# NX100 INFORM MANUAL

Upon receipt of the product and prior to initial operation, read these instructions thoroughly, and retain for future reference.

MOTOMAN INSTRUCTIONS

MOTOMAN- **INSTRUCTIONS** NX100 INSTRUCTIONS NX100 OPERATOR'S MANUAL NX100 MAINTENANCE MANUAL

The NX100 operator's manuals above correspond to specific usage. Be sure to use the appropriate manual.

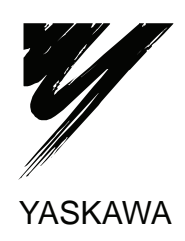

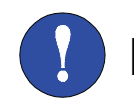

# MANDATORY

- This manual explains the INFORM language of the NX100 system. Read this manual carefully and be sure to understand its contents before handling the NX100.
- General items related to safety are listed in the Section 1: Safety of the NX100 Instructions. To ensure correct and safe operation, carefully read the NX100 Instructions before reading this manual.

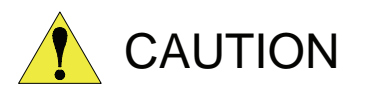

- Some drawings in this manual are shown with the protective covers or shields removed for clarity. Be sure all covers and shields are replaced before operating this product.
- The drawings and photos in this manual are representative examples and differences may exist between them and the delivered product.
- YASKAWA may modify this model without notice when necessary due to product improvements, modifications, or changes in specifications. If such modification is made, the manual number will also be revised.
- If your copy of the manual is damaged or lost, contact a YASKAWA representative to order a new copy. The representatives are listed on the back cover. Be sure to tell the representative the manual number listed on the front cover.
- YASKAWA is not responsible for incidents arising from unauthorized modification of its products. Unauthorized modification voids your product's warranty.

## NOTES FOR SAFE OPERATION

Read this manual carefully before installation, operation, maintenance, or inspection of the NX100.

In this manual, the Notes for Safe Operation are classified as "WARNING", "CAUTION", "MANDATORY", or "PROHIBITED".

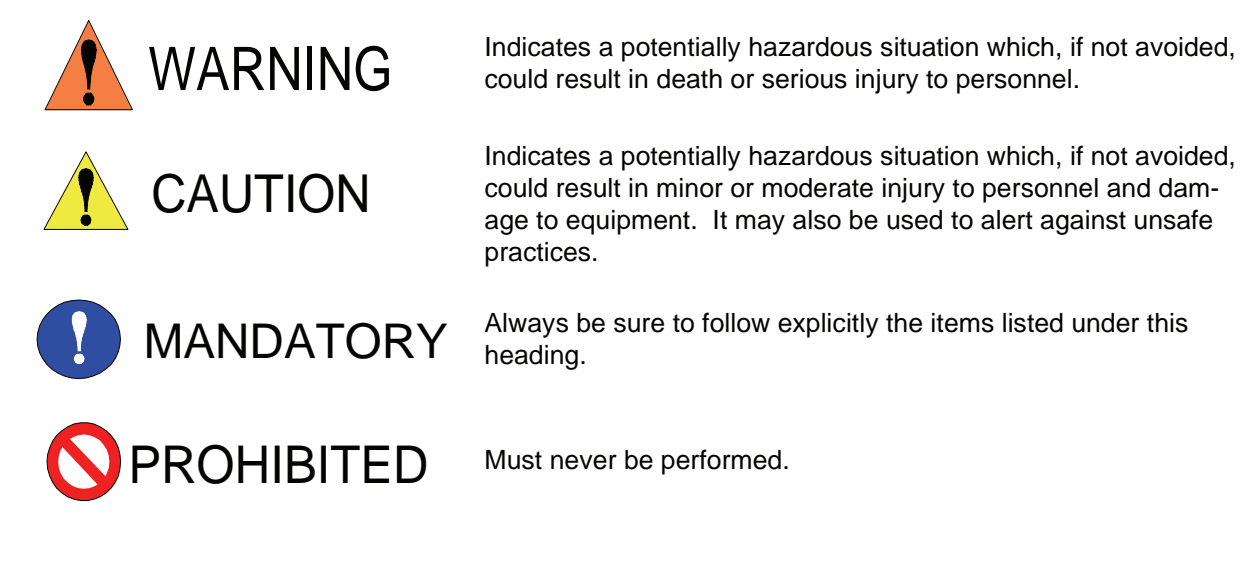

Even items described as "CAUTION" may result in a serious accident in some situations. At any rate, be sure to follow these important items.

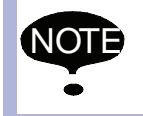

To ensure safe and efficient operation at all times, be sure to follow all instructions, even if not designated as "CAUTION" and "WARNING".

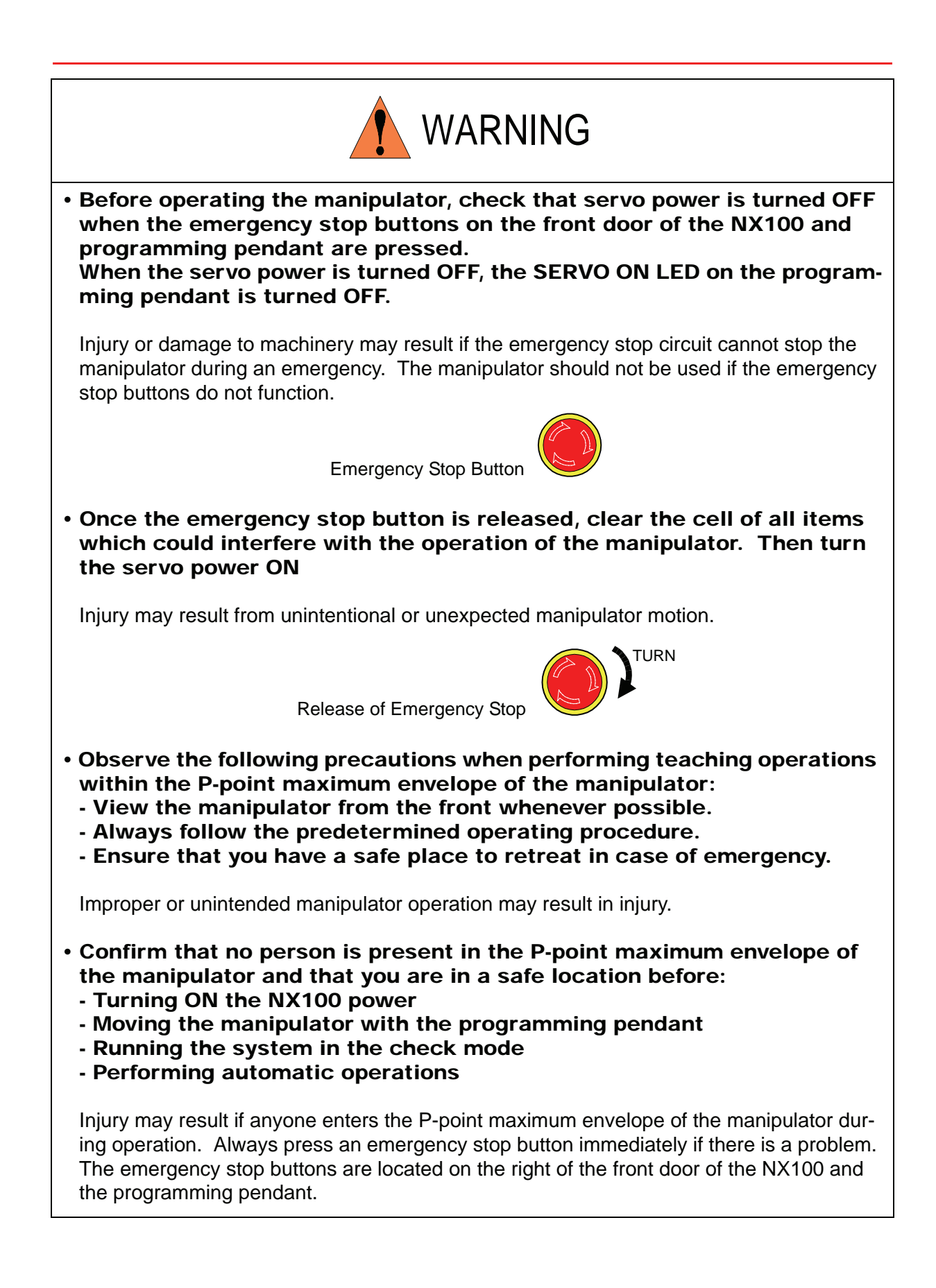

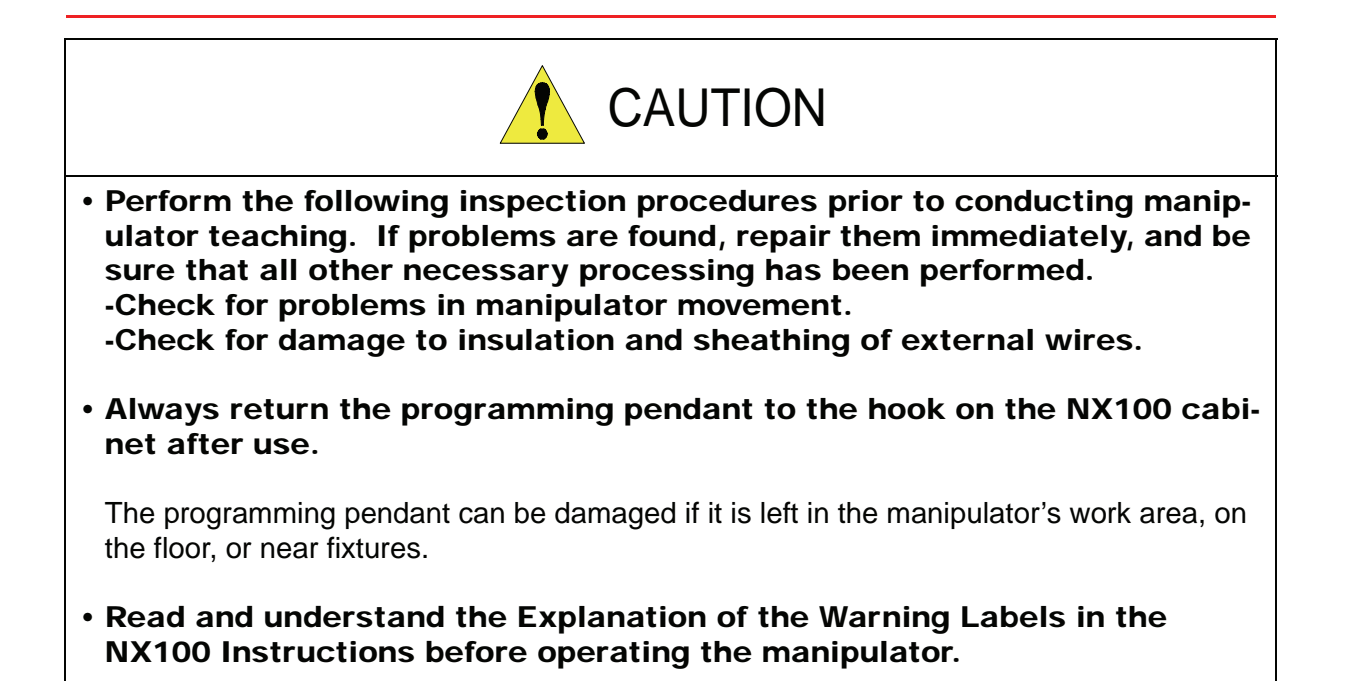

### Definition of Terms Used Often in This Manual

The MOTOMAN manipulator is the YASKAWA industrial robot product.

The manipulator usually consists of the controller, the programming pendant, and supply cables.

In this manual, the equipment is designated as follows.

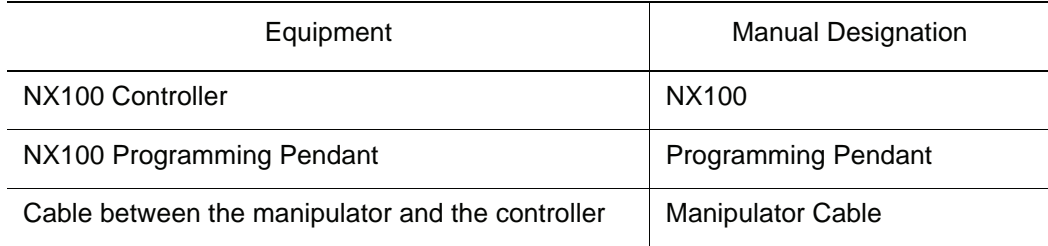

Descriptions of the programming pendant keys, buttons, and displays are shown as follows:

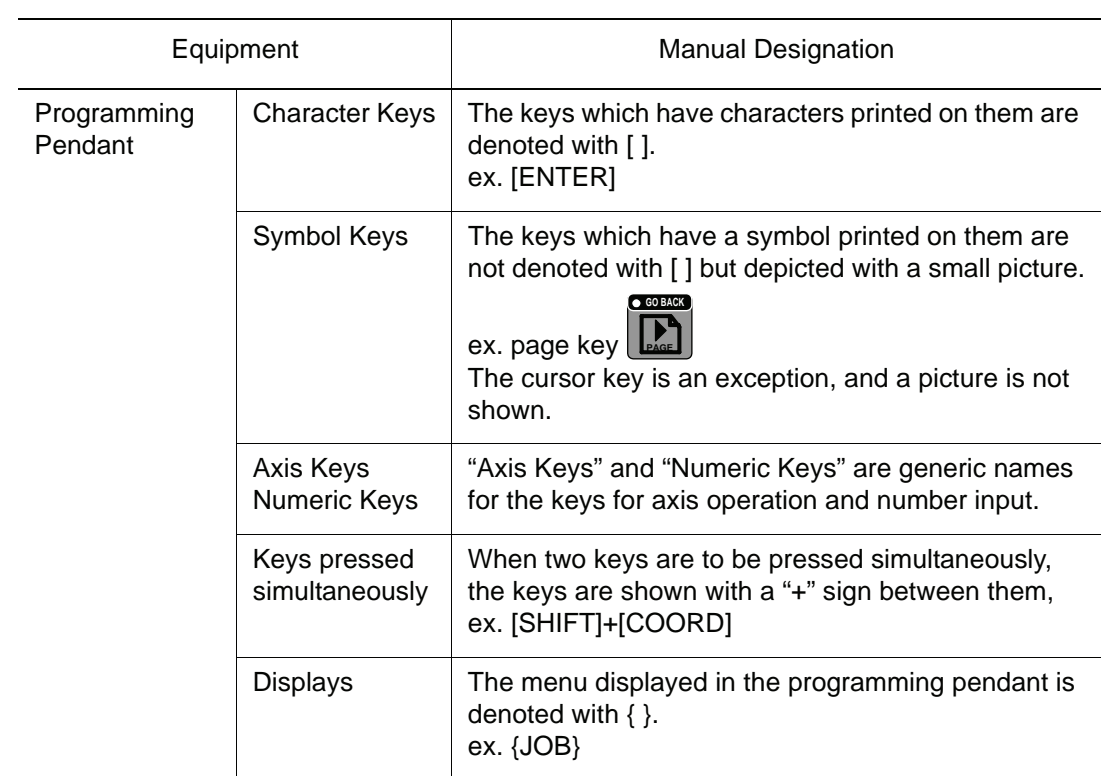

#### Description of the Operation Procedure

In the explanation of the operation procedure, the expression "Select • • • " means that the cursor is moved to the object item and the SELECT key is pressed.

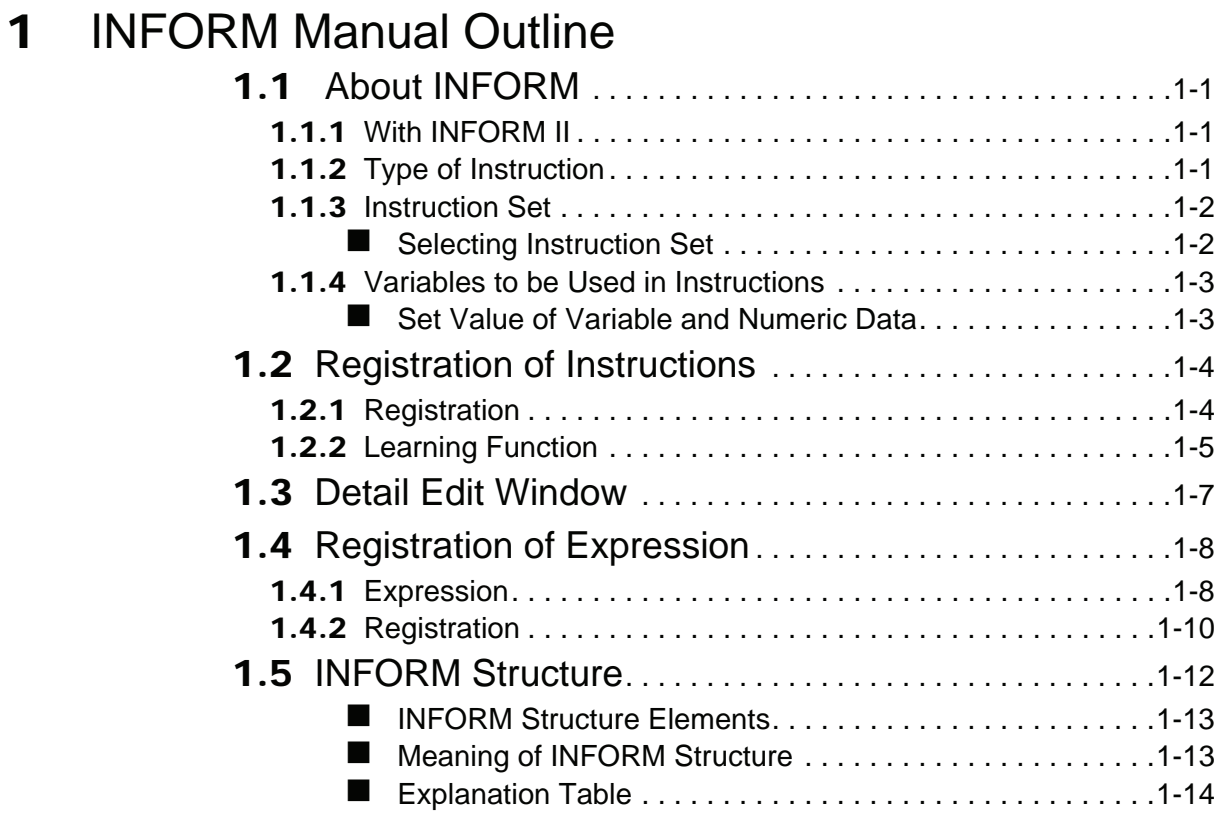

#### $\overline{2}$ **INFORM Explanation**

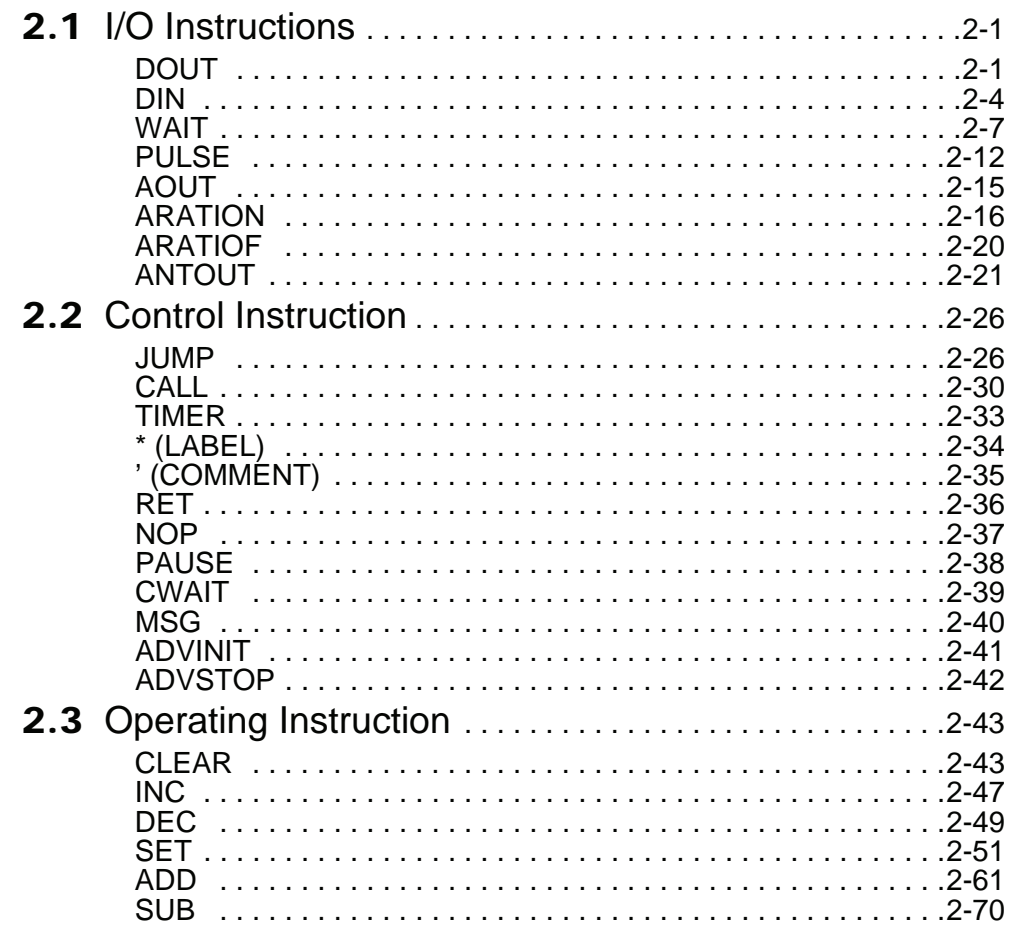

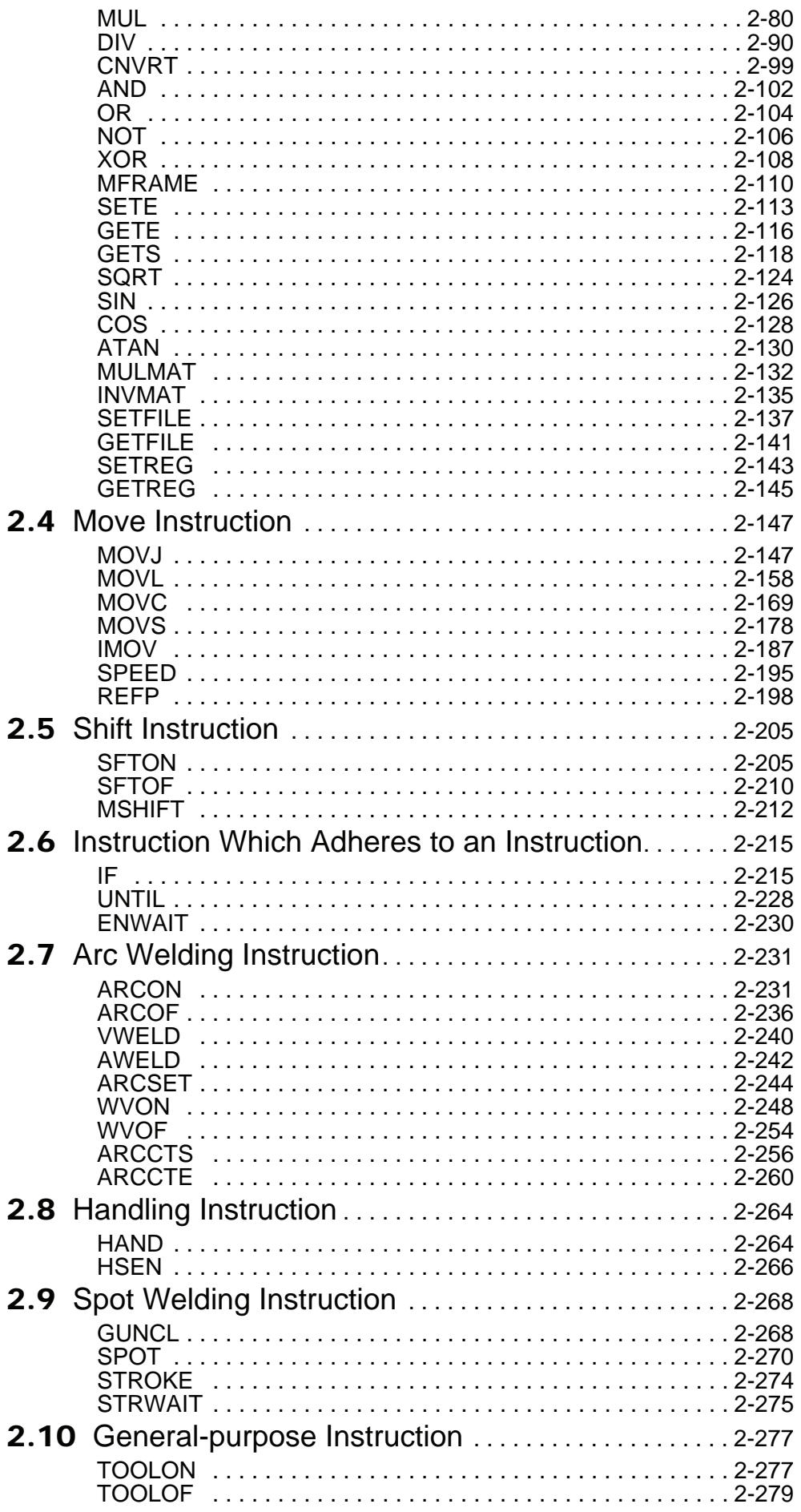

# <span id="page-8-0"></span>**1** INFORM Manual Outline

# <span id="page-8-1"></span>1.1 About INFORM

## <span id="page-8-2"></span>1.1.1 With INFORM II

The robot programming language used with NX100 is called INFORM II. INFORM II is composed of the instruction and the additional item (tag and numeric data).

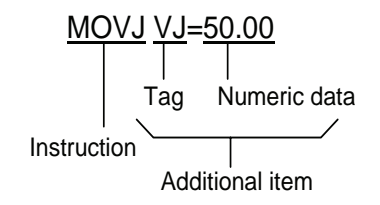

- Instruction : It is used to execute the operation and processing. In the case of a move instruction, when a position is taught, the move instruction is automatically displayed according to the interpolation method.
- Additional item : The speed, time, etc. are set according to the type of instruction. Numeric data and character data are added to the tag that specifies the condition as necessary.

## <span id="page-8-3"></span>1.1.2 Type of Instruction

The instruction is divided into several types in terms of each process and operation.

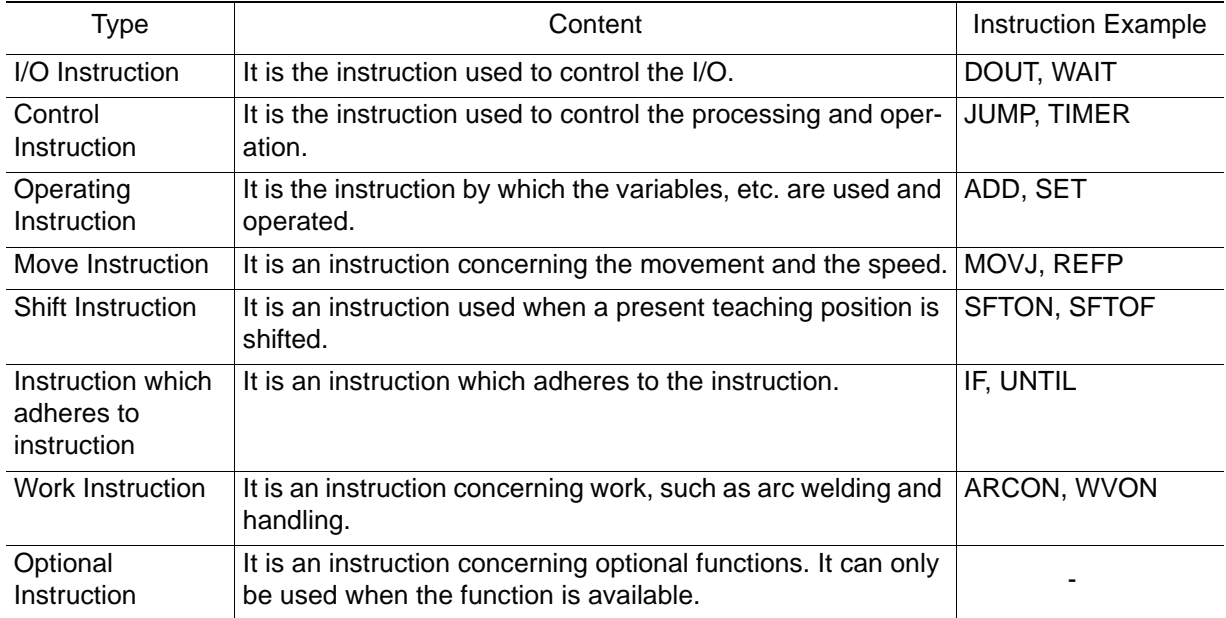

#### 1.1 About INFORM

## <span id="page-9-0"></span>1.1.3 Instruction Set

To improve operation efficiency, the number of instructions to be registered is limited. All instructions are executed, regardless of the instruction set during playback, etc.

• Subset Instruction Set

Only high instructions which are used frequently are in the subset instruction set. The number of instructions is small, which allows for easier selecting and input.

• Standard Instruction Set / Expanded Instruction Set

All INFORM II instructions can be registered. For these two sets, the number of additional items which can be used by each instruction is different. The following function cannot be used with a standard instruction set, but operation is easier because the number of data decreases when the instruction is registered.

- Local Variable, Use of Array Variable
- Use of Variable to Additional Item (Ex. : MOVJ VJ=I000)

#### <span id="page-9-1"></span>■ Selecting Instruction Set

Select an instruction set in the teaching condition window.

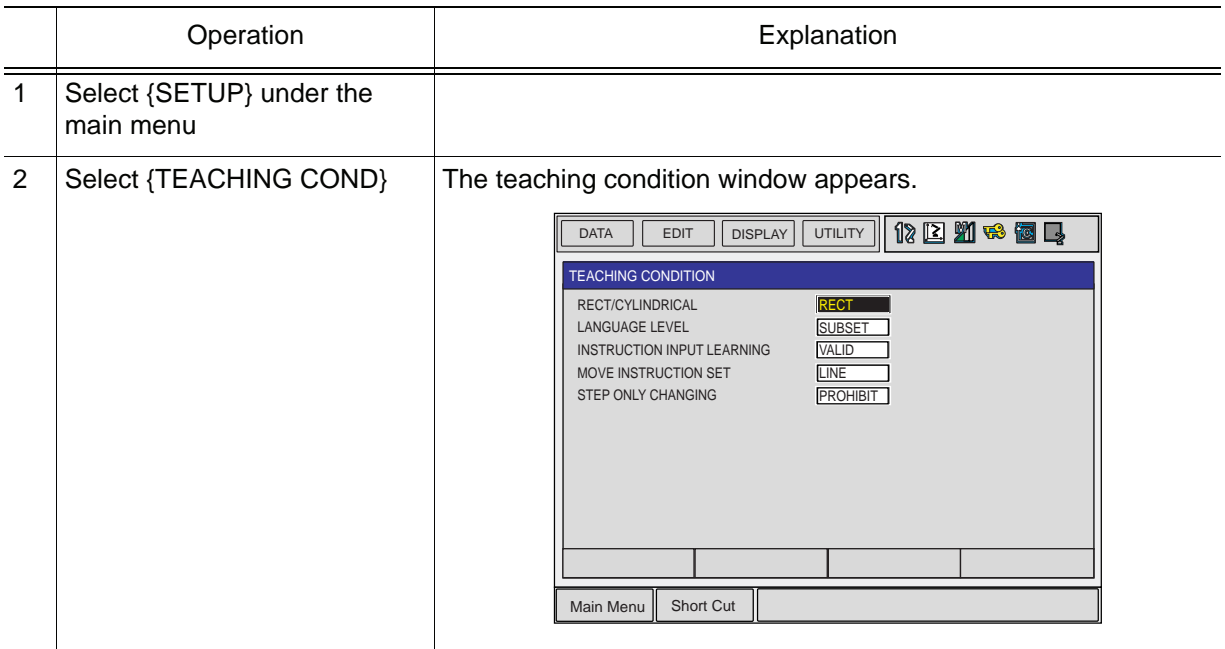

#### 1.1 About INFORM

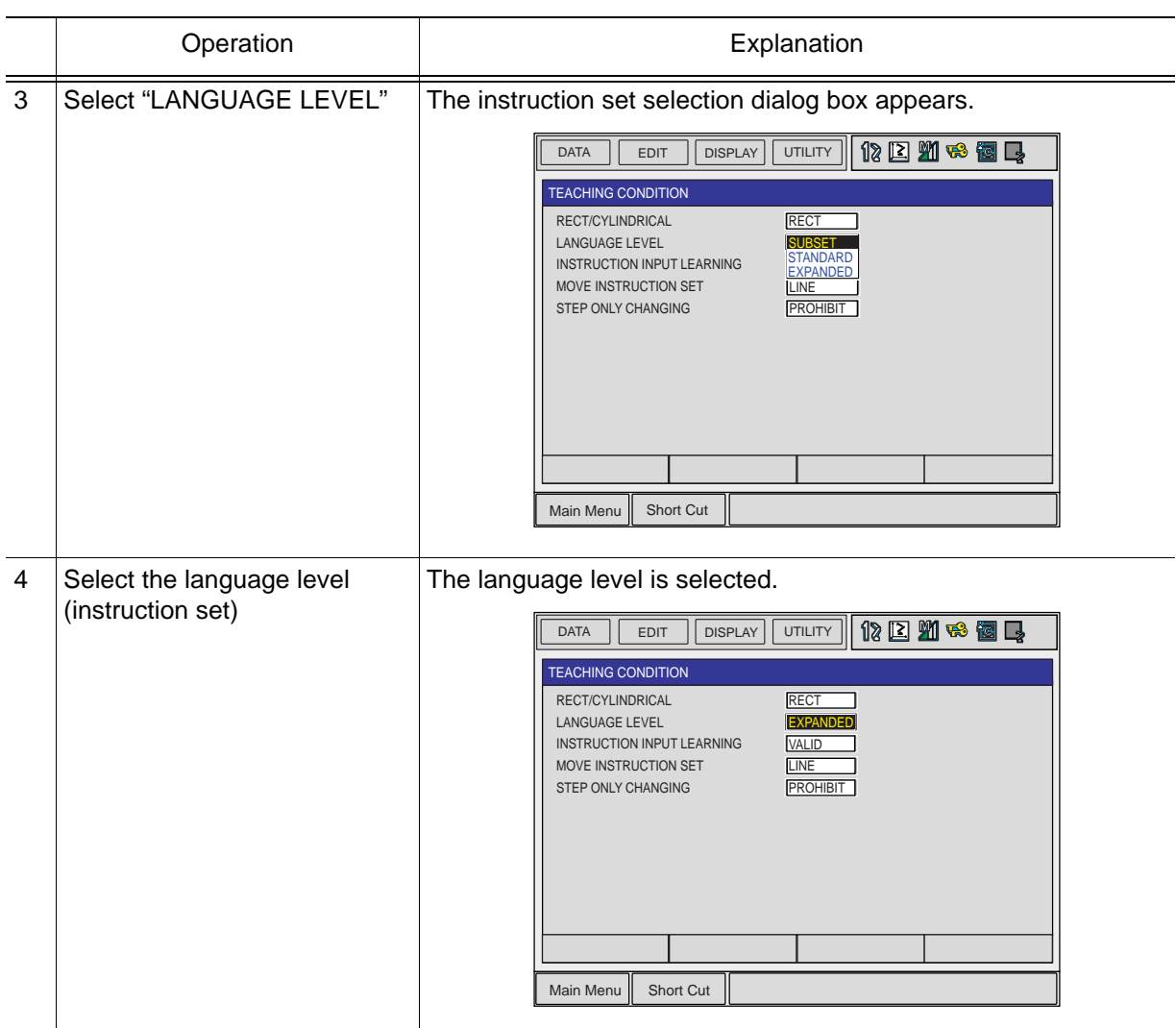

## <span id="page-10-0"></span>1.1.4 Variables to be Used in Instructions

Variables can be used as numeric data for the additional item of the instructions in the standard and expanded instruction sets.

Also, the instructions in the expanded instruction set can use local variables and array variables.

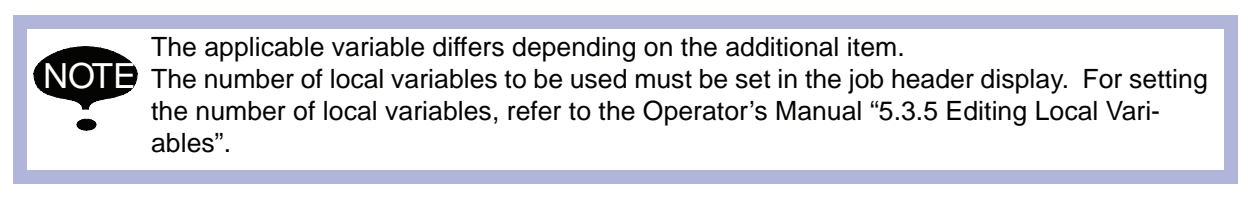

#### <span id="page-10-1"></span>■ Set Value of Variable and Numeric Data

The unit of the numeric data for the additional item of the instruction decides the set value of variable and the value of the additional item at execution.

< Example >

TIMER tag  $(T=)$ 

TIMER T=I000

When a variable is used for the numeric data of the TIMER tag, the unit of numeric data is 0.01 seconds.

When 1000 is set for I000, the value when the instruction is executed is 10.00 seconds.

# <span id="page-11-0"></span>1.2 Registration of Instructions

## <span id="page-11-1"></span>1.2.1 Registration

Press [INFORM LIST]  $\left[\frac{NFCRM}{LIST}\right]$ . while the job content window is shown to register instructions.

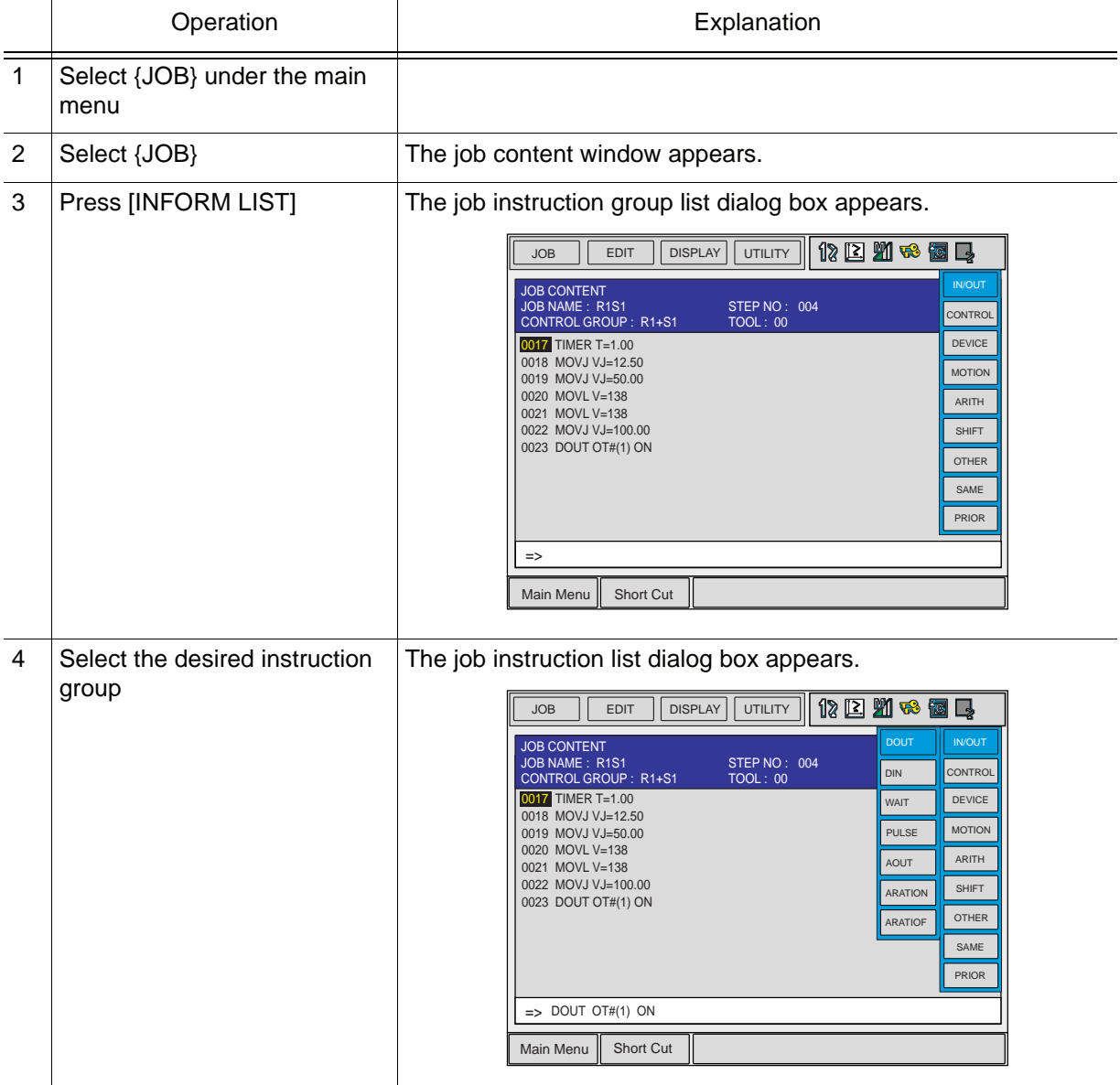

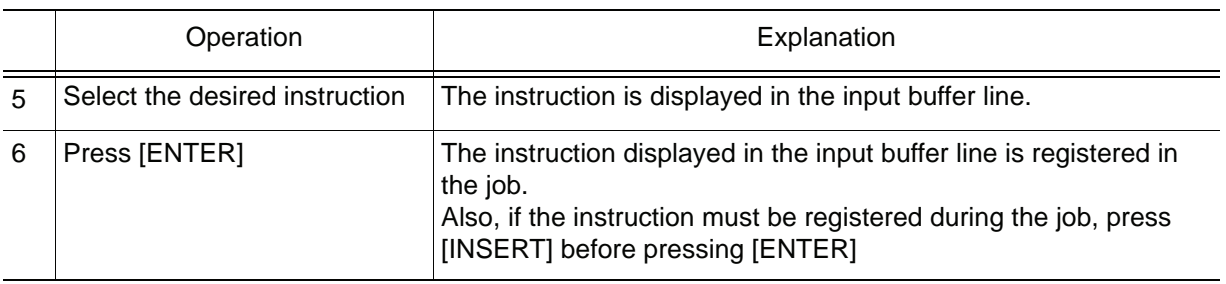

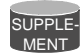

Refer to the Operator's Manual "5.2 Editing Instructions" for details on editing instructions.

## <span id="page-12-0"></span>1.2.2 Learning Function

With the learning function, an instruction can be registered with the same additional items as those previously registered with the instruction.

Validate the learning function to minimize the number of instruction registries. Set the learning function to valid or invalid in the teaching condition window.

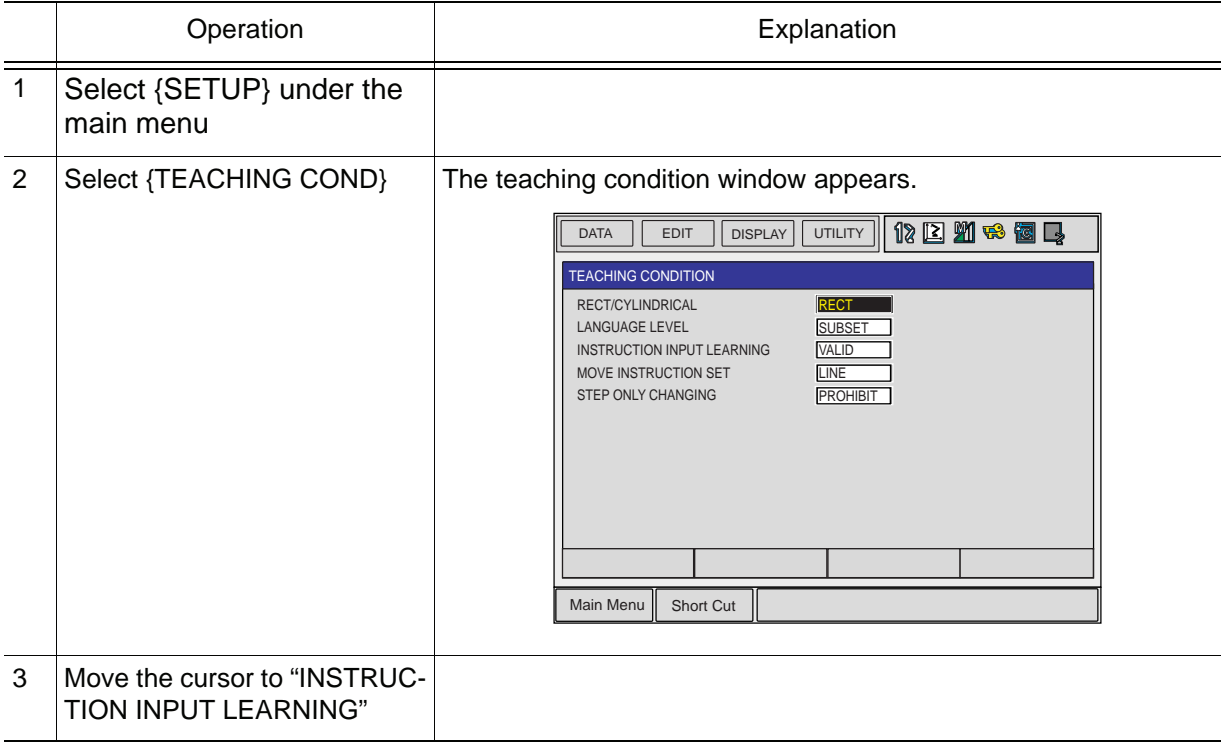

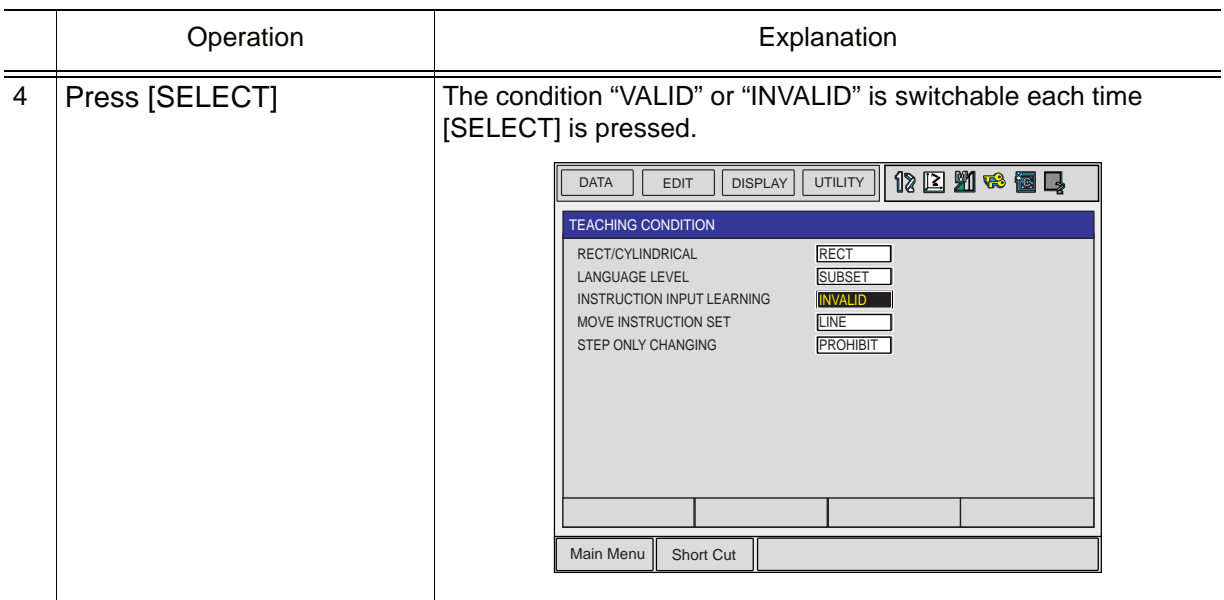

# <span id="page-14-0"></span>1.3 Detail Edit Window

All instructions have a detail edit window.

The detail edit window is used for adding, modifying, and deleting additional items in the instruction.

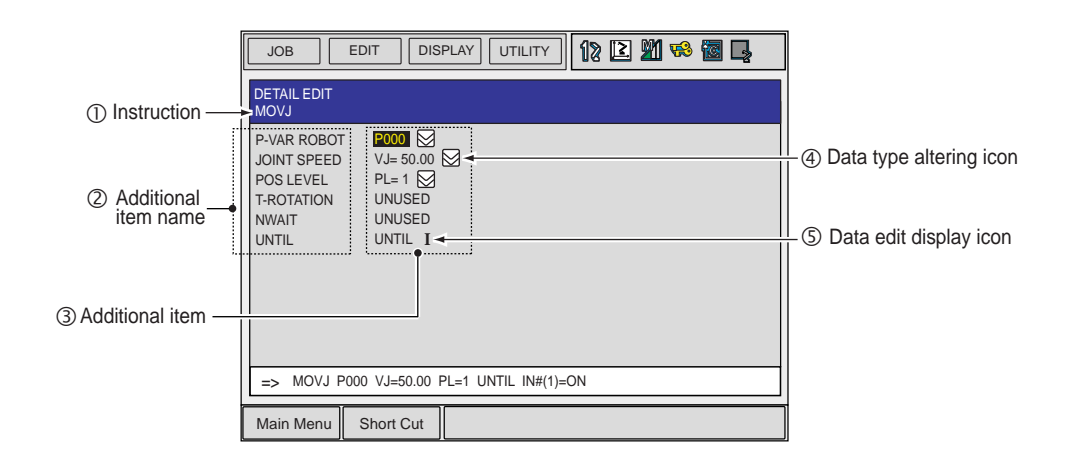

#### **OInstructions**

Indicates the instruction.

#### **@Additional Item Name**

Indicates the name of the additional item (type).

#### **3Additional Item**

Indicates the additional item. The tag selection dialog box appears when the cursor is on the additional item and [SELECT] is pressed. When "NOT USED" is selected, the tag is omitted (if it can be omitted).

#### **@Data Type Altering Icon**

Alters the type of numeric data.

For example, if the 50.00 of VJ=50.00 (constant type) is changed to I000 (integer-type variable), it becomes VJ=I000.

#### gDetail Edit Display Icon

Indicates the detail edit display is shown.

# <span id="page-15-0"></span>1.4 Registration of Expression

### <span id="page-15-1"></span>1.4.1 Expression

With INFORM II, an expression can be added to the SET instruction.

< Example >

SET B000 (B001 + B002 ) / B003 - (B004 + B005 ) \* B006 Result stored destination Expression

Register an expression in the DETAIL EDIT window.

SUPPLE-MENT

Expressions can be registered only when "STANDARD" or "EXPANDED" has been selected for the language level (instruction set).

The DETAIL EDIT window for expression is shown below.

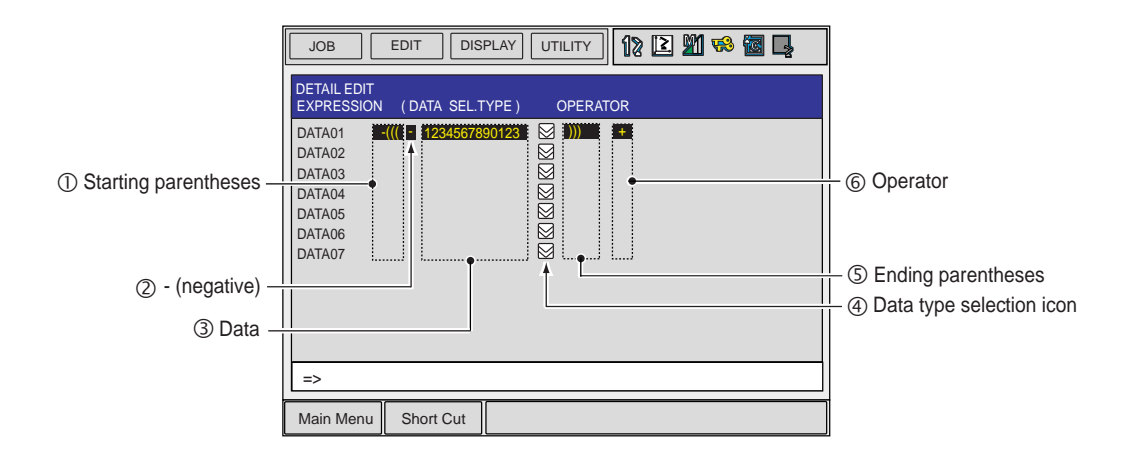

#### **OStarting parentheses**

Move the cursor to the parentheses, and press [SELECT]. Each time [SELECT] is pressed, three types of parentheses show up in the following order.

 $(\hphantom{a})\circledast\rightarrow(\hskip-6pt(\hskip-6pt(\hskip-6pt\rightarrow\hskip-6pt\rightarrow\hskip-6pt\cdot\hskip-6pt(\hskip-6pt(\hskip-6pt\rightarrow\hskip-6pt\cdot\hskip-6pt\cdot\hskip-6pt(\hskip-6pt(\hskip-6pt\rightarrow\hskip-6pt\cdot\hskip-6pt\cdot\hskip-6pt\cdot\hskip-6pt))$ 

#### d - (negative)

Move the cursor to the desired position, and press [SELECT]. Each time [SELECT] is pressed, the negative is alternately added and omitted and vice versa.

#### **<b>OData**

The data type of the expression is indicated. The following types of data can be registered.

- Constant (byte type, integer type, double-precision type, and real-number type)
- Byte type variable (B, B[], LB, and LB[])
- Integer type variable (I, I[], LI, and LI[])
- Double-precision type variable (D, D[], LD, and LD[])
- Real-number type variable (R, R[], LR, and LR[])

Move the cursor to the desired position, and press [SELECT] to enter the numeric value input status. Change the numeric value of the constant data and the variable number. Change the data type by using the *@Data type selection icon.* 

#### **@Data type selection icon**

Change the data type in the following manner.

Move the cursor to the data type to be changed, and press [SELECT]. A dialog box with the selectable data types is displayed. Move the cursor to the data type to be selected and press [SELECT].

#### gEnding parentheses

Move the cursor to the parentheses and press [SELECT]. Each time [SELECT] is pressed, three types of parentheses show up in the following order.

 $) \rightarrow$  ))  $\rightarrow$  )))

#### **©Operator**

Move the cursor to the operator to be changed and press [SELECT]. The operator selection dialog box is displayed. Move the cursor to the operator to be selected and press [SELECT].

< Example of the DETAIL EDIT display for expression >

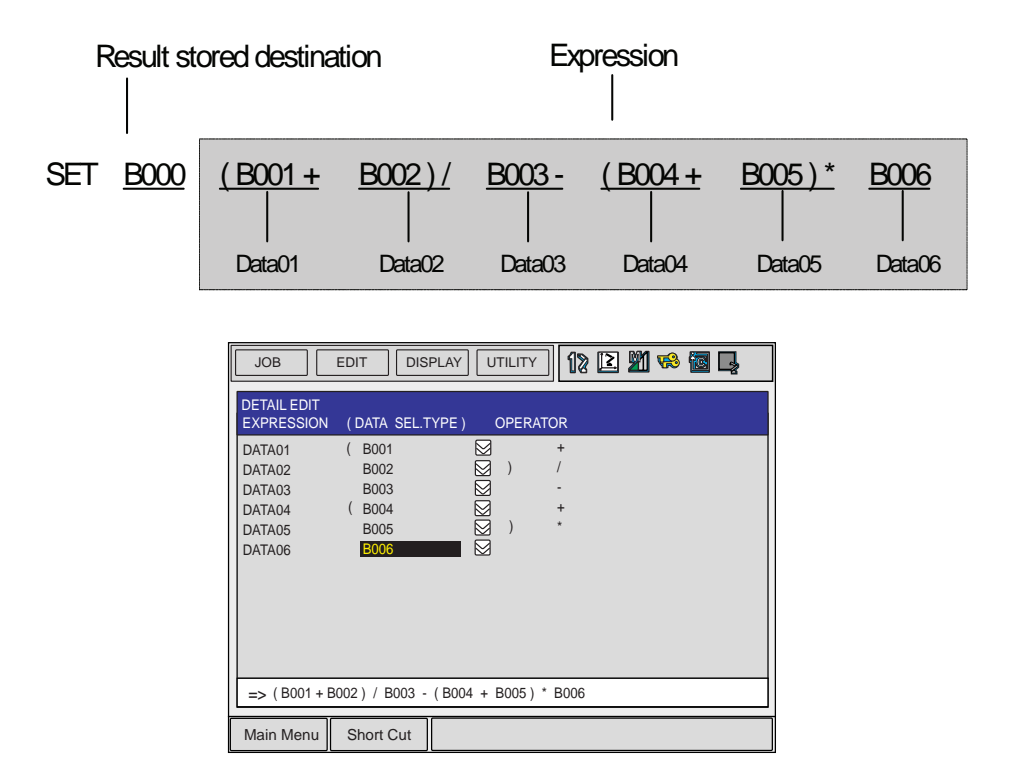

## <span id="page-17-0"></span>1.4.2 Registration

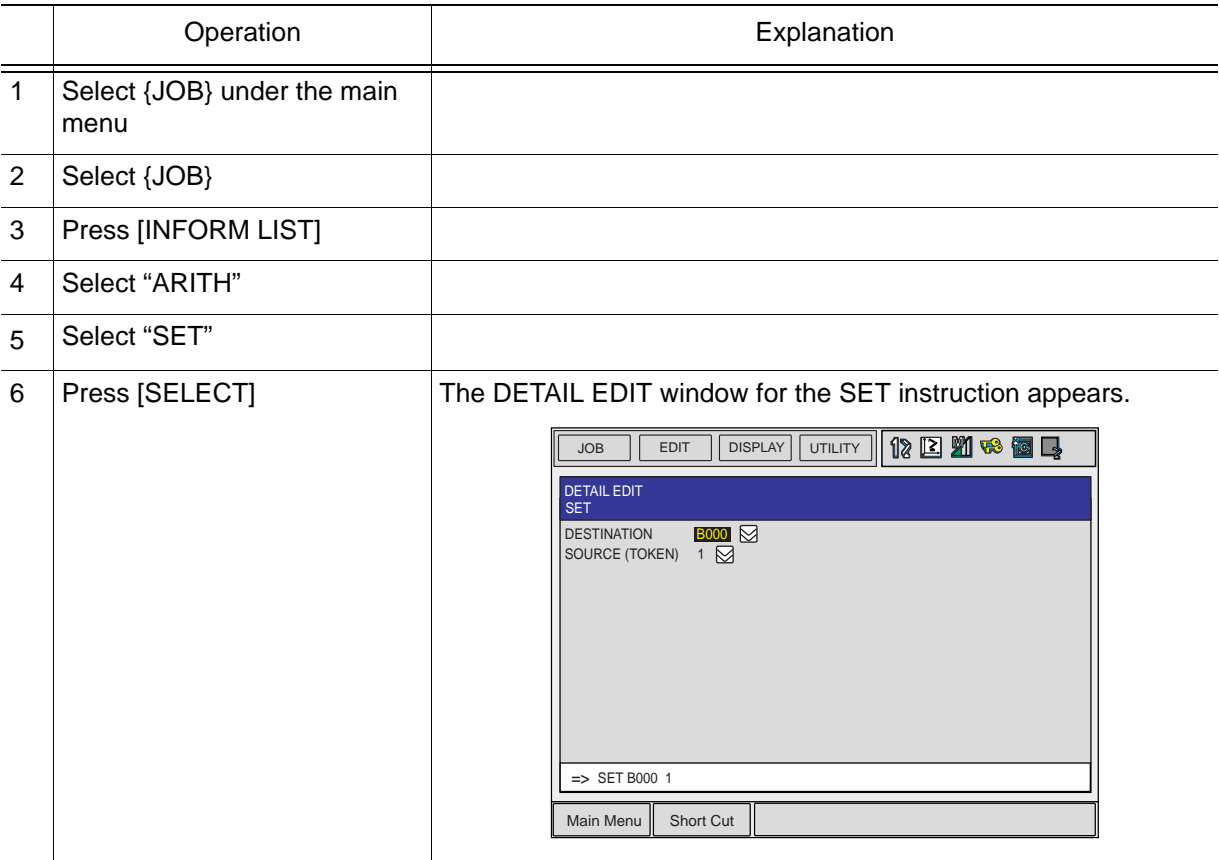

#### 1.4 Registration of Expression

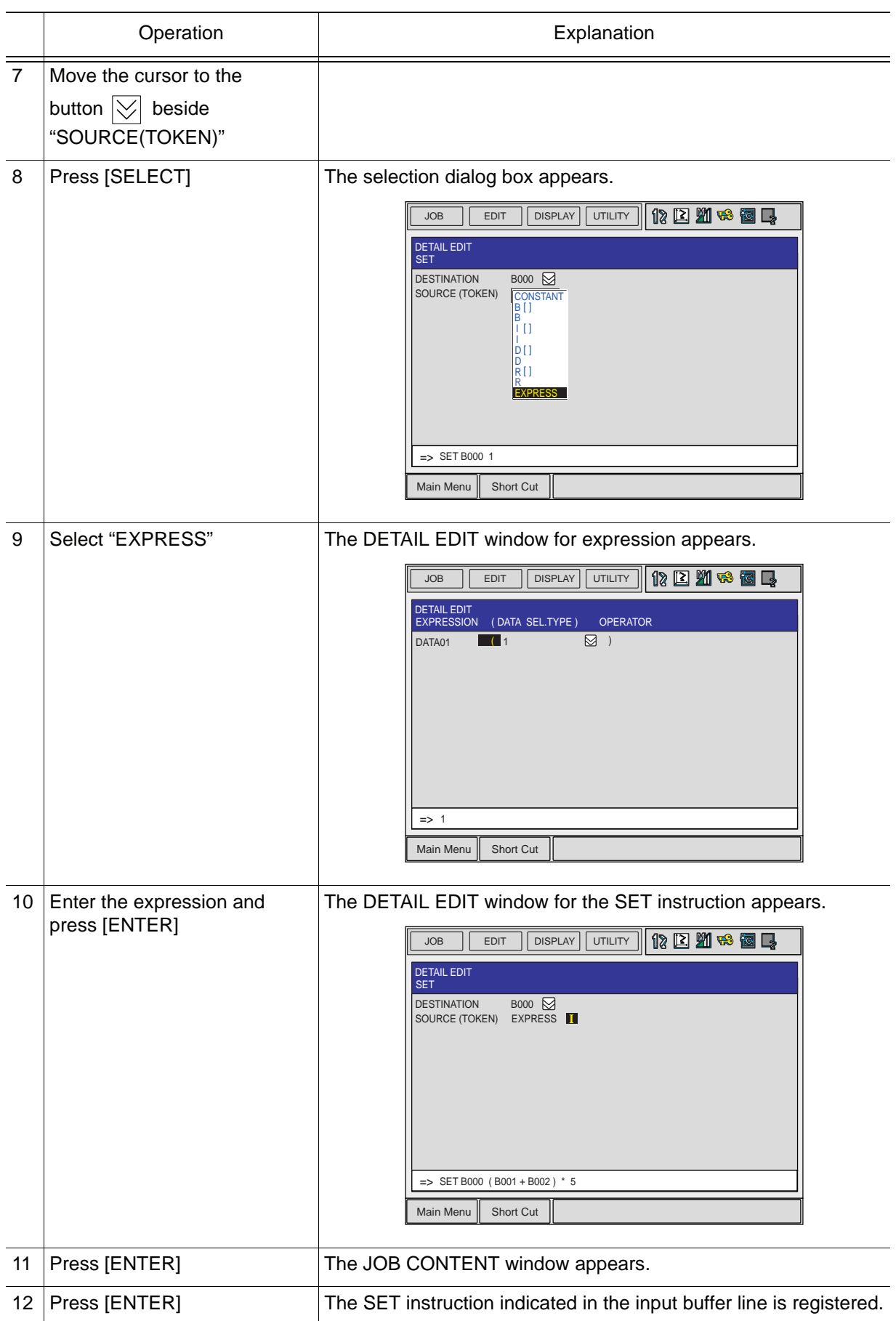

# <span id="page-19-0"></span>1.5 INFORM Structure

An example of the INFORM structure is shown in the following structure flowchart. The INFORM structure chart is composed of the structure elements (instruction, tag, and data). The order of the rows is shown with the numbers and arrows.

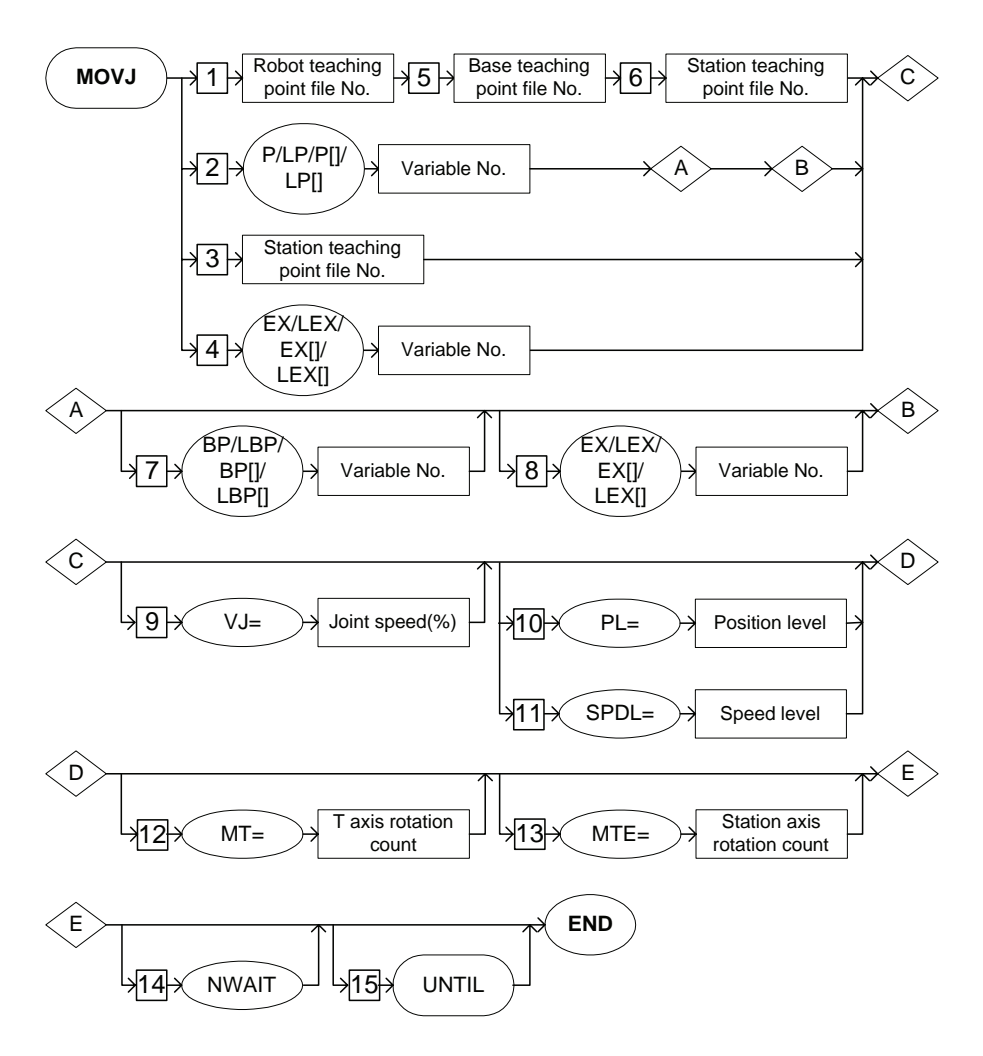

### <span id="page-20-0"></span>**INFORM Structure Elements**

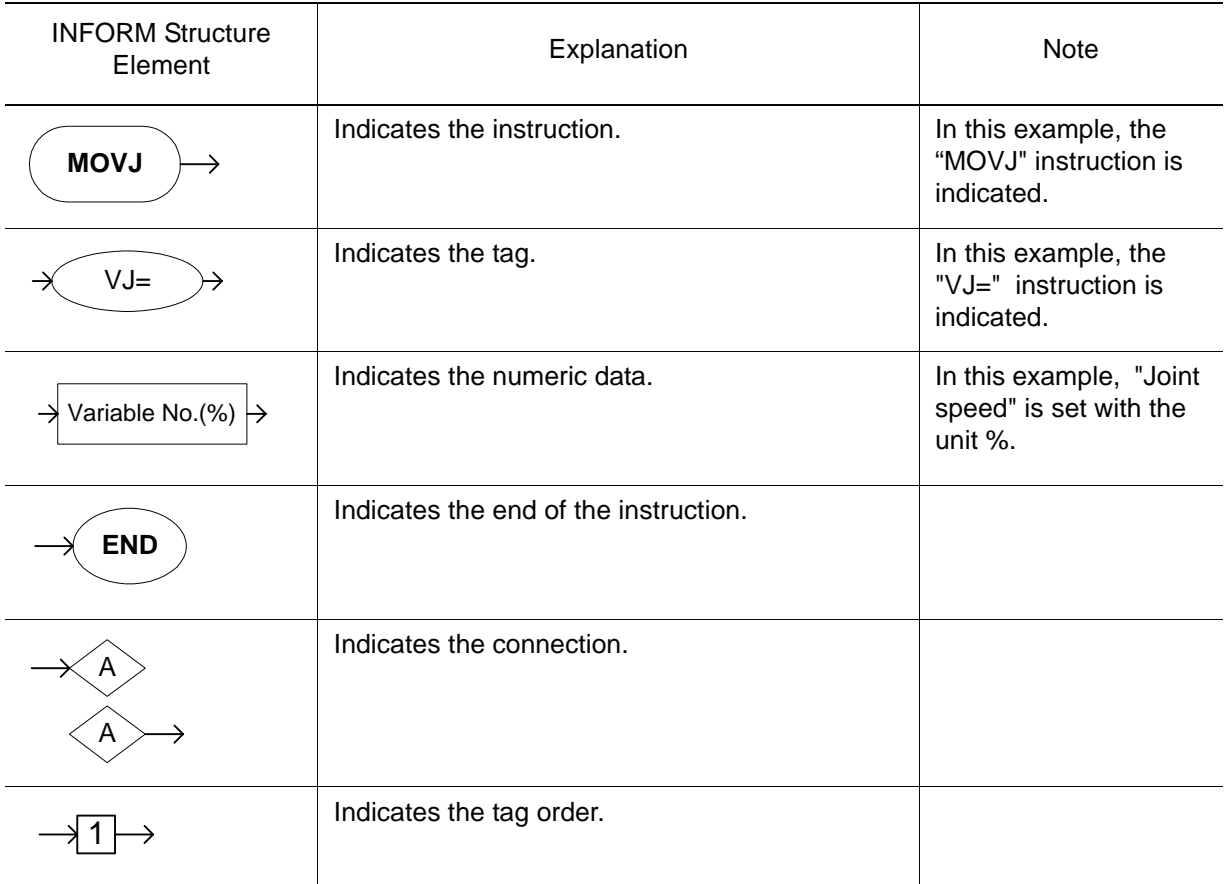

## <span id="page-20-1"></span>**Meaning of INFORM Structure**

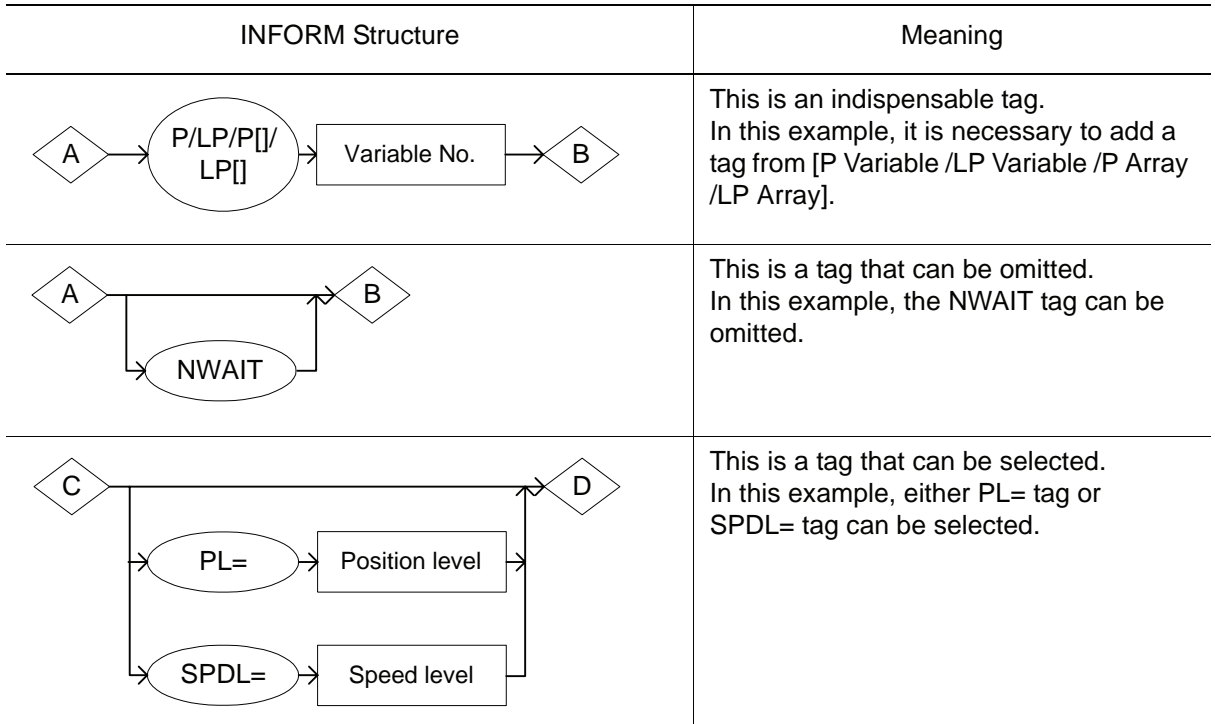

#### 1.5 INFORM Structure

#### <span id="page-21-0"></span>**Explanation Table**

The explanation table in this manual can be described as follows.

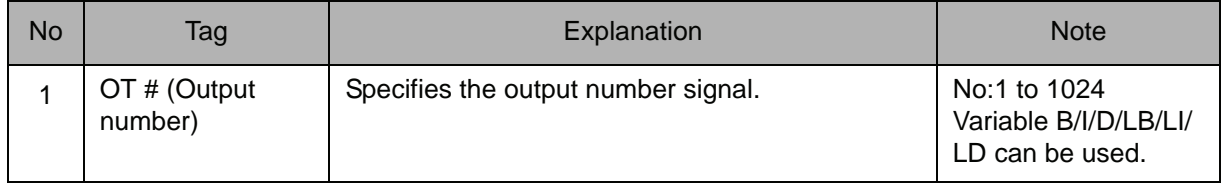

• NO.

Indicates the tag number. Corresponds to the number in the INFORM structure.

• Tag

Indicates the surface description of the tag.

• Explanation

Provides an explanation of the tag.

# <span id="page-22-0"></span>**2** INFORM Explanation

<span id="page-22-1"></span>2.1 I/O Instructions

# <span id="page-22-2"></span>DOUT

Instruction set:

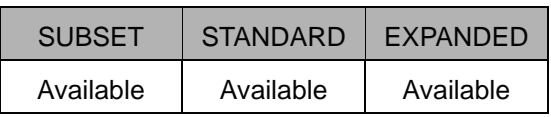

#### **Function**

Turns the general output signal on and off.

#### **Construction**

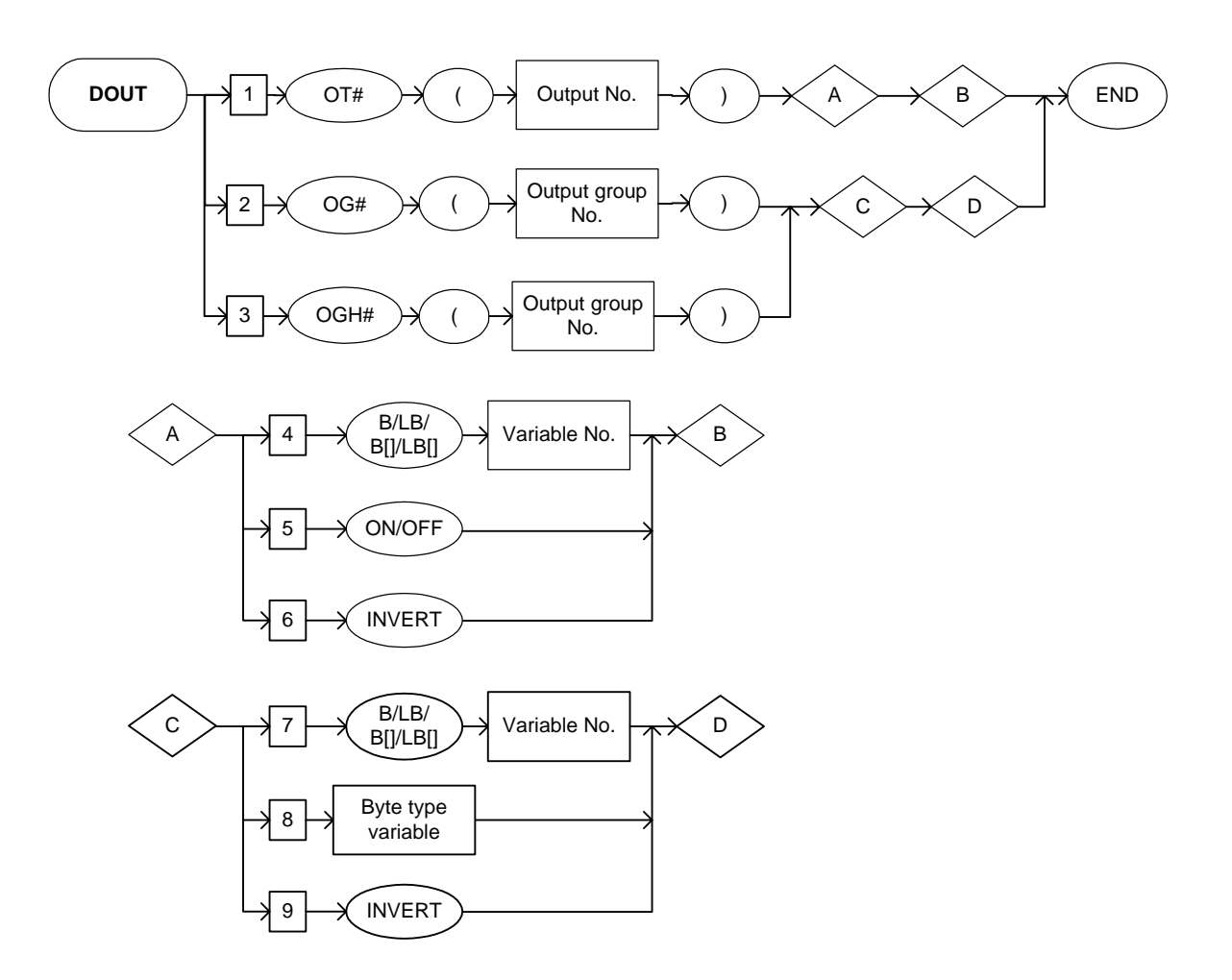

#### **Explanation**

#### 1. OT# (Output number) /OG# (Output group number) /OGH# (Output group number)

Choose one of the tags from the following table.

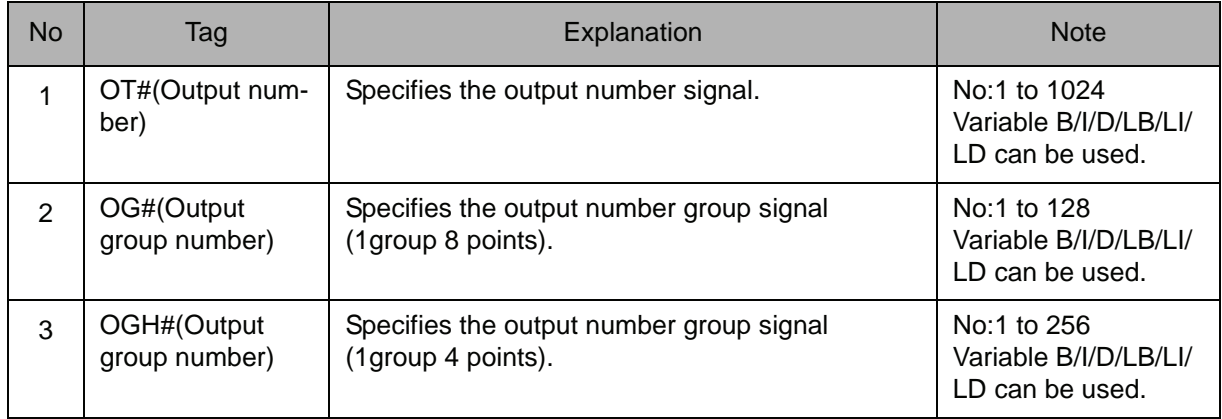

#### Output signal SUPPLE-MENT

Output signal OT#(xx) is 1 point, OGH#(xx) is 1 group 4 points, and OG#(xx) is 1 group 8 points.

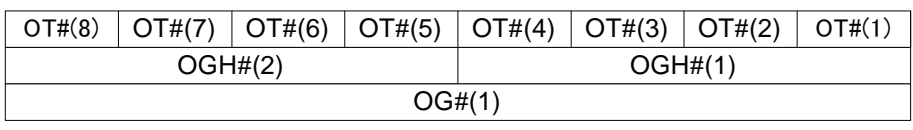

#### 2. B Variable number /LB Variable number /B [Array number] /LB [Array number] /ON /OFF /INVERT

When OT# (output number) is selected from the table in part 1 of this Explanation, choose one of the tags from the following table.

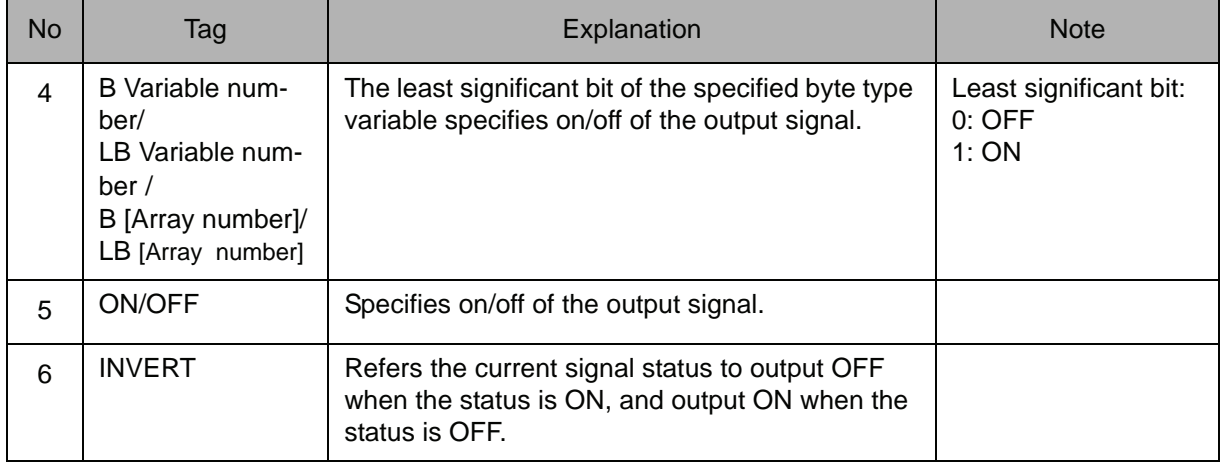

#### 3. B Variable number / LB Variable number / B [Array number] / LB [Array number] / Byte type constant

When OG# (Output group number) or OGH# (Output group number) is selected from the table in part 1 of this Explanation, choose one of the tags from the following table.

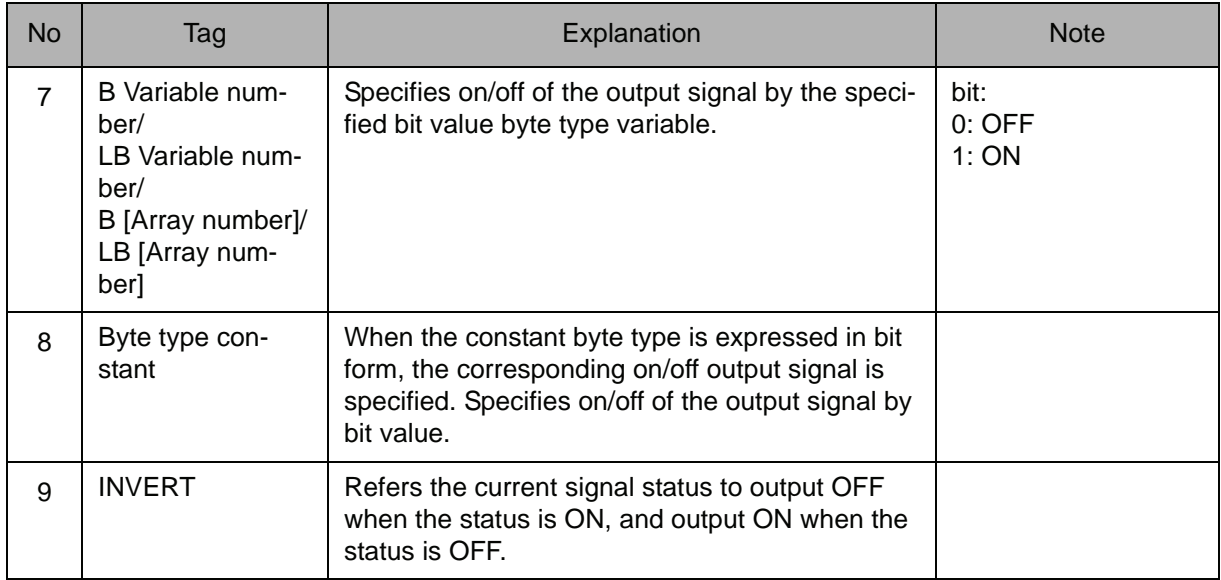

#### **Example**

- (1) DOUT OT#(12) ON General output signal no. 12 is turned on.
- (2) SET B000 24

DOUT OG#(3) B000 B000=24(Decimal)= 00011000(Binary)

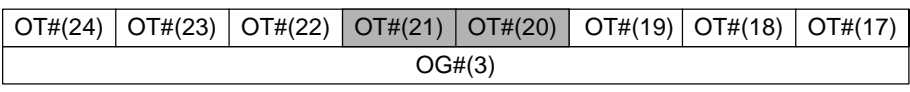

ON

General output signals nos. 20 and 21 are turned on.

# <span id="page-25-0"></span>DIN

Instruction set:

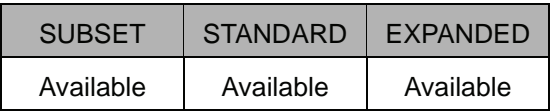

#### **Function**

Refers to the byte type variable for the status of the signal.

#### **Construction**

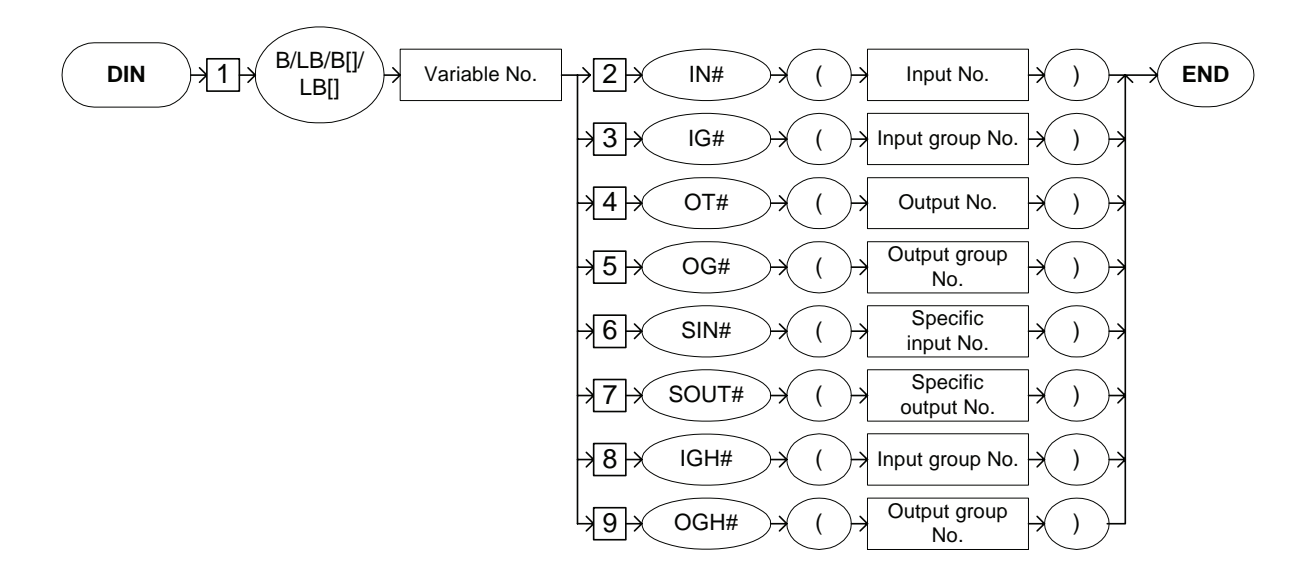

#### **Explanation**

#### 1. B Variable Number / LB Variable Number / B [Array Number] / LB [Array Number]

Add the following tag.

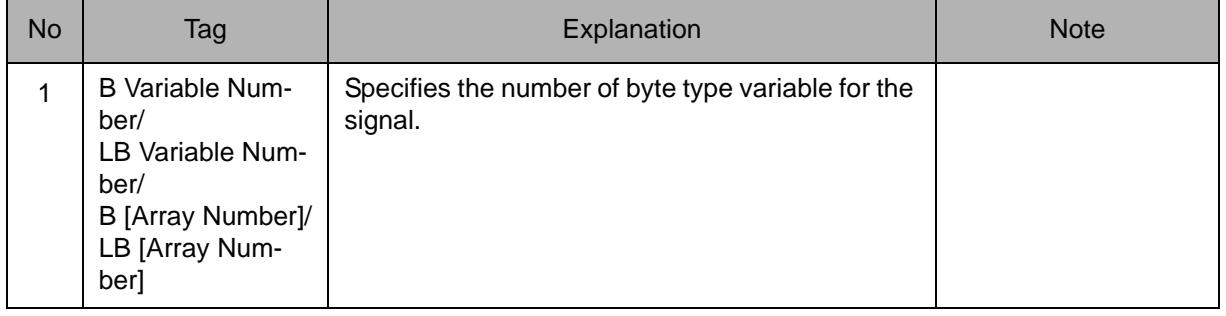

#### 2. IN#(Input number) / IG#(Input group number) / OT#(Output number) / OG#(Output group number) / SIN#(Specific input number) / SOUT#(Specific output number) / IGH#(Input group number) / OGH#(Output group number)

Choose one of the tags from the following table.

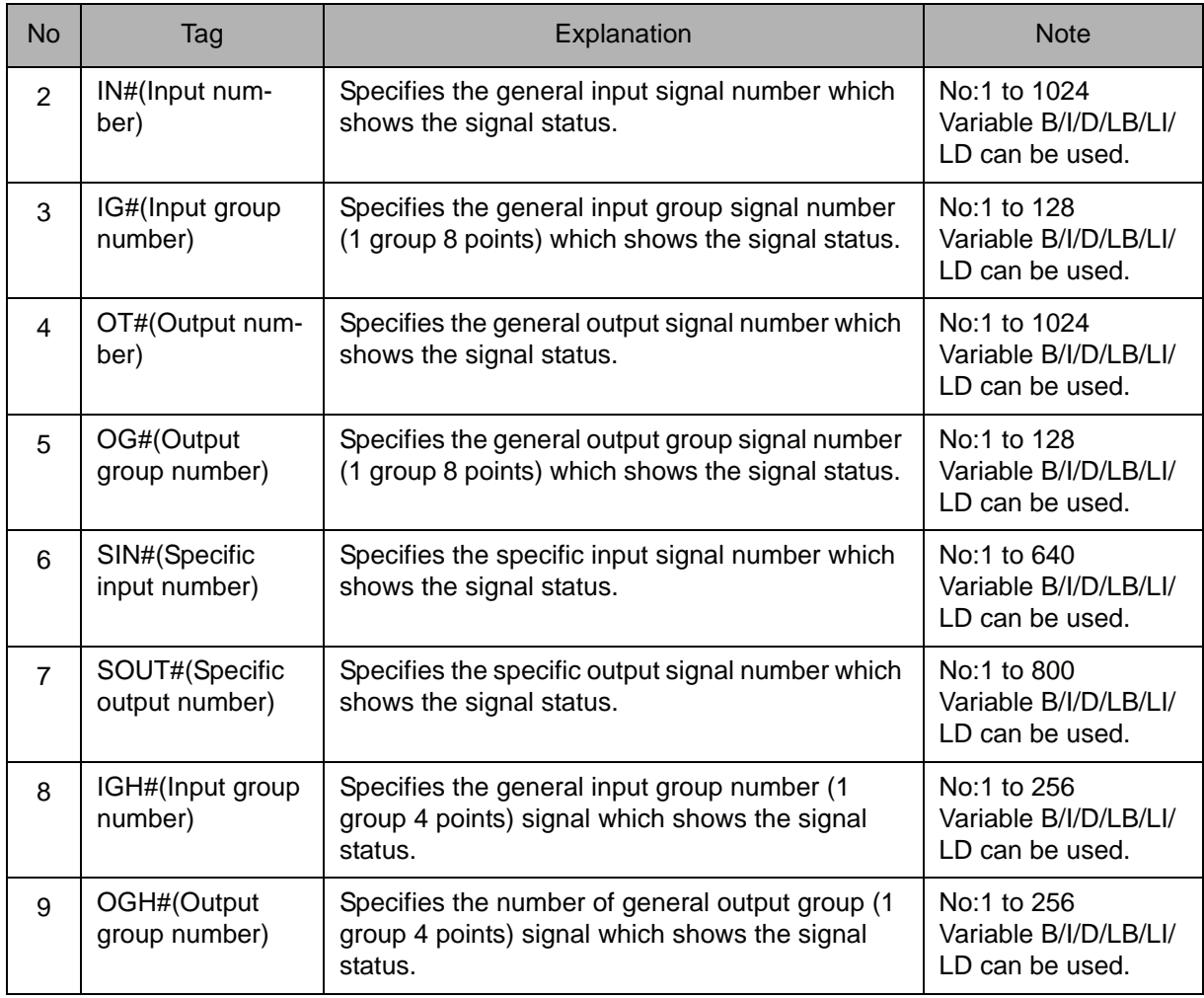

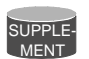

#### Input signal

Input signal IN#(xx) is 1 point, IGH#(xx) is 1 group 4 points, and IG#(xx) is 1group 8 points.

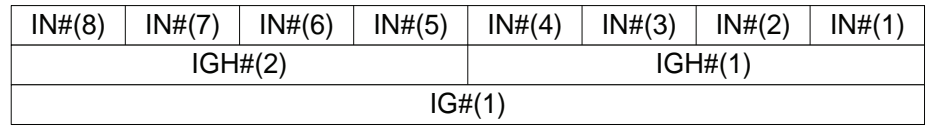

#### **Example**

(1) DIN B016 IN#(12)

The on/off status of general input signal no.12 is shown in byte type variable No.16. When the general input signal No.12 is on, the status of the general input signal is B016=1 (decimal)=00000001(binary).

(2) DIN B002 OG#(8)

The on/off status of general output signal nos. 57-64 is shown in byte type variable No.2.

In the following cases, the status of the general output signal is B002=150 (decimal)= 10010110 (binary).

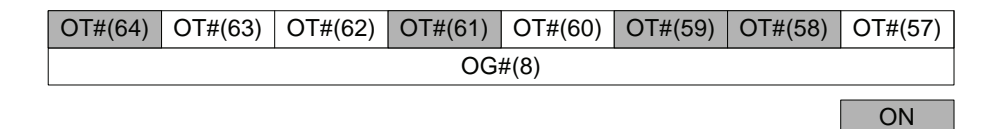

# <span id="page-28-0"></span>WAIT

Instruction set:

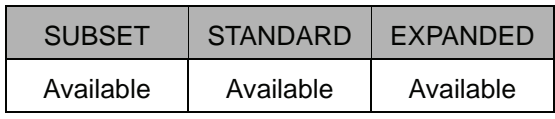

#### **Function**

Waits until the status of the external signal or byte type variable is the same as the specified status.

#### **Construction**

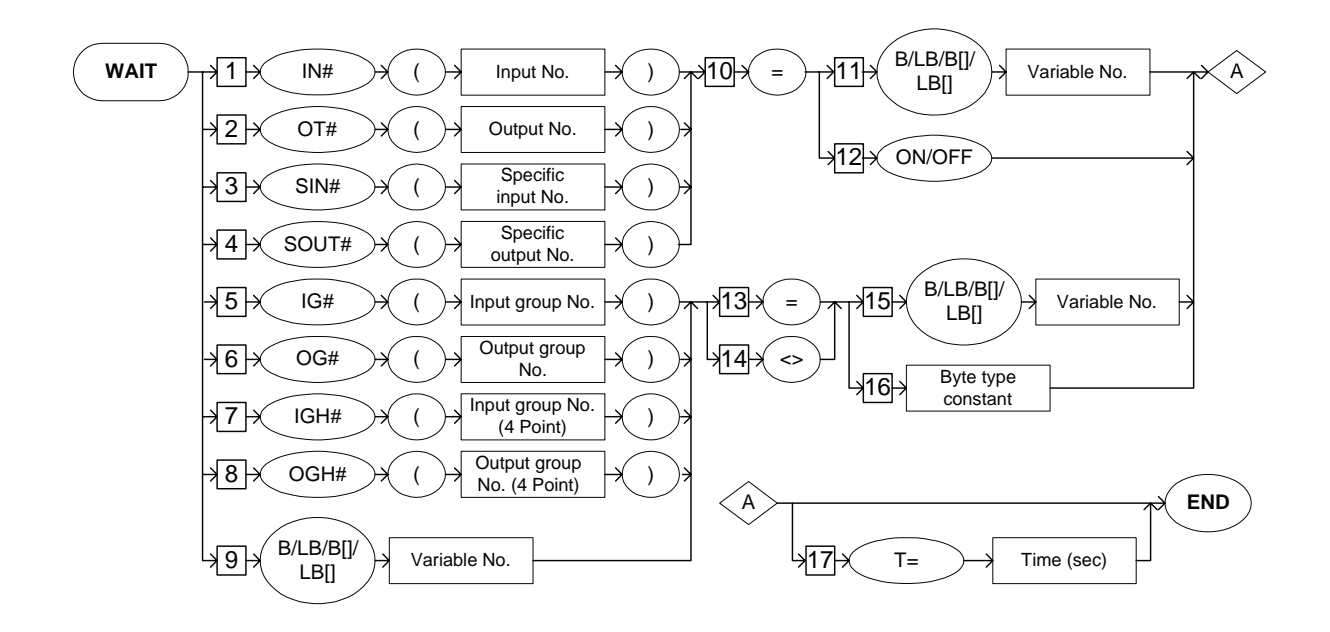

#### **Explanation**

1. IN#(Input number) / OT#(Output number) / SIN#(Specific input number) / SOUT#(Specific output number) / IG#(Input group number) / OG#(Output group number) / IGH#(Input group number) / OGH#(Output group number) / B Variable Number / LB Variable Number / B [Array Number] / LB [Array Number]

Choose one of the tags from the following table.

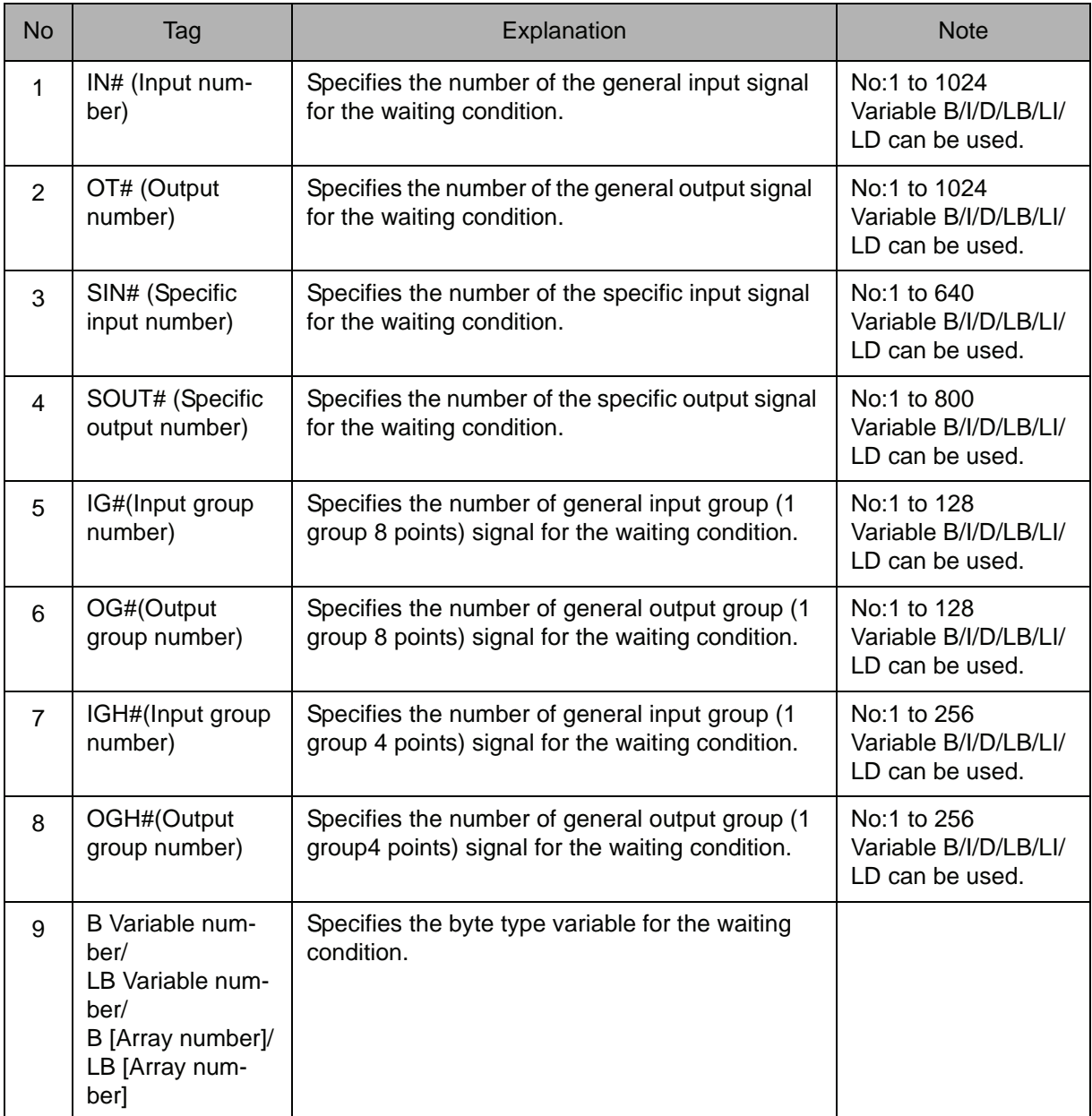

#### $2. =$

When an IN# (input number), OT# (output number), SIN# (specific input number), or SOUT# (specific output number) is selected from the table in part 1 of this Explanation, add the following tag.

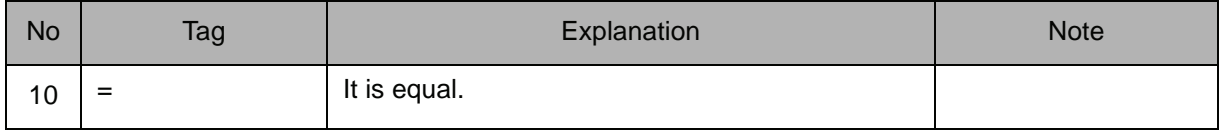

#### 3. B Variable number /LB Variable number / B [Array number] / LB [Array number] / ON / OFF

When an IN# (input number), OT#(output number), SIN# (specific input number), or SOUT# (specific output number) is selected from the table in part 1 of this Explanation, choose one of the tags from the following table.

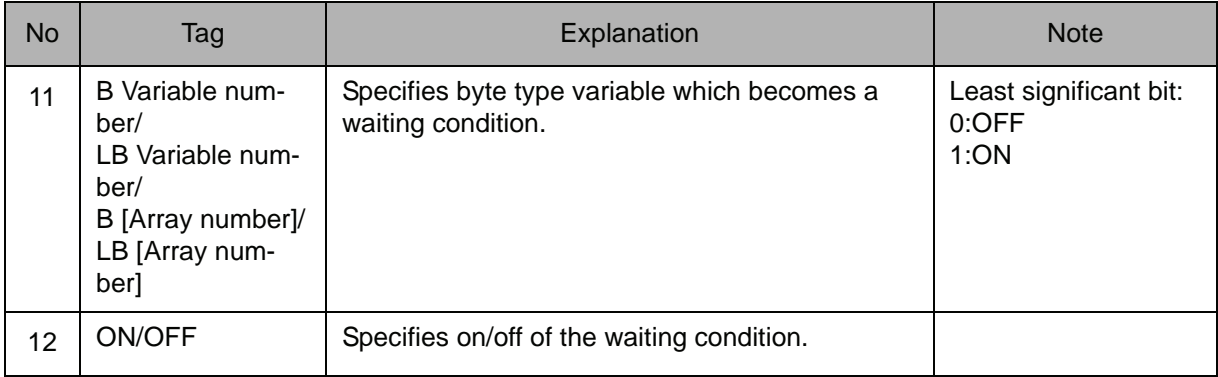

#### $4. = **1**$

When an IG# (input group number), OG# (output group number), IGH# (input group number), OGH# (output group number), B variable number, LB variable number, B [array number], or LB [array number] is selected from the table in part 1 of this Explanation, choose one of the tags from the following table.

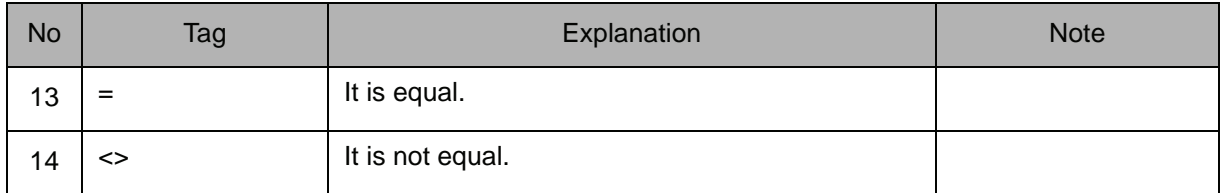

#### 5. B Variable number / LB Variable number / B [Array number] / LB [Array number] / Byte type constant

When an IG# (input group number), OG# (output group number), IGH# (input group number), OGH# (output group number), B variable number, LB variable number, B [array number], or LB [array number] is selected from the table in part 1 of this Explanation, choose one of the tags from the following table.

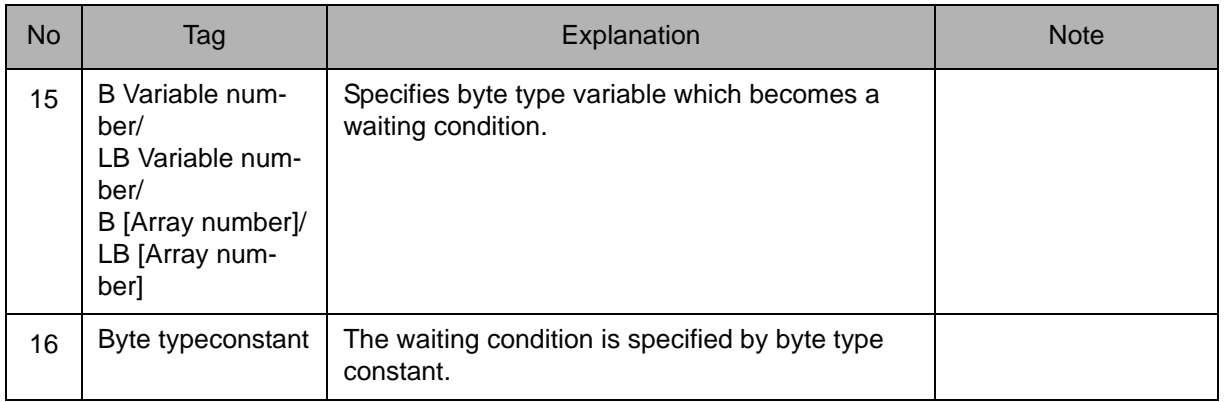

#### 6. T=time

The following tag can be added or omitted.

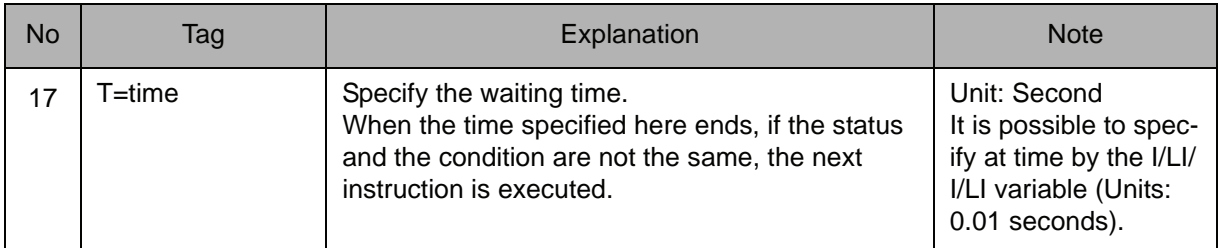

#### **Example**

- (1) WAIT IN#(12)=ON Waits until general input signal no.12 is turned on.
- (2) SET B000 5

SET B002 16 WAIT SIN#(B000)=B002 T=3.0

B002=16 (Decimal)=00010000 (Binary) Waits until specific input signal no.5 is turned off. However, after three seconds, even if the signal is not turned off, the next instruction is executed.

(3) WAIT IGH#(2)<>5

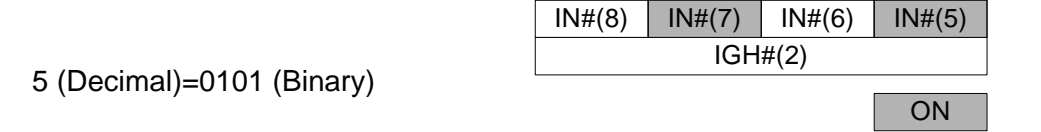

Waits until general input signal nos.5 and 7 are turned off and general input signal nos. 6 and 8 are turned on.

#### (4) Example of press machine handling.

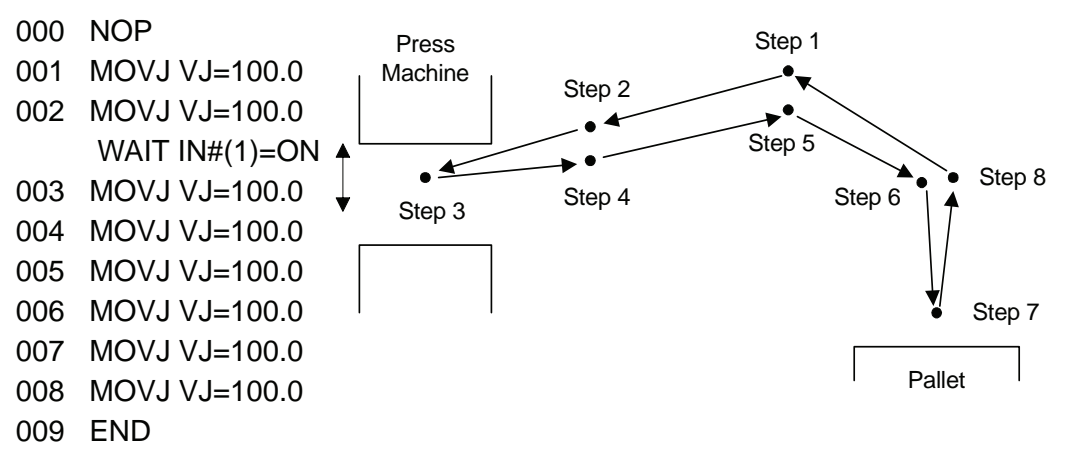

The robot cannot be moved to step 3 while the press is closed.

Open/close of the press machine (Open: ON, Shut: OFF) is allocated to general input signal No.1.

The robot waits until general input signal No.1 turns on at step 2.

# <span id="page-33-0"></span>PULSE

Instruction set:

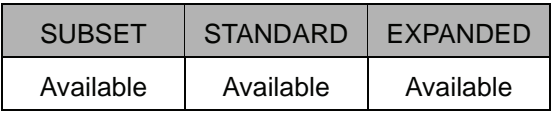

#### **Function**

The pulse signal is output to the general output signal only for the specified time. The PULSE instruction, without waiting for completion of the instruction, executes the next one.

#### **Construction**

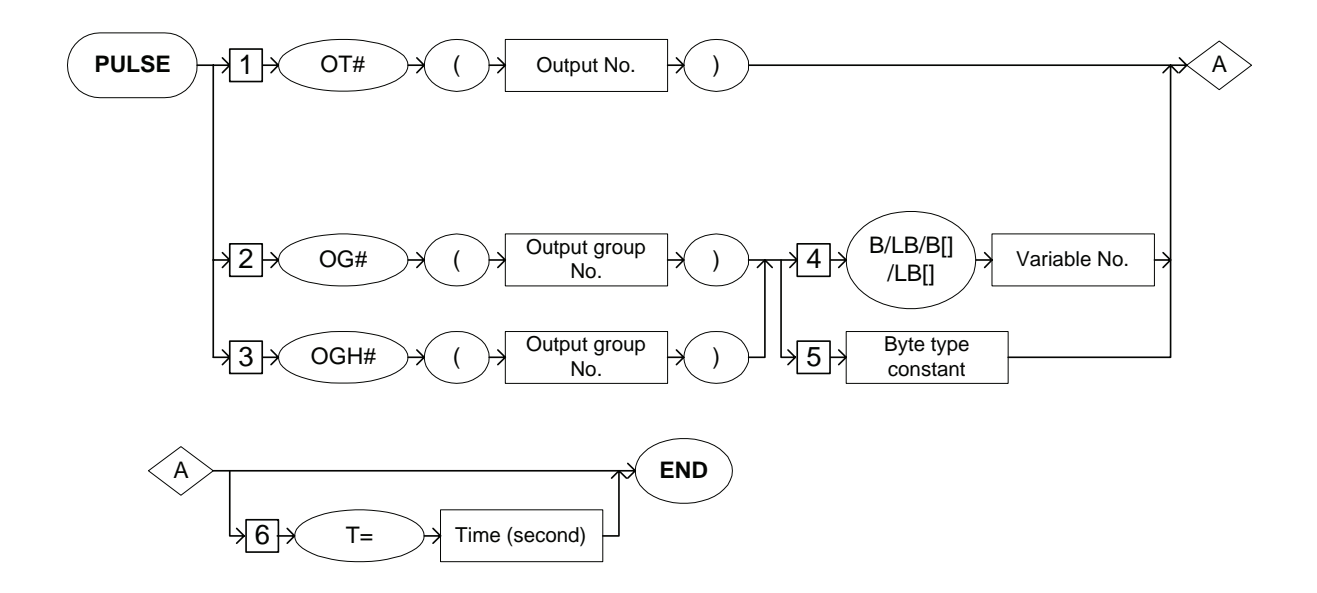

#### **Explanation**

#### 1. OT# (output number) / OG# (output group number) / OGH# (output group number)

Choose one of the tags from the following table.

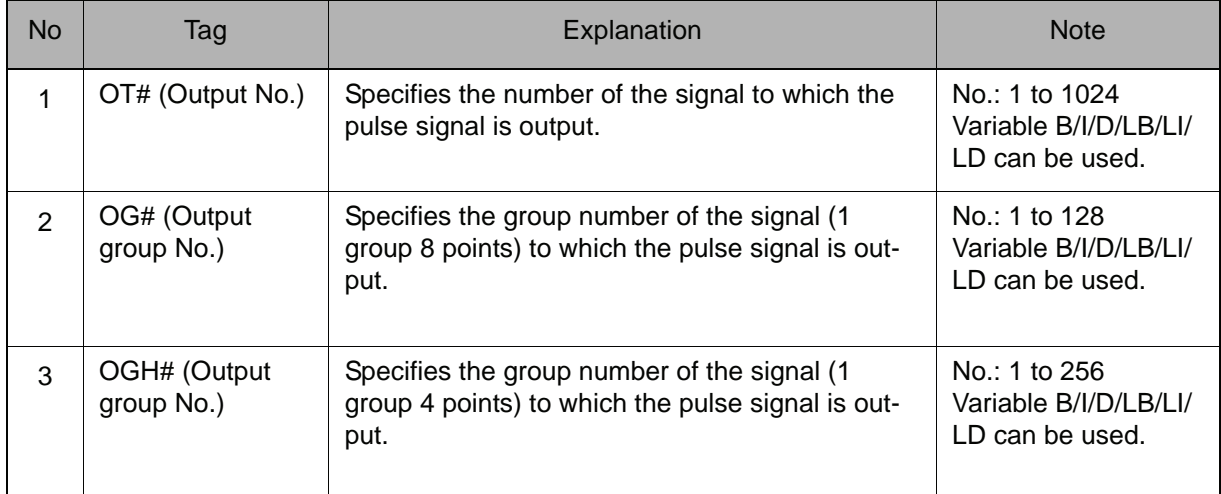

#### 2. B Variable number / LB Variable number / B [Array number] / LB [ Array number] / Byte type constant

When OG# (output group number) or OGH# (output group number) in the above table is selected, choose one of the tags from the following table.

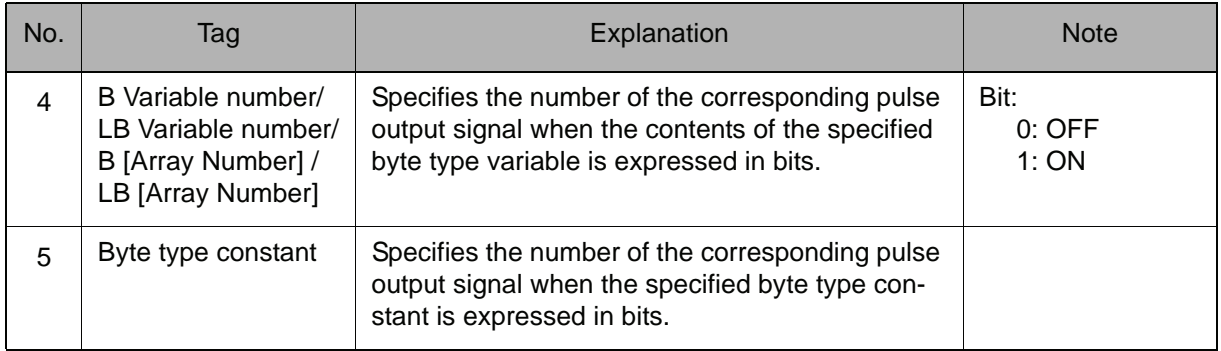

#### 2.1 I/O Instructions

#### 3. T=Time

The following tag can be added or omitted.

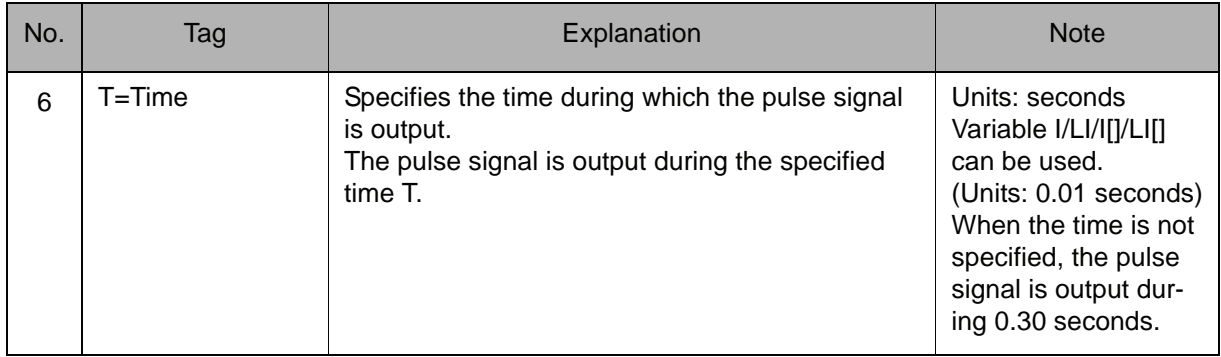

#### **Example**

(1) PULSE OT#(128)

The pulse signal is output for 0.30 seconds to general output signal No.128.

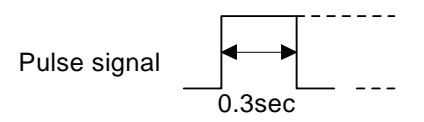

(2) SET B000 5 PULSE OT#(B000) T=1.0

The pulse signal is output for 1.0 seconds to general output signal No.5.

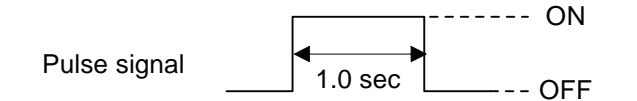

(3) SET B000 24 PULSE OG#(3) B000

B000=24 (Decimal)=00011000 (Binary)

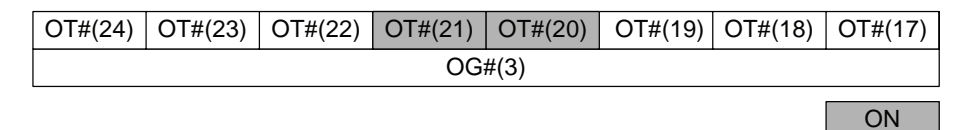

The pulse signal is output for 0.30 seconds to the general output signal No.'s 20 and 21.
## AOUT

Instruction set:

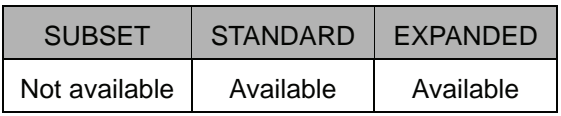

### **Function**

Outputs the set voltage value to the general-purpose analog output port.

### **Construction**

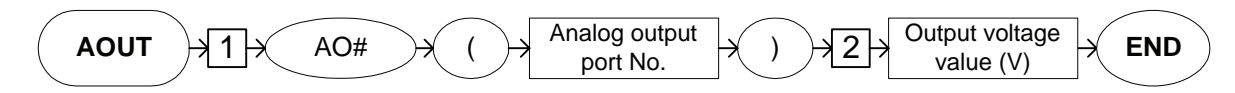

**Explanation**

### 1. AO# (Analog output port number)

Add the following tag.

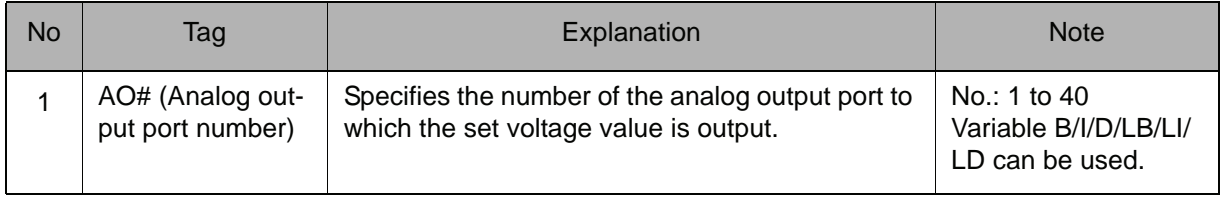

### 2. Output voltage value

Add the following tag.

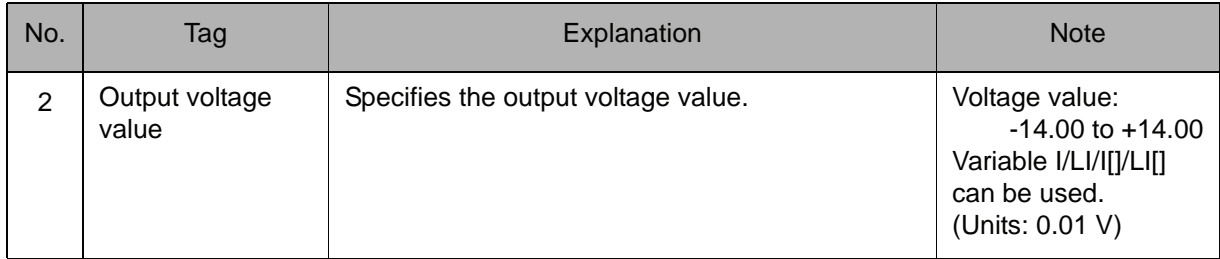

### **Example**

SET I000 1270 AOUT AO#(1) I000 The voltage of 12.7 V is output to the analog output port No. 1.

### ARATION

Instruction set:

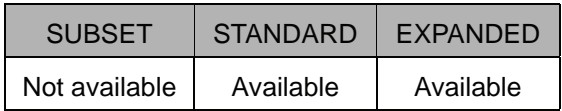

#### **Function**

Starts the analog output corresponding to the speed.

ARATION is valid during linear interpolation, circular interpolation, and spline interpolation. ARTION is carried out during playback or FWD operation, but not while operating an axis.

### **Construction**

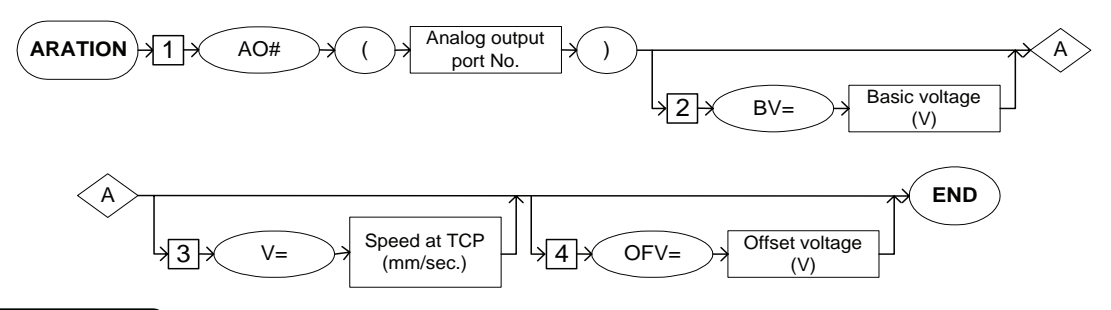

#### **Explanation**

### 1. AO# (Analog output port number)

Add the following tag.

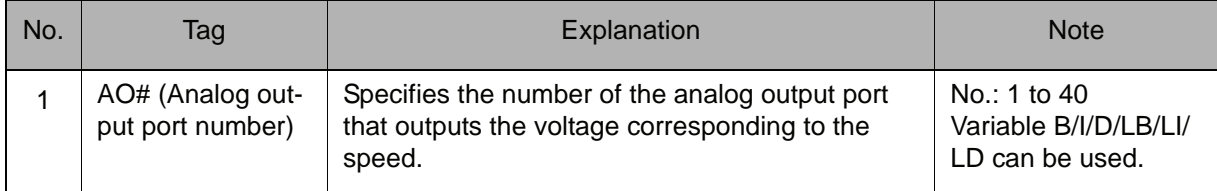

### 2. BV=Basic voltage

The following tag can be added or omitted.

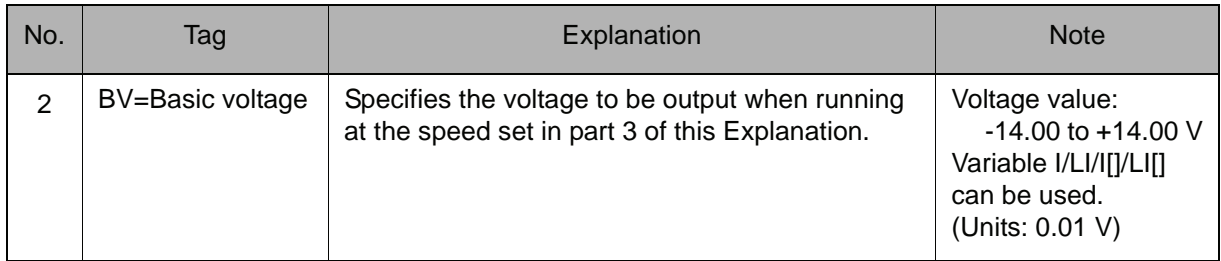

### 3. V=Basic speed

The following tag can be added or omitted.

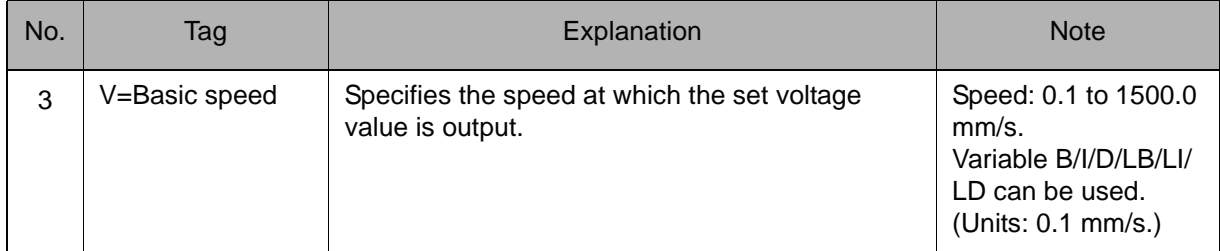

### 4. OFV=Offset voltage

The following tag can be added or omitted.

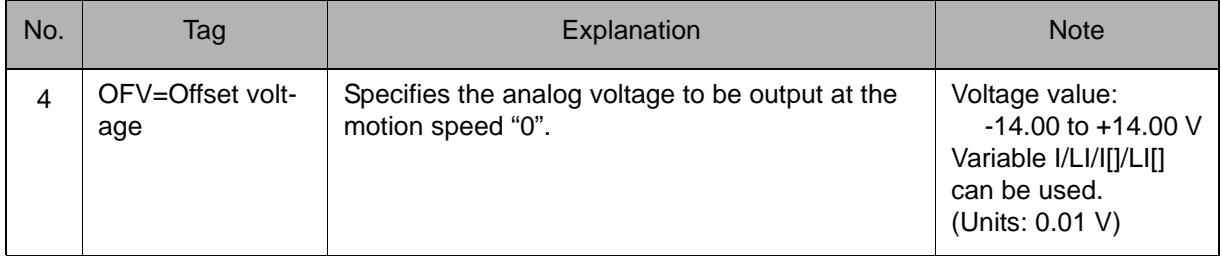

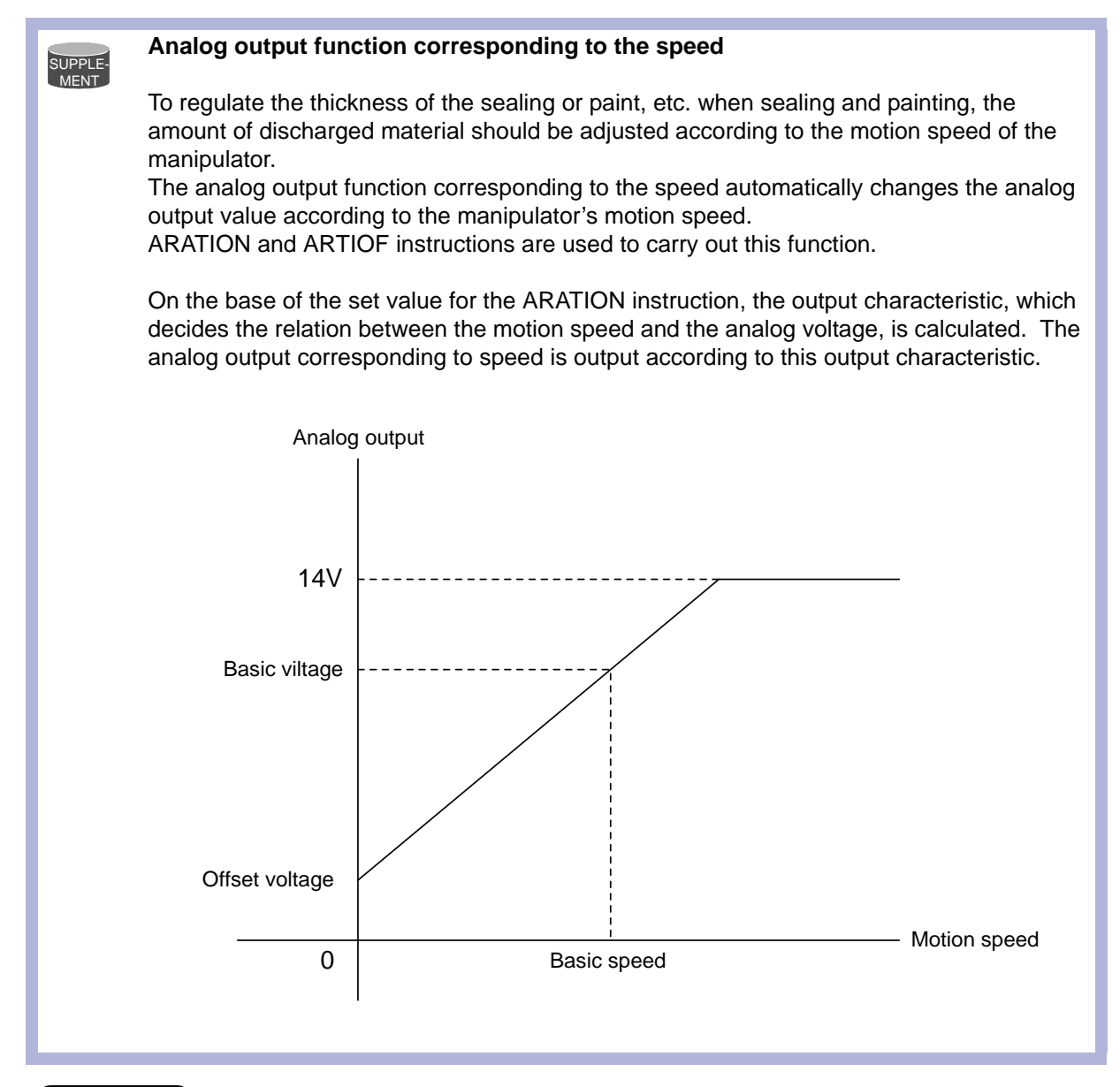

#### **Example**

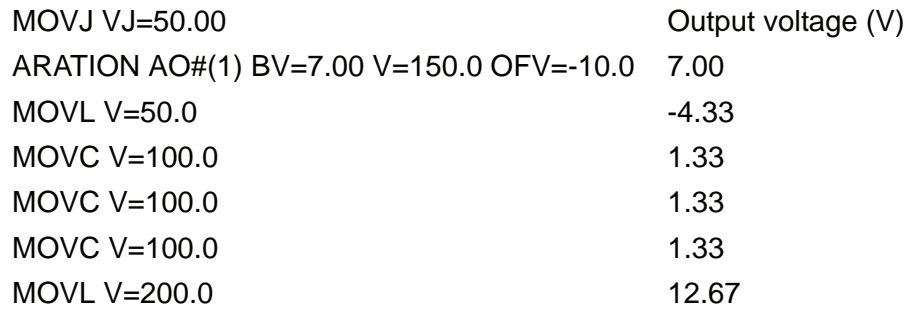

When the basic voltage is 7.00 V at a motion speed of 150.0 mm/sec for the analog output port number 1, an offset voltage of -10.0 V is output.

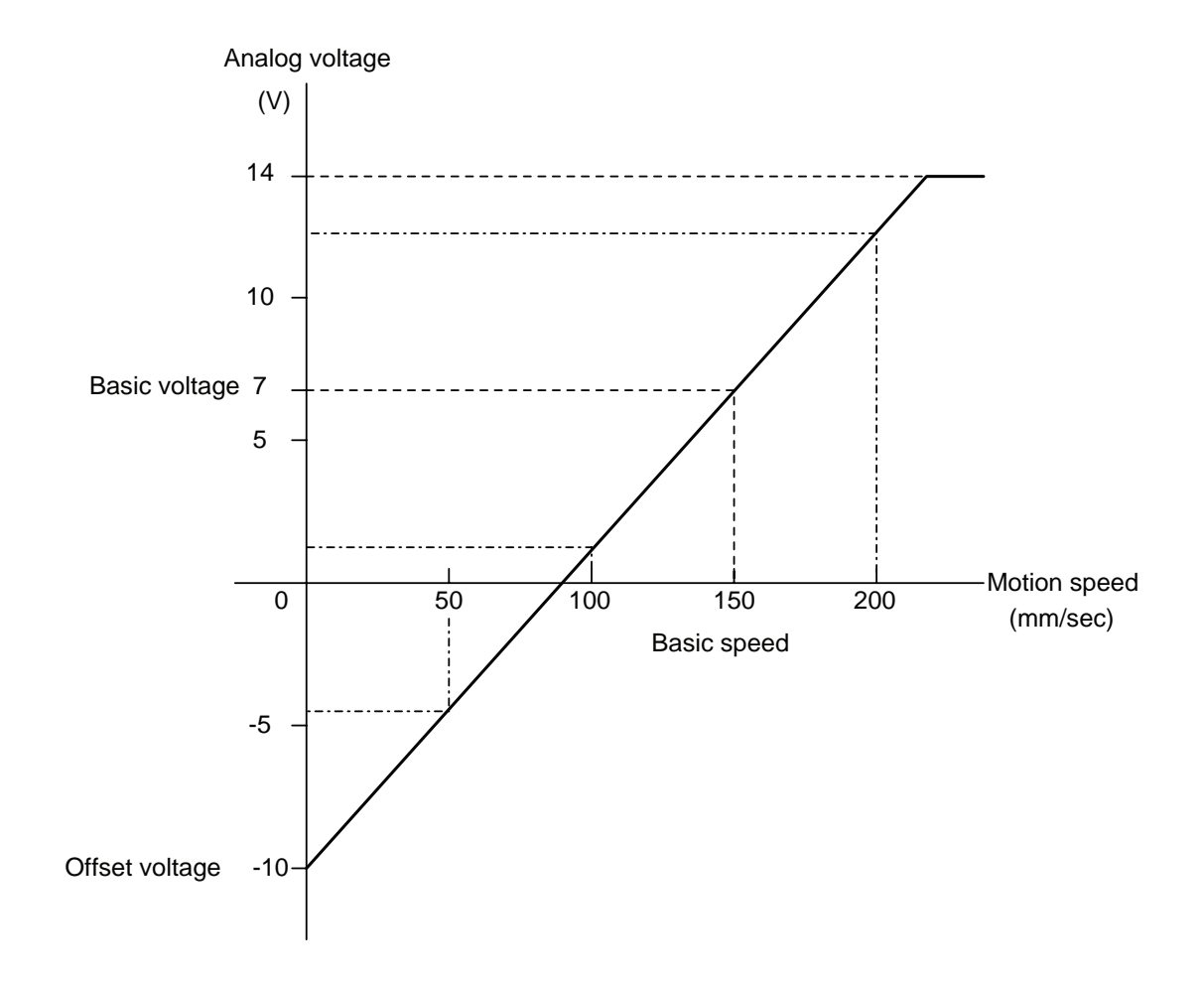

### ARATIOF

Instruction set:

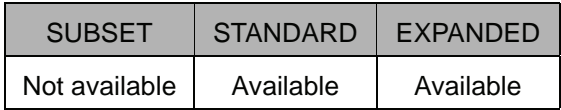

#### **Function**

Cancels the analog output corresponding to the speed.

### **Construction**

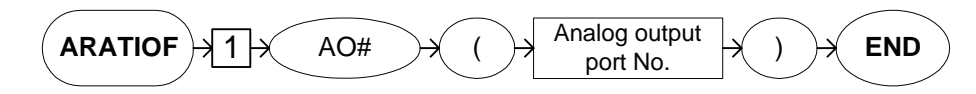

#### **Explanation**

### 1. AO# (Analog output port number)

Add the following tag.

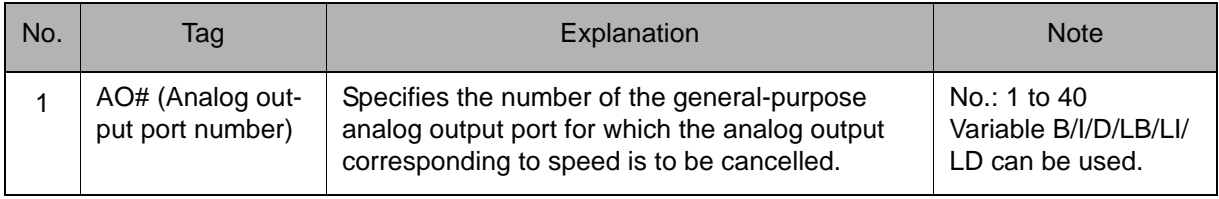

### **Example**

### ARATIOF AO#(1)

The analog output corresponding to the speed at the analog output port number 1 is cancelled.

## ANTOUT

The ANTOUT instruction can be used only with parameter S4C008.

Instruction set:

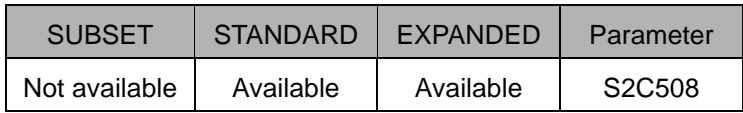

**Function**

Carries out the anticipation output function to adjust the timing of the signal output.

SUPPLE-MENT

#### **Anticipation output function**

The anticipation output function is a signal output timing adjustment function to advance or delay the ON/OFF timing of four general-purpose outputs and two general-purpose output groups. The signal can be output before or after the manipulator reaches the step.

This function corrects work timing errors due to delays in the motions of a peripheral device and/or the manipulator.

Setting the time to a negative value (-) advances the signal output. This can be used to correct work timing errors due to delays in the motions of a peripheral device.

Setting the time to a positive value (+) delays the signal output. This can be used to correct work timing errors due to delays in the motions of the manipulator.

#### **Advanced signal output**

The signal is output before the manipulator reaches the step.

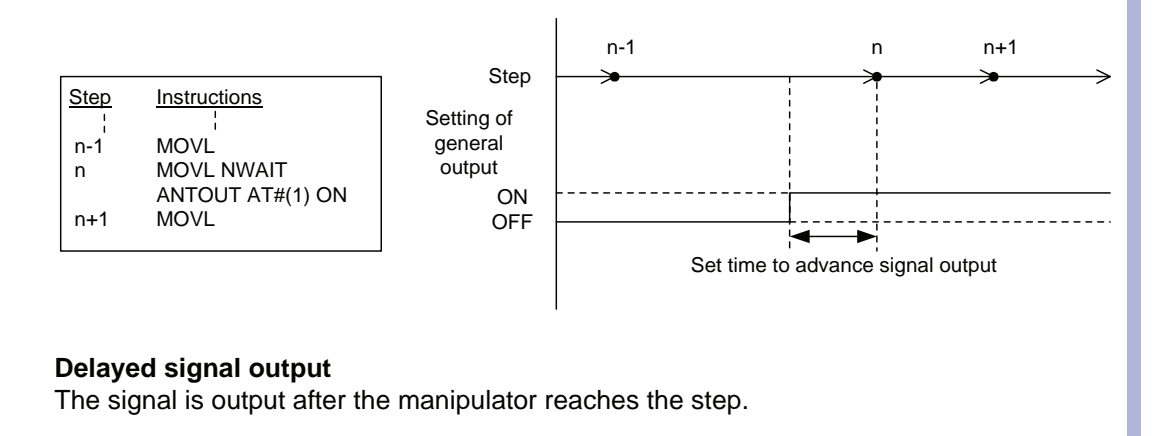

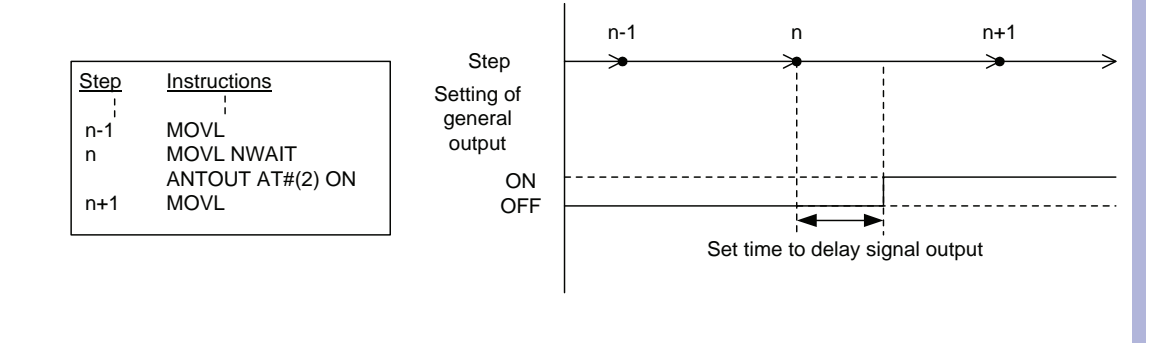

### **Construction**

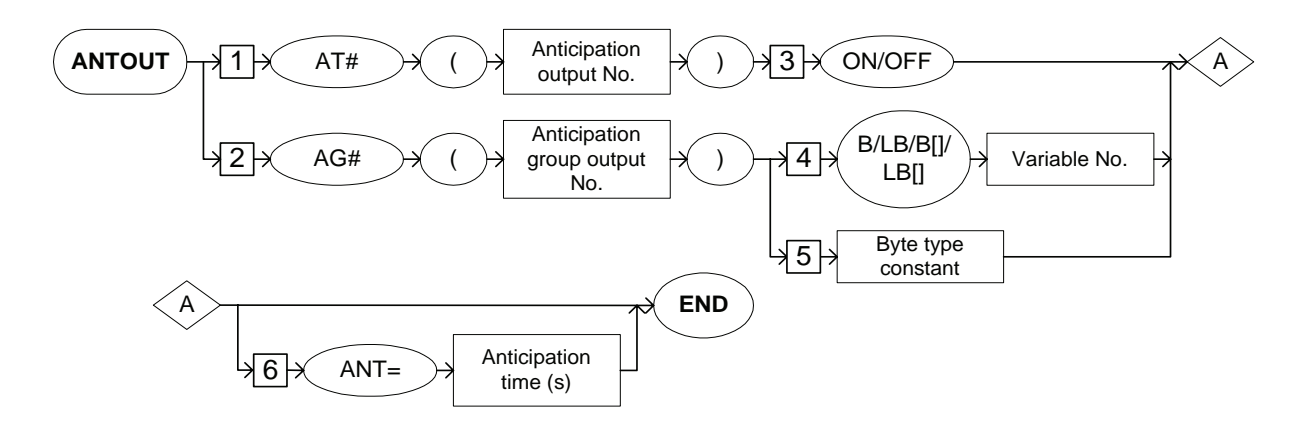

### **Explanation**

### 1. AT# (Anticipation output number) / AG# (Anticipation group output number)

Choose one of the tags from the following table.

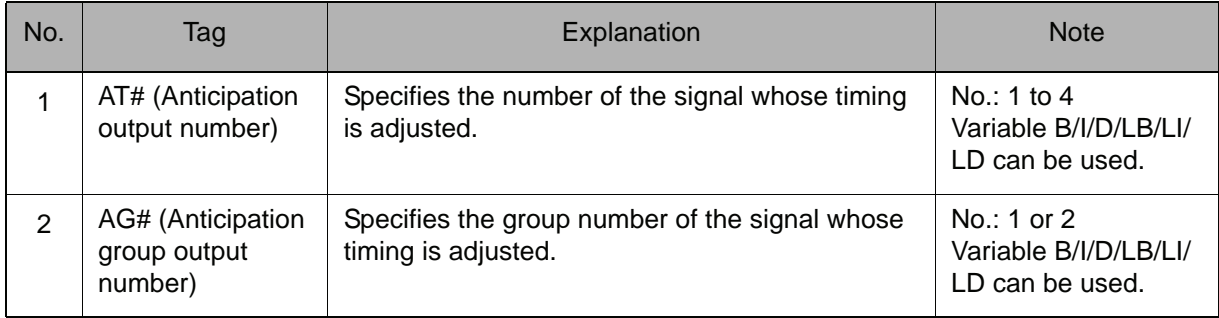

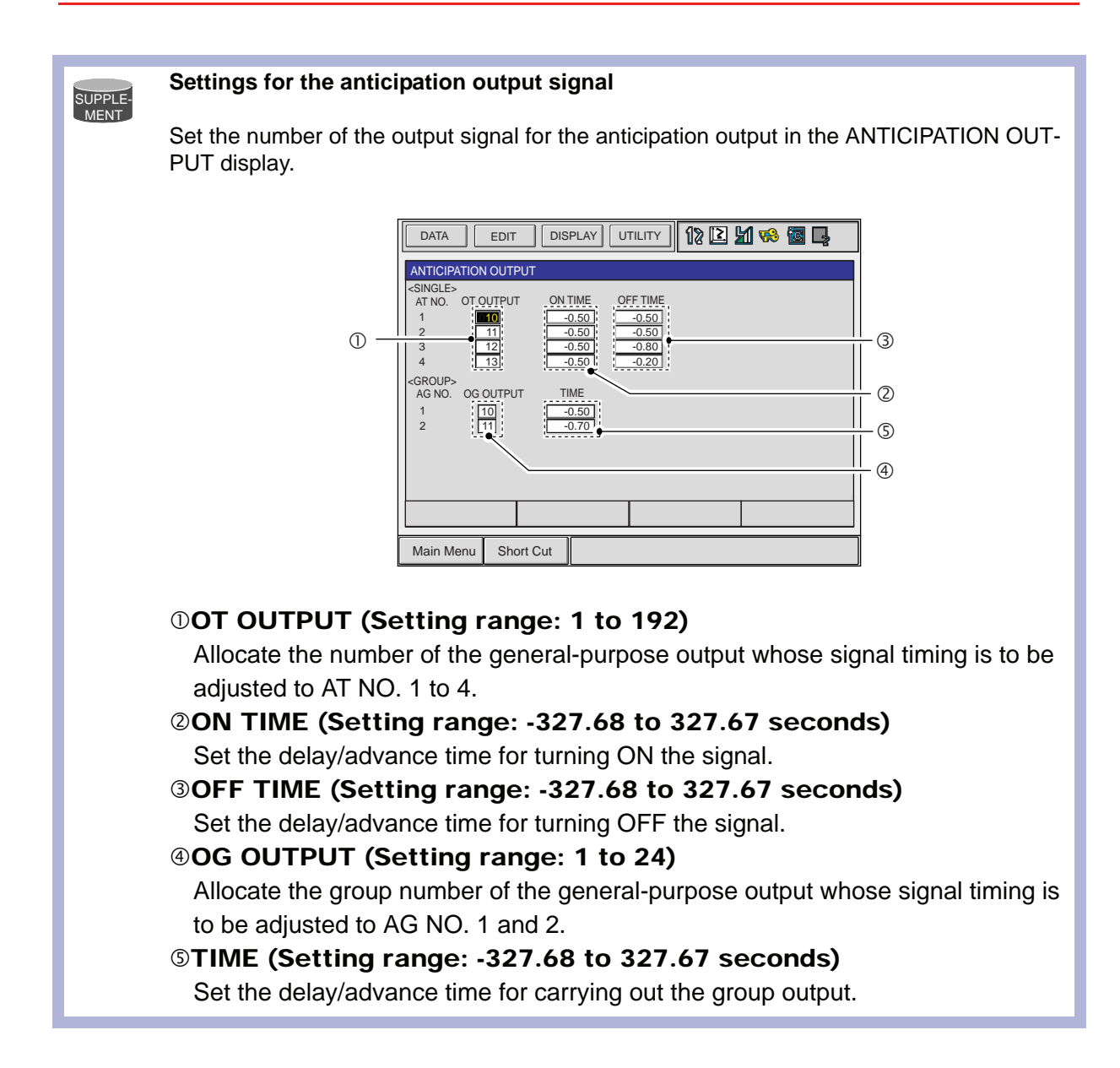

### 2. ON/OFF

When an AT#(anticipation output number) is selected from the table in part 1 of this Explanation, add the following tag.

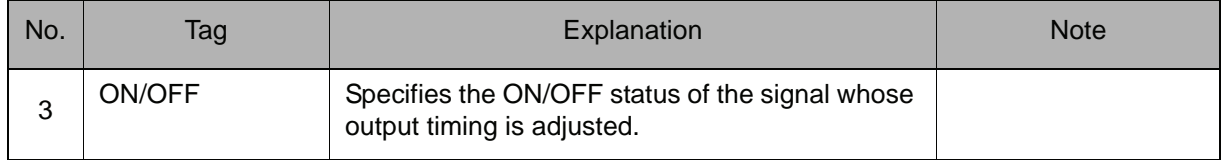

### 3. B Variable number / LB Variable number / B [Array number] / LB [Array number] / Byte type constant

When an AG#(anticipation group output number) is selected from the table in part 1 of this Explanation, choose one of the tags from the following table.

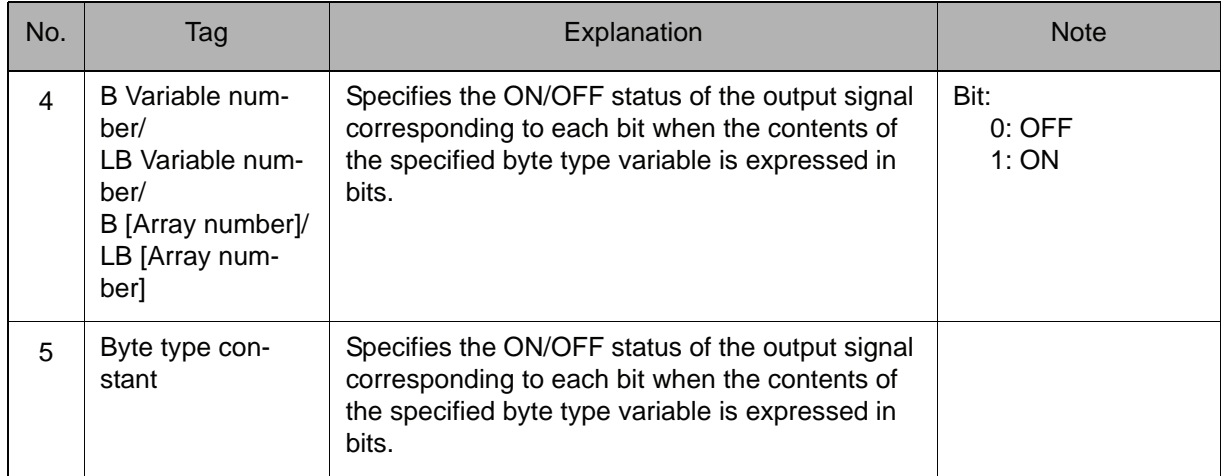

### 4. ANT=Anticipation time

The following tag can be added or omitted.

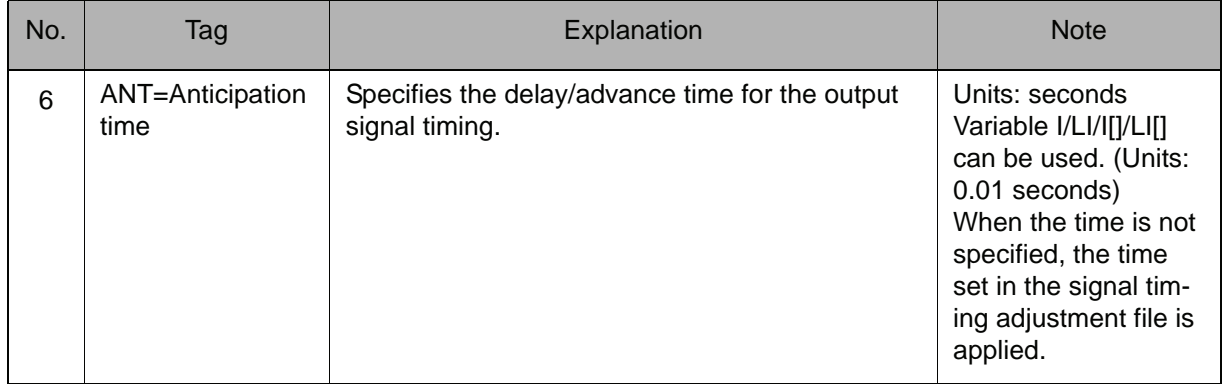

### **Example**

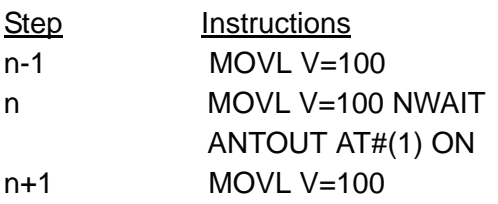

Turns ON the general-purpose signal number 10 0.5 seconds before the manipulator reaches the step. (Advanced signal output)

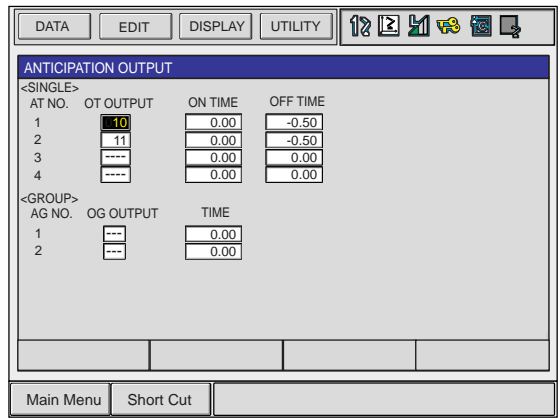

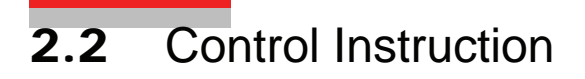

### JUMP

Instruction set:

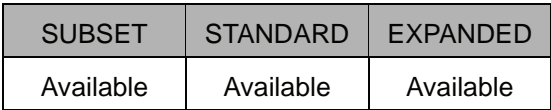

### **Function**

Jumps to specified label or job.

**Construction**

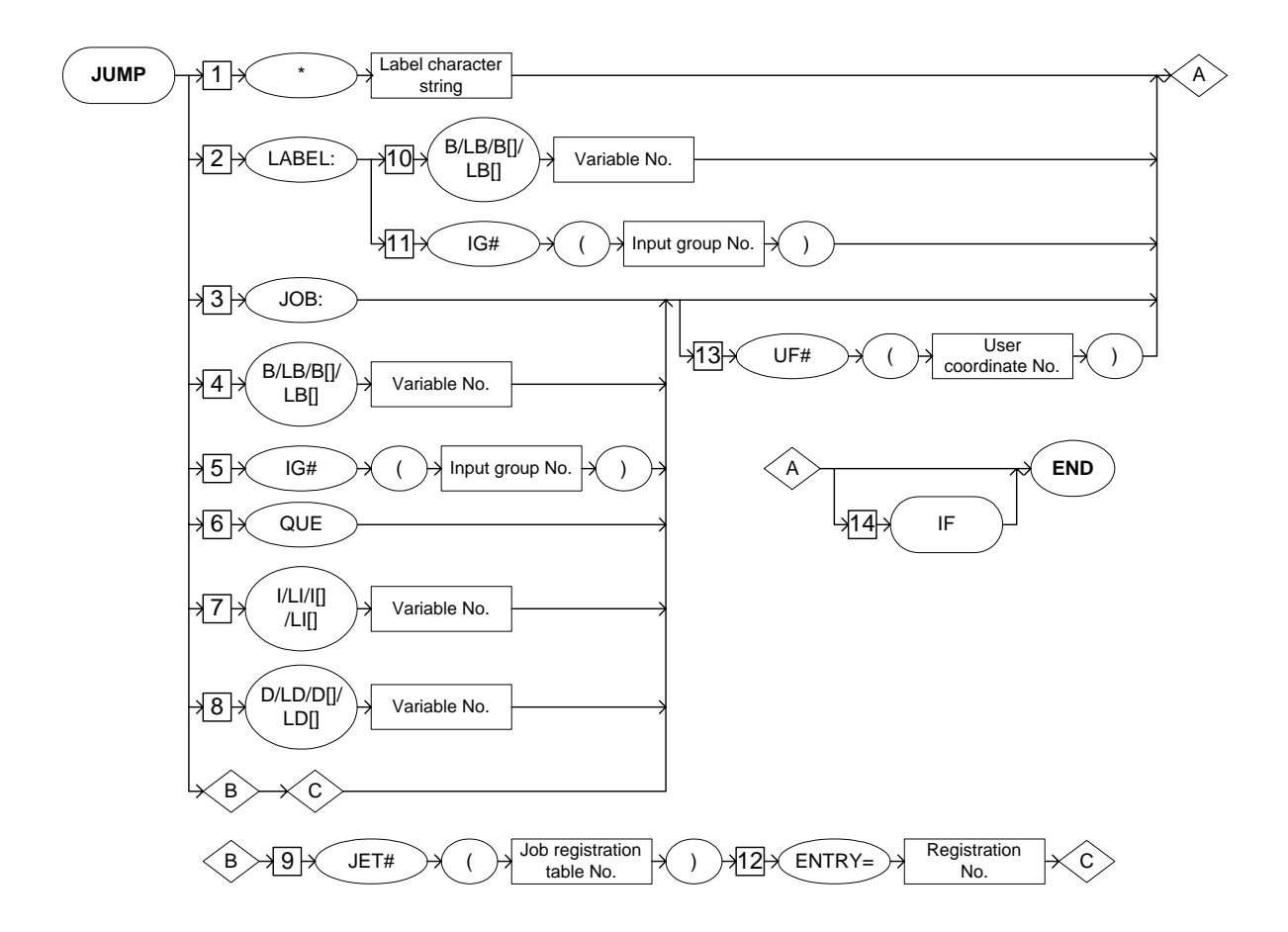

### **Explanation**

1. \*Label character string /LABEL:/JOB:/B Variable number /LB Variable number /B [Array number] /LB [Array number] /IG# (Input group number) / QUE/I Variable number/LI Variable number/I [Array number]/LI [Array number]/D Variable number/LD Variable number/ D [Array number]/LD [Array number]/ JET# (Job registration table number)

Choose one of the tags from the following table.

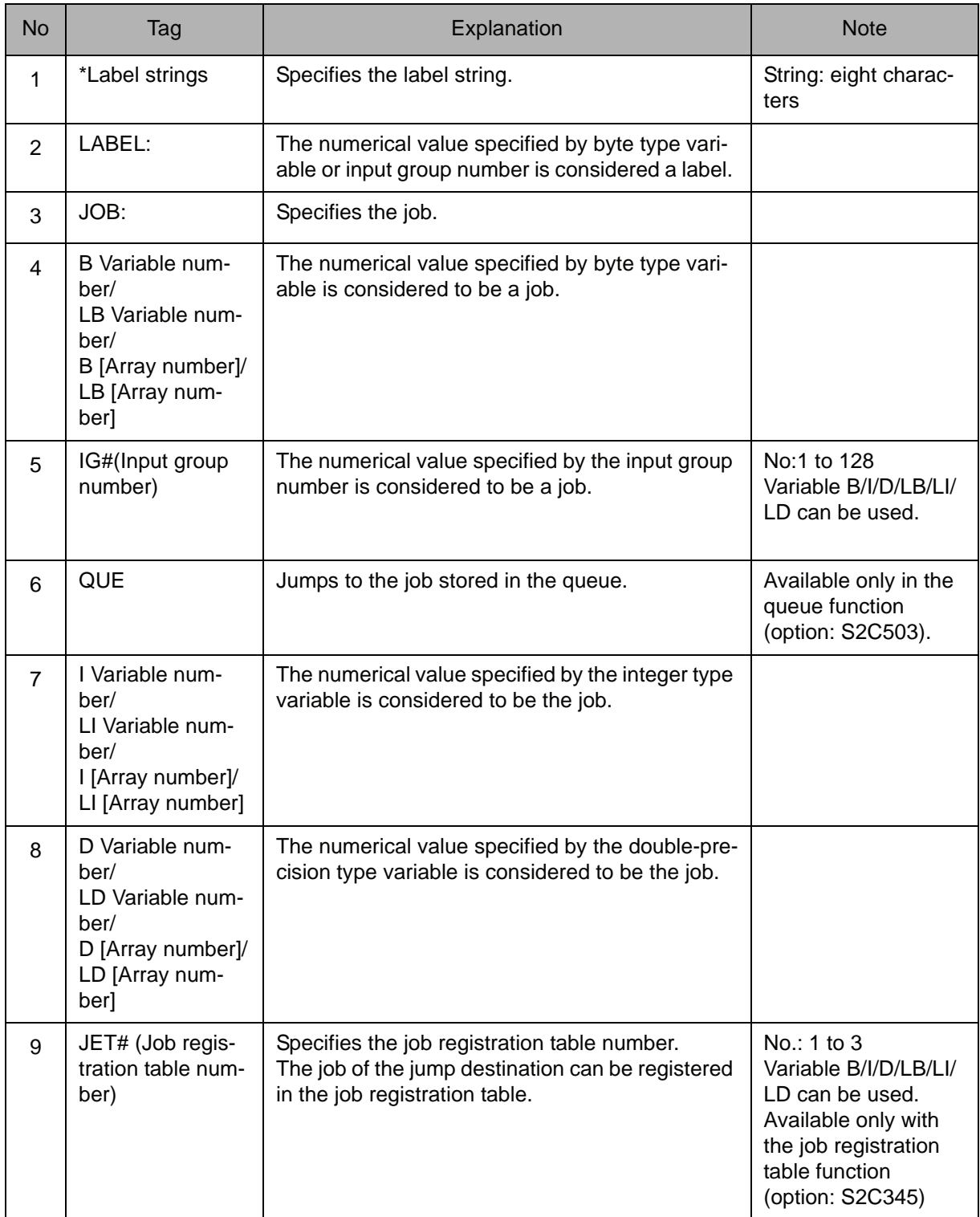

### 2. B Variable number / LB Variable number / B [Array number] / LB [Array number] / IG# (Input group number)

When a LABEL: is selected from the table in part 1 of this Explanation, choose one of the tags from the following table.

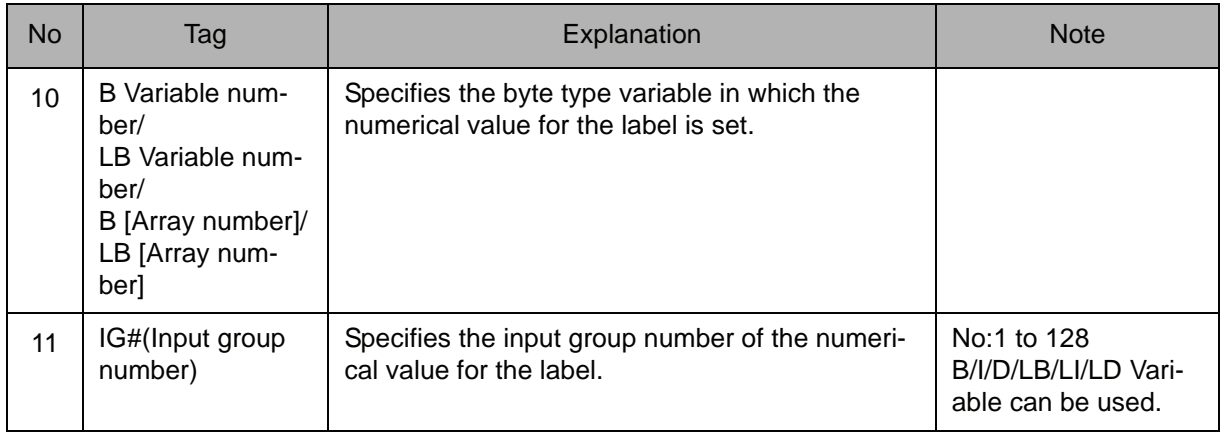

### 3. ENTRY=Registration number

When a JET#(job registration table number) is selected from the table in part 1 of this Explanation, add the following tag.

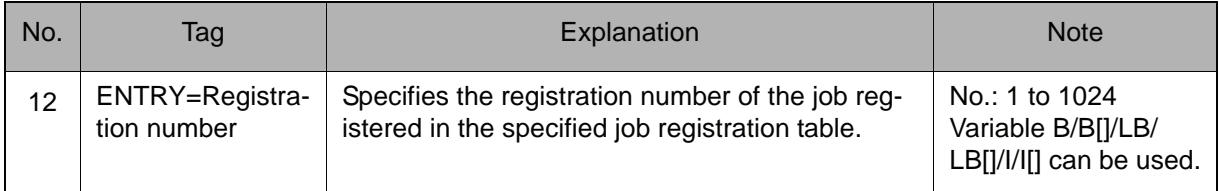

### 4. UF# (User coordinate number)

When JOB:, B variable number, LB variable number, B [Array number], LB [Array number], IG# (Input group number), QUE, I Variable number, LI Variable number, I [Array number], LI [Array number], D Variable number, LD Variable number, D [Array number], LD [Array number], or JET# (Job registration table number) is selected from the table in part 1 of this Explanation, the following tag can be added.

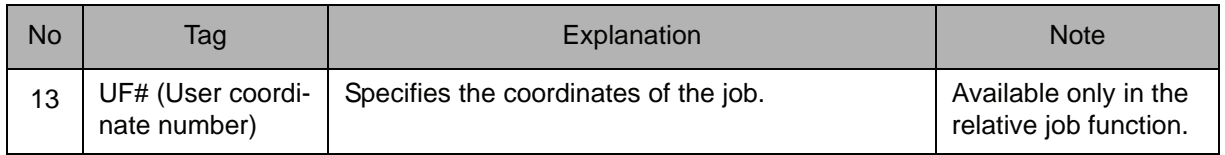

### 5. IF

The following tag can be added or omitted.

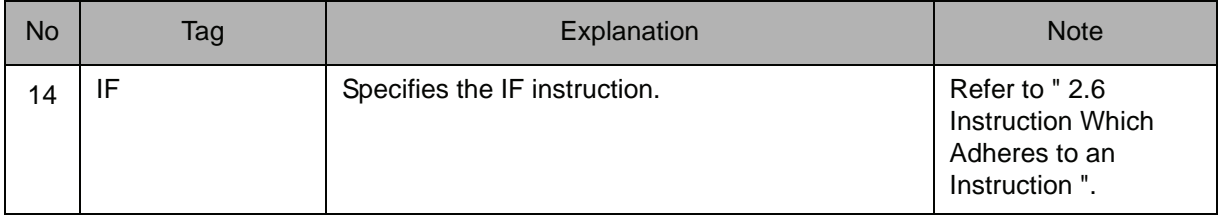

### **Example**

- (1) JUMP \*1 Jumps to \*1.
- (2) JUMP JOB:TEST1 UF#(2) Jumps to the job named TEST1. TEST1 works in user coordinate system No.2.
- (3) SET B000 1 JUMP B000 IF IN#(14)=ON

If input signal no.14 is on, it jumps to job "1".

### 2.2 Control Instruction

### $\bigcap$

Instruction set:

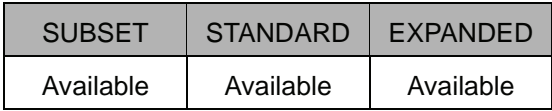

#### **Function**

Calls the specified job.

#### **Construction**

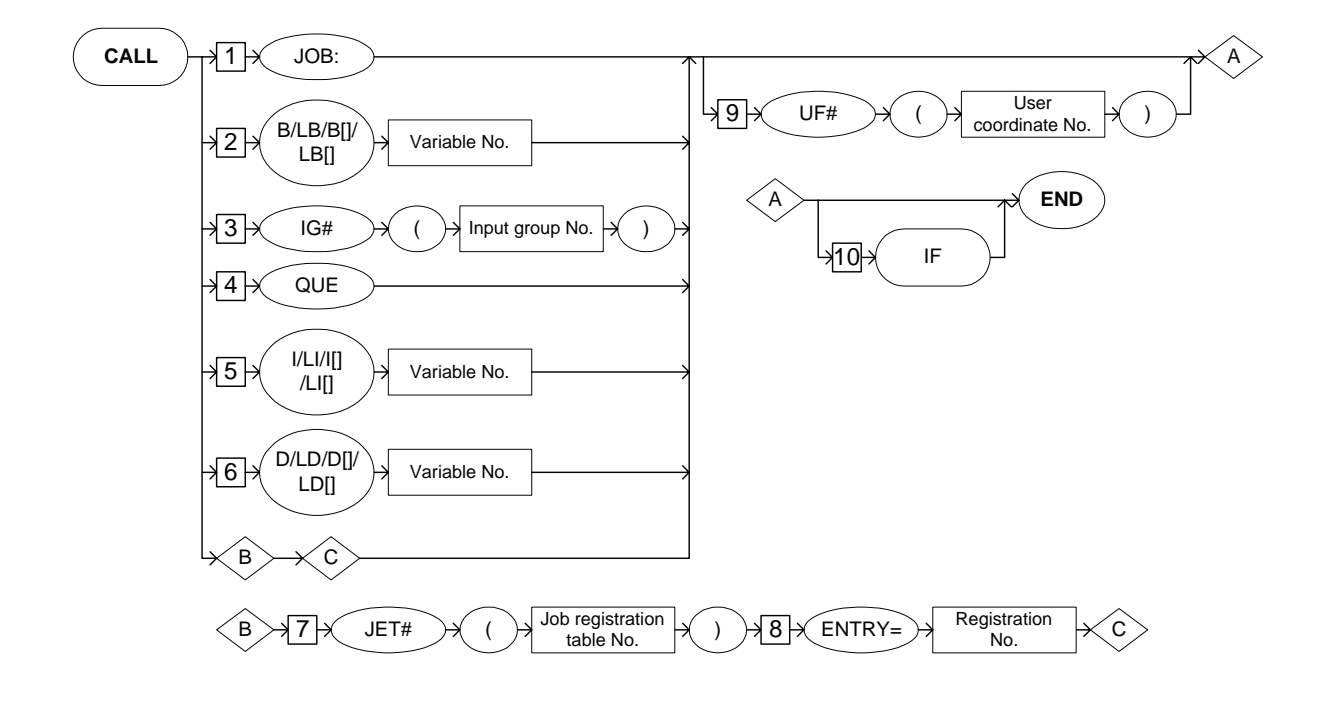

### **Explanation**

1. JOB: / B Variable number / LB Variable number / B [Array number] / LB [Array number] / IG#(Input group number) / QUE/I Variable number/LI Variable number/I [Array number]/LI [Array number]/D Variable number/LD Variable number/ D [Array number]/LD [Array number]/ JET# (Job registration table number)

Choose one of the tags from the following table.

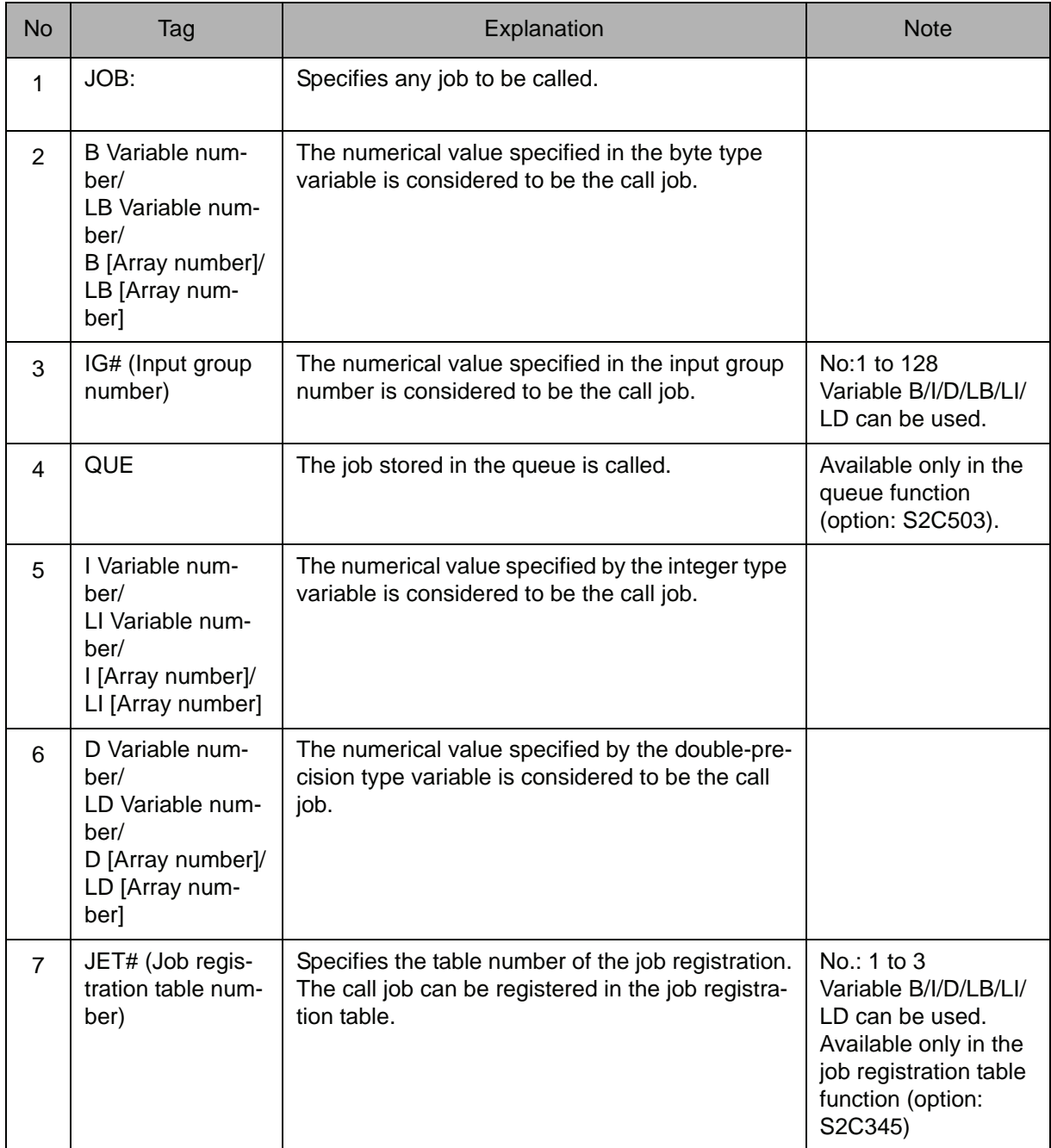

### 2. ENTRY=Registration number

When a JET#(job registration table number) is selected from the table in part 1 of this Explanation, add the following tag.

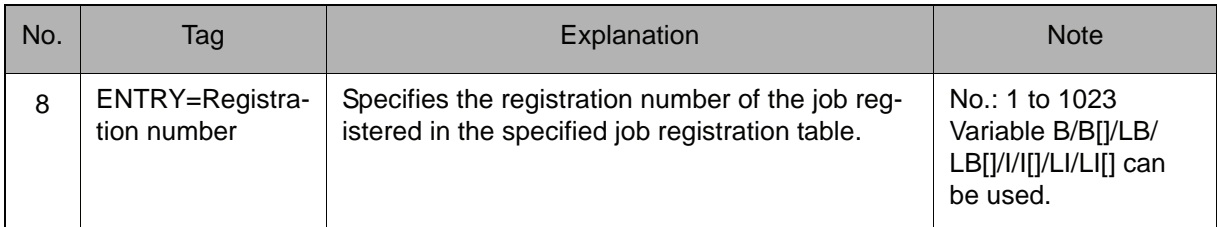

### 3. UF# (User coordinate number)

The following tag can be added or omitted.

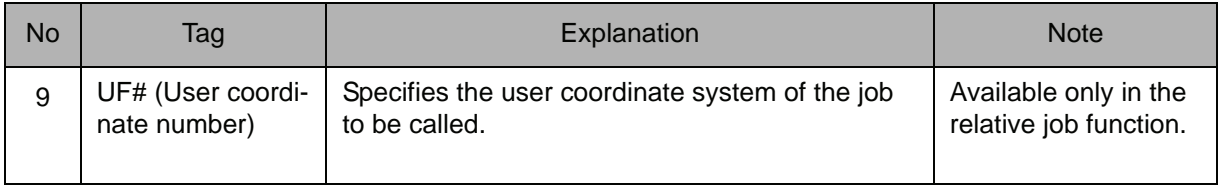

### 4. IF

The following tag can be added or omitted.

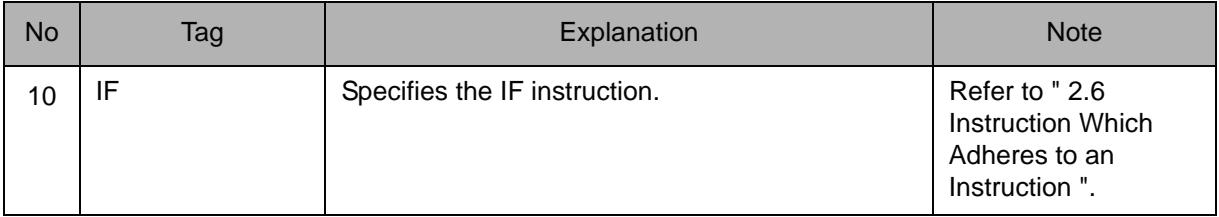

### **Example**

- (1) CALL JOB:TEST1 The job named TEST1 is called.
- (2) SET B000 1

CALL B000 IF IN#(14)=ON If input signal No.14 is on, it calls the job "1".

## TIMER

Instruction set:

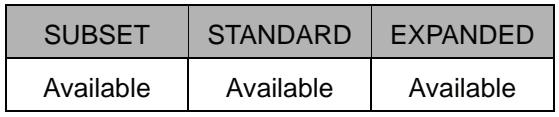

### **Function**

Stops for the specified time.

**Construction**

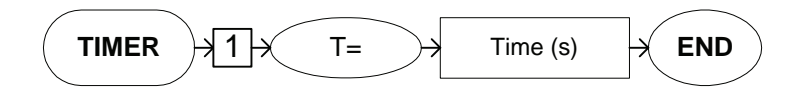

### **Explanation**

1. T=timer

Add the following tag.

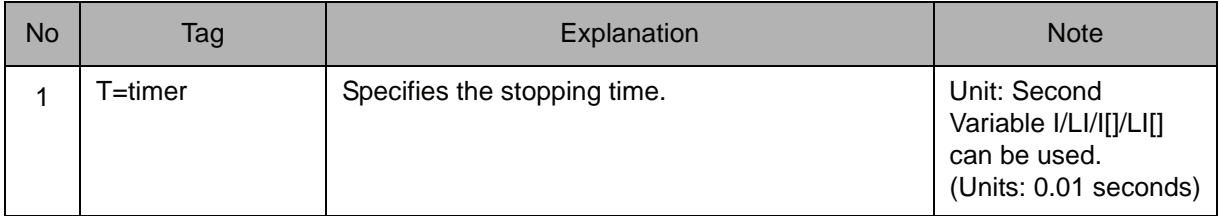

### **Example**

- (1) TIMER T=12.50 Stops for 12.5 seconds.
- (2) SET I002 5

TIMER T=I002 Stops for 0.05 seconds.

## \* (LABEL)

Instruction set:

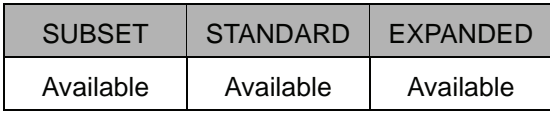

### **Function**

Specifies the label for the jump.

### **Construction**

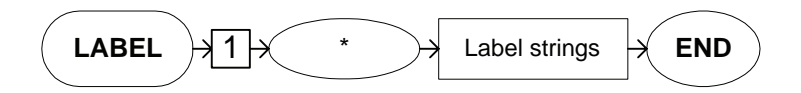

### **Explanation**

### 1. \*Label strings

Add the following tag.

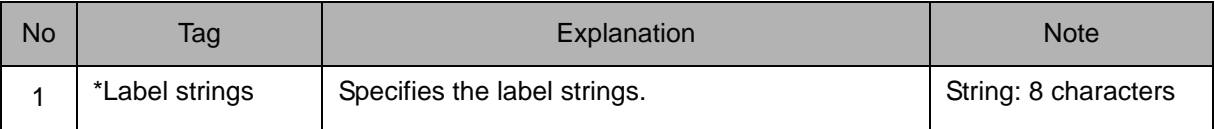

### **Example**

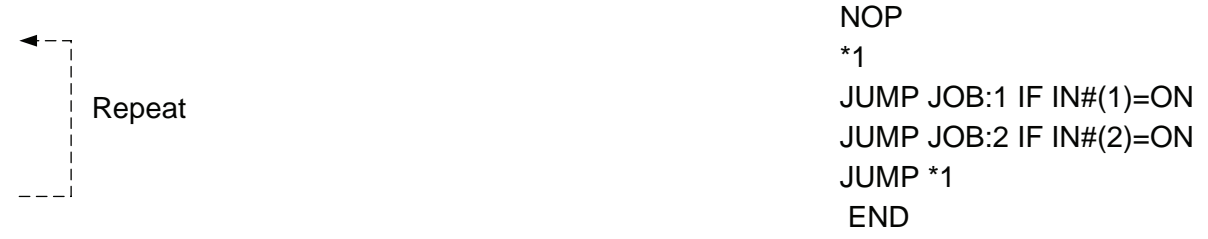

IF general input signal No.1 and No.2 are off, if loops infinitely between "\*1" and "JUMP \*1".

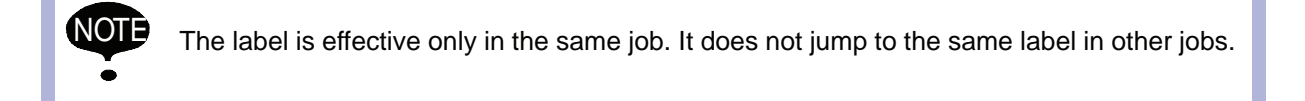

## ' (COMMENT)

Instruction set:

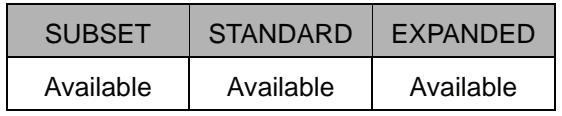

### **Function**

Specifies the comment.

**Construction**

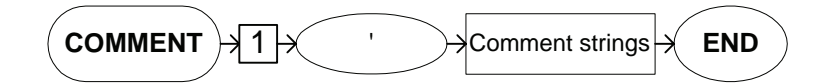

### **Explanation**

### 1. 'Comment strings

Add the following tag.

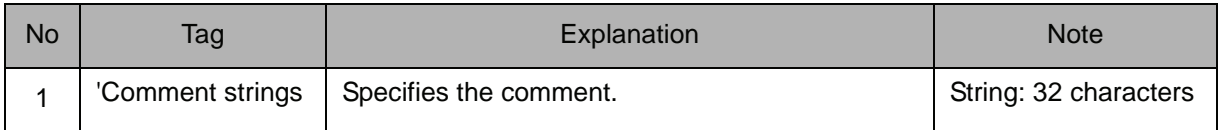

### **Example**

NOP

'Waiting Position MOVJ VJ=100.00 MOVJ VJ=100.00 MOVJ VJ=25.00 'Welding Start ARCON ASF#(1) MOVL V=138 'Welding end ARCOF MOVJ VJ=25.00 'Waiting Position MOVJ VJ=100.00 END The comment clarifies the job content.

### RET

Instruction set:

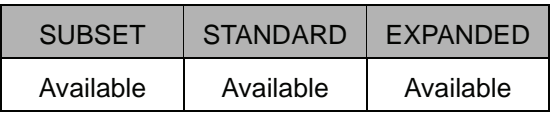

### **Function**

Returns from the called job to the original job which has been called.

### **Construction**

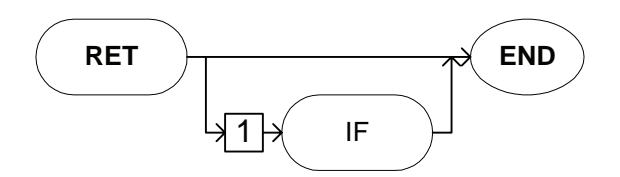

### **Explanation**

### 1. IF

The following tag can be added or omitted.

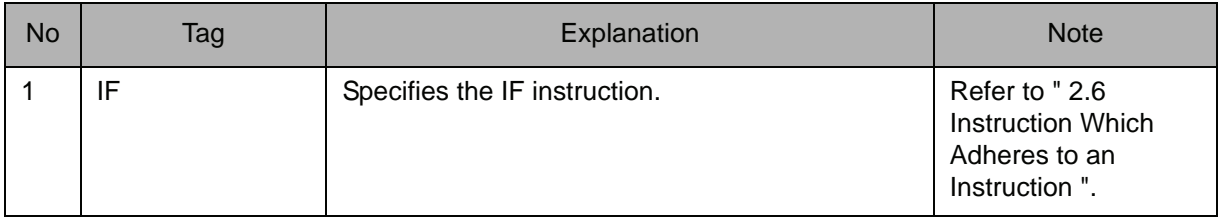

### **Example**

RET IF IN#(12)=ON

If general input signal No.12 is on, it returns to the job of the call origin.

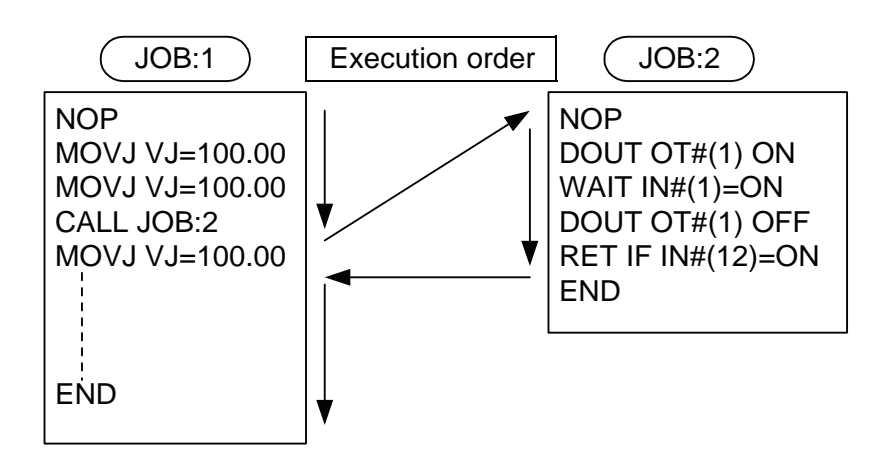

### **NOP**

Instruction set:

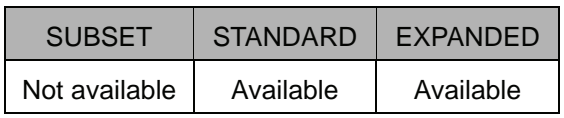

### **Function**

Carries out no operation.

**Construction**

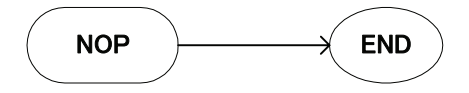

**Example**

NOP END

### PAUSE

Instruction set:

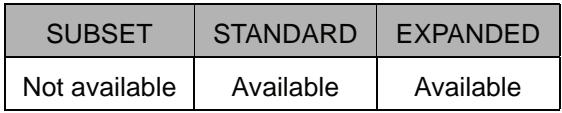

### **Function**

Stops the job temporarily.

### **Construction**

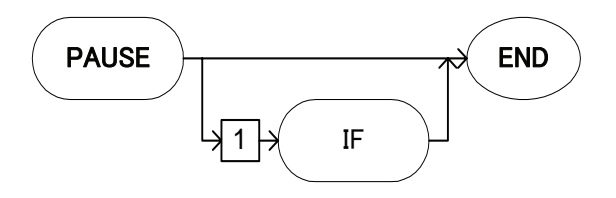

### **Explanation**

### 1. IF

The following tag can be added or omitted.

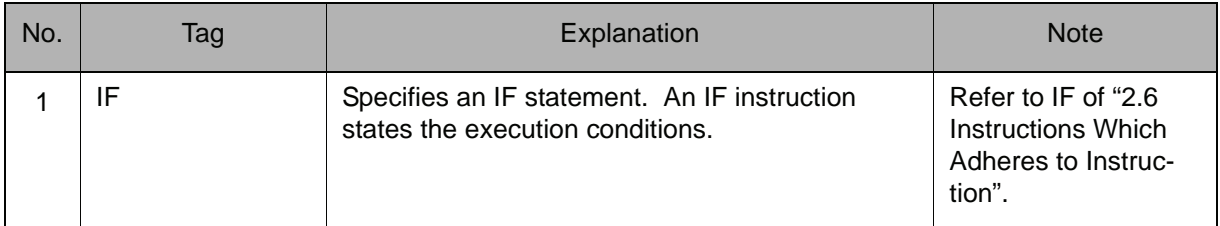

### **Example**

### PAUSE IF IN#(12)=ON

Stops the job temporarily if general-purpose input signal number 12 is ON.

## CWAIT

Instruction set:

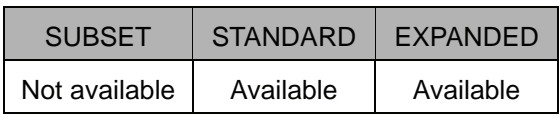

### **Function**

Waits for the next instruction line to be carried out.

CWAIT is used with the NWAIT tag, an additional item of a move instruction.

### **Construction**

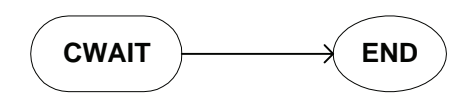

### **Example**

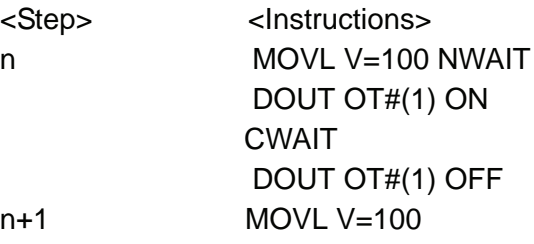

Turns ON the general-purpose output signal number 1 when the manipulator starts moving from the step n to the step n+1, and turns it OFF when the manipulator reaches the step n+1.

### 2.2 Control Instruction

### **MSG**

Instruction set:

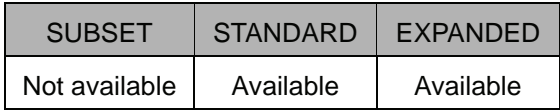

### **Function**

Displays the message.

### **Construction**

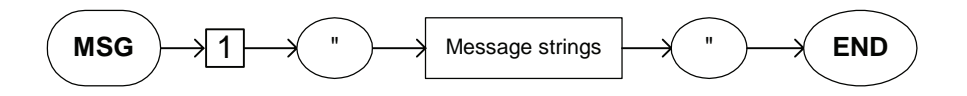

### **Explanation**

### 1. "Message strings"

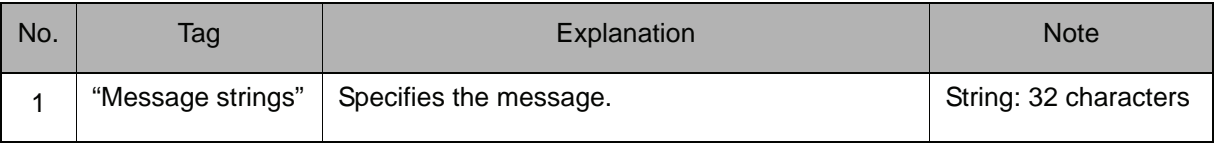

# ADVINIT

Instruction set:

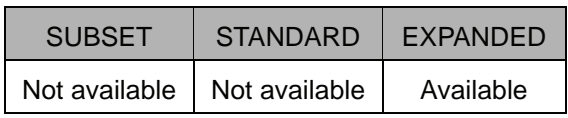

### **Function**

When the same variable is used for multiple systems in the optional independent control function, ADVINIT controls the timing to change the variable data among the systems. ADVINIT is an instruction used to control NX100 internal processing, therefore, executing this instruction does not affect the job.

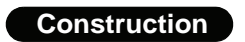

 $ADVINIT$   $\rightarrow$  END

### ADVSTOP

Instruction set:

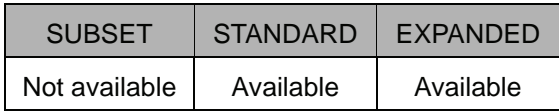

#### **Function**

When the same variable is used for multiple systems in the optional independent control function, ADVSTOP controls the access timing of the variable data among the systems. ADVSTOP is an instruction used to control NX100 internal processing, therefore, executing this instruction does not affect the job.

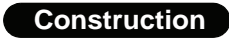

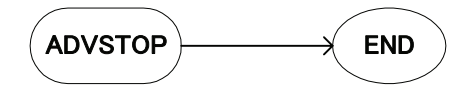

### 2.3 Operating Instruction

## CLEAR

Instruction set:

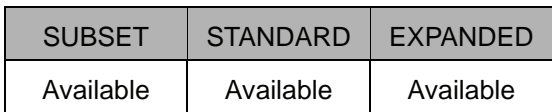

### **Function**

In Data 1, the variable content from the specified number on, is cleared to 0 only by the amount specified in Data 2.

### **Construction**

CLEAR <Data 1> <Data 2>

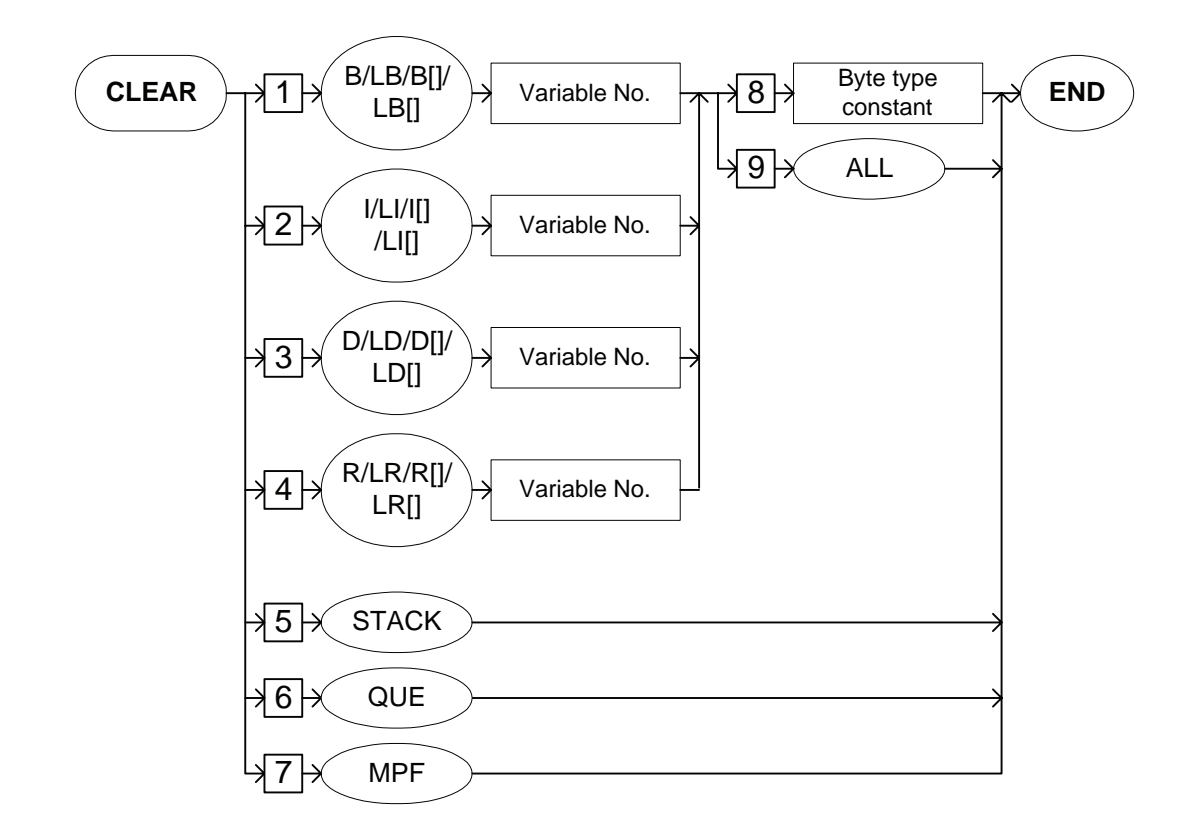

### **Explanation**

1. B Variable number /LB Variable number /B [Array number] /LB [Array number] /I Variable number /LI Variable number /I [Array number] /LI [Array number] /D Variable number /LD Variable number /D [Array number] /LD [Array number] /R Variable number/ LR Variable number /R [Array number] /LR [Array number] /STACK/QUE/MPF

Choose one of the tags from the following table.

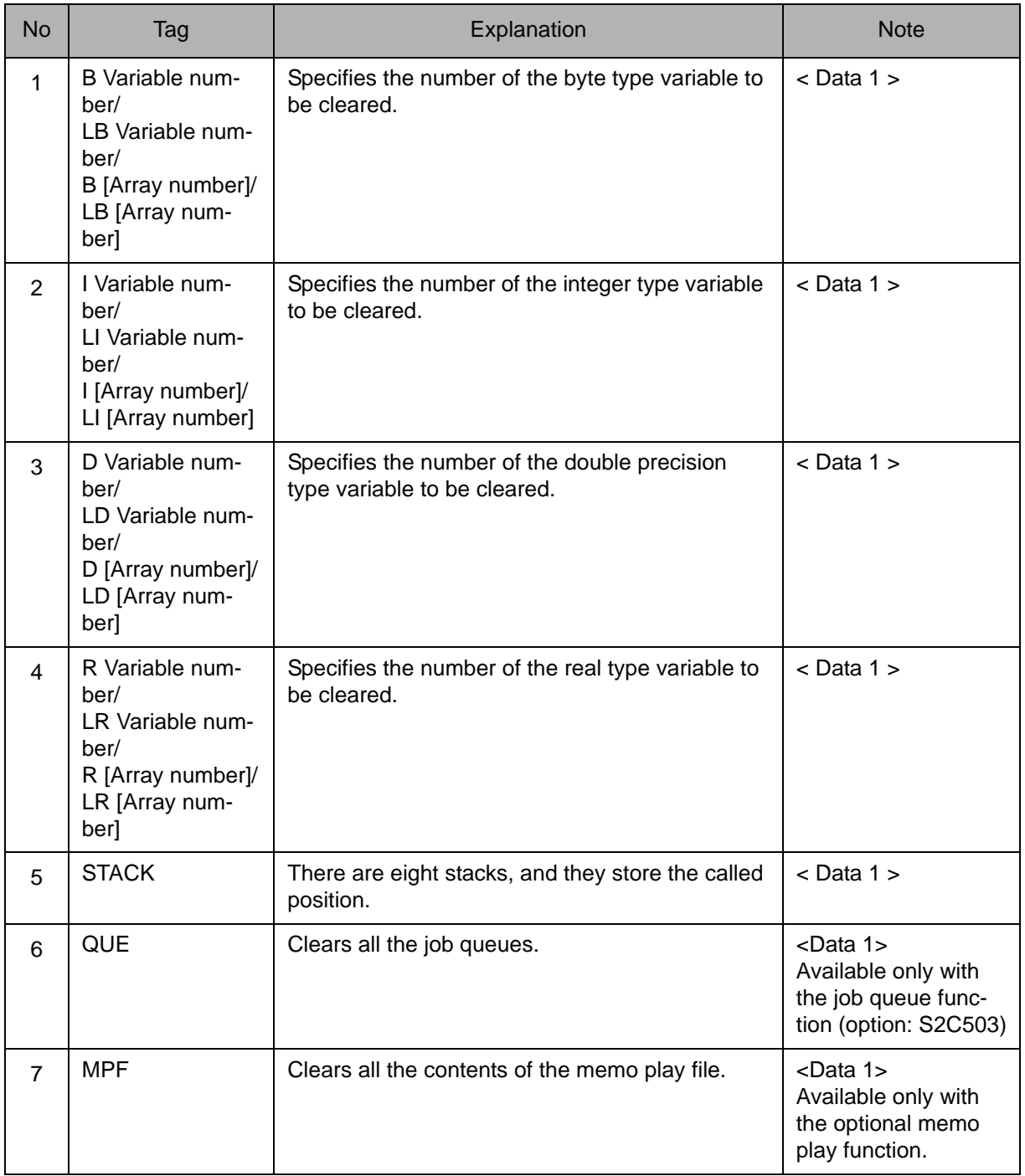

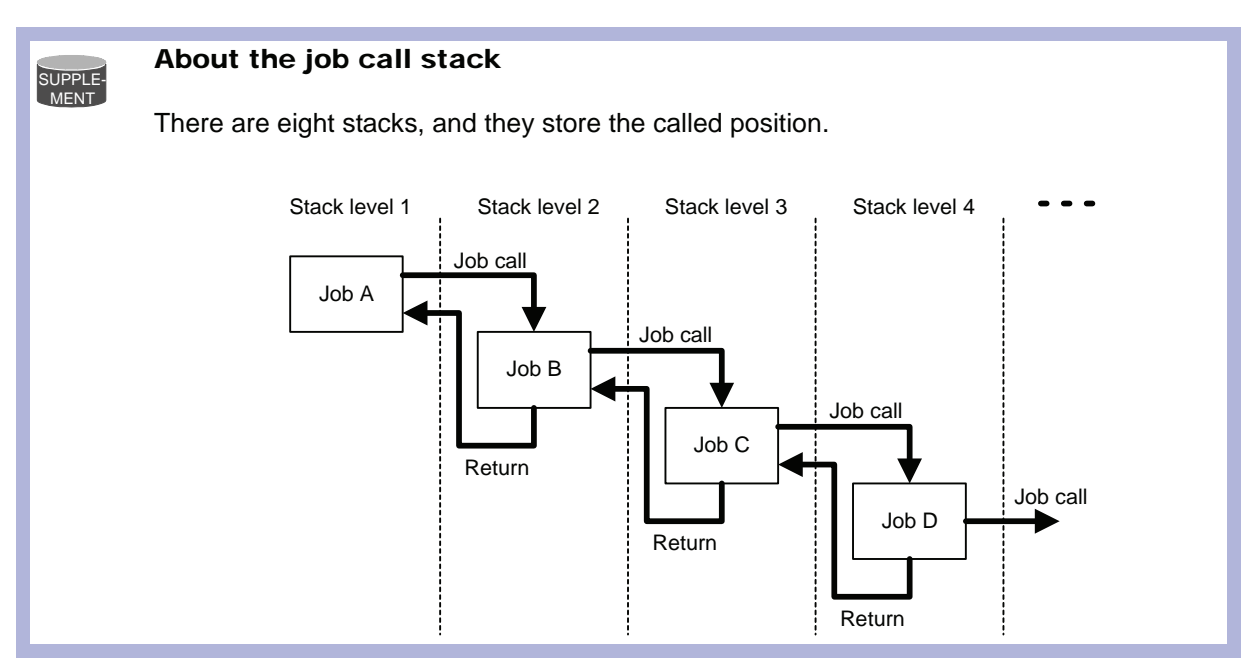

### 2. Byte type constant /ALL

When a B Variable number, LB Variable number, B [Array number], LB [Array number], I Variable number, LI Variable number, I [Array number], LI [Array number], D Variable number, LD Variable number, D [Array number], LD [Array number], R Variable number, LR Variable number, R [Array number], or LR [Array number] is selected from the table in part 1 of this Explanation, choose one of the tags from the following table.

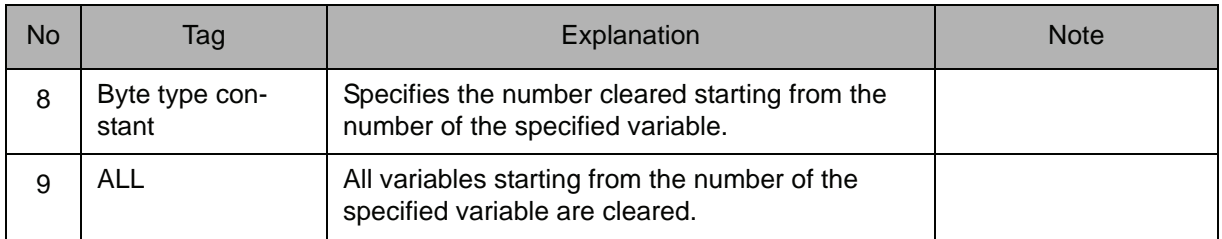

### **Example**

- (1) CLEAR B003 10 The content of the variables from B003 to B0012 are cleared to 0.
- (2) CLEAR D010 ALL

The content of all the double precision type variables is cleared to 0 starting from D010.

(3) CLEAR STACK All the job call stacks are cleared.

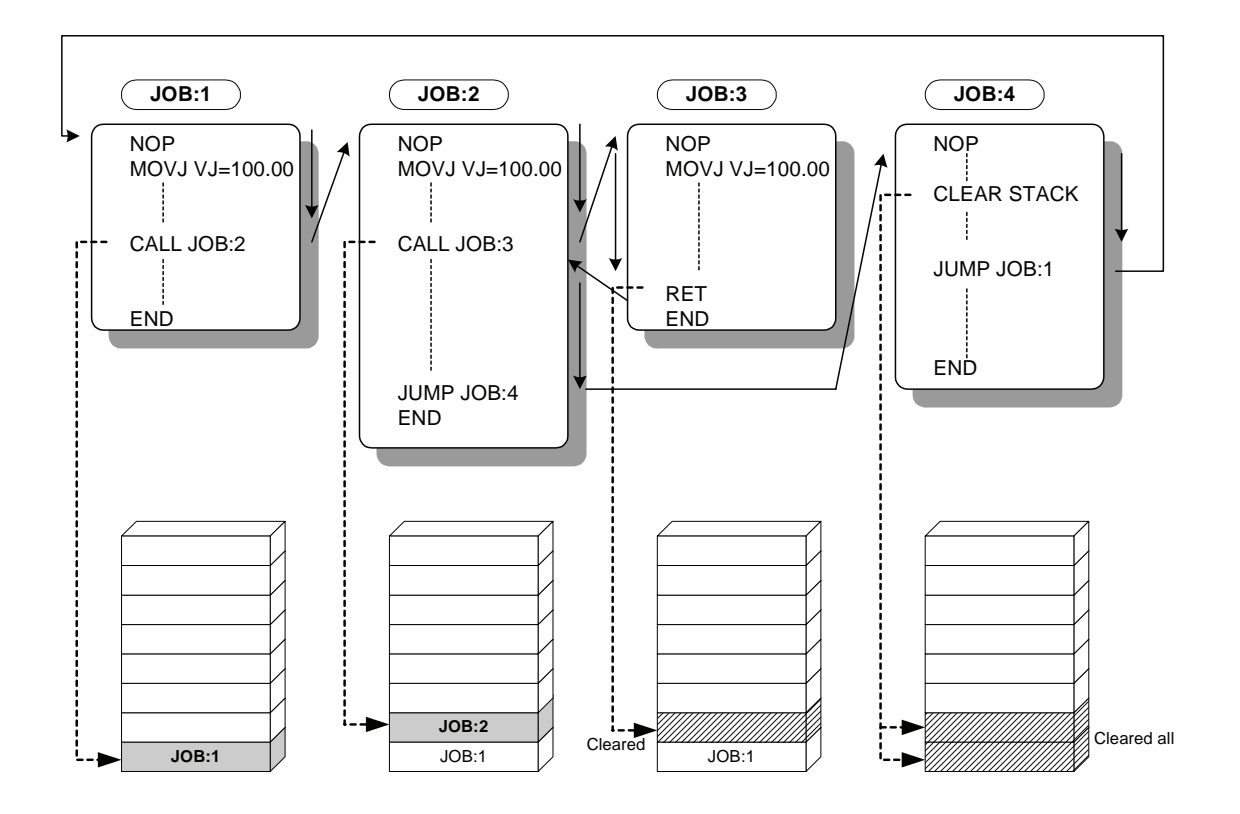

## **INC**

Instruction set:

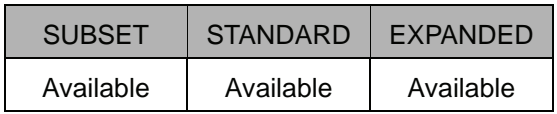

### **Function**

Adds one to the content of the specified variable.

### **Construction**

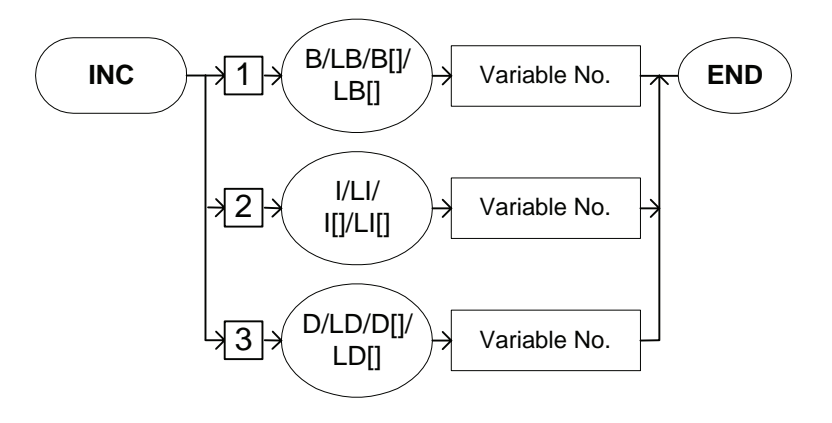

### **Explanation**

1. B Variable number /LB Variable number /B [Array number] /LB [Array number] /I Variable number/ LI Variable number /I [Array number] /LI [Array number] /D Variable number/ LD Variable number /D [Array number] /LD [Array number]

Choose one of the tags from the following table.

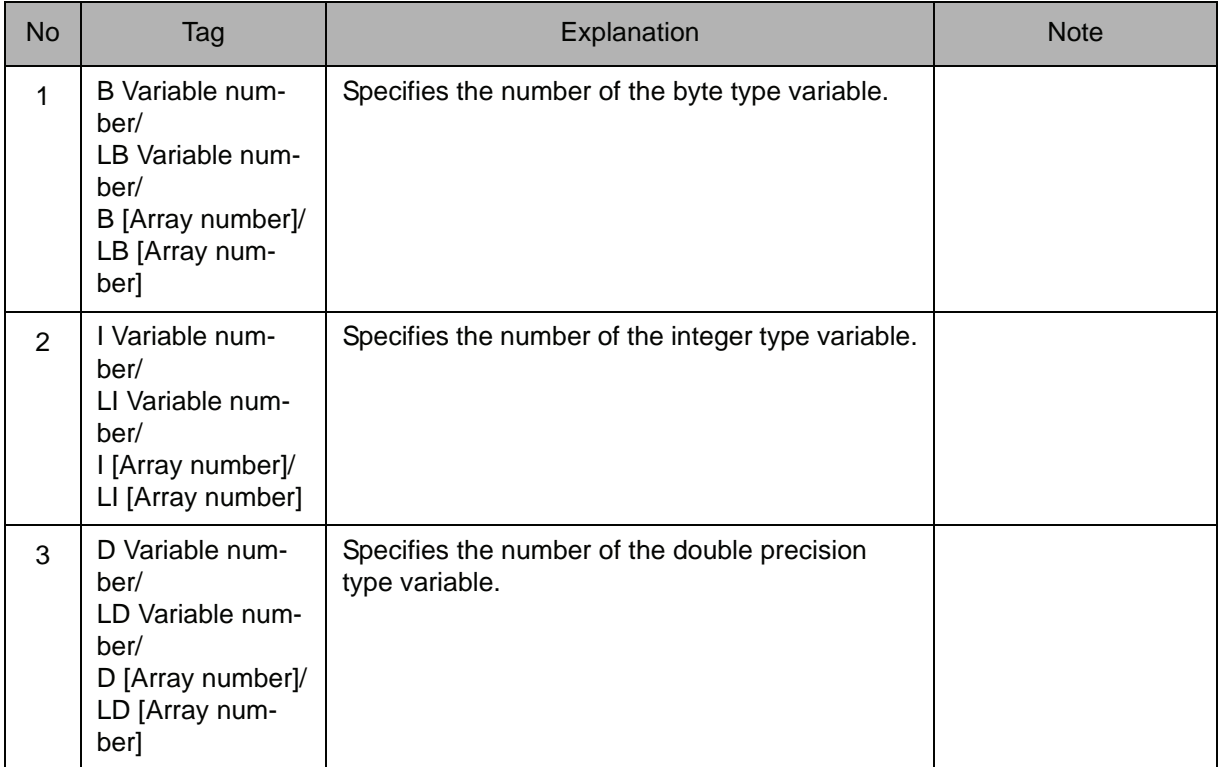

### **Example**

NOP SET B000 0 \*1  $\leftarrow -$ 1 is repeatedly added to B000 until it reaches 200.MOVJ VJ=100.00 MOVJ VJ=50.00  $\mathbf{I}$  $- - - + - - 1$  is added to B000. INC B000  $\leftarrow$ JUMP \*1 IF B000<200 END

### **DEC**

Instruction set:

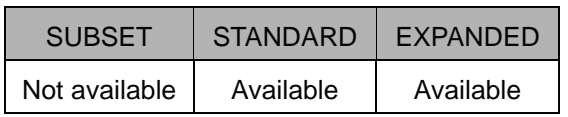

### **Function**

Subtracts 1 from a specified variable.

### **Construction**

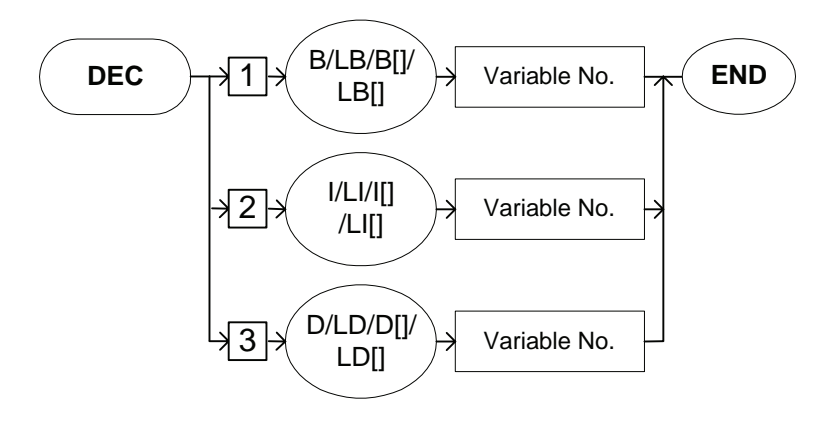

### **Explanation**

1. B Variable number/LB Variable number/B [Array number]/LB [Array number]/I Variable number/LI Variable number/I [Array number]/LI [Array number]/ D Variable number/LD Variable number/D [Array number]/LD [Array number]

Choose one of the tags from the following table.

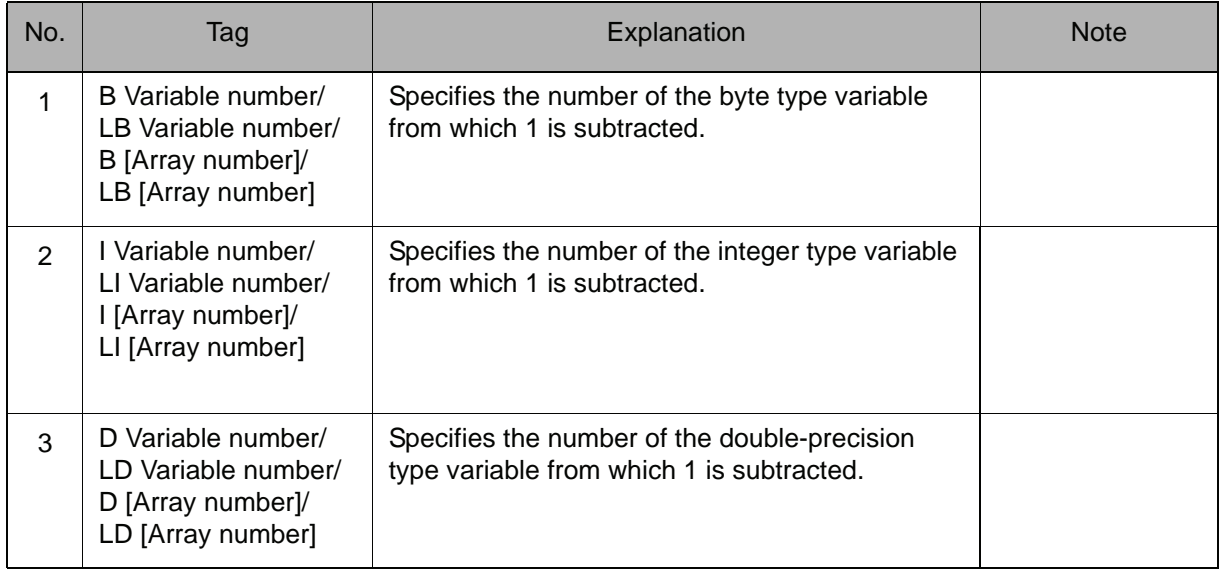

**Example** NOP SET B000 200 \*1  $\leftarrow - - - - -$ MOVJ VJ=100.00 1 is repeatedly subtracted from B000 until it reaches 0. MOVJ VJ=50.00  $\sim$  1. Ţ  $\mathbf{I}$ DEC B000  $\leftarrow$  - - - - + - - 1 is subtracted from B000. JUMP \*1 IF B000=0  $- -$ END
# **SET**

Instruction set:

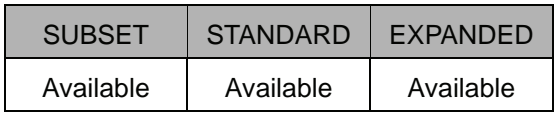

## **Function**

Sets Data 2 to Data 1.

## **Construction**

SET <Data 1> <Data 2>

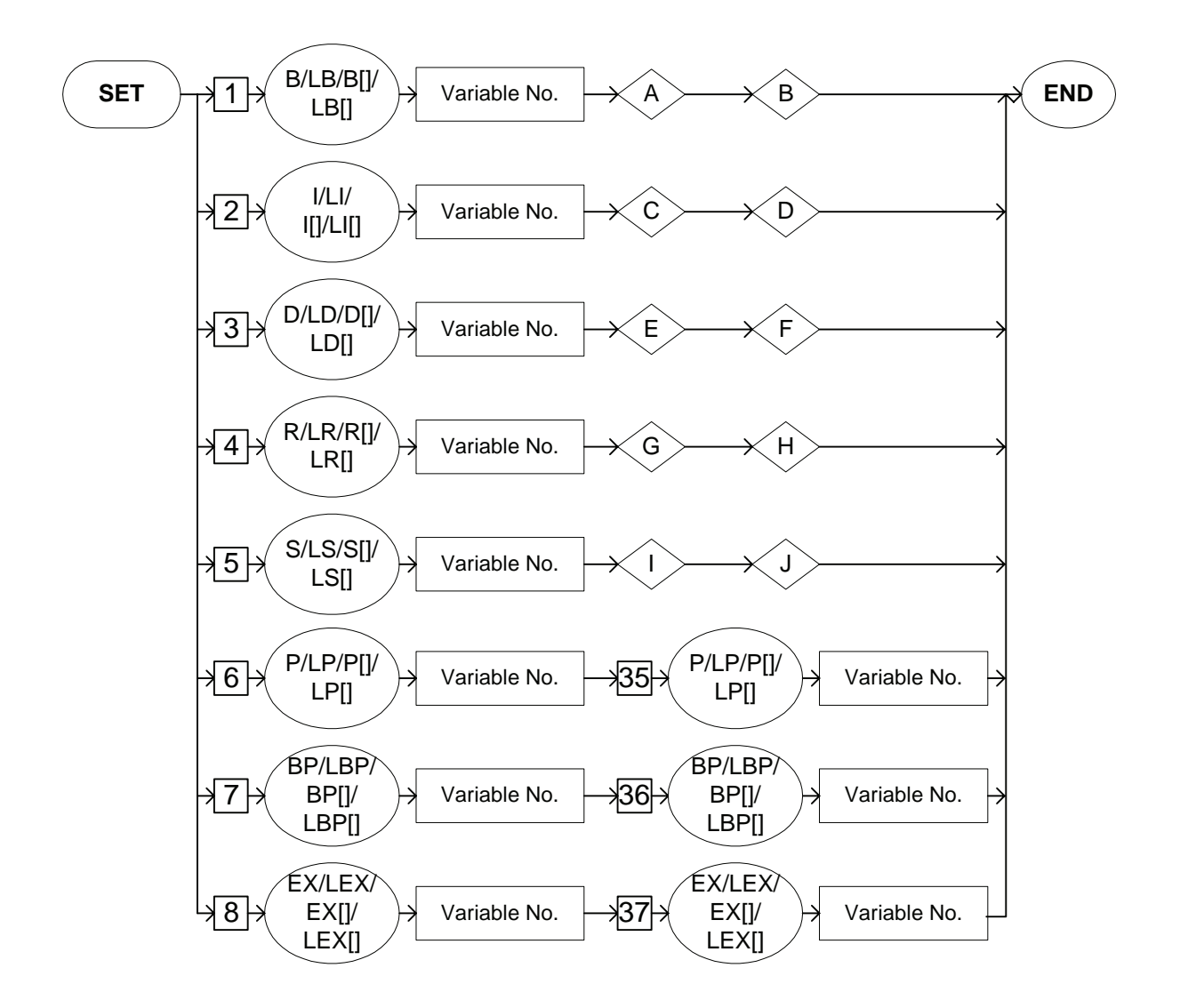

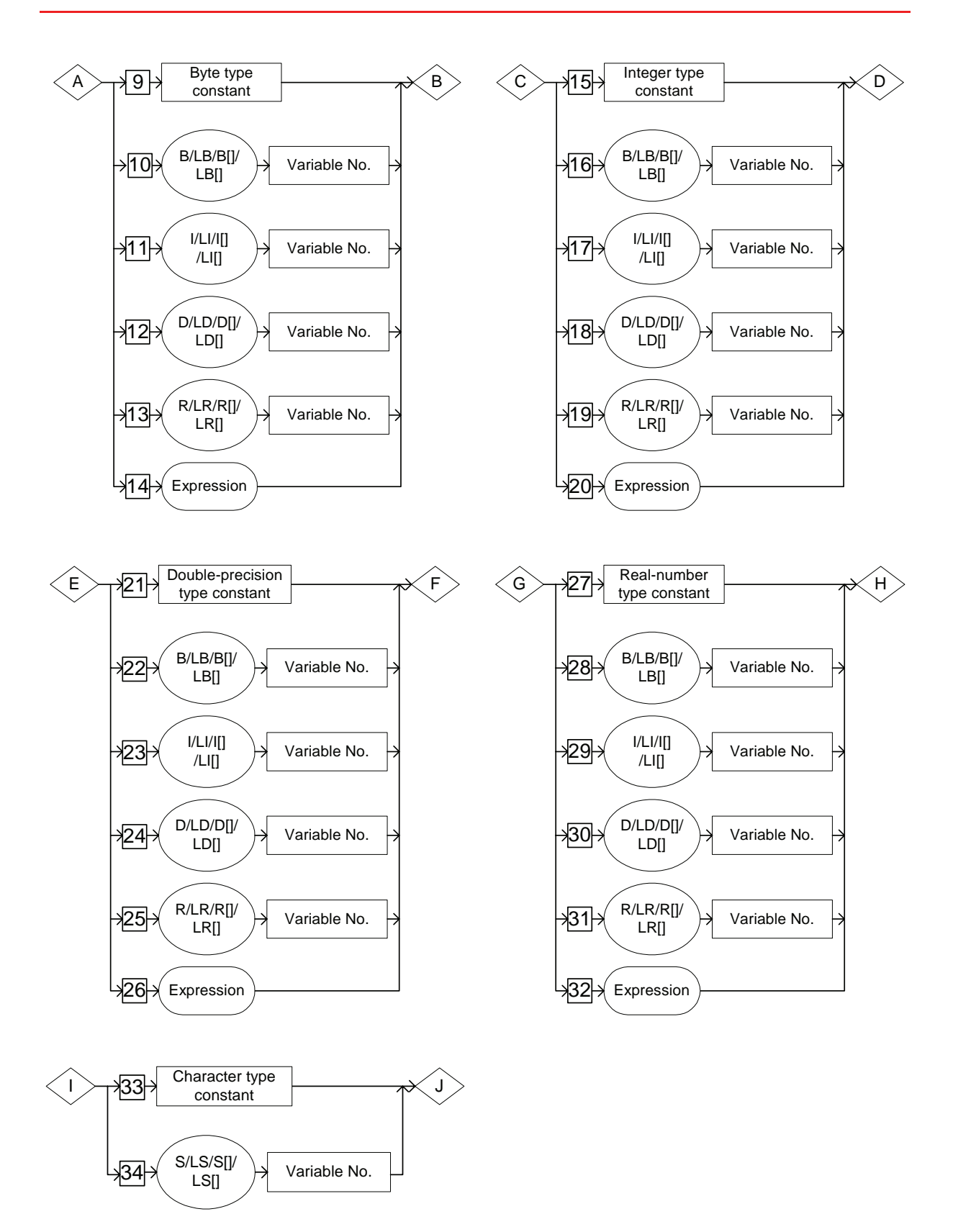

## **Explanation**

1. B Variable number /LB Variable number /B [Array number] /LB [Array number] /I Variable number /LI Variable number /I [Array number] /LI [Array number] /D Variable number /LD Variable number /D [Array number] /LD [Array number] /R Variable number /LR Variable number /R [Array number] /LR [Array number] /S Variable number /LS Variable number /S [Array number] /LS [Array number] /P Variable number /LP Variable number /P [Array number] /LP [Array number] /BP Variable number /LBP Variable number / BP [Array number] /LBP [Array number] /EX Variable number /LEX Variable number /EX [Array number] /LEX [Array number]

Choose one of the tags from the following table.

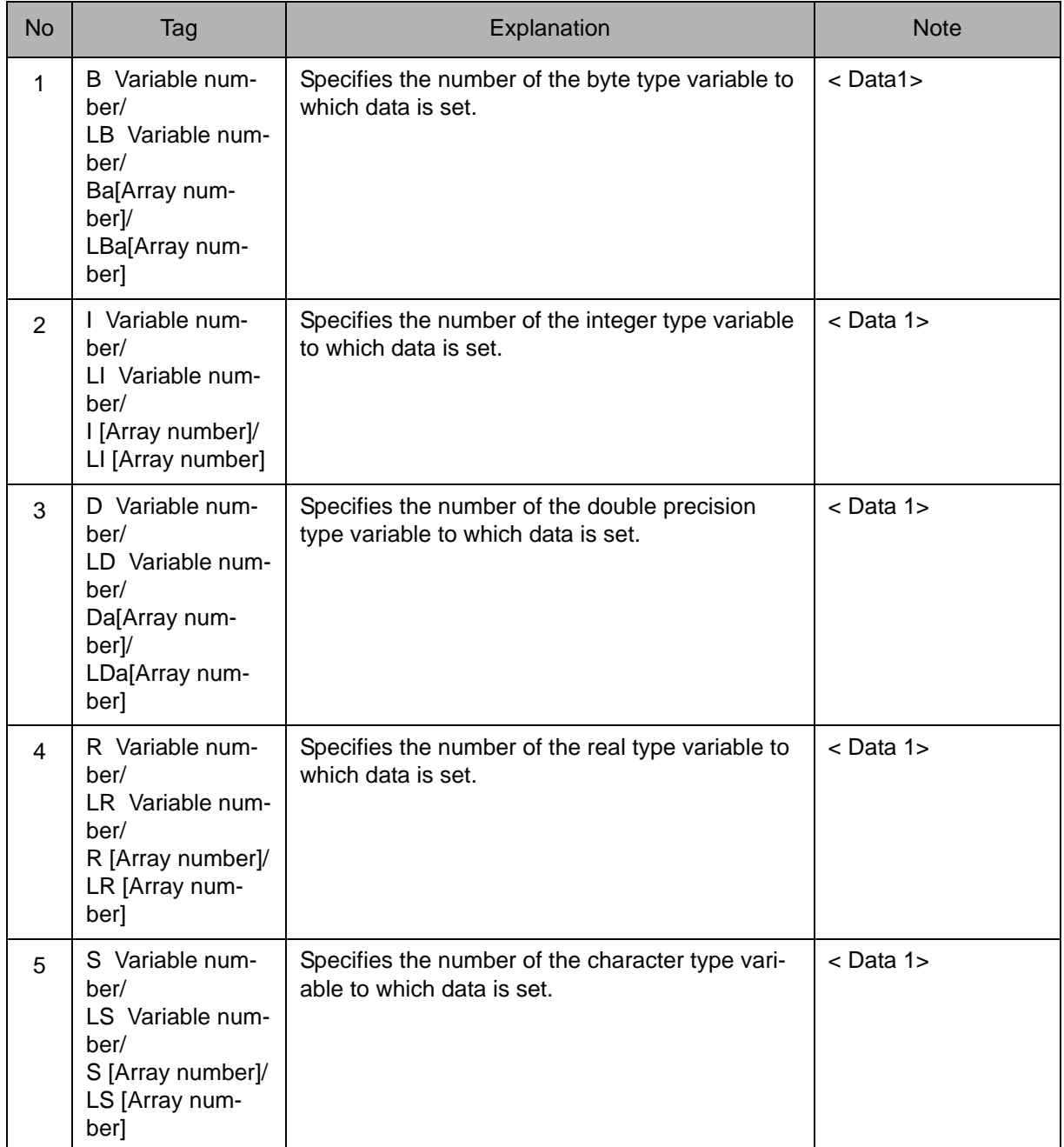

## 2.3 Operating Instruction

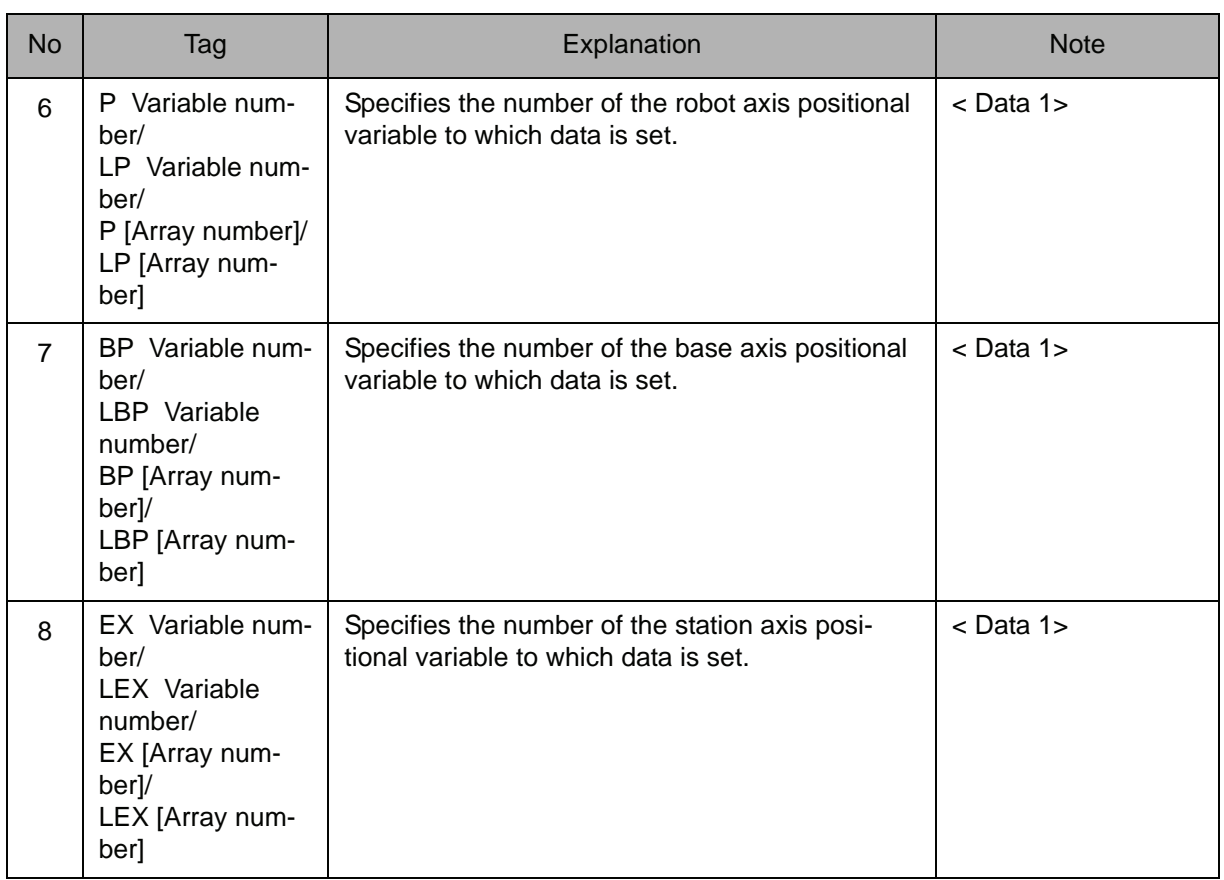

2. Byte type constant /B Variable number /LB Variable number /B [Array number] /LB [Array number] /I Variable number /LI Variable number /I [Array number] /LI [Array number] /D Variable number /LD Variable number /D [Array number] /LD [Array number] /R Variable number /LR Variable number /R [Array number] /LR [Array number]/Expression

When a B Variable number, LB Variable number, B [Array number], or LB [Array number] is selected from the table part 1 of this Explanation, choose one of the tags from the following table.

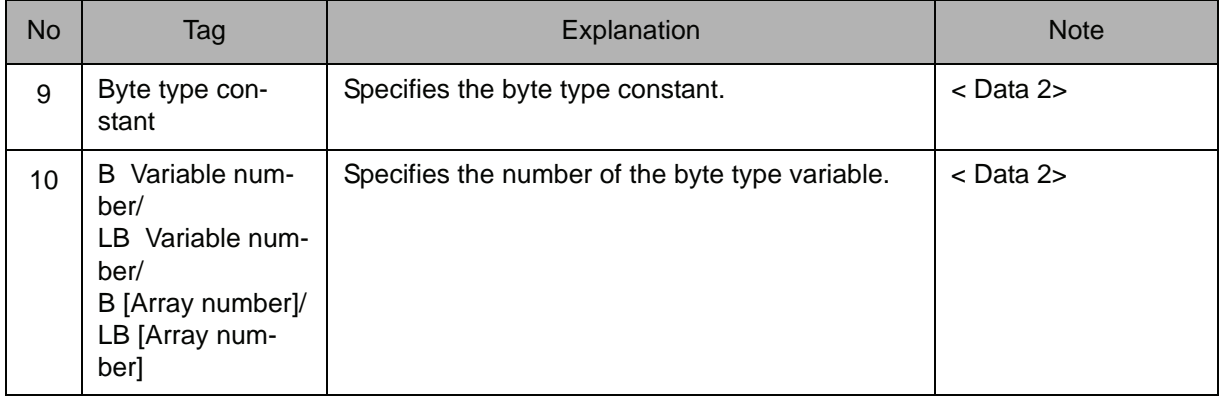

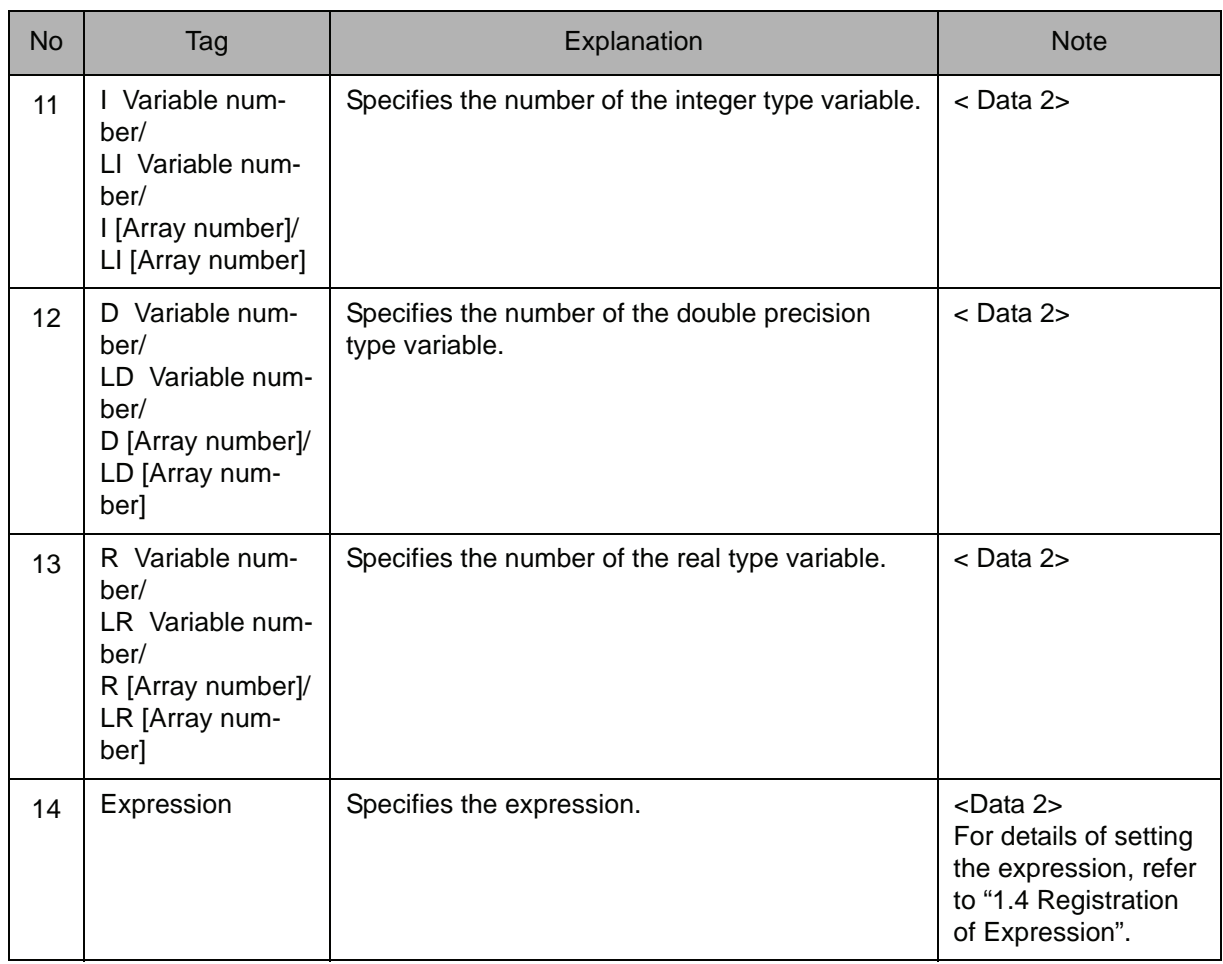

## 3. Integer type constant /B Variable number /LB Variable number /B [Array number] /LB [Array number] /I Variable number /LI Variable number /I [Array number] /LI [Array number] /D Variable number /LD Variable number /D [Array number] /LD [Array number] /R Variable number /LR Variable number /R [Array number] /LR [Array number]/Expression

When an I Variable number, LI Variable number, I [Array number], or LI [Array number] is selected from the table in part 1 of this Explanation, choose one of the tags from the following table.

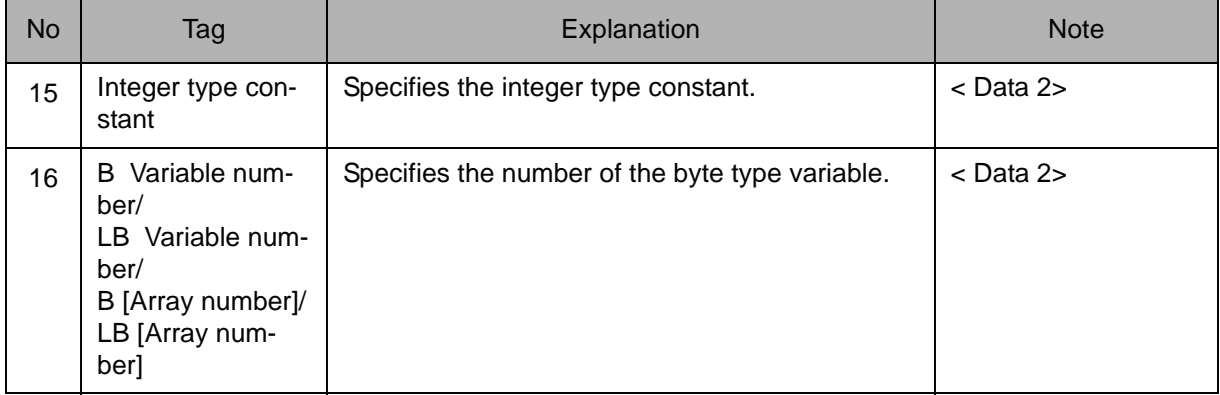

## 2.3 Operating Instruction

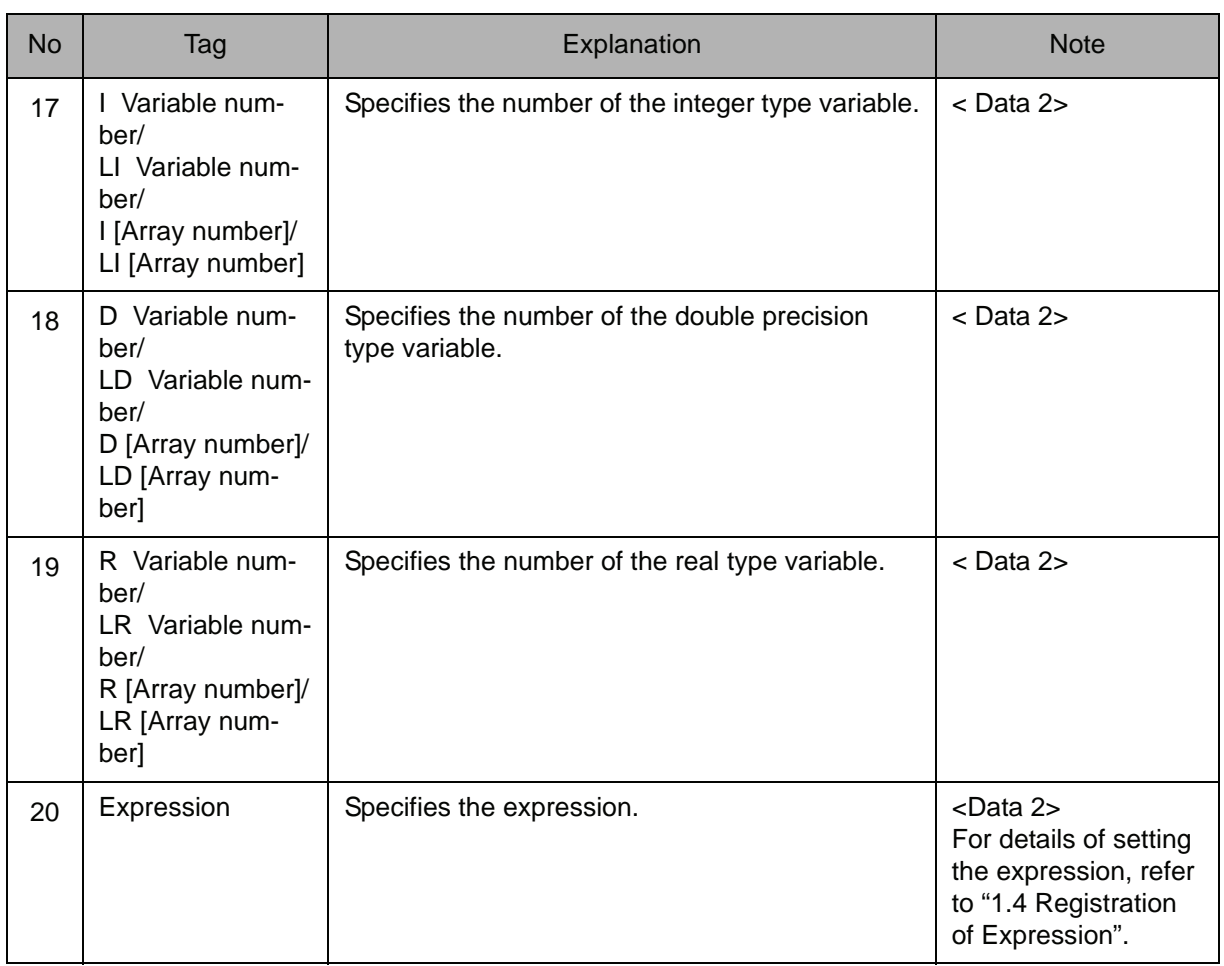

4. Double precision type constant /B Variable number /LB Variable number / B [Array number] /LB [Array number] /I Variable number /LI Variable number /I [Array number] /LI [Array number] /D Variable number /LD Variable number /D [Array number] /LD [Array number] /R Variable number /LR Variable number /R [Array number] /LR [Array number]/Expression

When a D Variable number, LD Variable number, D [Array number], or LD [Array number] is selected from the table in part 1 of this Explanation, choose one of the tags from the following table.

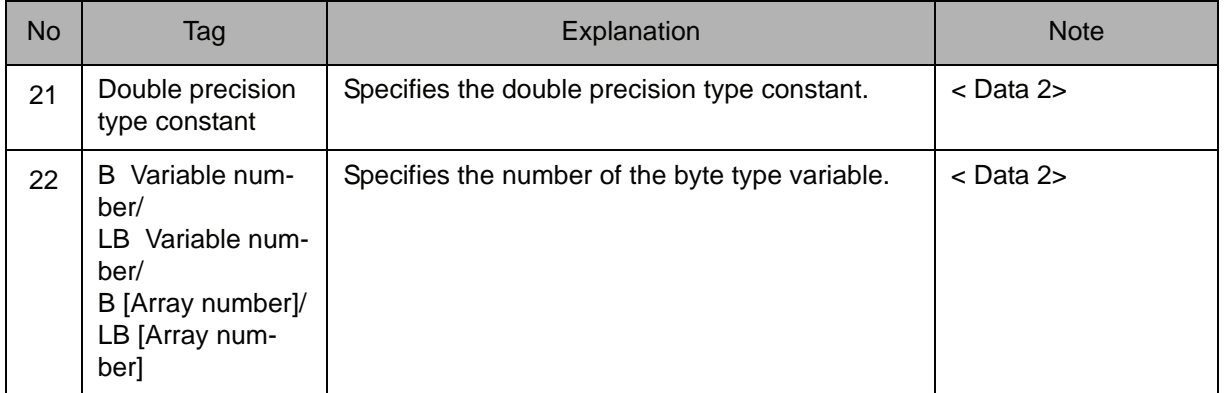

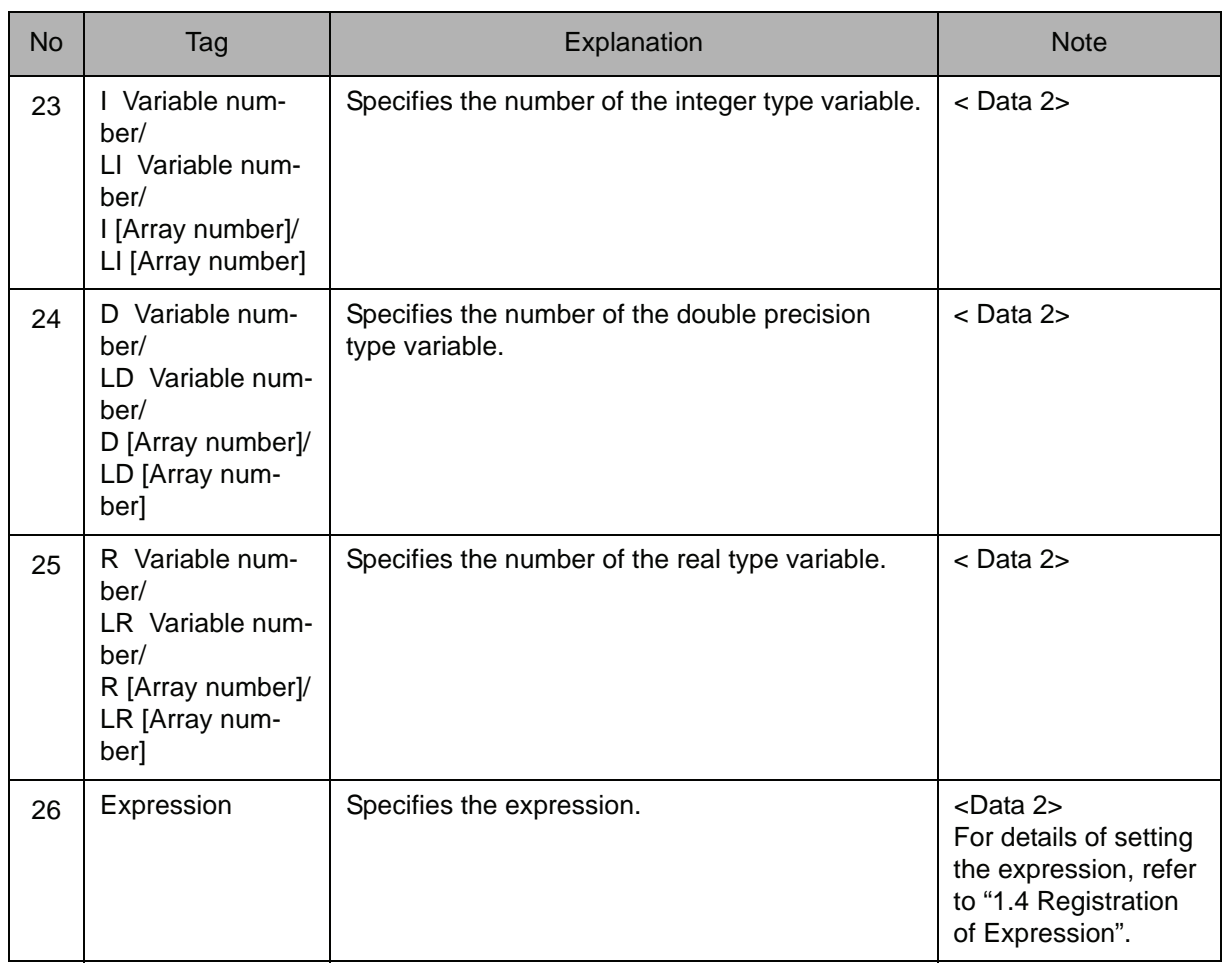

## 5. Real type constant /B Variable number /LB Variable number /B [Array number] /LB [Array number] /I Variable number /LI Variable number /I [Array number] /LI [Array number] /D Variable number /LD Variable number /D [Array number] /LD [Array number] /R Variable number /LR Variable number /R [Array number] /LR [Array number]/Expression

When an R Variable number, LR Variable number, R [Array number], or LR [Array number] is selected from the table in part 1 of this Explanation, choose one of the tags from the following table.

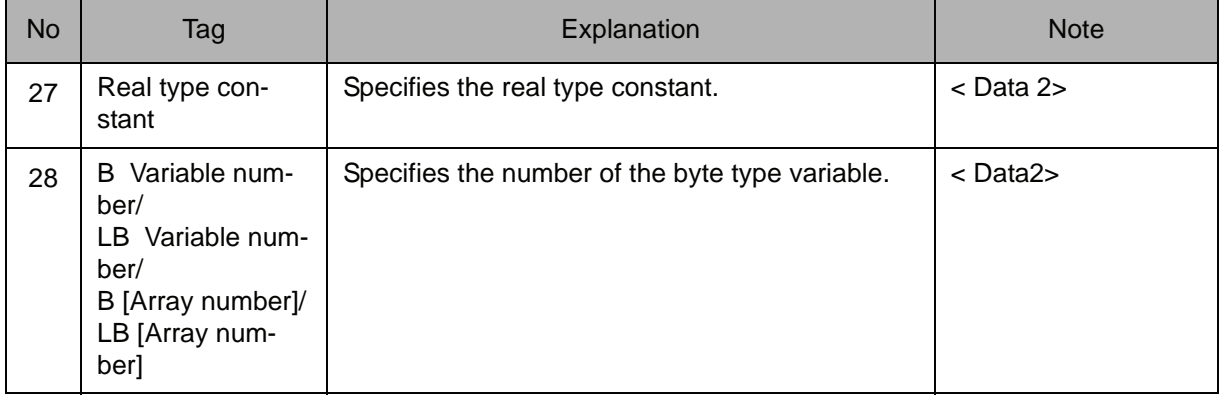

## 2.3 Operating Instruction

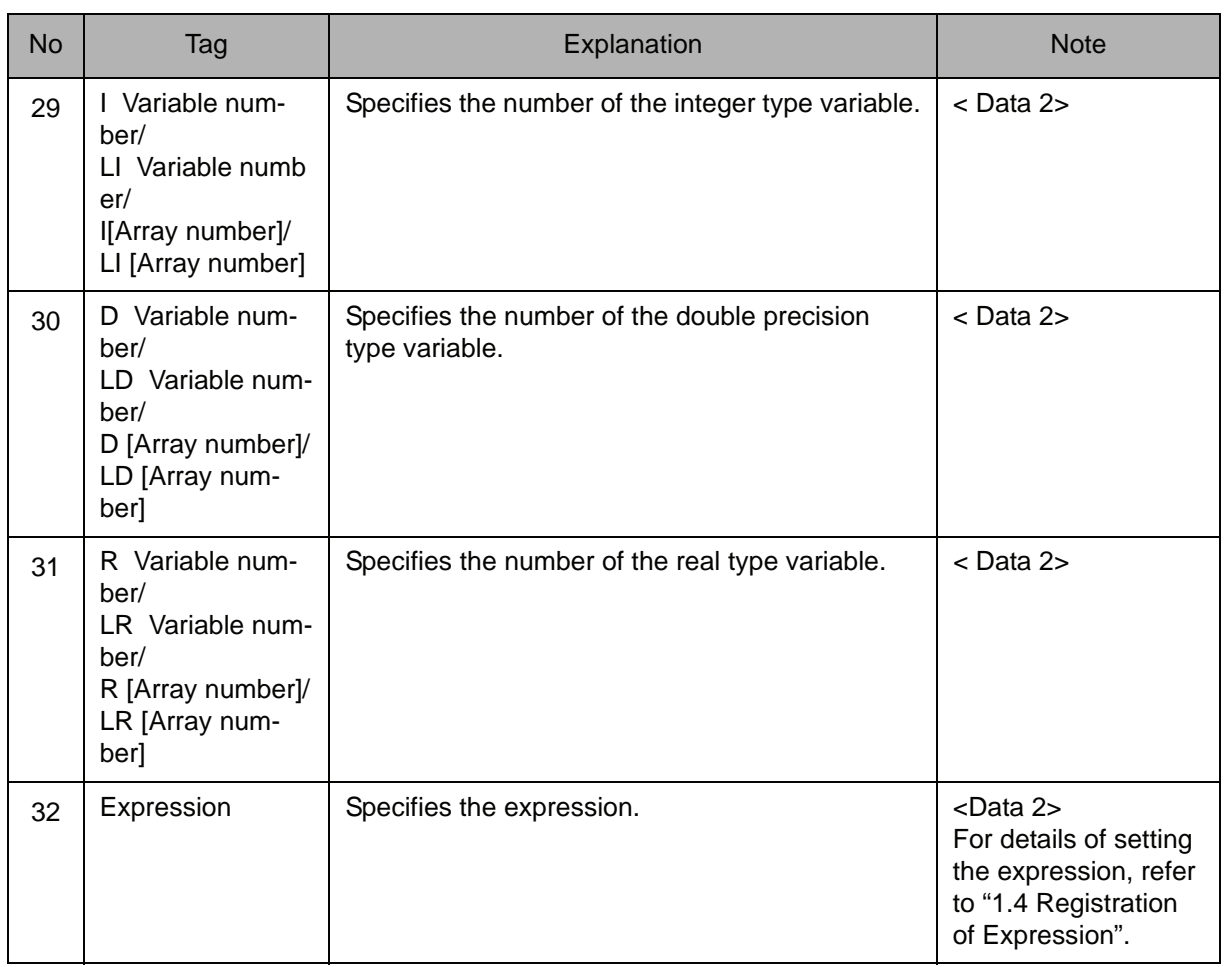

## 6. Character type constant /S Variable number /LS Variable number /S [Array number] /LS [Array number]

When an S Variable number, LS Variable number, S [Array number], or LS [Array number] is selected from the table in part 1 of this Explanation, choose one of the tags from the following table.

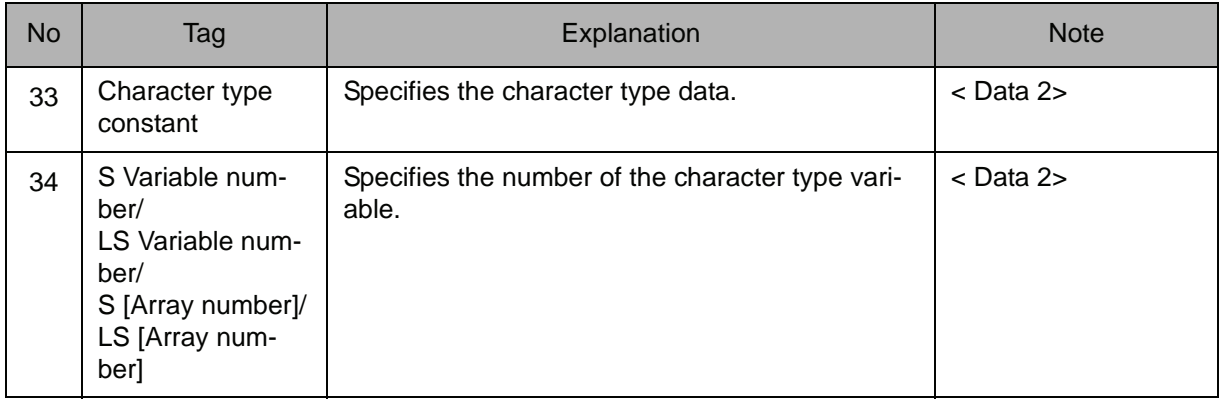

## 7. P Variable number /LP Variable number /P [Array number] /LP [Array number]

When a P Variable number, LP Variable number, P [Array number], or LP [Array number] is selected from the table in part 1 of this Explanation, add the following tag.

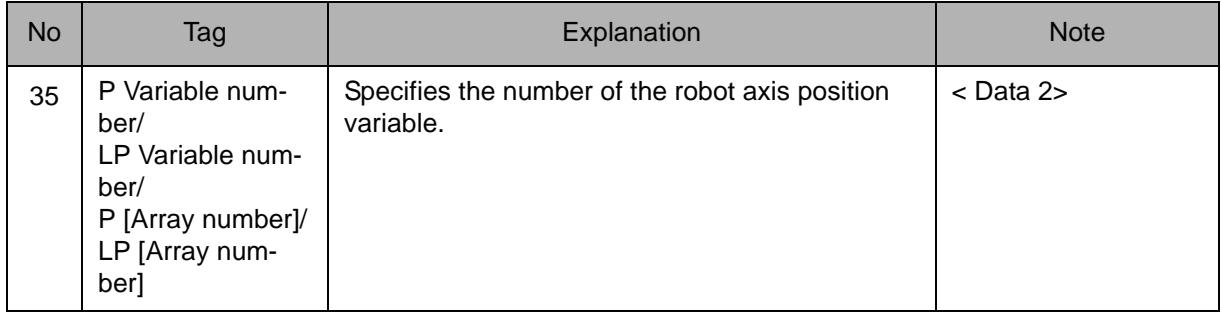

## 8. BP Variable number /LBP Variable number /BP [Array number] /LBP [Array number]

When a BP Variable number, LBP Variable number, BP [Array number], or LBP [Array number] is selected from the table in part 1 of this Explanation, add the following tag.

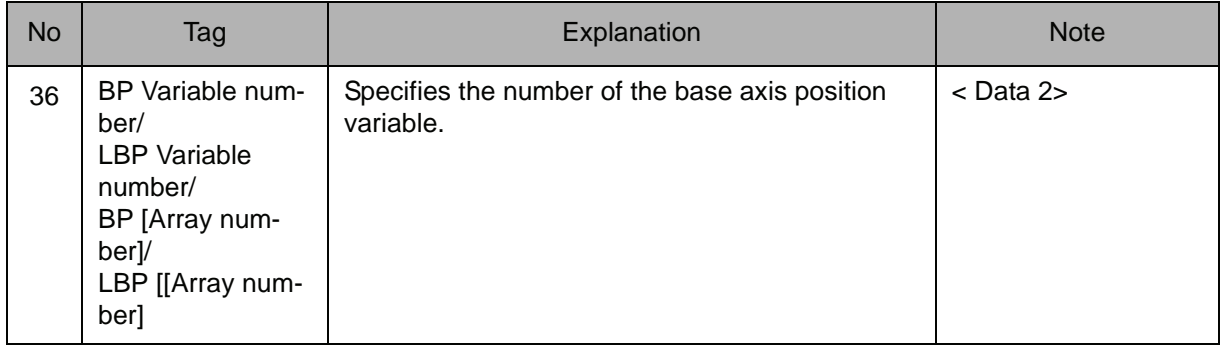

## 9. EX Variable number /LEX Variable number /EX [Array number] /LEX [Array number]

When an EX Variable number, LEX Variable number, EX [Array number], or LEX [Array number] is selected from the table in part 1 of this Explanation, add the following tag.

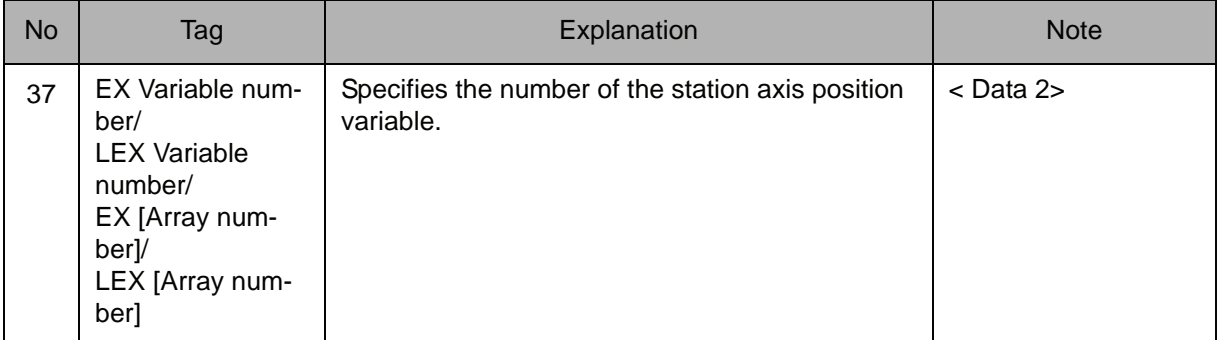

## **Example**

- (1) SET B000 0 0 is set in B000.
- (2) SET P000 P001 The content of P001 is set in P000.

# ADD

Instruction set:

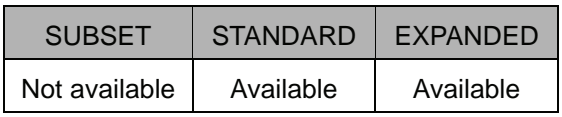

## **Function**

Adds Data 1 and Data 2, and stores the result in Data 1.

## **Construction**

Add <Data 1> <Data 2>

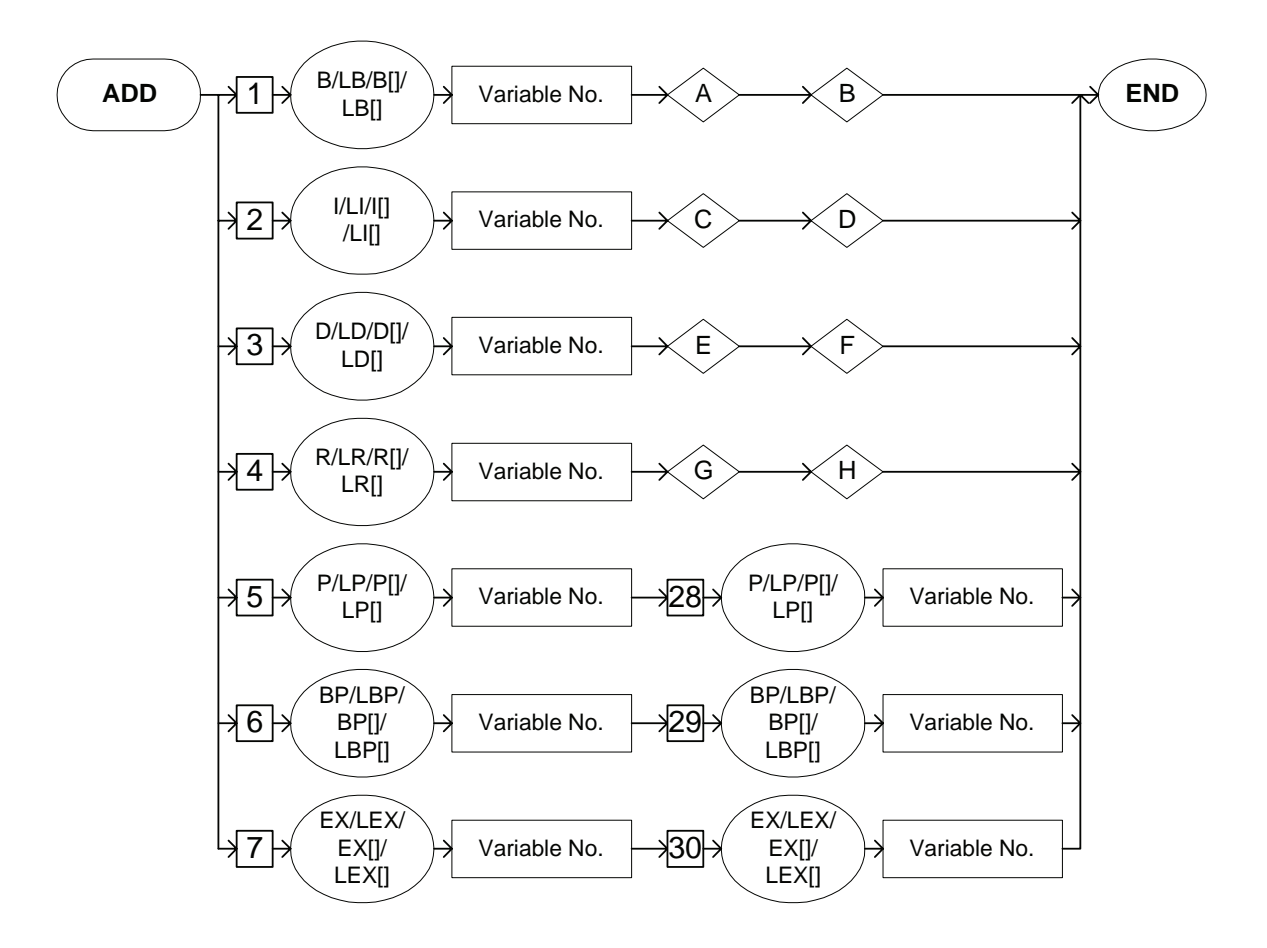

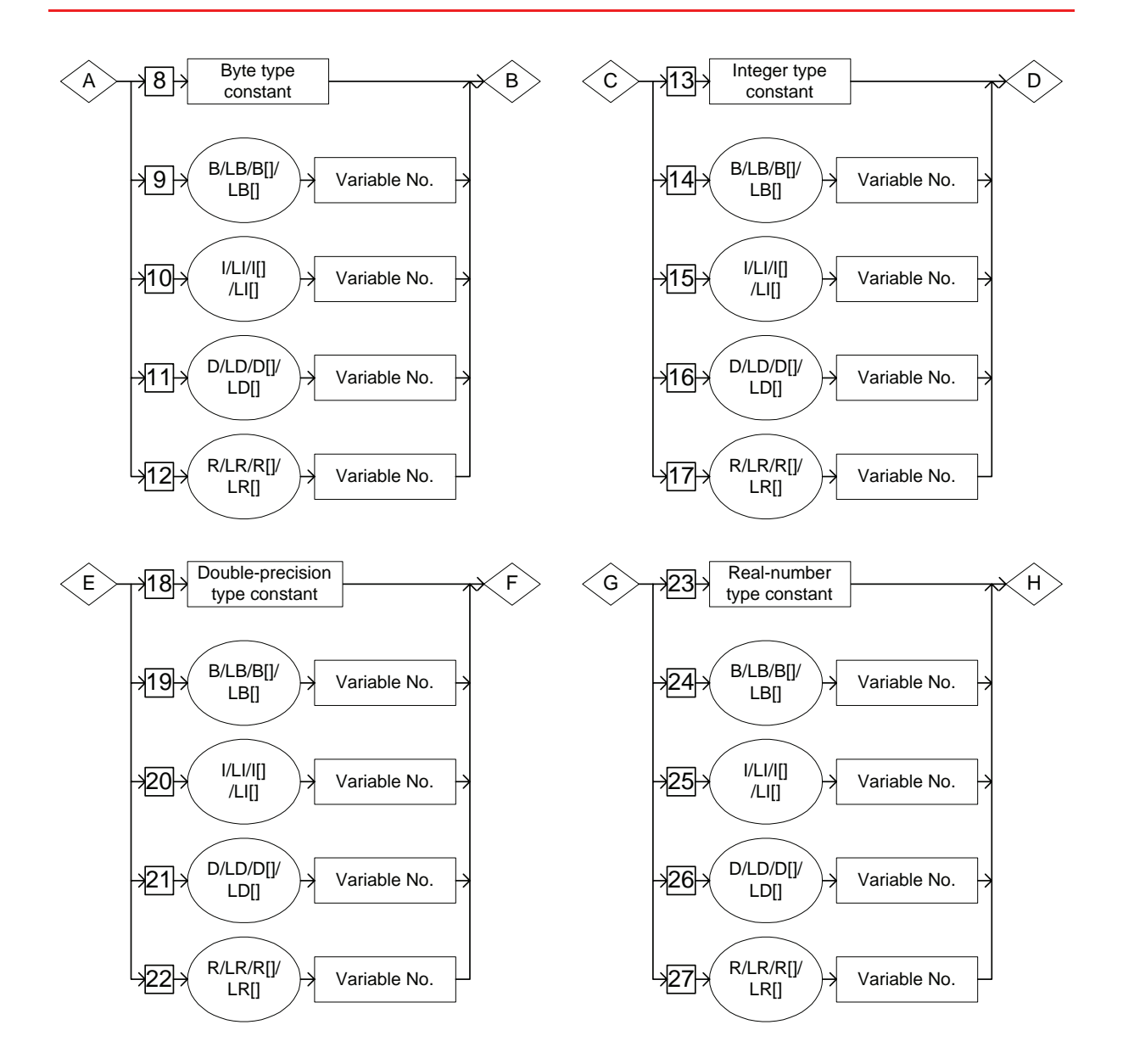

## **Explanation**

1. B Variable number/LB Variable number/B [Array number]/LB [Array number]/I Variable number/LI Variable number/I [Array number]/LI [Array number]/D Variable number/LD Variable number/D [Array number]/LD [Array number]/R Variable number/LR Variable number/R [Array number]/LR [Array number]/P Variable number/LP Variable number/P [Array number]/ LP [Array number]/BP Variable number/LBP Variable number/BP [Array number]/LBP [Array number]/EX Variable number/LEX Variable number/EX [Array number]/LEX [Array number]

Choose one of the tags from the following table.

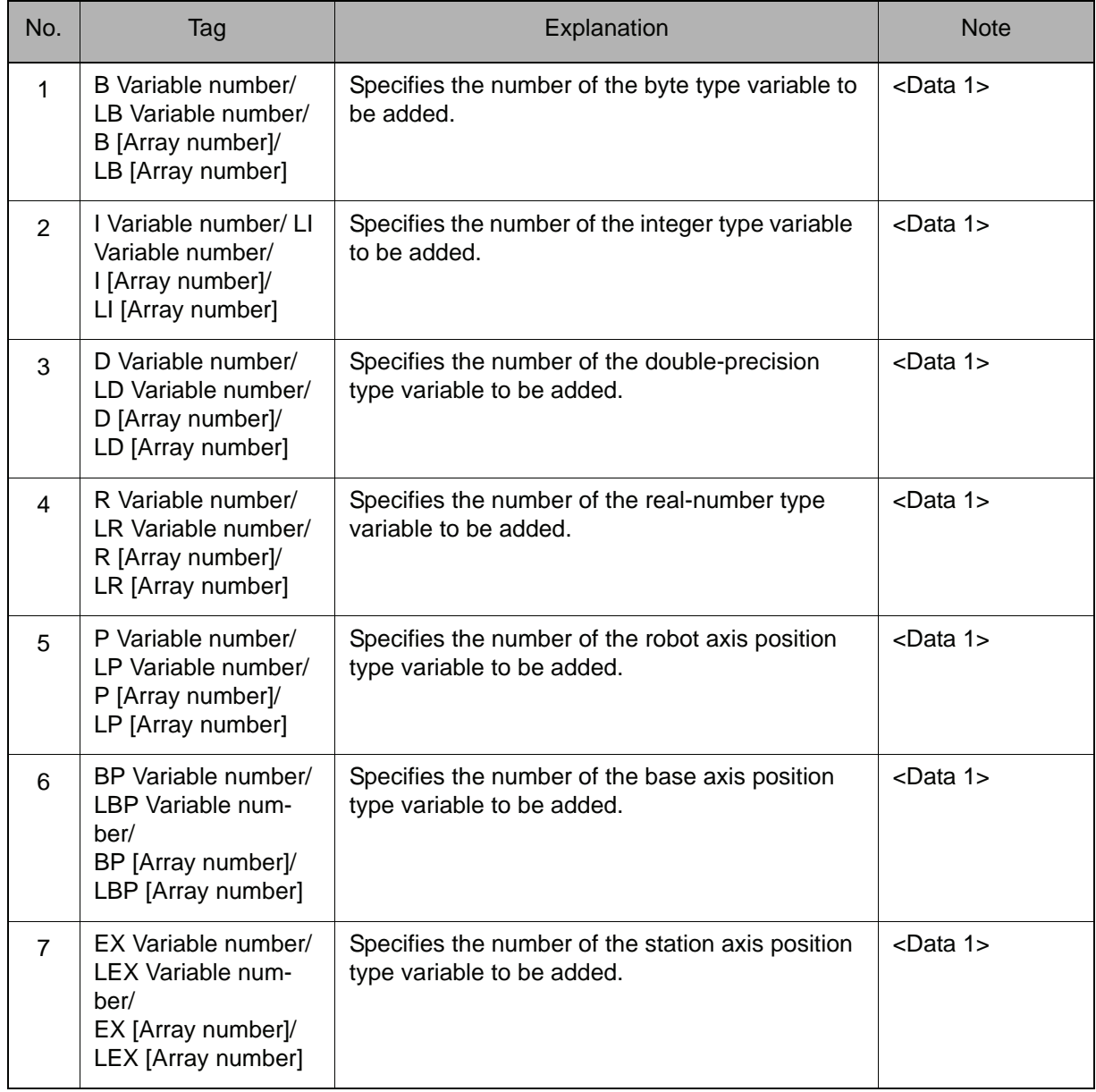

## 2. Byte type constant/B Variable number/LB Variable number/B [Array number]/LB [Array number]/I Variable number/LI Variable number/I [Array number]/LI [Array number]/D Variable number/LD Variable number/D [Array number]/LD [Array number]/R Variable number/LR Variable number/ R [Array number]/LR [Array number]

When a B Variable number, LB Variable number, B [Array number], or LB [Array number] is selected from the table in part 1 of this Explanation, choose one of the tags from the following table.

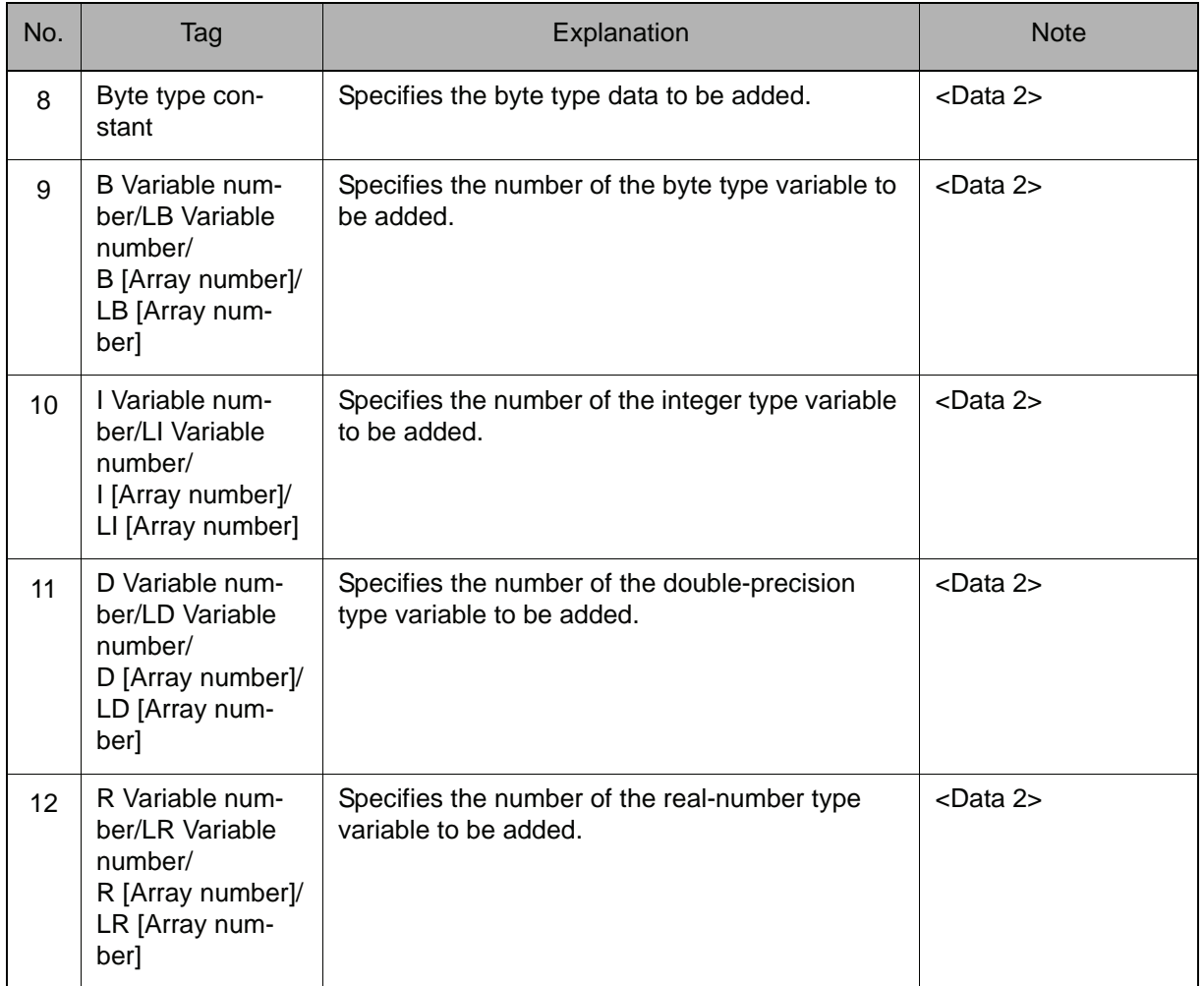

## 3. Integer type constant/B Variable number/LB Variable number/B [Array number]/LB [Array number]/I Variable number/LI Variable number/I [Array number]/LI [Array number]/D Variable number/LD Variable number/D [Array number]/LD [Array number]/R Variable number/LR Variable number/ R [Array number]/LR [Array number]

When an I Variable number, LI Variable number, I [Array number], or LI [Array number] is selected from the table in part 1 of this Explanation, choose one of the tags from the following table.

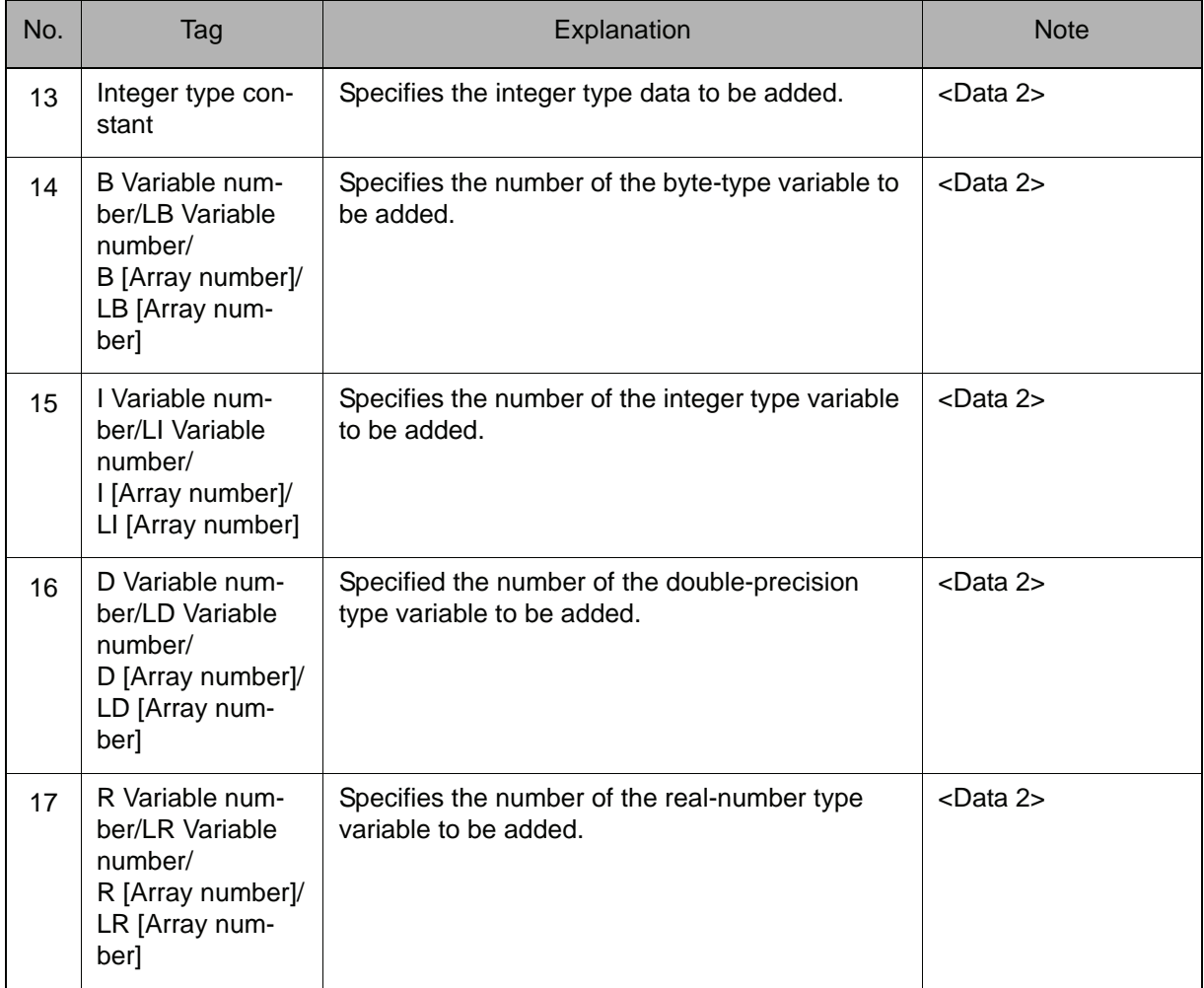

## 4. Double-precision type constant/B Variable number/LB Variable number/B [Array number]/LB [Array number]/I Variable number/LI Variable number/I [Array number]/LI [Array number]/D Variable number/LD Variable number/ D [Array number]/LD [Array number]/R Variable number/LR Variable number/R [Array number]/LR [Array number]

When a D Variable number, LD Variable number, D [Array number], or LD [Array number] is selected from the table in part 1 of this Explanation, choose one of the tags from the following table.

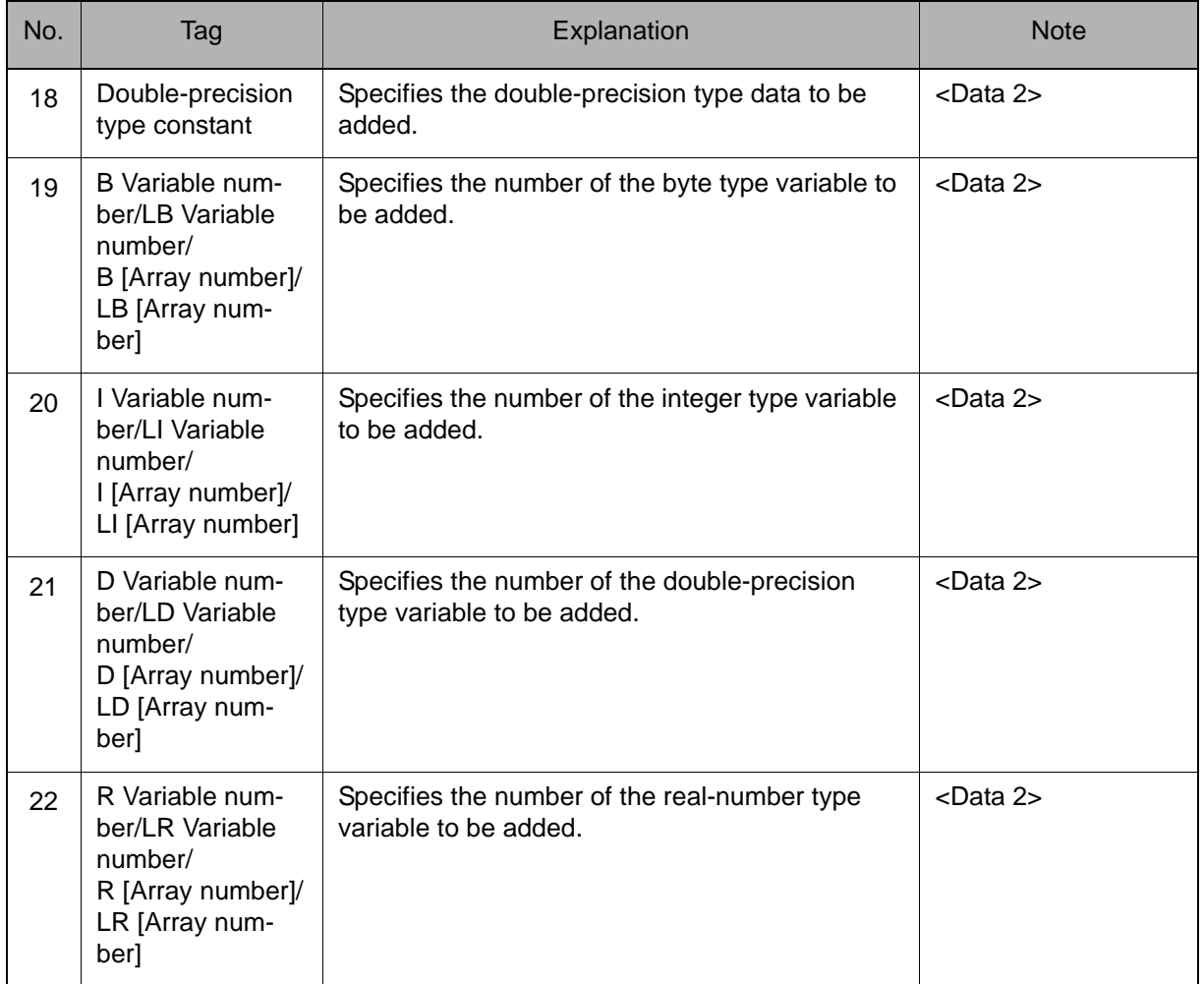

## 5. Real-number type constant/B Variable number/LB Variable number/B [Array number]/LB [Array number]/I Variable number/LI Variable number/I [Array number]/LI [Array number]/D Variable number/LD Variable number/ D [Array number]/LD [Array number]/R Variable number/LR Variable number/R [Array number]/LR [Array number]

When an R Variable number, LR Variable number, R [Array number]. or LR [Array number] is selected from the table in part 1 of this Explanation, choose one of the tags from the following table.

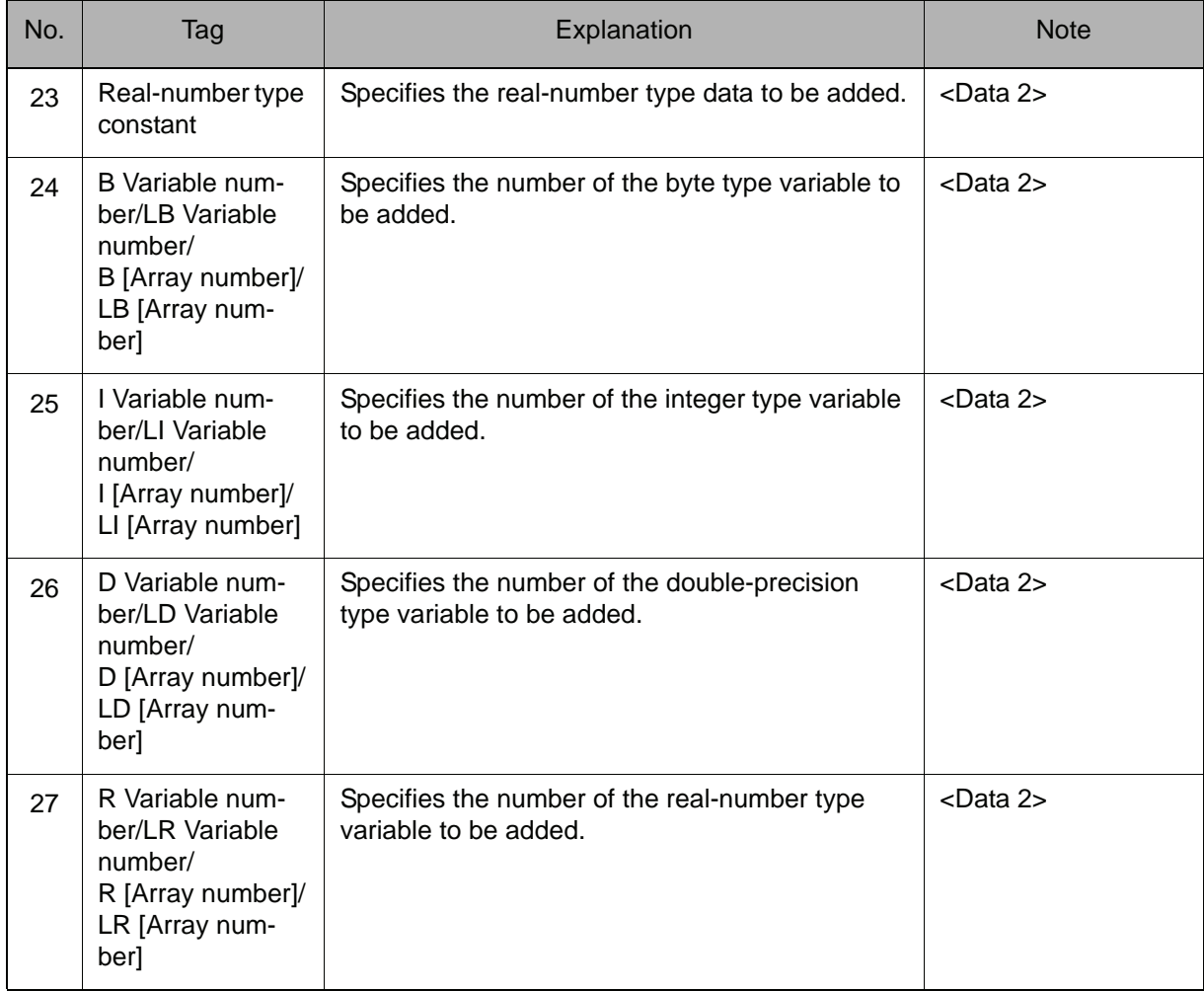

## 6. P Variable number/LP Variable number/P [Array number]/LP [Array number]

When a P Variable number, LP Variable number, P [Array number], or LP [Array number] is selected from the table in part 1 of this Explanation, add the following tag.

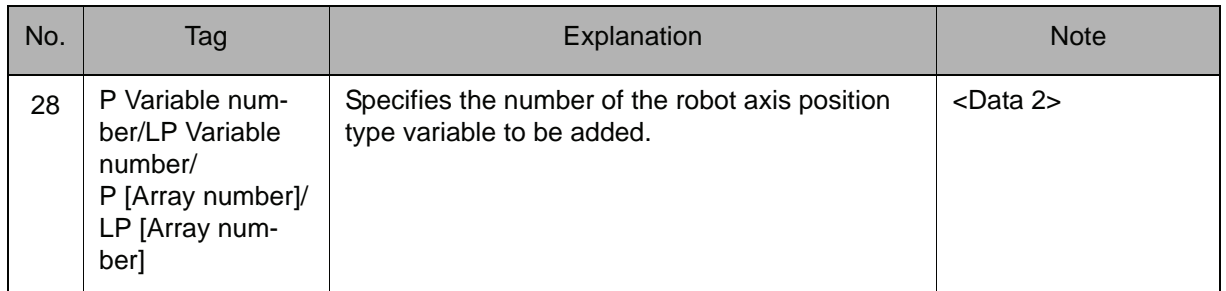

## 7. BP Variable number/LBP Variable number/BP [Array number]/LBP [Array number]

When a BP Variable number, LBP Variable number, BP [Array number], or LBP [Array number] is selected from the table in part 1 of this Explanation, add the following tag.

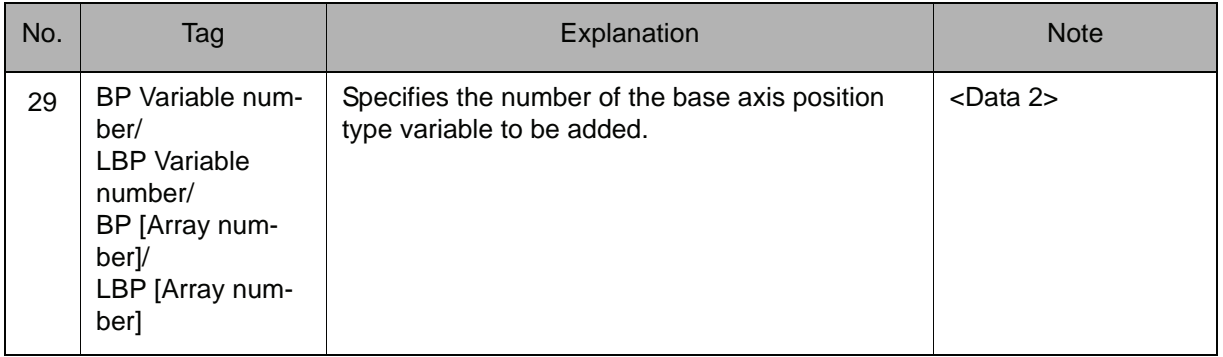

## 8. EX Variable number/LEX Variable number/EX [Array number]/LEX [Array number]

When an EX Variable number, LEX Variable number, EX [Array number], or LEX [Array number] is selected from the table in part 1 of this Explanation, add the following tag.

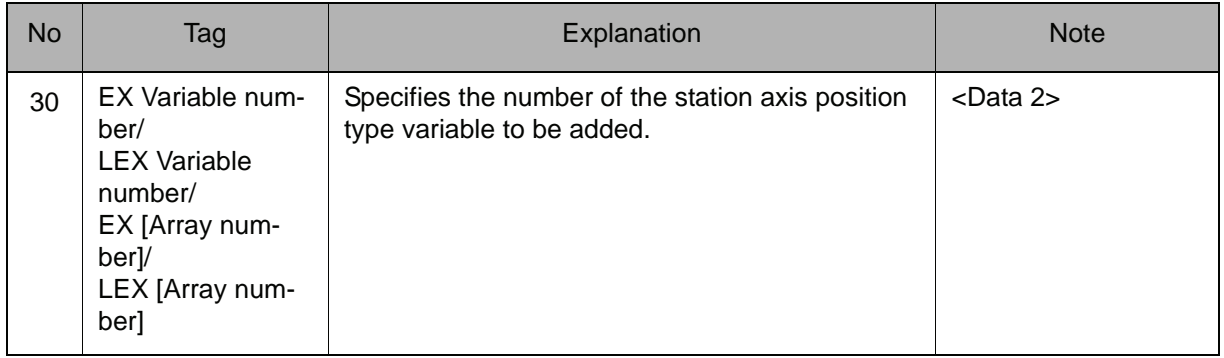

## **Example**

- (1) ADD B000 10 Adds 10 to B000, and stores the result in B000.
- (2) ADD I000 I001 Adds I001 to I000, and stores the result in I000.
- (3) ADD P000 P001 Adds P001 to P000, and stores the result in P000.

## **SUB**

Instruction set:

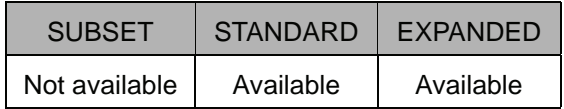

#### **Function**

Subtracts Data 2 from Data 1, and stores the result in Data 1.

#### **Construction**

SUB <Data 1> <Data 2>

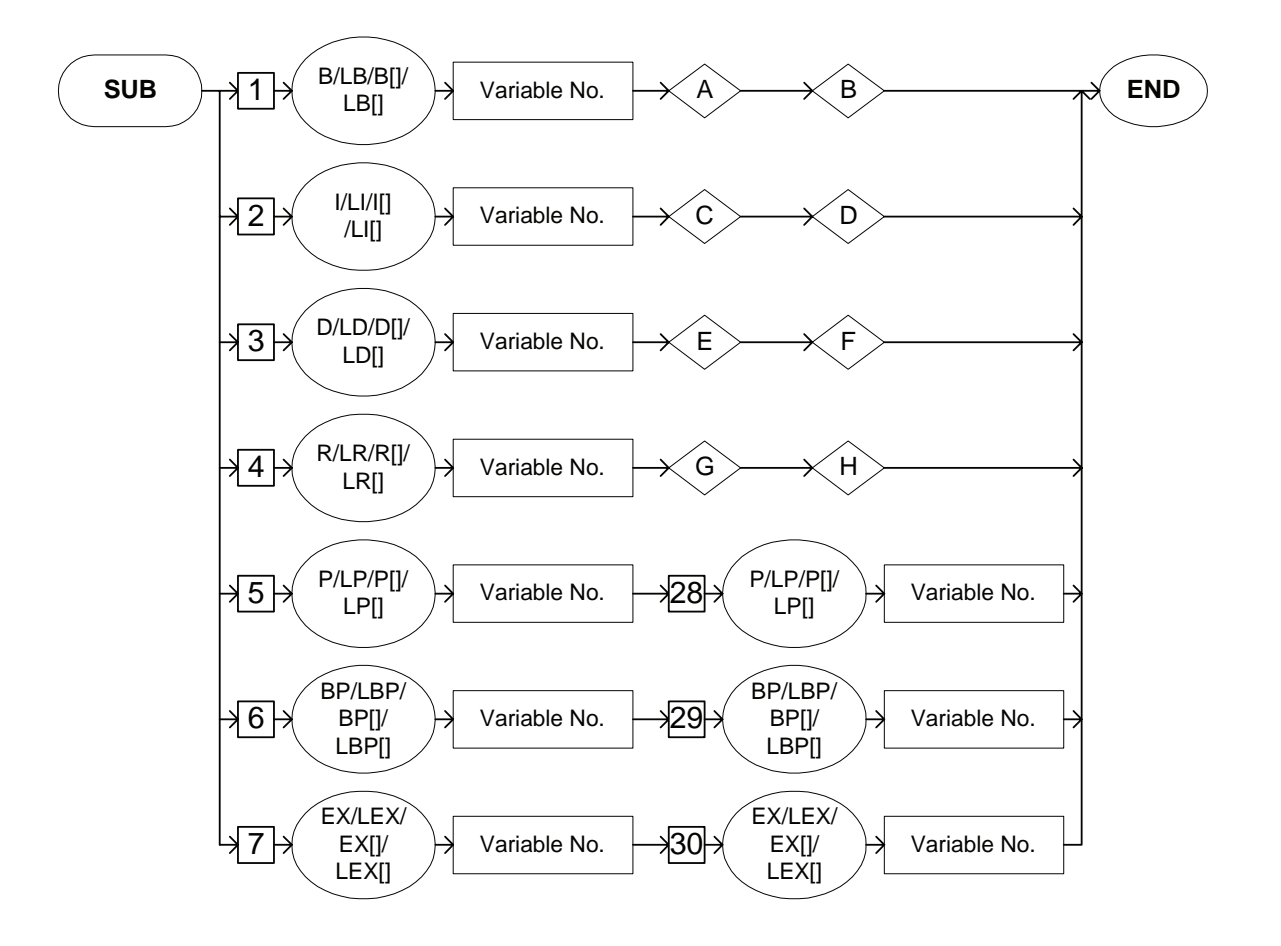

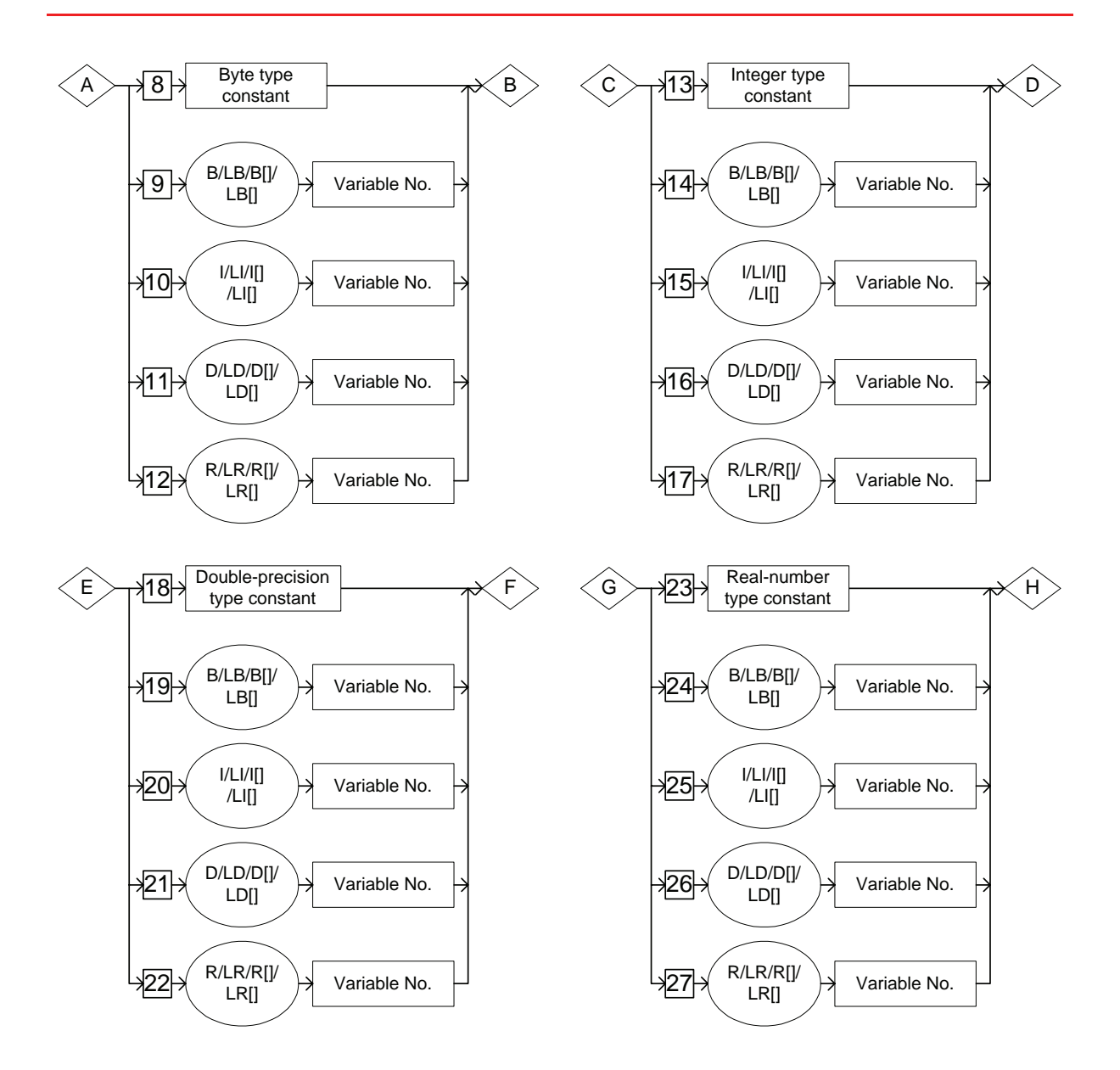

## **Explanation**

1. B Variable number/LB Variable number/B [Array number]/LB [Array number]/I Variable number/LI Variable number/I [Array number]/LI [Array number]/D Variable number/LD Variable number/D [Array number]/LD [Array number]/R Variable number/LR Variable number/R [Array number]/LR [Array number]/P Variable number/LP Variable number/P [Array number]/ LP [Array number]/BP Variable number/LBP Variable number/BP [Array number]/LBP [Array number]/EX Variable number/LEX Variable number/EX [Array number]/LEX [Array number]

Choose one of the tags from the following table.

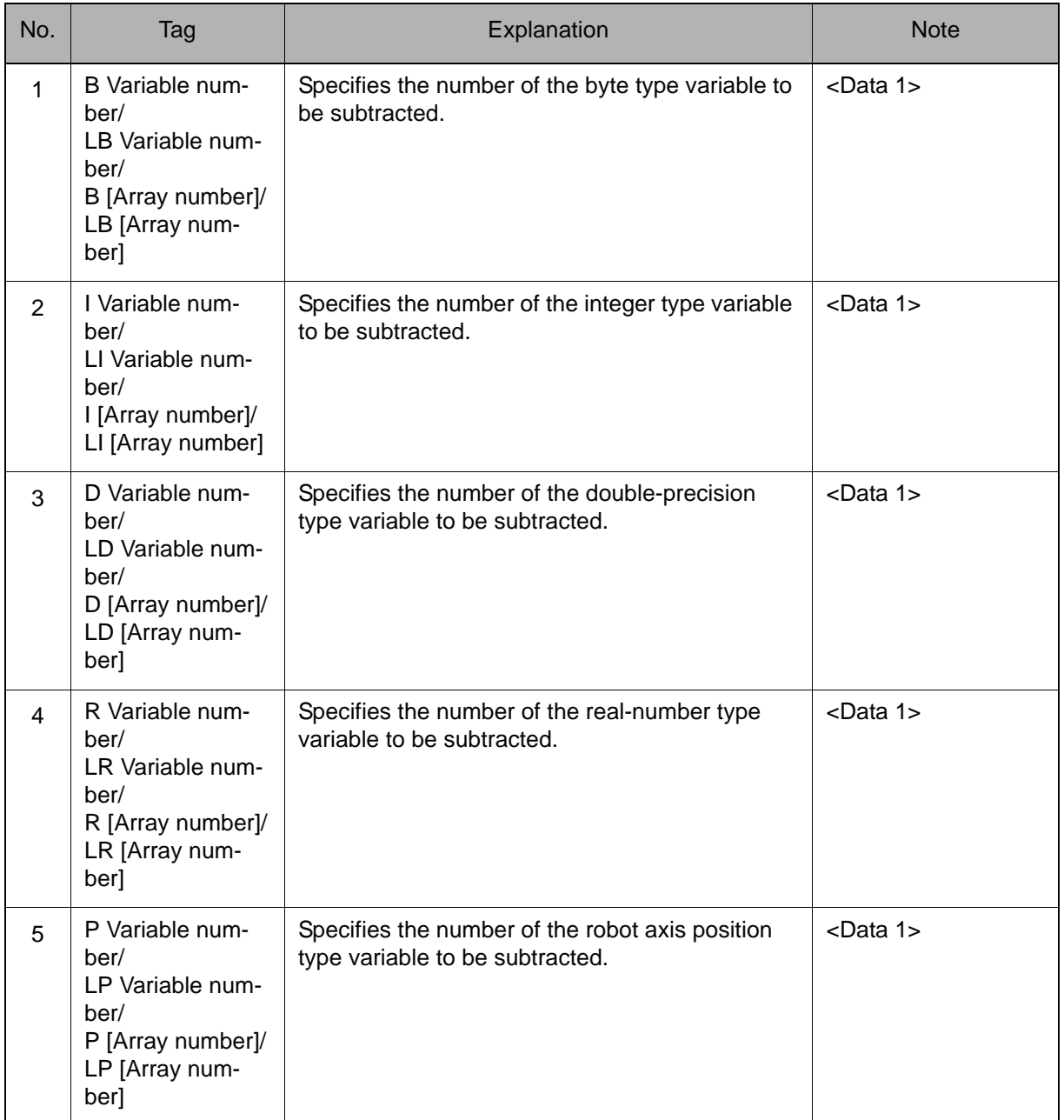

## 2.3 Operating Instruction

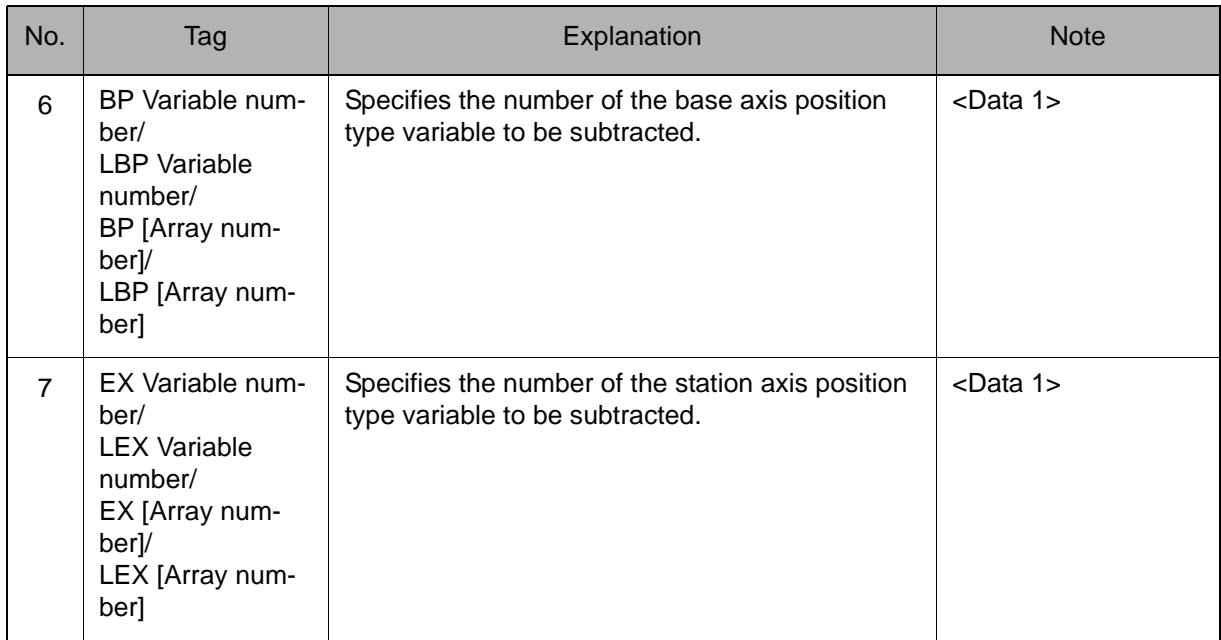

## 2. Byte type constant/B Variable number/LB Variable number/B [Array number]/LB [Array number]/I Variable number/LI Variable number/I [Array number]/LI [Array number]/D Variable number/LD Variable number/D [Array number]/LD [Array number]/R Variable number/LR Variable number/ R [Array number]/LR [Array number]

When a B Variable number, LB Variable number, B [Array number], or LB [Array number] is selected from the table in part 1 of this Explanation, choose one of the tags from the following table.

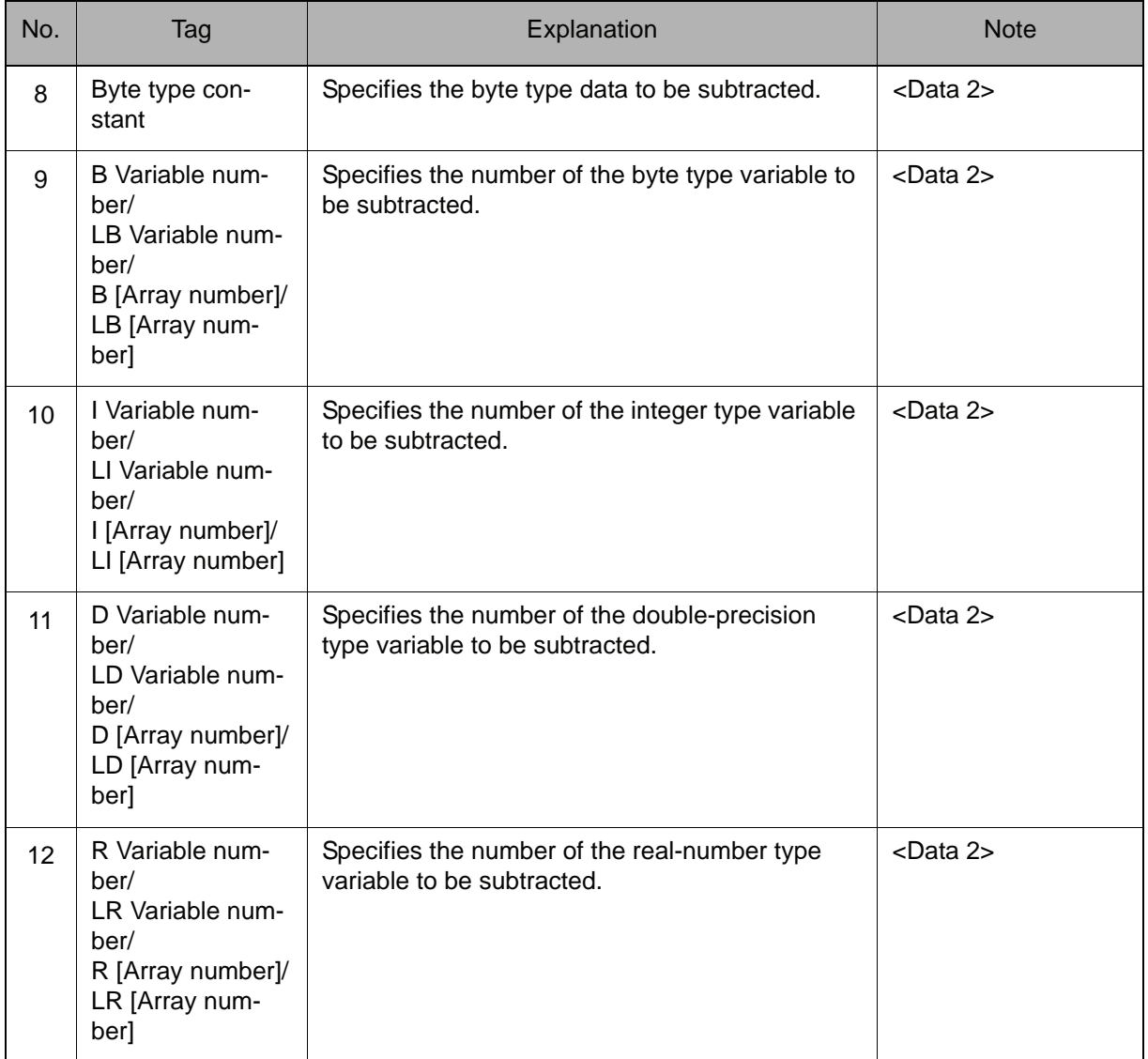

## 3. Integer type constant/B Variable number/LB Variable number/B [Array number]/LB [Array number]/I Variable number/LI Variable number/I [Array number]/LI [Array number]/D Variable number/LD Variable number/D [Array number]/LD [Array number]/R Variable number/LR Variable number/ R [Array number]/LR [Array number]

When an I Variable number, LI Variable number, I [Array number], or LI [Array number] is selected from the table part 1 of this Explanation, choose one of the tags from the following table.

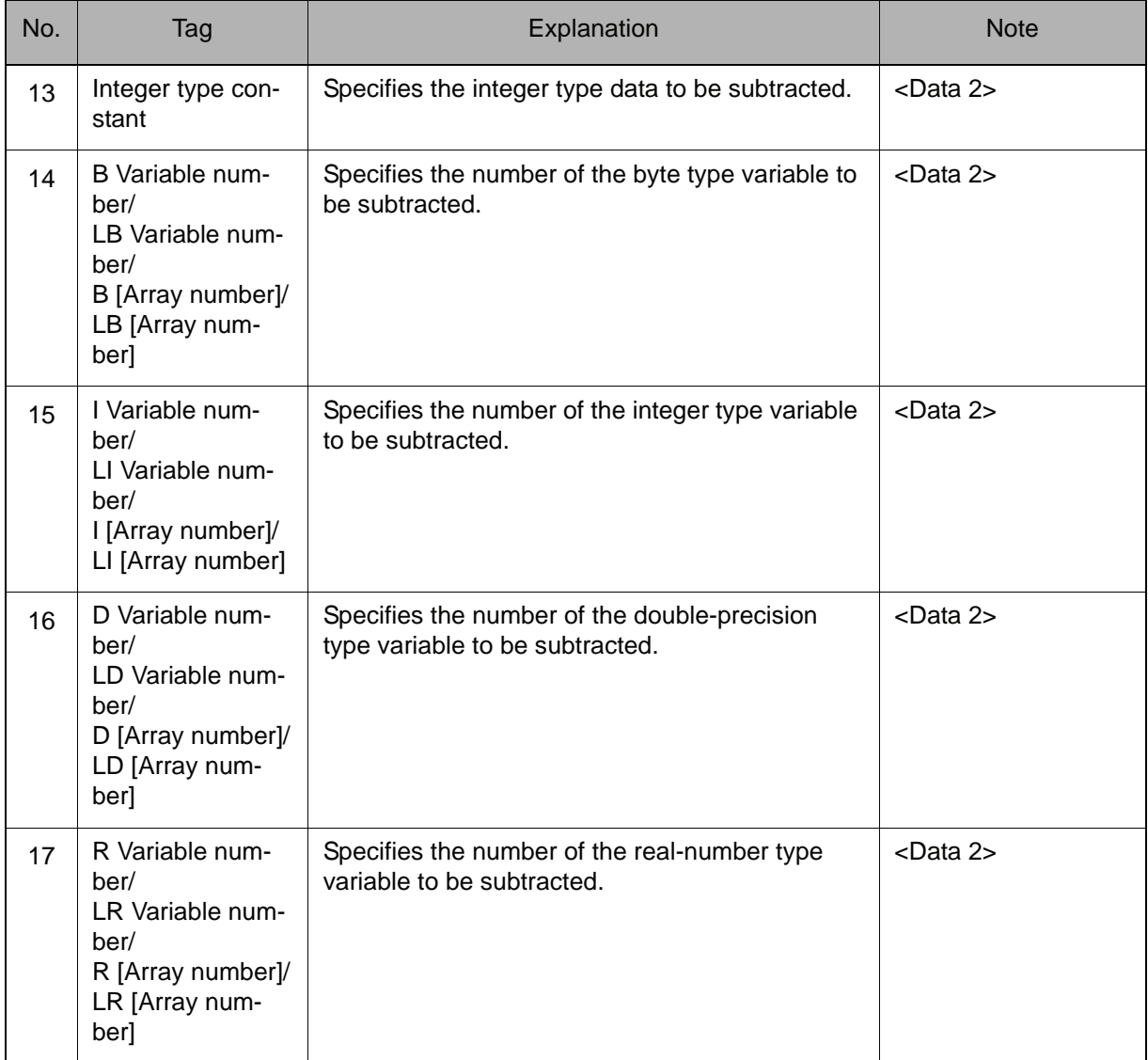

## 4. Double-precision type constant/B Variable number/LB Variable number/B [Array number]/LB [Array number]/I Variable number/LI Variable number/I [Array number]/LI [Array number]/D Variable number/LD Variable number/ D [Array number]/LD [Array number]/R Variable number/LR Variable number/R [Array number]/LR [Array number]

When a D Variable number, LD Variable number, D [Array number], or LD [Array number] is selected from the table in part 1 of this Explanation, choose one of the tags from the following table.

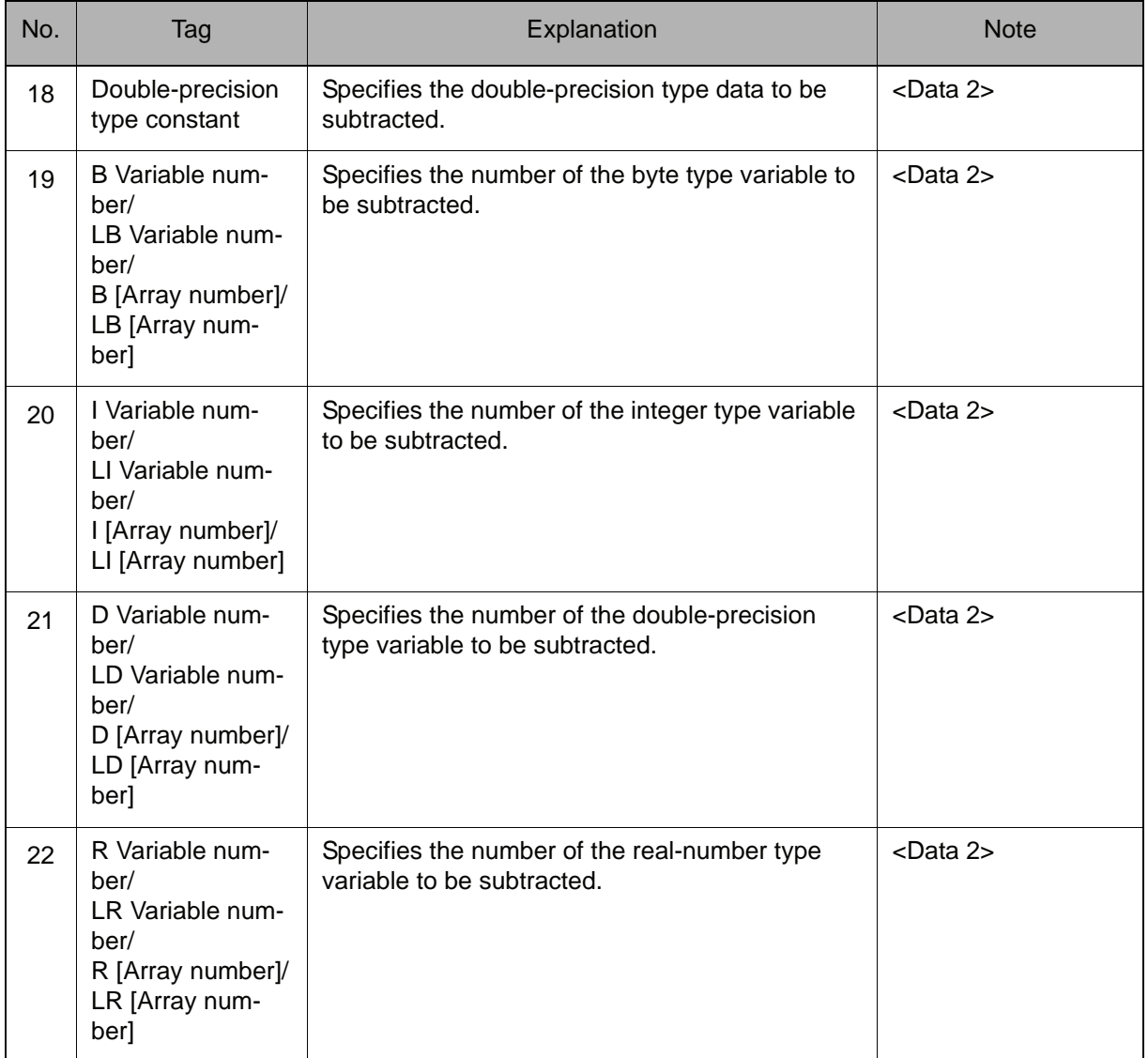

## 5. Real-number type constant/B Variable number/LB Variable number/B [Array number]/LB [Array number]/I Variable number/LI Variable number/I [Array number]/LI [Array number]/D Variable number/LD Variable number/ D [Array number]/LD [Array number]/R Variable number/LR Variable number/R [Array number]/LR [Array number]

When an R Variable number, LR Variable number, R [Array number], or LR [Array number] is selected from the table in part 1 of this Explanation, choose one of the tags from the following table.

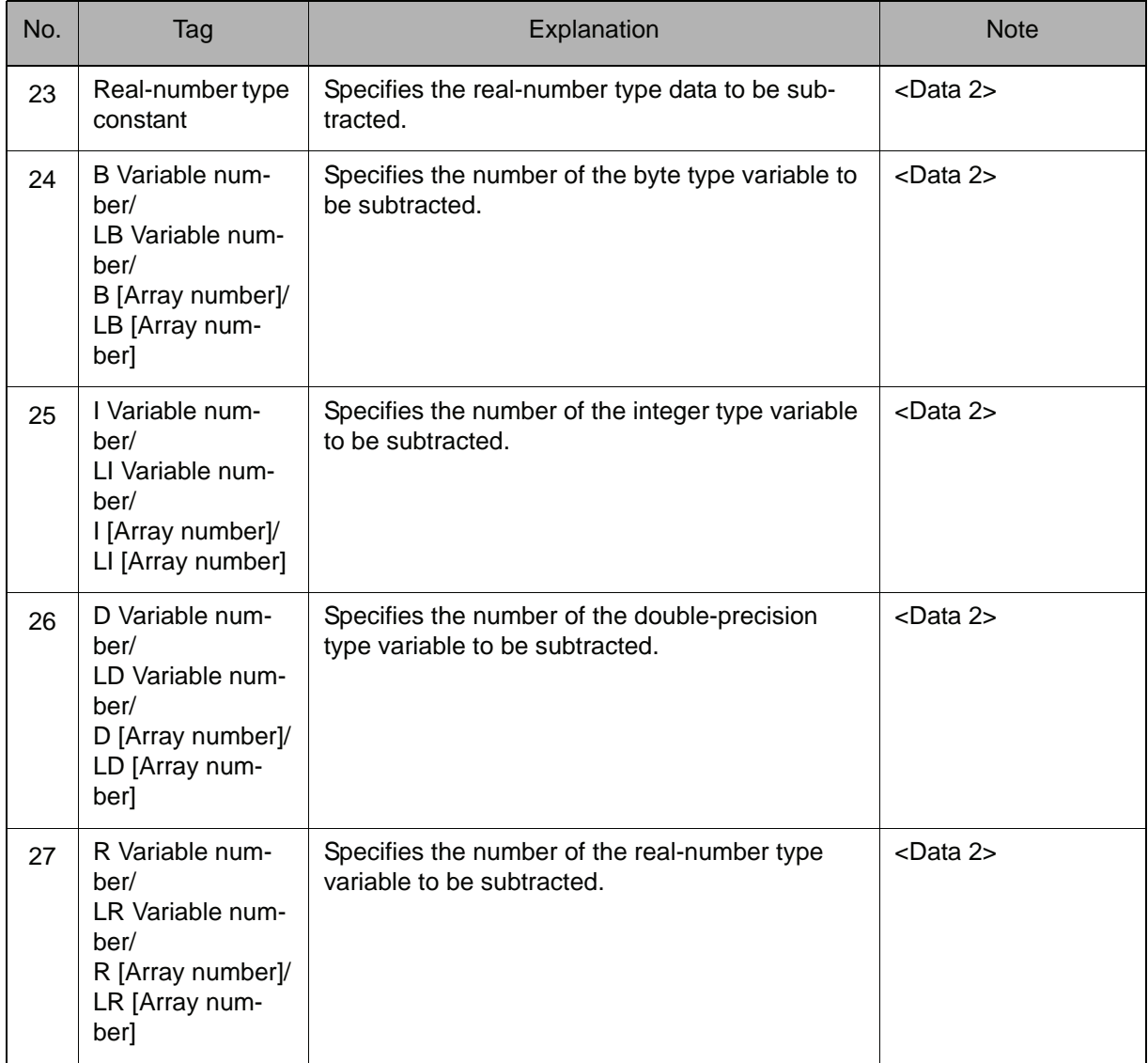

## 6. P Variable number/LP Variable number/P [Array number]/LP [Array number]

When a P Variable number, LP Variable number, P [Array number], or LP [Array number] is selected from the table in part 1 of this Explanation, add the following tag.

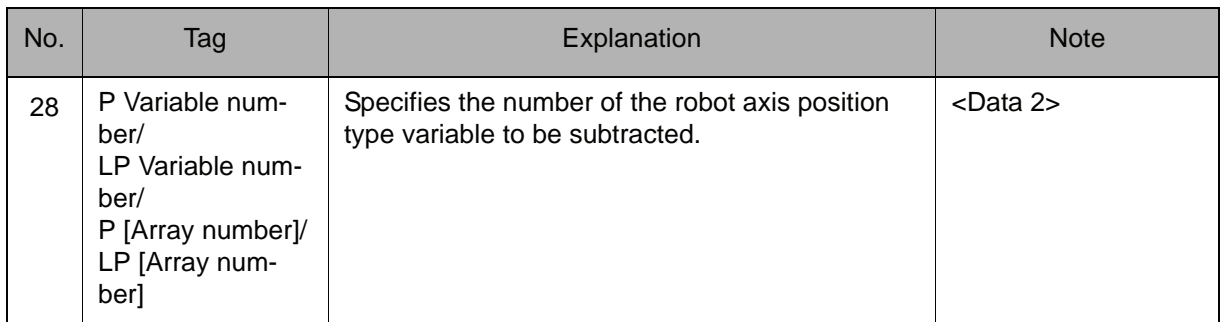

## 7. BP Variable number/LBP Variable number/BP [Array number]/LBP [Array number]

When a BP Variable number, LBP Variable number, BP [Array number], or LBP [Array number] is selected from the table in part 1 of this Explanation, add the following tag.

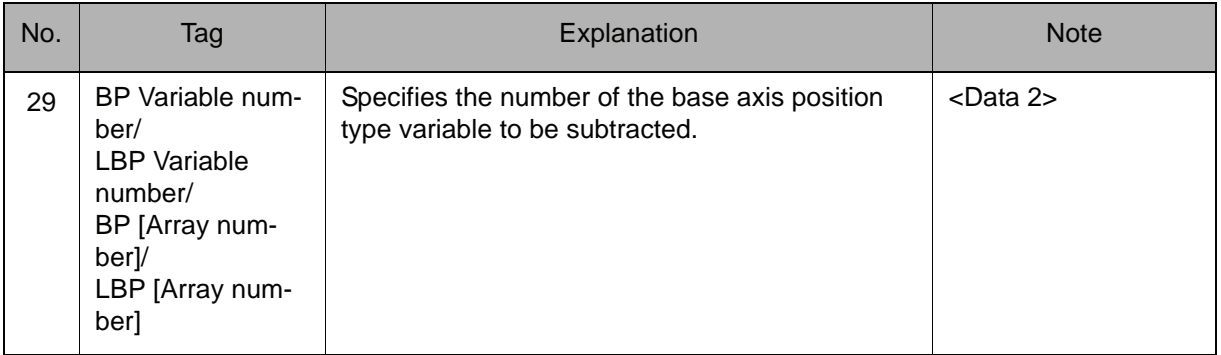

## 8. EX Variable number/LEX Variable number/EX [Array number]/LEX [Array number]

When an EX Variable number, LEX Variable number, EX [Array number], or LEX [Array number] is selected from the table in part 1 of this Explanation, add the following tag.

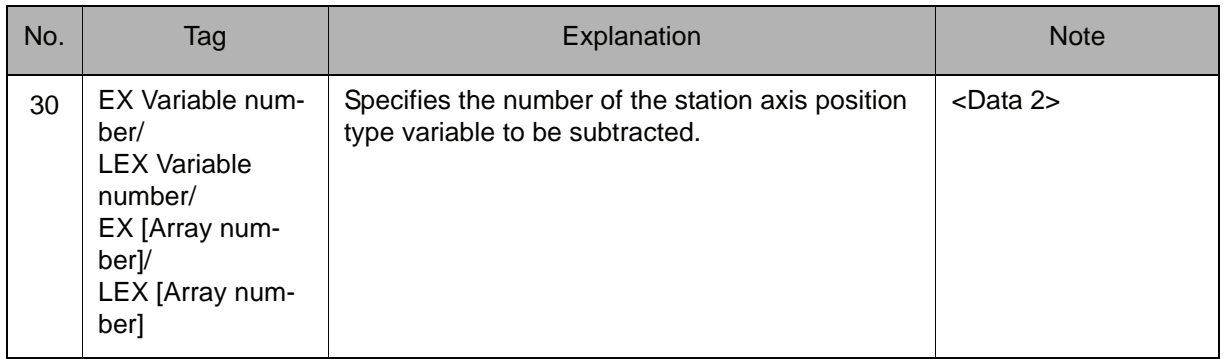

## **Example**

- (1) SUB B000 10 Subtracts 10 from B000, and stores the result in B000.
- (2) SUB I000 I001 Subtracts I001 from I000, and stores the result in I000.
- (3) SUB P000 P001 Subtracts P001 from P000, and stores the result in P000.

# **MUL**

Instruction set:

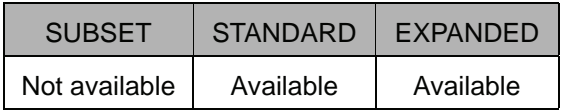

## **Function**

 $\overline{\phantom{a}}$ 

Multiplies Data 1 by Data 2, and stores the result in Data 1.

## **Construction**

MUL <Data 1> <Data 2>

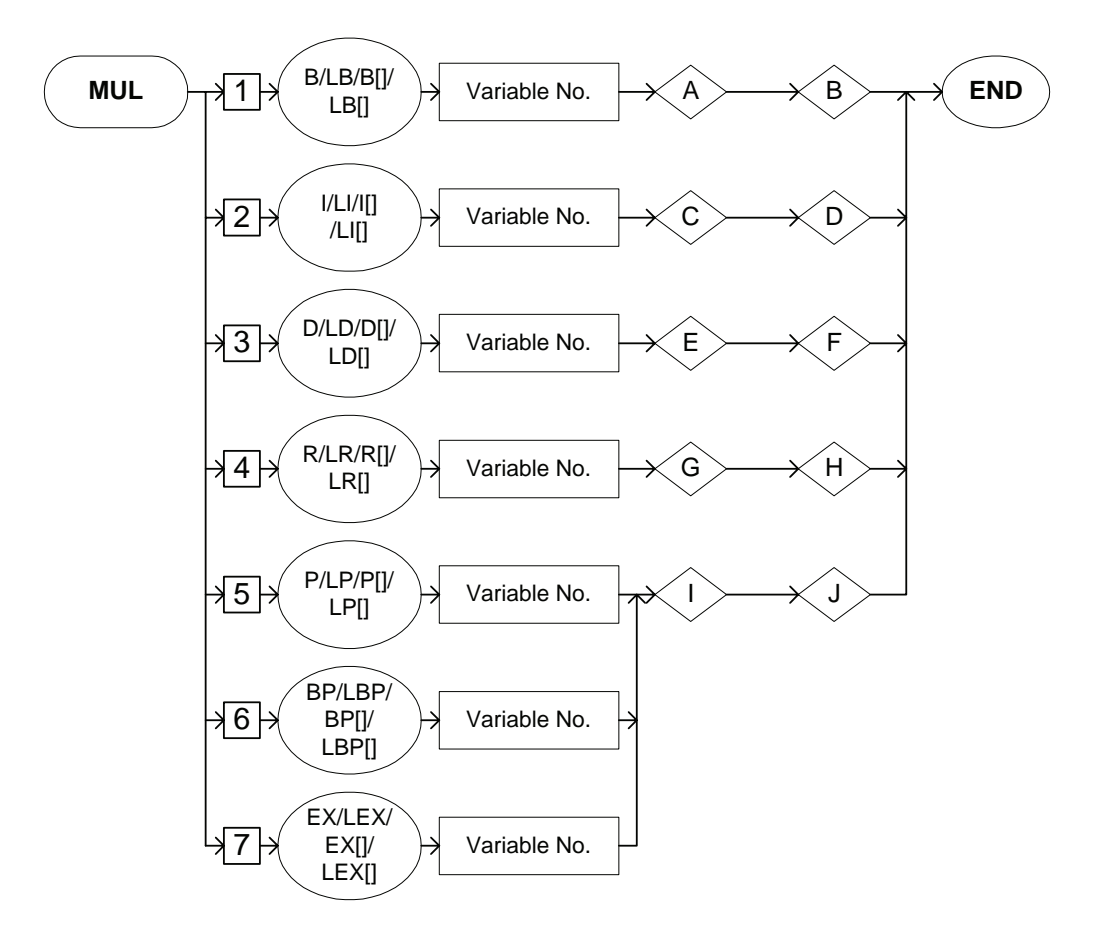

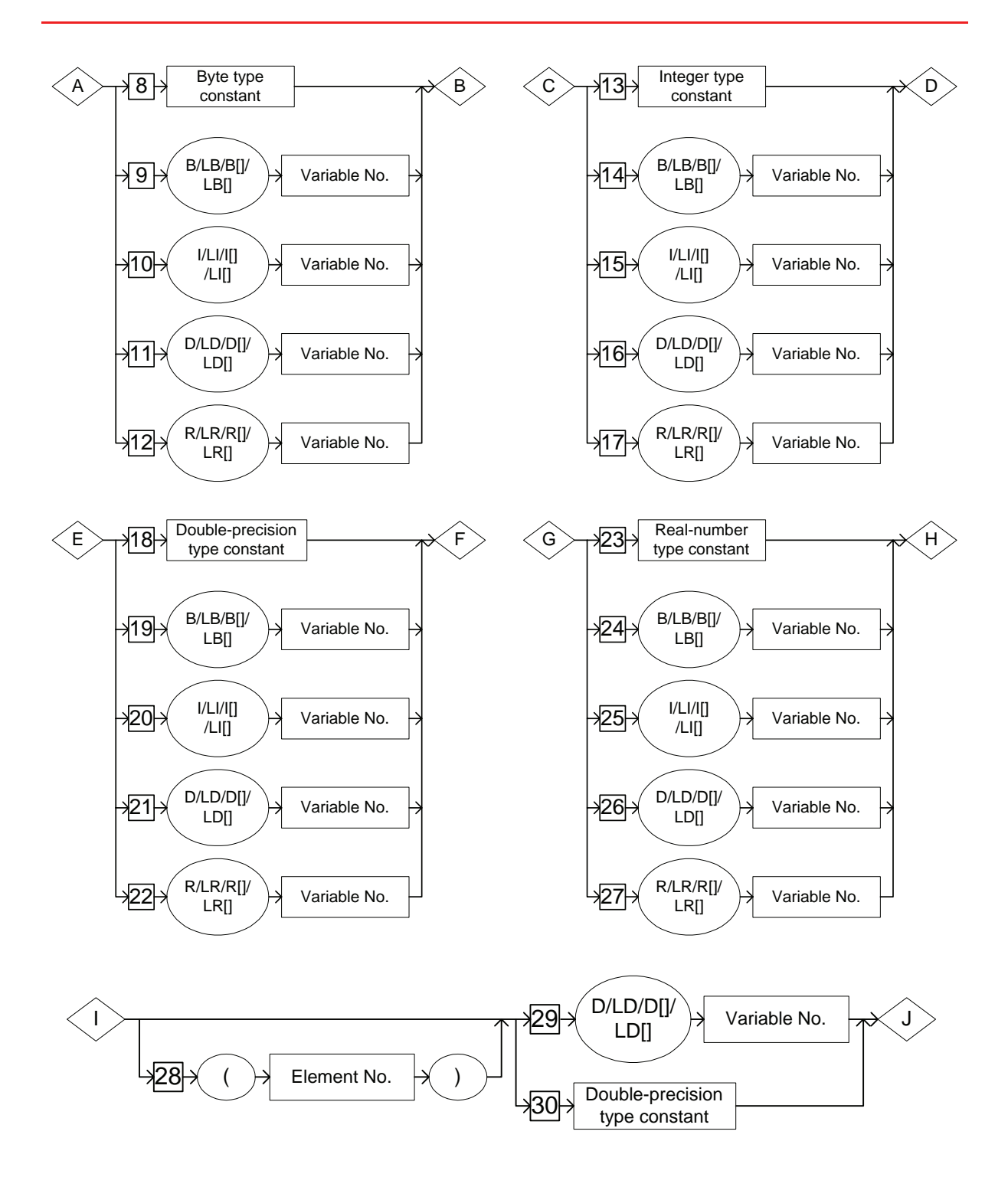

## **Explanation**

1. B Variable number/LB Variable number/B [Array number]/LB [Array number]/I Variable number/LI Variable number/I [Array number]/LI [Array number]/D Variable number/LD Variable number/D [Array number]/LD [Array number]/R Variable number/LR Variable number/R [Array number]/LR [Array number]/P Variable number/LP Variable number/P [Array number]/ LP [Array number]/BP Variable number/LBP Variable number/BP [Array number]/LBP [Array number]/EX Variable number/LEX Variable number/EX [Array number]/LEX [Array number]

Choose one of the tags from the following table.

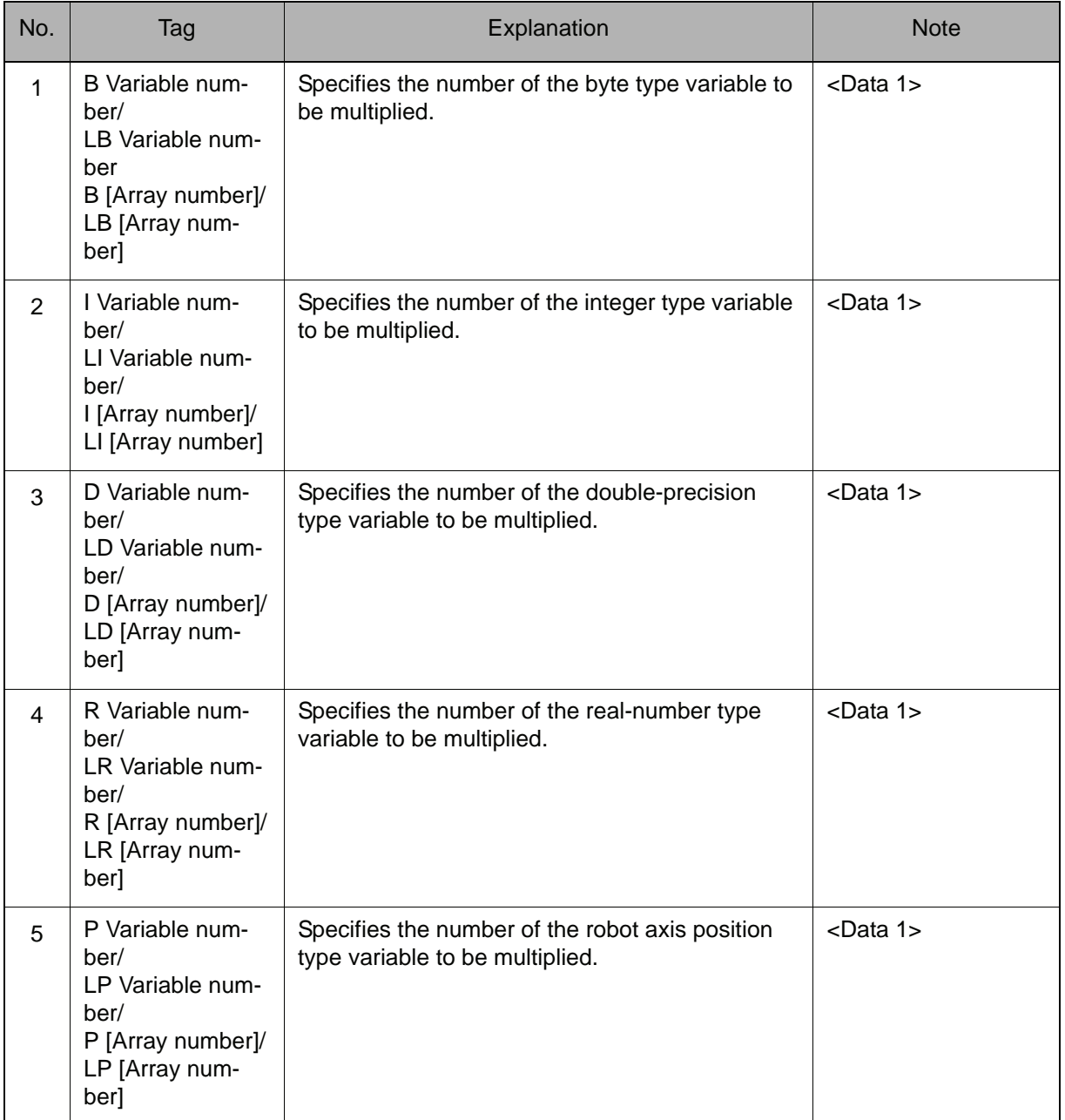

## 2.3 Operating Instruction

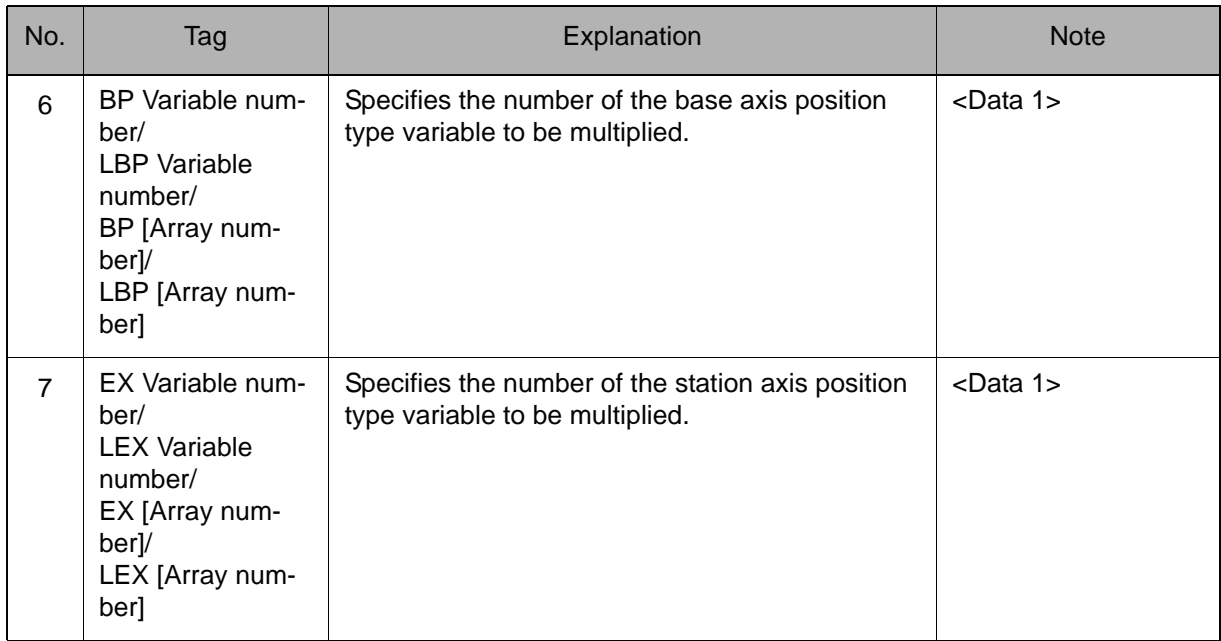

## 2. Byte type constant/B Variable number/LB Variable number/B [Array number]/LB [Array number]/I Variable number/LI Variable number/I [Array number]/LI [Array number]/D Variable number/LD Variable number/D [Array number]/LD [Array number]/R Variable number/LR Variable number/ R [Array number]/LR [Array number]

When a B Variable number, LB Variable number, B [Array number], or LB [Array number] is selected from the table in part 1 of this Explanation, choose one of the tags from the following table.

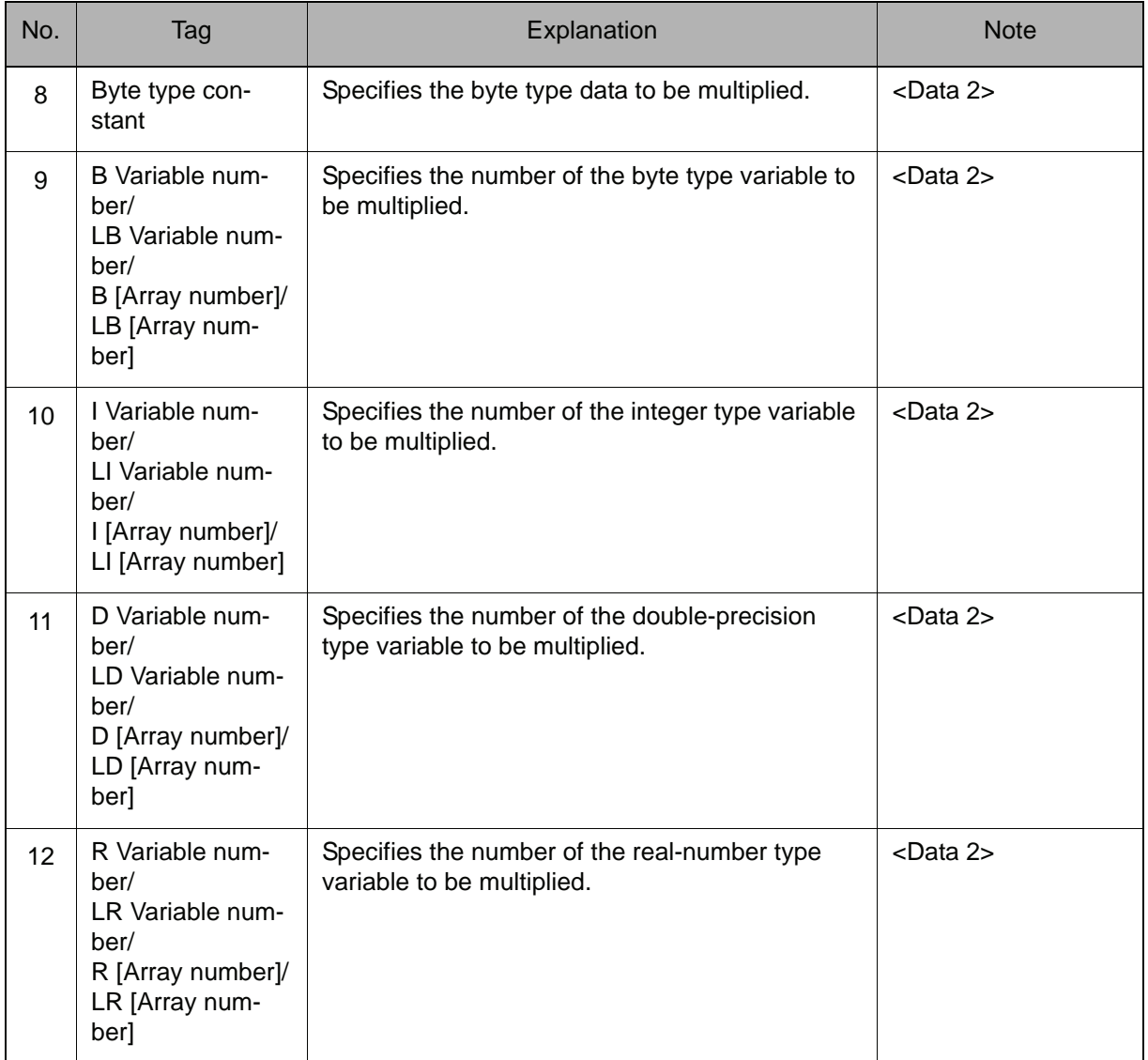

## 3. Integer type constant/B Variable number/LB Variable number/B [Array number]/LB [Array number]/I Variable number/LI Variable number/I [Array number]/LI [Array number]/D Variable number/LD Variable number/D [Array number]/LD [Array number]/R Variable number/LR Variable number/ R [Array number]/LR [Array number]

When an I Variable number, LI Variable number, I [Array number], or LI [Array number] is selected from the table in part 1 of this Explanation, choose one of the tags from the following table.

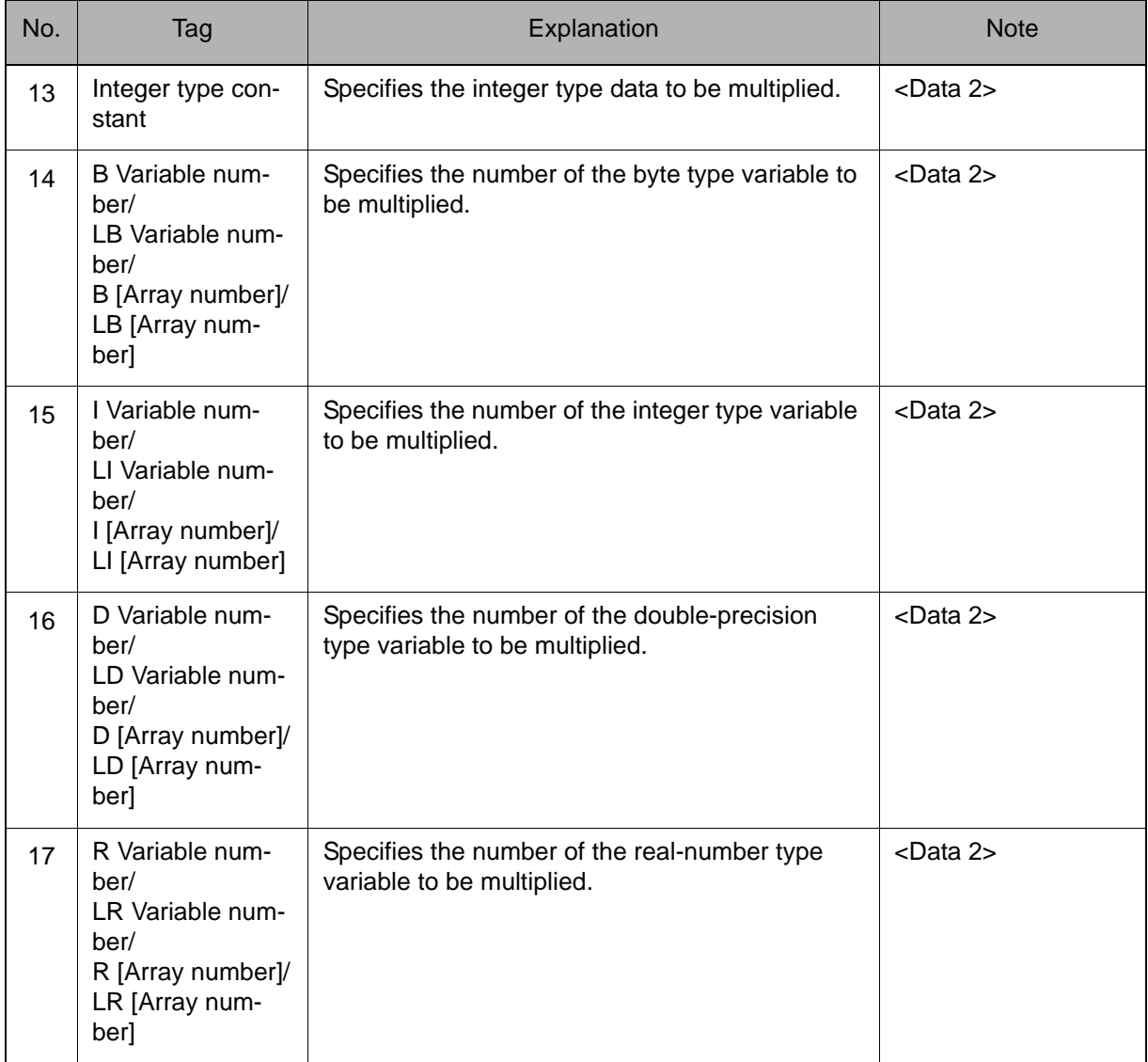

## 4. Double-precision type constant/B Variable number/LB Variable number/B [Array number]/LB [Array number]/I Variable number/LI Variable number/I [Array number]/LI [Array number]/D Variable number/LD Variable number/ D [Array number]/LD [Array number]/R Variable number/LR Variable number/R [Array number]/LR [Array number]

When a D Variable number, LD Variable number, D [Array number], or LD [Array number] is selected from the table in part 1 of this Explanation, choose one of the tags from the following table.

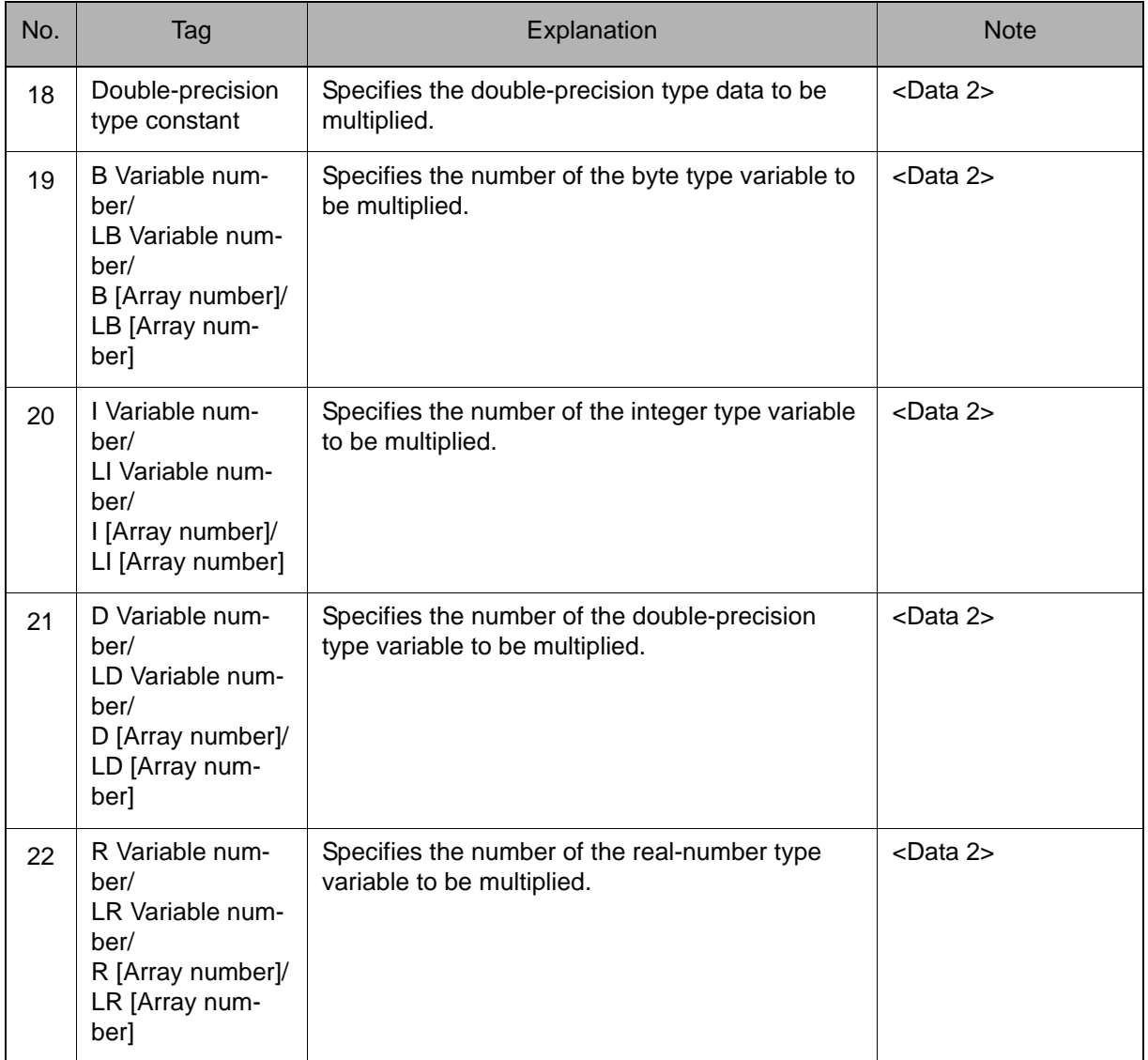
### 5. Real-number type constant/B Variable number/LB Variable number/B [Array number]/LB [Array number]/I Variable number/LI Variable number/I [Array number]/LI [Array number]/D Variable number/LD Variable number/ D [Array number]/LD [Array number]/R Variable number/LR Variable number/R [Array number]/LR [Array number]

When an R Variable number, LR Variable number, R [Array number], or LR [Array number] is selected from the table in part 1 of this Explanation, choose one of the tags from the following table.

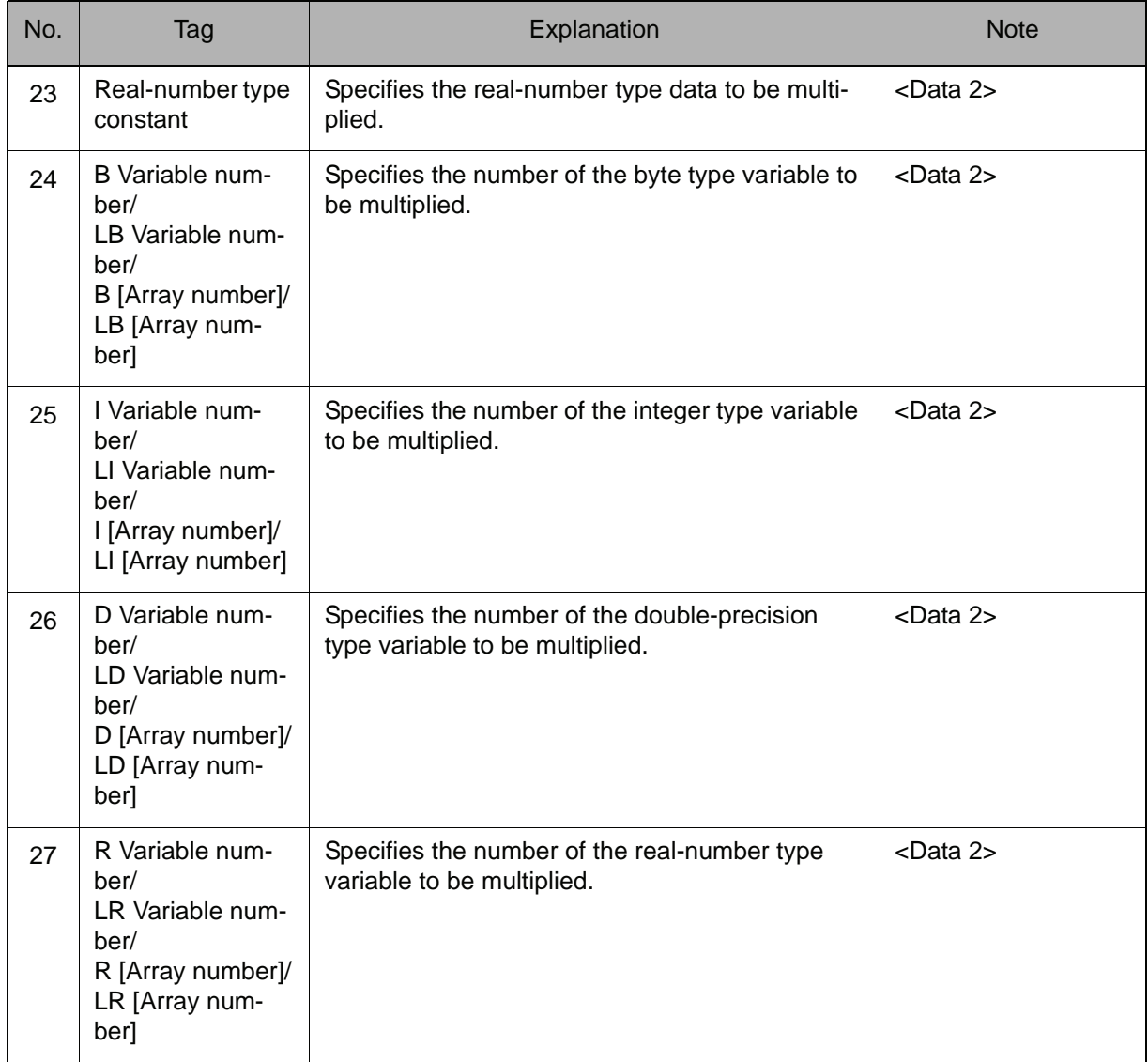

## 6. (Element number)

When a P Variable number, LP Variable number, P [Array number], LP [Array number], BP Variable number, LBP Variable number, BP [Array number], LBP [Array number], EX Variable number, LEX Variable number, EX [Array number], or LEX [Array number] is selected from the table in part 1 of this Explanation, the following tag can be added or omitted.

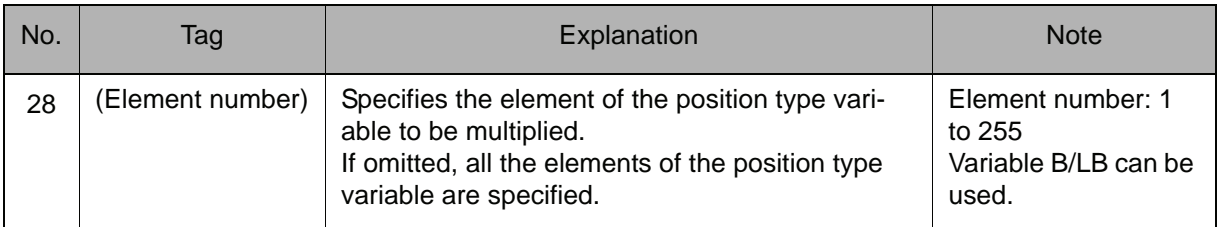

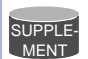

#### **Element of position type variable**

The element of position type variable differs depending on the type of variable as follows.

• Robot axis position type variable

<Pulse type>

(1): 1st axis data, (2): 2nd axis data, (3): 3rd axis data, (4) 4th axis data,

(5): 5th axis data, (6) 6th axis data, (7): 7th axis data, (8): 8th axis data

<XYZ type>

(1): X axis data, (2): Y axis data, (3) Z axis data,

 $(4)$ : Tx axis data,  $(5)$ : Ty axis data,  $(6)$ : Tz axis data

• Base axis position type variable

(1): 1st axis data, (2): 2nd axis data  $\cdots$ 

• Station axis position type variable

(1): 1st axis data, (2): 2nd axis data  $\cdots$ 

## 7. D Variable number/LD Variable number/D [Array number]/LD [Array number]/ Double-precision type constant

When a P Variable number, LP Variable number, P [Array number], LP [Array number], BP Variable number, LBP Variable number, BP [Array number], LBP [Array number], EX Variable number, LEX Variable number, EX [Array number], or LEX [Array number] is selected from the table in part 1 of this Explanation, choose one of the tags from the following table after (Element number) of 6.

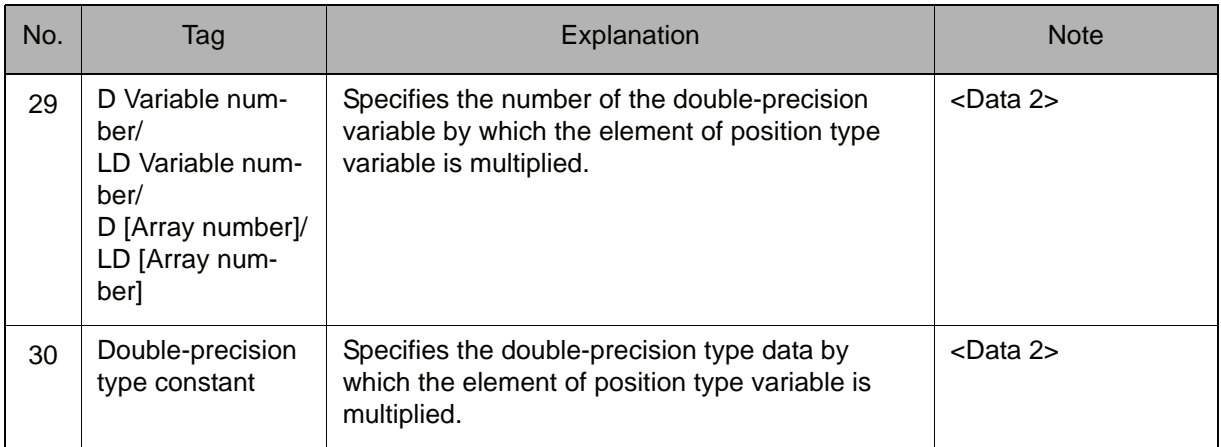

## **Example**

- (1) MUL B000 10 Multiplies B000 by 10, and stores the result in B000.
- (2) MUL I000 I001

Multiplies I000 by I001, and stores the result in I000.

(3) SET D000 2

MUL P000 (3) D000

Multiplies the Z axis data of P000 by D000 (D000=2), and stores the result in P000.

#### 2.3 Operating Instruction

## DIV

Instruction set:

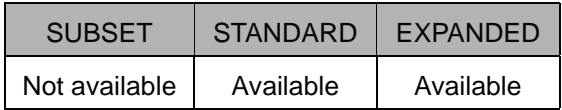

#### **Function**

Divides Data 1 by Data 2, and stores the result in Data 1.

#### **Construction**

DIV <Data 1> <Data 2>

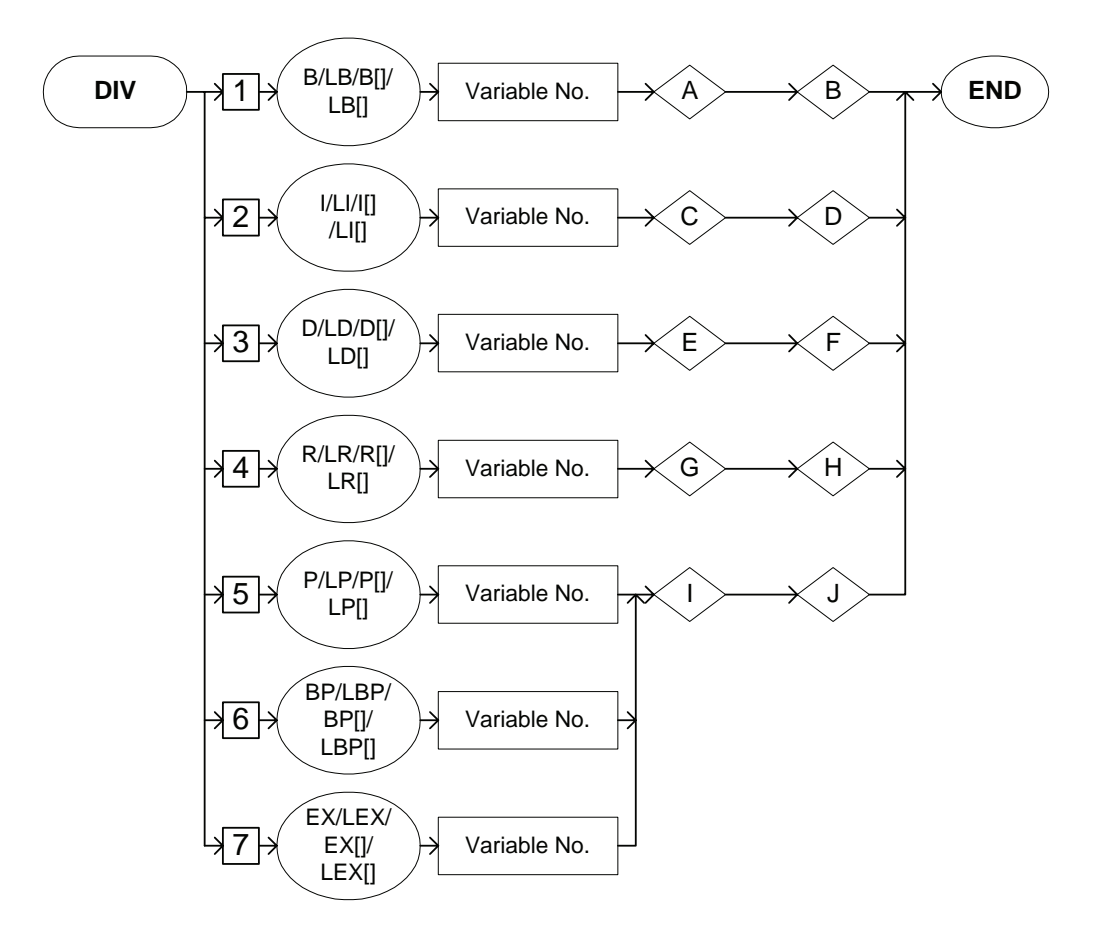

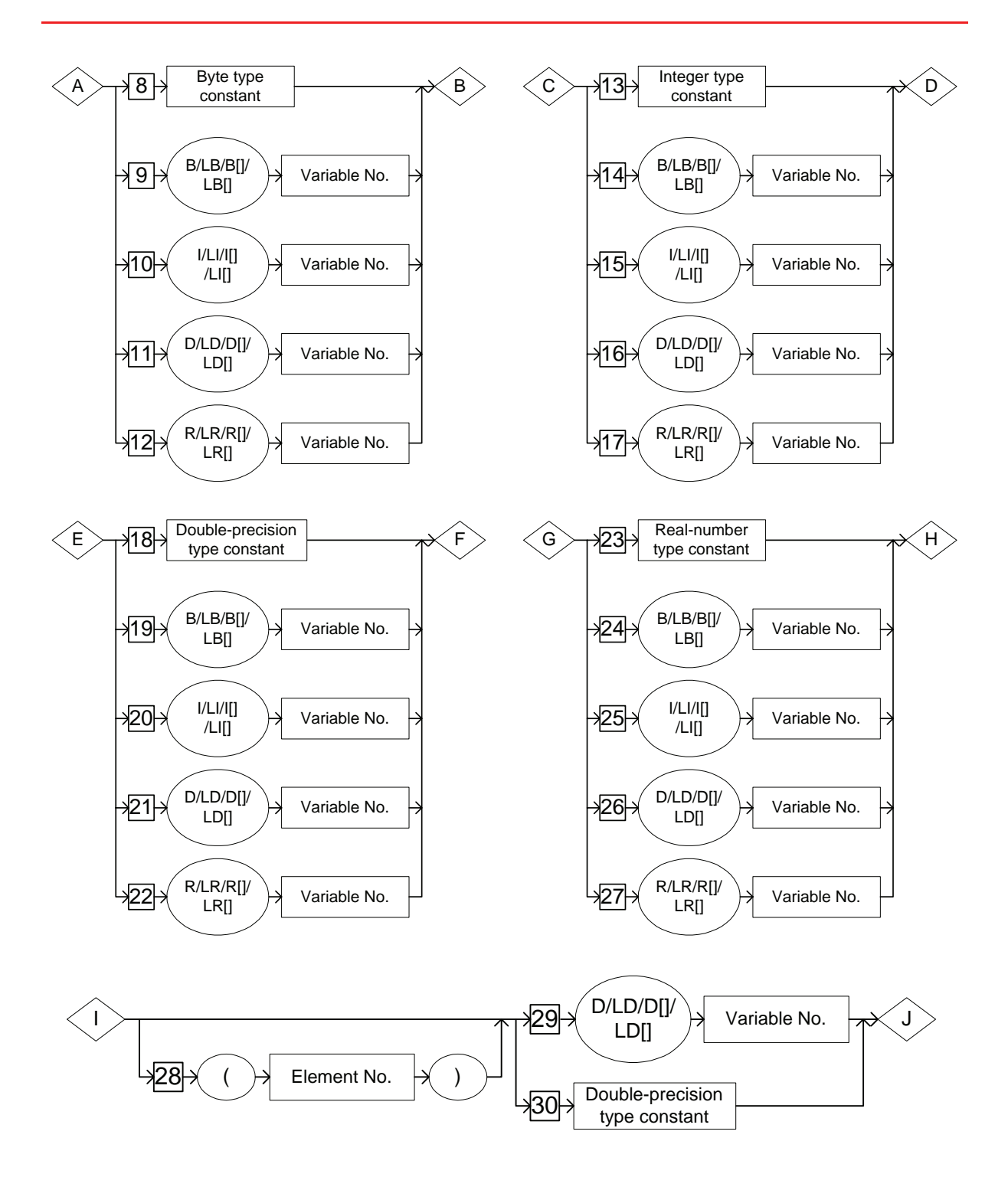

#### **Explanation**

1. B Variable number/LB Variable number/B [Array number]/LB [Array number]/I Variable number/LI Variable number/I [Array number]/LI [Array number]/D Variable number/LD Variable number/D [Array number]/LD [Array number]/R Variable number/LR Variable number/R [Array number]/LR [Array number]/P Variable number/LP Variable number/P [Array number]/ LP [Array number]/BP Variable number/LBP Variable number/BP [Array number]/LBP [Array number]/EX Variable number/LEX Variable number/EX [Array number]/LEX [Array number]

Choose one of the tags from the following table.

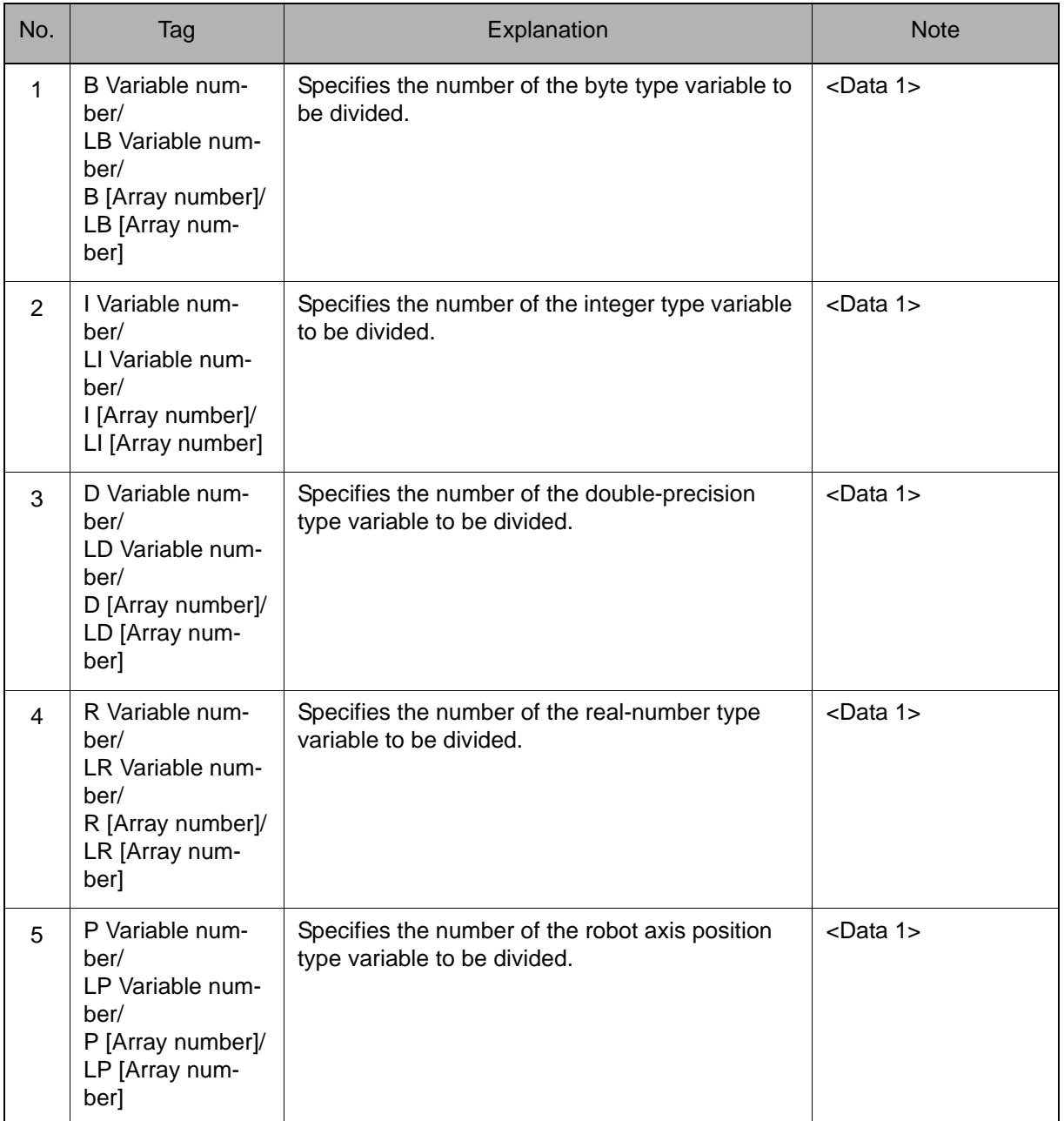

## 2.3 Operating Instruction

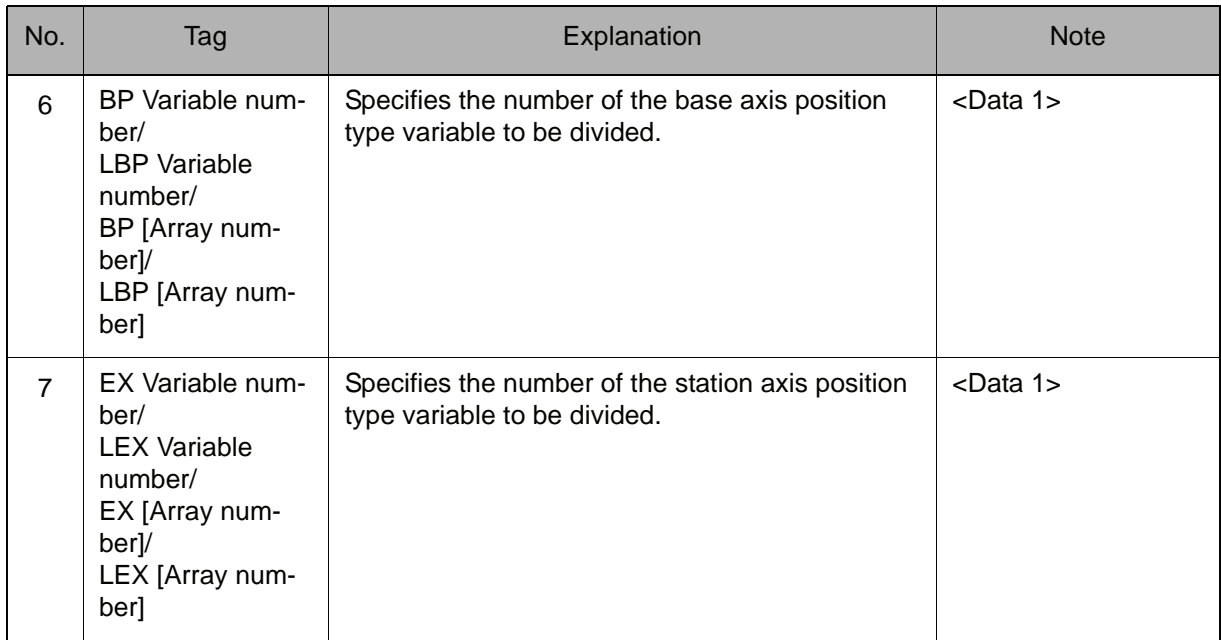

#### 2. Byte type constant/B Variable number/LB Variable number/B [Array number]/LB [Array number]/I Variable number/LI Variable number/I [Array number]/LI [Array number]/D Variable number/LD Variable number/D [Array number]/LD [Array number]/R Variable number/LR Variable number/ R [Array number]/LR [Array number]

When a B Variable number, LB Variable number, B [Array number], or LB [Array number] is selected from the table in part 1 of this explanation, choose one of the tags from the following table.

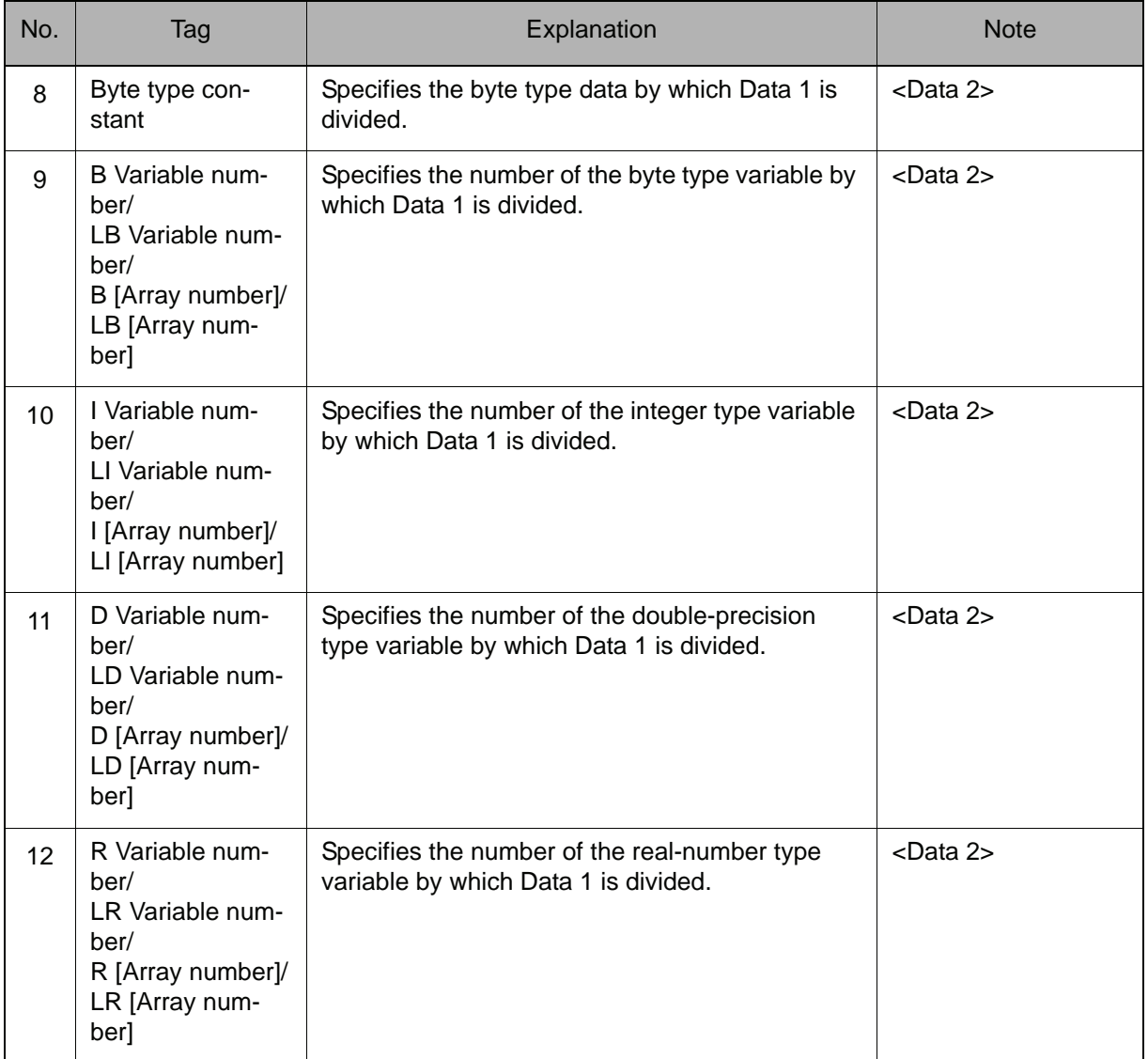

#### 3. Integer type constant/B Variable number/LB Variable number/B [Array number]/LB [Array number]/I Variable number/LI Variable number/I [Array number]/LI [Array number]/D Variable number/LD Variable number/D [Array number]/LD [Array number]/R Variable number/LR Variable number/ R [Array number]/LR [Array number]

When an I Variable number, LI Variable number, I [Array number], or LI [Array number] is selected from the table in part 1 of this Explanation, choose one of the tags from the following table.

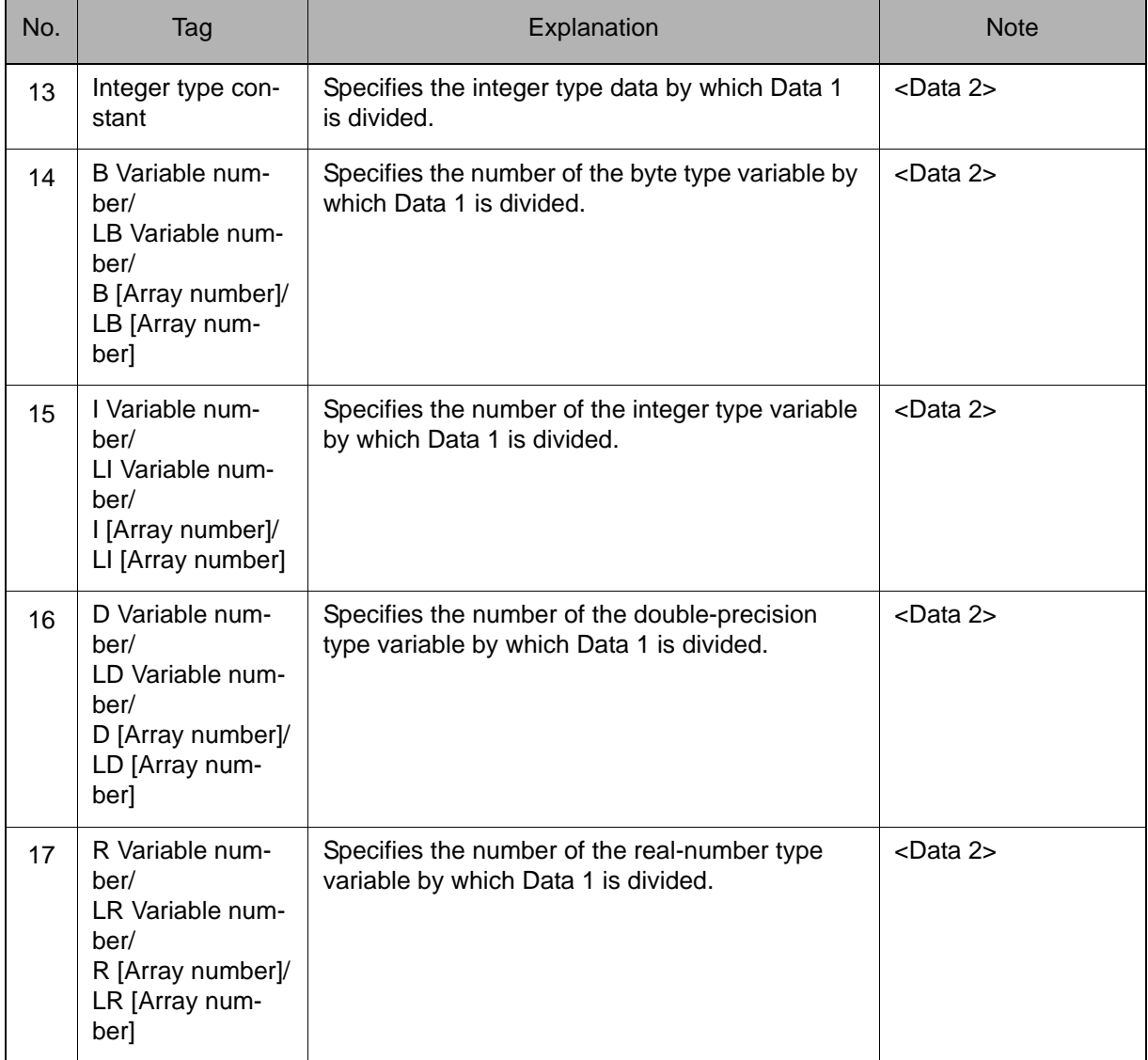

## 4. Double-precision type constant/B Variable number/LB Variable number/B [Array number]/LB [Array number]/I Variable number/LI Variable number/I [Array number]/LI [Array number]/D Variable number/LD Variable number/ D [Array number]/LD [Array number]/R Variable number/LR Variable number/R [Array number]/LR [Array number]

When a D Variable number, LD Variable number, D [Array number], or LD [Array number] is selected from the table in part 1 of this Explanation, choose one of the tags from the following table.

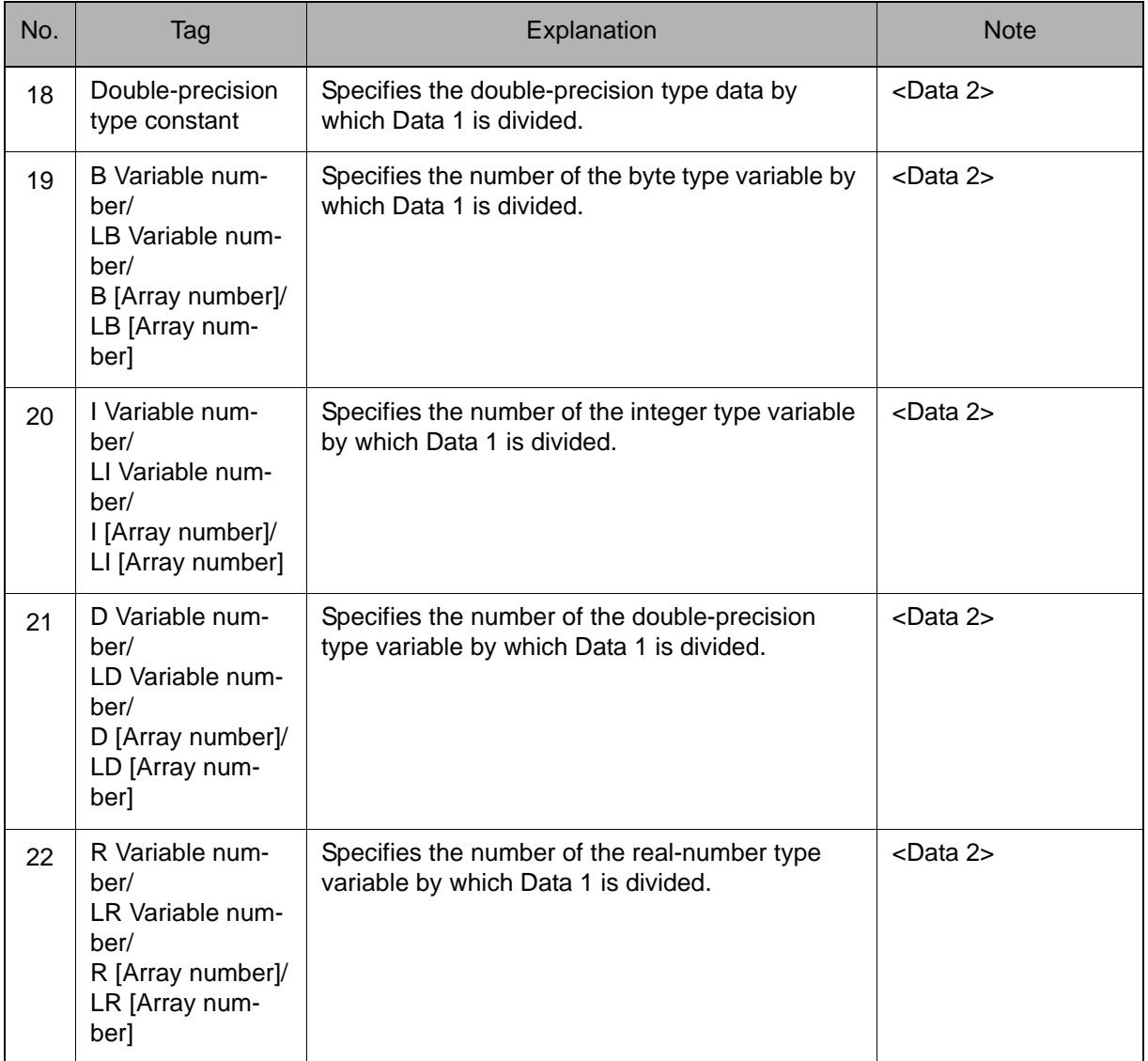

### 5. Real-number type constant/B Variable number/LB Variable number/B [Array number]/LB [Array number]/I Variable number/LI Variable number/I [Array number]/LI [Array number]/D Variable number/LD Variable number/ D [Array number]/LD [Array number]/R Variable number/LR Variable number/R [Array number]/LR [Array number]

When an R Variable number, LR Variable number, R [Array number], or LR [Array number] is selected from the table in part 1 of this Explanation, choose one of the tags from the following table.

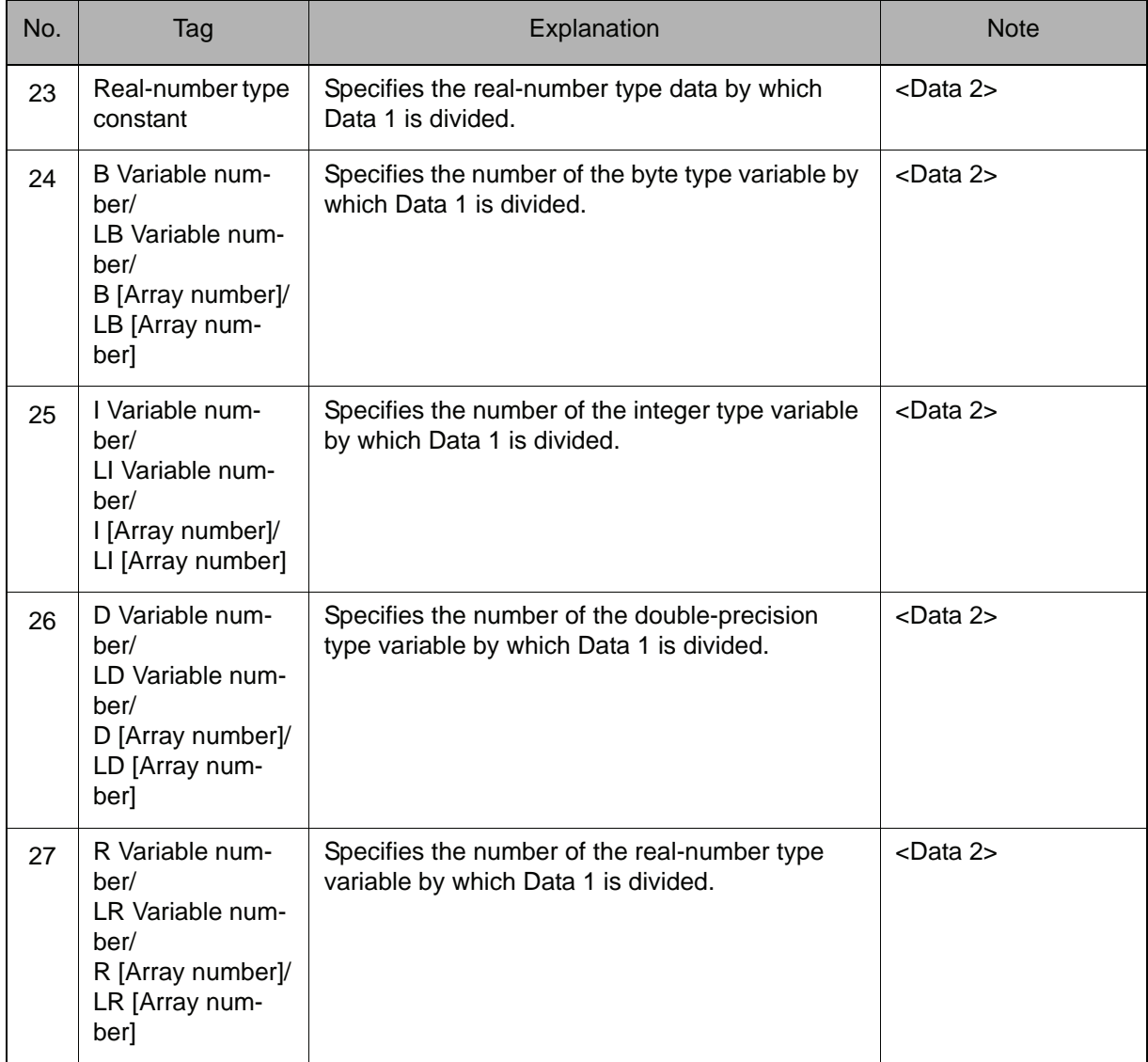

## 6. (Element number)

When a P Variable number, LP Variable number, P [Array number], LP [Array number], BP Variable number, LBP Variable number, BP [Array number], LBP [Array number], EX Variable number, LEX Variable number, EX [Array number], or LEX [Array number] is selected from the table in part 1 of this Explanation, the following tag can be added or omitted.

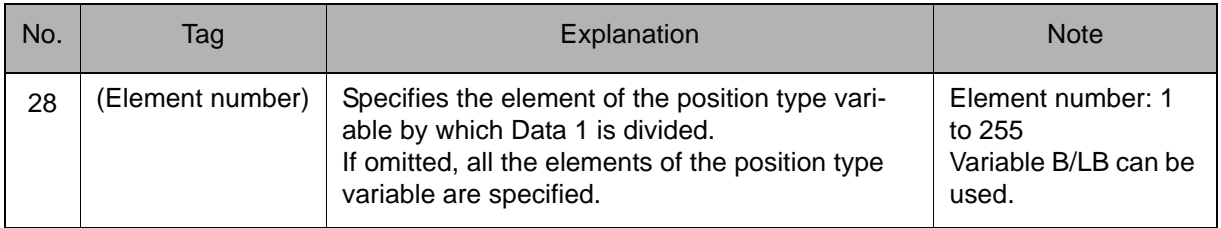

## 7. D Variable number/LD Variable number/D [Array number]/LD [Array number]/Double-precision type constant

When a P Variable number, LP Variable number, P [Array number], LP [Array number], BP Variable number, LBP Variable number, BP [Array number], LBP [Array number], EX Variable number, LEX Variable number, EX [Array number], or LEX [Array number] is selected from the table in part 1 of this Explanation, choose one of the tags from the following table after (Element number) of 6.

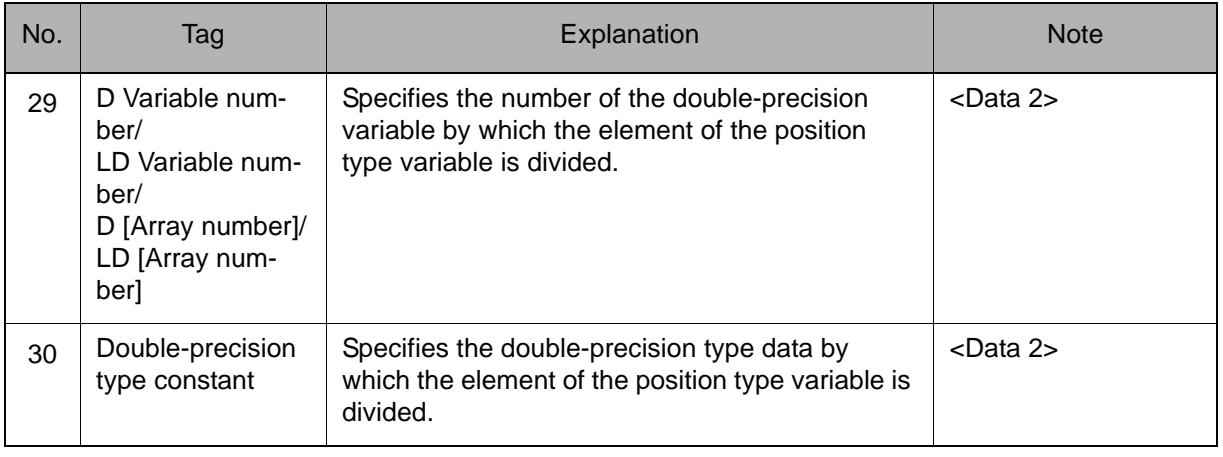

#### **Example**

- (1) DIV B000 10 Divides B000 by 10, and stores the result in B000.
- (2) DIV I000 I001

Divides I000 by I001, and stores the result in I000.

- (3) SET D000 2
	- DIV P000 (3) D000 Divides the Z axis data by D000 (D000=2), and stores the result in P000.

# **CNVRT**

Instruction set:

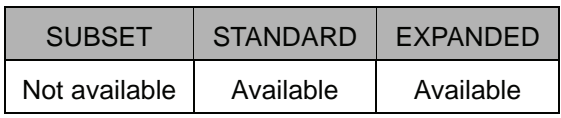

## **Function**

Converts the pulse type position type variable of Data 2 to the XYZ type position type variable in the specified coordinate system, and stores the result in Data 1.

## **Construction**

CNVRT <Data 1> <Data 2> Coordinate system designation

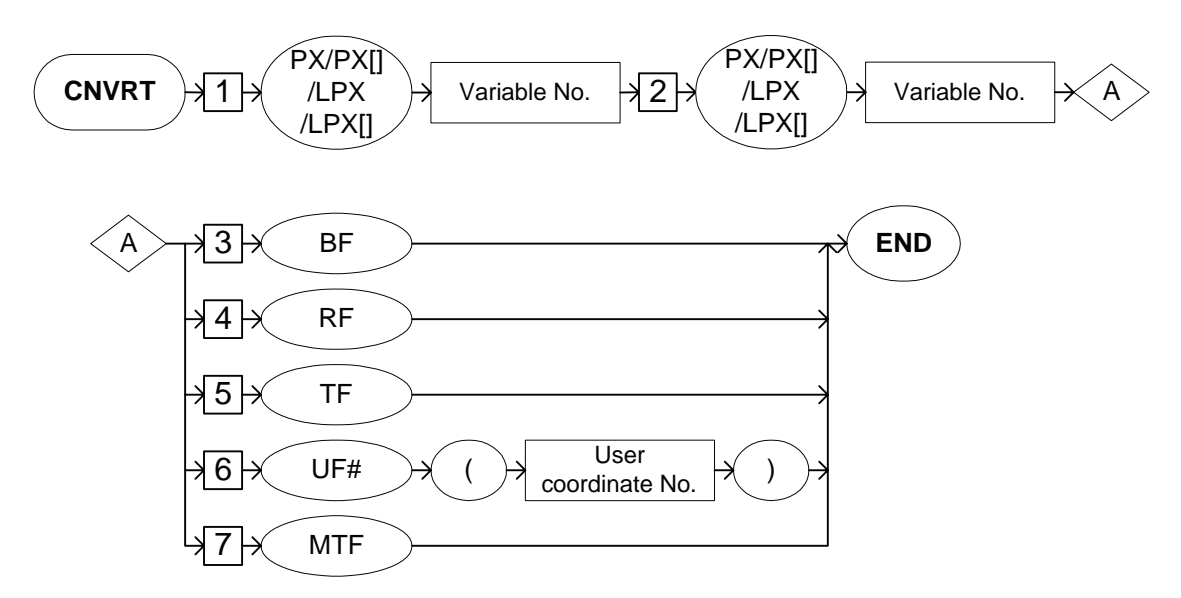

#### **Explanation**

#### 1. PX Variable number/LPX Variable number/PX [Array number]/LPX [Array number]

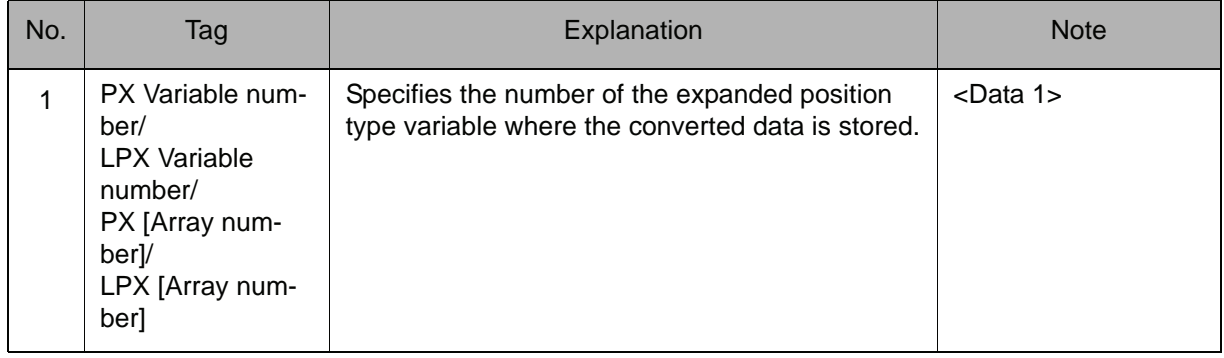

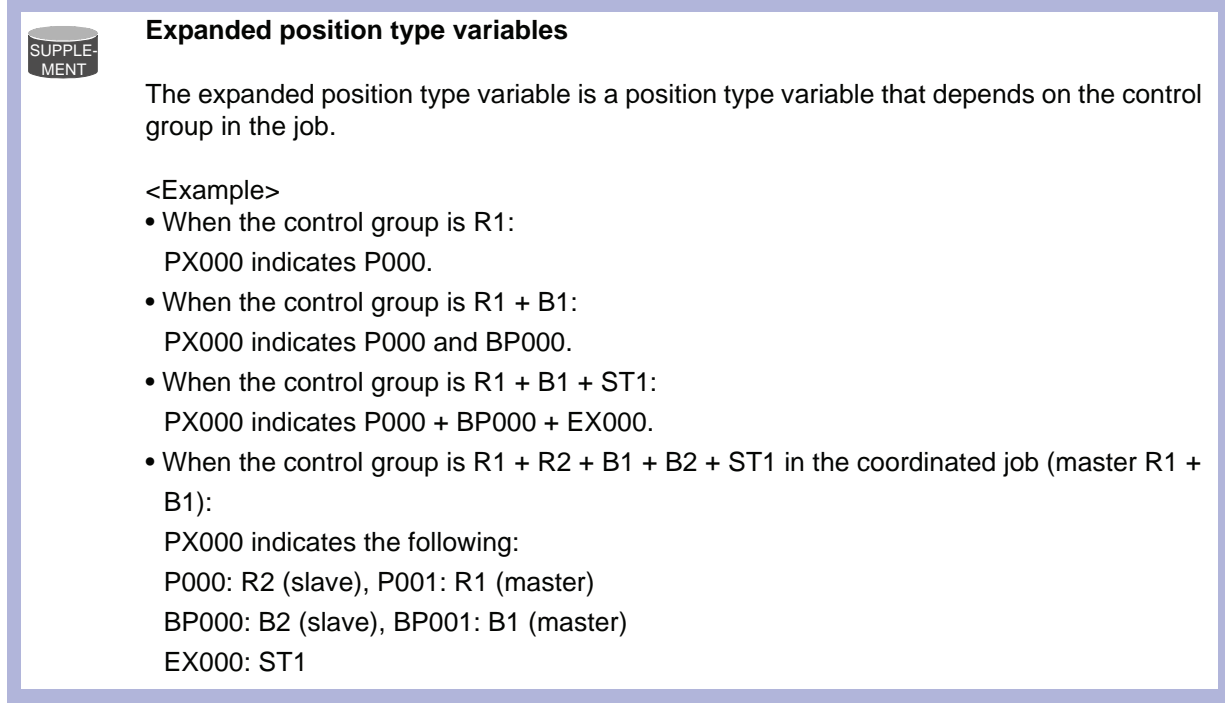

## 2. PX Variable number/LPX Variable number/PX [Array number]/LPX [Array number]

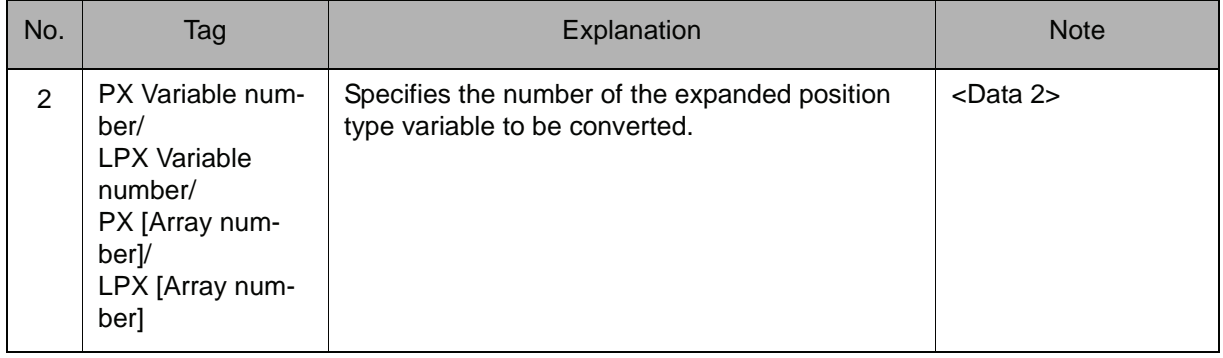

#### 3. BF/RF/TF/UF# (User coordinate number)/MTF

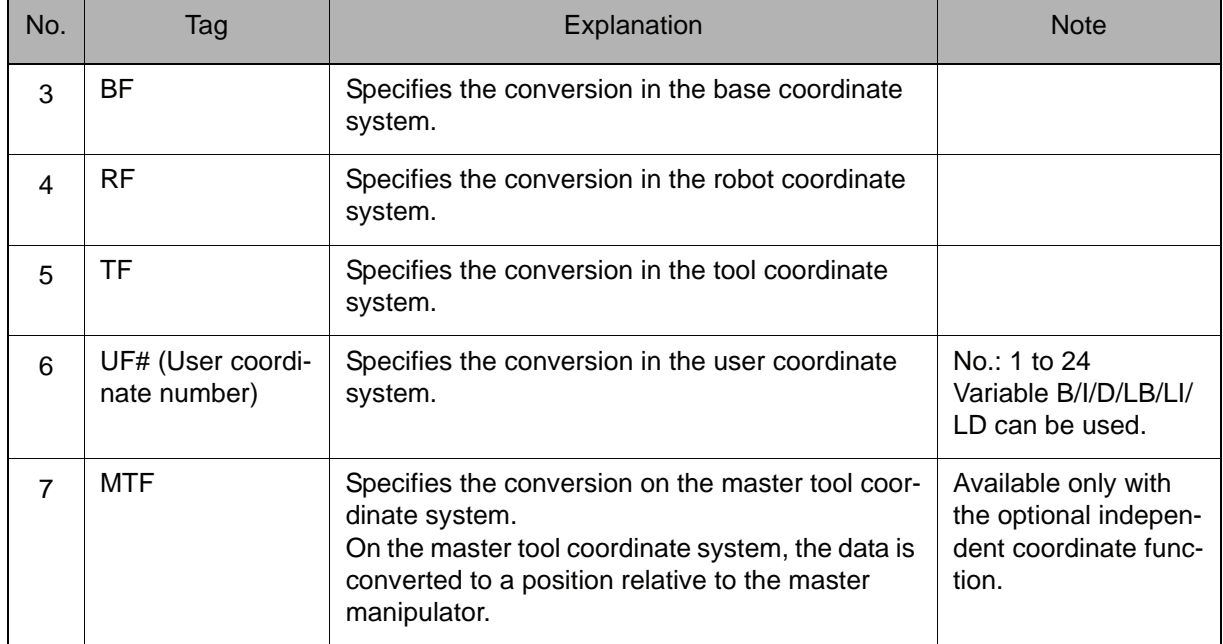

Choose one of the tags from the following table.

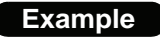

CNVRT PX000 PX001 BF

For the job R1, the pulse type position data of P001 is converted to the XYZ type position data in the base coordinate system and stores the converted data in P000.

## AND

Instruction set:

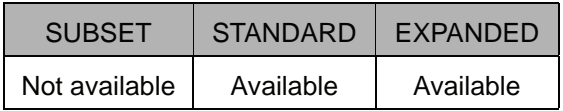

#### **Function**

Carries out logical multiplication of Data 1 and Data 2, and stores the result in Data 1.

#### **Construction**

AND <Data 1> <Data 2>

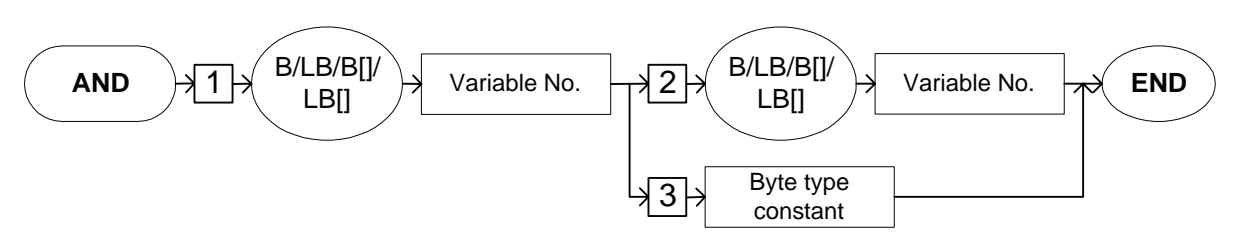

## **Explanation**

## 1. B Variable number/LB Variable number/B [Array number]/LB [Array number]

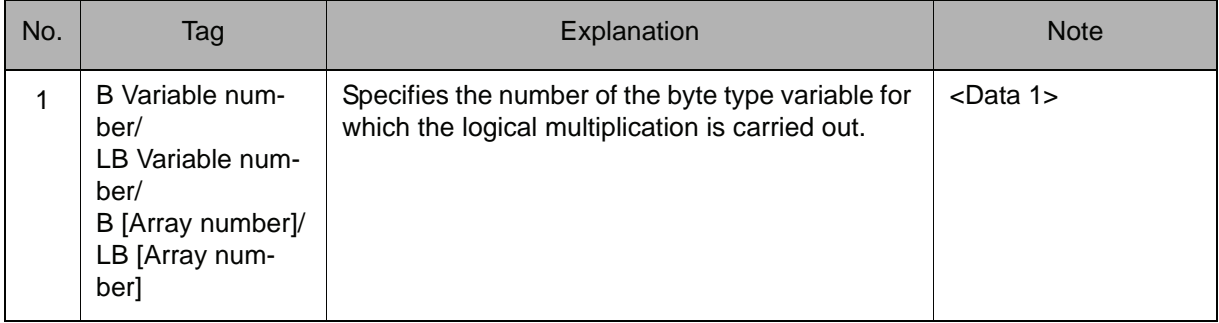

### 2. B Variable number/LB Variable number/B [Array number]/LB [Array number]/Byte type constant

Choose one of the tags from the following table.

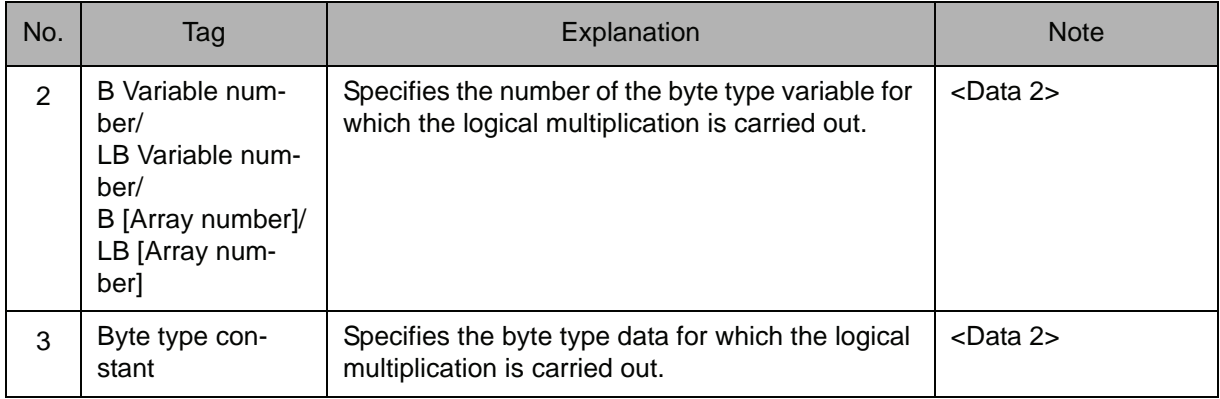

#### **Example**

SET B000 5 SET B010 1 AND B000 B010

Carries out the logical multiplication of B000 (0000 0101) and B010 (0000 0001), and stores the result (0000 0001=1) in B000.

#### 2.3 Operating Instruction

## OR

Instruction set:

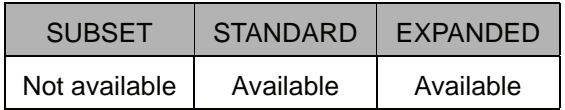

#### **Function**

Carries out the logical sum of Data 1 and Data 2, and stores the result in Data 1.

#### **Construction**

OR <Data 1> <Data 2>

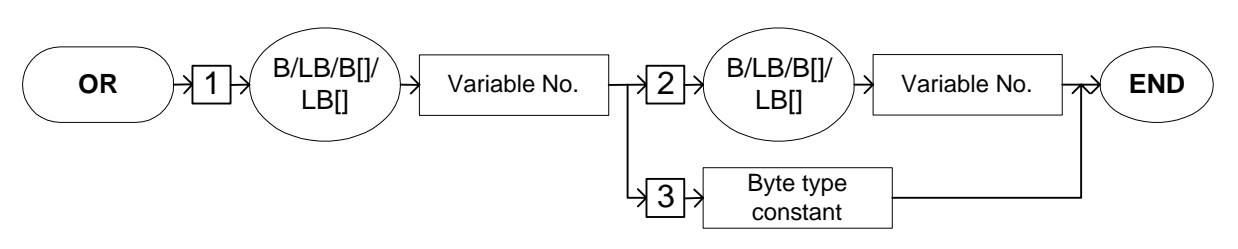

#### **Explanation**

## 1. B Variable number/LB Variable number/B [Array number]/LB [Array number]

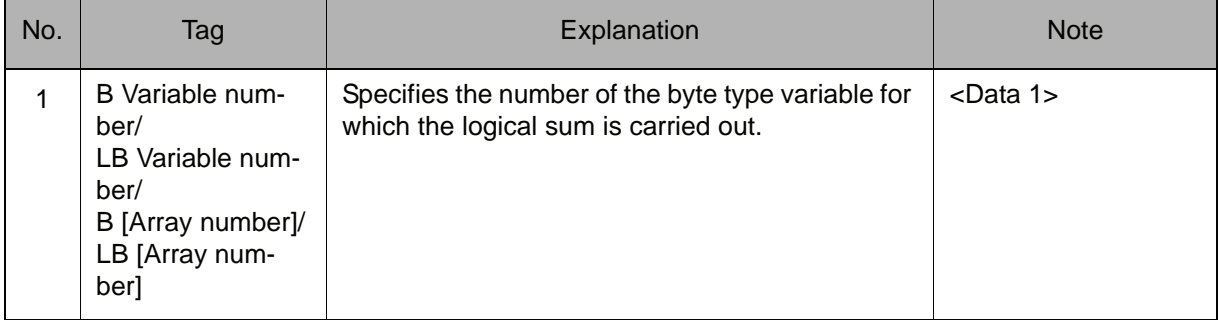

### 2. B Variable number/LB Variable number/B [Array number]/LB [Array number]/Byte type constant

Choose one of the tags from the following table.

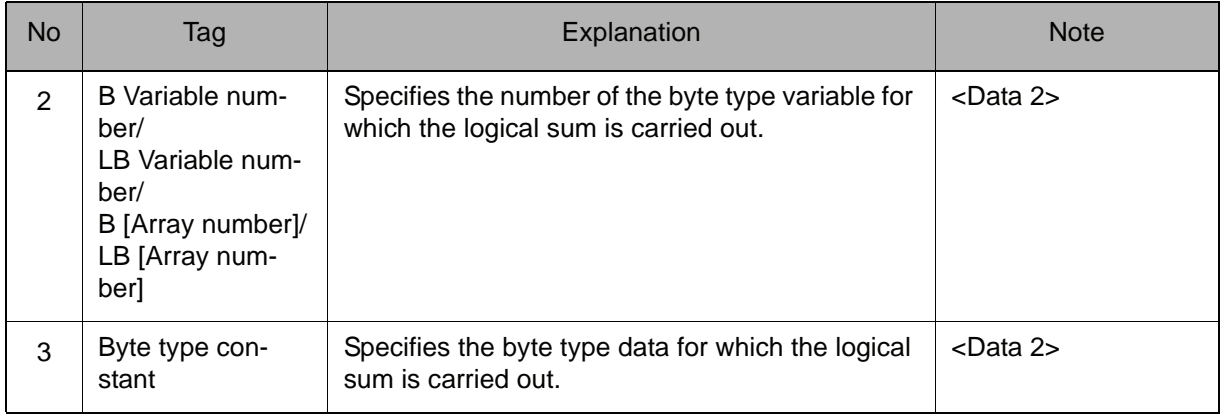

## **Example**

SET B000 5 SET B010 10 OR B000 B010

Carries out the logical sum of B000 (0000 0101) and B010 (0000 1010), and stores the result (0000 1111=15) in B000.

# N<sub>0</sub>

Instruction set:

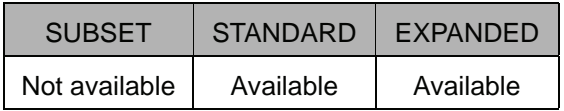

#### **Function**

Carries out the logical negation of Data 2, and stores the result in Data 1.

#### **Construction**

NOT <Data 1> <Data 2>

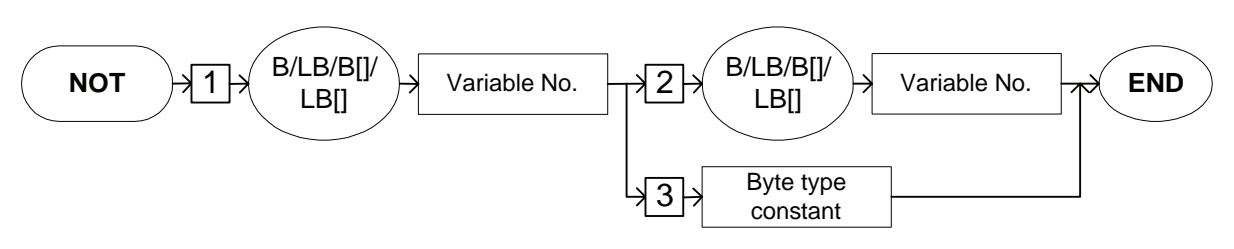

## **Explanation**

## 1. B Variable number/LB Variable number/B [Array number]/LB [Array number]

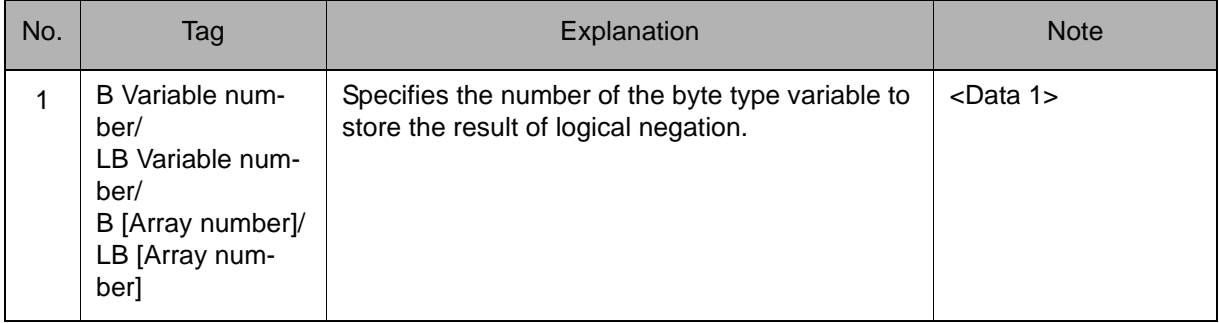

### 2. B Variable number/LB Variable number/B [Array number]/LB [Array number]/Byte type constant

Choose one of the tags from the following table.

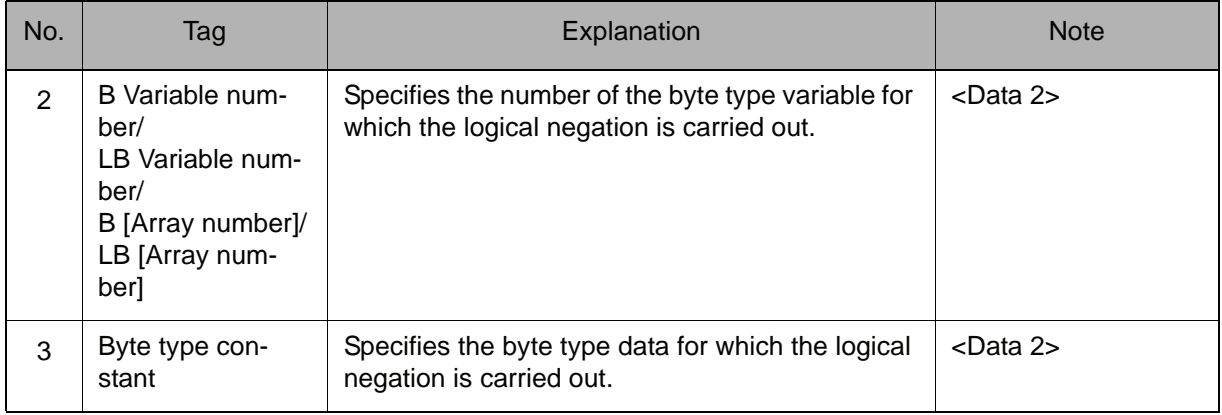

## **Example**

SET B000 0 SET B010 1 NOT B000 B010

Carries out the logical negation of B010 (0000 0001), and stores the result (1111 1110=254) in B000.

## XOR

Instruction set:

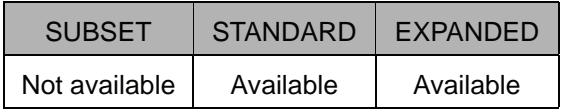

#### **Function**

Carries out the logical exclusive OR of Data 1 and Data 2, and stores the result in Data 1.

#### **Construction**

XOR <Data 1> <Data 2>

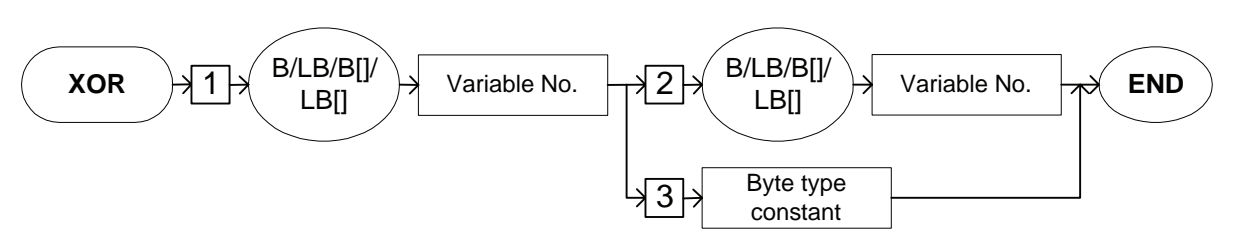

## **Explanation**

## 1. B Variable number/LB Variable number/B [Array number]/LB [Array number]

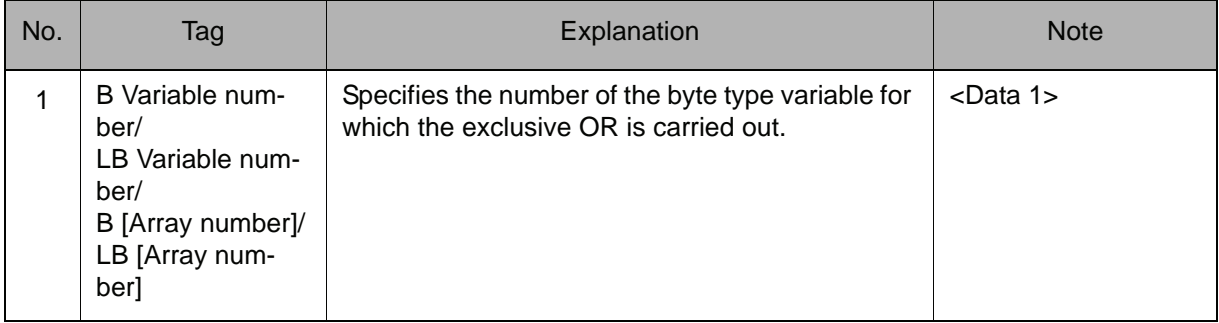

### 2. B Variable number/LB Variable number/B [Array number]/LB [Array number]/Byte type constant

Choose one of the tags from the following table.

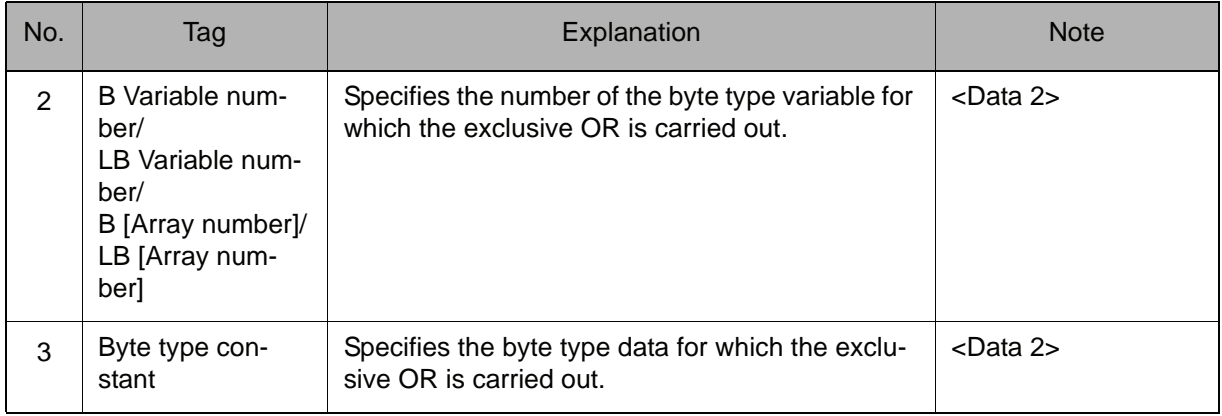

#### **Example**

SET B000 1 SET B010 5 XOR B000 B010

Carries out the exclusive OR of B000 (0000 0001) and B010 (0000 0101), and stores the result (0000 0100=4) in B000.

# MFRAME

Instruction set:

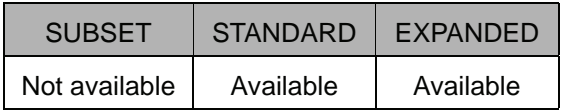

#### **Function**

Creates the user coordinates according to three types of position data; Data 1, Data 2, and Data 3.

Data 1 indicates the position data of the defined point ORG; Data 2 indicates the position data of the defined point XX; and Data 3 indicates the position data of the defined point XY.

#### **Construction**

MFRAME User coordinate designation <Data 1> <Data 2> <Data 3>

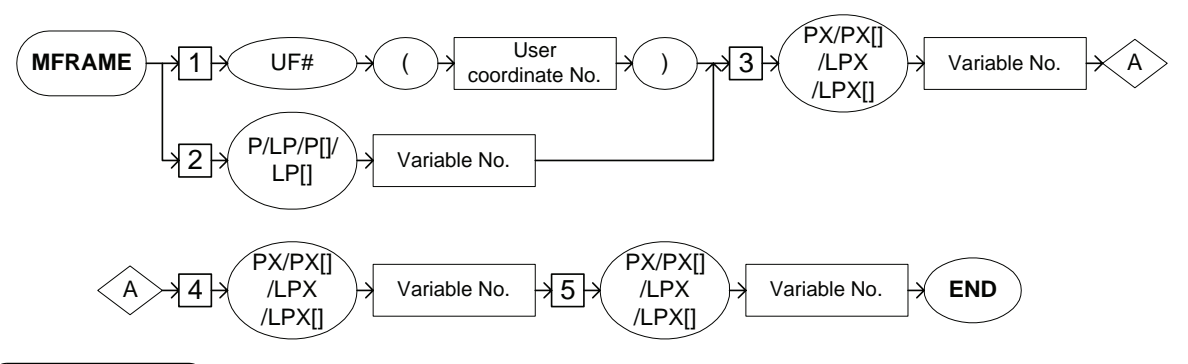

#### **Explanation**

#### 1. UF# (User coordinate number)/P Variable number/LP Variable number/P [Array number]/LP [Array number]

Choose one of the tags from the following table.

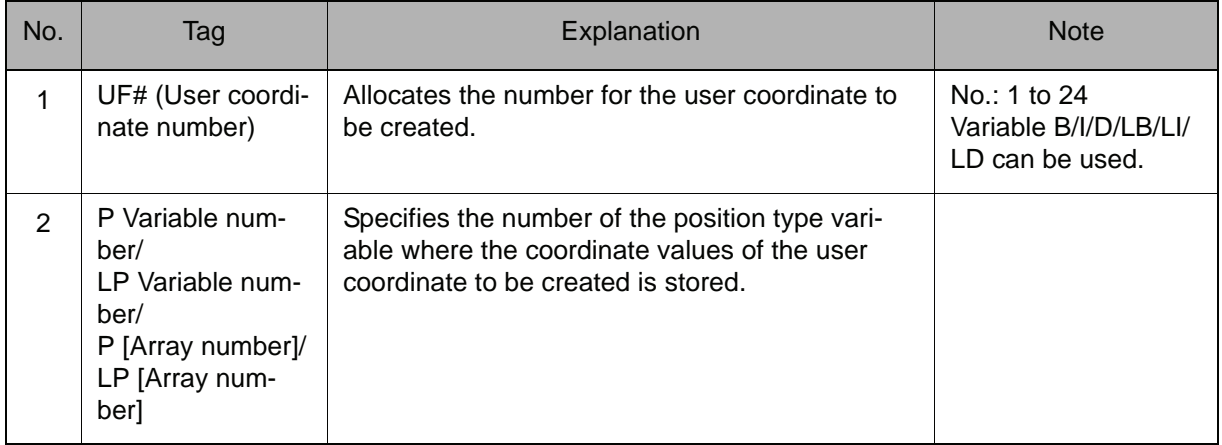

## 2. PX Variable number/LPX Variable number/PX [Array number]/LPX [Array number]

Add the following tag.

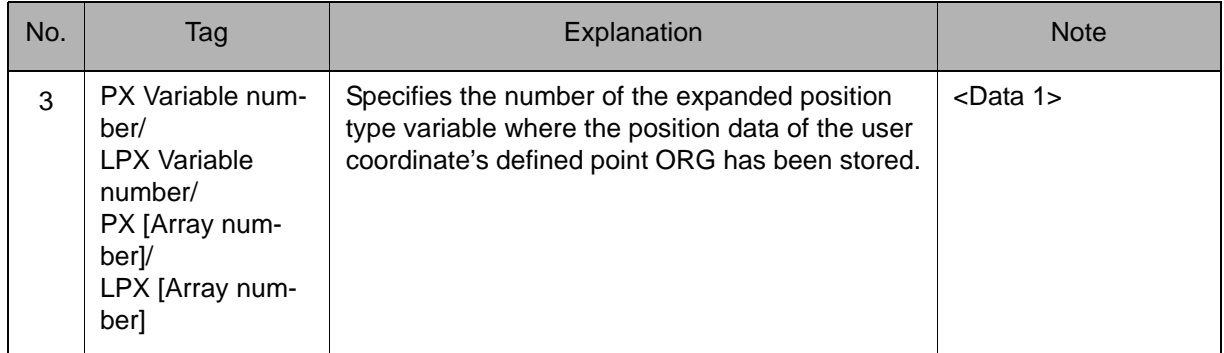

## 3. PX Variable number/LPX Variable number/PX [Array number]/LPX [Array number]

Add the following tag.

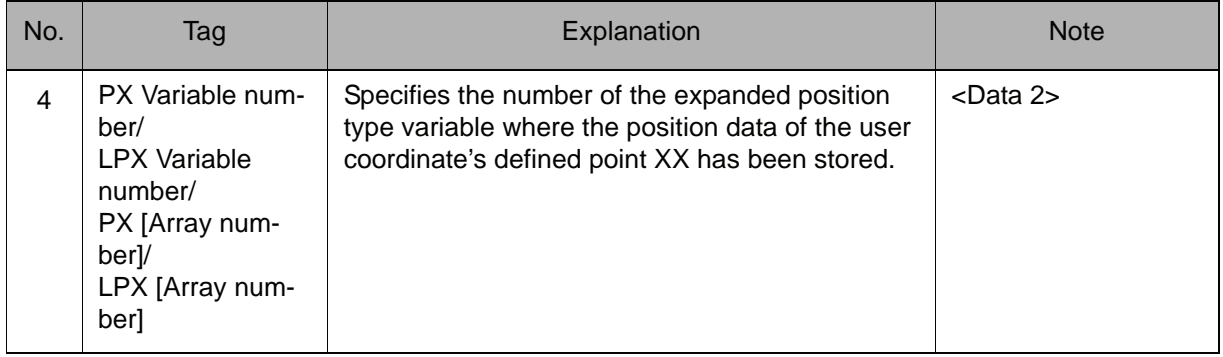

## 4. PX Variable number/LPX Variable number/PX [Array number]/LPX [Array number]

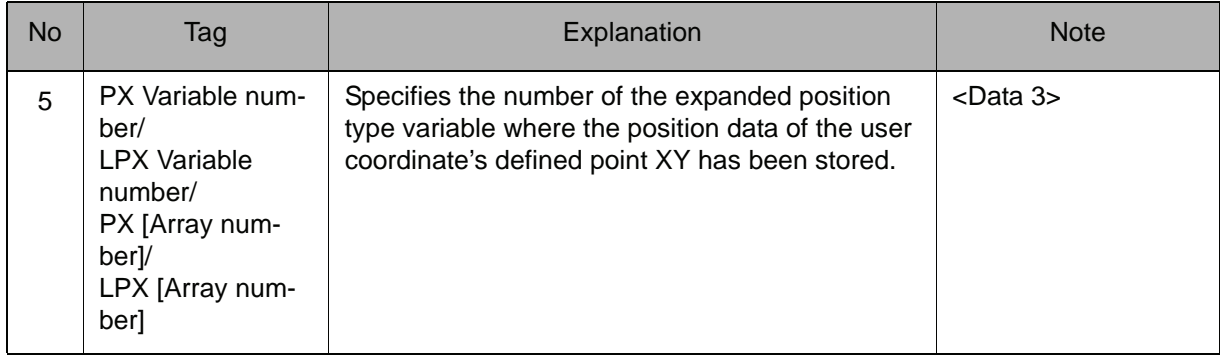

#### 2.3 Operating Instruction

## **Example**

MFRAME UF#(1) PX000 PX001 PX002

For the job R1, the user coordinate number 1 is created according to three types of position data; P000, P001, and P002 of the user coordinate system.

# **SETE**

Instruction set:

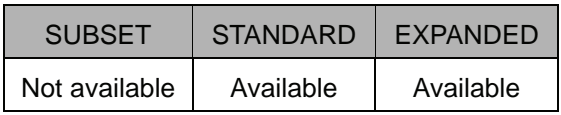

## **Function**

Sets Data 2 in the element of position type variable of Data 1.

#### **Construction**

SETE <Data 1> (Element number) <Data 2>

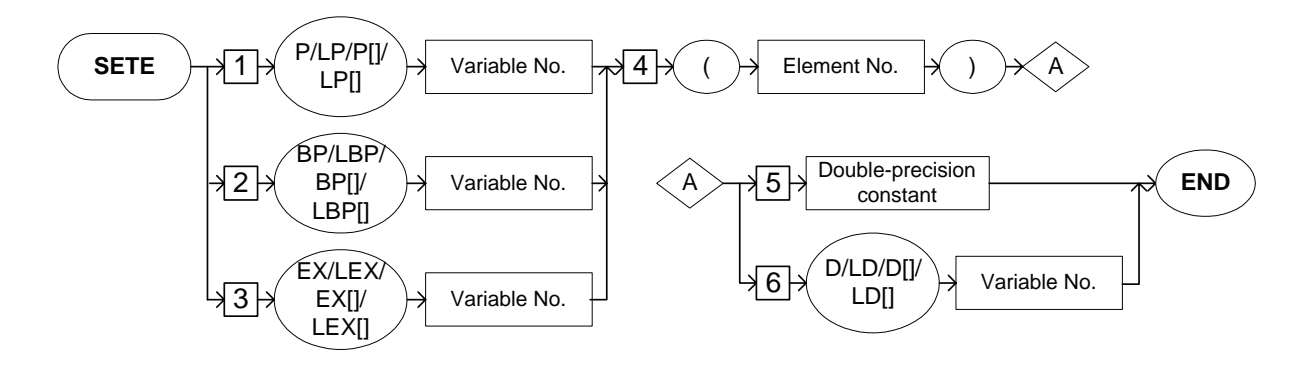

#### **Explanation**

1. P Variable number/LP Variable number/P [Array number]/LP [Array number]/BP Variable number/LBP Variable number/BP [Array number]/LBP [Array number]/BP [Array number]/LBP [Array number]/EX Variable number/LEX Variable number/EX [Array number]/LEX [Array number]

Choose one of the tags from the following table.

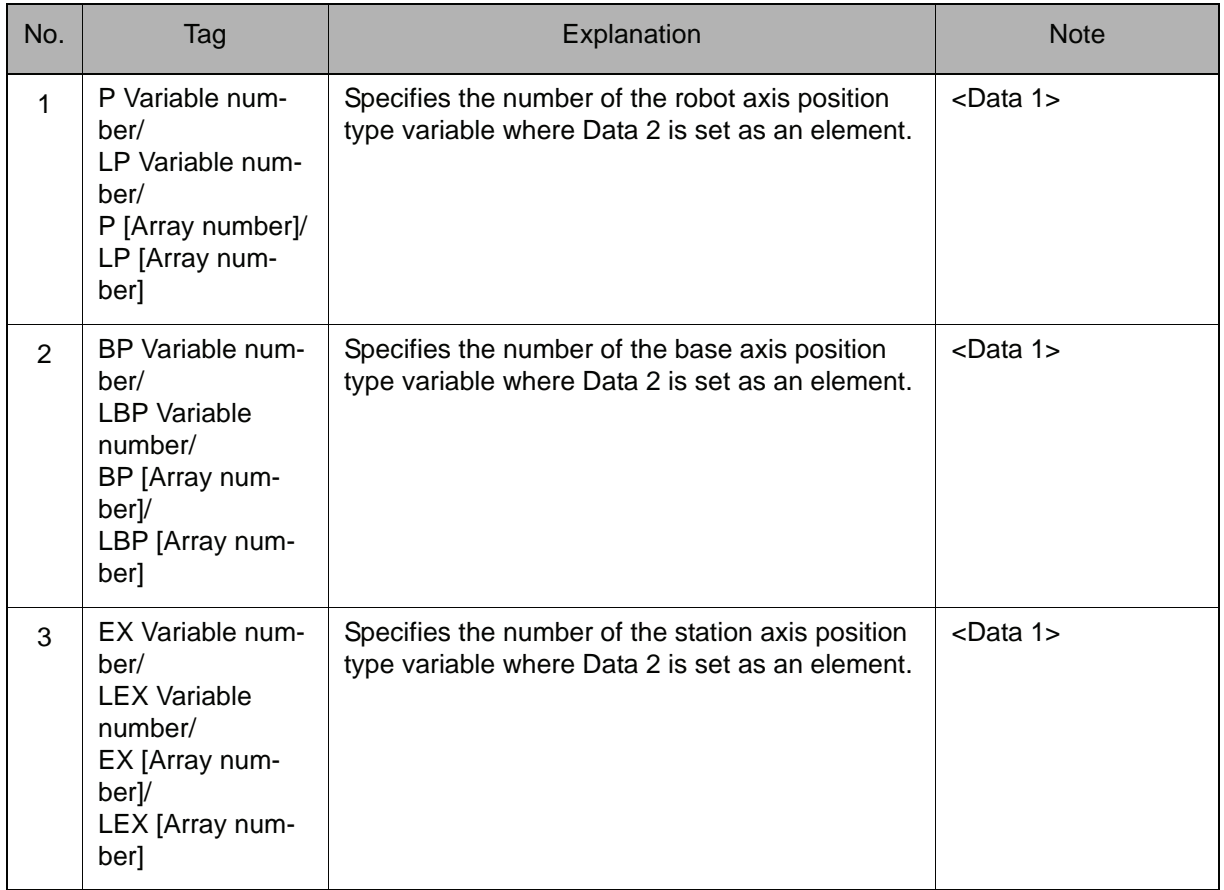

## 2. (Element number)

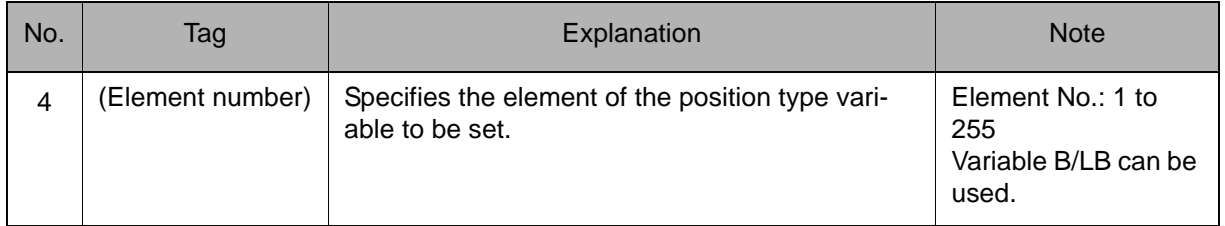

#### 3. Double-precision type constant/D Variable number/LD Variable number/D [Array number]/LD [Array number]

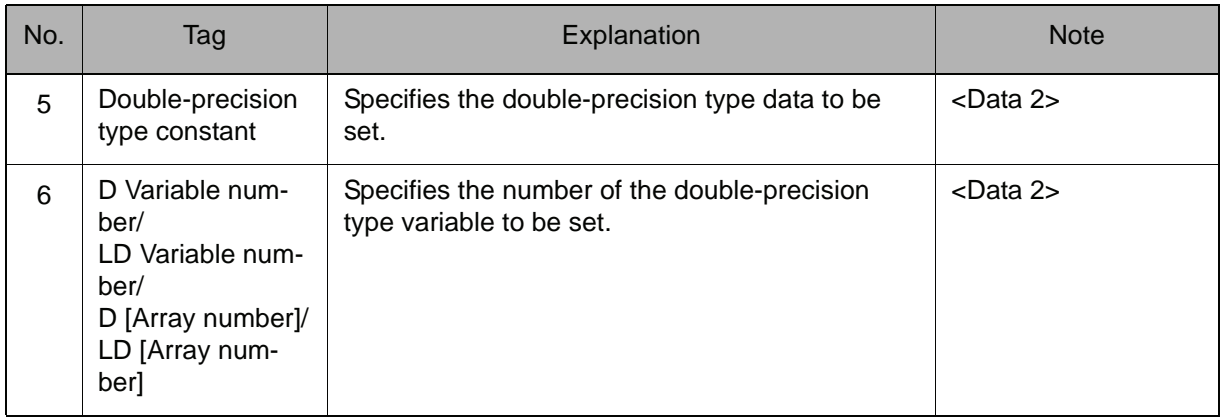

Choose one of the tags from the following table.

## **Example**

SETE P000 (3) 2000

2000 is set in the Z axis data of P000.

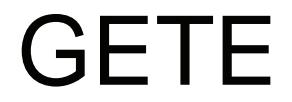

Instruction set:

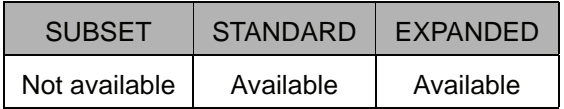

#### **Function**

Stores the element of position type variable of Data 2 in Data 1.

#### **Construction**

GETE <Data 1> <Data 2> (Element number)

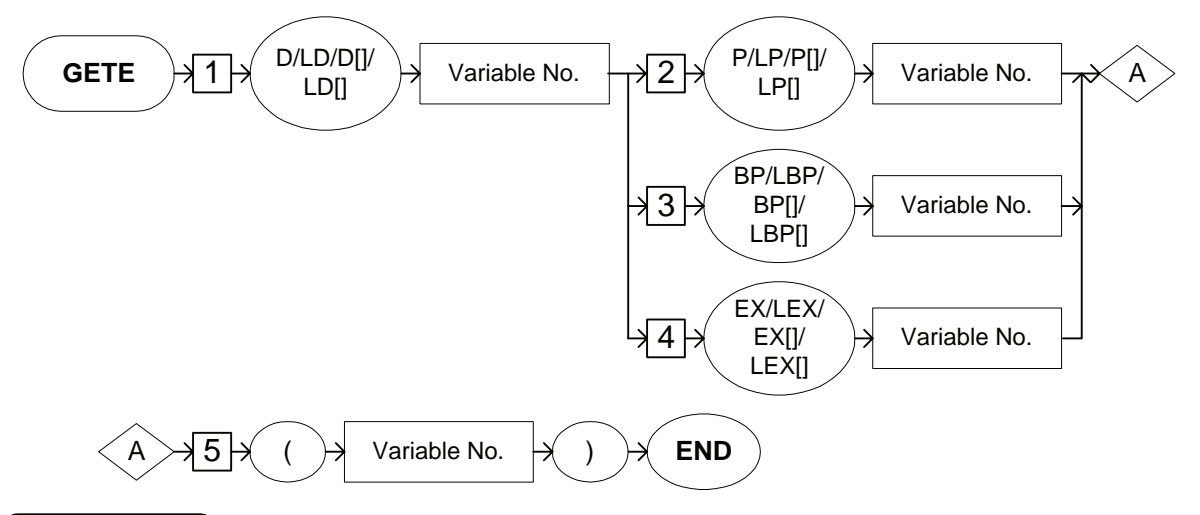

**Explanation**

#### 1. D Variable number/LD Variable number/D [Array number]/LD [Array number]

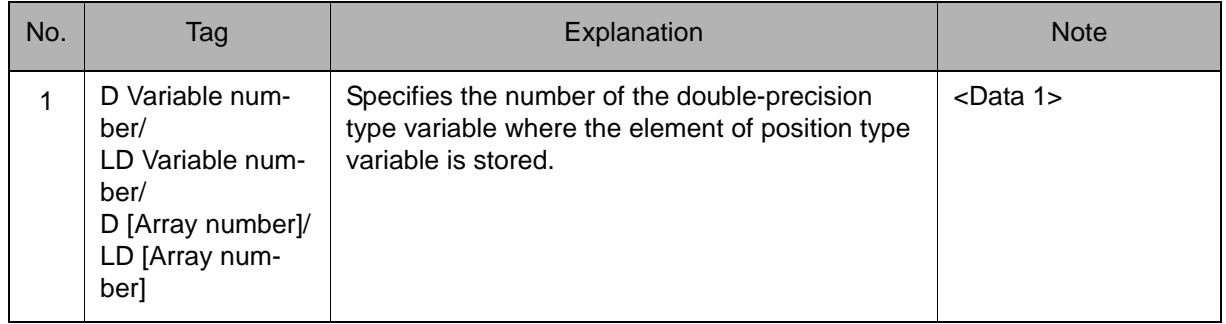

## 2. P Variable number/LP Variable number/P [Array number]/LP [Array number]/BP Variable number/LBP Variable number/BP [Array number]/LBP [Array number]/EX Variable number/LEX Variable number/EX [Array number]/LEX [Array number]

Choose one of the tags from the following table.

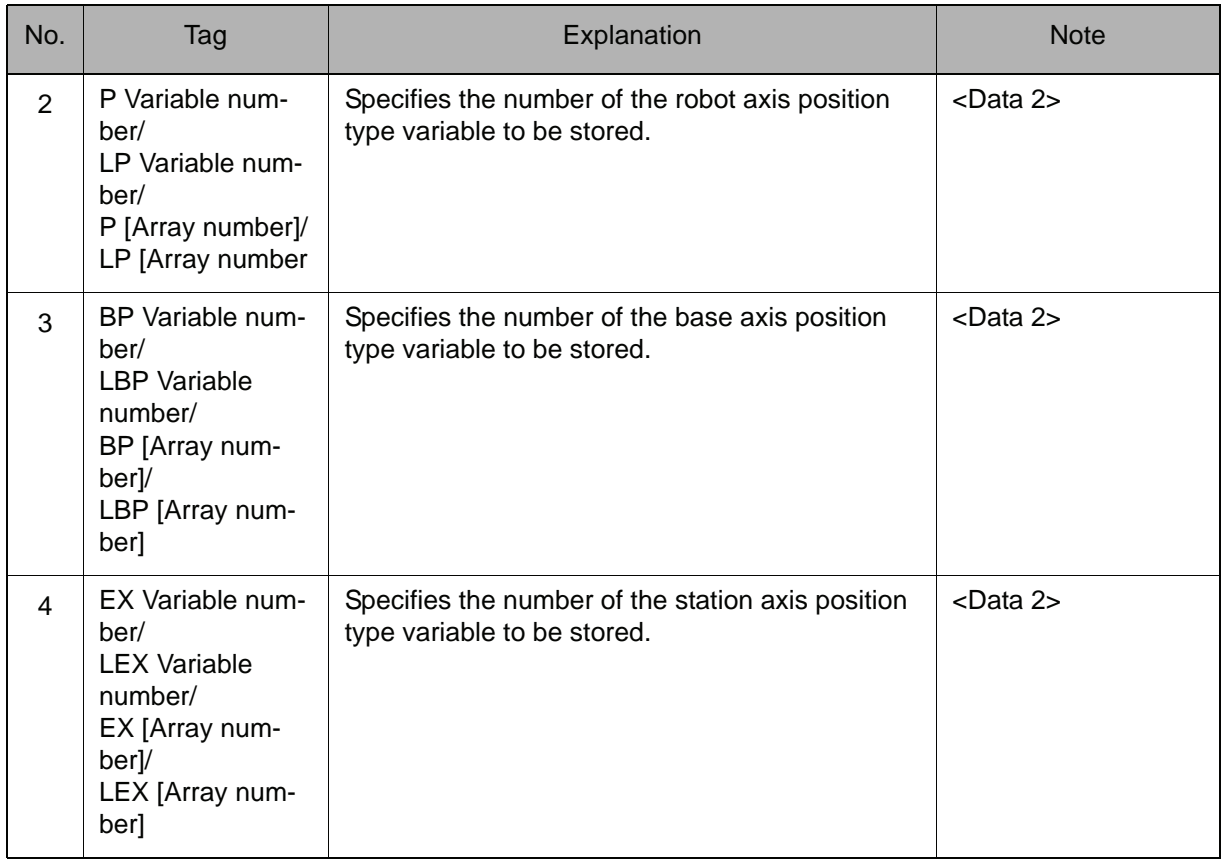

#### 3. (Element number)

Add the following tag.

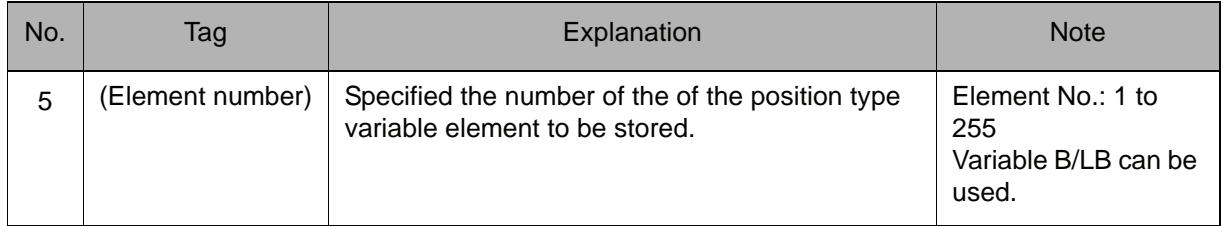

#### **Example**

GETE D000 P000 (3)

The Z axis data of P000 is stored in D000.

# **GETS**

Instruction set:

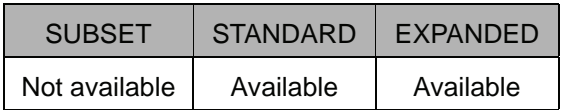

#### **Function**

Stores the system variable of Data 2 in Data 1.

#### **Construction**

GETS <Data 1> <Data 2>

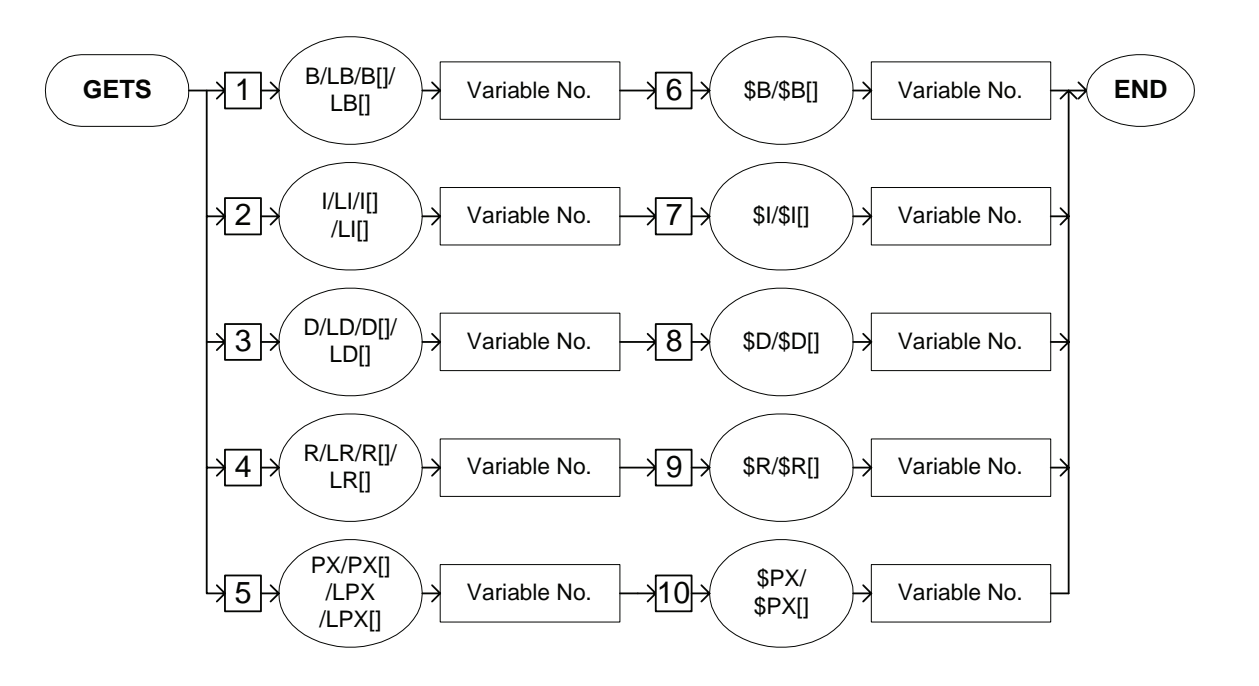

#### **Explanation**

1. B Variable number/LB Variable number/B [Array number]/LB [Array number]/I Variable number/LI Variable number/I [Array number]/LI [Array number]/D Variable number/LD Variable number/D [Array number]/LD [Array number]/R Variable number/LR Variable number/R [Array number]/LR [Array number]/PX Variable number/LPX Variable number/PX [Array number]/LPX [Array number]

Choose one of the tags from the following table.

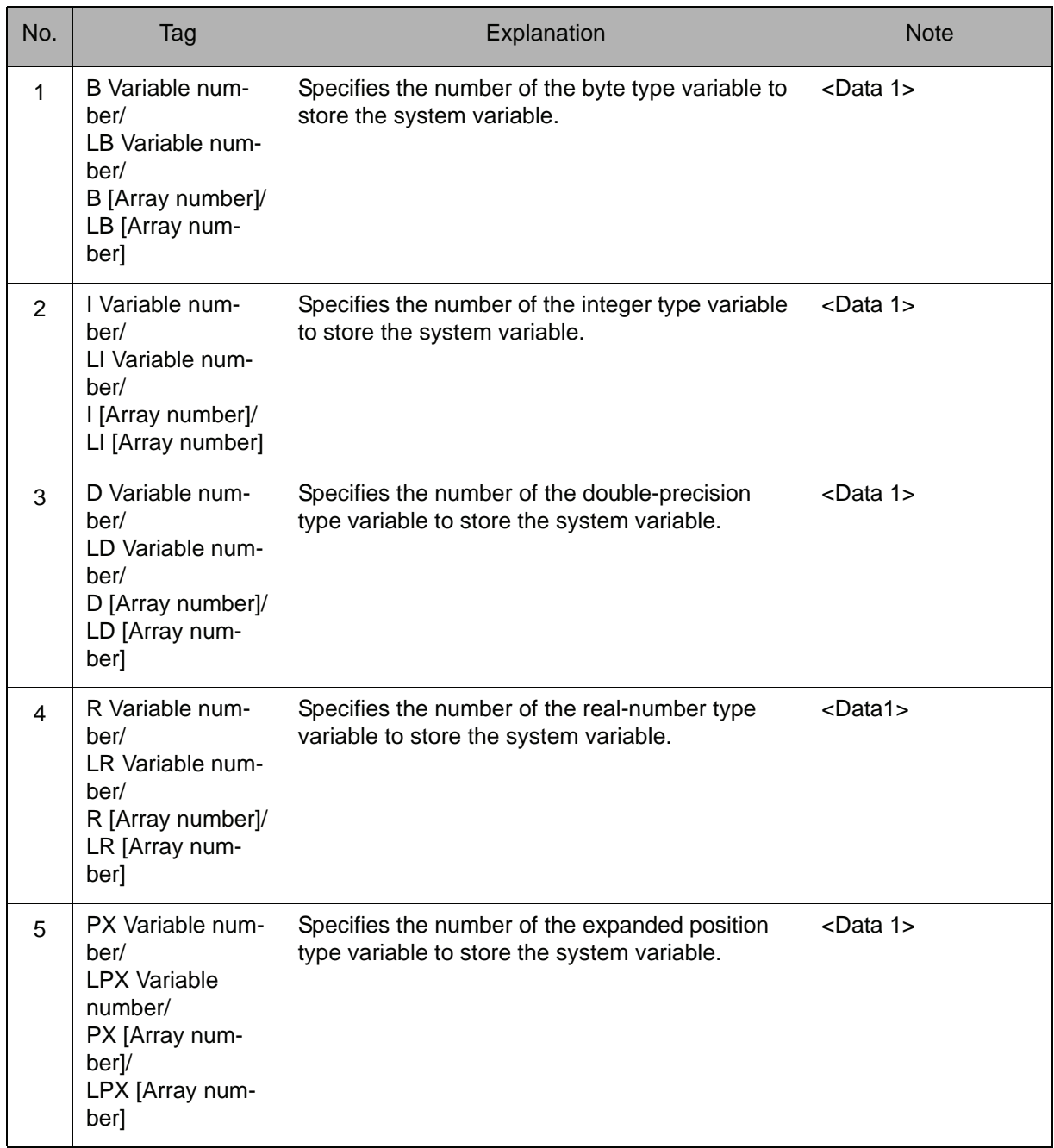

## SUPPLE-MENT

## **System variable**

The system variables are written by the controller system and can be referred only by a GETS instruction. The following system variables are available.

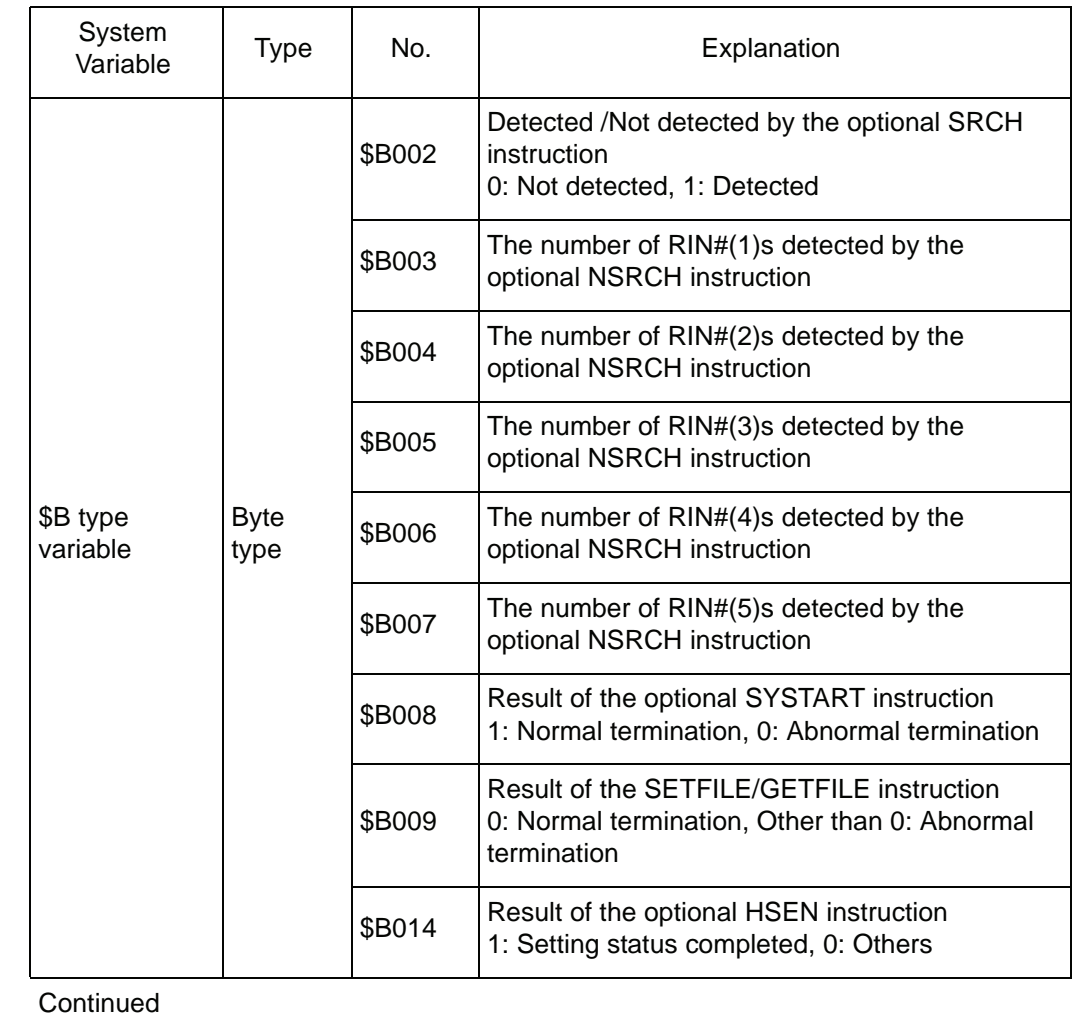

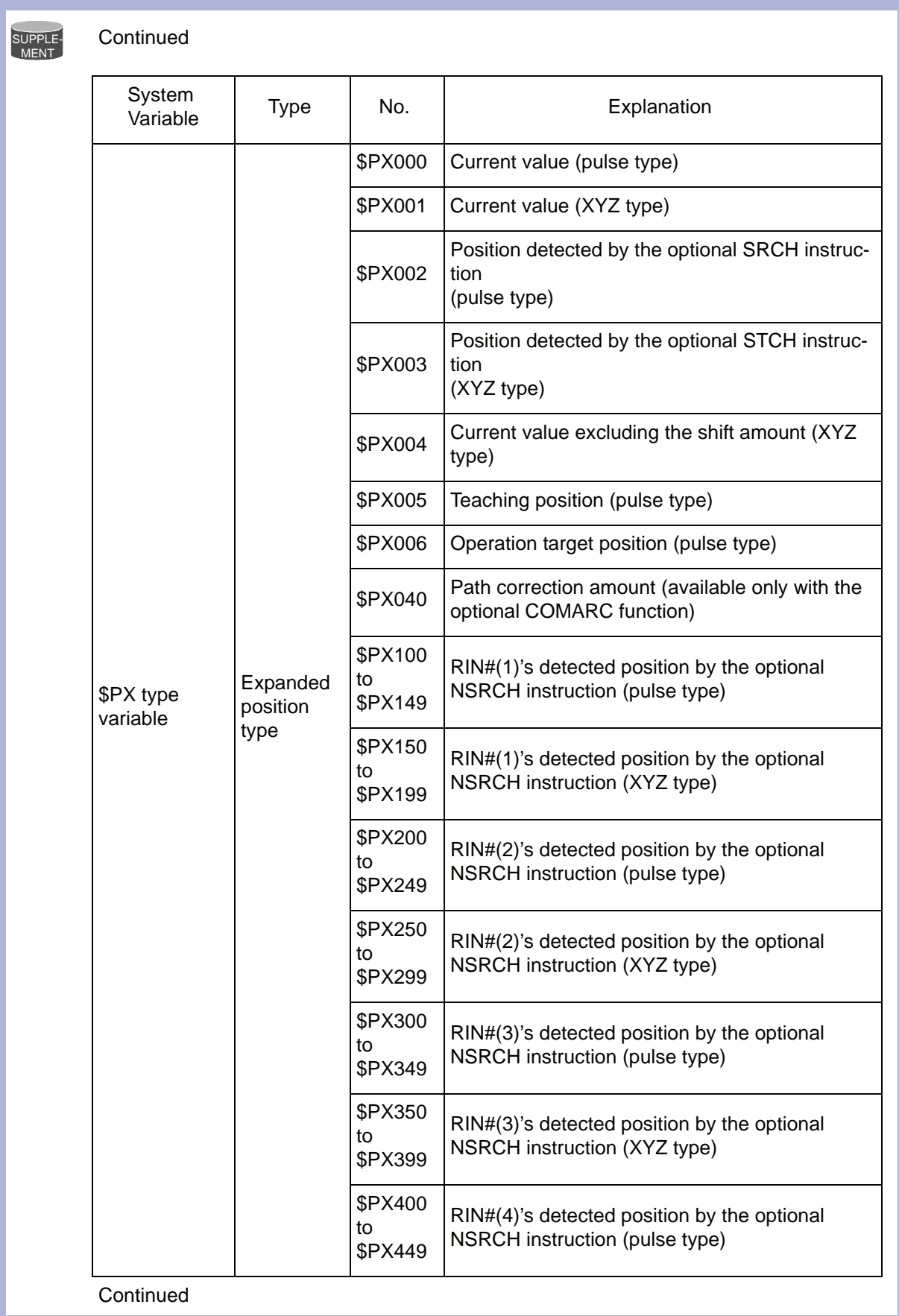

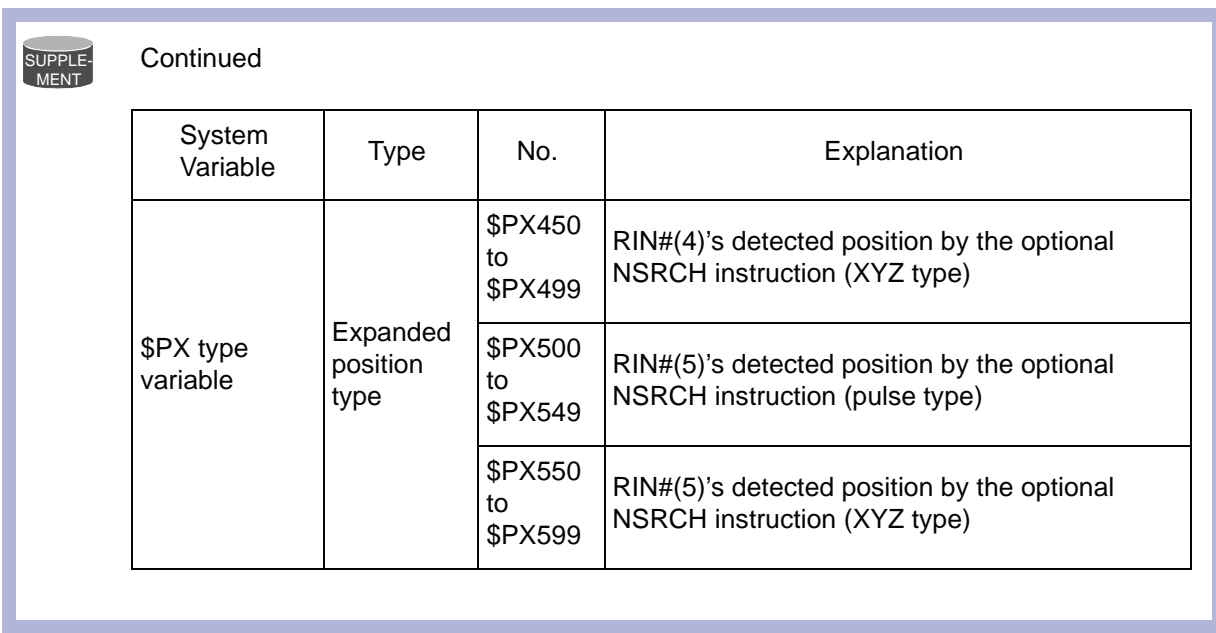

## 2. \$B Variable number/\$B [Array number]

When a B Variable number, LB Variable number, B [Array number], or LB [Array number] is selected from the table in part 1 of this Explanation, add the following tag.

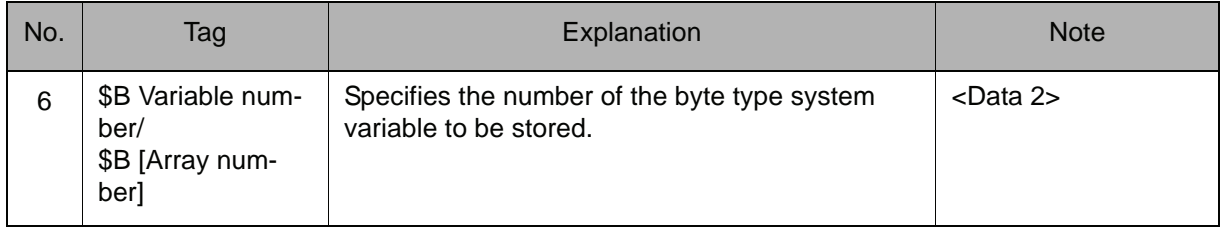

## 3. \$I Variable number/\$I [Array number]

When an I Variable number, LI Variable number, I [Array number], or LI [Array number] is selected from the table in part 1 of this Explanation, add the following tag.

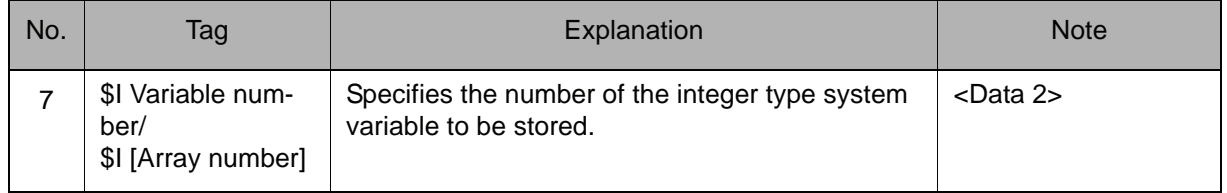
## 4. \$D Variable number/\$D [Array number]

When a D Variable number, LD Variable number, D [Array number], or LD [Array number] is selected from the table in part 1 of this Explanation, add the following tag.

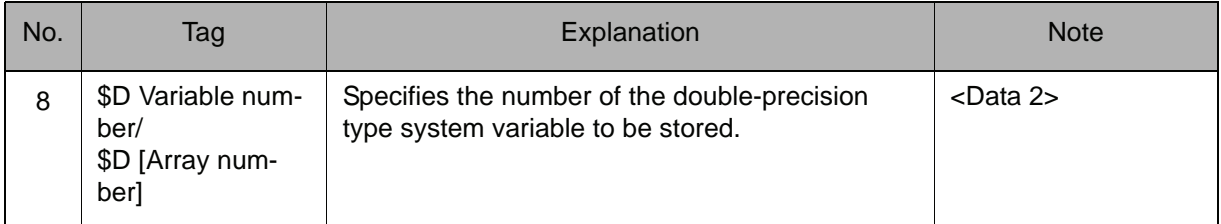

## 5. \$R Variable number/\$R [Array number]

When an R Variable number, LR Variable number, R [Array number], or LR [Array number] is selected from the table in part 1 of this Explanation, add the following tag.

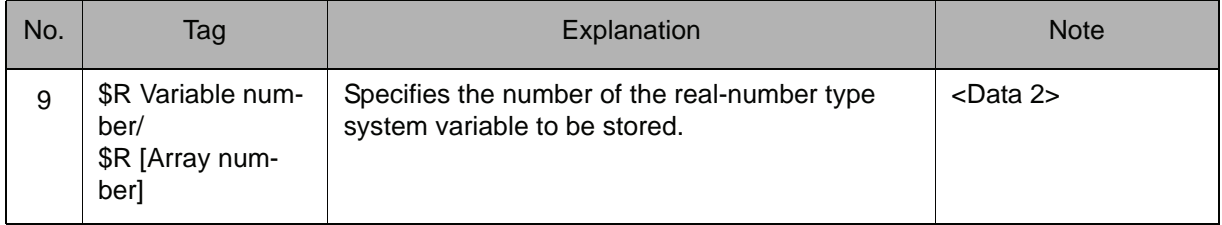

## 6. \$PX Variable number/\$PX [Array number]

When a PX Variable number, LPX Variable number, PX [Array number], or LPX [Array number] is selected from the table in part 1 of this Explanation, add the following tag.

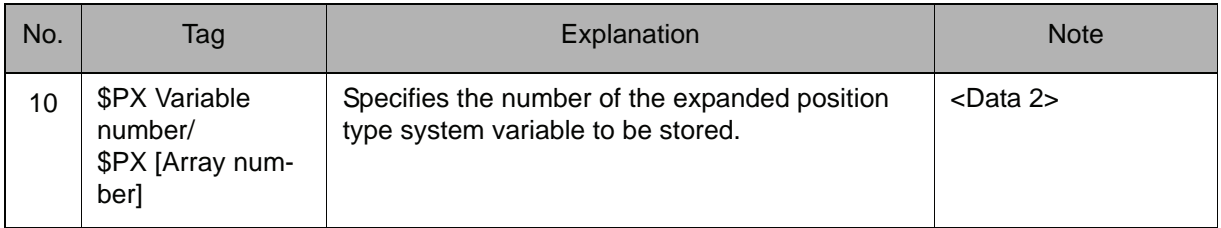

**Example**

(1) GETS B000 \$B002

The result of the SRCH instruction is stored in B000.

(2) GETS PX000 \$PX000

For the job R1, the pulse type current value is stored in P000.

## **SQRT**

Instruction set:

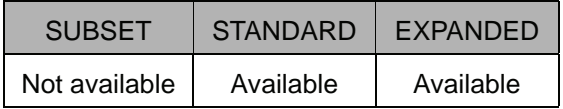

#### **Function**

Calculates the square root of Data 2, and stores the result in Data 1.

#### **Construction**

SQRT <Data 1> <Data 2>

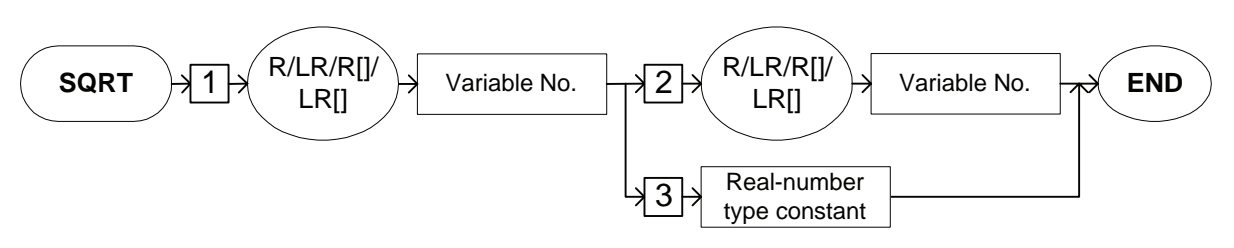

#### **Explanation**

## 1. R Variable number/LR Variable number/R [Array number]/LR [Array number]

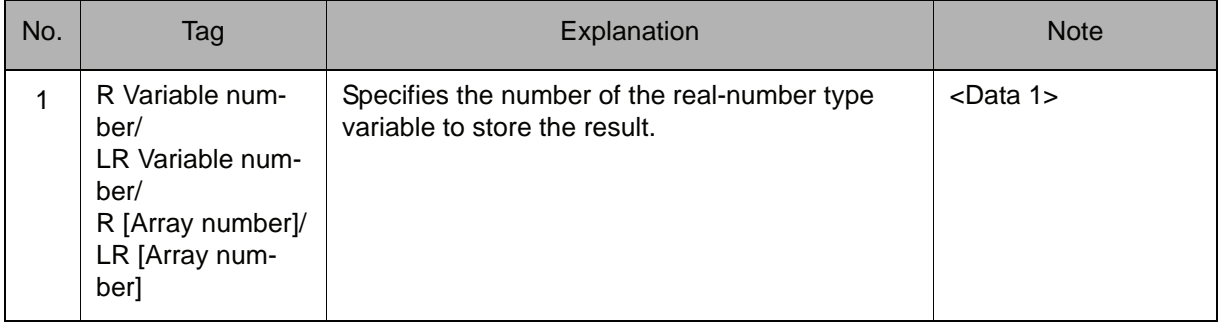

## 2. R Variable number/LR Variable number/R [Array number]/LR [Array number]/Real-number type constant

Choose one of the tags from the following table.

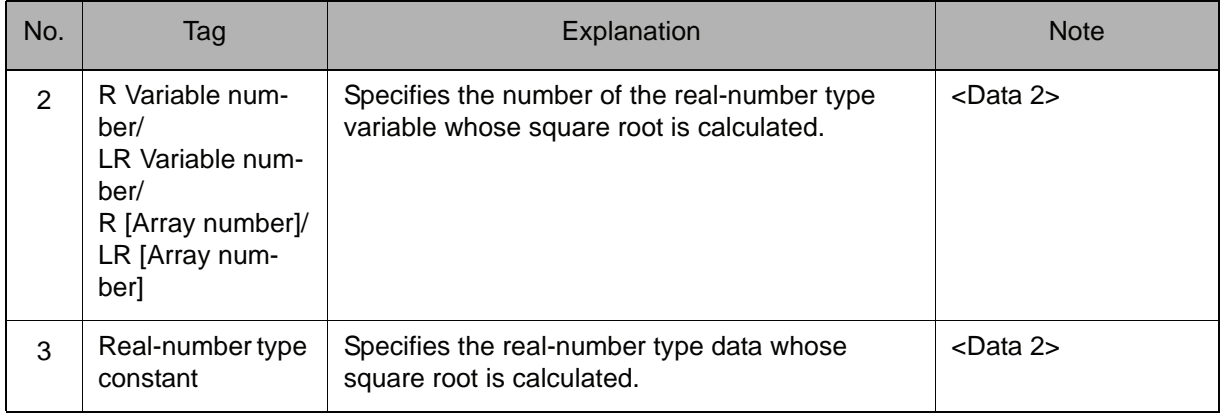

## **Example**

SQRT R000 2

1.414214E + 00 is stored in R000.

## SIN

Instruction set:

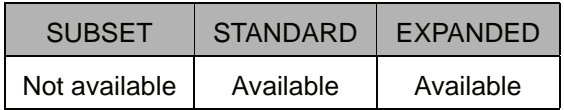

#### **Function**

Calculates the sine of Data 2, and stores the result in Data 1.

#### **Construction**

SIN <Data 1> <Data 2>

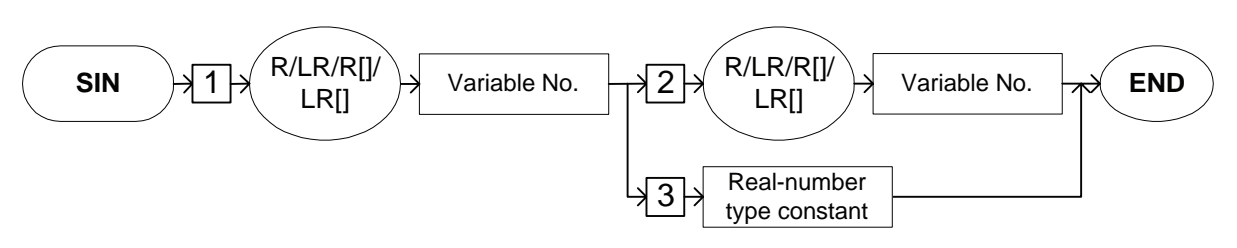

#### **Explanation**

## 1. R Variable number/LR Variable number/R [Array number]/LR [Array number]

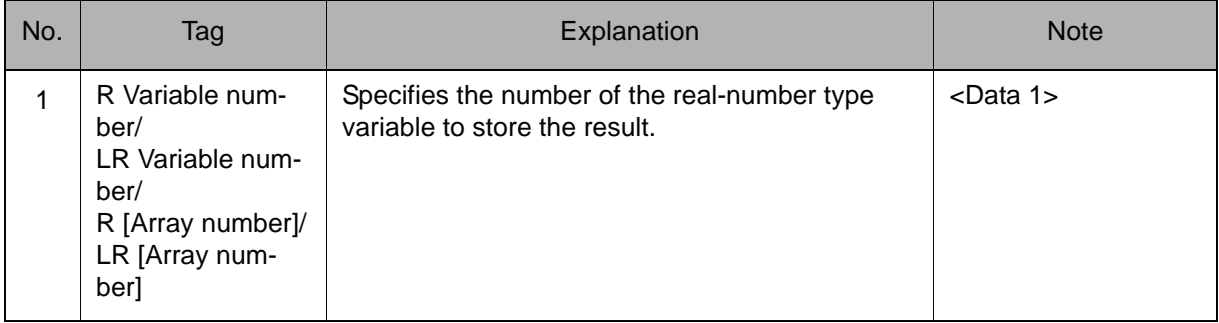

## 2. R Variable number/LR Variable number/R [Array number]/LR [Array number]/Real-number type constant

Choose one of the tags from the following table.

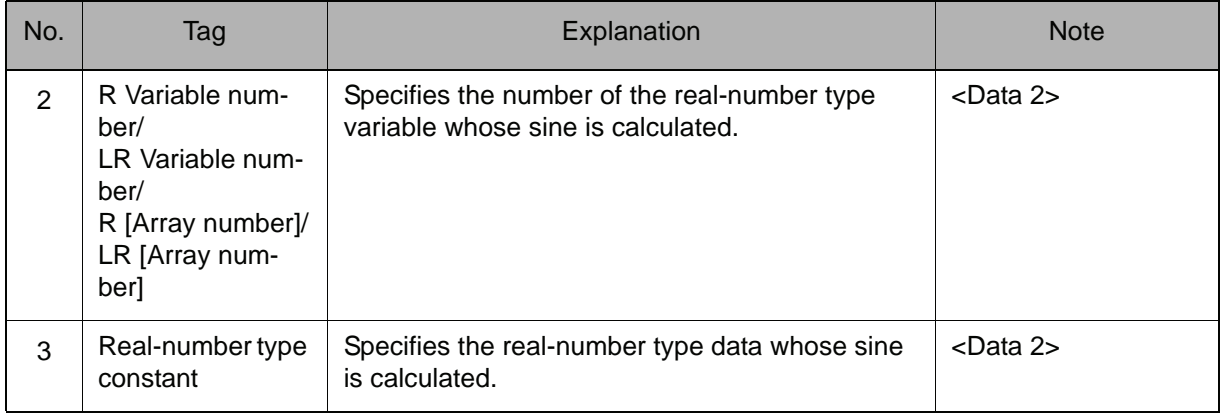

## **Example**

SIN R000 60

8.660254E - 01 is stored in R000.

## $\mathcal{L}$

Instruction set:

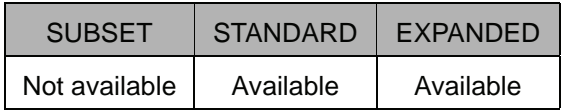

#### **Function**

 $\overline{\phantom{a}}$ 

Calculates the cosine of Data 2, and stores the result in Data 1.

#### **Construction**

COS <Data 1> <Data 2>

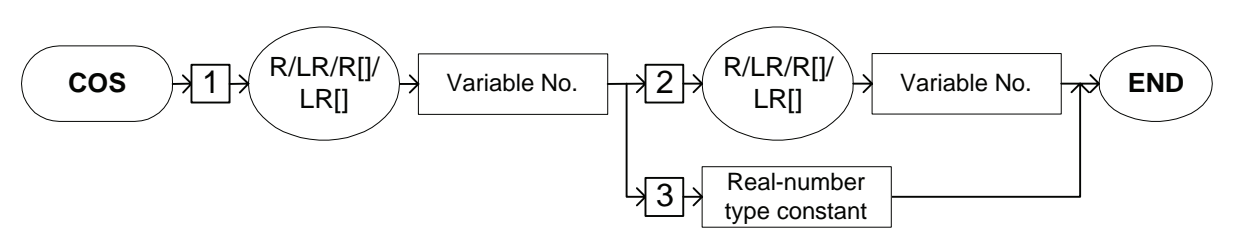

#### **Explanation**

## 1. R Variable number/LR Variable number/R [Array number]/LR [Array number]

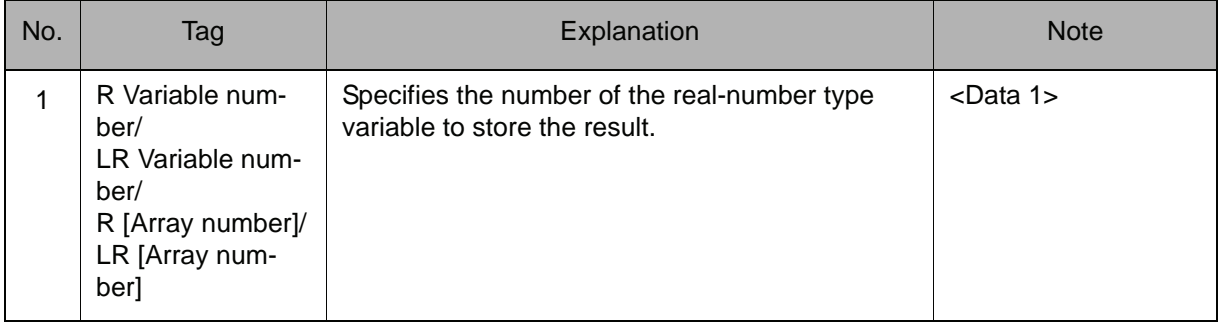

## 2. R Variable number/LR Variable number/R [Array number]/LR [Array number]/Real-number type constant

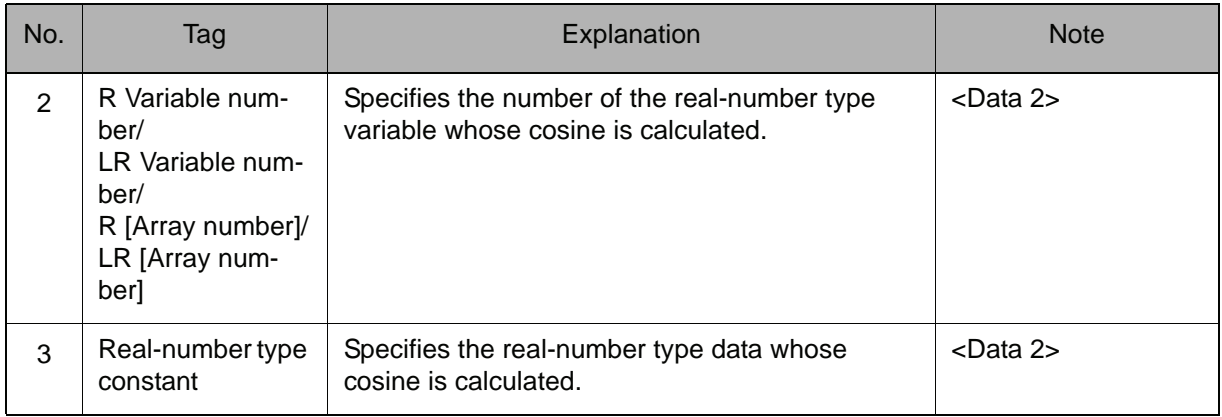

Choose one of the tags from the following table.

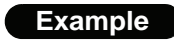

COS R000 60

5.000000E - 01 is stored in R000.

## ATAN

Instruction set:

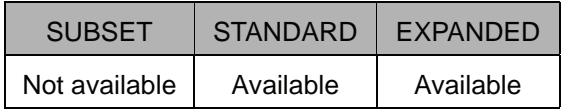

#### **Function**

Calculates the arc tangent of Data 2, and stores the result in Data 1.

#### **Construction**

ATAN <Data 1> <Data 2>

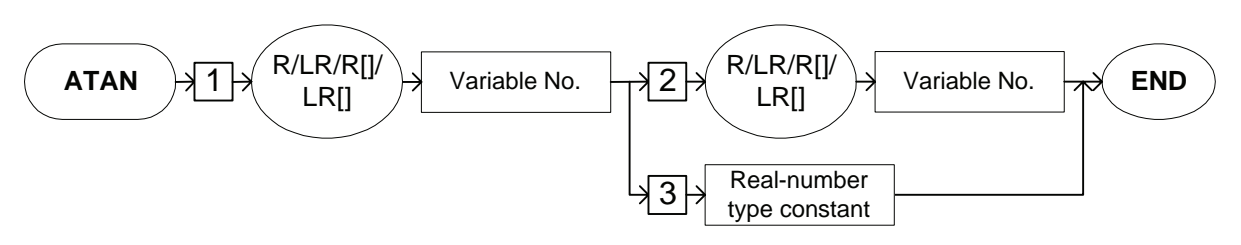

#### **Explanation**

#### 1. R Variable number/LR Variable number/R [Array number]/LR [Array number]

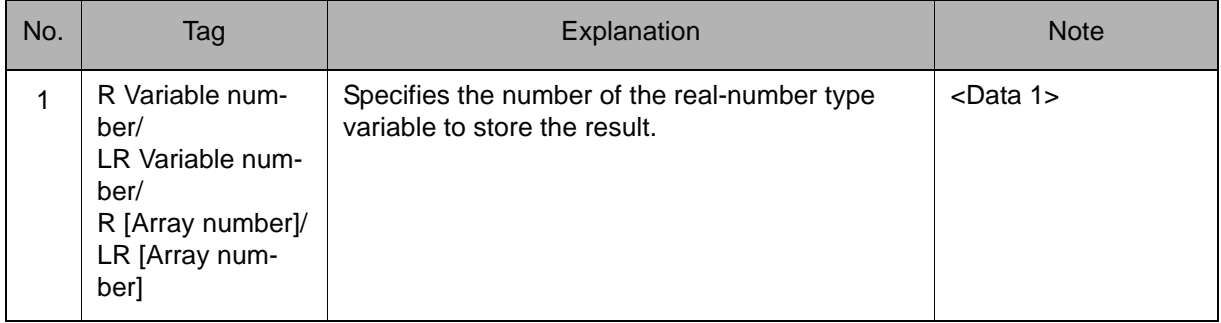

## 2. R Variable number/LR Variable number/R [Array number]/LR [Array number]/Real-number type constant

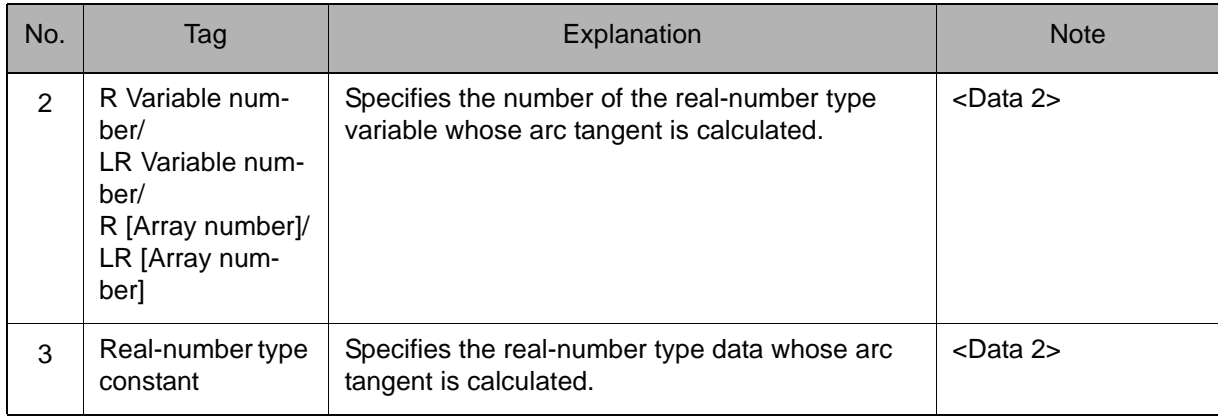

Choose one of the tags from the following table.

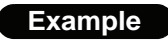

ATAN R000 60

8.904516E + 01 is stored in R000.

# MULMAT

Instruction set:

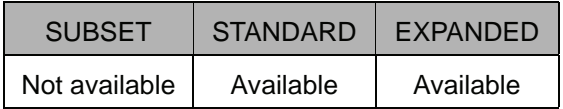

#### **Function**

Calculates the matrix multiplication of Data 2 and Data 3, and stores the result in Data 1.

#### **Construction**

MULMAT <Data 1> <Data 2> <Data 3>

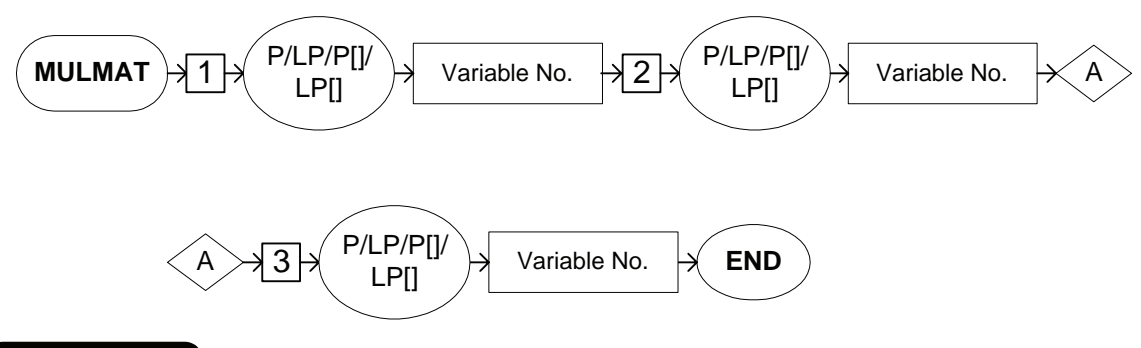

#### **Explanation**

#### 1. P Variable number/LP Variable number/P [Array number]/LP [Array number]

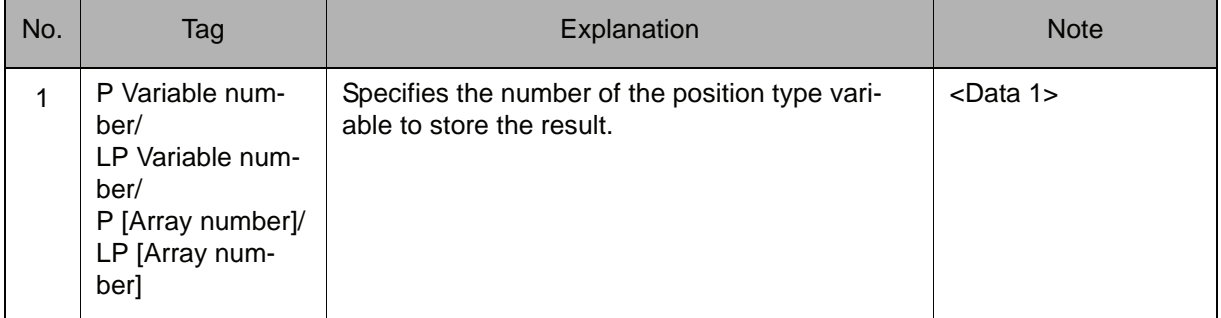

#### 2. P Variable number/LP Variable number/P [Array number]/LP [Array number]

Add the following tag.

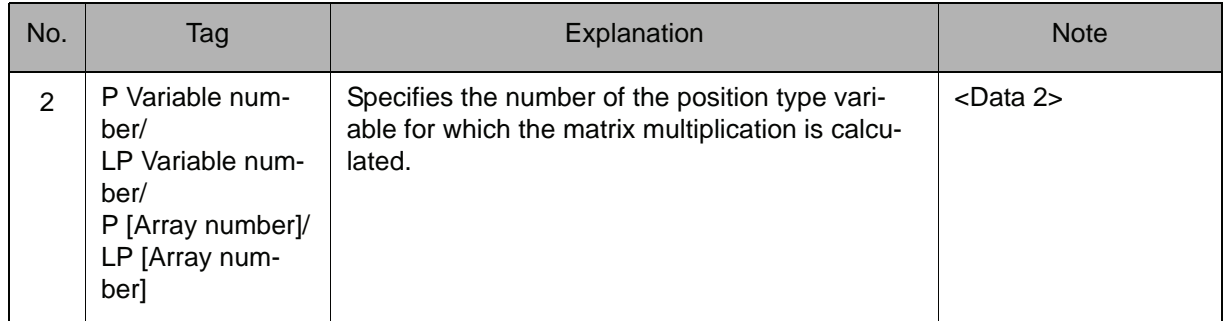

#### 3. P Variable number/LP Variable number/P [Array number]/LP [Array number]

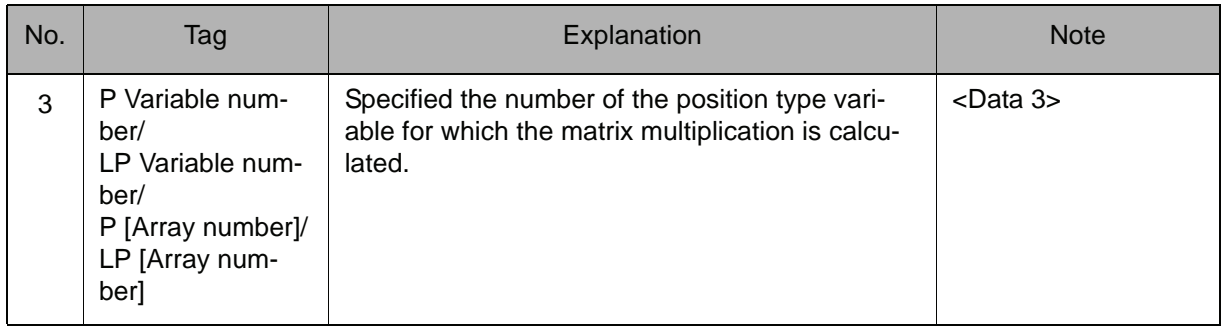

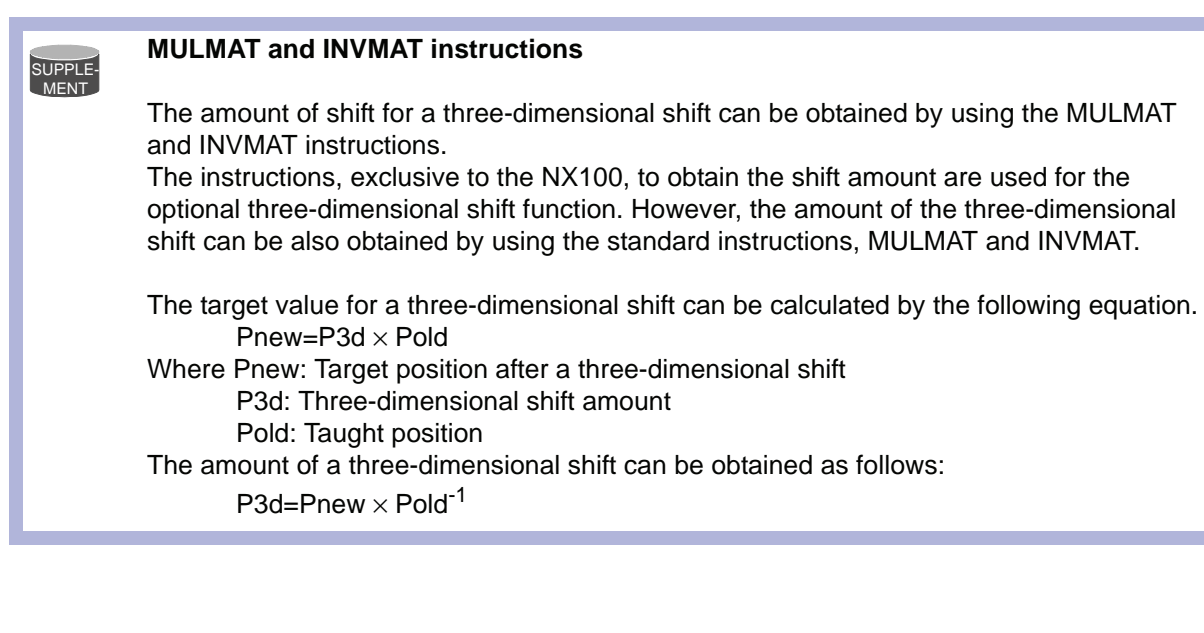

#### 2.3 Operating Instruction

## **Example**

MOVL P010 V=500 GETS PX020 \$PX001: INVMAT P021 P010: MULMAT P023 P020 P021:

Stores the current XYZ type value in P020. Calculates the inverse matrix of the taught position. The amount of the three-dimensional shift (P023) is obtained.

# INVMAT

Instruction set:

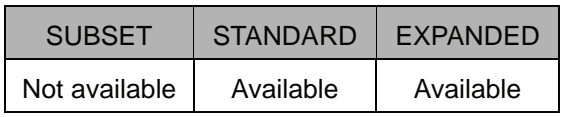

#### **Function**

Calculates the inverse matrix of Data 2, and stores the result in Data 1.

## **Construction**

INVMAT <Data 1> <Data 2>

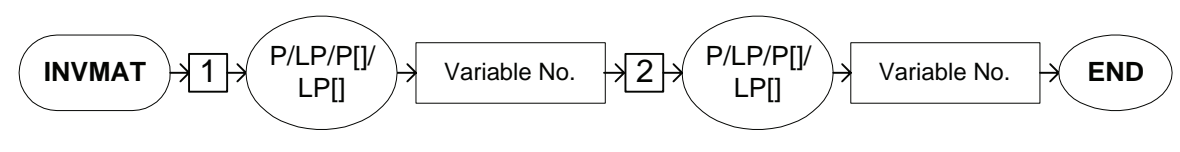

#### **Explanation**

#### 1. P Variable number/LP Variable number/P [Array number]/LP [Array number]

Add the following tag.

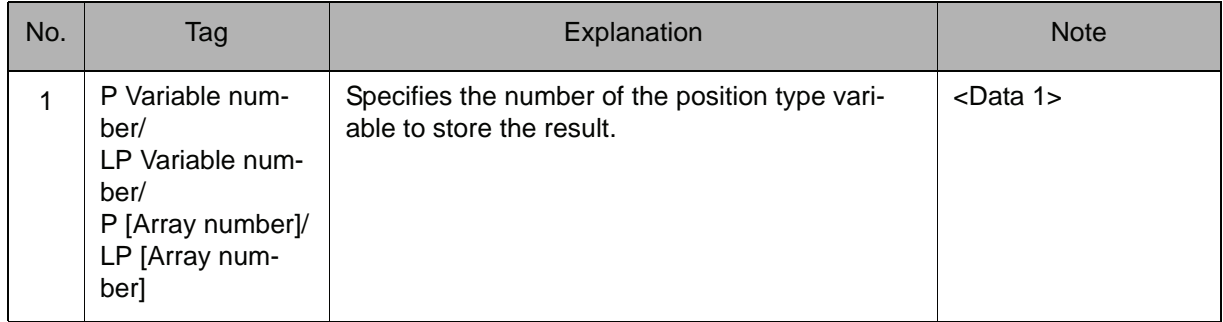

## 2. P Variable number/LP Variable number/P [Array number]/LP [Array number]

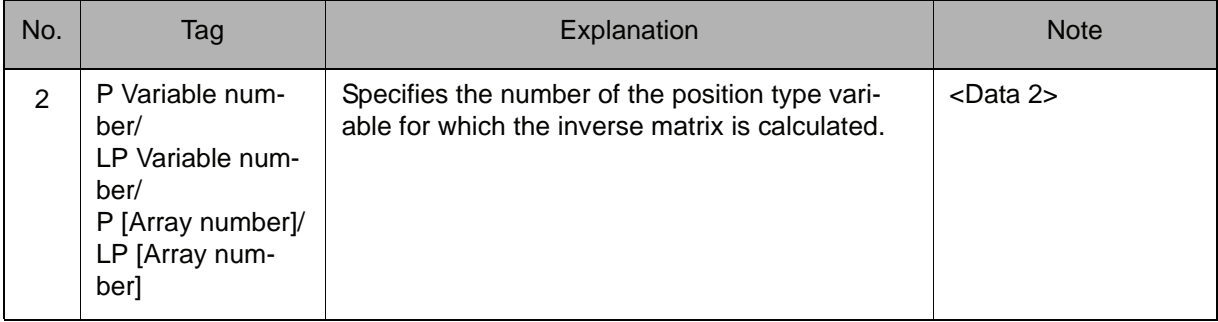

#### 2.3 Operating Instruction

## **Example**

MOVL P010 V=500 GETS PX020 \$PX001: INVMAT P021 P010: MULMAT P023 P020 P021: The amount of the three-dimensional shift (P023) is obtained. Stores the current XYZ type value in P020. Calculates the inverse matrix of the taught position.

# **SETFILE**

Instruction set:

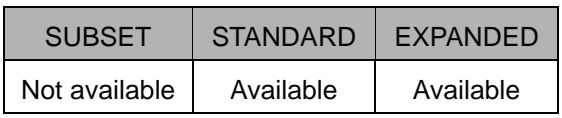

#### **Function**

Changes the specified data of the specified condition file to the numeric data of Data 1. Specify the data of the condition file to be changed by its element number.

#### **Construction**

SETFILE Condition file specification (Element number) <Data 1>

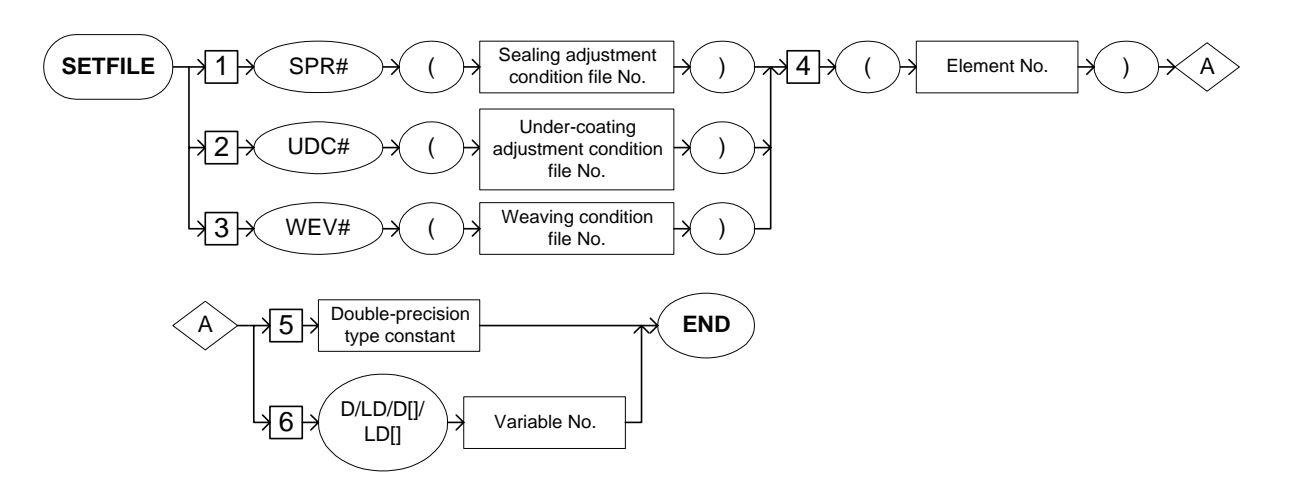

#### **Explanation**

#### 1. SPR# (Sealing adjustment condition file number)/UDC# (Under-coating adjustment condition file number)/WEV# (Weaving condition file number)

Choose one of the tags from the following table.

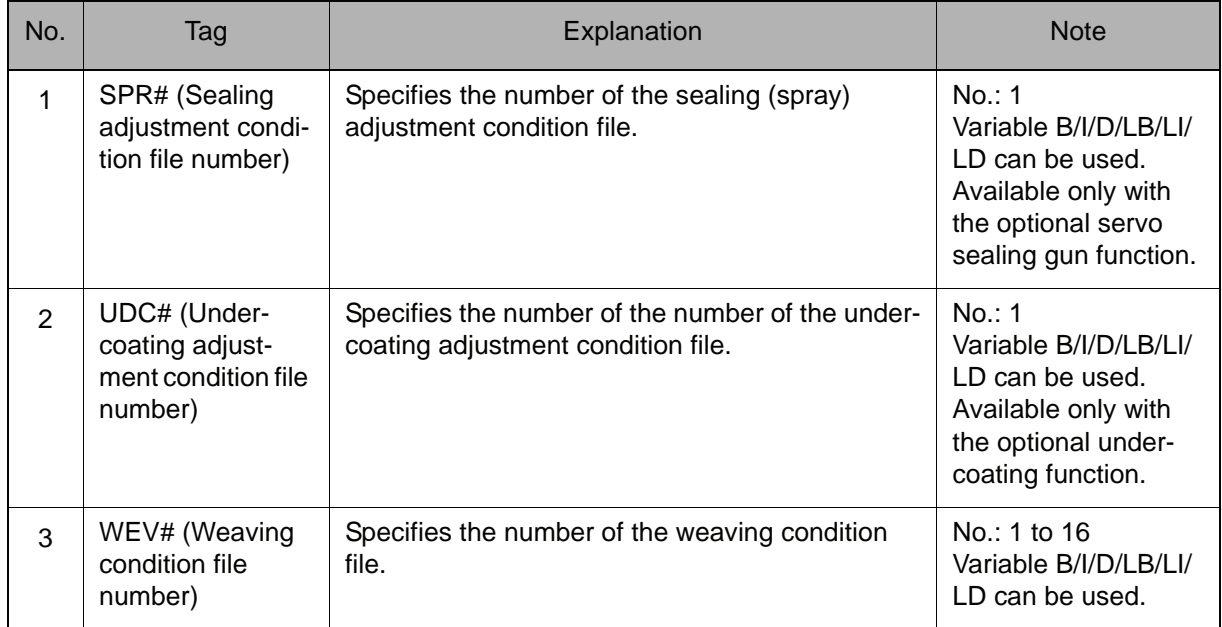

## 2. (Element number)

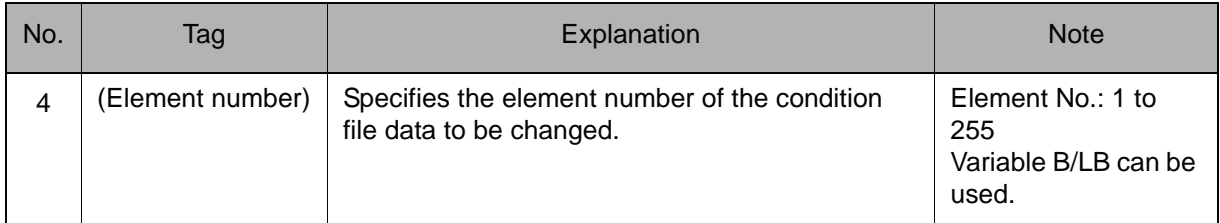

#### 3. Double-precision type constant/D Variable number/LD Variable number/D [Array number]/LD [Array number]

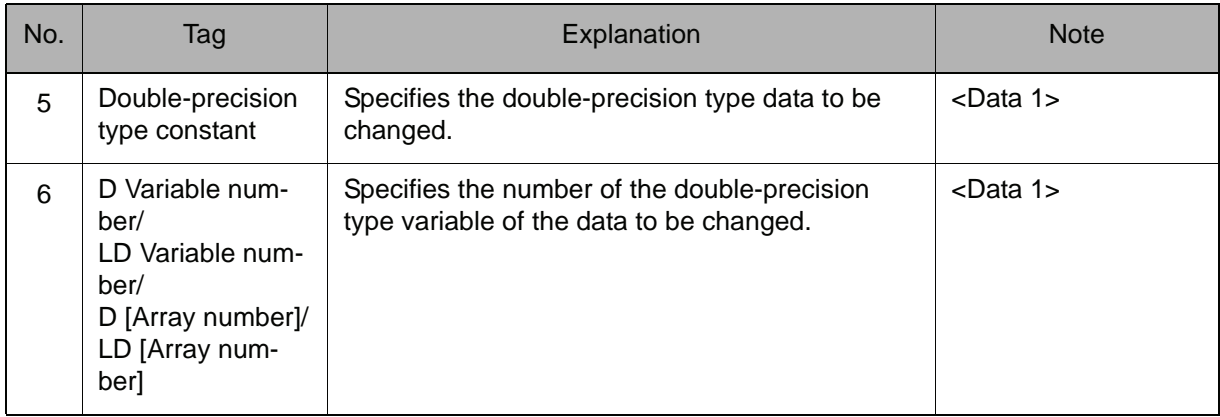

Choose one of the tags from the following table.

SUPPLE-MENT

#### **Element number of each condition file**

The element number of each item in the condition file is shown below.

<Weaving condition file>

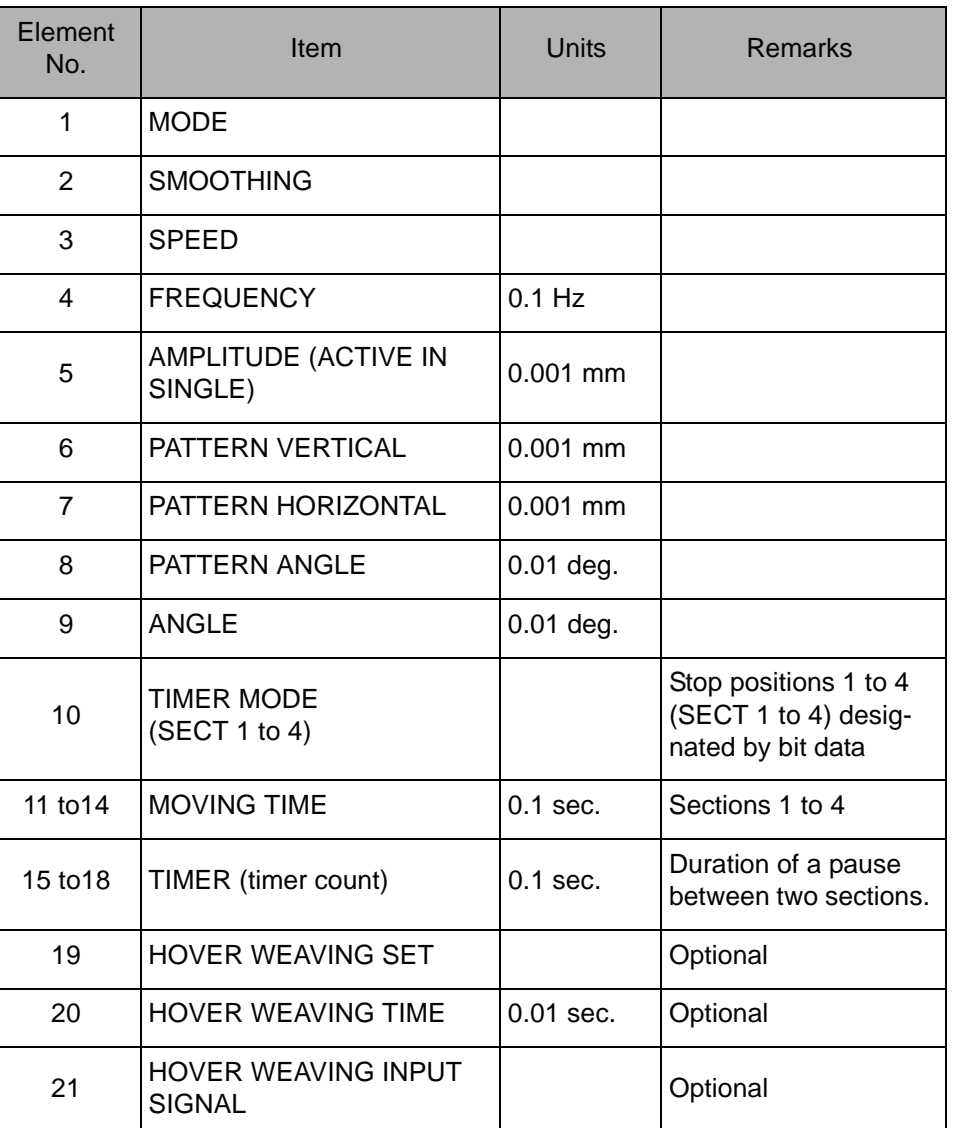

For details of the weaving condition file, refer to "Chapter 11.10 Weaving Condition File" in NX100 OPERATOR'S MANUAL FOR ARC WELDING (RE-CSO-A031).

#### **Example**

SETFILE WEV#(1) (5) 3500

Changes the amplitude setting in the weaving condition file number 1 to 3.500 mm.

# **GETFILE**

Instruction set:

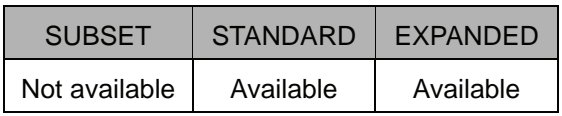

## **Function**

Stores the data of the specified condition file in Data 1.

Specify the data of the condition file to be stored by its element number.

## **Construction**

GETFILE <Data 1> Condition file designation (Element number)

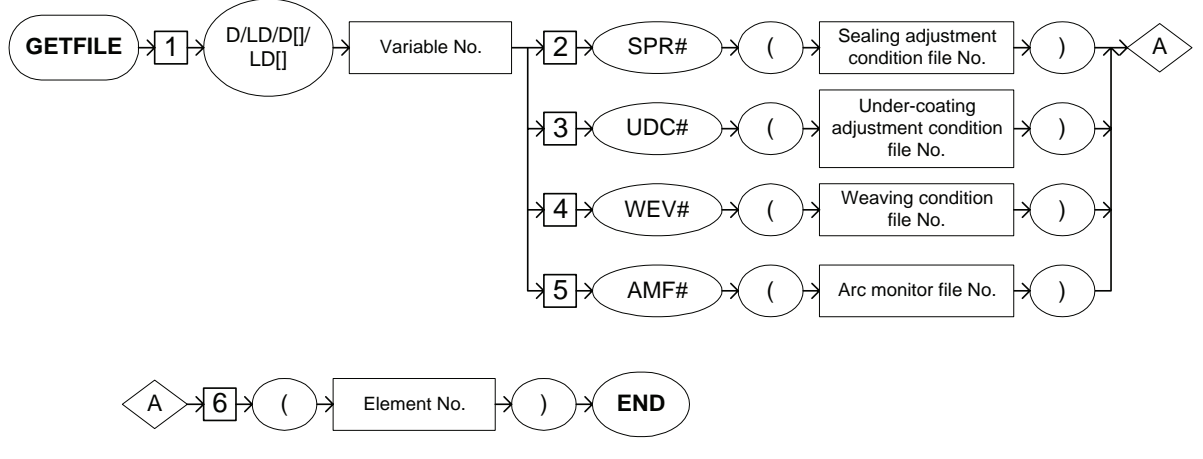

#### **Explanation**

## 1. D Variable number/LD Variable number/D [Array number]/LD [Array number]

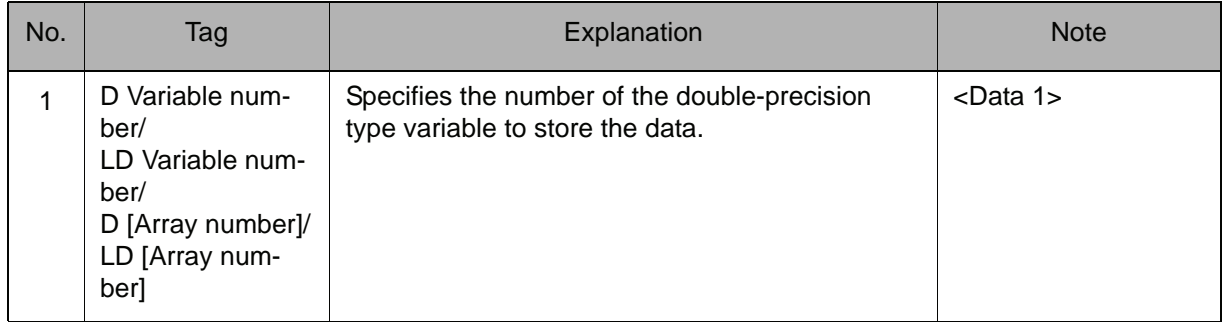

#### 2. SPR# (Sealing adjustment condition file number)/UDC# (Under-coating adjustment condition file number)/WEV# (Weaving condition file number)/ AMF# (Arc monitor file number)

Choose one of the tags from the following table.

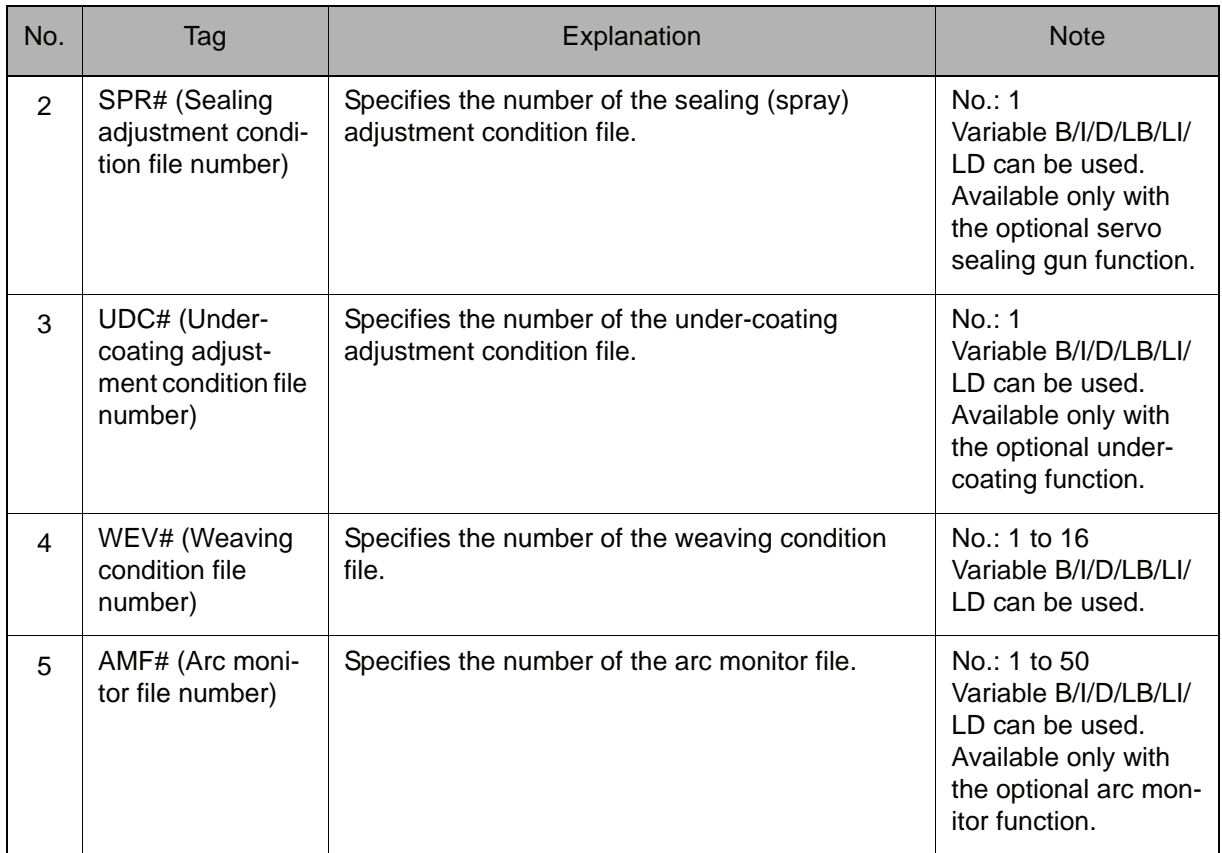

## 3. (Element number)

Add the following tag.

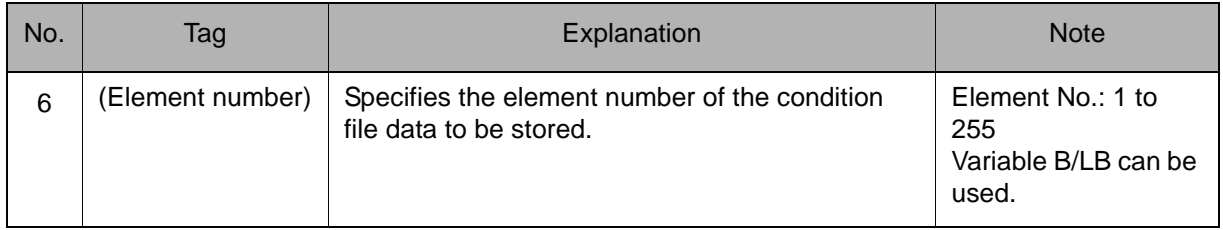

#### **Example**

GETFILE D000 WEV#(1) (6)

Stores the vertical distance (PATTERN VERTICAL) in the weaving condition file number 1 in D000.

# **SETREG**

Instruction set:

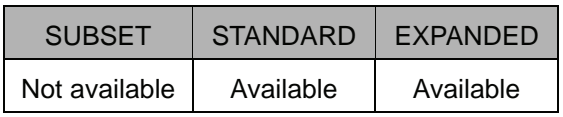

#### **Function**

Copies the specified integer type variable data into the register.

## **Construction**

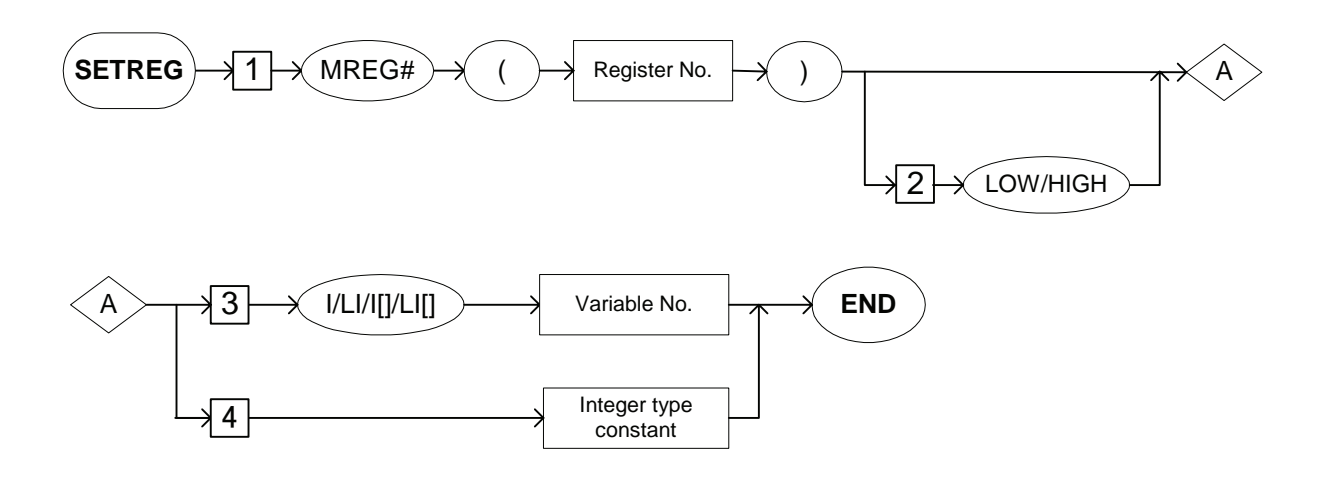

#### **Explanation**

#### 1. MREG# (Register number)

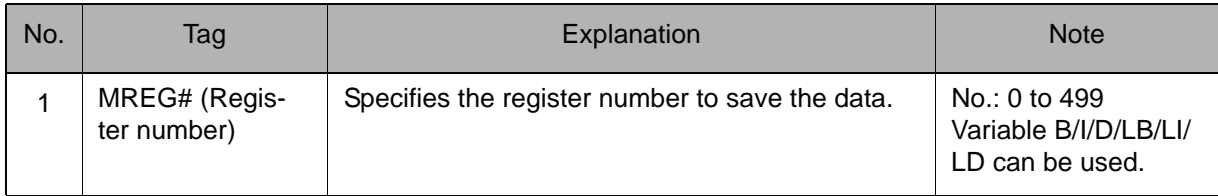

## 2. LOW/HIGH

.

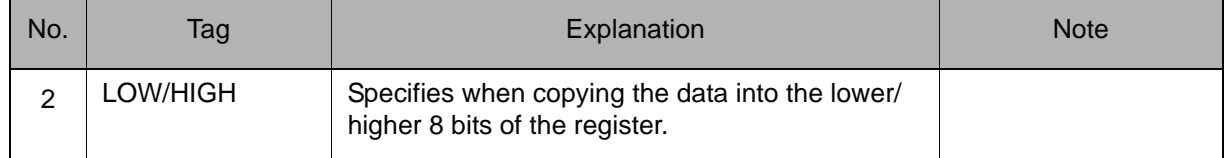

## 2.3 Operating Instruction

## 3. I Variable number/LI Variable number/I [Array number]/LI [Array number]

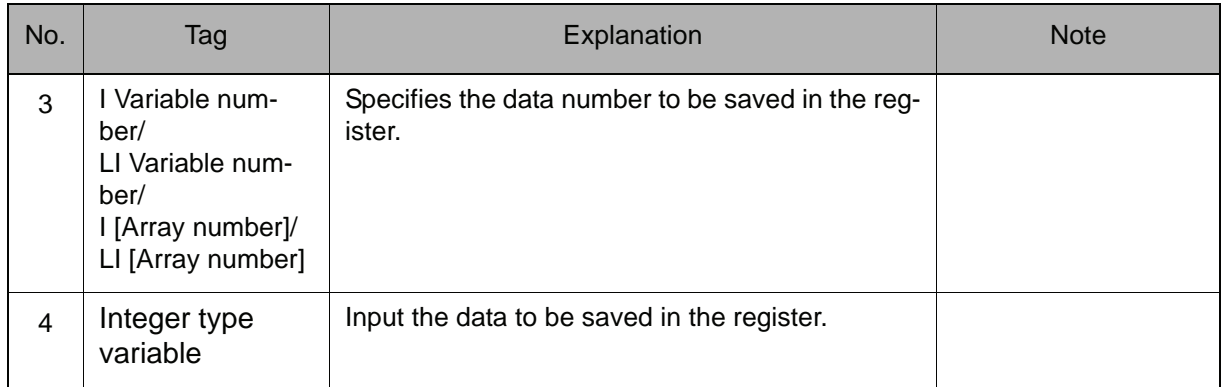

# **GETREG**

Instruction set:

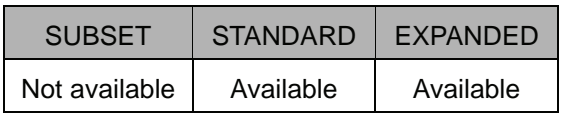

#### **Function**

Copies the specified register data into the integer type variable.

#### **Construction**

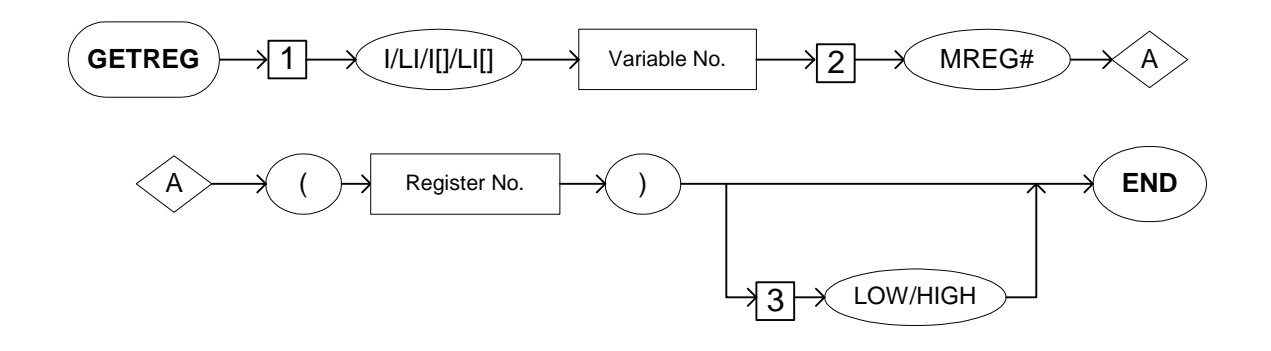

#### **Explanation**

.

## 1. I Variable number/LI Variable number/I [Array number]/LI [Array number]

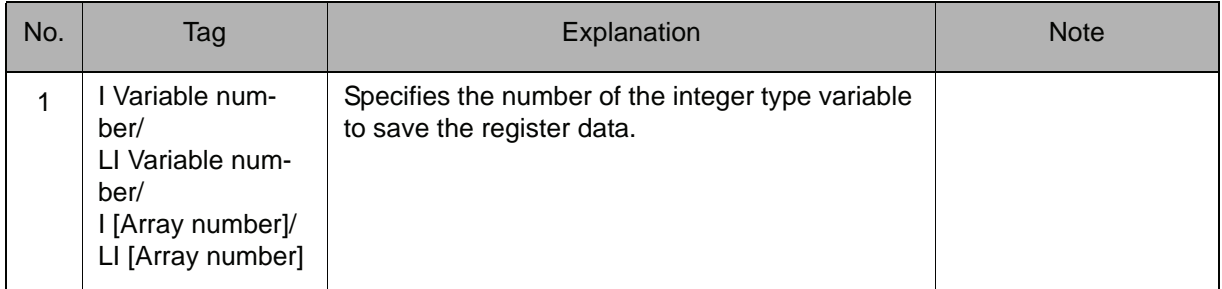

## 2. MREG# (Register number)

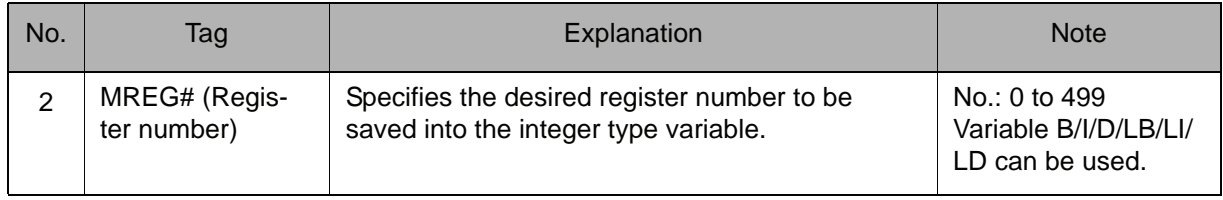

## 2.3 Operating Instruction

## 3. LOW/HIGH

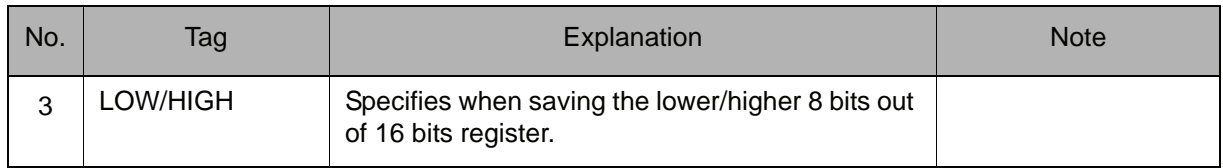

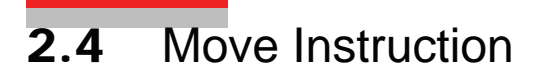

## **MOVJ**

Instruction set:

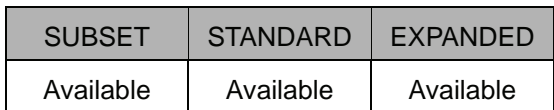

#### **Function**

Moves to the teaching position by joint interpolation.

#### **Construction**

The tag which can be used is limited by the type of the job.

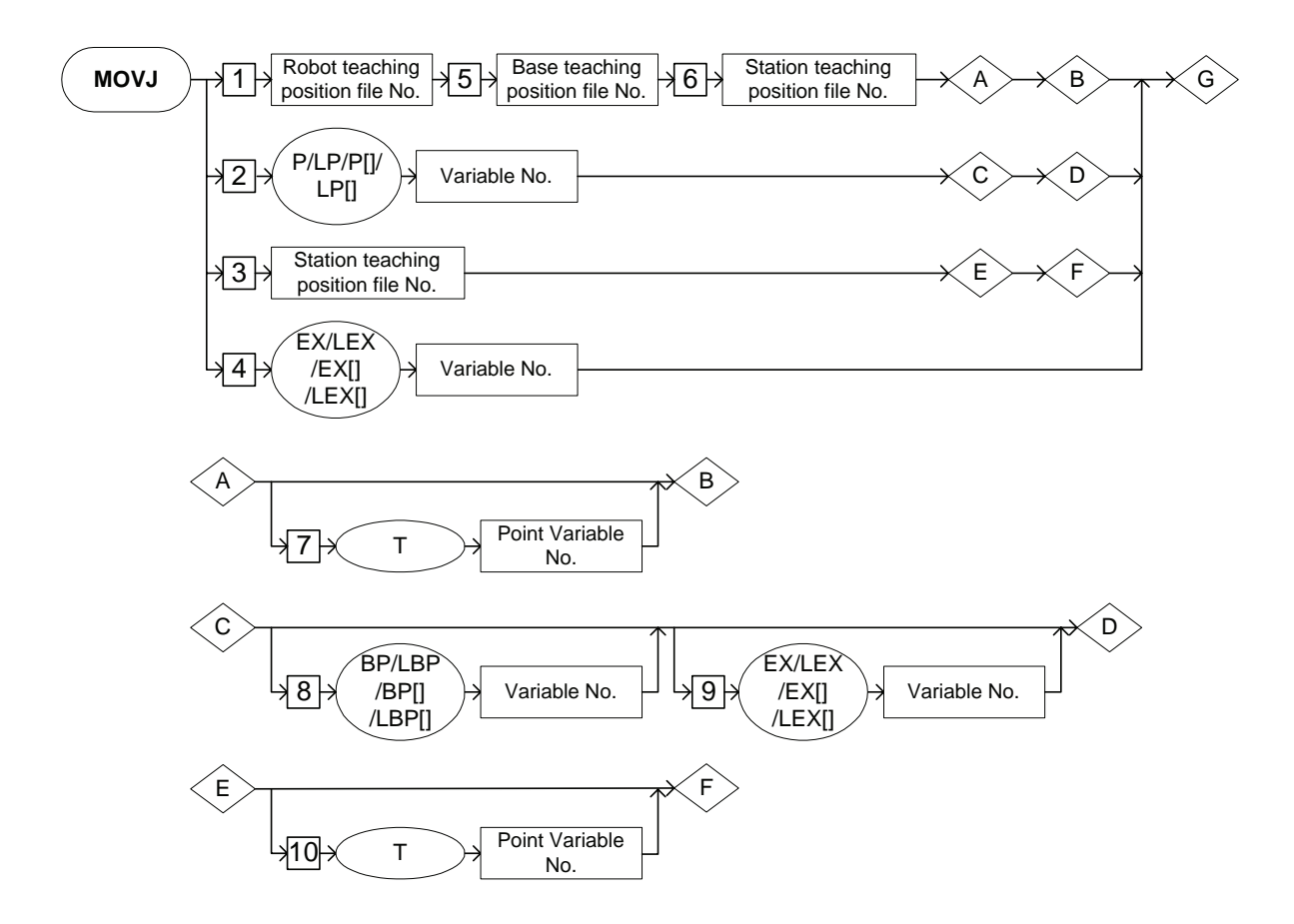

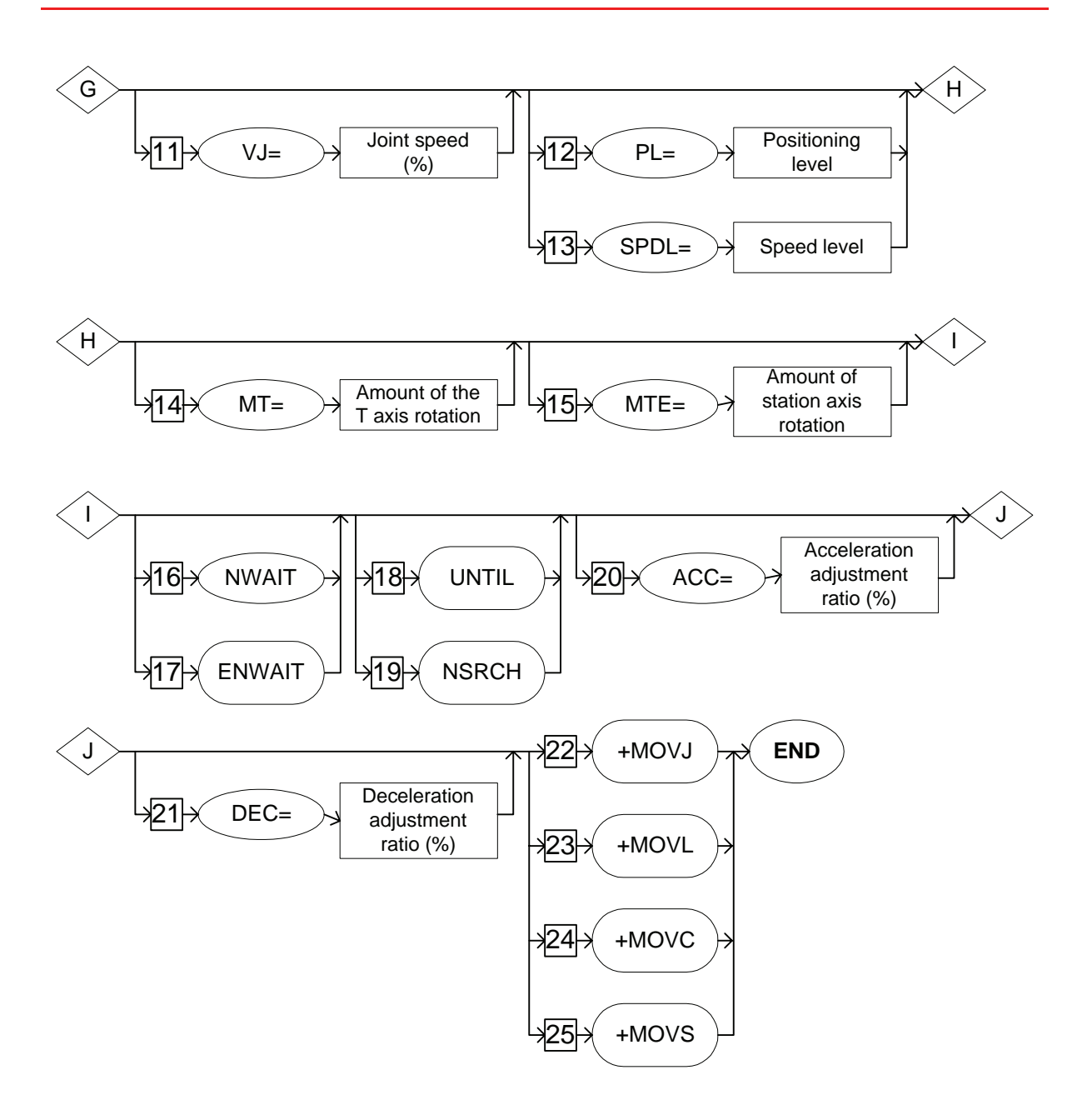

Job Type and Control Group

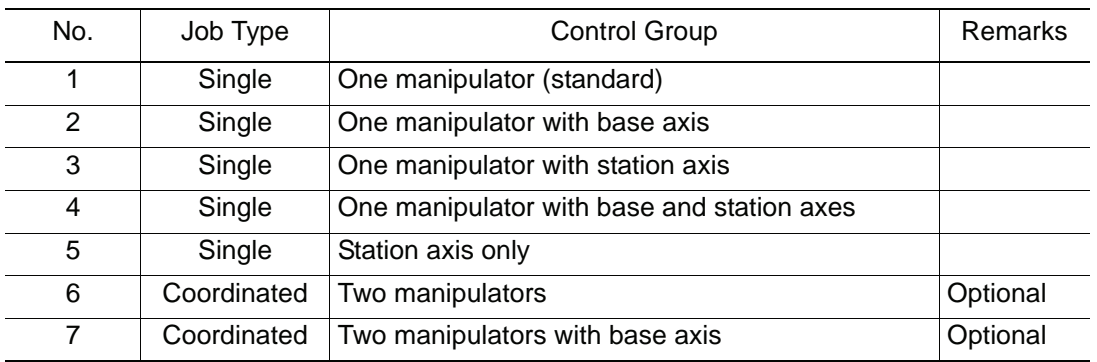

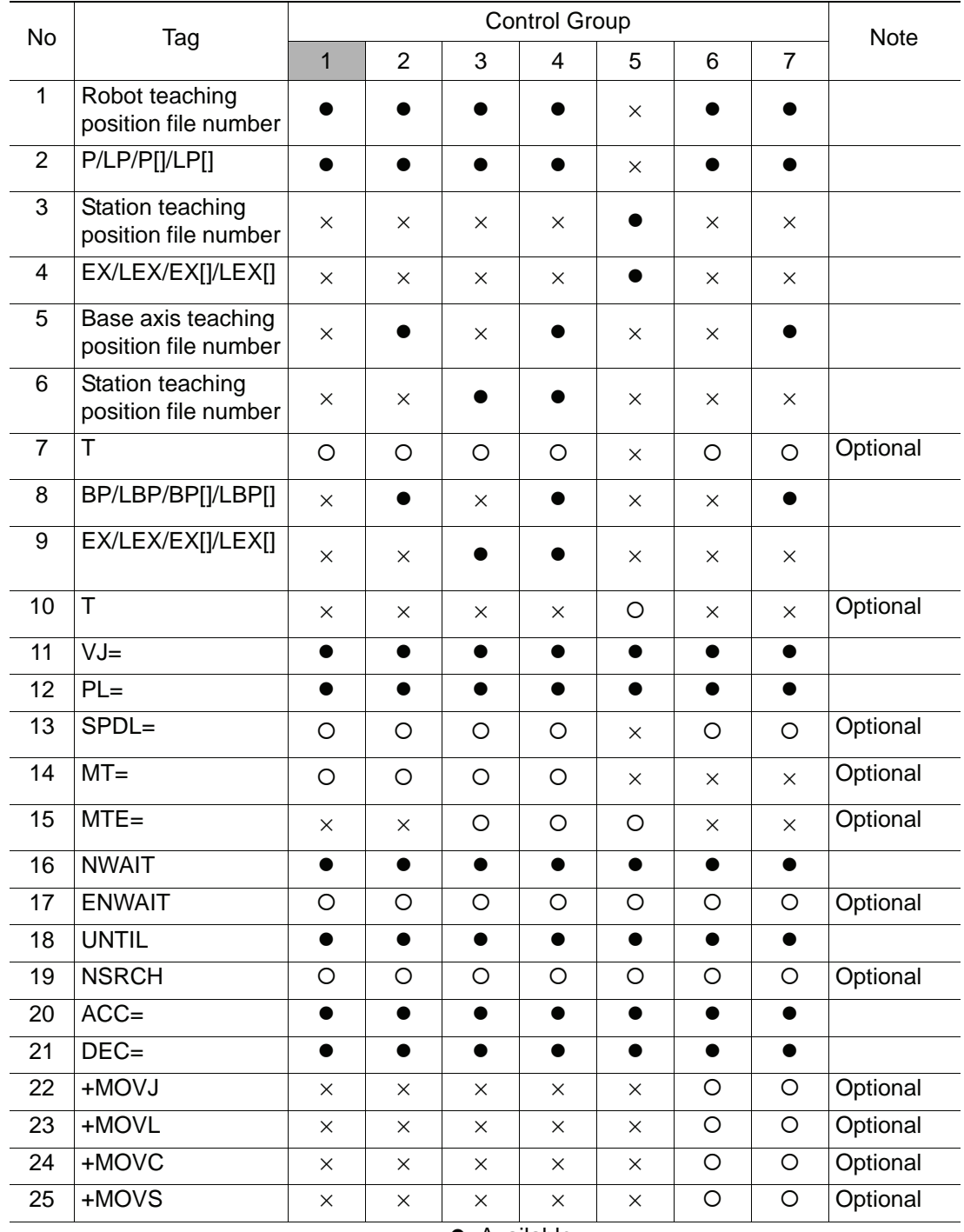

Availability of Each Tag

•: Available

{: Available only with optional function enabled ×: Not available

#### **Explanation**

1. Robot teaching position file number /P Variable number /LP Variable number /P [Array number] /LP [Array number] /Station teaching position file number /EX Variable number /LEX Variable number /EX [Array number] / LEX [Array number]

Choose one of the tags from the following table.

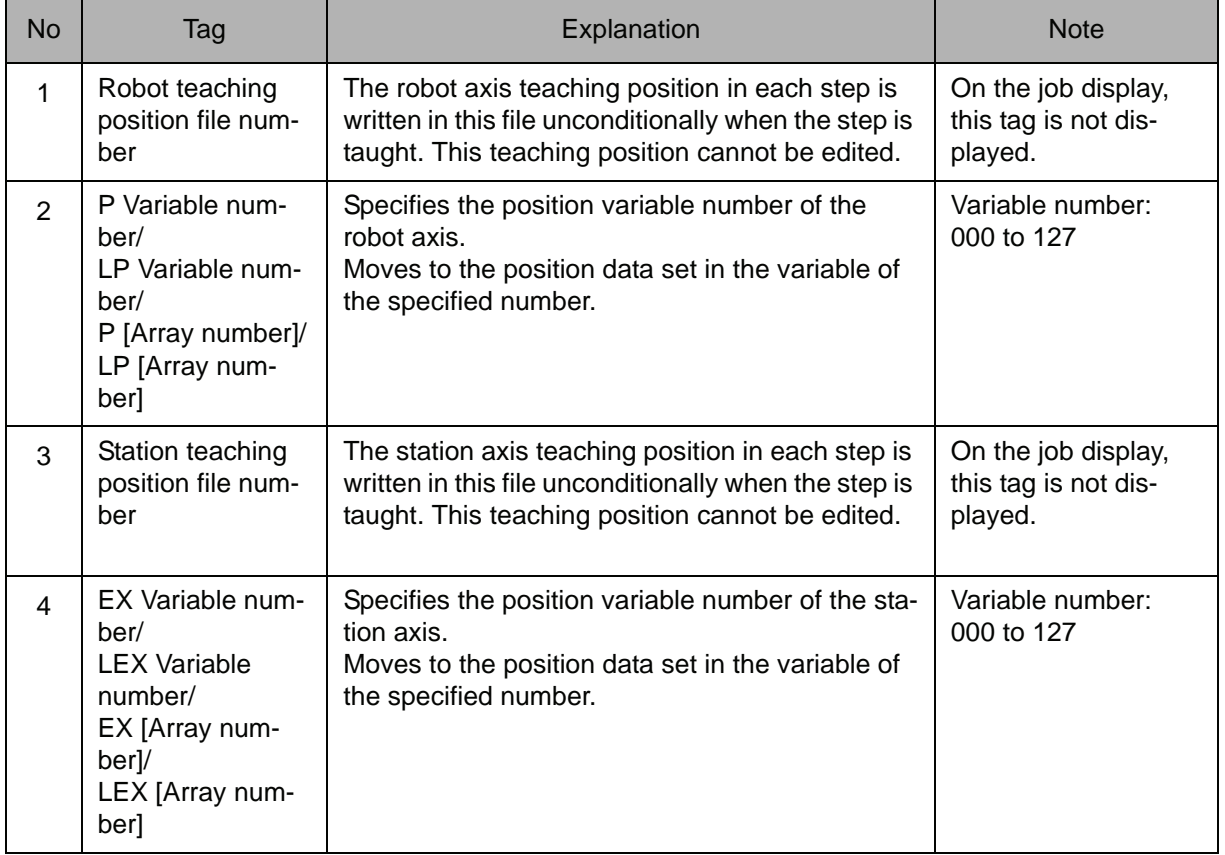

## SUPPLE-MENT

SUPPLE-MENT

Position Variables

There are the following three kinds of position variables. Robot axis : P000-P127 Base axis : BP000-BP127 Station axis : EX000-EX127 A position variable can store the position data as pulse type or XYZ type.

Local Variables and Arrangement Variables

Local variables and arrangement variables are available only for the expanded instruction set.

P000 and P[0] show the same one.

## 2. Base Teaching Position File Number

When a robot teaching position file number is selected from the table in part 1 of this Explanation, add the following tag.

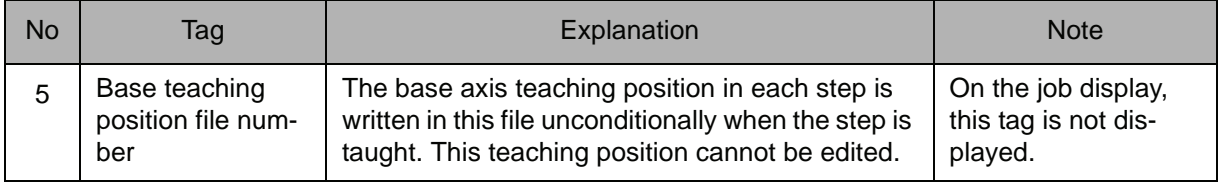

## 3. Station Teaching Position File Number

When a robot teaching position file number is selected from the table in part 1 of this Explanation, add the following tag.

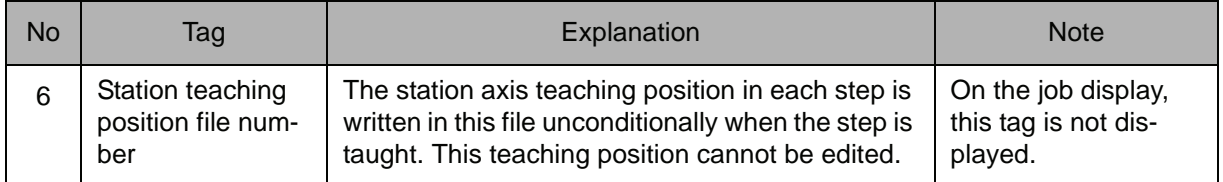

#### 4. T Point Variable number

When a robot teaching position file number is selected from the table in part 1 of this Explanation, the following tag can be added or omitted.

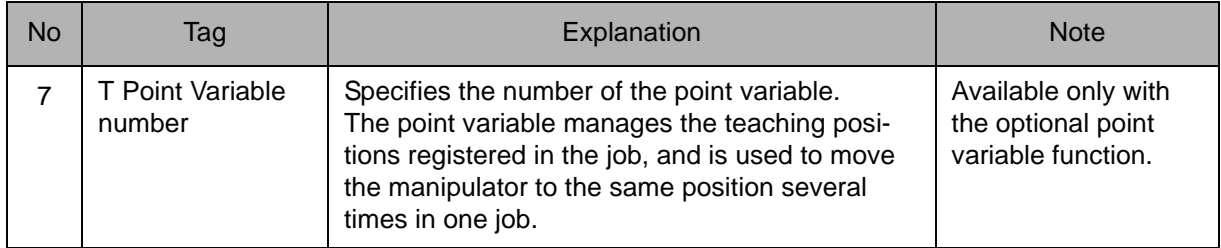

#### 5. BP Variable number /LBP Variable number /BP [Array number] /LBP [Array number]

When a P Variable number, LP Variable number, P [Array number], or LBP [Array number] is selected from the table in part 1 of this Explanation, the following tag can be added.

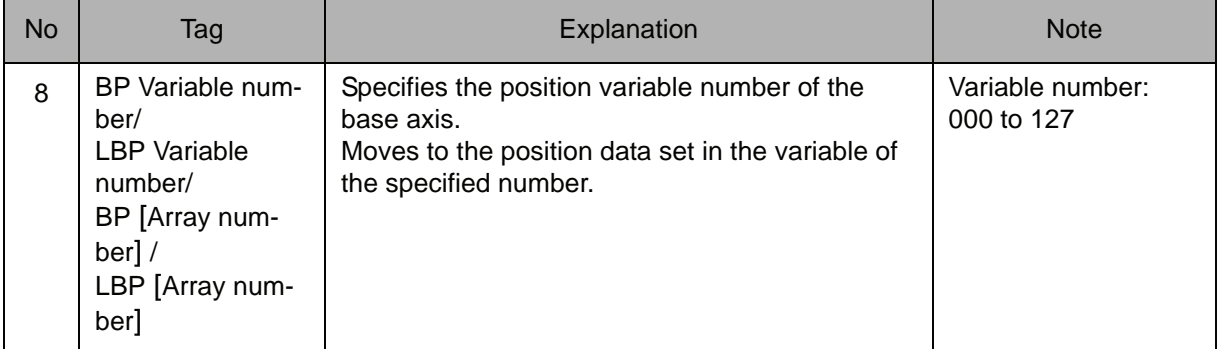

## 6. EX Variable number /LEX Variable number /EX [Array number] /LEX [Array number]

When a P Variable number, LP Variable number, P [Array number], or LP [Array number] is selected from the table in part 1 of this Explanation, the following tag can be added.

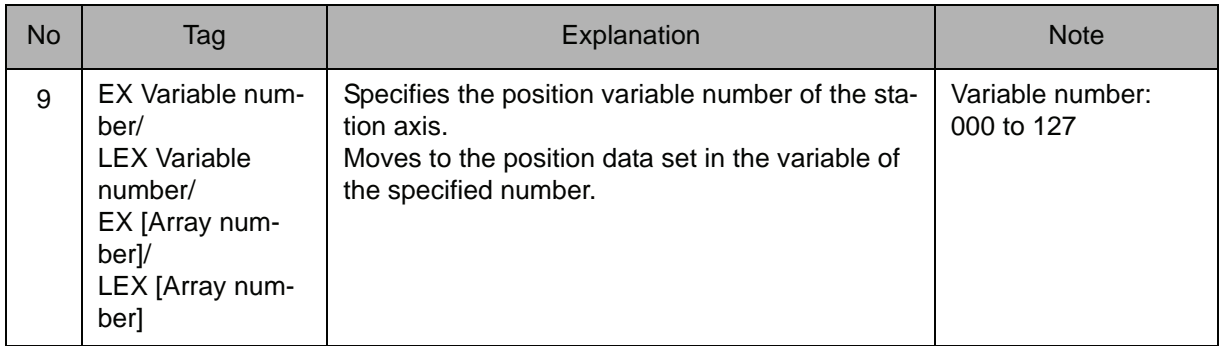

## 7. T Point Variable number

When a robot teaching position file number is selected from the table in part 1 of this Explanation, the following tag can be added or omitted.

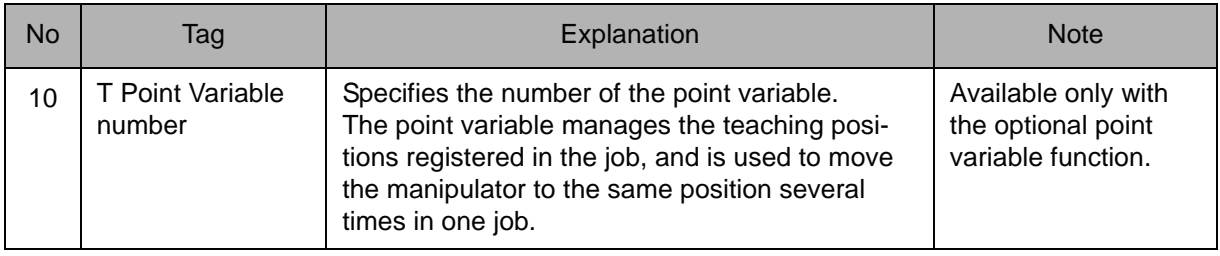

## 8. VJ=Joint speed

The following tag can be added or omitted.

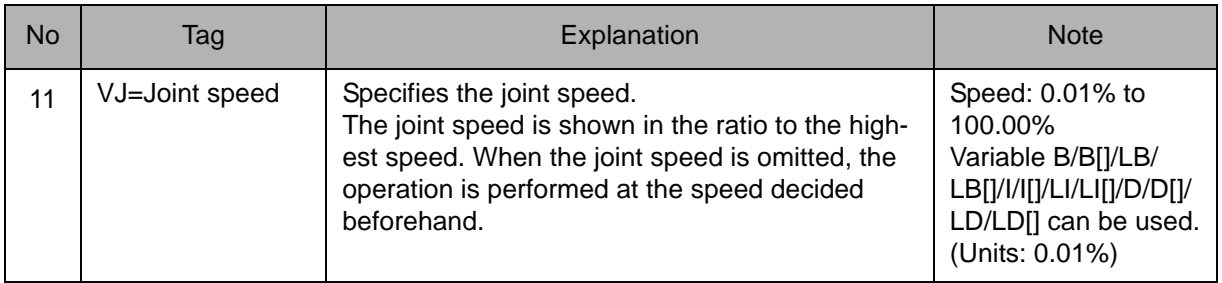

#### 9. PL=Position level /SPDL=Speed level

Choose one of the tags from the following table.

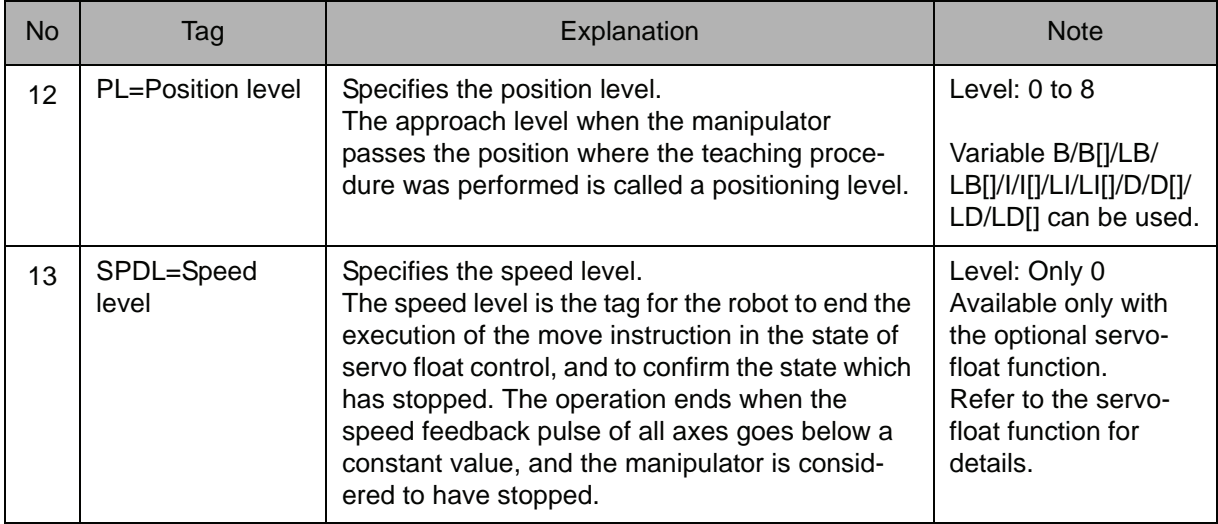

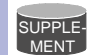

#### **Position level**

The approach level when the manipulator passes the position where the teaching procedure was performed is called a position level.

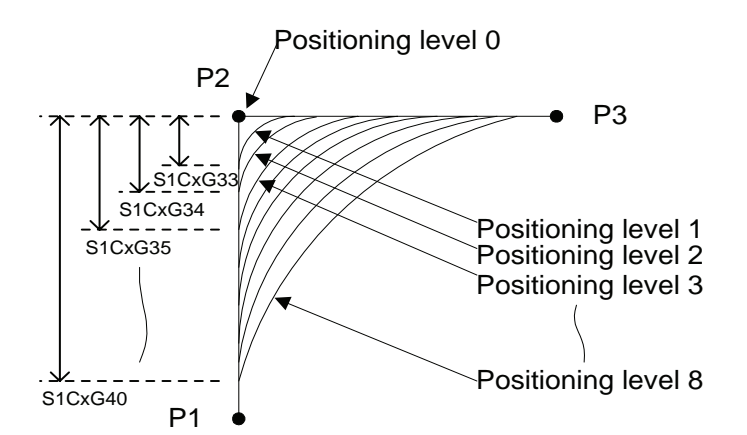

The approach level is set by the following parameters. (position zone)

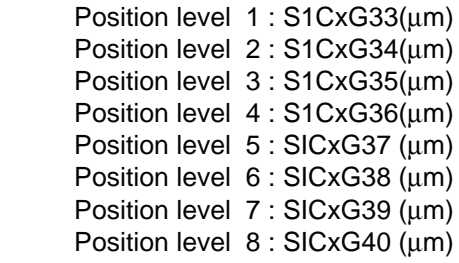

## 10. MT=Amount of the T axis rotation

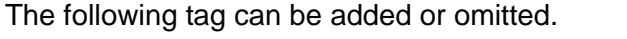

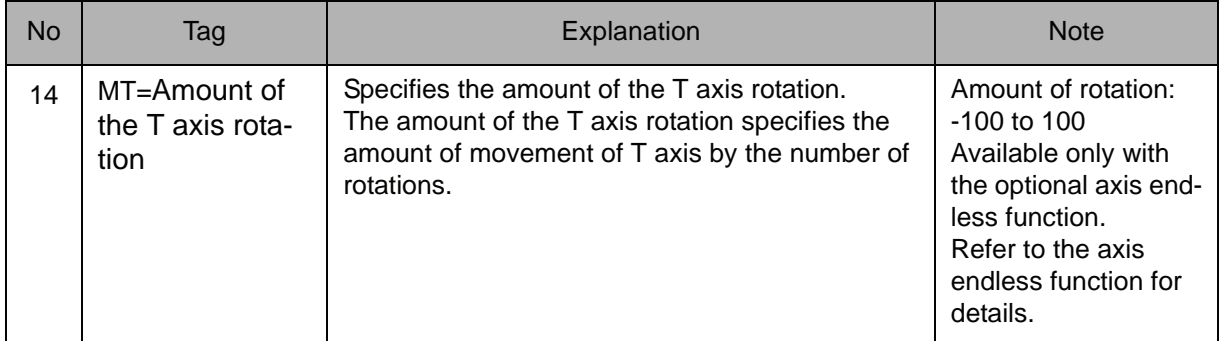

## 11. MTE= Amount of the station axis rotation

The following tag can be added or omitted.

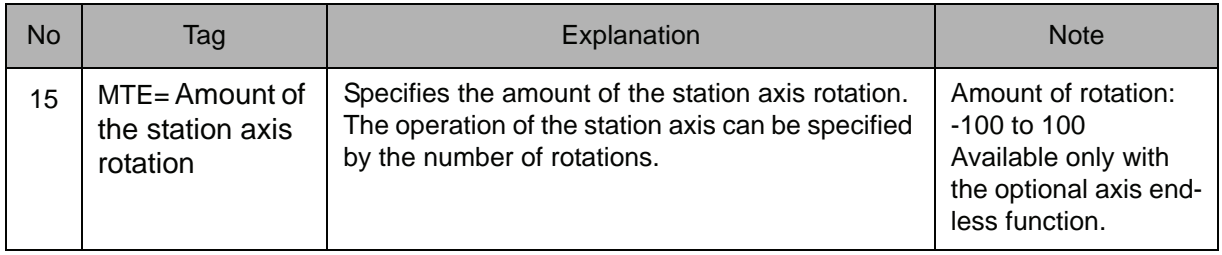

#### 12. NWAIT/ENWAIT

Choose one of the tags from the following table.

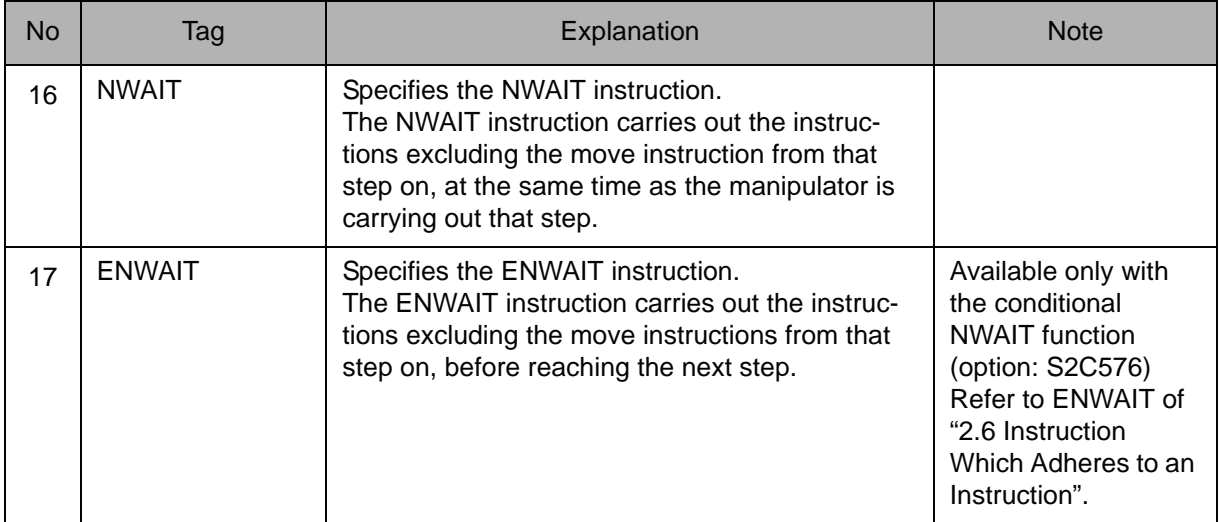

#### 13. UNTIL/NSRCH

Choose one of the tags from the following table.

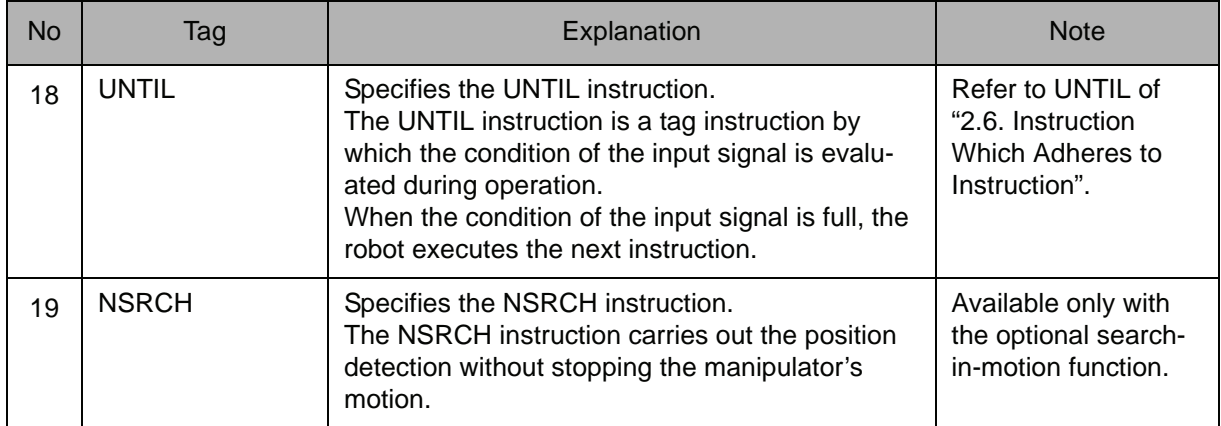

## 14. ACC=Acceleration adjustment ratio

The following tag can be added or omitted.

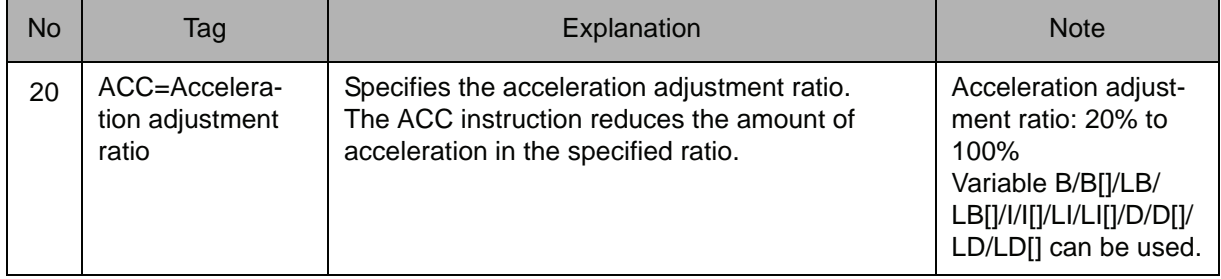

## 15. DEC=Deceleration adjustment ratio

The following tag can be added or omitted.

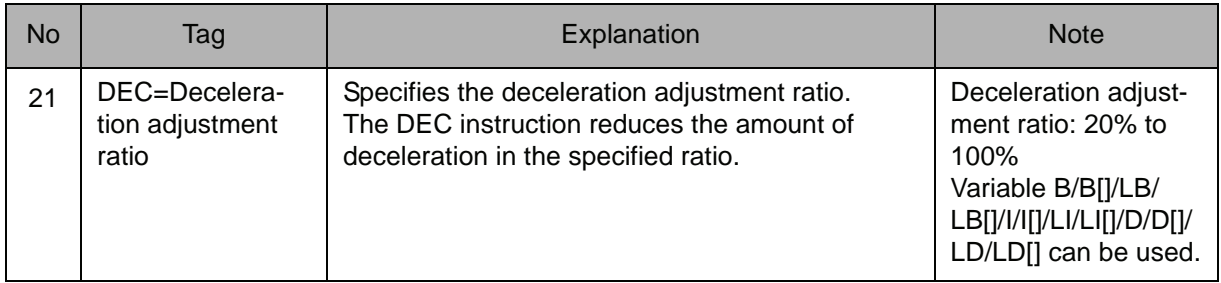

#### 2.4 Move Instruction

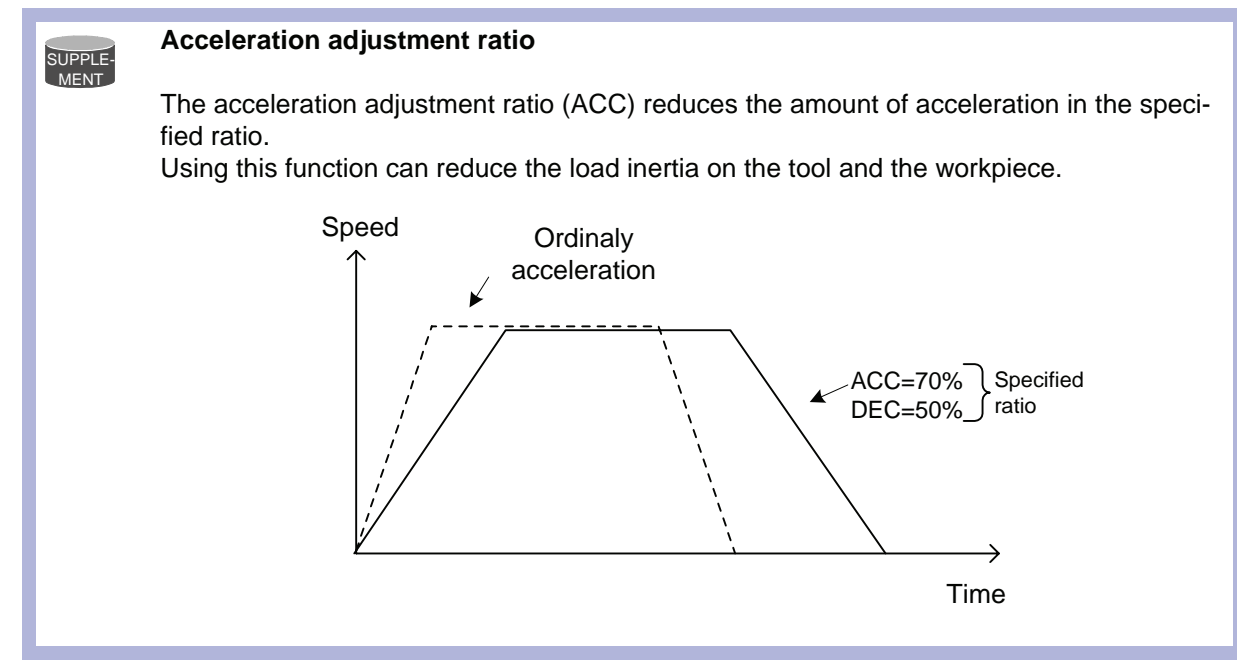

#### 16. +MOVJ/+MOVL/+MOVC/+MOVS

Choose one of the tags from the following table.

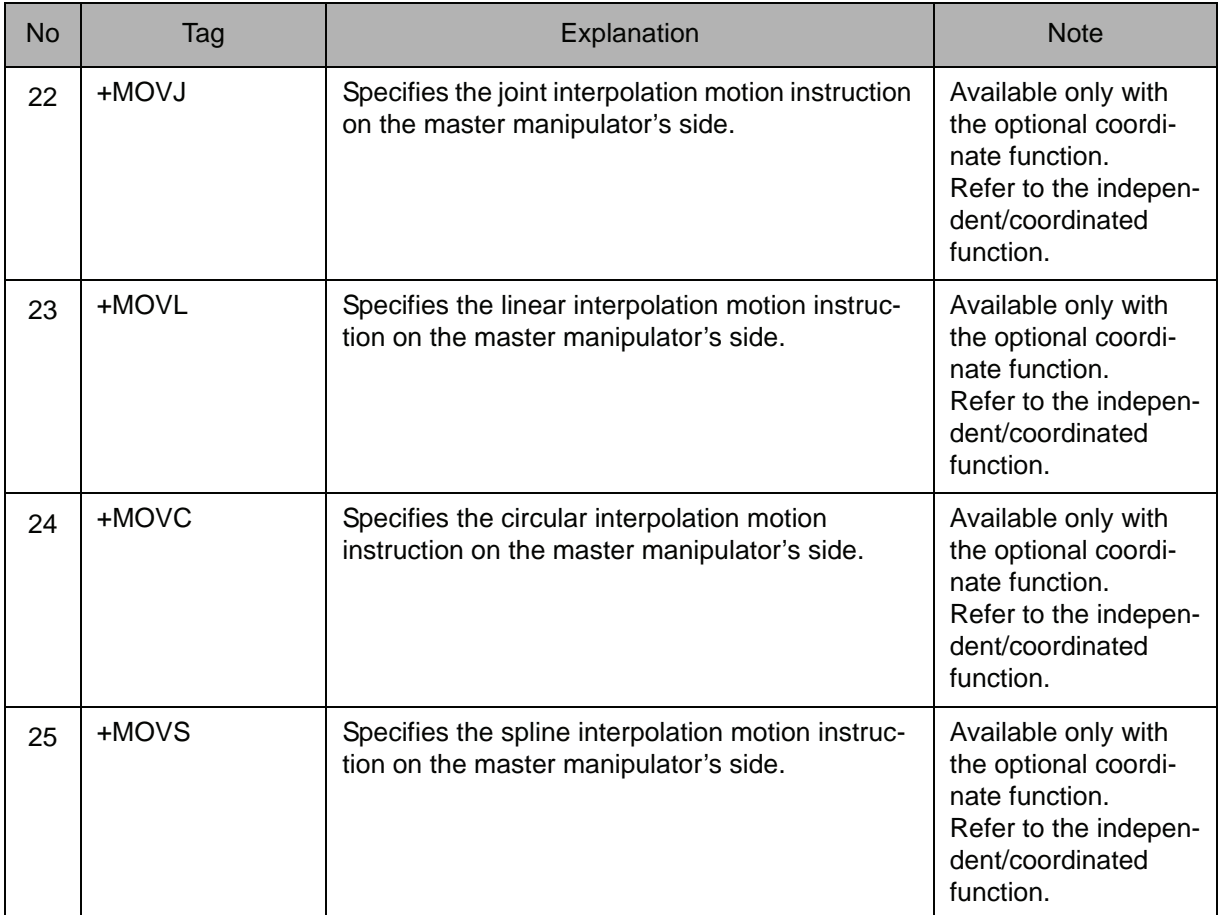

## **Example**

MOVJ P000 VJ=50.00

Move from the manipulator's waiting position to step 1. Move by joint interpolation at a speed of 50%.

The position in Step 1 is registered to the P variable no. 0.

The path during movement is not specified. Be careful of interference.

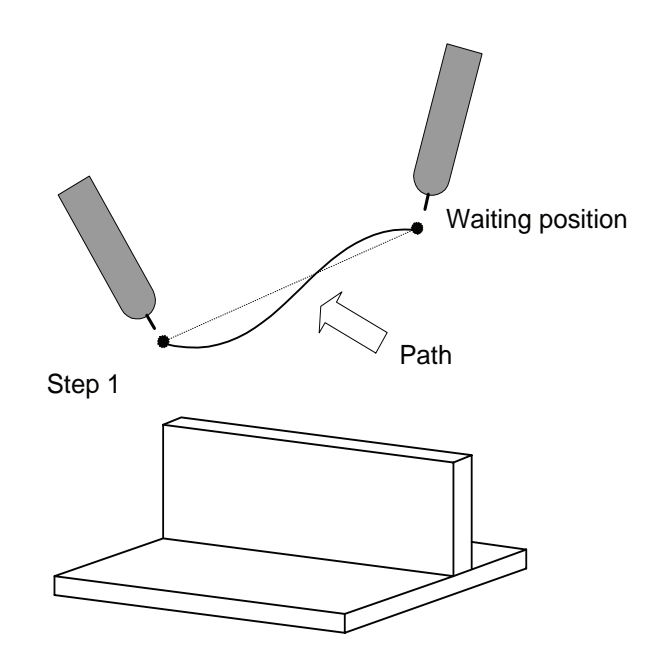

## **MOVL**

Instruction set:

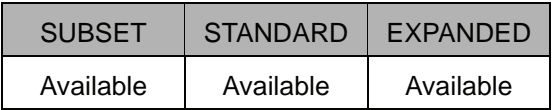

#### **Function**

Moves to the teaching position by linear interpolation.

#### **Construction**

The tag which can be used is limited by the type of the job.

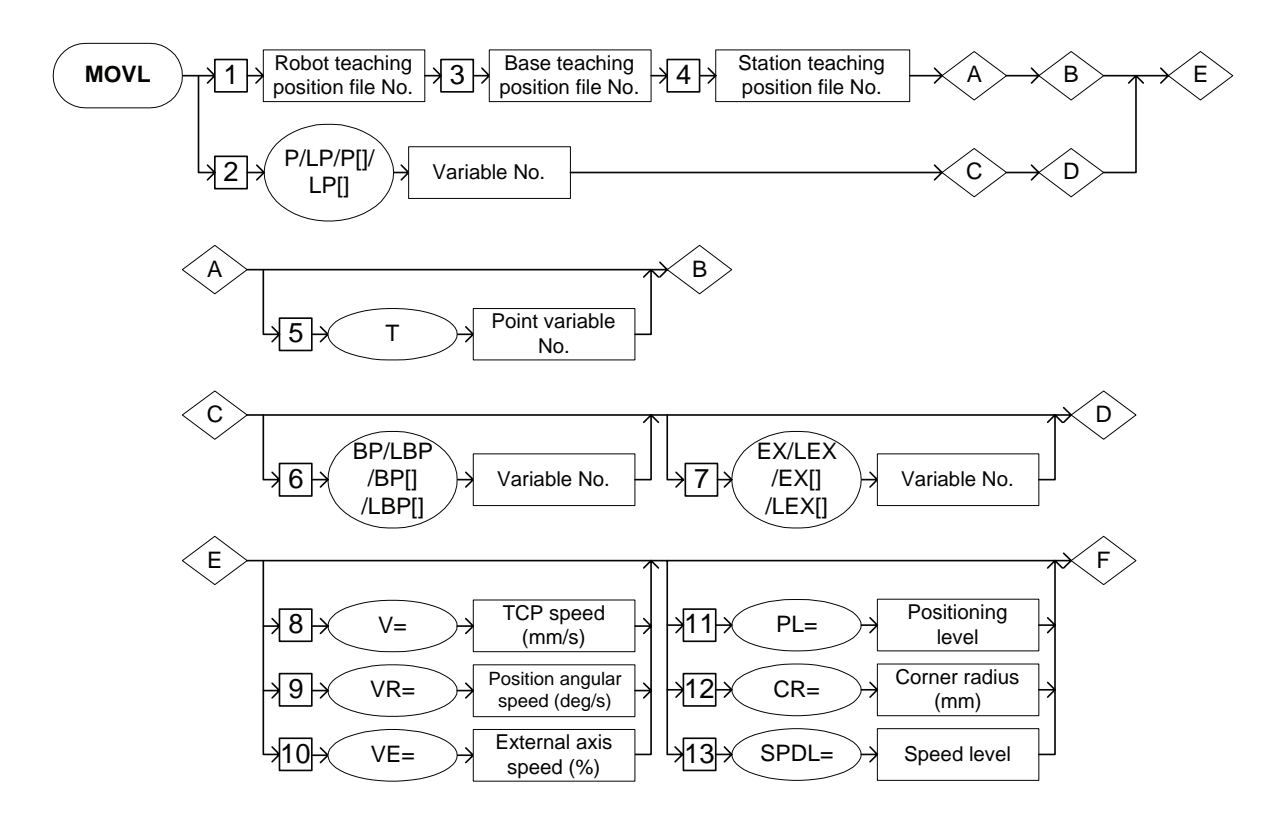
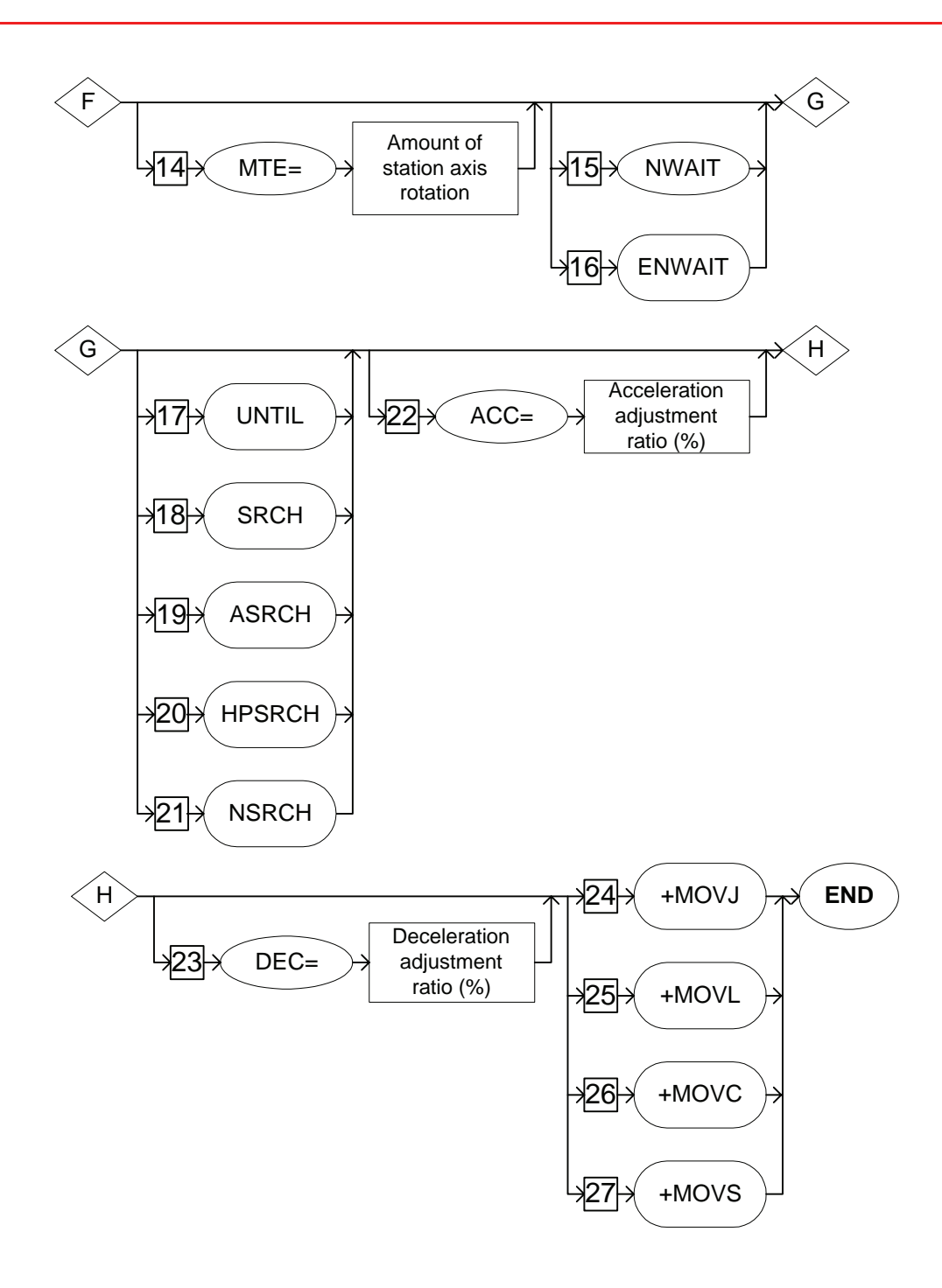

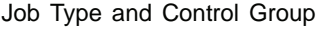

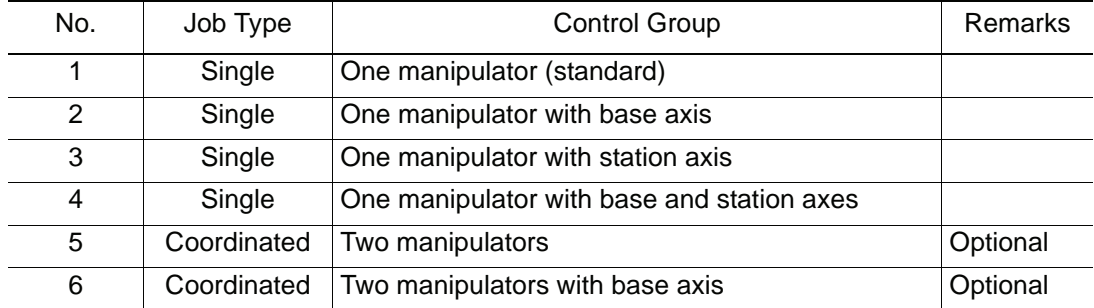

| No             | Tag                                      | <b>Control Group</b> |                |           |           |            |            | Note     |
|----------------|------------------------------------------|----------------------|----------------|-----------|-----------|------------|------------|----------|
|                |                                          | $\mathbf{1}$         | $\overline{2}$ | 3         | 4         | 5          | 6          |          |
| $\mathbf{1}$   | Robot teaching<br>position file number   |                      |                |           |           |            |            |          |
| $\overline{2}$ | P/LP/P[]/LP[]                            | $\bullet$            | $\bullet$      | $\bullet$ | ●         | 0          | $\bullet$  |          |
| 3              | Base teaching<br>position file number    | $\times$             |                | ×         |           | X          |            |          |
| 4              | Station teaching<br>position file number | $\times$             | $\times$       |           |           | $\times$   | $\times$   |          |
| 5              | Т                                        | $\circ$              | O              | $\circ$   | O         | O          | $\circ$    | Optional |
| 6              | BP/LBP/BP[]/LBP[]                        | $\times$             | $\bullet$      | $\times$  |           | $\times$   |            |          |
| $\overline{7}$ | EX/LEX/EX[]/LEX[]                        | $\times$             | $\times$       | $\bullet$ | ●         | ×          | $\times$   |          |
| 8              | $V =$                                    | $\bullet$            | $\bullet$      | $\bullet$ |           | $\bullet$  | $\bullet$  |          |
| 9              | $VR=$                                    | $\bullet$            | $\bullet$      |           |           | $\bullet$  | $\bullet$  |          |
| 10             | $VE =$                                   | $\times$             | $\times$       |           |           | X          | ×          |          |
| 11             | $PL =$                                   | $\bullet$            | $\bullet$      | $\bullet$ |           | $\bullet$  | $\bullet$  |          |
| 12             | $CR =$                                   |                      | ●              | ●         |           | ●          | $\bullet$  |          |
| 13             | SPDL=                                    | $\circ$              | $\circ$        | $\circ$   | O         | O          | $\circ$    | Optional |
| 14             | $MTE =$                                  | $\times$             | $\times$       | $\circ$   | $\circ$   | $\times$   | $\times$   | Optional |
| 15             | <b>NWAIT</b>                             | $\bullet$            | $\bullet$      | $\bullet$ | $\bullet$ | $\bullet$  | $\bullet$  |          |
| 16             | <b>ENWAIT</b>                            | $\bigcirc$           | $\circ$        | $\circ$   | $\circ$   | $\circ$    | $\circ$    | Optional |
| 17             | <b>UNTIL</b>                             | ●                    | $\bullet$      | $\bullet$ | ●         | ●          | $\bullet$  |          |
| 18             | <b>SRCH</b>                              | $\circ$              | $\circ$        | $\circ$   | O         | O          | $\circ$    | Optional |
| 19             | <b>ASRCH</b>                             | $\bigcirc$           | $\bigcirc$     | $\circ$   | $\circ$   | $\circ$    | $\circ$    | Optional |
| 20             | <b>HPSRCH</b>                            | $\circ$              | $\bigcirc$     | $\circ$   | $\circ$   | O          | $\circ$    | Optional |
| 21             | <b>NSRCH</b>                             | $\bigcirc$           | $\circ$        | $\circ$   | $\circ$   | $\circ$    | $\bigcirc$ | Optional |
| 22             | $ACC =$                                  |                      | $\bullet$      | $\bullet$ |           | $\bullet$  | $\bullet$  |          |
| 23             | $DEC =$                                  |                      |                |           |           |            |            |          |
| 24             | LVOM+                                    | $\times$             | $\times$       | $\times$  | $\times$  | $\bigcirc$ | $\bigcirc$ | Optional |
| 25             | +MOVL                                    | $\times$             | $\times$       | $\times$  | $\times$  | $\bigcirc$ | $\bigcirc$ | Optional |
| 26             | +MOVC                                    | $\times$             | $\times$       | $\times$  | $\times$  | O          | $\bigcirc$ | Optional |
| 27             | +MOVS                                    | $\times$             | $\times$       | $\times$  | $\times$  | $\bigcirc$ | $\bigcirc$ | Optional |

Availability of Each Tag

**•**: Available

O: Available only with optional function enabled

×: Not available

## **Explanation**

## 1. Robot teaching position file number /P Variable number /LP Variable number /P [Array number] /LP [Array number]

Choose one of the tags from the following table.

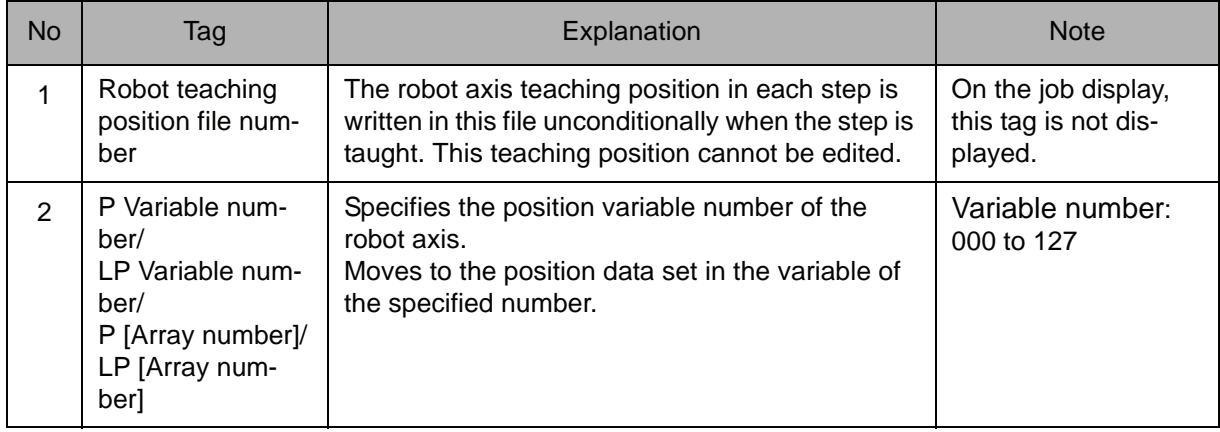

## 2. Base Teaching Position File Number

When a robot teaching position file number is selected from the table in part 1 of this Explanation, add the following tag.

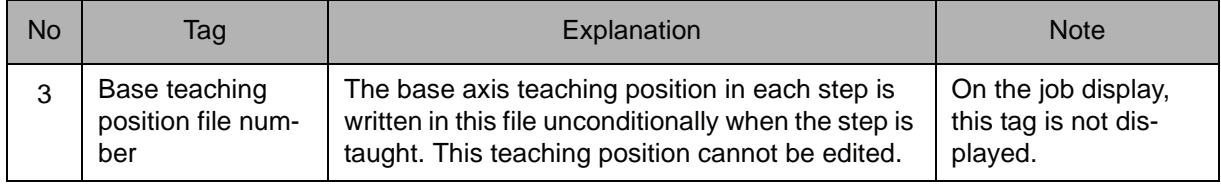

# 3. Station Teaching Position File Number

When a robot teaching position file number is selected from the table in part 1 of this Explanation, add the following tag.

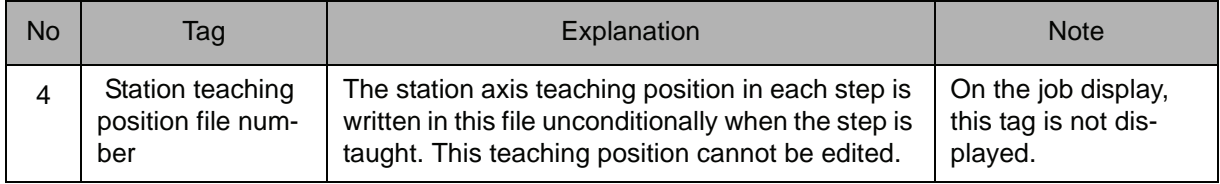

# 4. T Point Variable number

When the robot teaching position file number is selected from the table in part 1 of this Explanation, the following can be added or omitted.

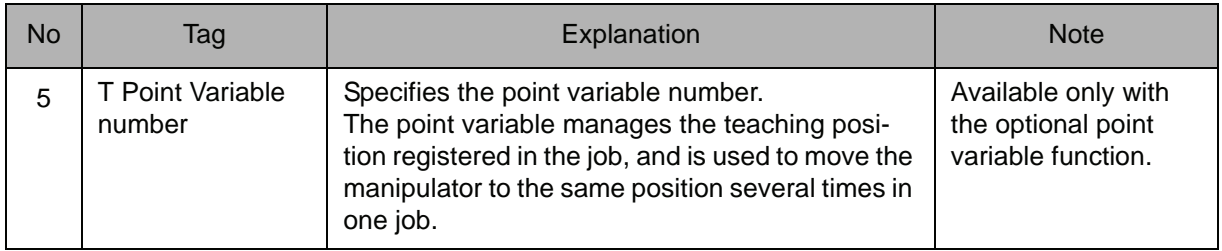

# 5. BP Variable number /LBP Variable number /BP [Array number] /LBP [Array number]

When a P Variable number, LP Variable number, P [Array number], or LP [Array number] is selected from the table in part 1 of this Explanation, the following tag can be added.

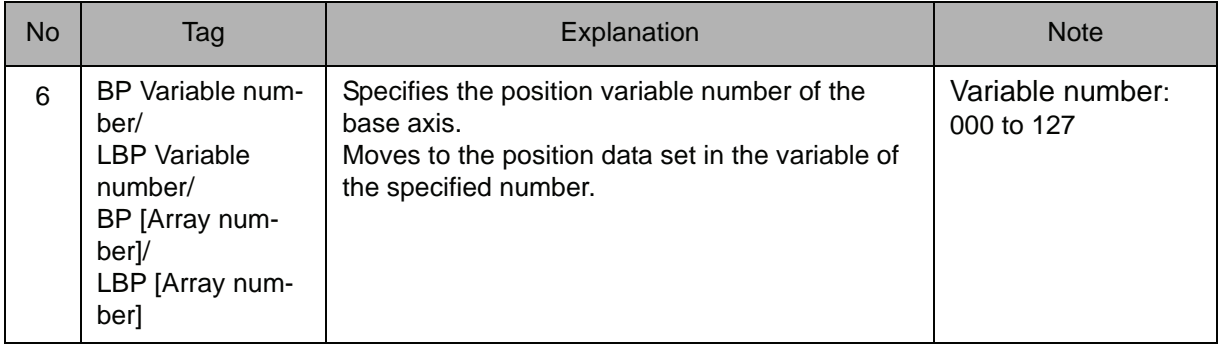

# 6. EX Variable number /LEX Variable number /EX [Array number] /LEX [Array number]

When a P Variable number, LP Variable number, P [Array number], or LP [Array number] is selected from the table in part 1 of this Explanation, the following tag can be added.

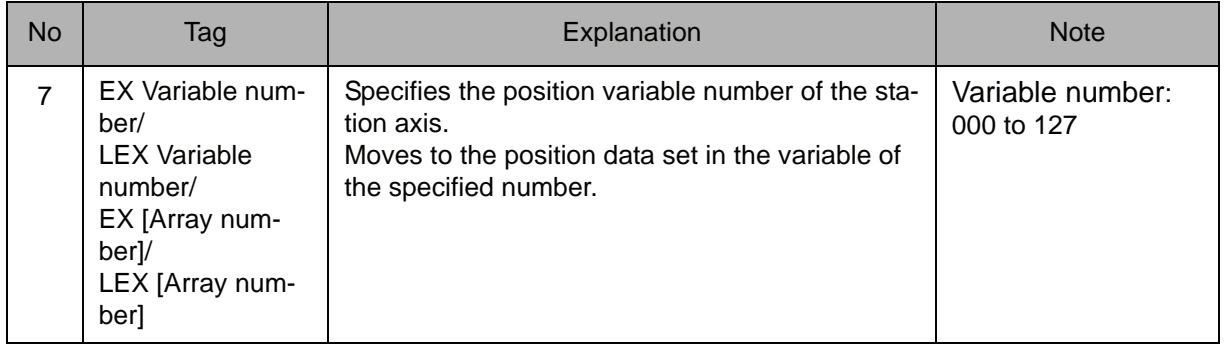

# 7. V=Tool center point speed /VR=Position angular speed /VE=External axis speed

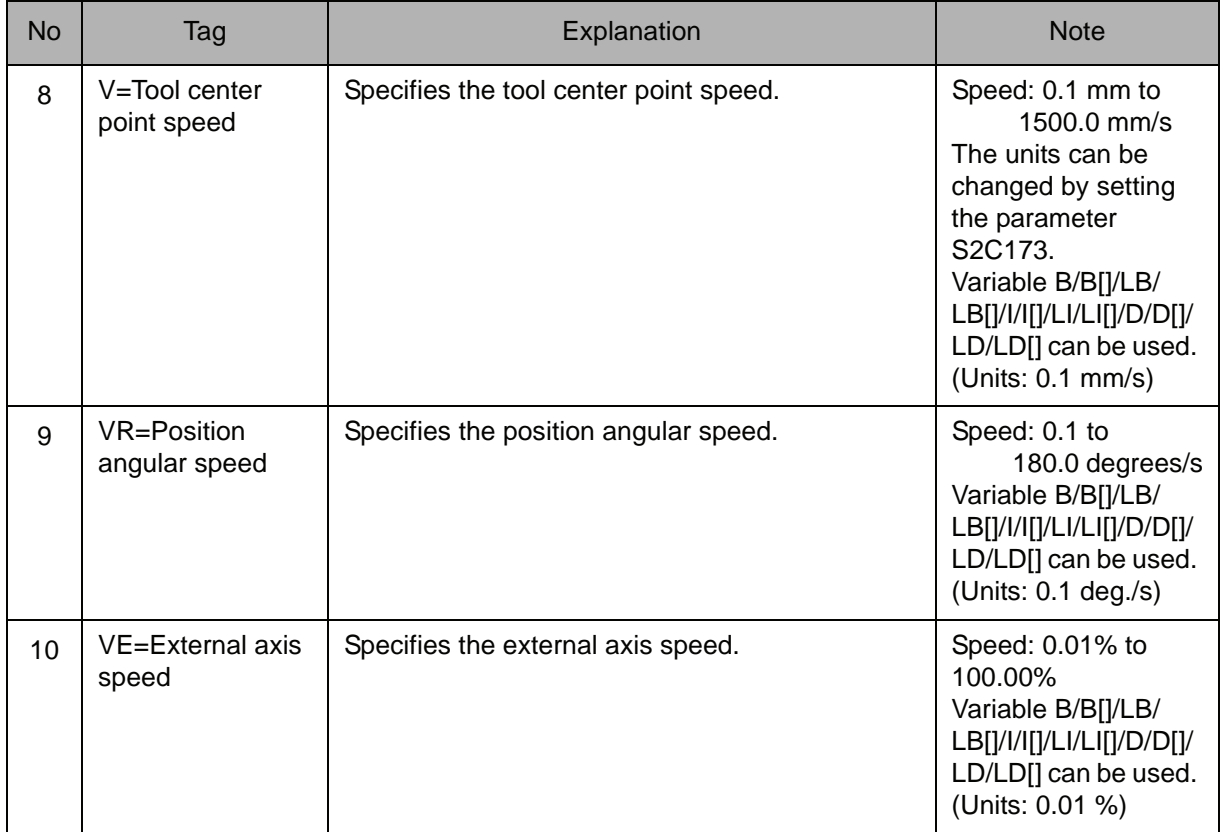

# 8. PL=Position level /CR=Corner radius /SPDL=Speed level

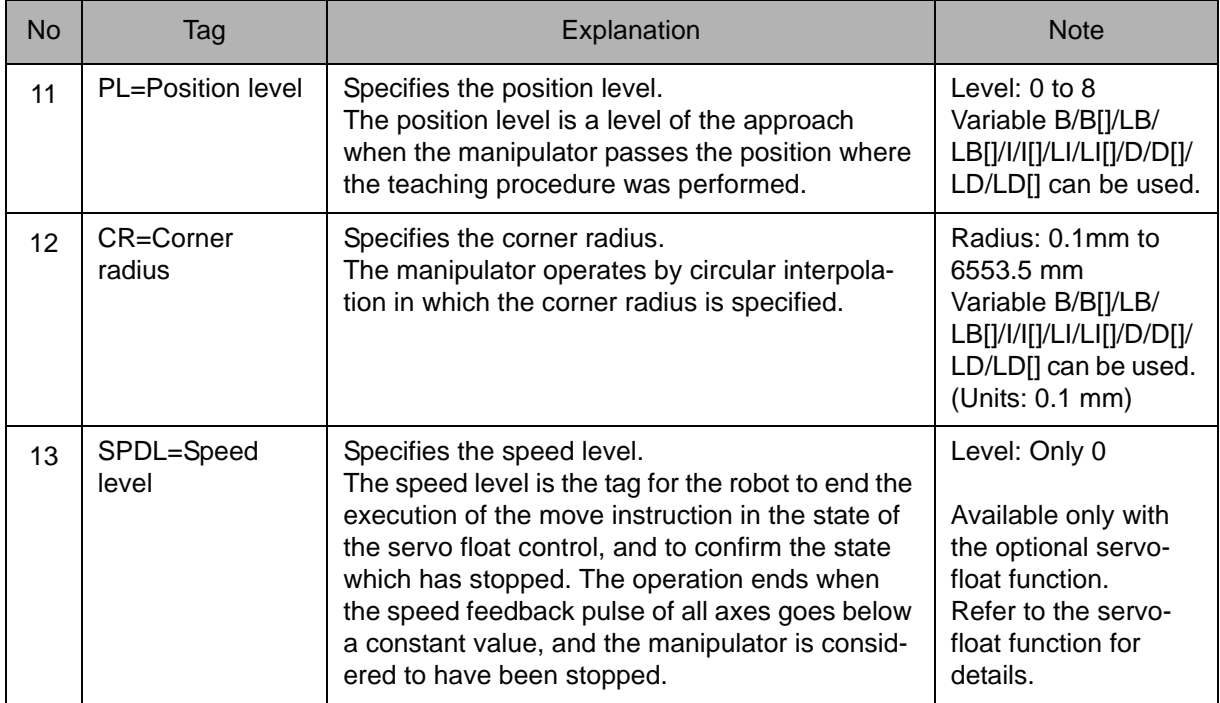

Choose one of the tags from the following table.

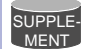

## Corner radius

The manipulator operates by circular interpolation in which the corner radius is specified.

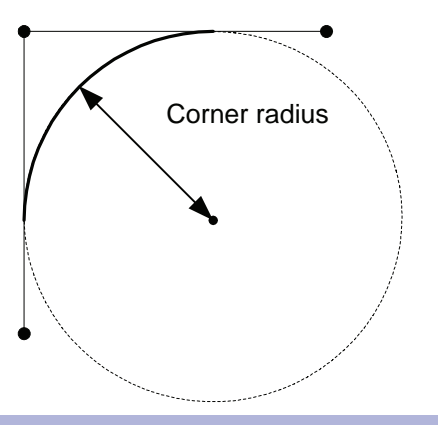

# 9. MTE= Amount of station axis rotation

The following tag can be added or omitted.

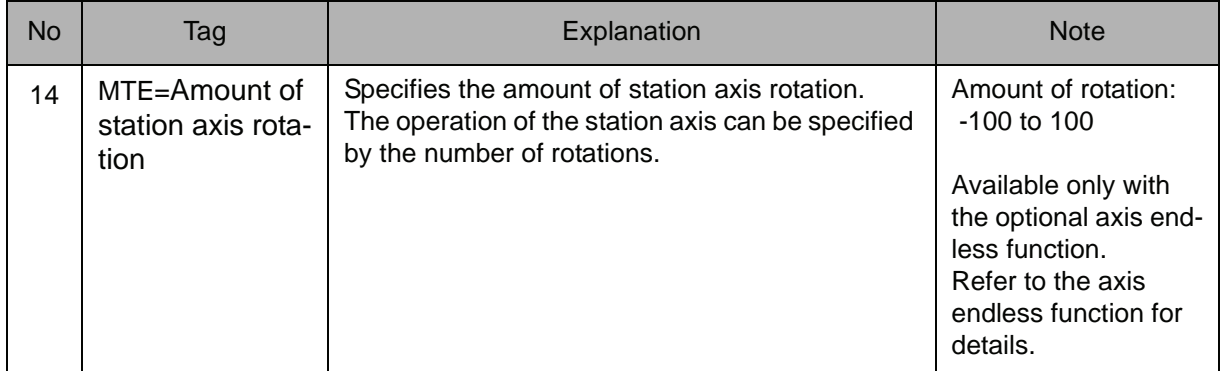

## 10. NWAIT/ENWAIT

The following tag can be added or omitted.

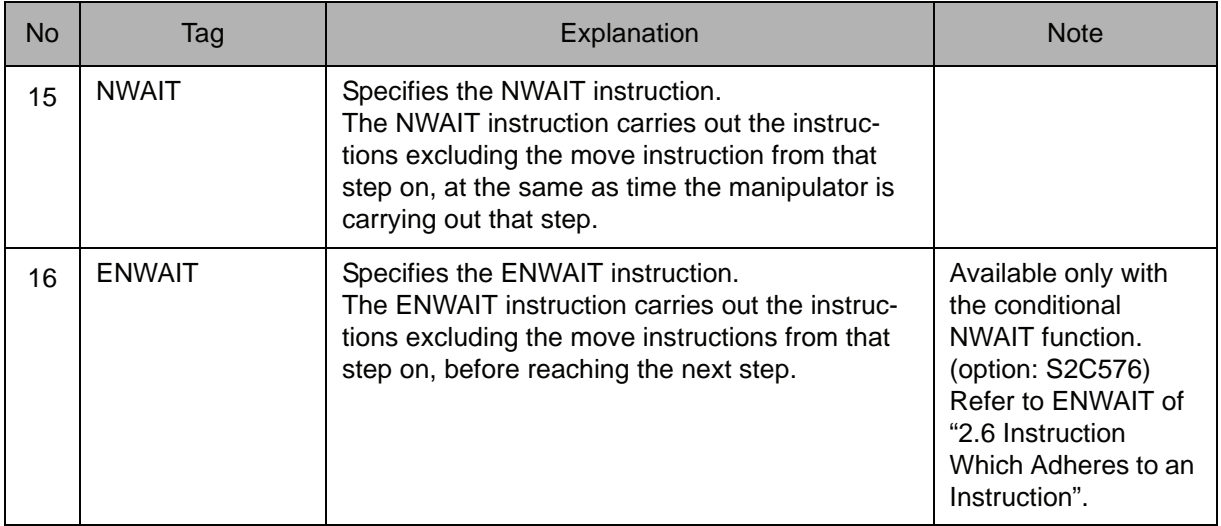

## 11. SRCH/UNTIL/ASRCH/HPSRCH/NSRCH

Choose one of the tags from the following table.

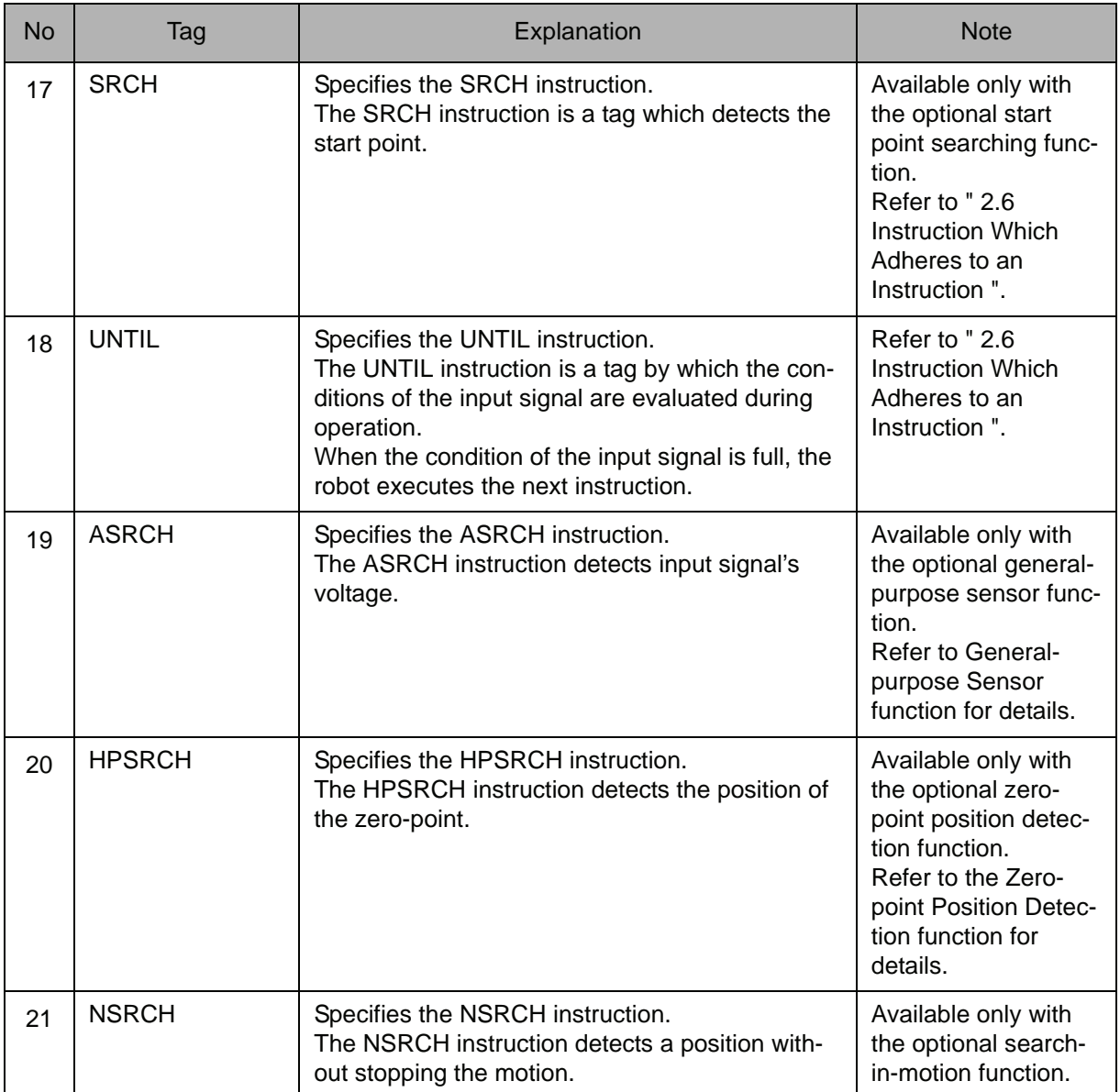

# 12. ACC=Acceleration adjustment ratio

The following tag can be added or omitted.

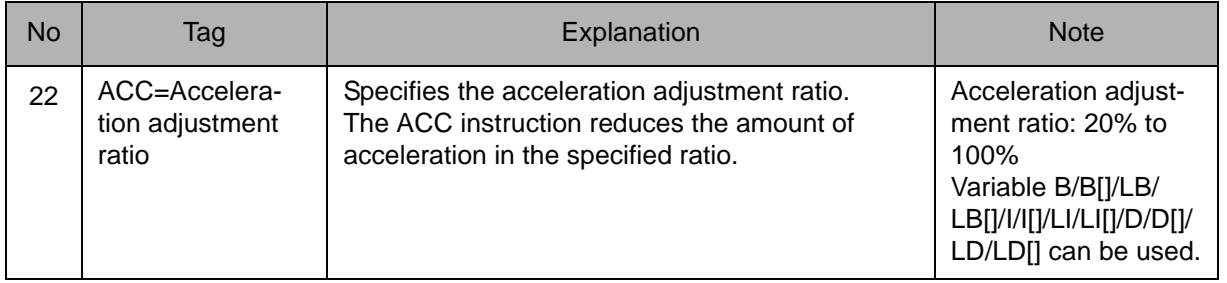

# 13. DEC=Deceleration adjustment ratio

The following tag can be added or omitted.

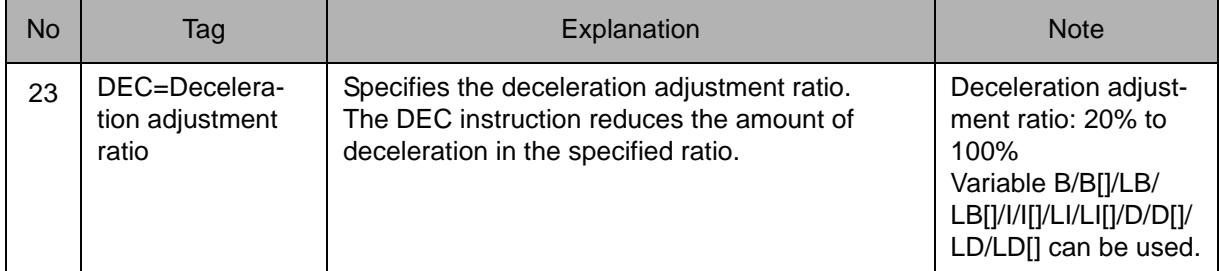

## 14. +MOVJ/+MOVL/+MOVC/+MOVS

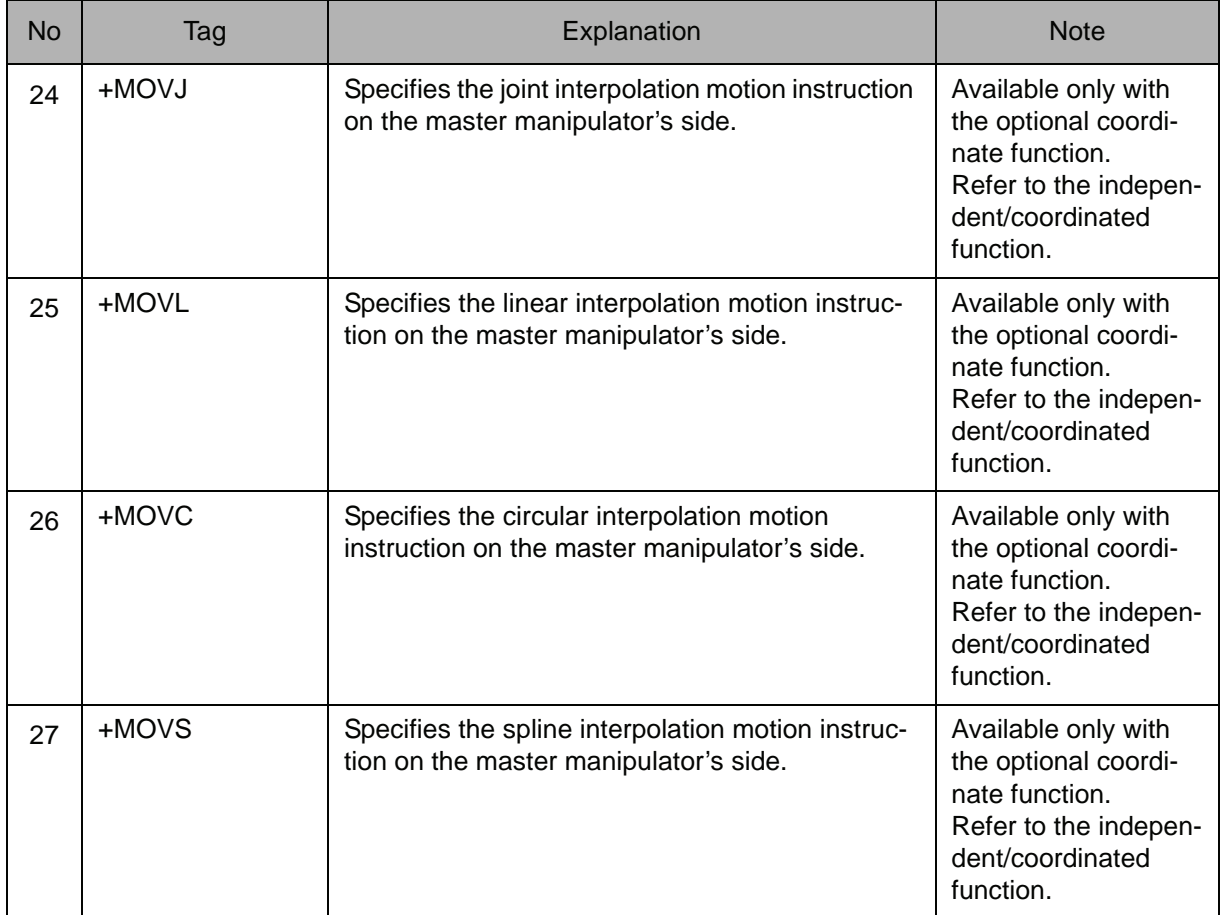

NOP MOVJ VJ=50.00 MOVJ VJ=25.00 MOVJ VJ=12.50  $\cdot \cdot \cdot$  Step 3 MOVL V=138  $\cdot \cdot \cdot$  Step 4 Moves from Step 3 to Step 4 by the linear interpolation at a rate of 138cm/min. **Example**

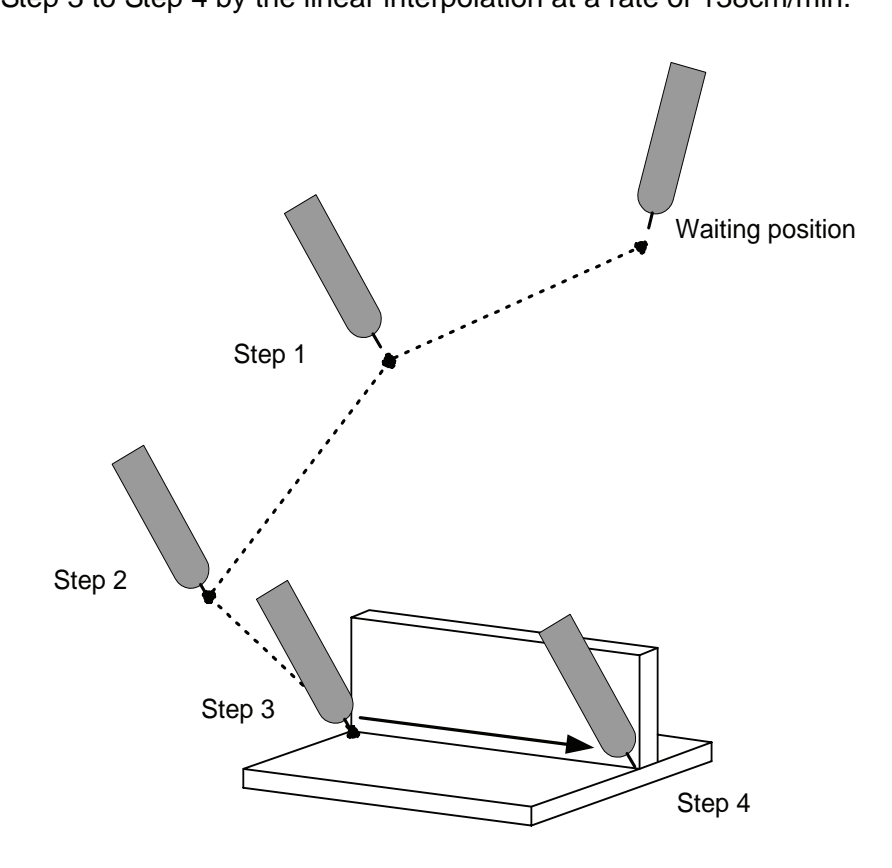

# **MOVC**

Instruction set:

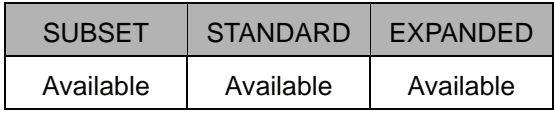

### **Function**

Moves to the teaching position by circular interpolation.

#### **Construction**

The tag which can be used is limited by the type of the job.

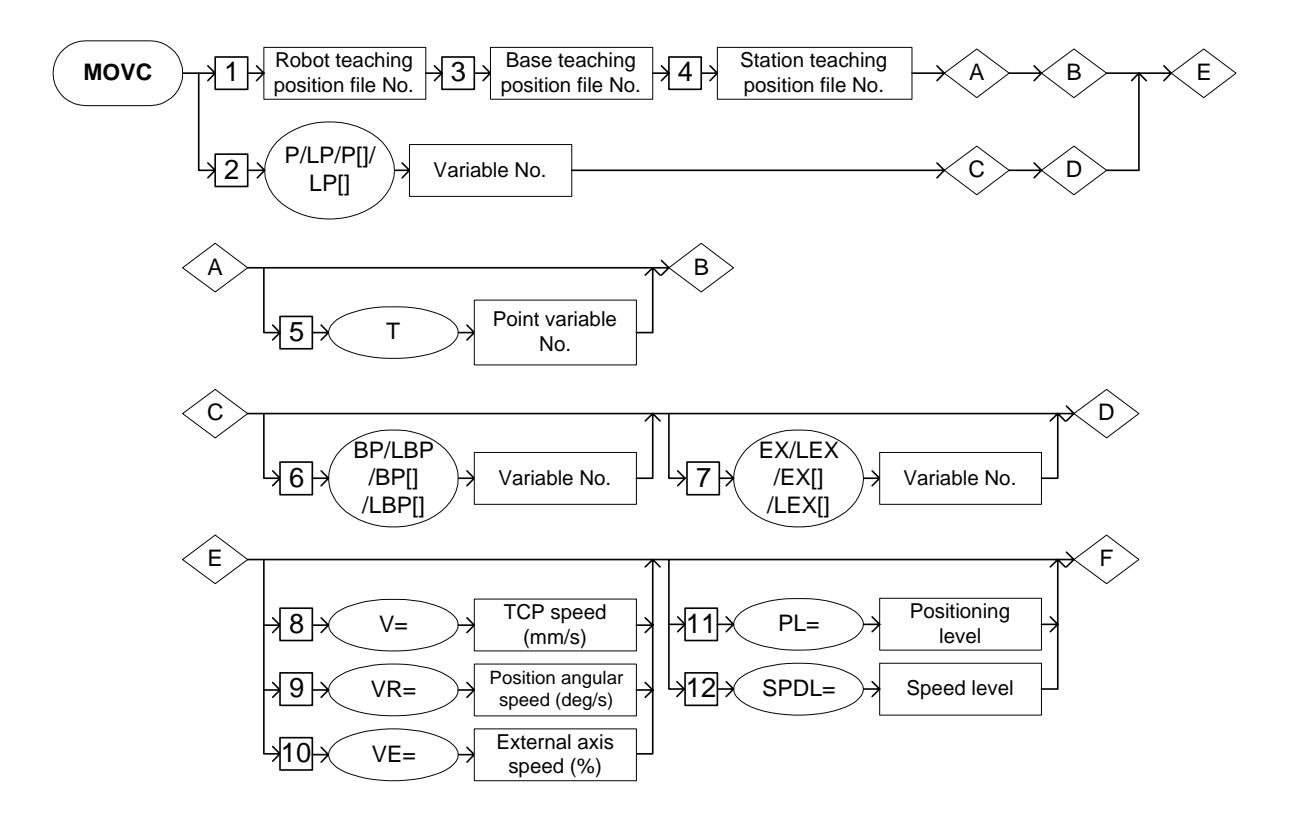

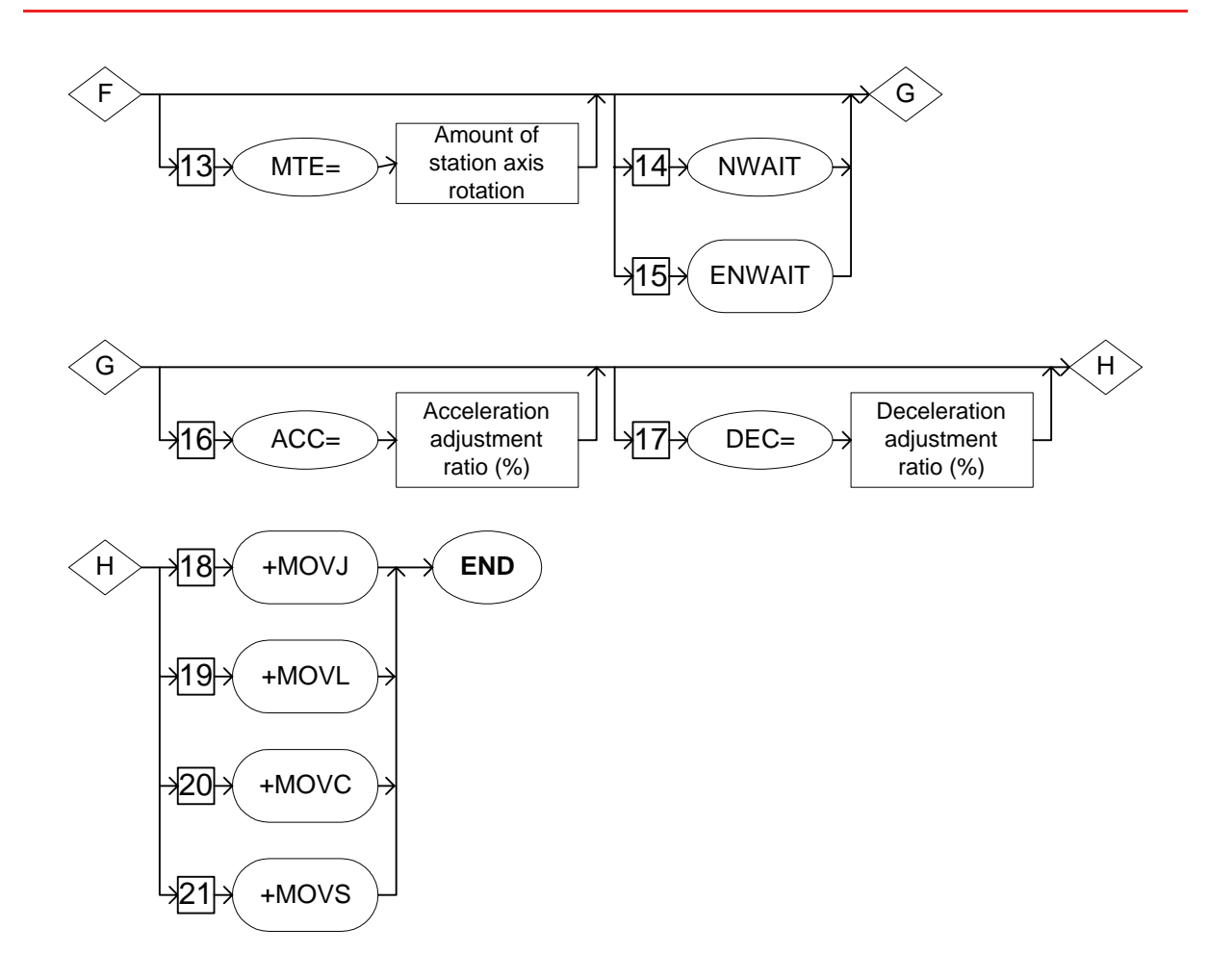

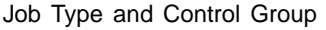

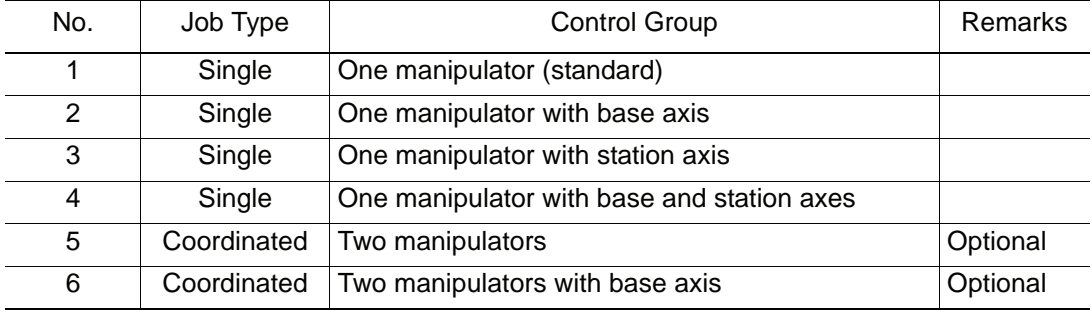

#### 2.4 Move Instruction

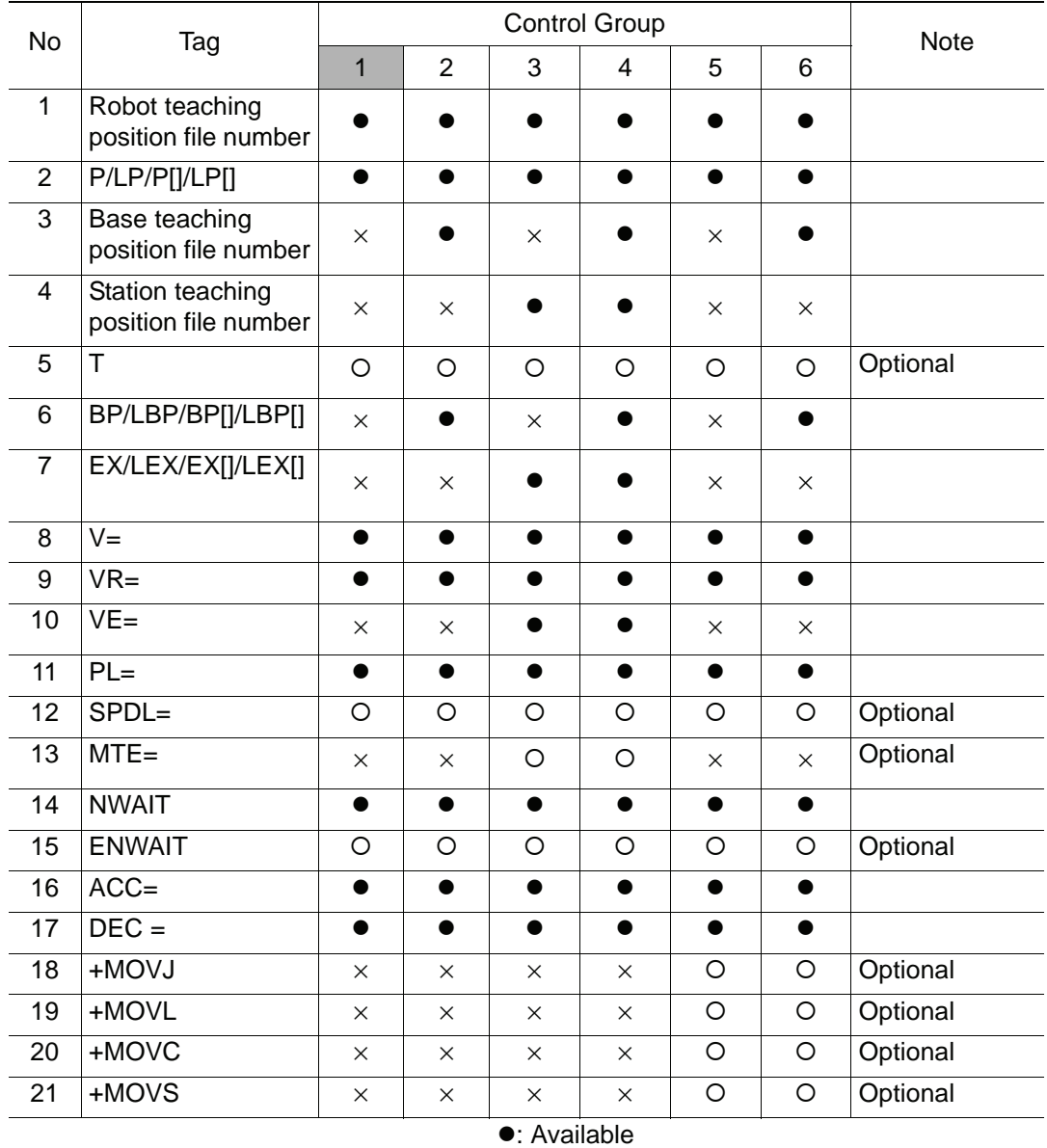

Availability of Each Tag

{: Available only with optional function enabled ×: Not available

## **Explanation**

## 1. Robot teaching position file number /P Variable number /LP Variable number /P [Array number] /LP [Array number]

Choose one of the tags from the following table.

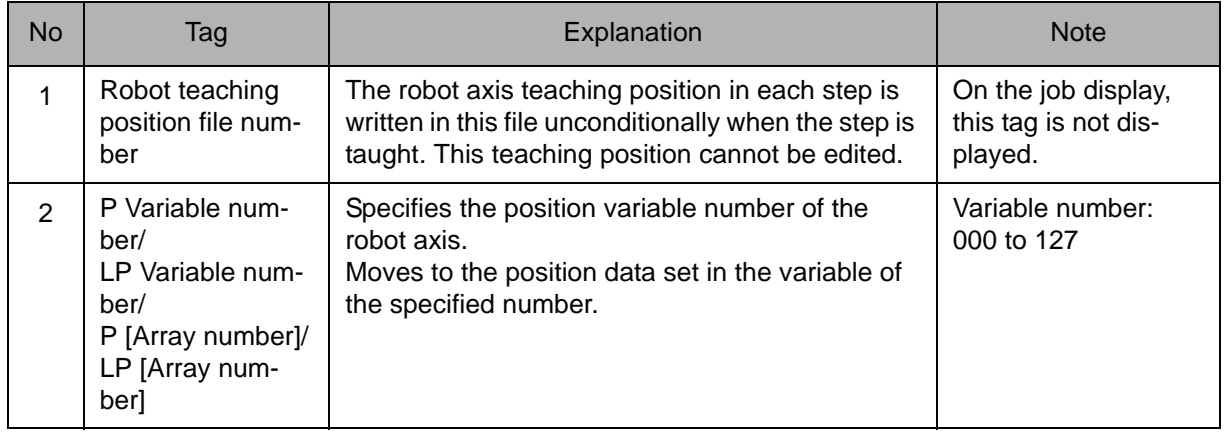

## 2. Base Teaching Position File Number

When a base teaching position file number is selected from the table in part 1 of this Explanation, added the following tag.

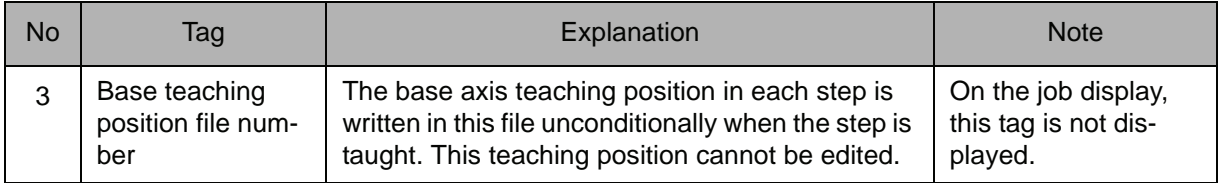

# 3. Station Teaching Position File Number

When a base teaching position file number is selected from the table in part 1 of this Explanation, added the following tag.

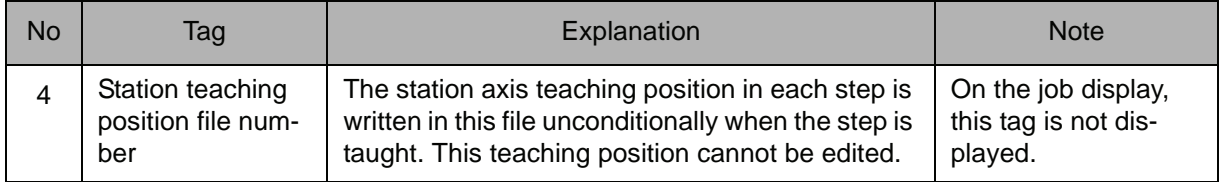

## 4. T Point Variable number

When the robot teaching position file number is selected from the table in part 1 of this Explanation, the following tag can be added or omitted.

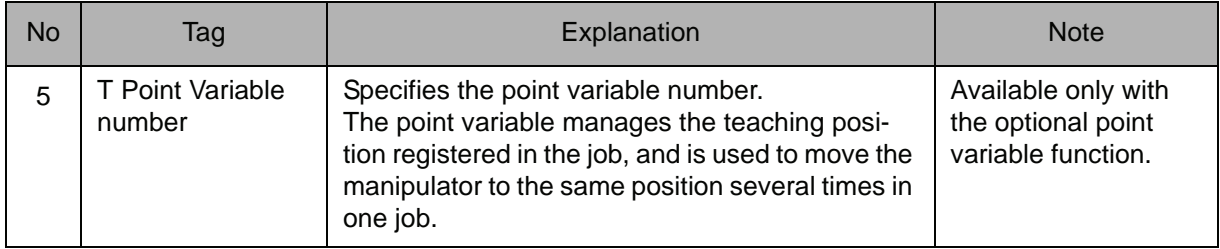

# 5. BP Variable number /LBP Variable number /BP [Array number] /LBP [Array number]

When a P Variable number, LP Variable number, P [Array number], or LP [Array number] is selected from the table in part 1 of this Explanation, the following tag can be added.

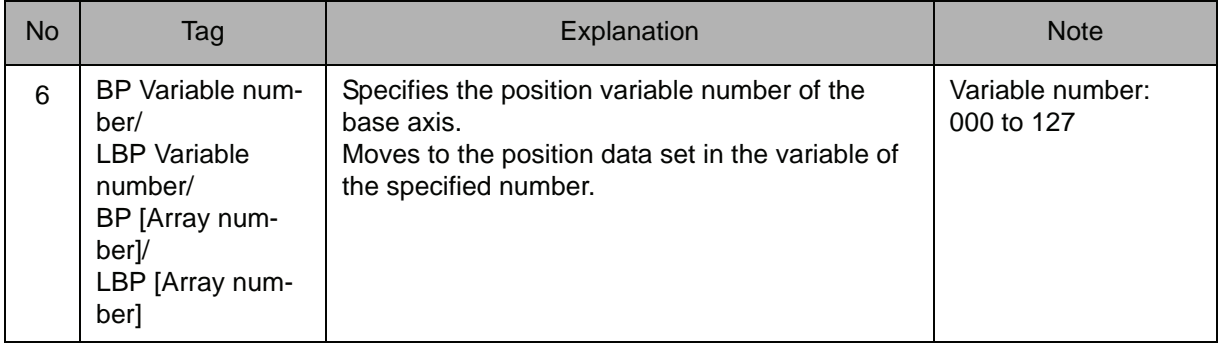

# 6. EX Variable number /LEX Variable number /EX [Array number] /LEX [Array number]

When a P Variable number, LP Variable number, P [Array number], or LP [Array number] is selected from the table in part 1 of this Explanation, the following tag can be added.

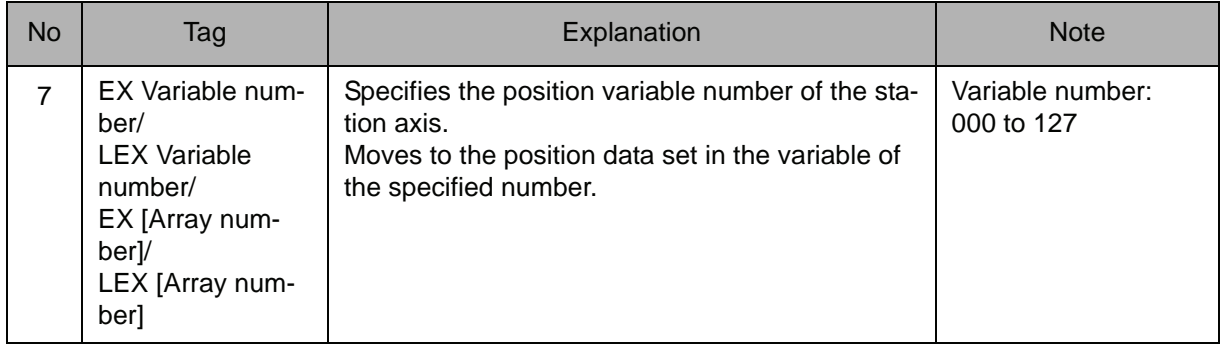

# 7. V=Tool center point speed /VR=Position angular speed /VE=External axis speed

Choose one of the tags from the following table.

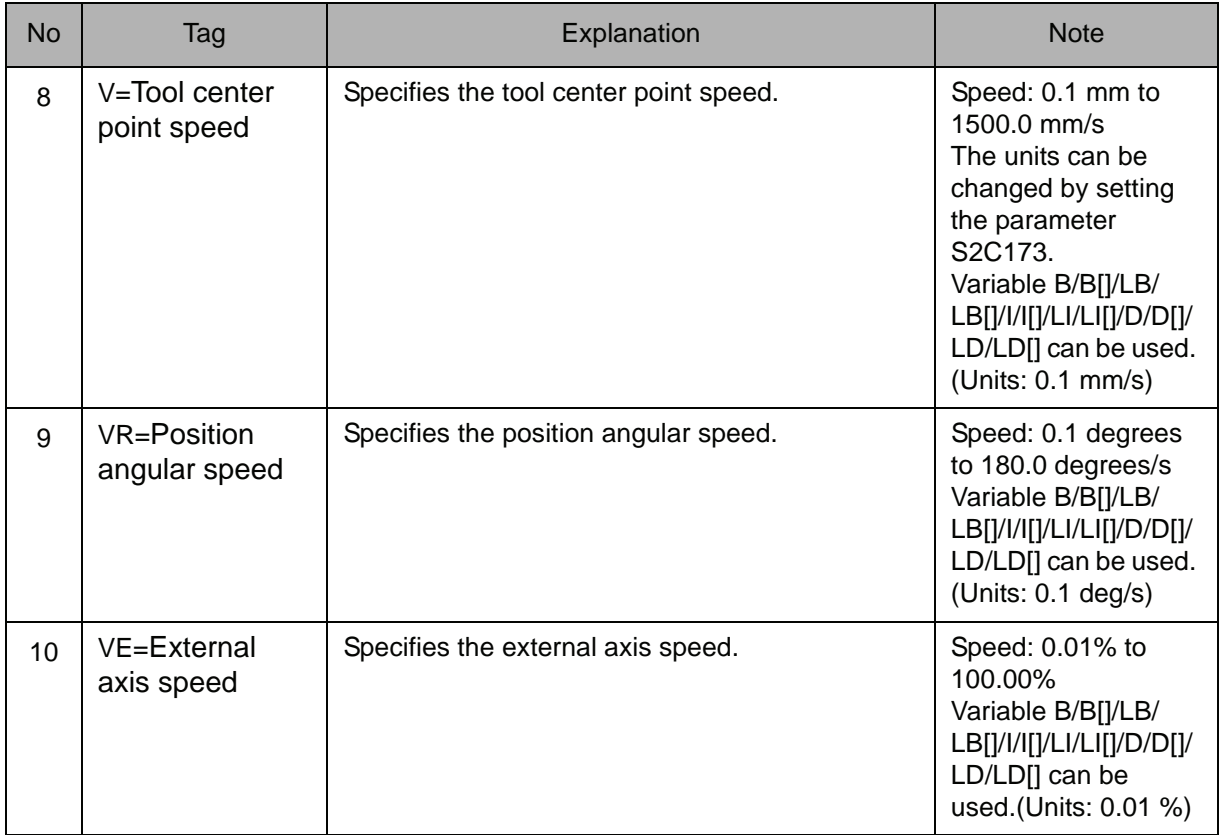

# 8. PL=Position level /SPDL=Speed level

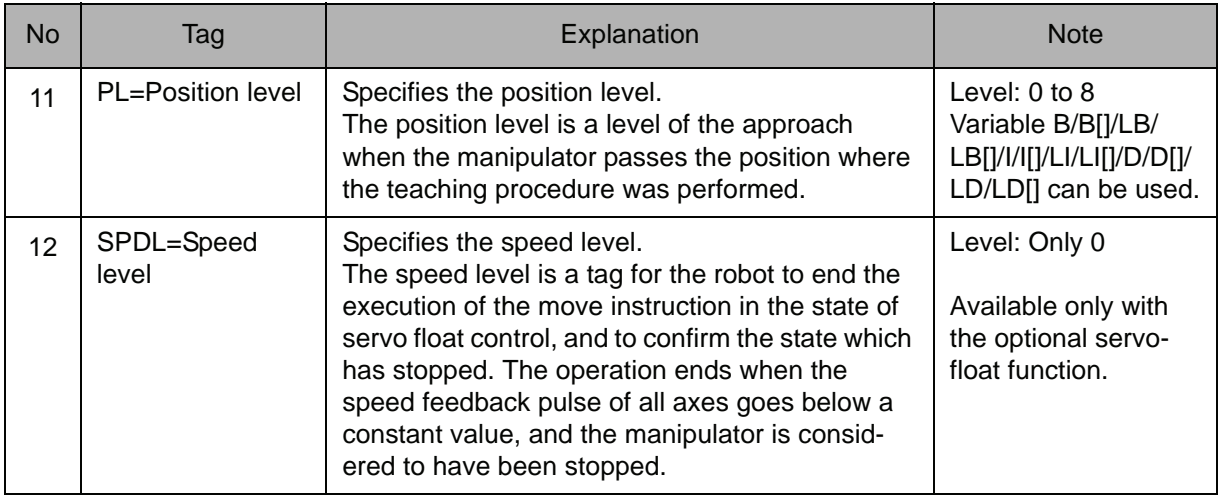

## 9. MTE=Amount of station axis rotation

The following tag can be added or omitted.

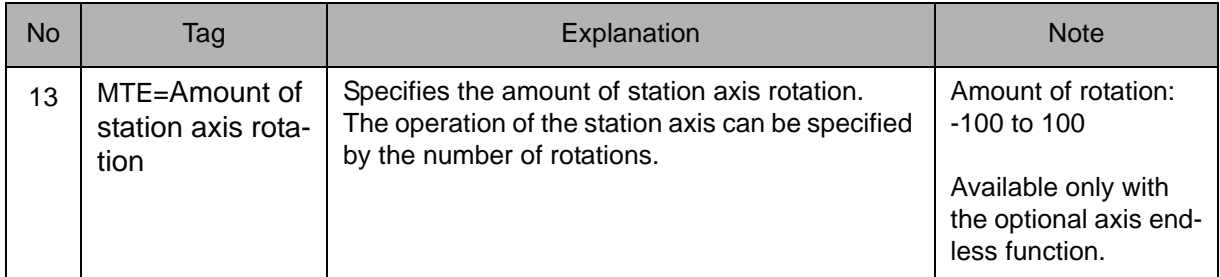

#### 10. NWAIT/ENWAIT

The following tag can be added or omitted.

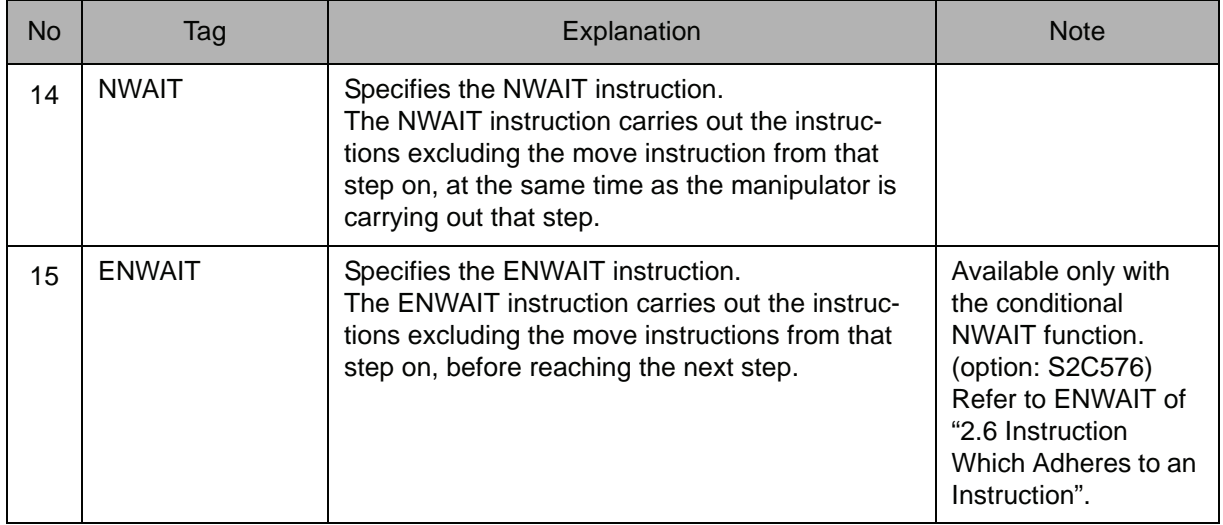

# 11. ACC=Acceleration adjustment ratio

The following tag can be added or omitted.

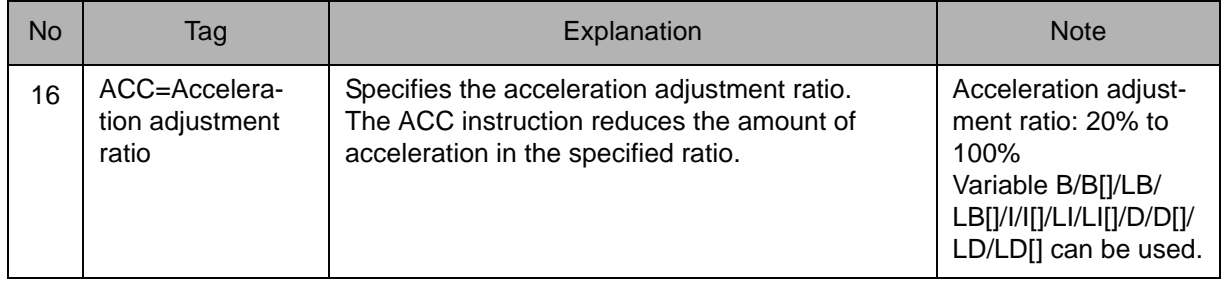

## 12. DEC=Deceleration adjustment ratio

The following tag can be added or omitted.

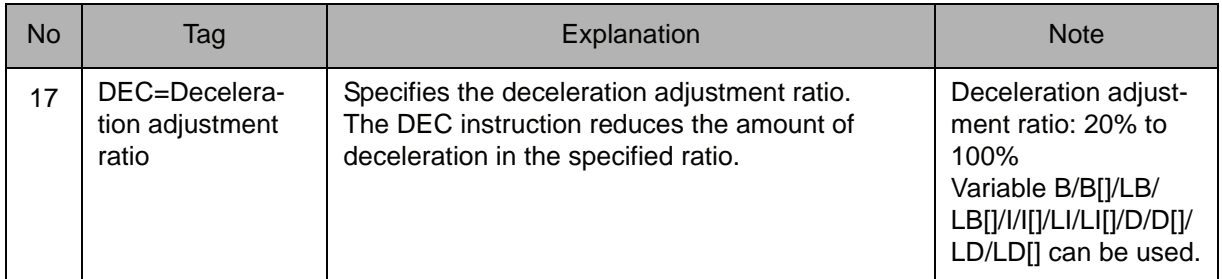

## 13. +MOVJ/+MOVL/+MOVC/+MOVS

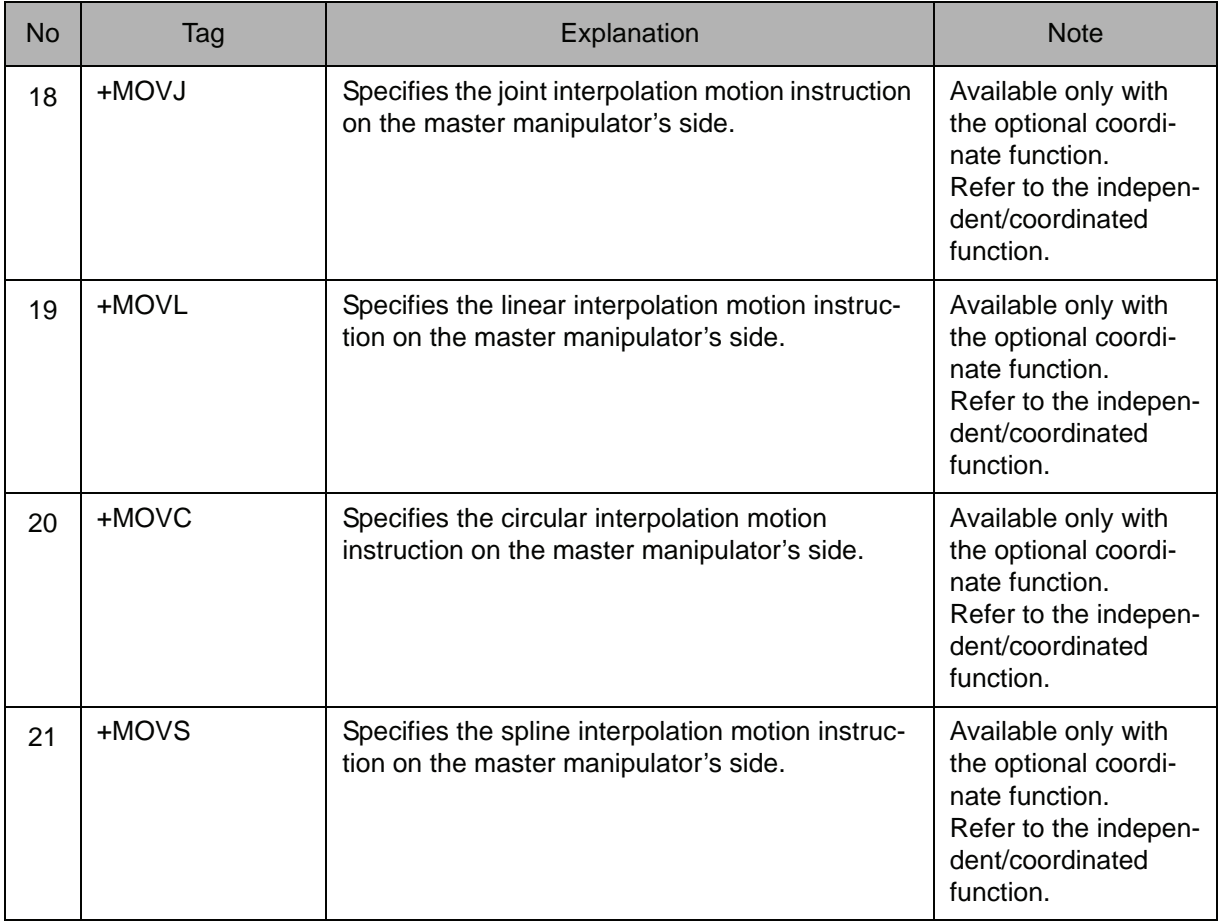

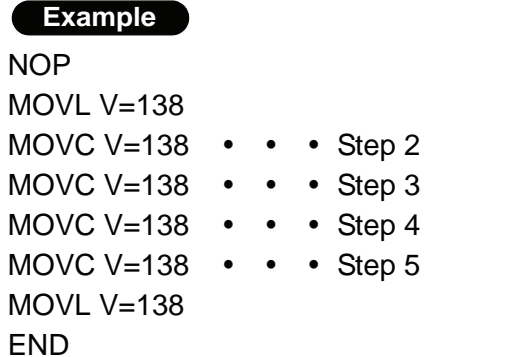

Moves from Step 2 to Step 5 by circular interpolation at a rate of 138 cm/min. Moves to Step 3 in a circular arc formed with the teaching points in Steps 2, 3, and 4. Moves to Step 4 in a circular arc formed with the teaching points in Steps 3, 4, and 5. Moves to Step 5 in a circular arc formed with the teaching points in Steps 3, 4, and 5.

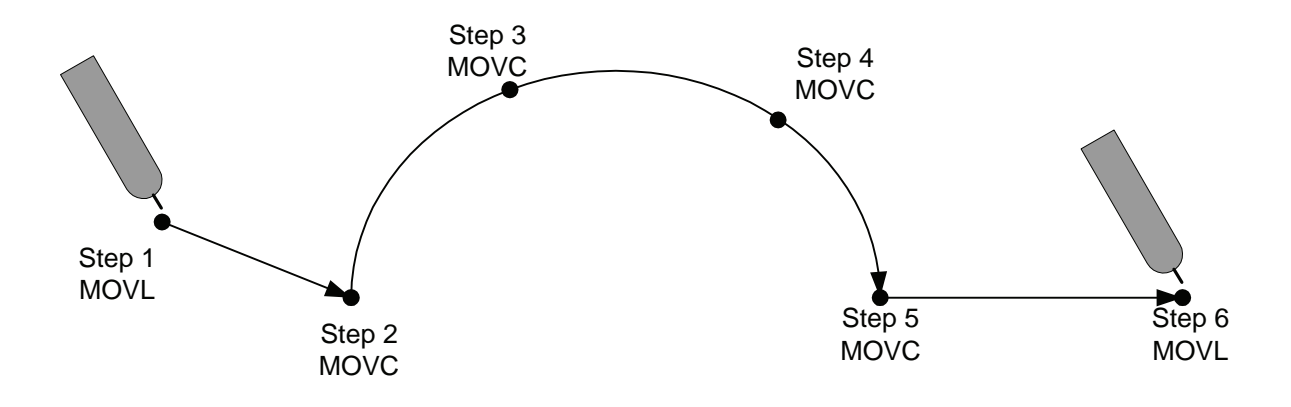

# **MOVS**

Instruction set:

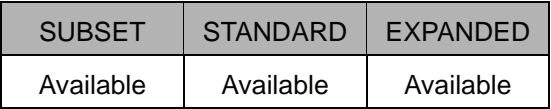

#### **Function**

Moves to the teaching position by spline interpolation.

#### **Construction**

The tag which can be used is limited by the type of the job.

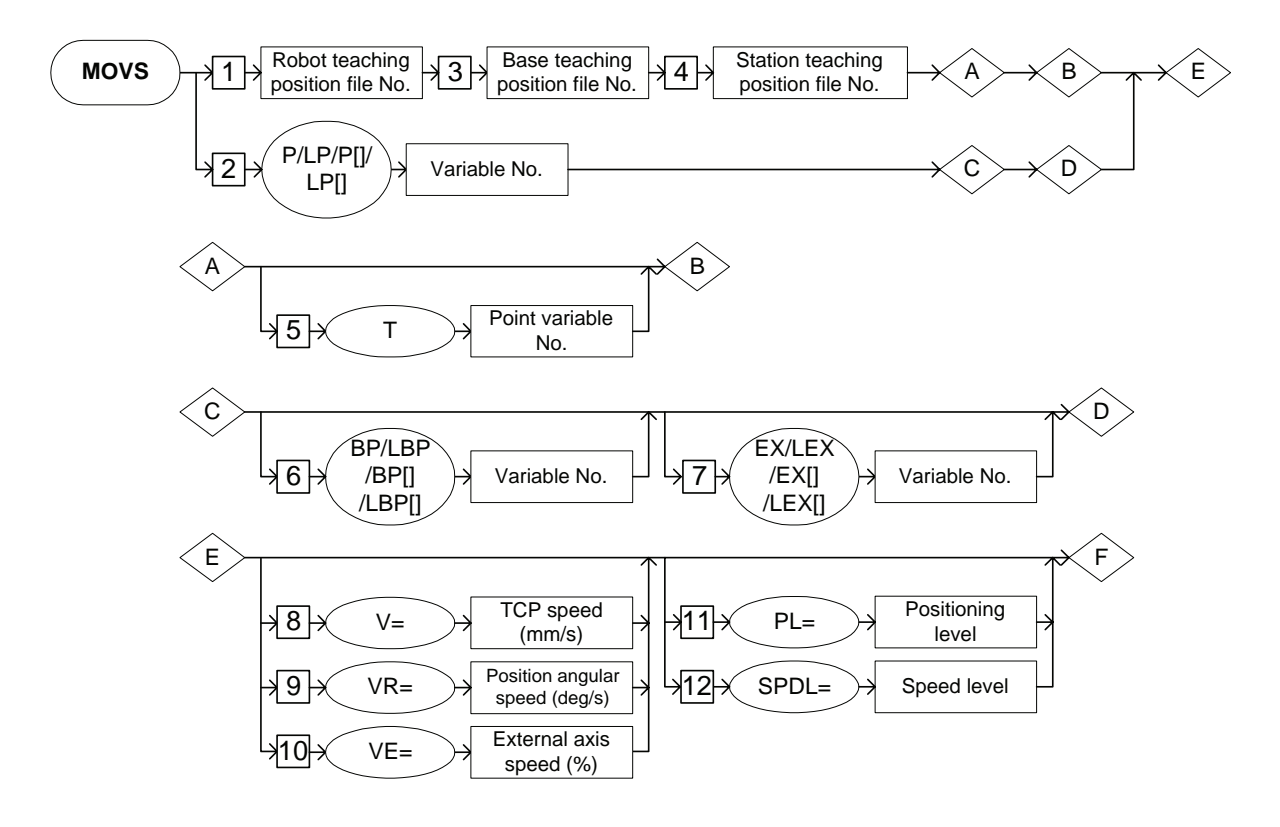

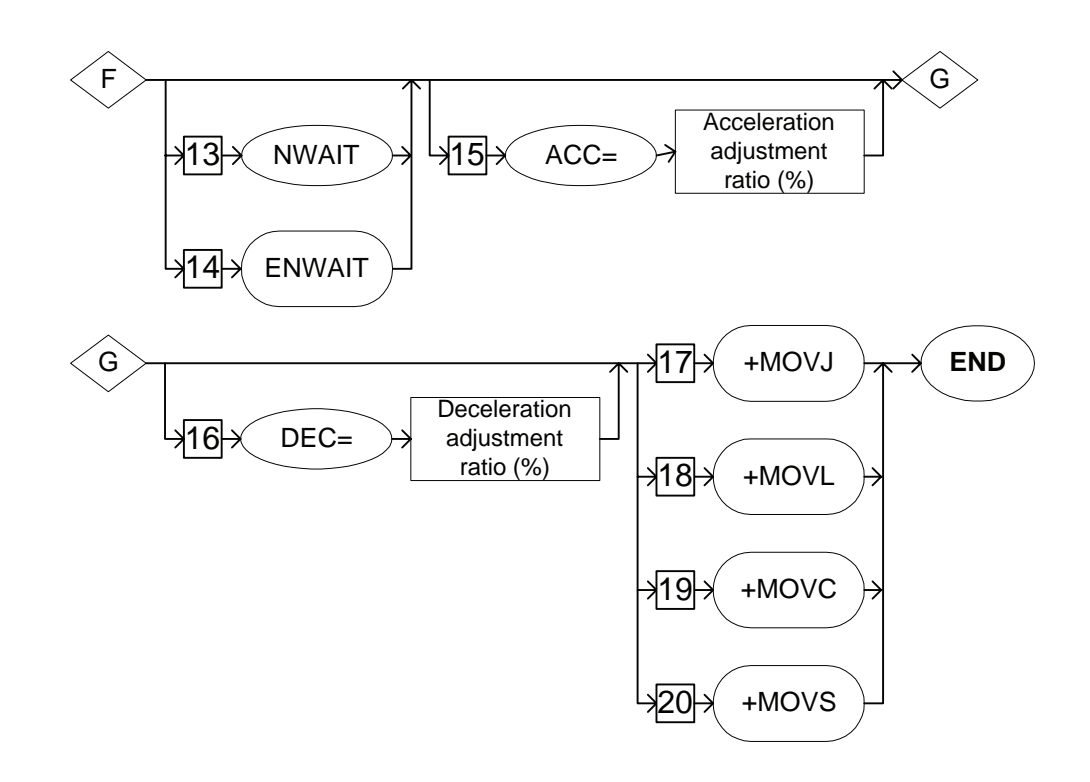

Job Type and Control Group

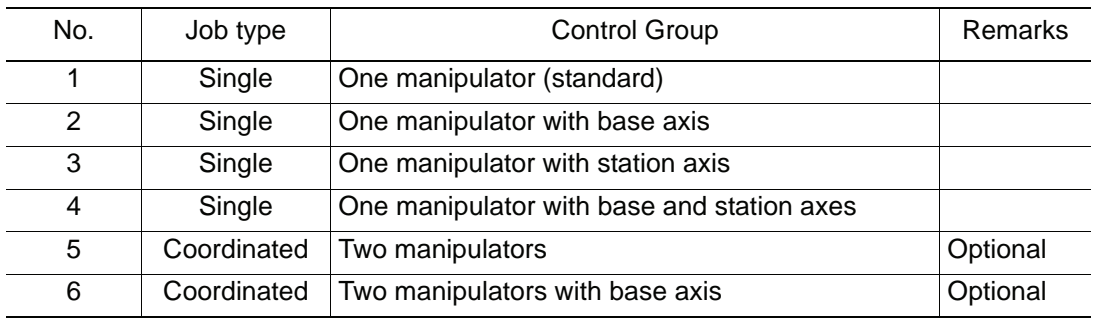

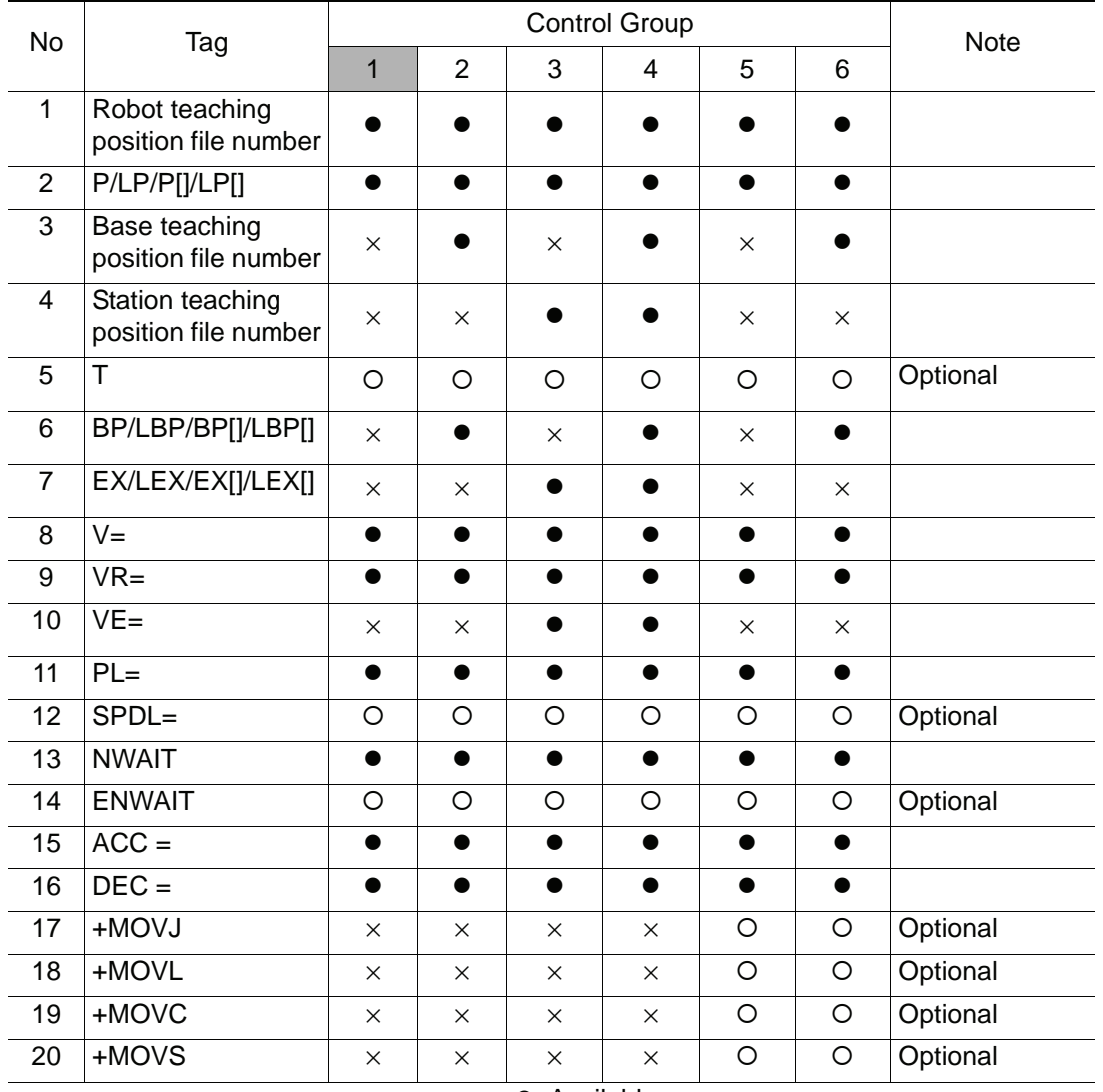

Availability of Each Tag

**•**: Available

O: Available only with optional function enabled ×: Not available

## **Explanation**

## 1. Robot teaching position file number /P Variable number /LP Variable number /P [Array number] /LP [Array number]

Choose one of the tags from the following table.

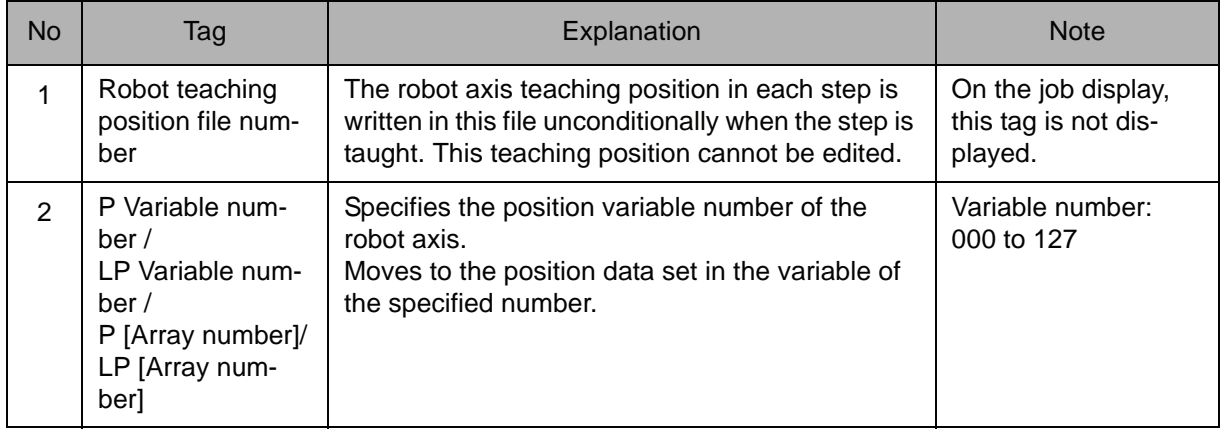

## 2. Base Teaching Position File Number

When a robot teaching position file number is selected from the table in part 1 of this Explanation, add the following tag.

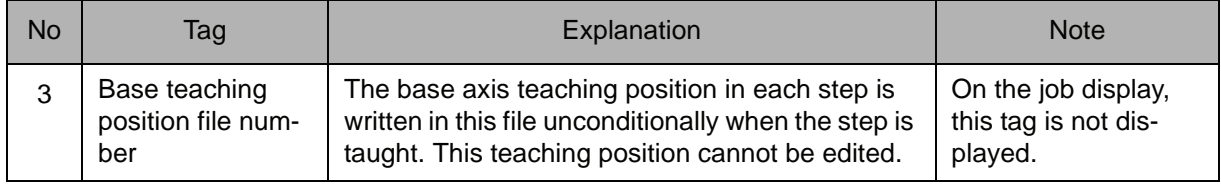

# 3. Station Teaching Position File Number

When a robot teaching position file number is selected from the table in part 1 of this Explanation, add the following tag.

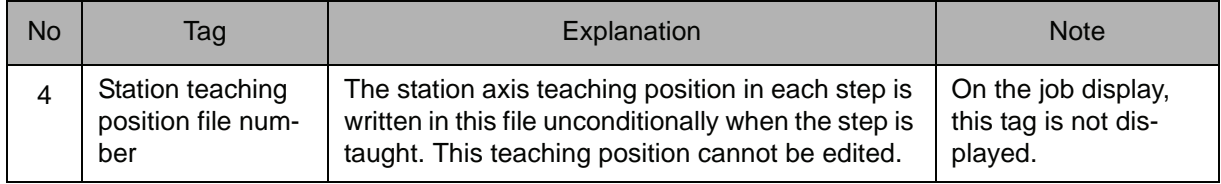

## 4. T Point Variable number

When the robot teaching position file number is selected from the table in part 1 of this Explanation, the following tag can be added or omitted.

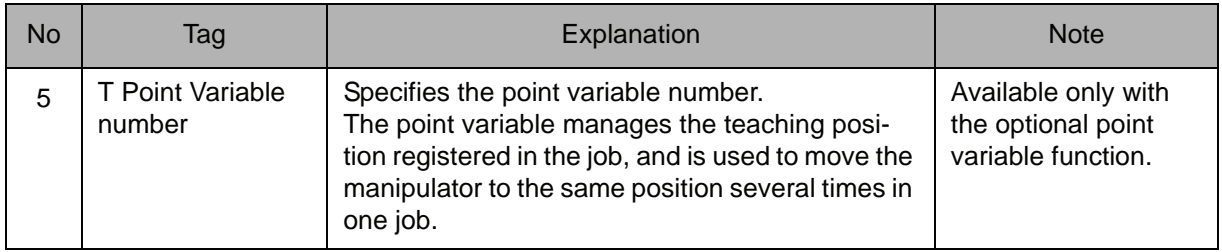

## 5. BP Variable number /LBP Variable number /BP [Array number] /LBP [Array number]

When a P Variable number, LP Variable number, P [Array number], or LP [Array number] is selected from the table in part 1 of this Explanation, the following tag can be added.

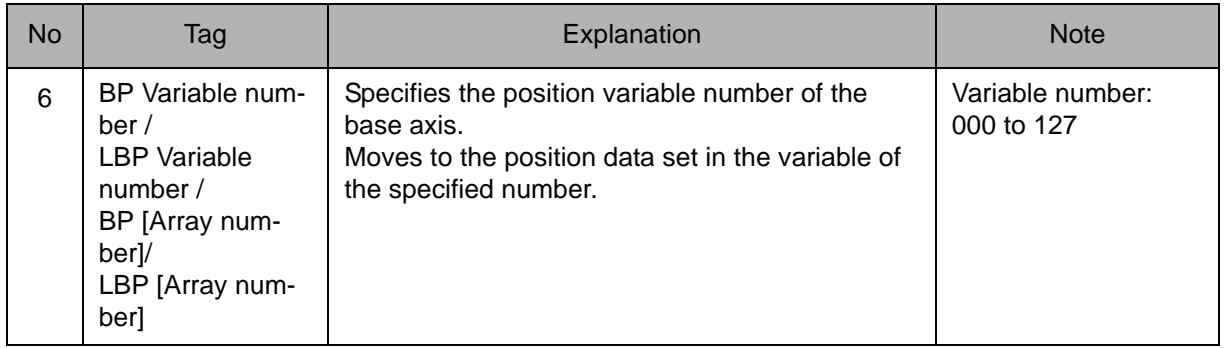

# 6. EX Variable number /LEX Variable number /EX [Array number] /LEX [Array number]

When a P Variable number, LP Variable number, P [Array number], or LP [Array number] is selected from the table in part 1 of this Explanation, the following tag can be added.

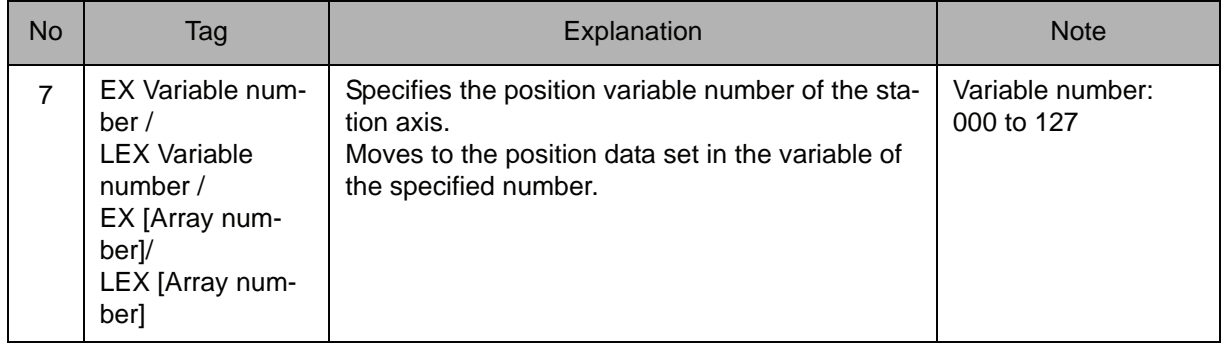

## 7. V=Tool center point speed /VR=Position angular speed /VE=External axis speed

Choose one of the tags from the following table.

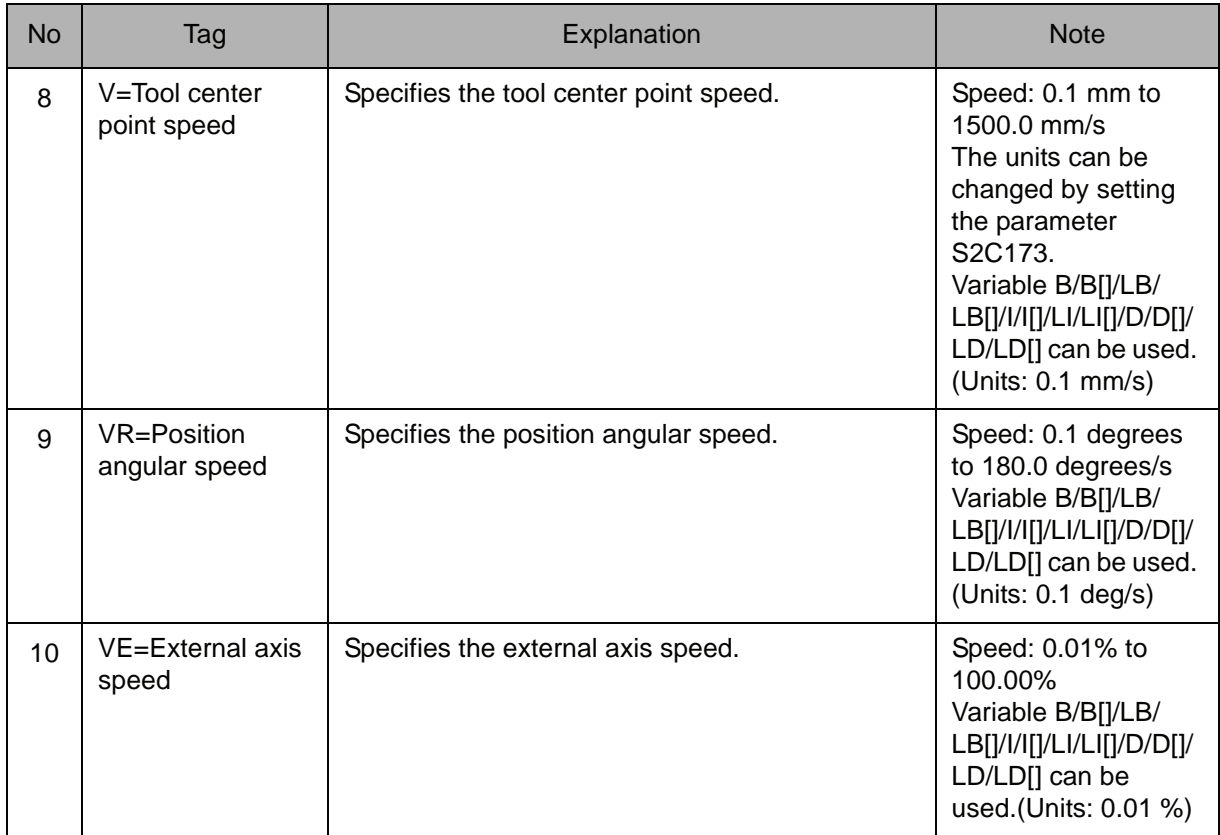

# 8. PL=Position level /SPDL=Speed level

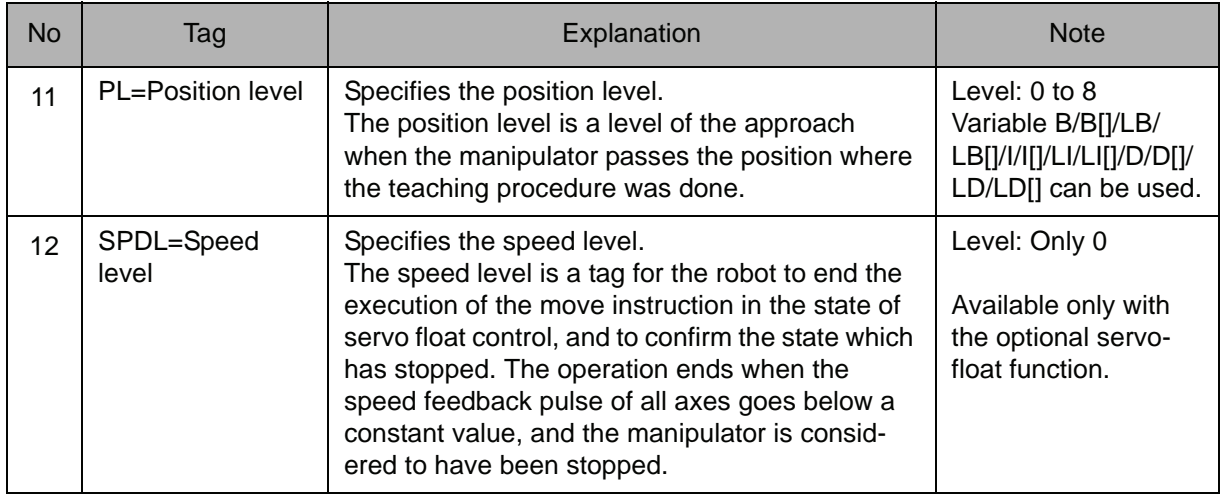

## 9. NWAIT/ENWAIT

The following tag can be added or omitted.

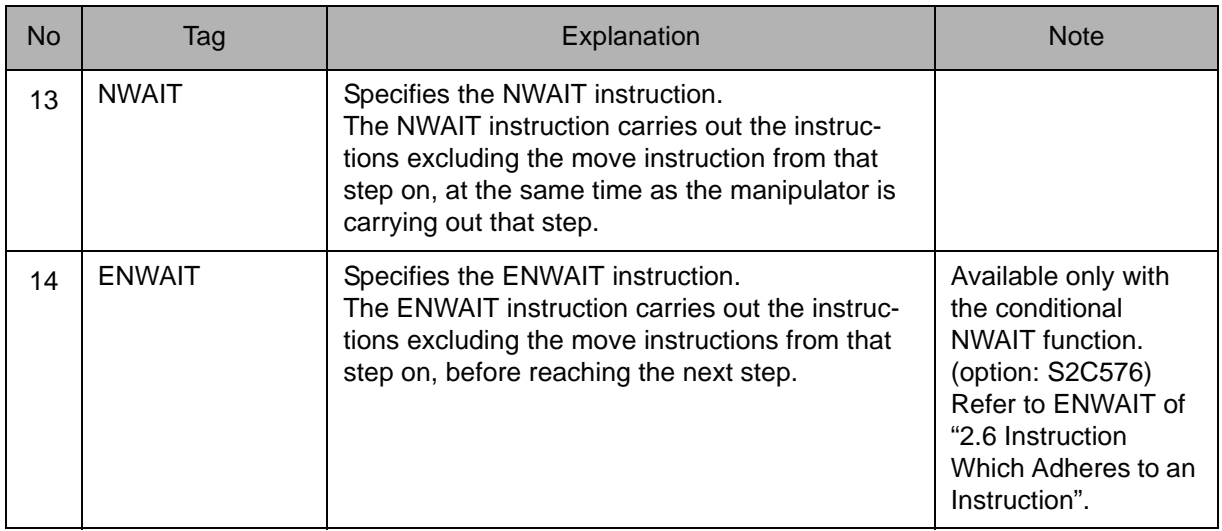

# 10. ACC=Acceleration adjustment ratio

The following tag can be added or omitted.

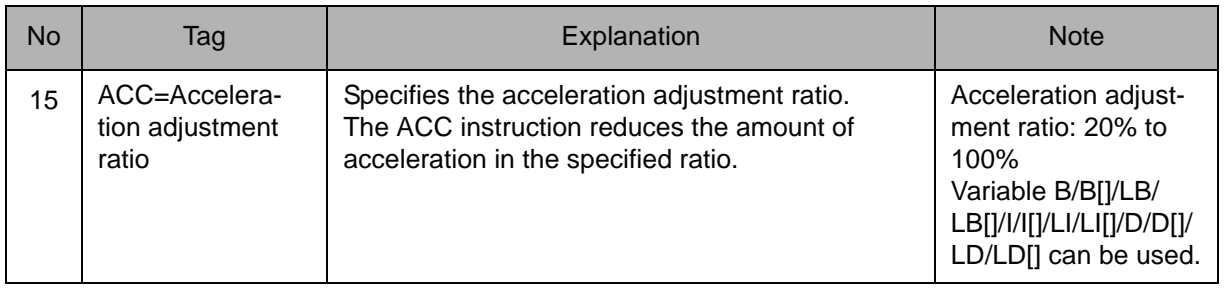

# 11. DEC=Deceleration adjustment ratio

The following tag can be added or omitted.

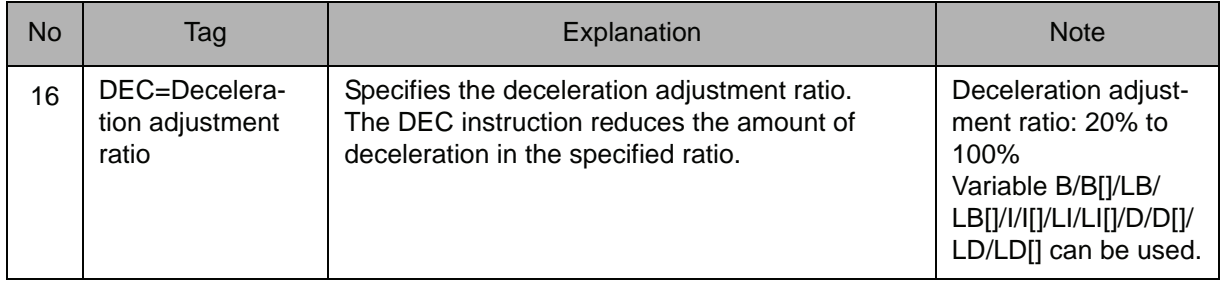

# 12. +MOVJ/+MOVL/+MOVC/+MOVS

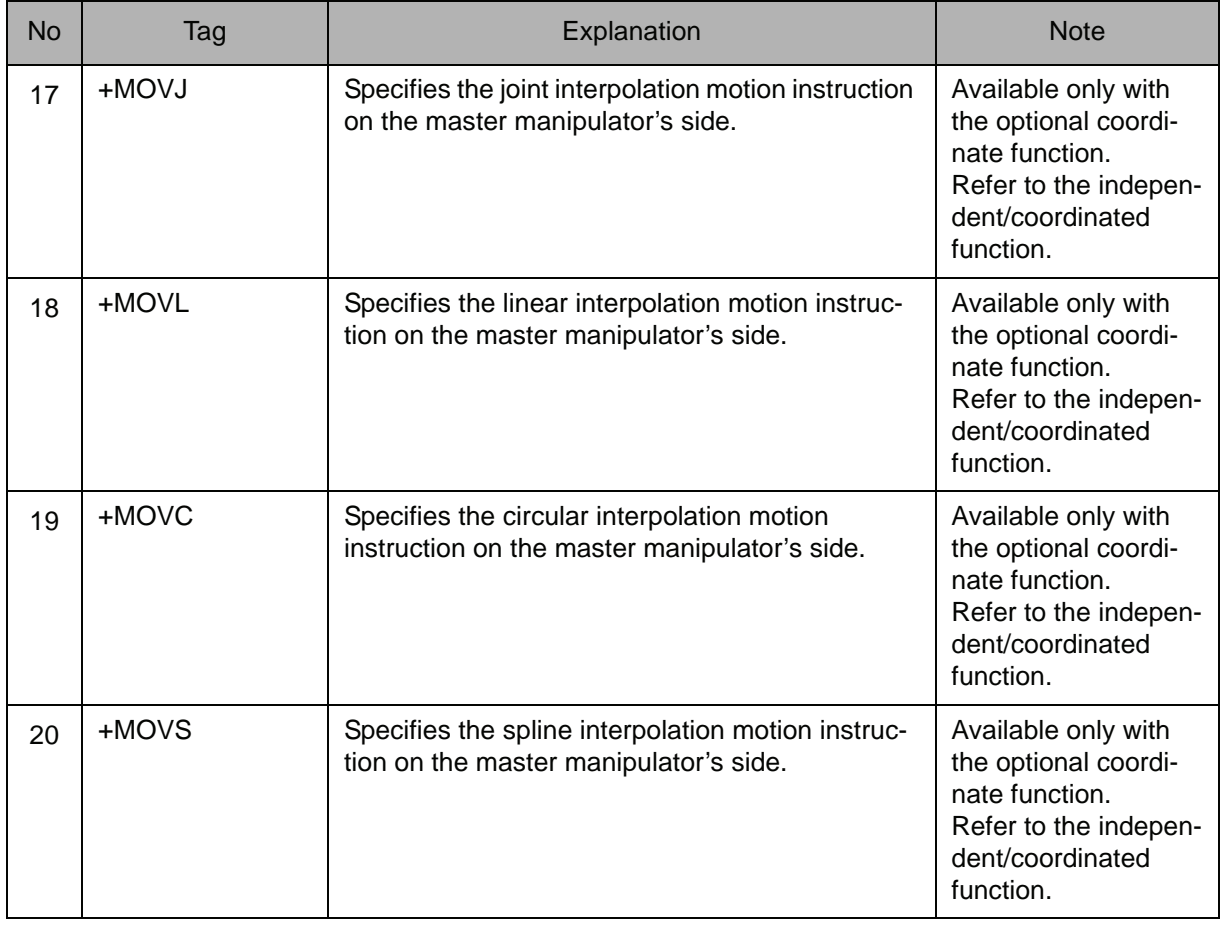

**Example**

NOP

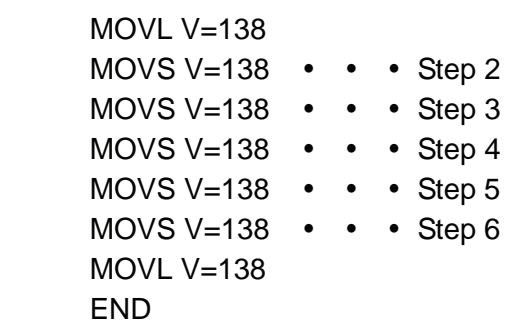

Moves from Step 2 to Step 6 by spline interpolation at a rate of 138cm/min.

Moves to Step 3 by spline interpolation defined by the teaching points in Steps 2, 3, and 4. Moves to Step 4 by synchronized spline interpolation defined by the teaching points in Steps 2, 3, 4 and by the synchronized spline interpolation defined by the teaching points in Steps 3, 4, and 5.

Moves to Step 5 by synchronized spline interpolation defined by the teaching points in Steps 3, 4,5 and by synchronized spline interpolation defined by the teaching points in Steps 4, 5, and 6.

Moves to Step 6 by spline interpolation defined by the teaching points in Steps 4, 5, and 6.

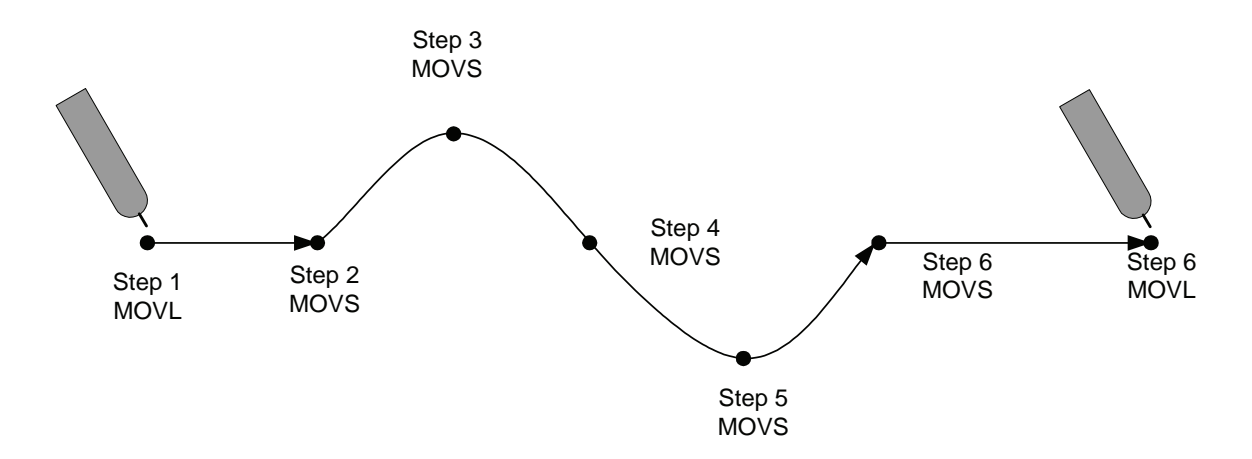

# IMOV

Instruction set:

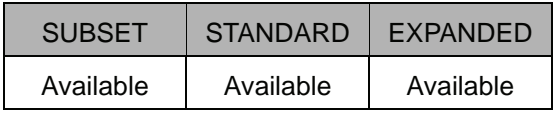

## **Function**

Moves by linear interpolation from the current position for the specified incremental value.

## **Construction**

The tag which can be used is limited by the type of the job.

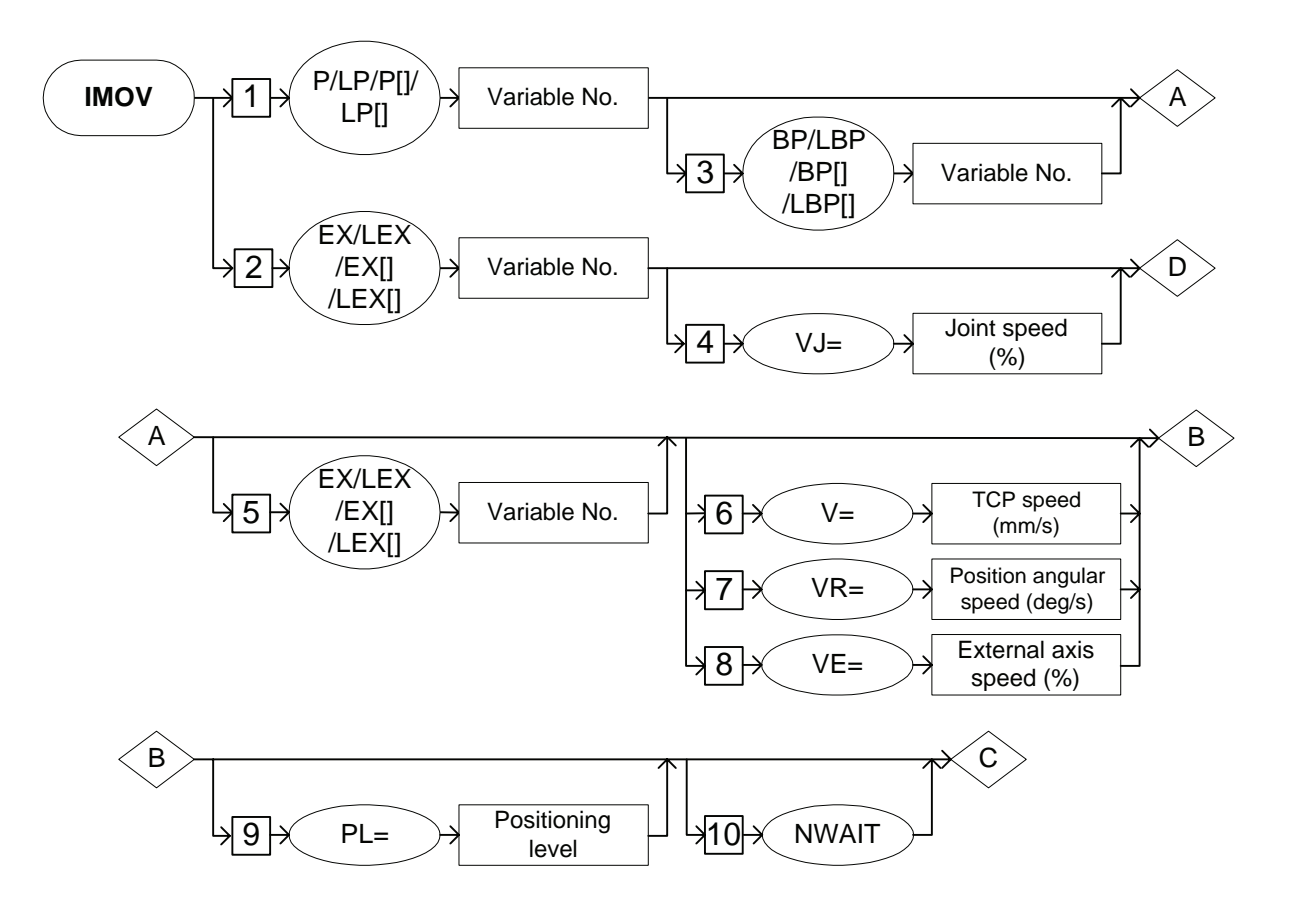

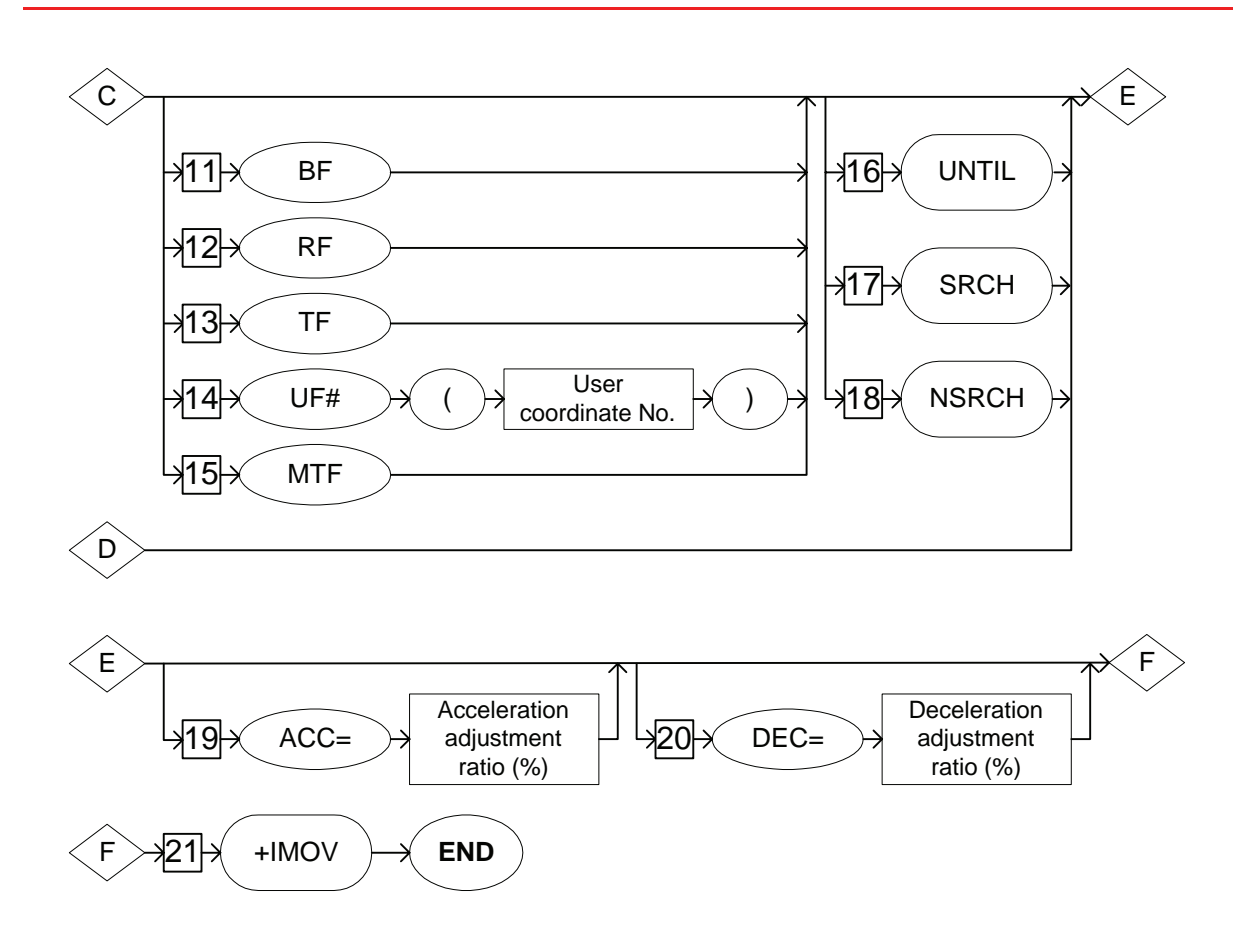

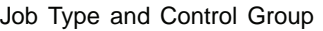

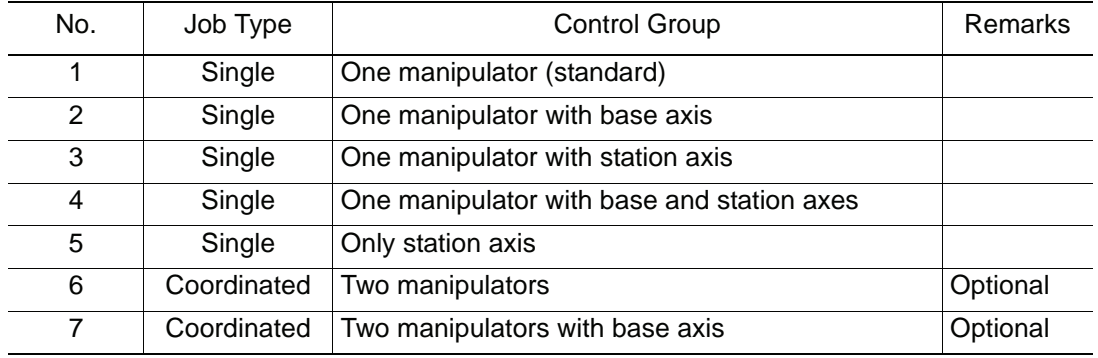

#### 2.4 Move Instruction

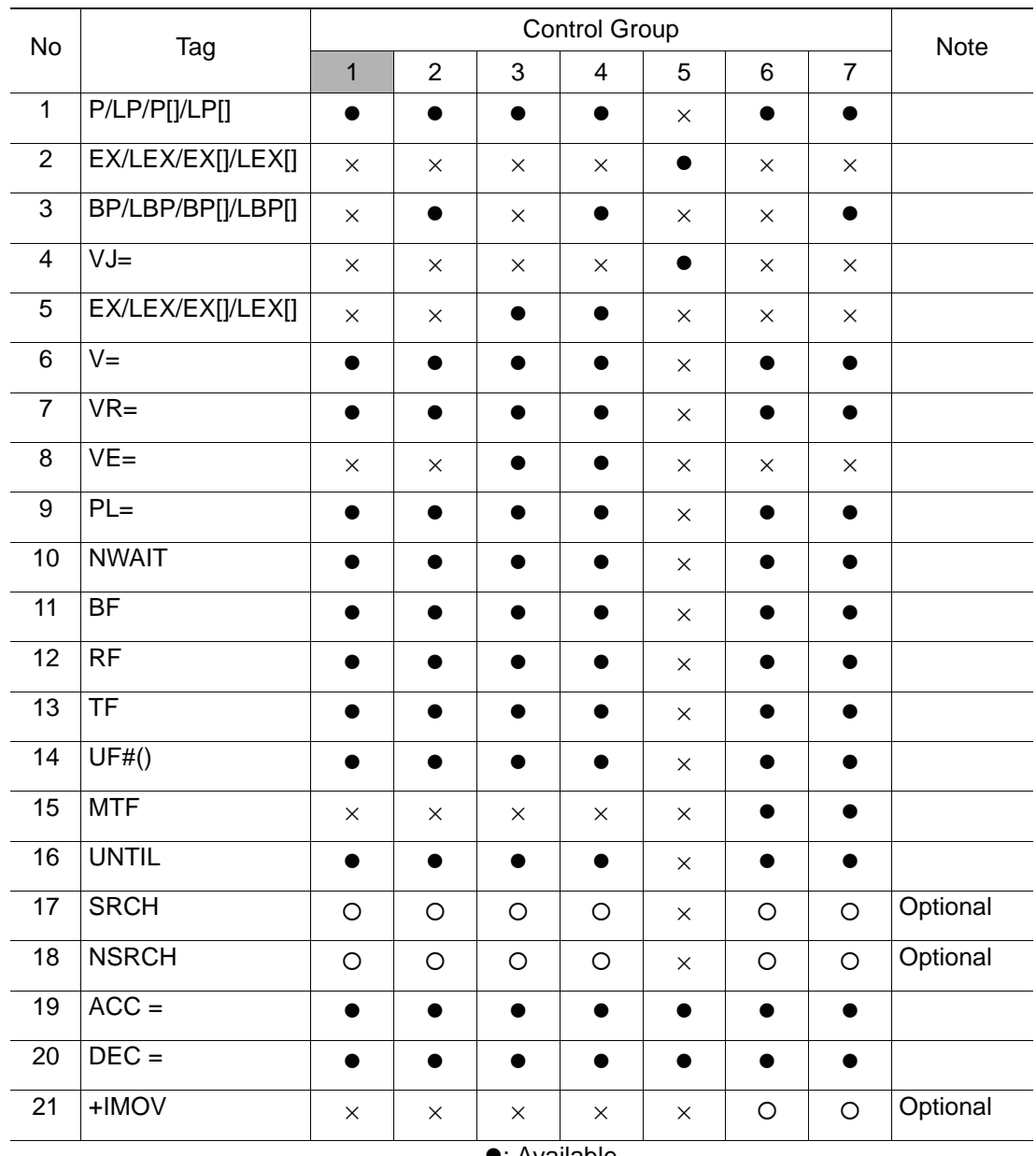

Availability of Each Tag

**•**: Available

{: Available only with optional function enabled ×: Not available

## **Explanation**

1. P Variable number /LP Variable number /P [Array number] /LP [Array number] /EX Variable number /LEX Variable number /EX [Array number] /LEX [Array number]

Choose one of the tags from the following table.

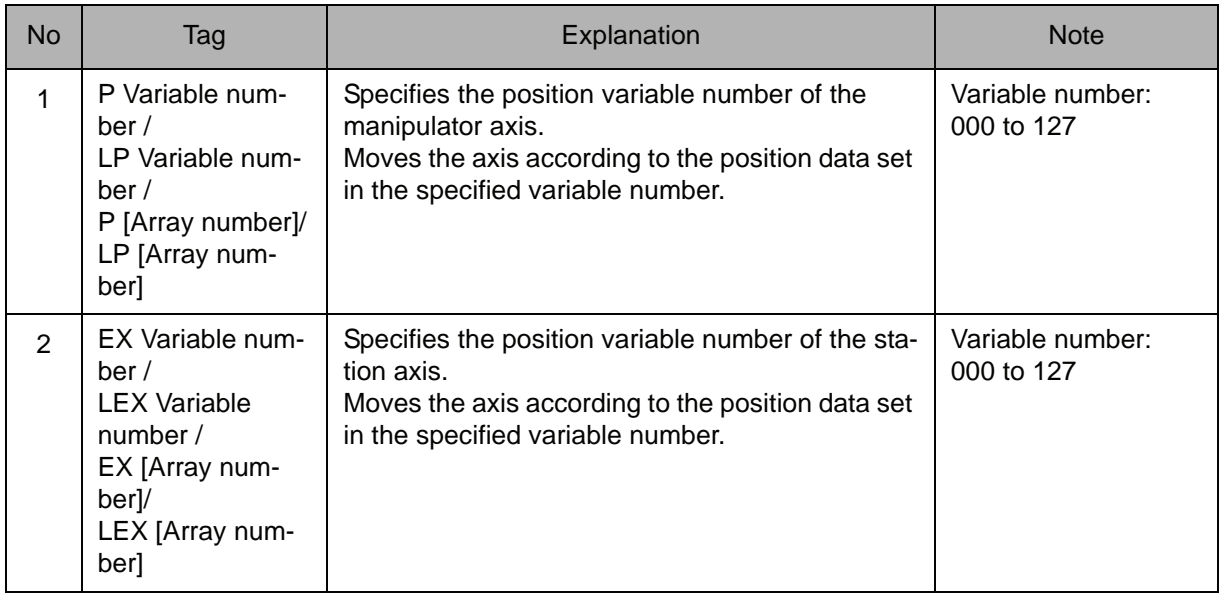

## 2. BP Variable number /LBP Variable number /BP [Array number] /LBP [Array number]

When a P Variable number, LP Variable number, P [Array number], or LP [Array number] is selected from the table in part 1 of this Explanation, the following tag can be added.

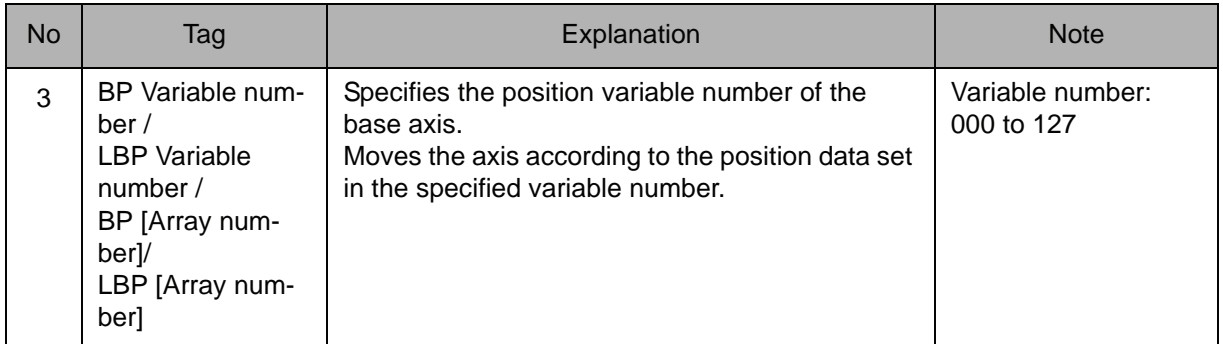

# 3. VJ=Joint speed

The following tag can be added or omitted.

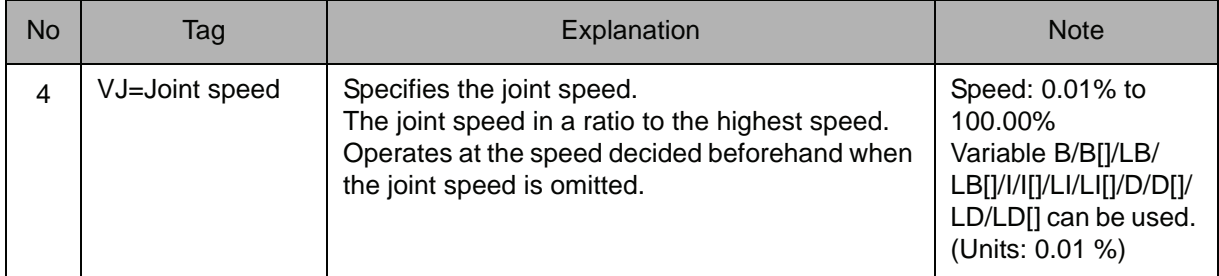

## 4. EX Variable number /LEX Variable number /EX [Array number] /LEX [Array number]

When a P Variable number, LP Variable number, P [Array number], or LP [Array number] is selected from the table in part 1 of this Explanation, the following tag can be added.

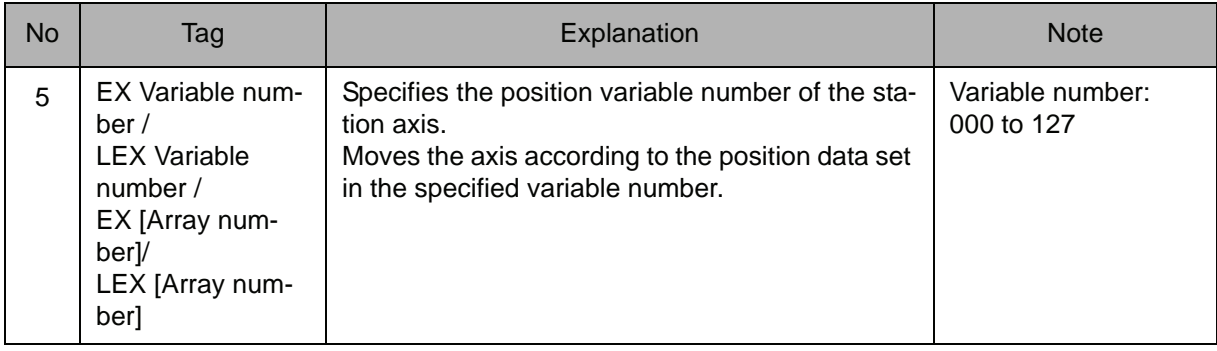

# 5. V=Tool center point speed /VR=Position angular speed /VE=External axis speed

Choose one of the tags from the following table.

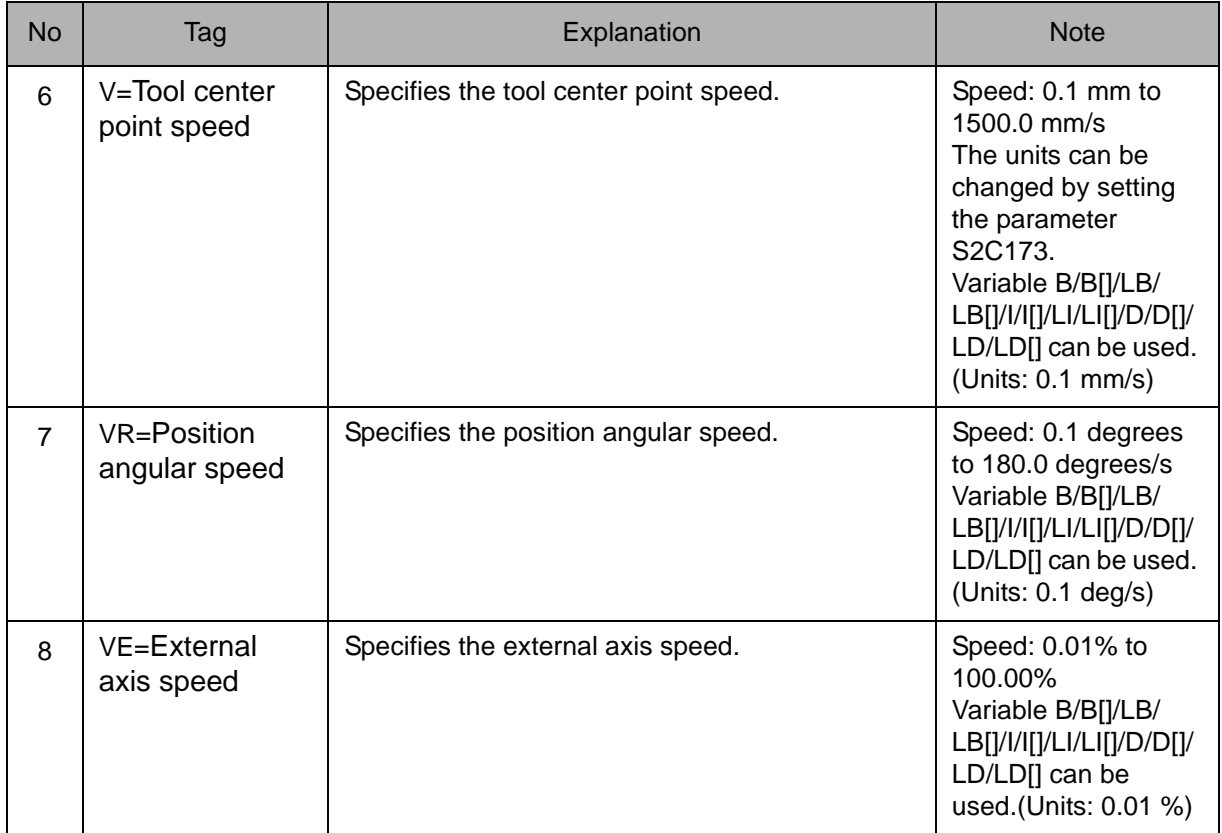

## 6. PL=Position level

The following tag can be added or omitted.

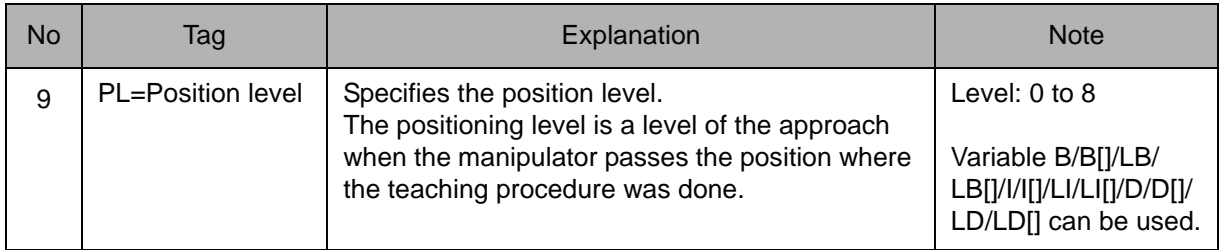

## 7. NWAIT

The following tag can be added or omitted.

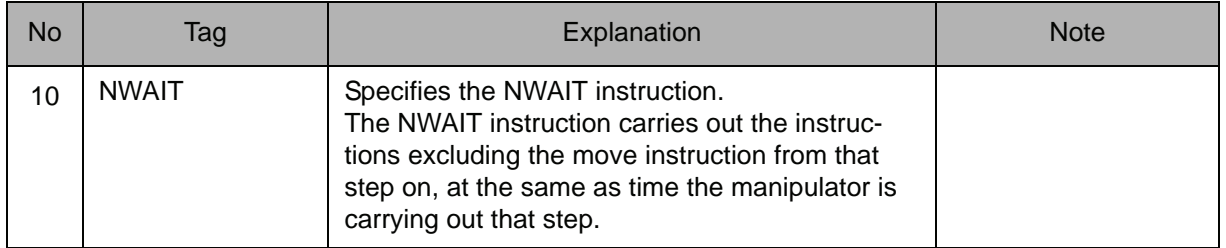

# 8. BF/RF/TF/UF# (User coordinate number)

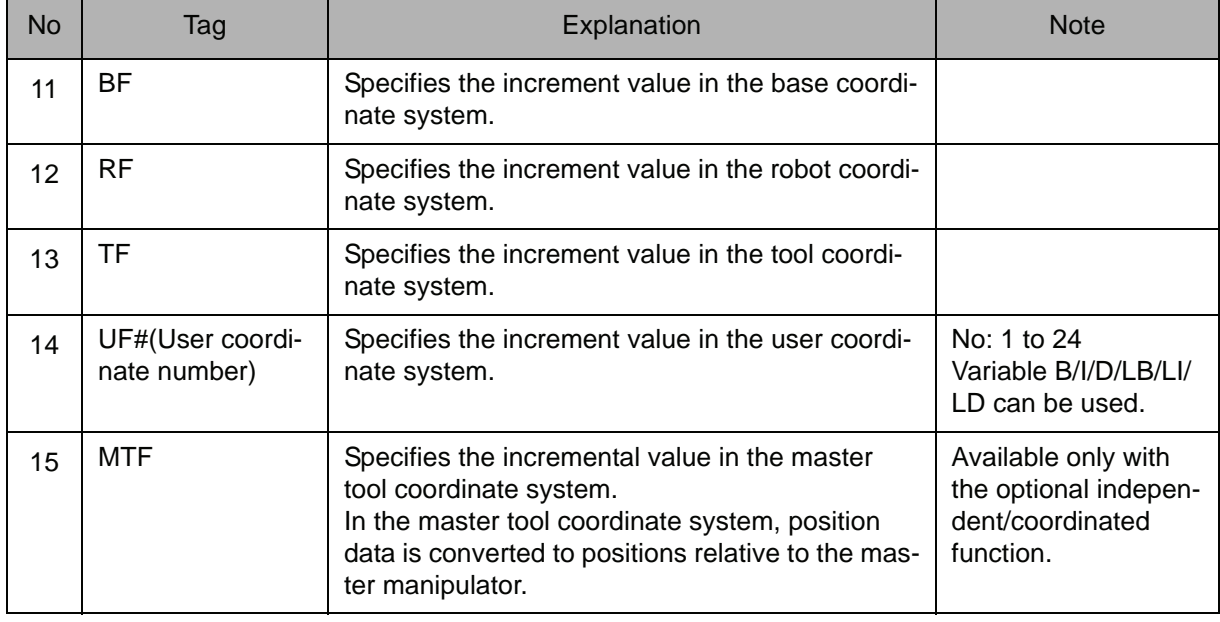

Choose one of the tags from the following table.

## 9. UNTIL/SRCH/NSRCH

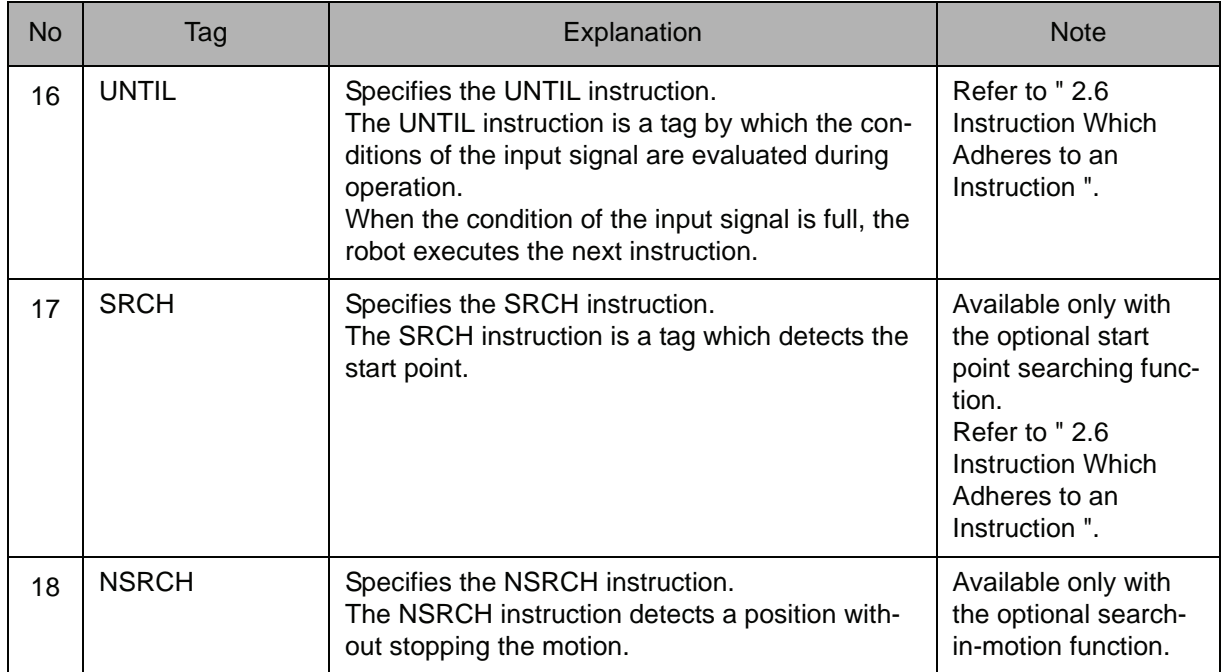

# 10. ACC=Acceleration adjustment ratio

The following tag can be added or omitted.

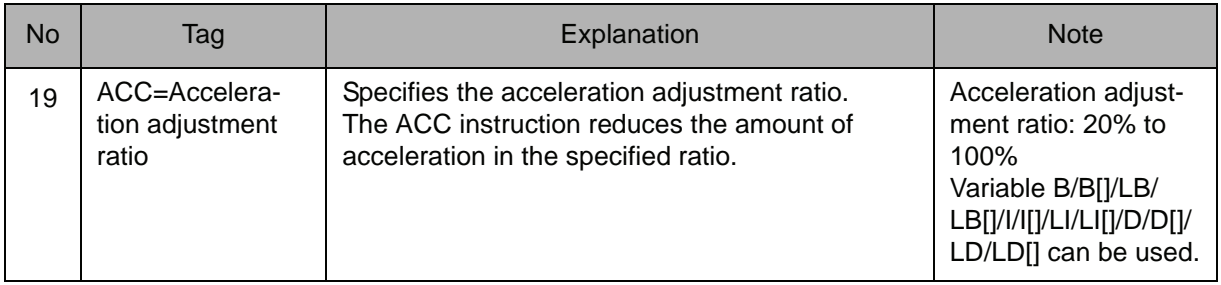

## 11. DEC=Deceleration adjustment ratio

The following tag can be added or omitted.

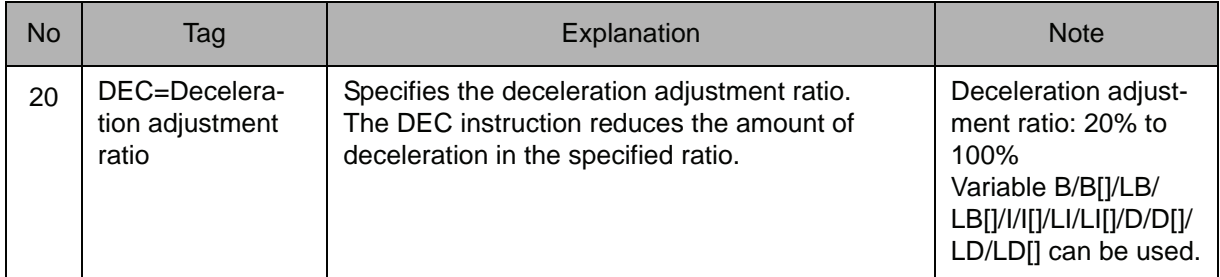

## 12. +IMOV

Add the following tag.

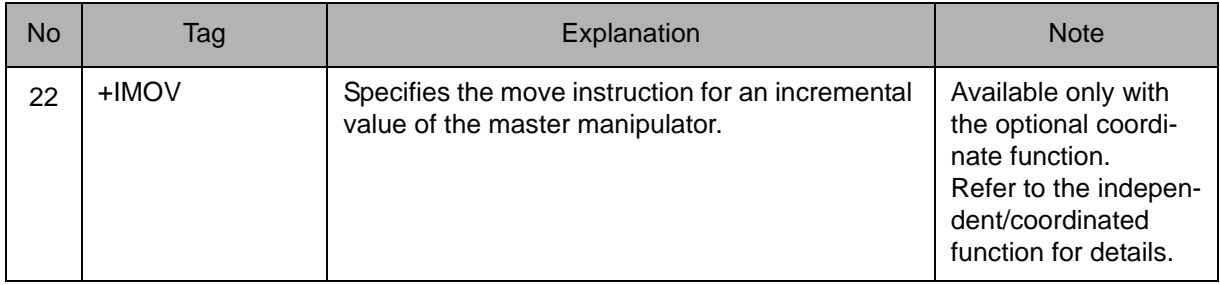

# **Example**

IMOV P000 V=138 RF

Moves from the current position at a rate of 138cm/min for the incremental value specified in P000 in the robot coordinate system.
# **SPEED**

Instruction set:

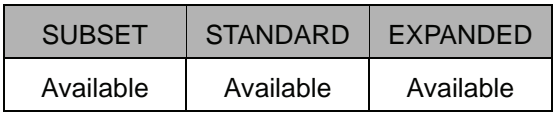

#### **Function**

Sets the playback speed. The manipulator operates at the speed specified in the SPEED instruction when the speed is not specified in the move instruction.

#### **Construction**

The tag which can be used is limited by the type of the job.

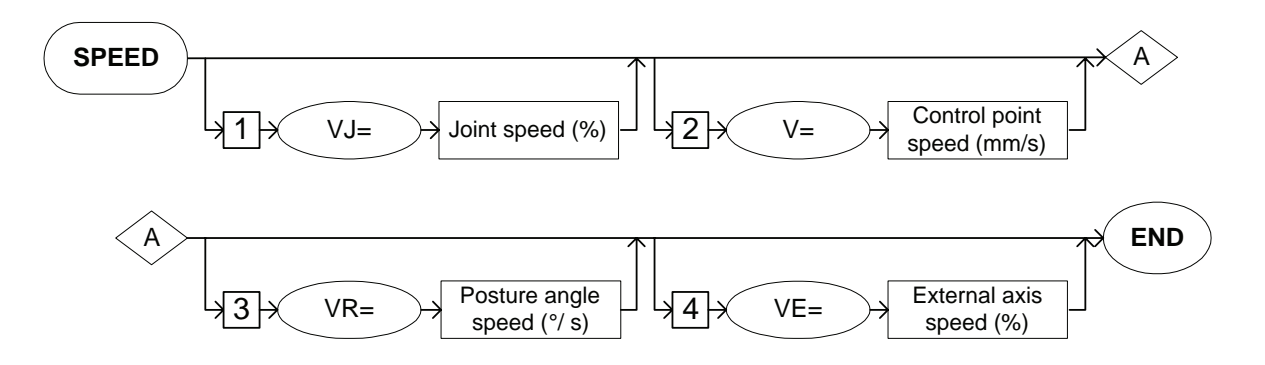

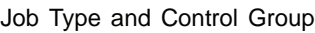

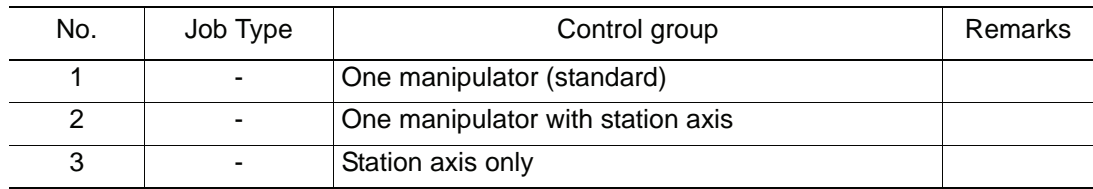

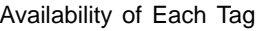

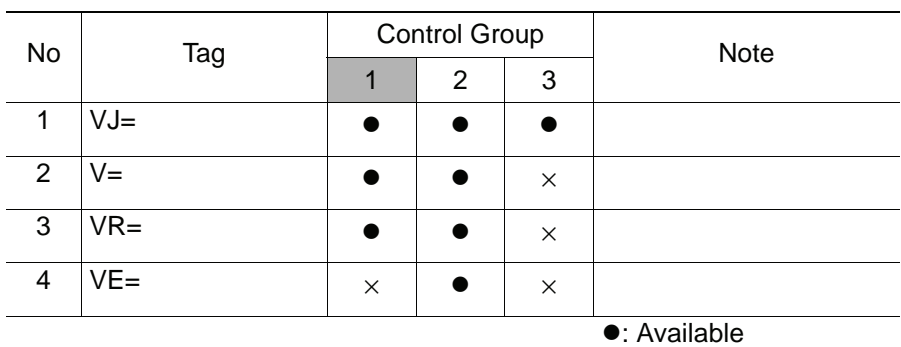

×: Not available

#### **Explanation**

#### 1. VJ=Joint speed

The following tag can be added or omitted.

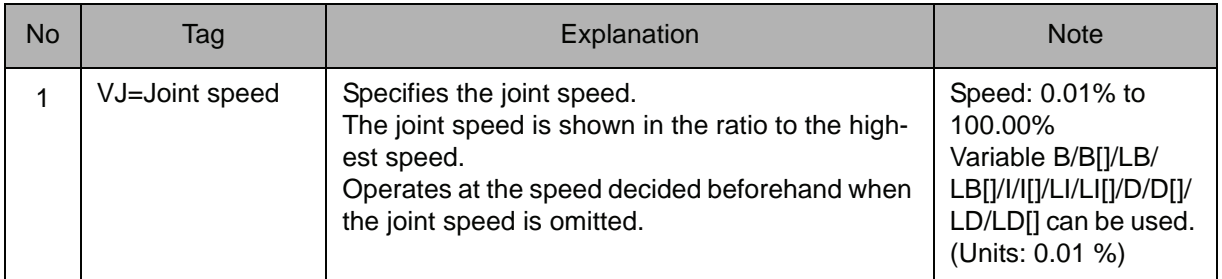

#### 2. V=Tool center point speed

The following tag can be added or omitted.

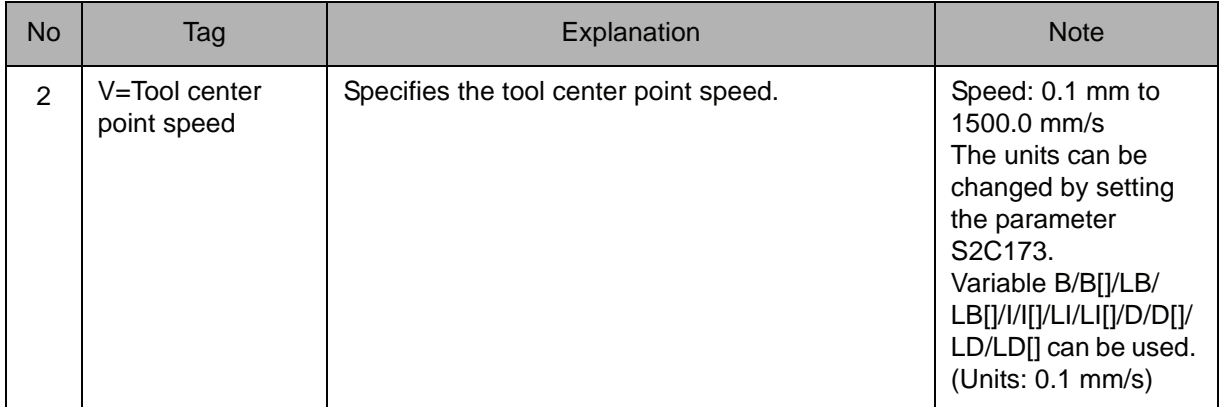

#### 3. VR=Position angular speed

The following tag can be added or omitted.

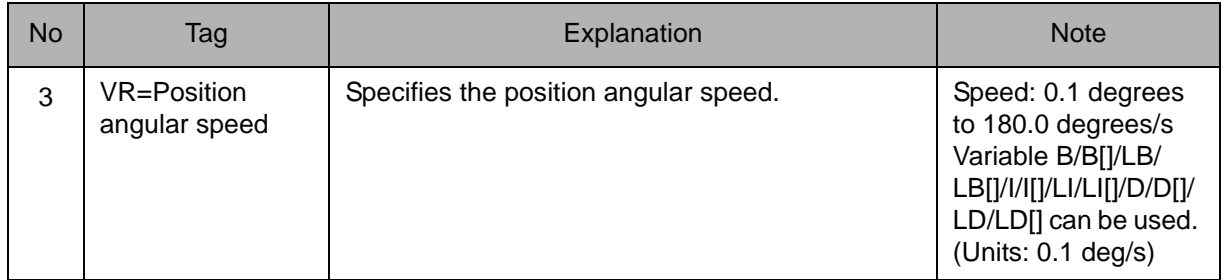

#### 4. VE=External axis speed

The following tag can be added or omitted.

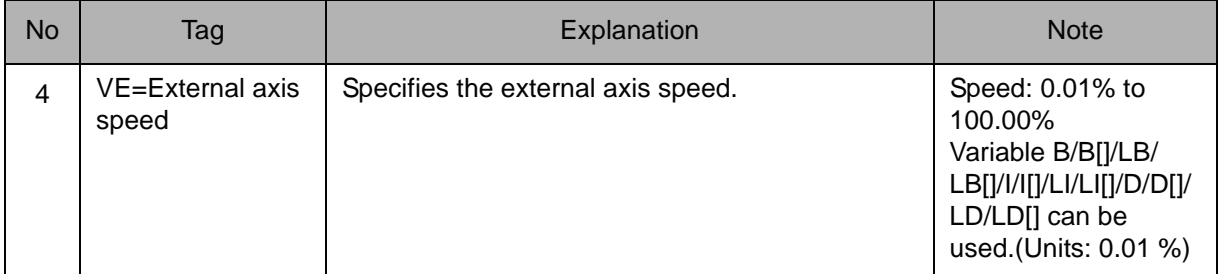

#### **Example**

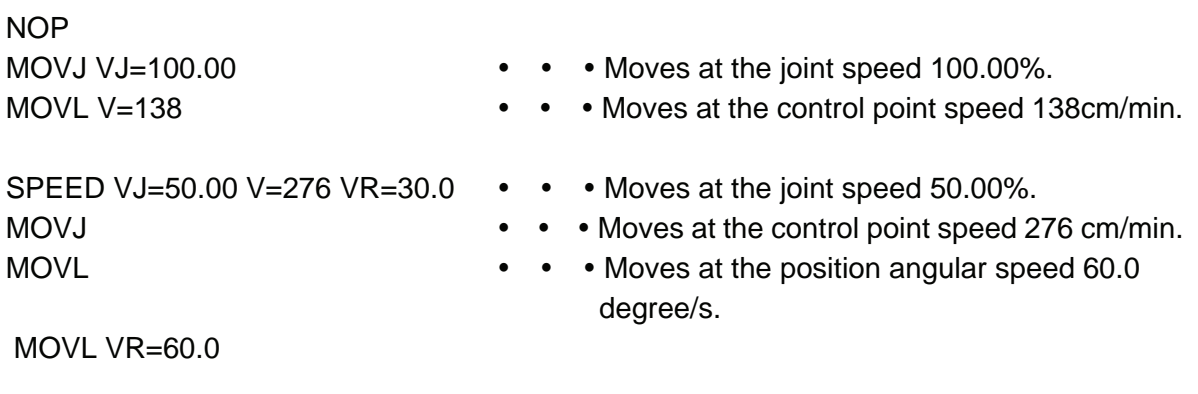

END

## REFP

Instruction set:

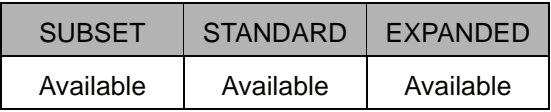

#### **Function**

 $\overline{\phantom{a}}$ 

It is an instruction which has the position data by which a supplementary point of the wall point, etc. for weaving is set.

#### **Construction**

The tag which can be used is limited by the type of the job.

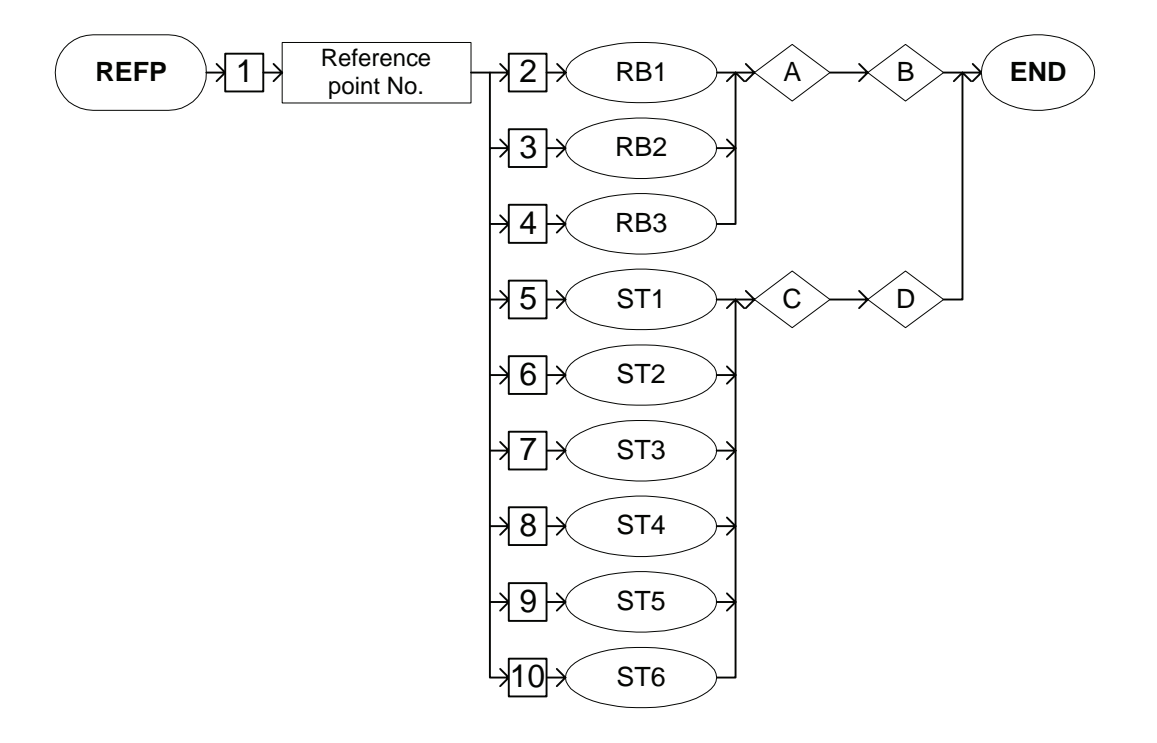

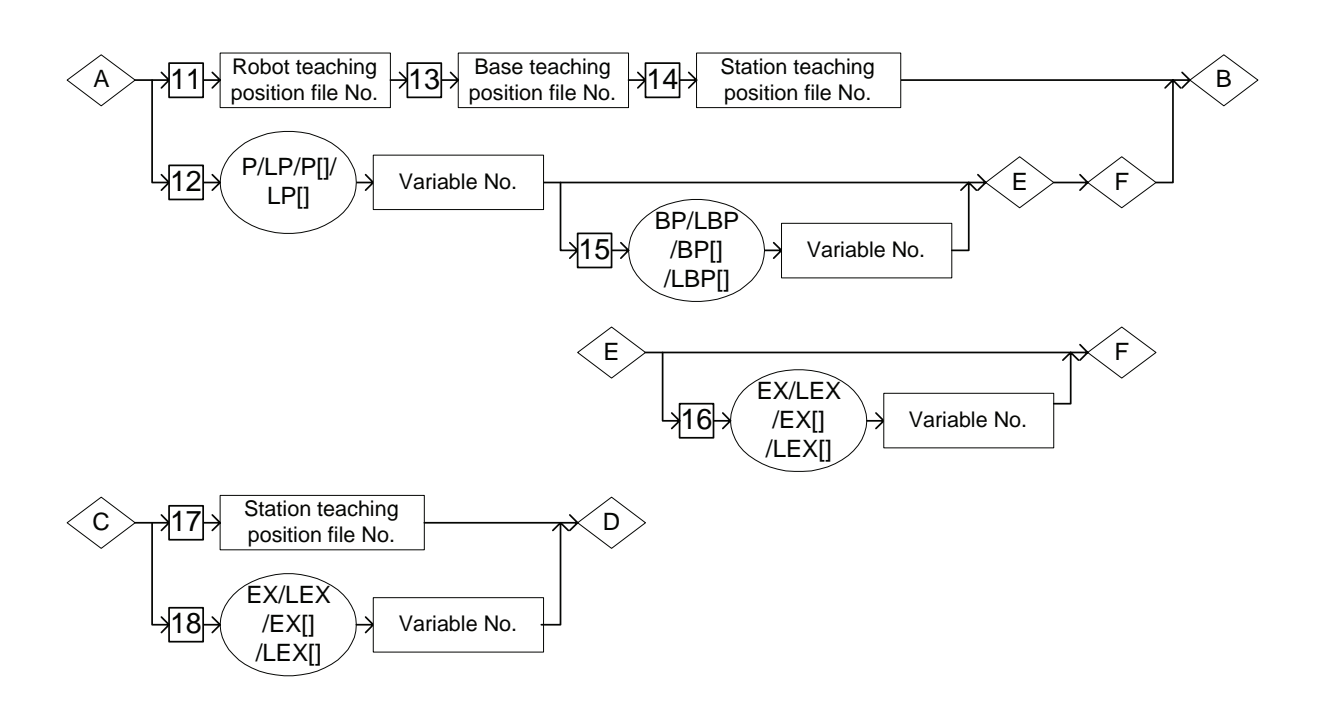

Job Type and Control Group

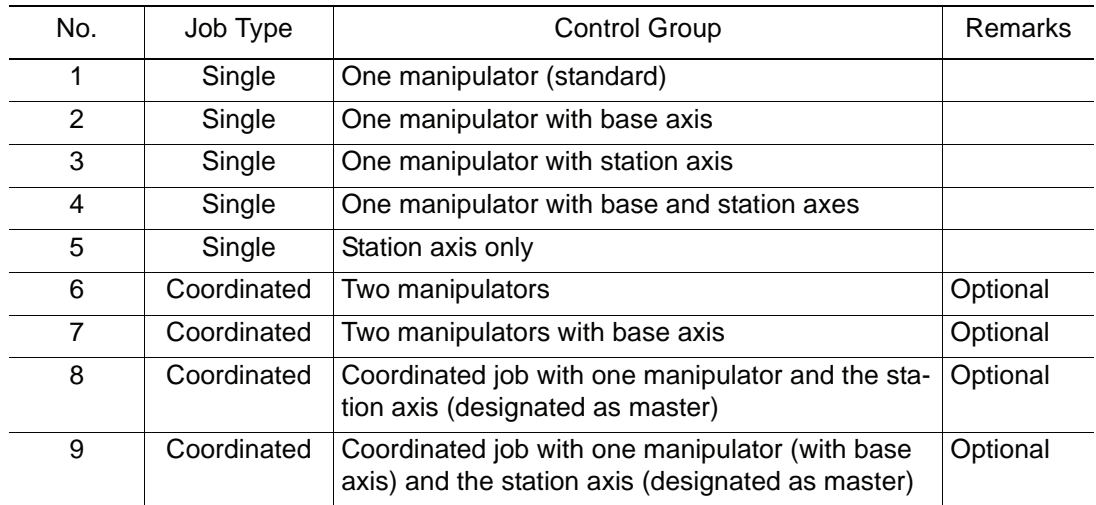

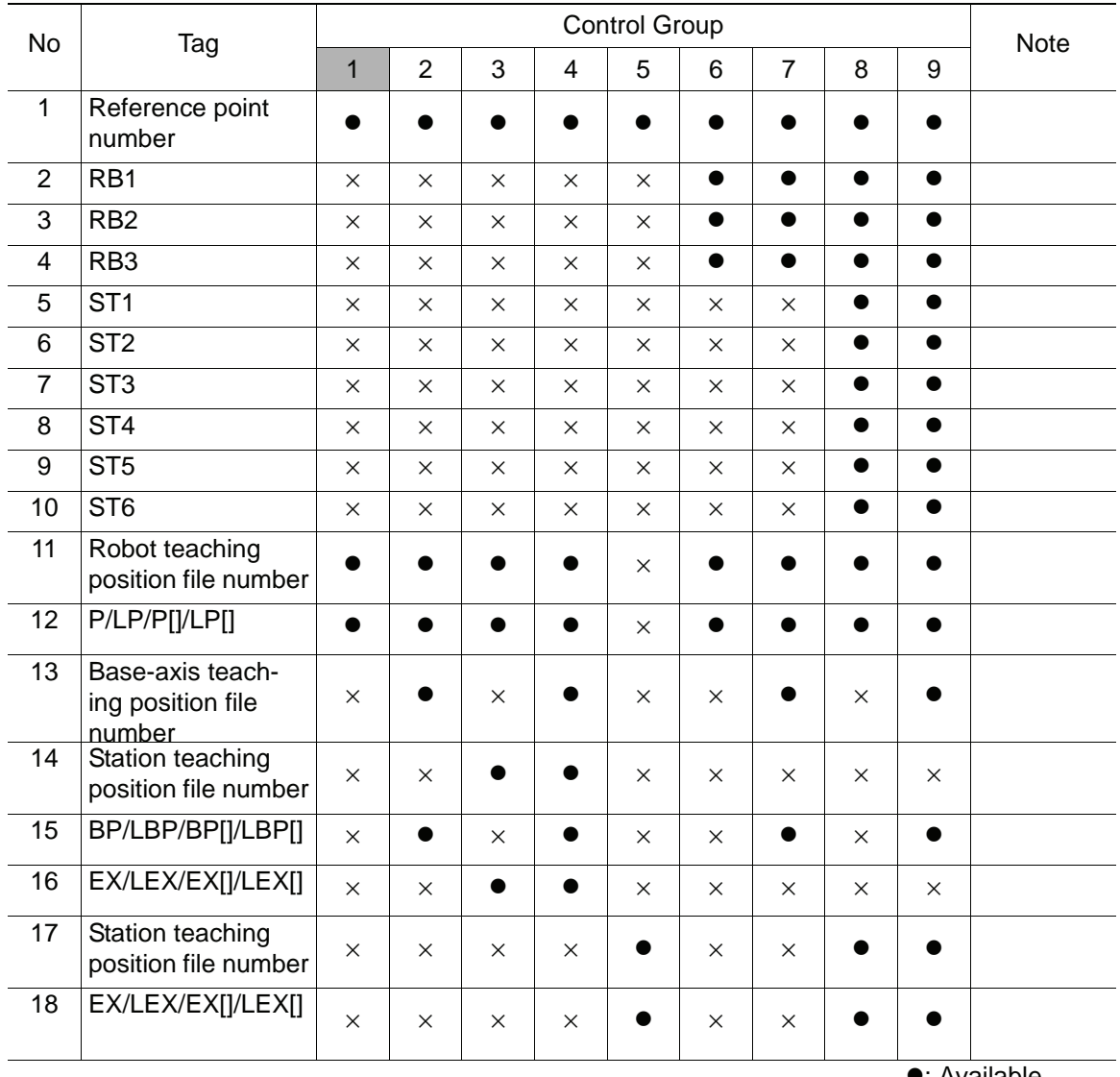

Availability of Each Tag

•: Available

×: Not available

#### **Explanation**

 $\overline{1}$ 

#### 1. Reference Point Number

Add the following tag.

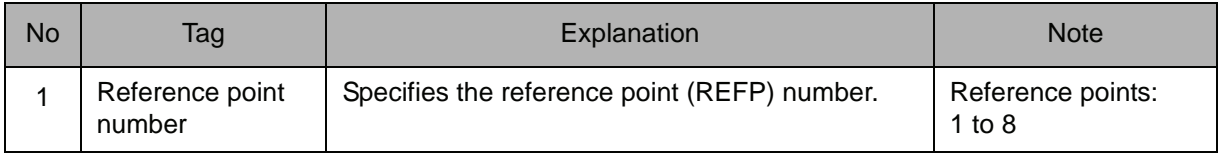

#### Reference points during weaving

SUPPLE-MENT

Usually it is not necessary to register reference points during the weaving. However, there are cases when it must be registered according to the situation of the workpiece, etc. In this case, the wall direction is defined as REFP1 and the horizontal wall direction is defined as REFP2.

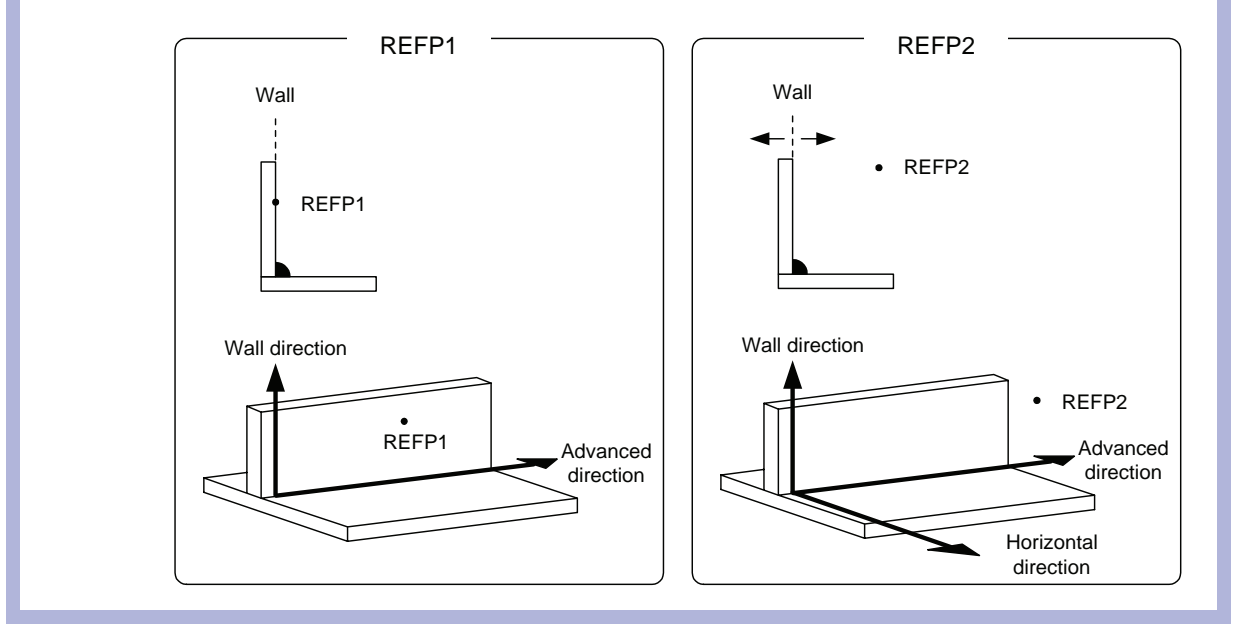

#### 2. RB1/RB2/RB3/ST1/ST2/ST3/ST4/ST5/ST6

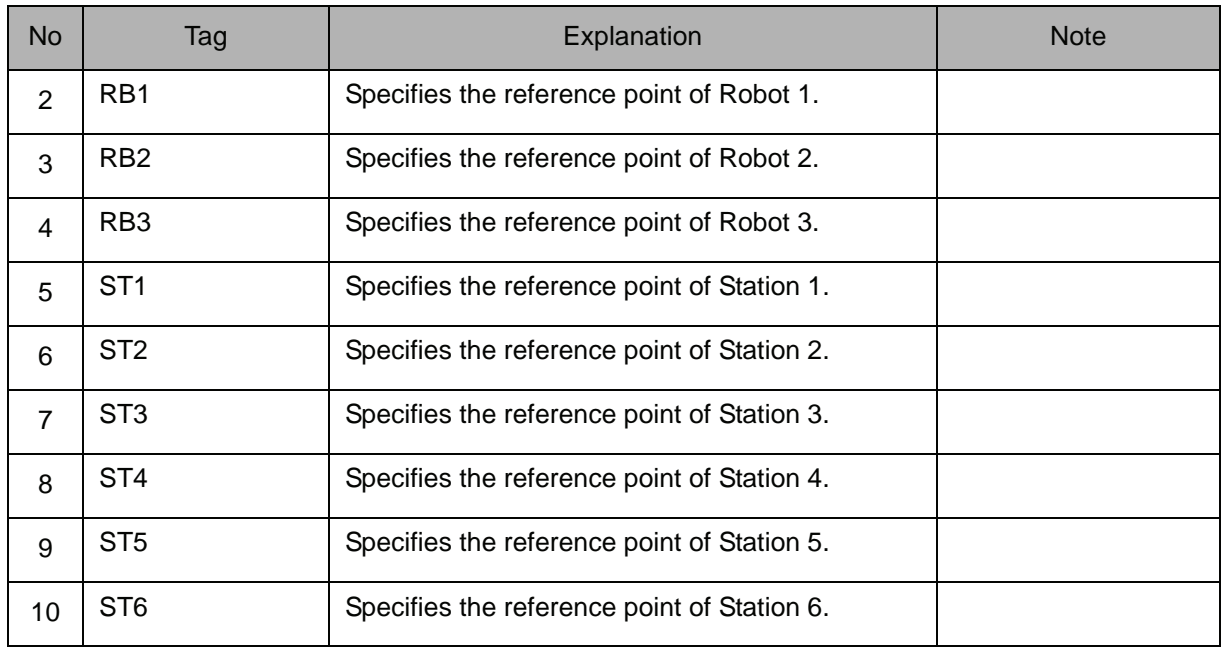

Choose one of the tags from the following table.

#### 3. Robot teaching position file number /P Variable number /LP Variable number /P [Array number] /LP [Array number]

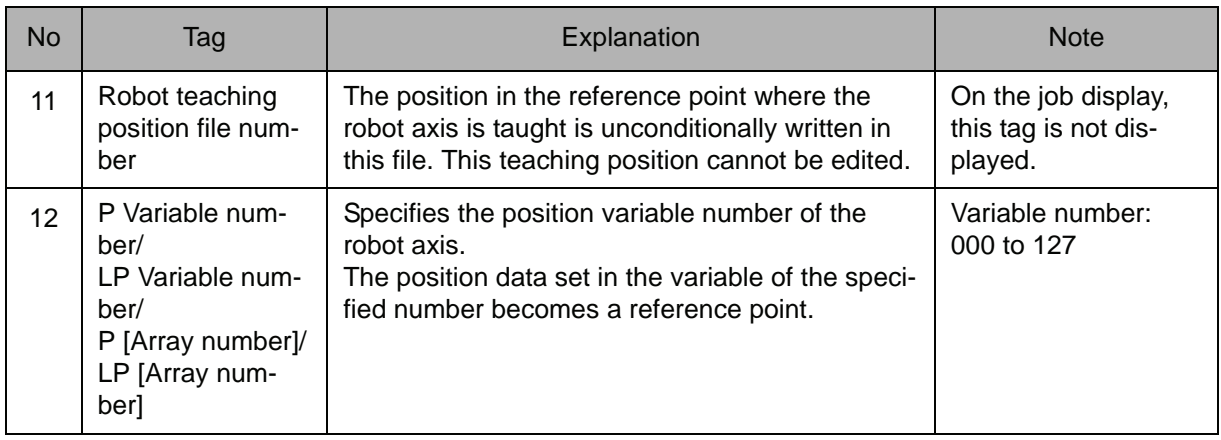

Choose one of the tags from the following table.

#### 4. Base Teaching Position File Number

When the robot teaching position file number is selected from the table in part 3 of this Explanation, add the following tag.

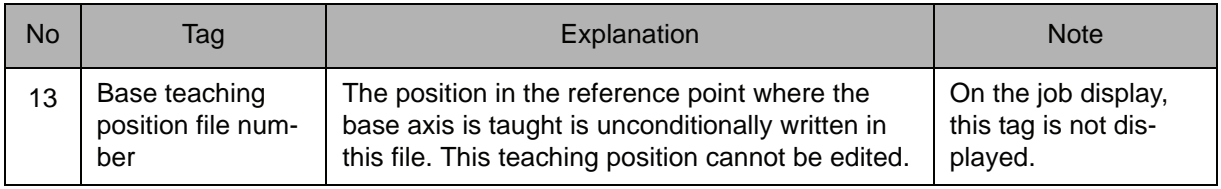

#### 5. Station Teaching Position File Number

When the robot teaching position file number is selected from the table in part 3 of this Explanation, add the following tag.

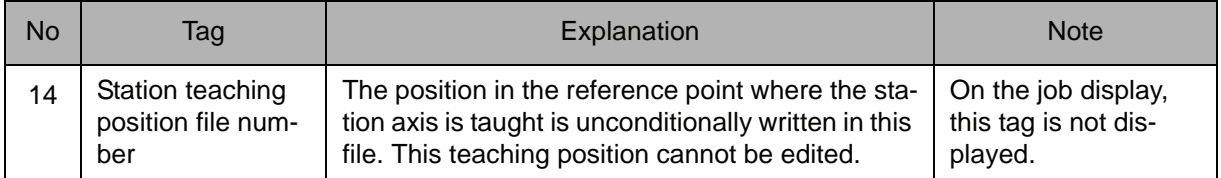

#### 6. BP Variable number /LBP Variable number /BP [Array number] /LBP [Array number]

When a P Variable number, LP Variable number, P [Array number], or LP [Array number] is selected from the table in part 3 of this Explanation, the following tag can be added.

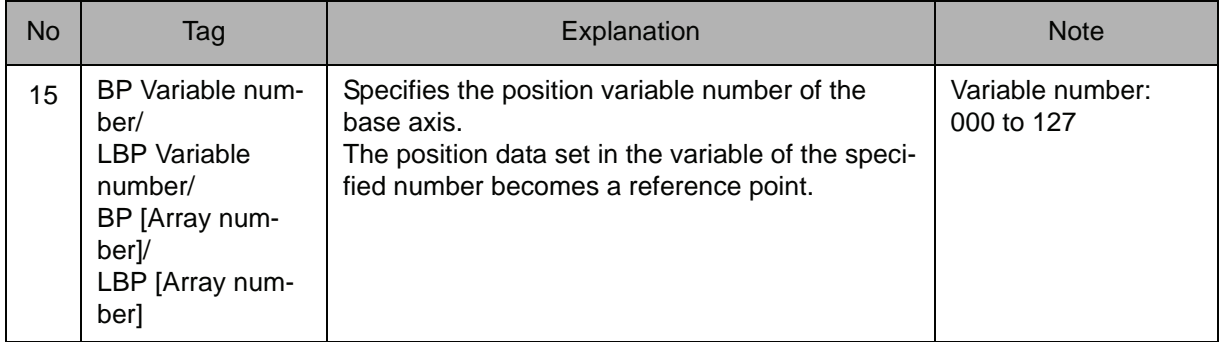

#### 7. EX Variable number /LEX Variable number /EX [Array number] /LEX [Array number]

When a P Variable number, LP Variable number, P [Array number], or LP [Array number] is selected from the table in part 3 of this Explanation, the following tag can be added.

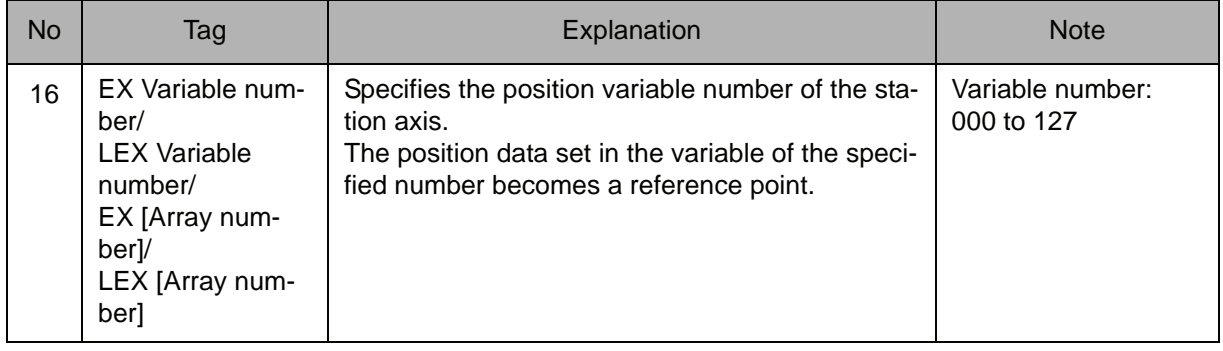

#### 8. Station teaching position file number/EX Variable number /LEX Variable number /EX [Array number] /LEX [Array number]

Choose one of the tags from the following table.

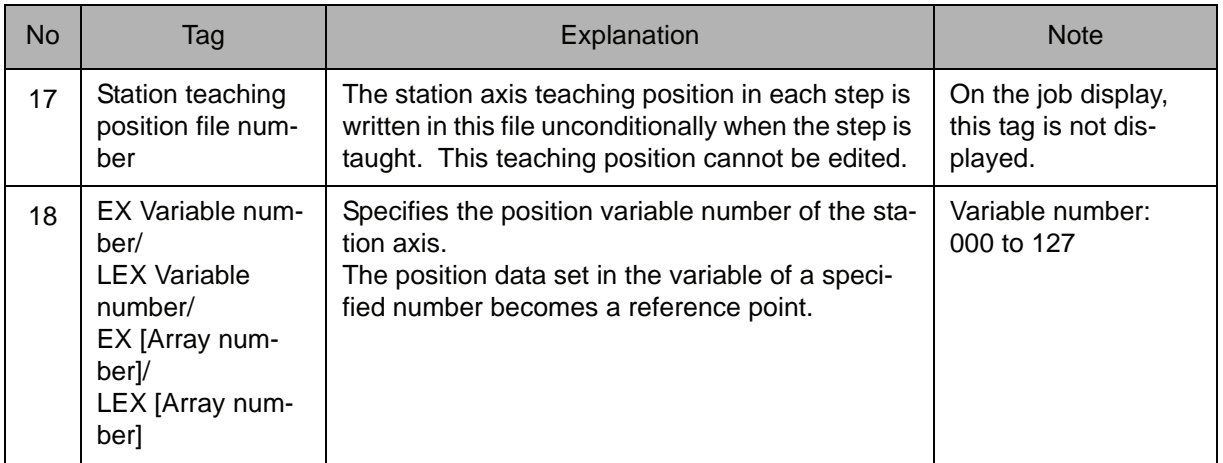

#### **Example**

(1) Register REFP1 when the wall direction and the Z direction of the robot axis are different.

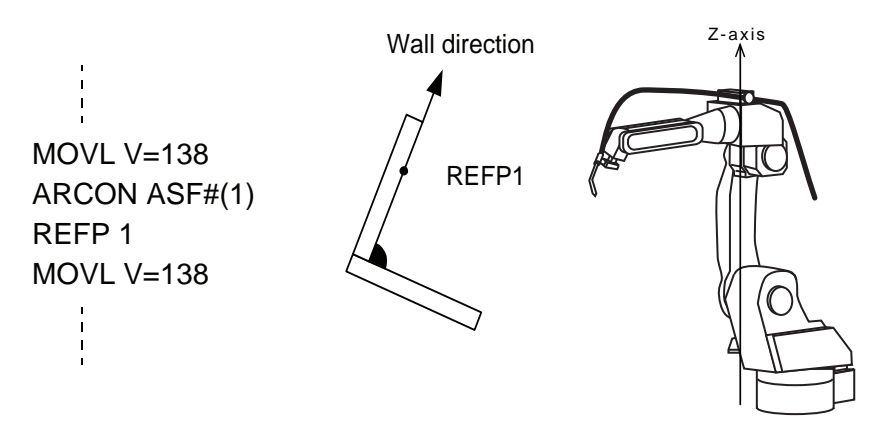

(2) Register REFP2 when the approach point is on the other side of the wall.

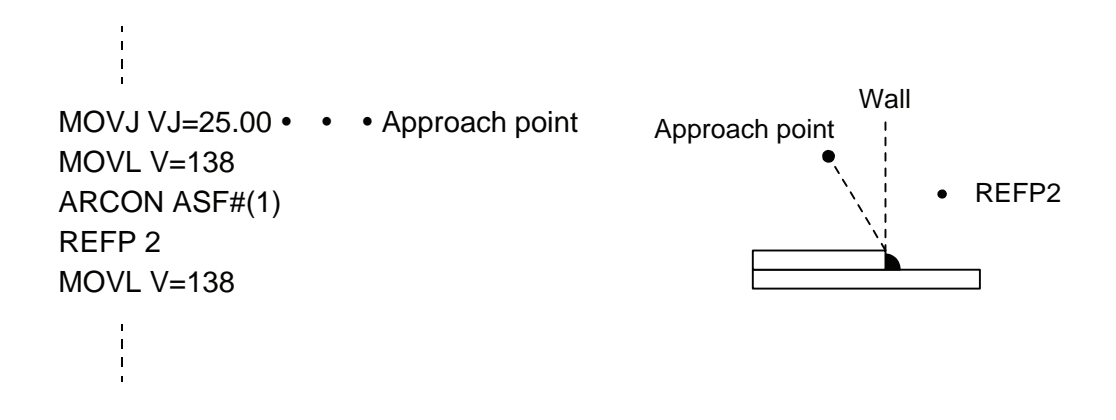

### 2.5 Shift Instruction

# **SFTON**

Instruction set:

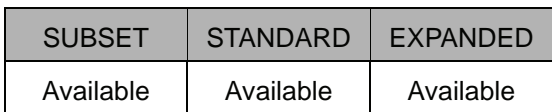

#### **Function**

Begins the parallel shift operation. The amount of the parallel shift is set in a positional variable by the increment value of X, Y, and Z in each coordinate system.

#### **Construction**

The tag which can be used is limited by the type of the job.

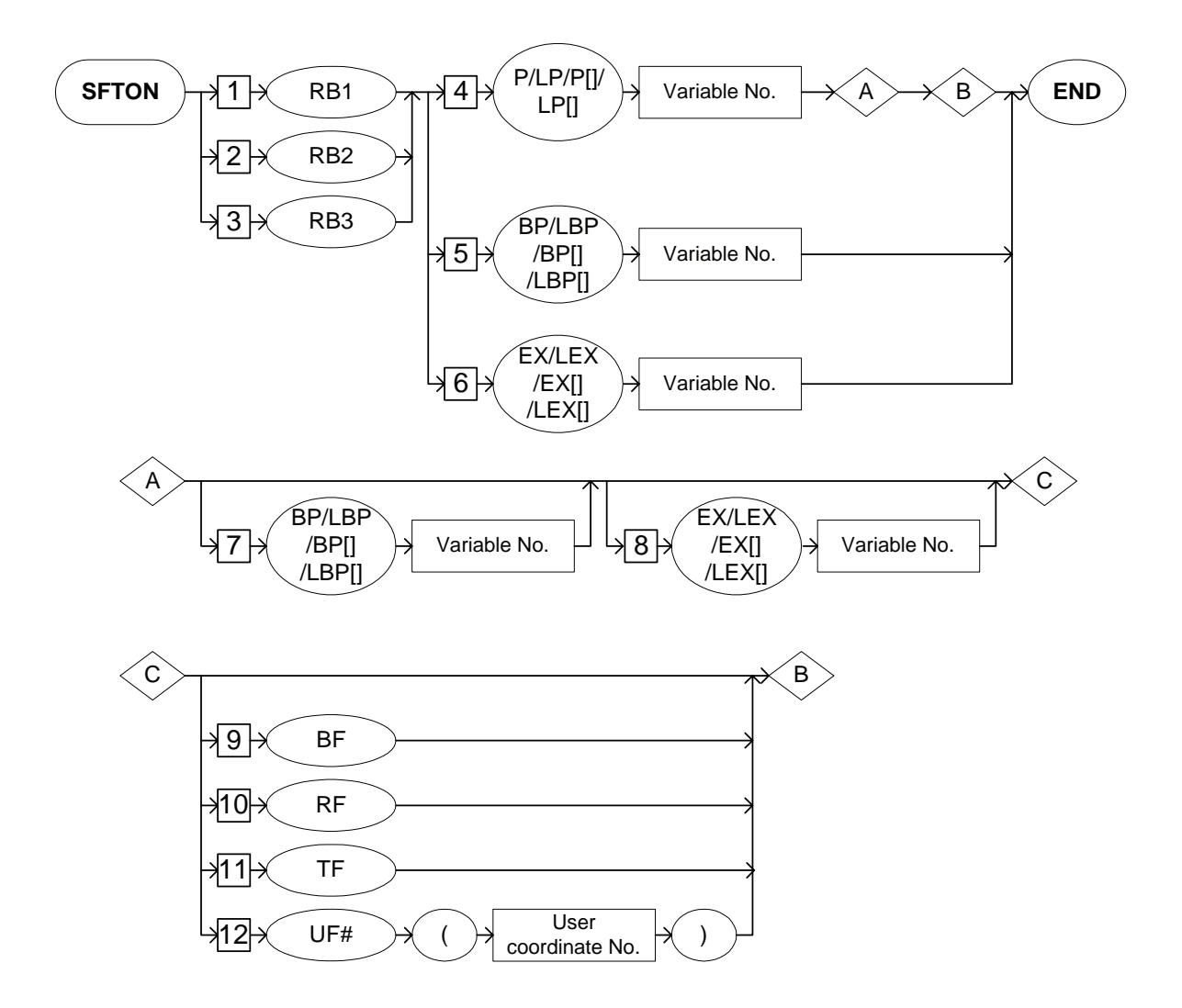

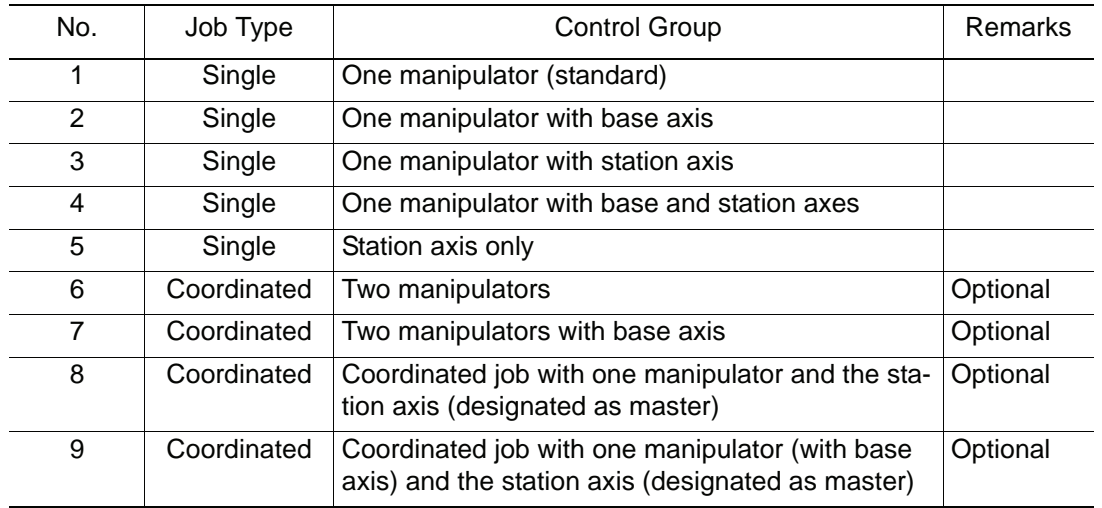

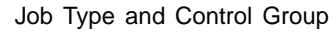

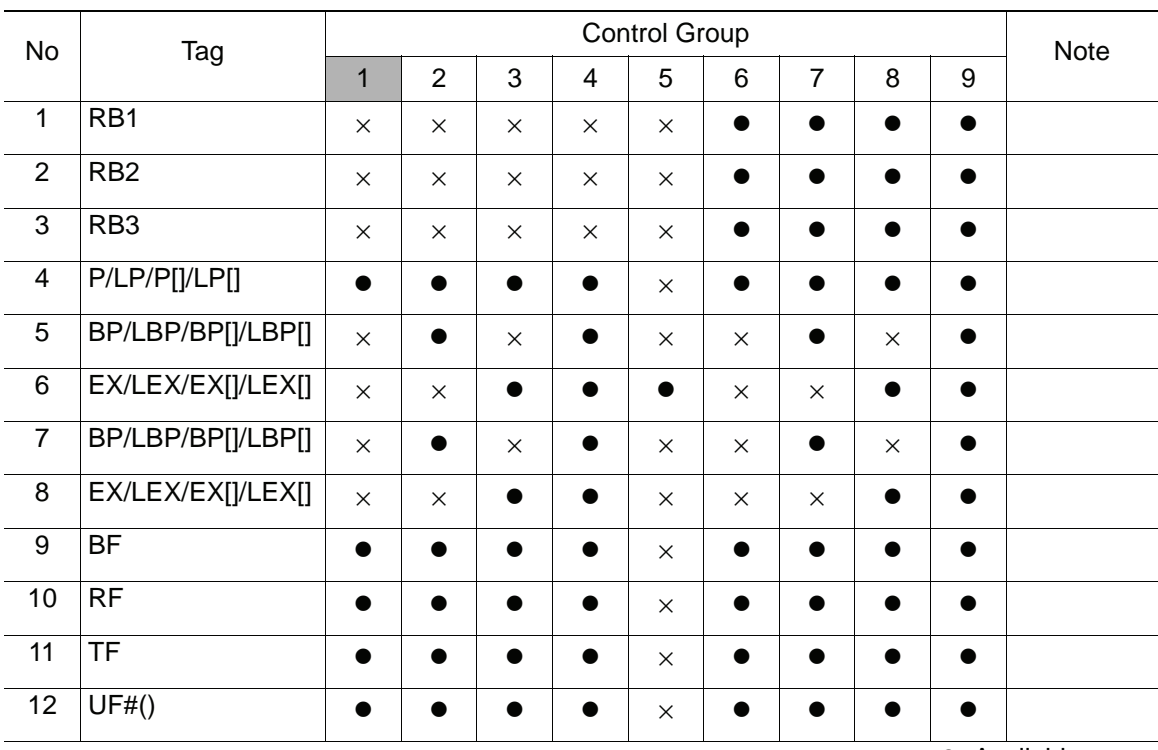

#### Availability of Each Tag

•: Available

×: Not available

**Explanation**

#### 1. RB1/RB2/RB3

Choose one of the tags from the following table.

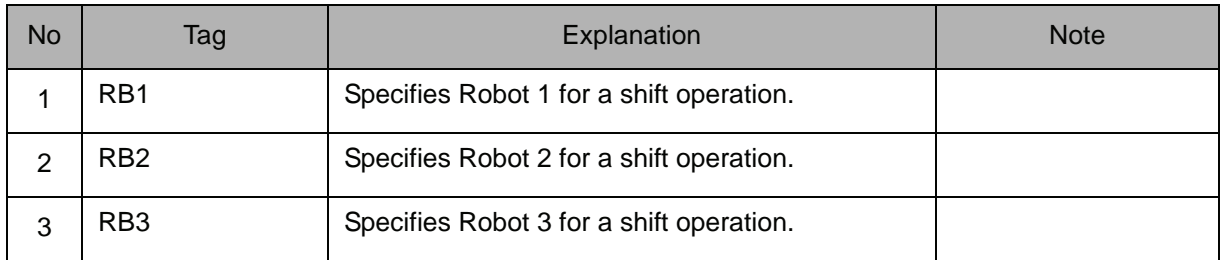

#### 2. P Variable number /LP Variable number /P [Array number] /LP [Array number] /BP Variable number /LBP Variable number /BP [Array number] /LBP [Array number] /EX Variable number /LEX Variable number /EX [Array number] /LEX [Array number]

Choose one of the tags from the following table.

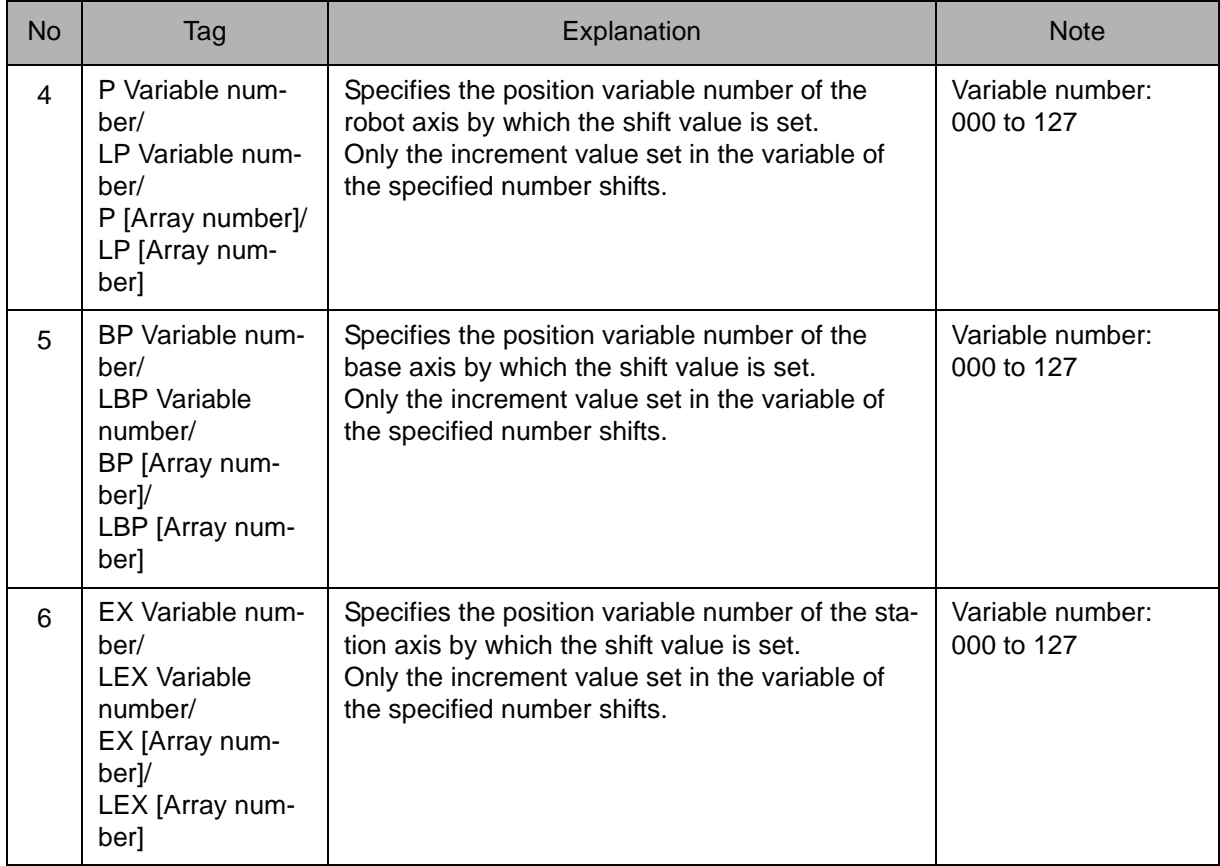

#### 3. BP Variable number /LBP Variable number /BP [Array number] /LBP [Array number]

When a P Variable number, LP Variable number, P [Array number], or LP [Array number] is selected from the table in part 2 of this Explanation, the following tag can be added.

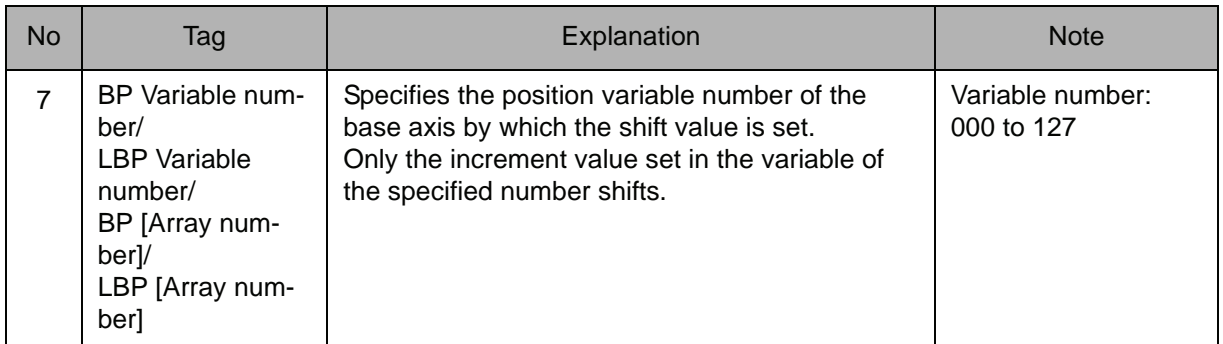

#### 4. EX Variable number /LEX Variable number /EX [Array number] /LEX [Array number]

When a P Variable number, LP Variable number, P [Array number], or LP [Array number] is selected from the table in part 2 of this Explanation, the following tag can be added.

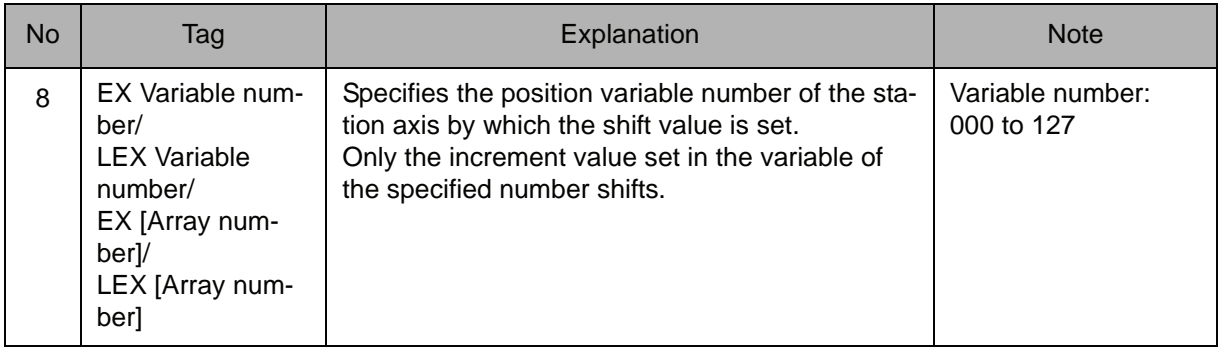

#### 5. BF/RF/TF/UF# (User coordinate number)

When a P Variable number, LP Variable number, P [Array number], or LP [Array number] is selected from the table in part 2 of this Explanation, choose one of the tags from the following table.

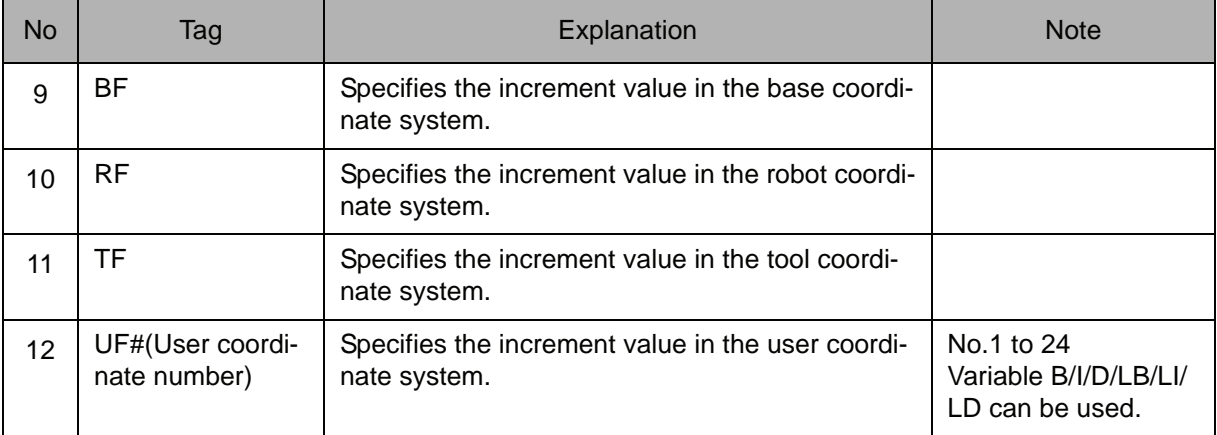

#### **Example**

NOP MOVJ VJ=50.0 MOVL V=138 SFTON P000 UF#(1) MOVL V=138 MOVL V=138 MOVL V=138 SFTOF MOVL V=138

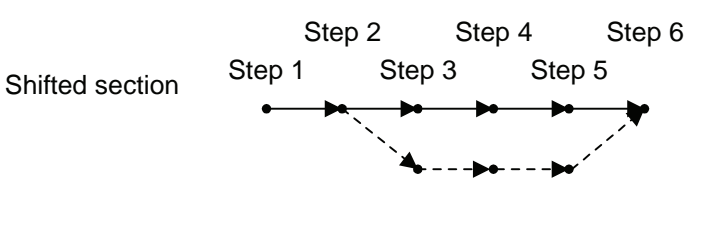

Shift between Step 3 and Step 5 in the user coordinate system.

# **SFTOF**

Instruction set:

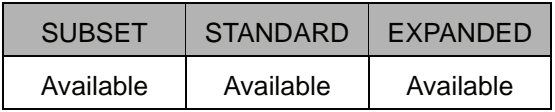

#### **Function**

Ends the parallel shift operation.

#### **Construction**

The tags to be added are decided according to the type of the job.

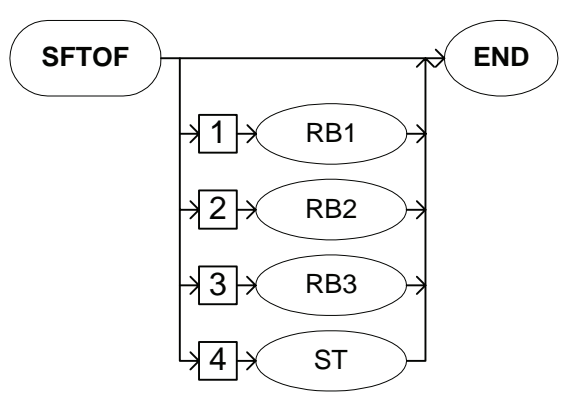

Job Type and Control Group

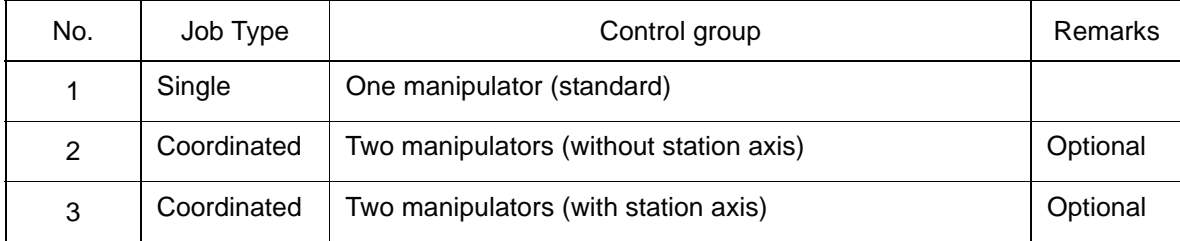

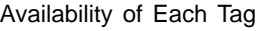

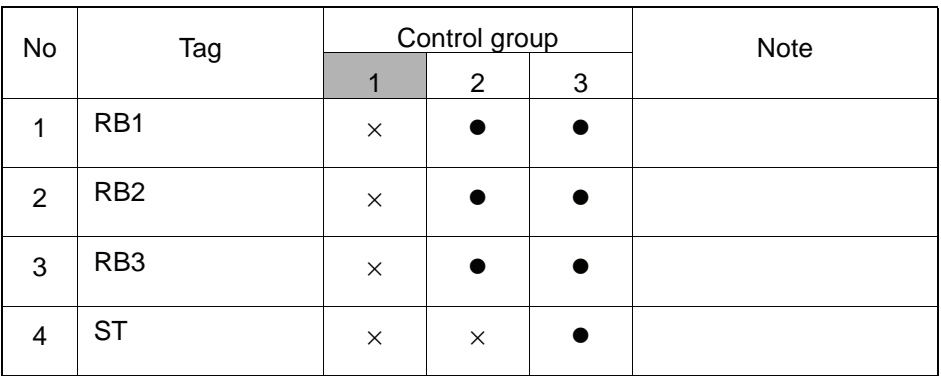

**•**: Available

×: Not available

#### **Explanation**

#### 1. RB1/RB2/RB3/ST

Choose one of the tags from the following table.

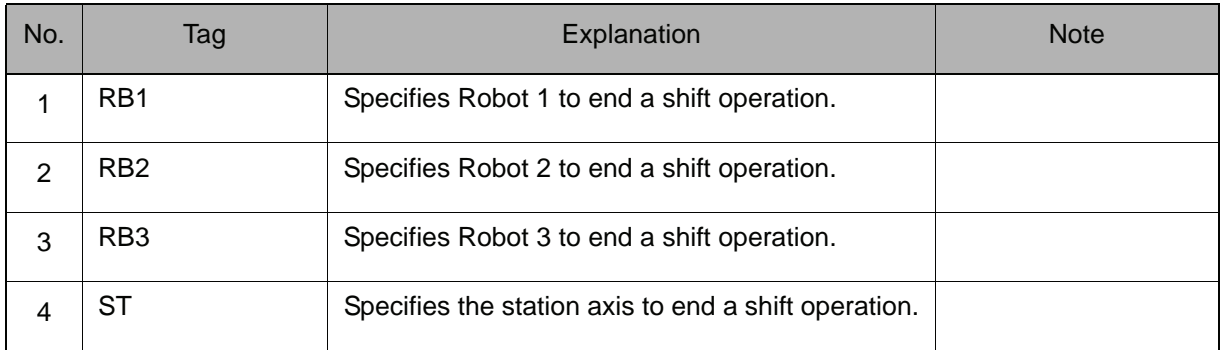

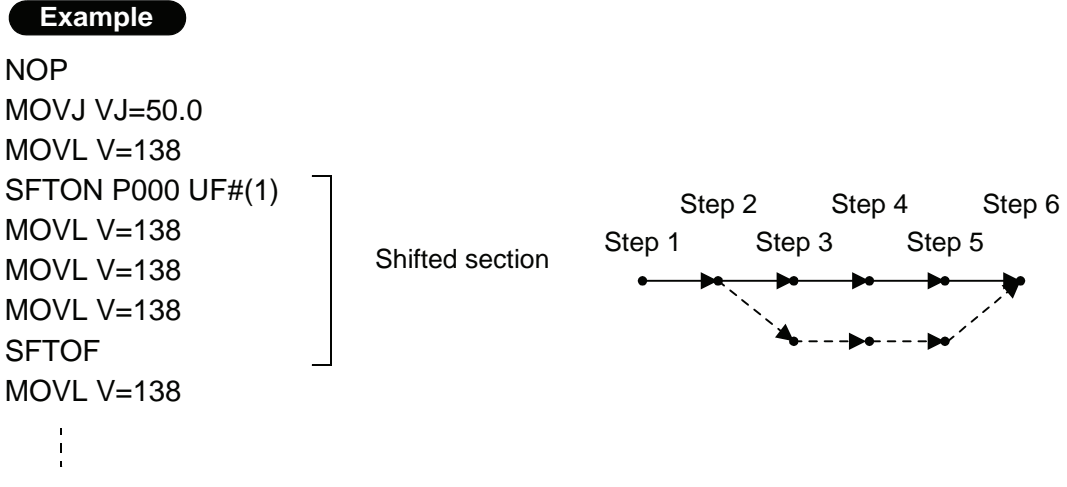

Shift between Step 3 and Step 5 in the user coordinate system.

# MSHIFT

Instruction set:

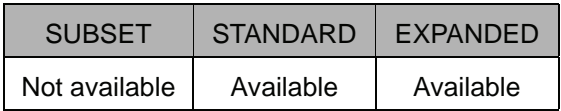

#### **Function**

Calculates the amount of the shift in the specified coordinate system according to Data 2 and Data 3 and stores the result in Data 1.

Data 2 indicates the reference position to carry out the parallel shift, and Data 3 is the target position (shifted position).

#### **Construction**

MSHIFT <Data 1> Coordinate system designation <Data 2> <Data 3>

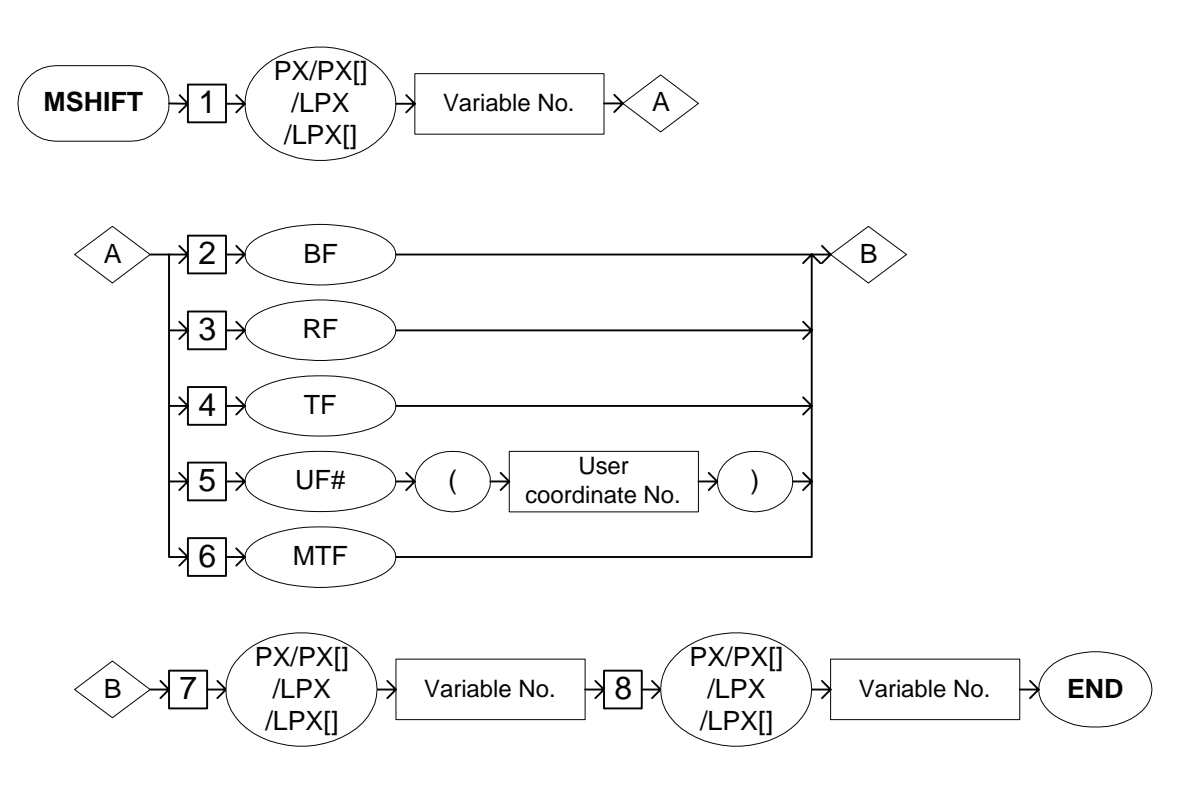

#### **Explanation**

#### 1. PX Variable number/LPX Variable number/PX [Array number]/LPX [Array number]

Add the following tag.

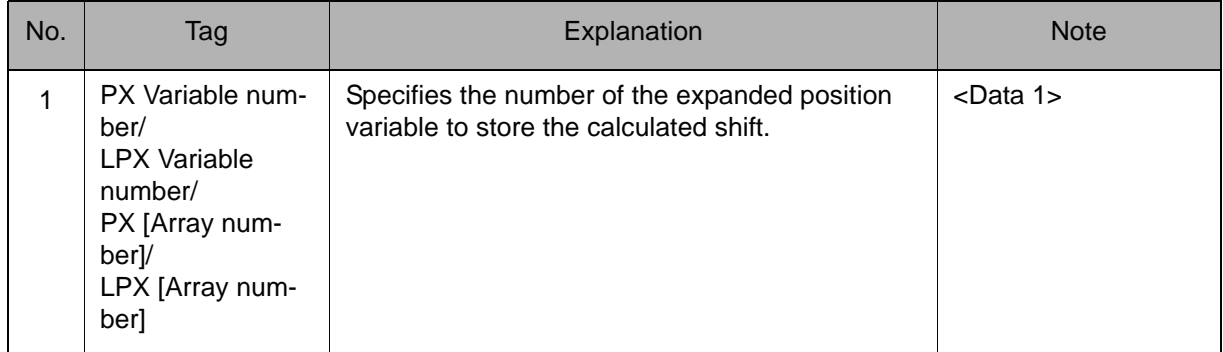

#### 2. BF/RF/TF/UF# (User coordinate number)/MTF

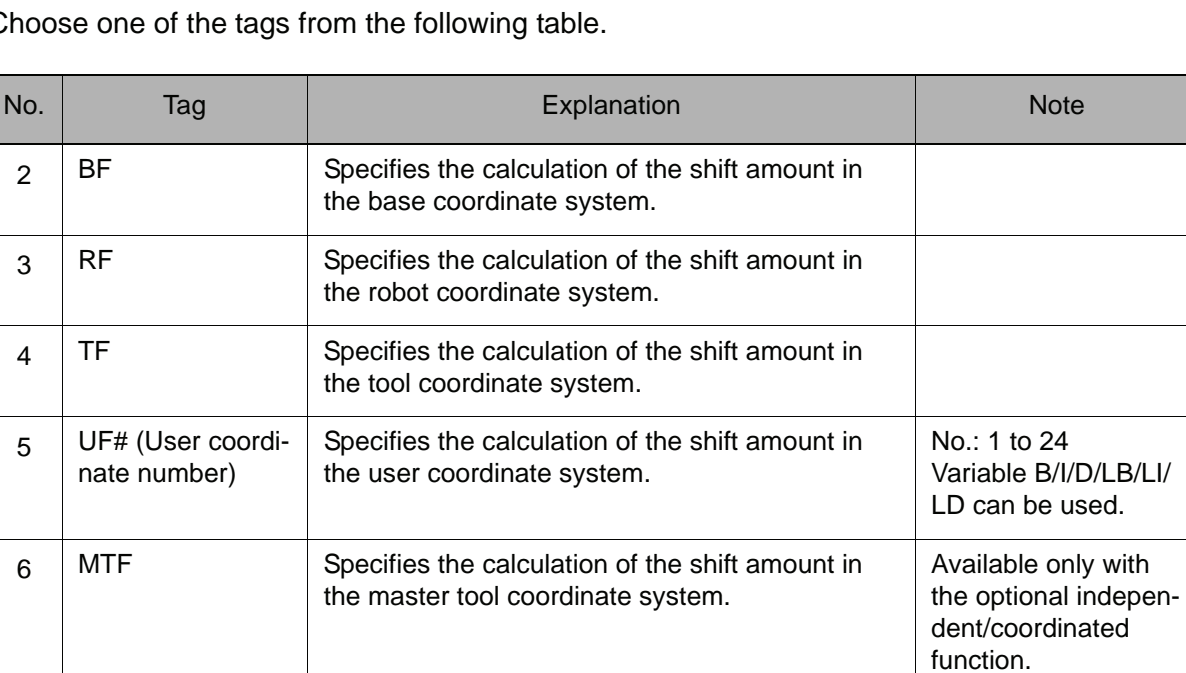

Choose one of the tags from the following table.

#### 3. PX Variable number/LPX Variable number/PX [Array number]/LPX [Array number]

Add the following tag.

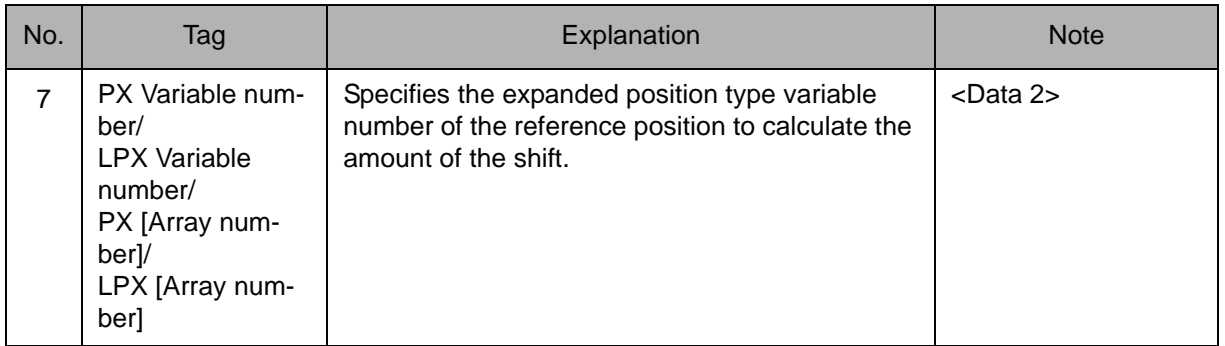

#### 4. PX Variable number/LPX Variable number/PX [Array number]/LPX [Array number]

Add the following tag.

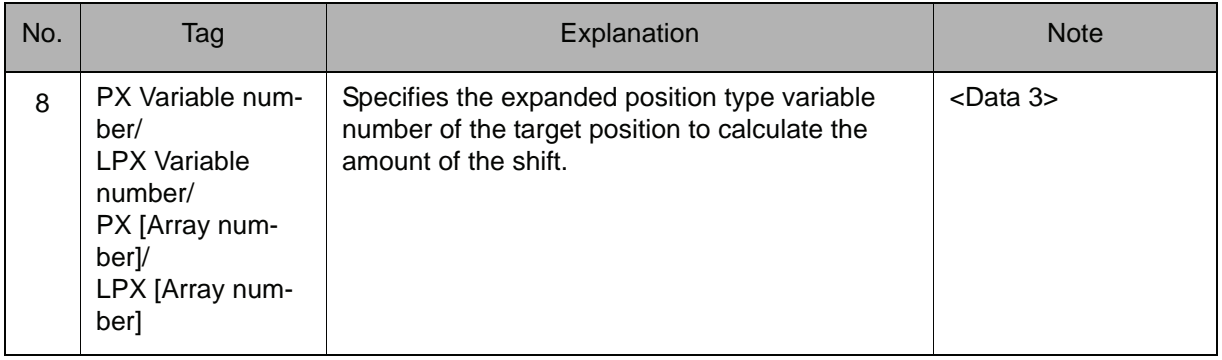

#### **Example**

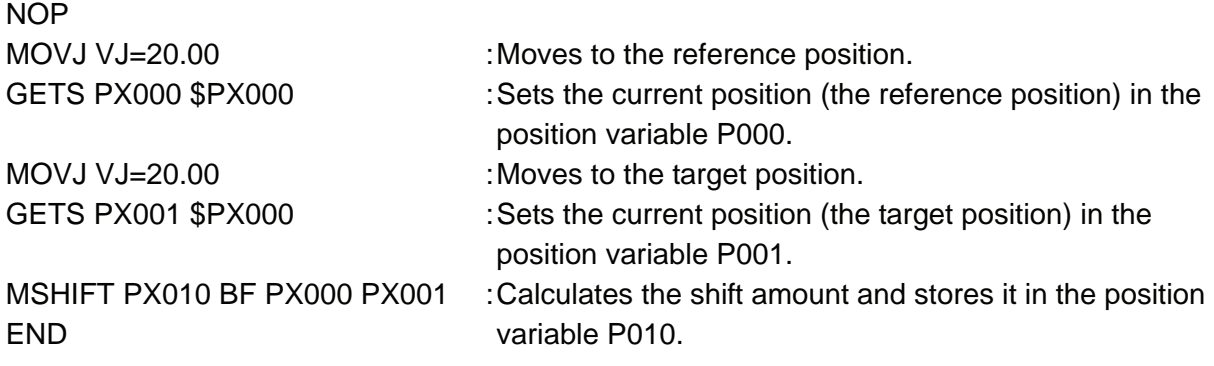

### 2.6 Instruction Which Adheres to an Instruction

## IF

Instruction set:

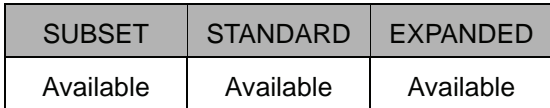

#### **Function**

Evaluates the various conditions during operation. This instruction is added after other instructions for processing.

#### **Construction**

IF <Comparison element  $1> =, \le, \le, \le, \le, >$  <  $\le$  Comparison element 2>

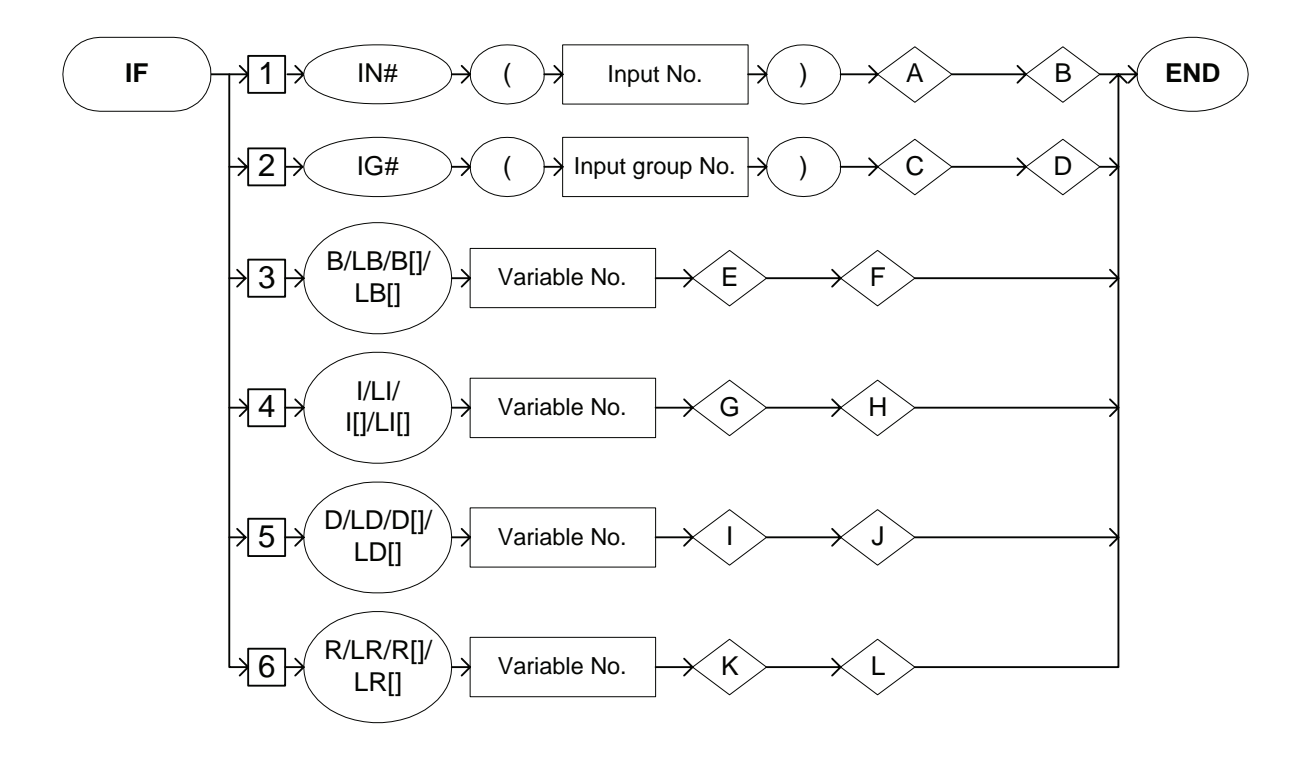

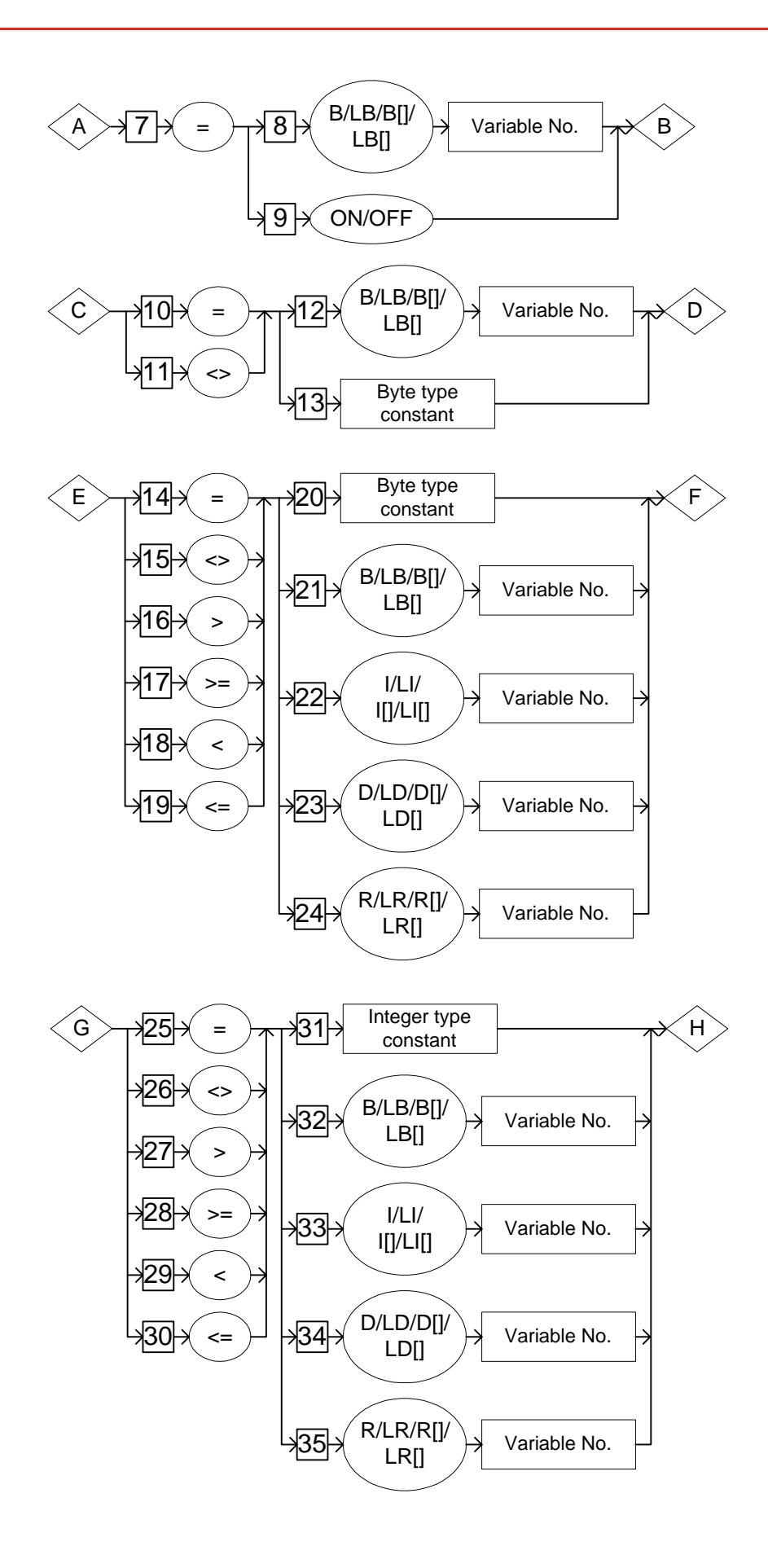

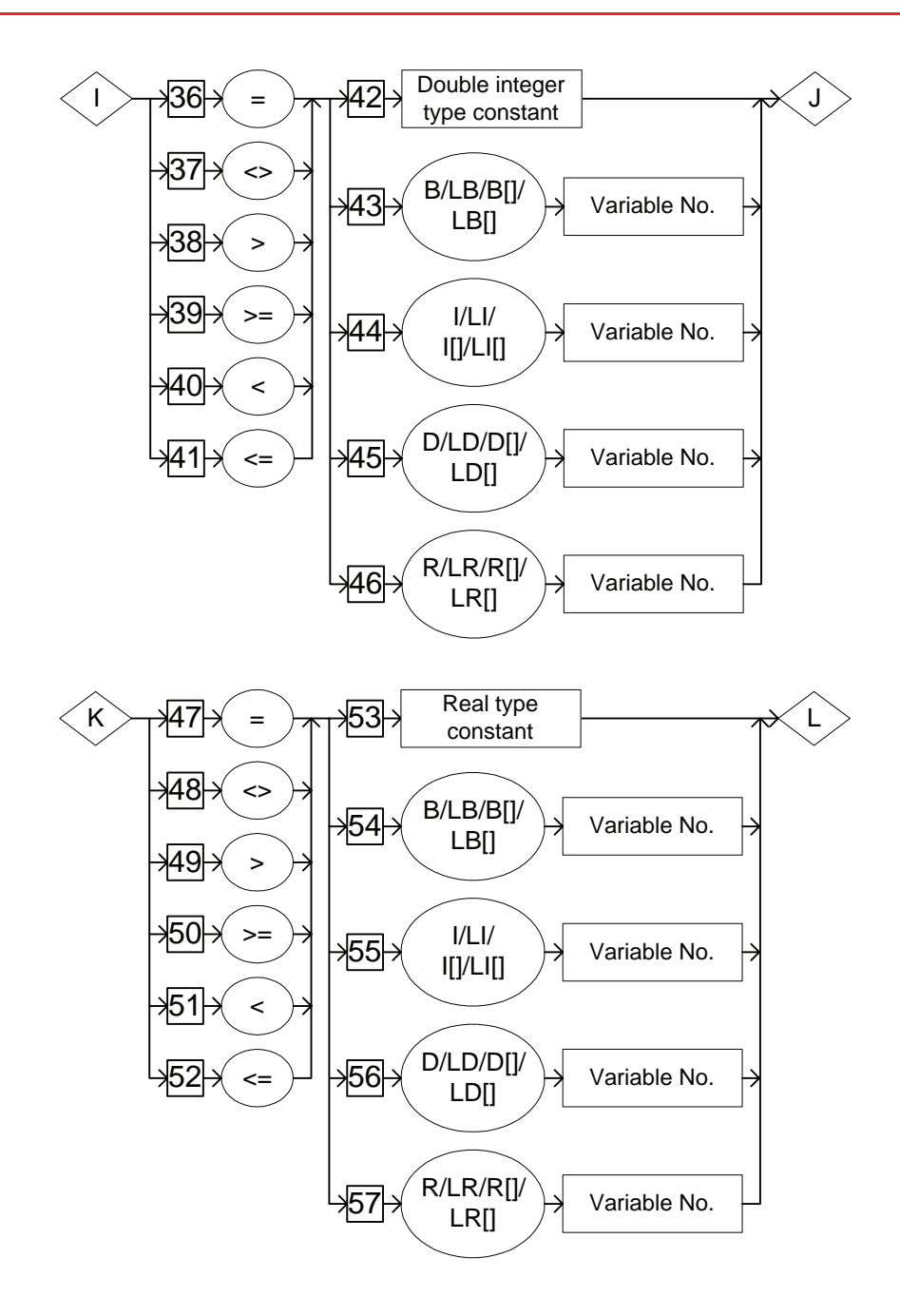

#### **Explanation**

1. IN# (Input number) /IG# (Input group number) /B Variable number /LB Variable number /B [Array number] /LB [Array number] /I Variable number /LI Variable number /I [Array number] /LI [Array number] /D Variable number / LD Variable number /D [Array number] /LD [Array number] /R Variable number /LR Variable number /R [Array number] /LR [Array number]

Choose one of the tags from the following table.

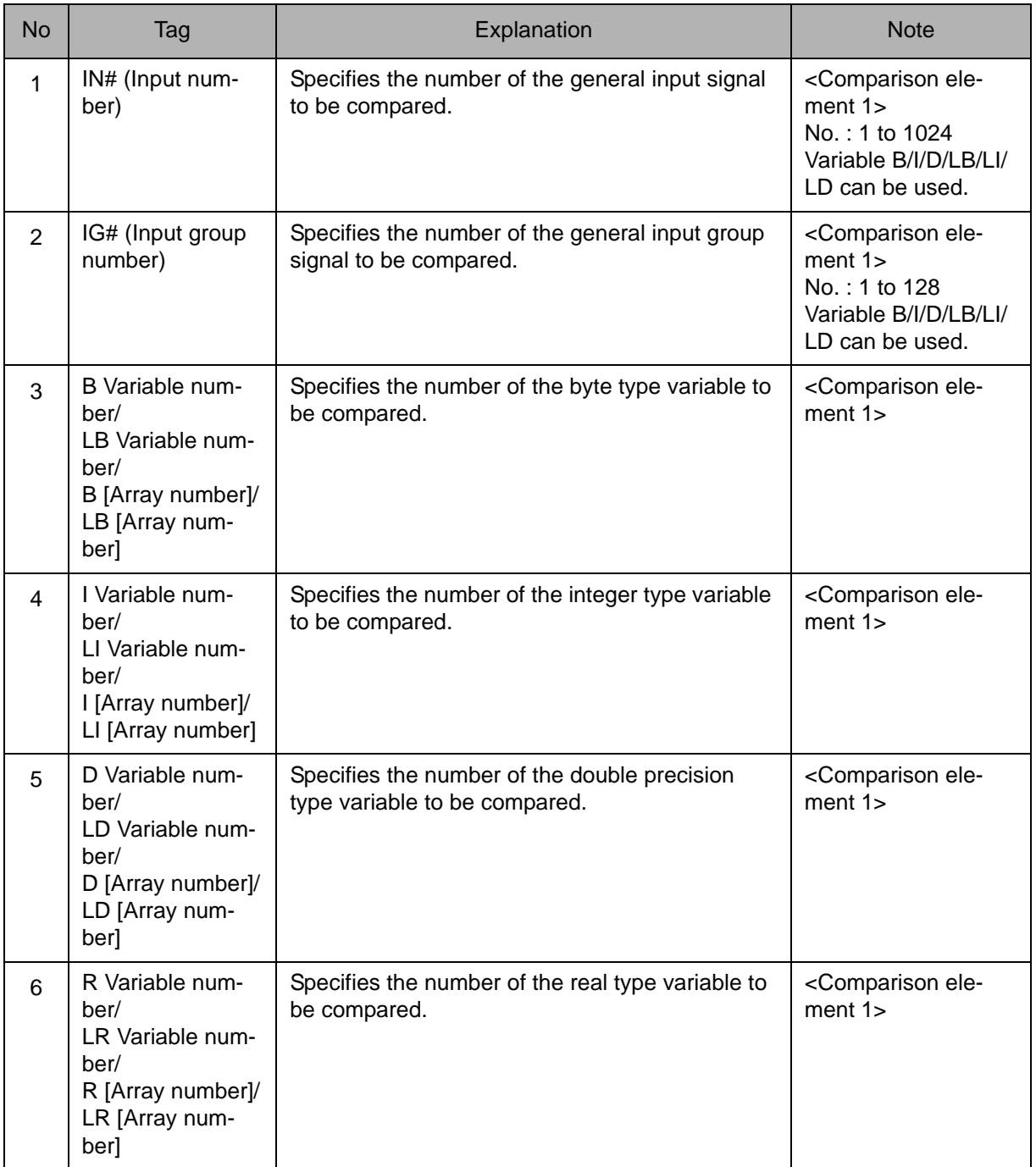

#### $2. =$

When an IN#(Input number) is selected from the table in part 1 of this Explanation, add the following tag.

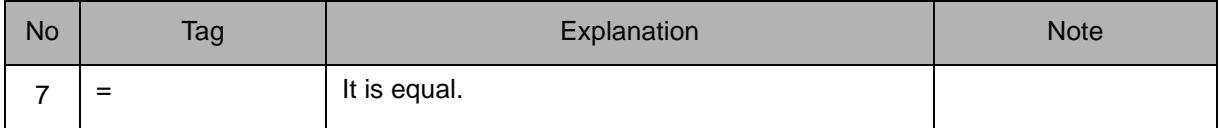

#### 3. B Variable number /LB Variable number /B [Array number] /LB [Array number] /ON /OFF

When an IN#(Input number) is selected from the table in part 1 of this Explanation, choose one of the tags from the following table after the equal sign (=) is added from the table in part 2 of this Explanation.

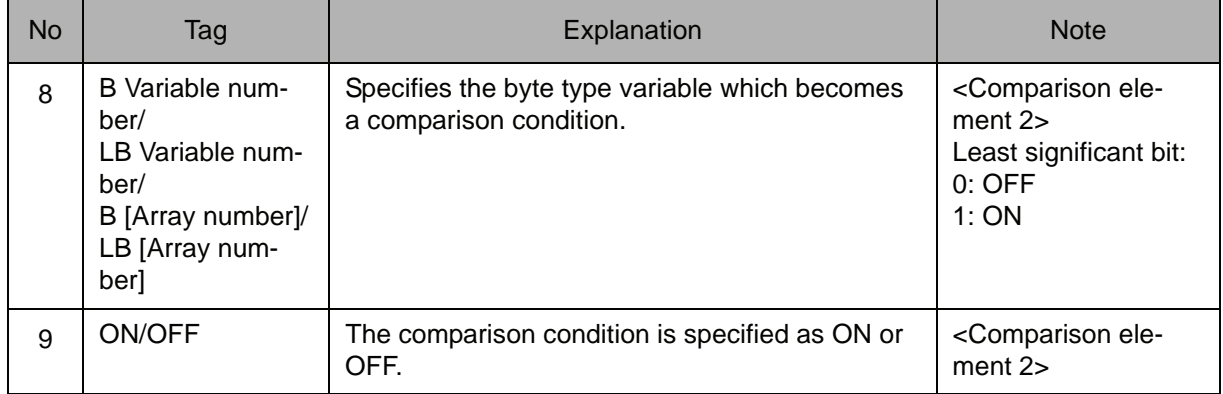

#### $4. = **||**$

When an IG#(Input group number) is selected from the table in part 1 of this Explanation, choose one of the tags from the following table.

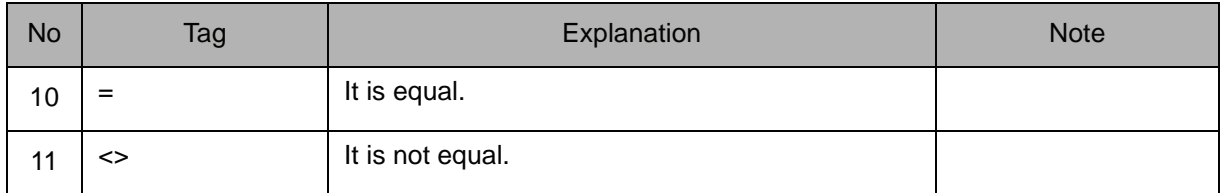

#### 5. B Variable number /LB Variable number /B [Array number] /LB [Array number] /ON /OFF

When an IG#(Input group number) is selected from the table in part 1 of this Explanation, choose one of the tags from the following table after "=" or "<>" are added from the table in part 4 of this Explanation.

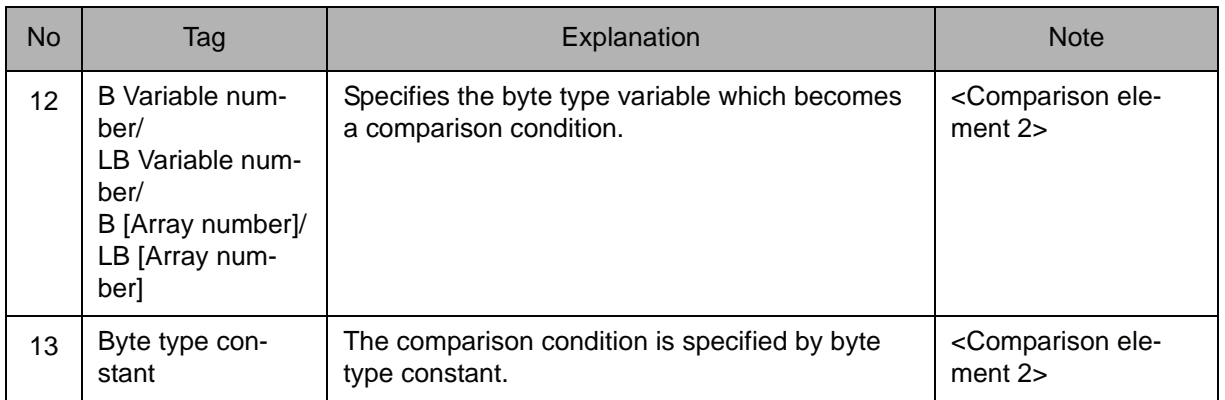

#### $6. = <>|$

When a B Variable number, LB Variable number, B [Array number], or LB [Array number] is selected from the table in part 1 of this Explanation, choose one of the tags from the following table.

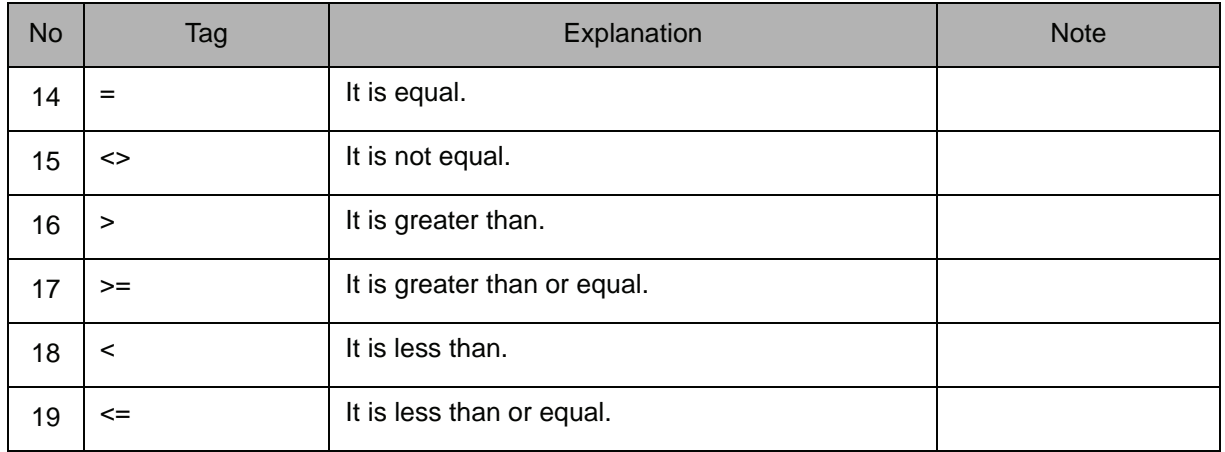

#### 7. Byte type constant /B Variable number /LB Variable number /B [Array number] /LB [Array number] /I Variable number /LI Variable number /I [Array number] /LI [Array number] /D Variable number /LD Variable number /D [Array number] /LD [Array number] /R Variable number /LR Variable number /R [Array number] /LR [Array number]

When a B Variable number, LB Variable number, B [Array number], or LB [Array number] is selected from the table in part 1 of this Explanation, choose one of the tags in the following table after "=", "<>", ">", ">=", "<" or "<=" is selected from the table in part 6 of this Explanation.

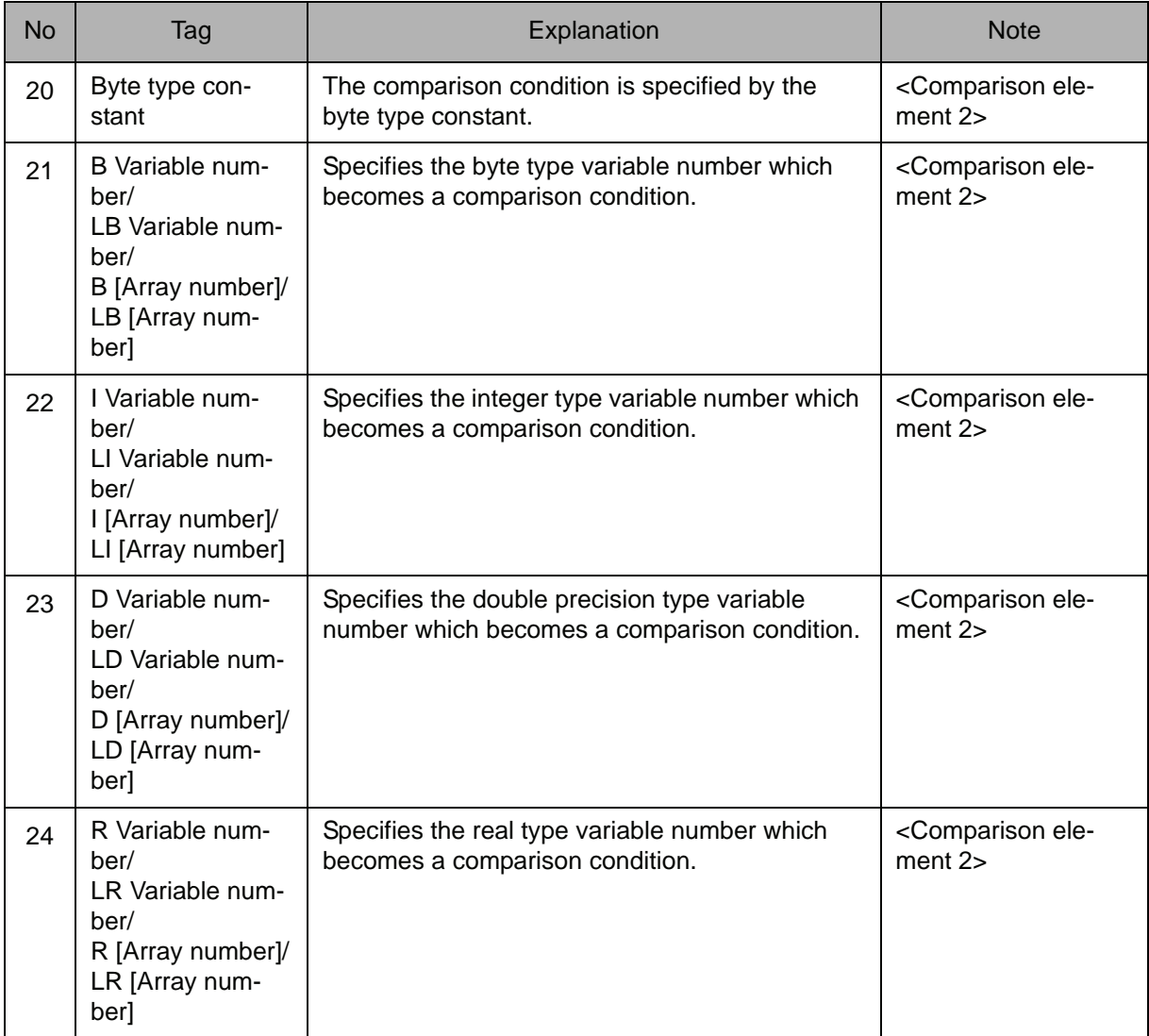

#### $8. = < > > > > > = < < < =$

When an I Variable number, LI Variable number, I [Array number] or LI [Array number] is selected the table in part 1 of this Explanation, choose one of the tags from the following table.

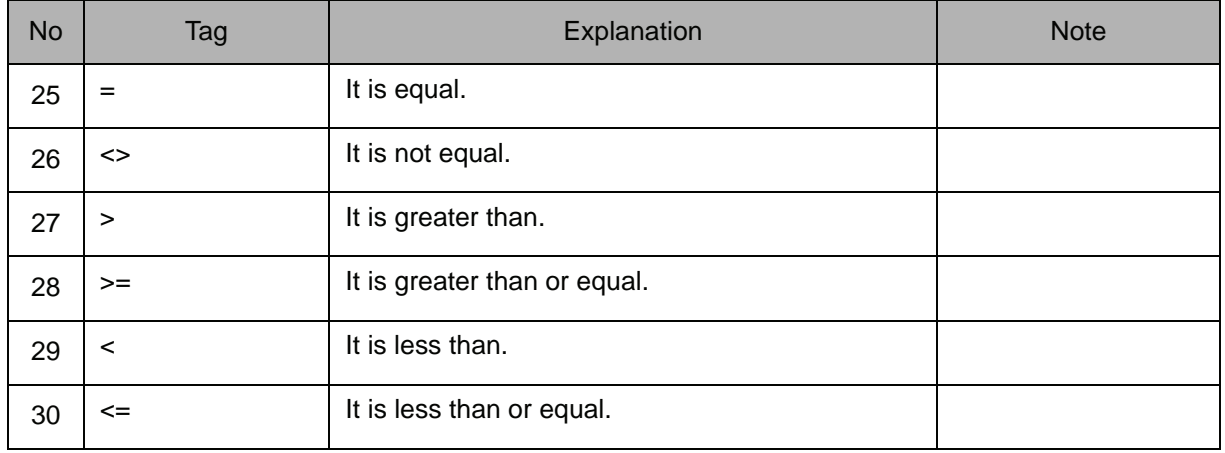

#### 9. Integer type constant /B Variable number /LB Variable number /B [Array number] /LB [Array number] /I Variable number /LI Variable number /I [Array number] /LI [Array number] /D Variable number /LD Variable number /D [Array number] /LD [Array number] /R Variable number /LR Variable number /R [Array number] /LR [Array number]

When an I Variable number, LI Variable number, I [Array number], or LI [Array number] is selected from the table in part 1 of this Explanation, choose one of the tags from the following table after selecting "=", "<>", ">", ">=", "<" or "<=" from the table in part 8 of this Explanation.

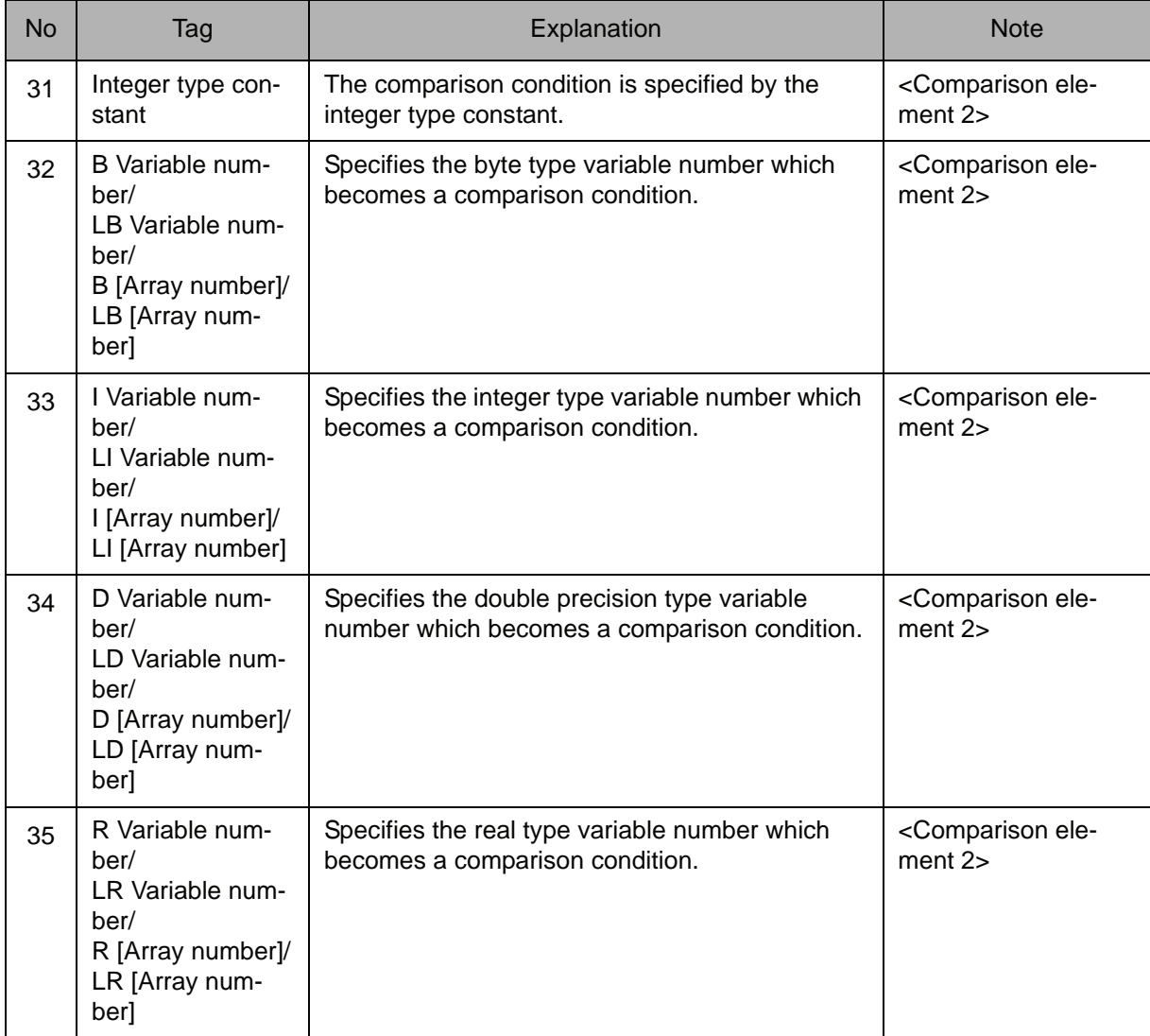

#### 10.  $=$ /<>/> $|$ /> $>$ /> $=$ /</>/</>

When a D Variable number, LD Variable number, D [Array number] or LD [Array number] is selected from the table in part 1 of this Explanation, choose one of the tags from the following table.

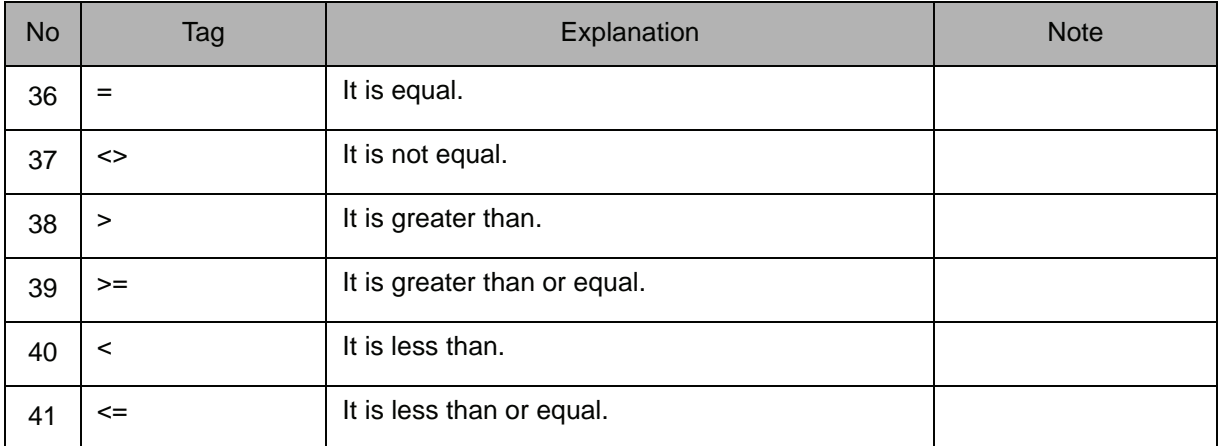

#### 11. Double precision type constant/ B Variable number /LB Variable number /B [Array number] /LB [Array number] /I Variable number /LI Variable number /I [Array number] /LI [Array number] /D Variable number /LD Variable number /D [Array number] /LD [Array number] /R Variable number /LR Variable number /R [Array number] /LR [Array number]

When a D Variable number, LD Variable number, D [Array number], or LD [Array number] is selected from the table in part 1 of this Explanation, choose one of the tags from the following table after "=", "<>", ">", ">=", "<" or "<=" is selected from the table in part 10 of this Explanation.

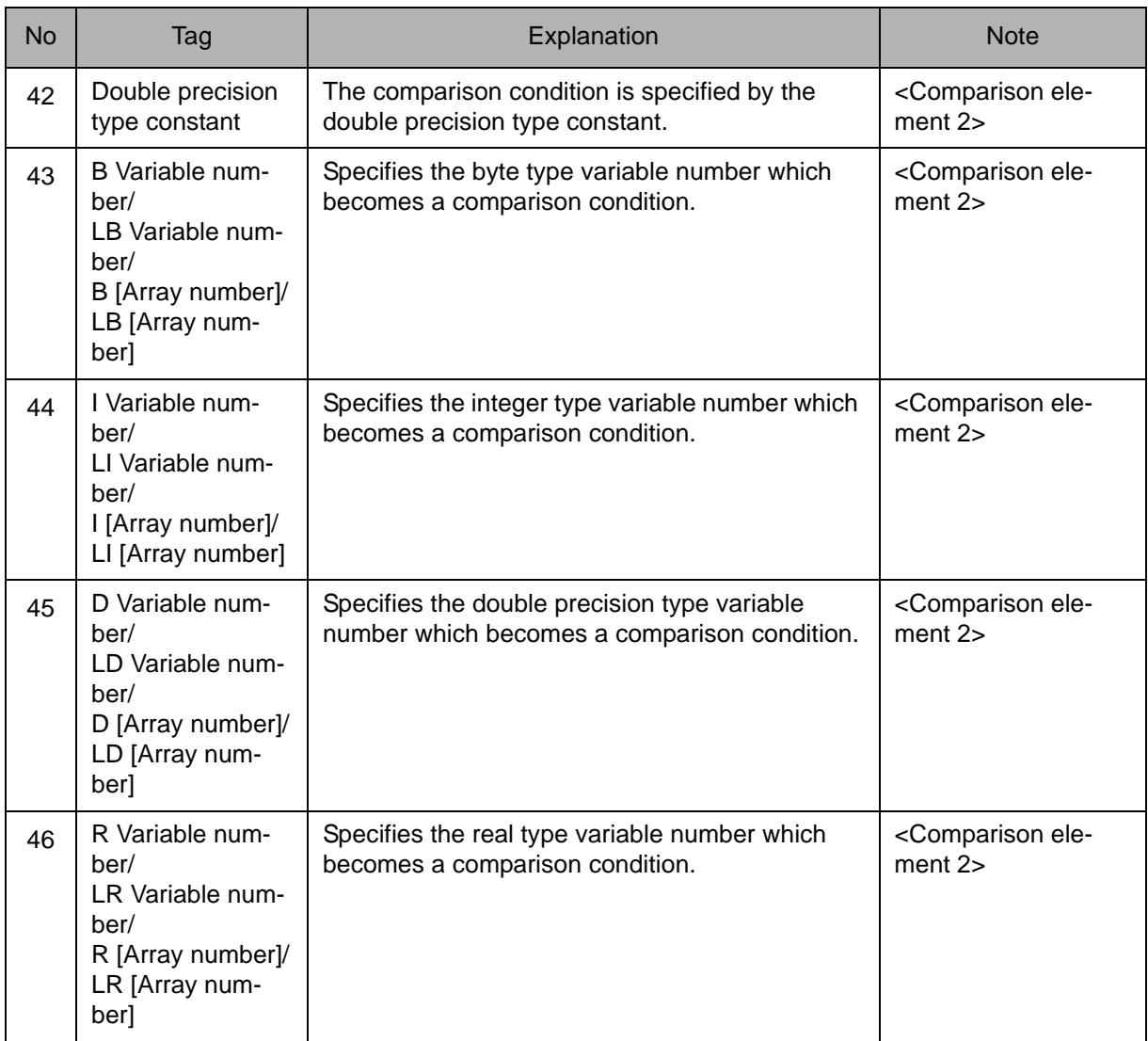

#### 12.  $=$ /<>/> $|<$ > $>$ /> $|>$  $=$ /</> $|<$  $|<$

When an R Variable number, LR Variable number, R [Array number] or LR [Array number] is selected from the table in part 1 of this Explanation, choose one of the tags from the following table.

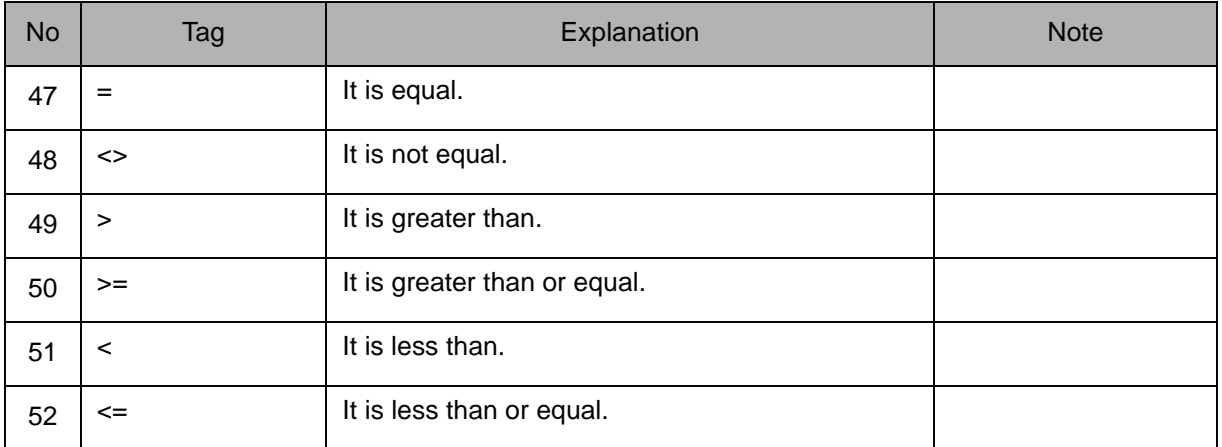

#### 13. Real type constant /B Variable number /LB Variable number /B [Array number] /LB [Array number] /I Variable number /LI Variable number /I [Array number] /LI [Array number] /D Variable number /LD Variable number /D [Array number] /LD [Array number] /R Variable number /LR Variable number /R [Array number] /LR [Array number]

When an R Variable number, LR Variable number, R [Array number], or LR [Array number] is selected from the table in part 1 of this Explanation, choose one of the tags from the following table after "=", "<>", ">", ">=", "<" or "<=" is selected from the table in part 12 of this Explanation.

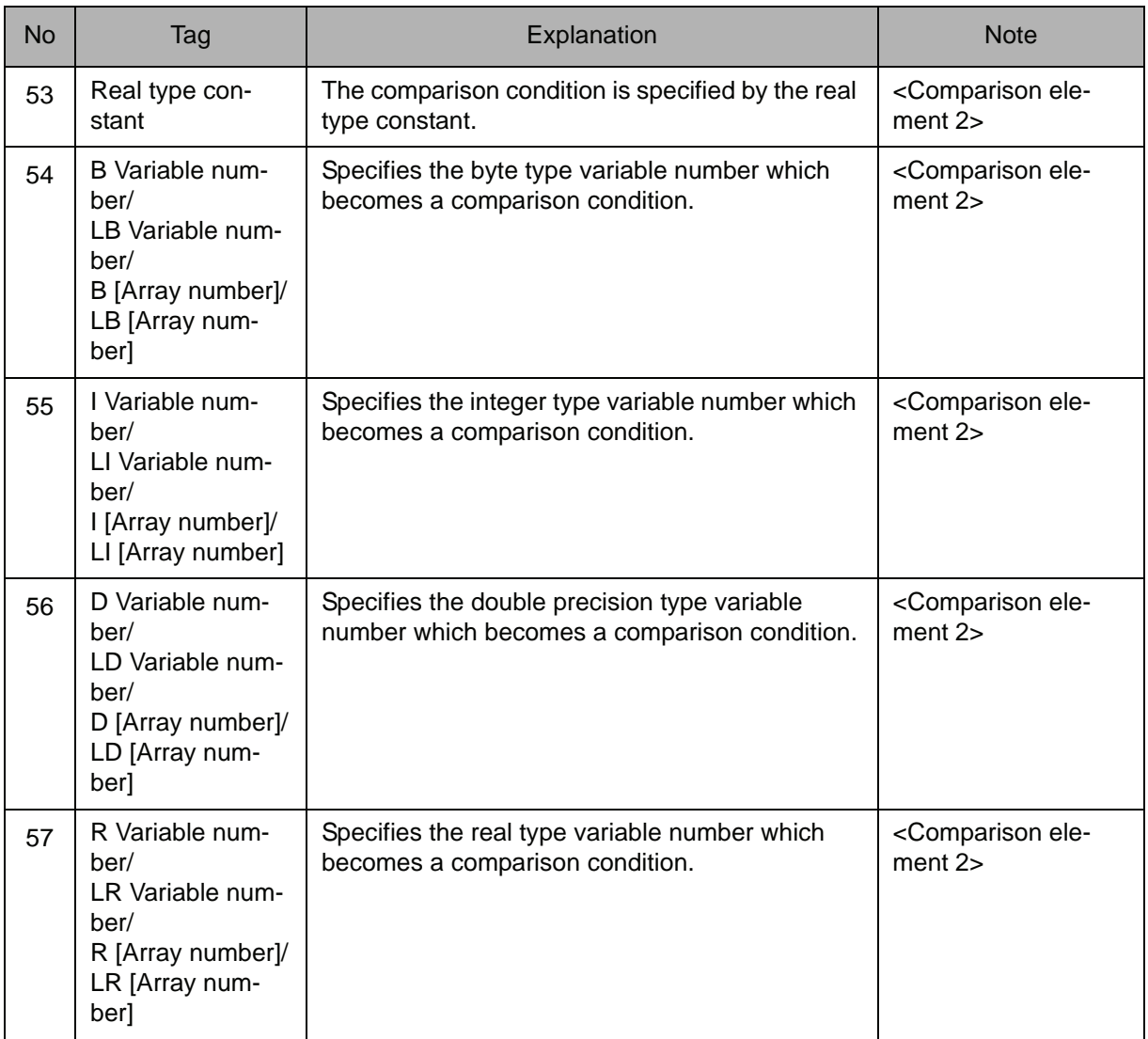

#### **Example**

- (1) SET B000 1 JUMP B000 IF IN#(14)=ON It jumps to Job 1 if input signal No.14 is turned ON.
- (2) JUMP \*2 IF D005<=D006 Jumps to \*2 if D005 is below D006.

# UNTIL

Instruction set:

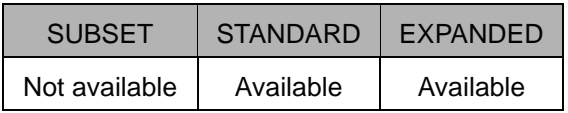

#### **Function**

Evaluates the input conditions during operation. This instruction is added after other instructions for processing.

#### **Construction**

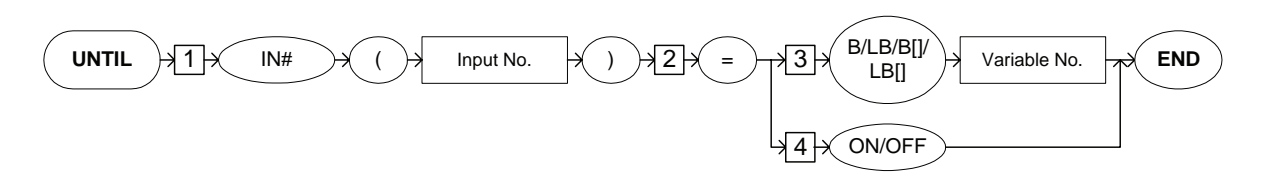

#### **Explanation**

#### 1. IN# (Input number)

Add the following tag.

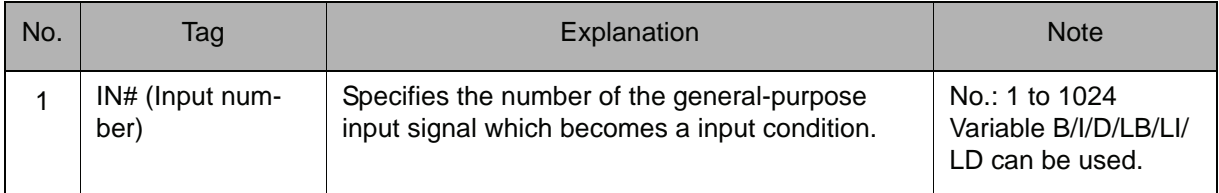

#### $2. =$

#### Add the following tag.

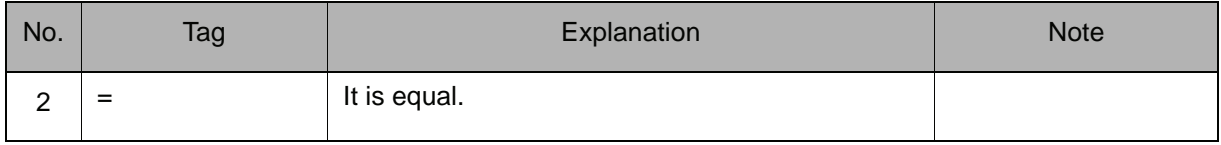

#### 3. B Variable number/LB Variable number/B [Array number]/LB [Array number]/ON/OFF.

Choose one of the tags from the following table after "=" is selected from the table in part 2 of this Explanation.

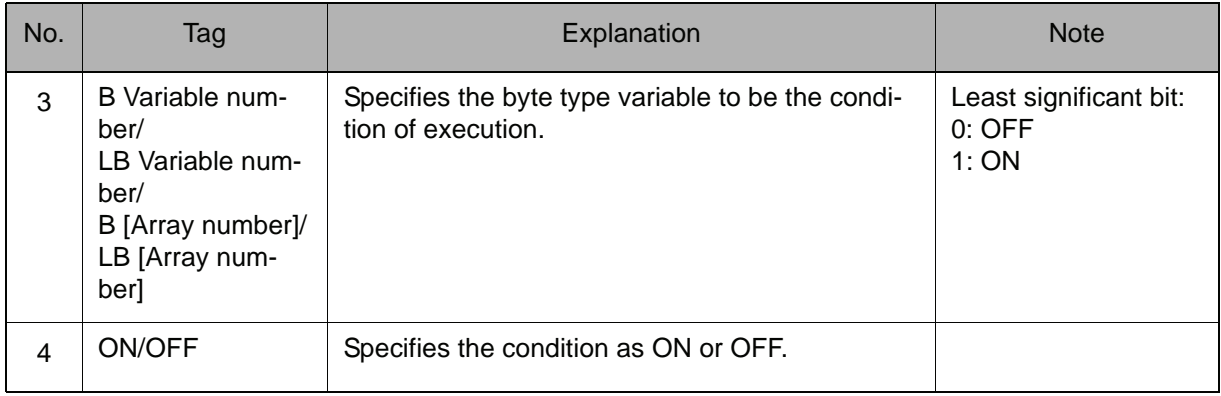

#### **Example**

Step 1 MOVJ VJ=100.00 Step 2 MOVJ VJ=50.00 UNTIL IN#(14)=ON Step 3 MOVJ VJ=25.00

The axis moves toward Step 2 until input signal No. 14 is turned ON. When input signal No. 14 is turned ON, the axis moves toward Step 3.

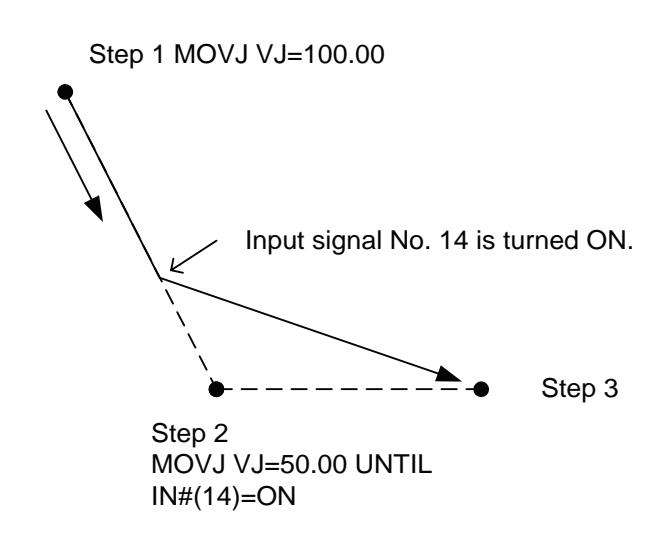

# ENWAIT

The ENWAIT instruction can be used only with parameter S2C576.

Instruction set:

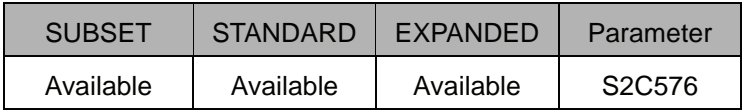

#### **Function**

Carries out, in advance for the specified time, an instruction other than a move instruction on the instruction line next to the move instruction that was added with ENWAIT.

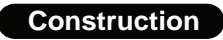

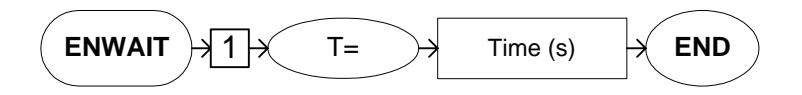

#### **Explanation**

#### 1. T=Time

Add the following tag.

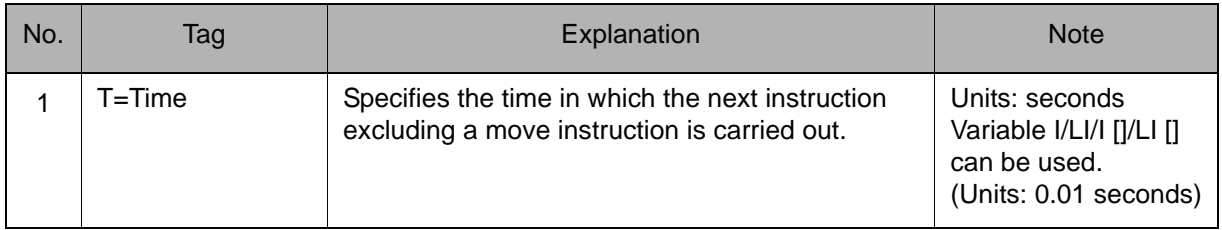

#### **Example**

- Step 1 MOVL V=136
- Step 2 MOVL V=136 ENWAIT T=3.00 DOUT OT#(1) ON

DOUT on the next instruction line is carried out 3 seconds before reaching Step 2.

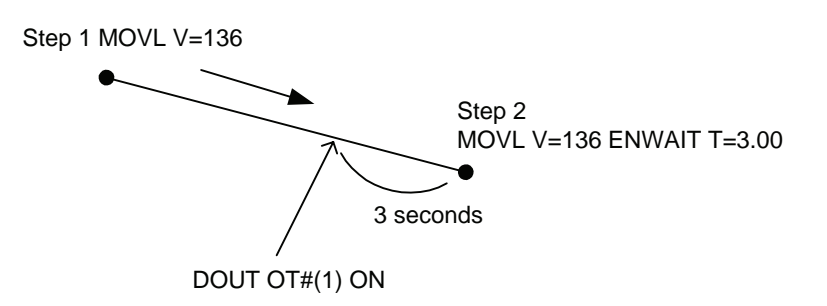
# 2.7 Arc Welding Instruction

# ARCON

For arc welding applications Instruction set:

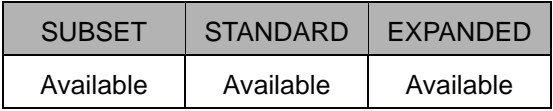

# **Function**

Outputs the welding start command.

#### **Construction**

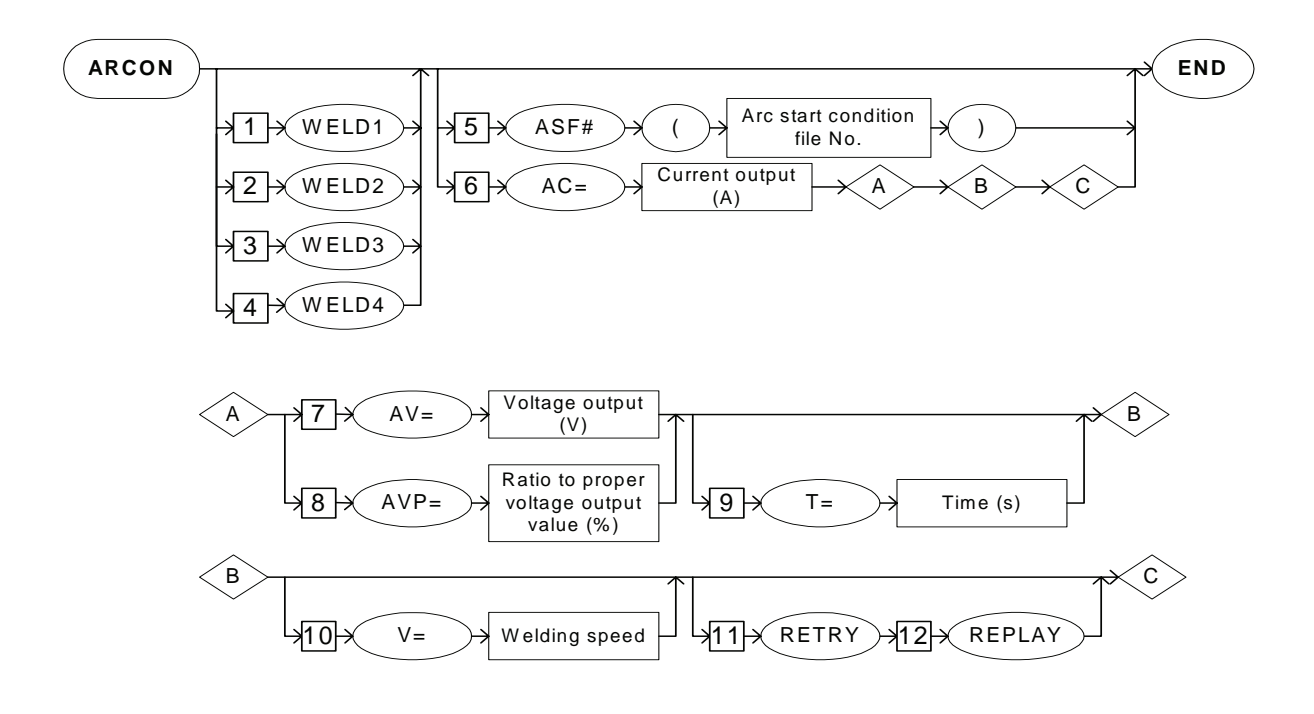

#### **Explanation**

### 1. WELD1/WELD2/WELD3/WELD4

Choose one of the tags from the following table. These tags are valid for a system with multiple applications in which two or more arc welding applications are included. These tags are not displayed when there is only one application.

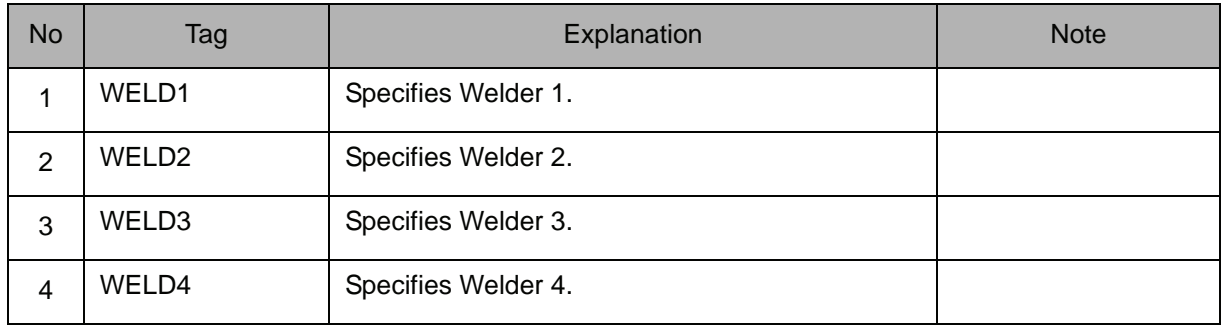

### 2. ASF# (Arc start condition file number) /AC=Current output value

Choose one of the tags from the following table.

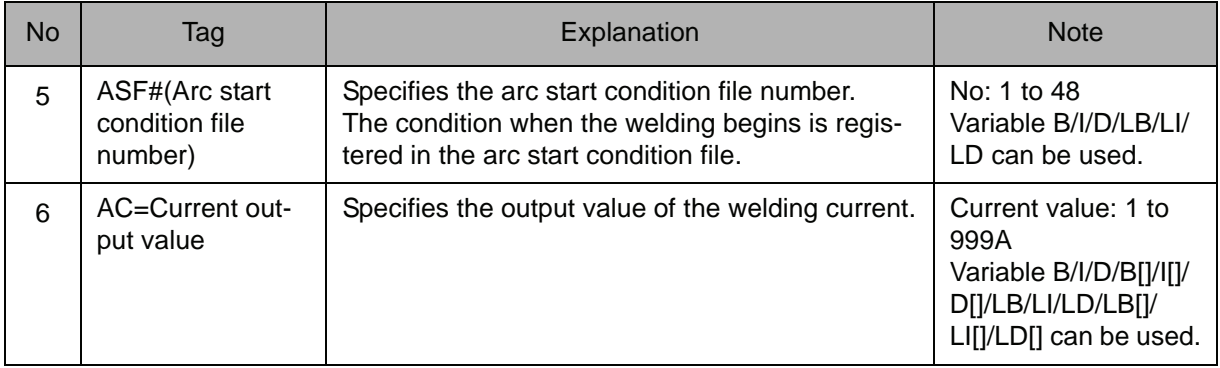

#### 3. AV=Voltage output value /AVP=Ratio to proper voltage output value

When AC=Current output value is selected from the table in part 2 of this Explanation, choose one of the tags from the following table.

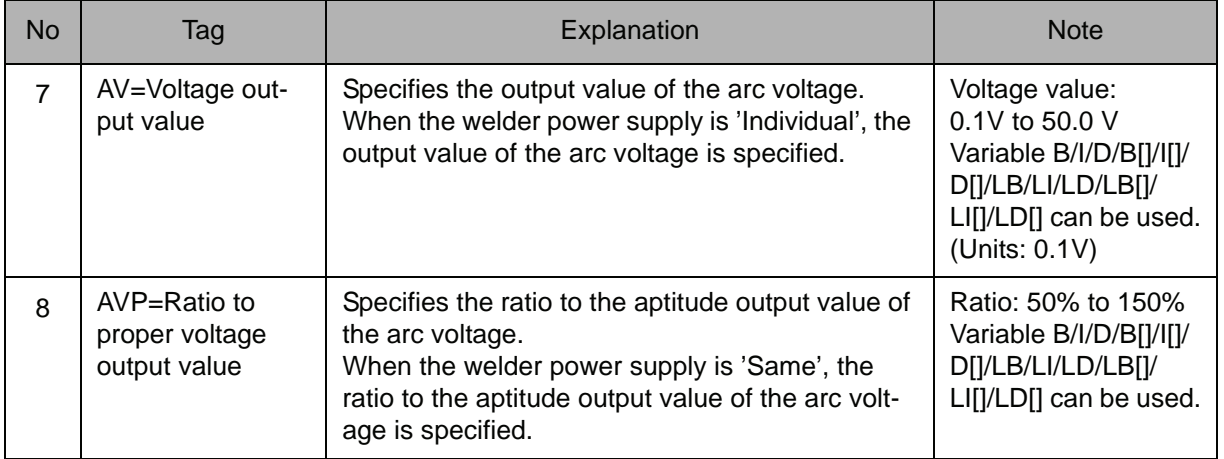

# 4. T=Time

When AC=Current output value is selected from the table in part 2 of this Explanation, the following tag can be added or omitted.

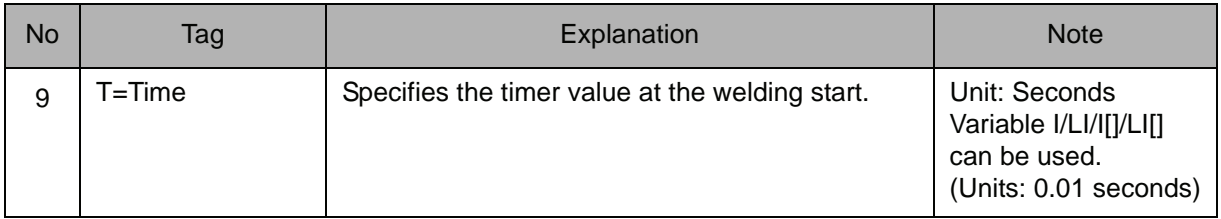

### 5. V=Welding speed

When AC=Current output value is selected from the table in part 2 of this Explanation, the following tag can be added or omitted.

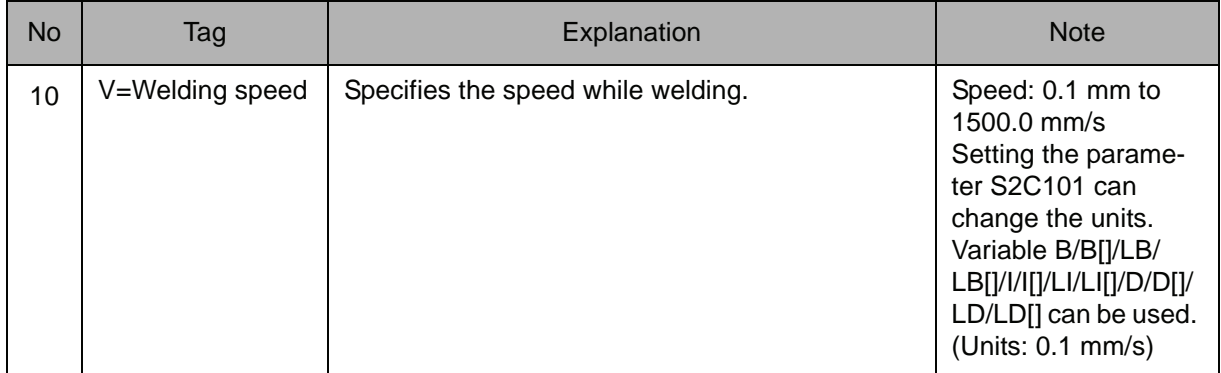

# 6. RETRY

When AC=Current output value is selected from the table in part 2 of this Explanation, the following tag can be added or omitted.

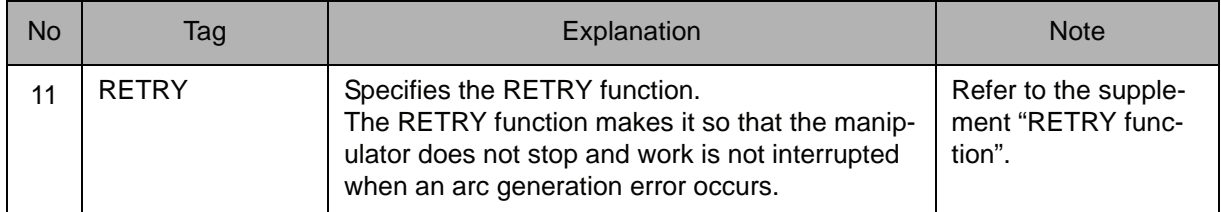

# 7. REPLAY

When RETRY is selected from the table in part 6 of this Explanation, add the following tag.

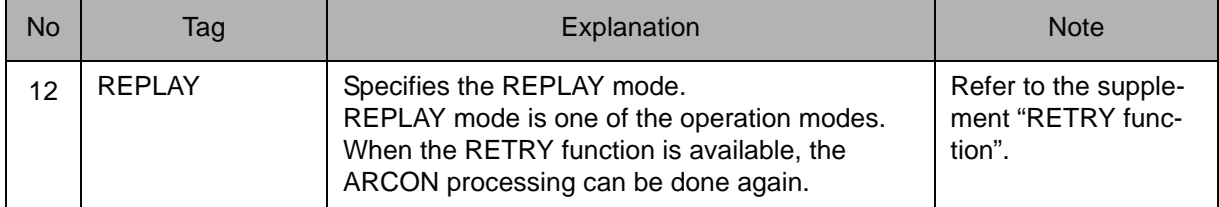

# RETRY function The RETRY function performs the arc retry automatically with a condition set in the auxiliary condition file, when an arc generation error occurs. When ARCON is processed again, the arc is generated and the manipulator continues working. OArc generation mistake. dARCON is processed again. • REPLAY mode Returns to the former step, performs retract inching, returns to the start point and tries the arc again. **Wheeps working when the arc is gener**ated. SUPPLE-MENT

SUPPLE-MENT

For details of the RETRY function, refer to the "Operator's Manual for Arc Welding".

# **Example**

(1) ARCON ASF#(1)

Starts welding with the condition set to No.1 in the arc start condition file.

(2) NOP

MOVJ VJ=50.00 MOVL V=200 MOVL V=220 WVON WEV#(2) ARCON AC=220 AVP=100 T=0.50 MOVL V=138 ARCOF **WVOF** MOVL V=200 MOVJ VJ=50.00 END

- Step 1
- $\cdot$  Step 2
- $\cdot$  Step 3
- Weaving starts
- Welding starts
	- $\bullet$  Step 4
- Welding ends
- Weaving ends
- $\cdot$  Step 5
- $\cdot$  Step 6

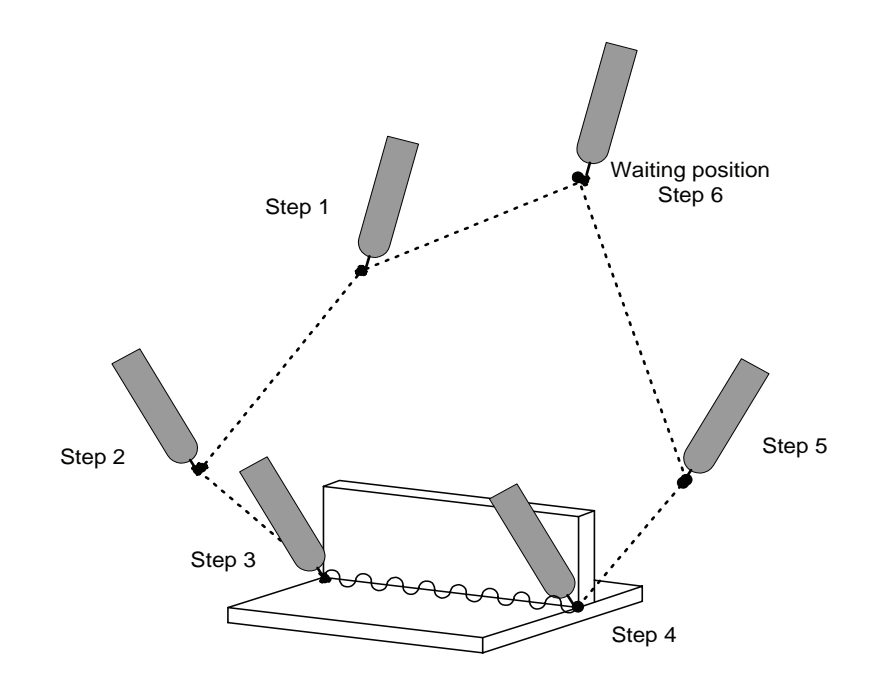

# ARCOF

For arc welding applications Instruction set:

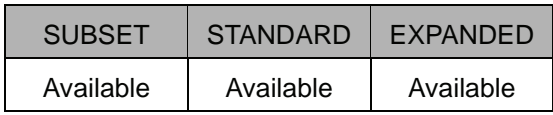

### **Function**

Outputs welding end command.

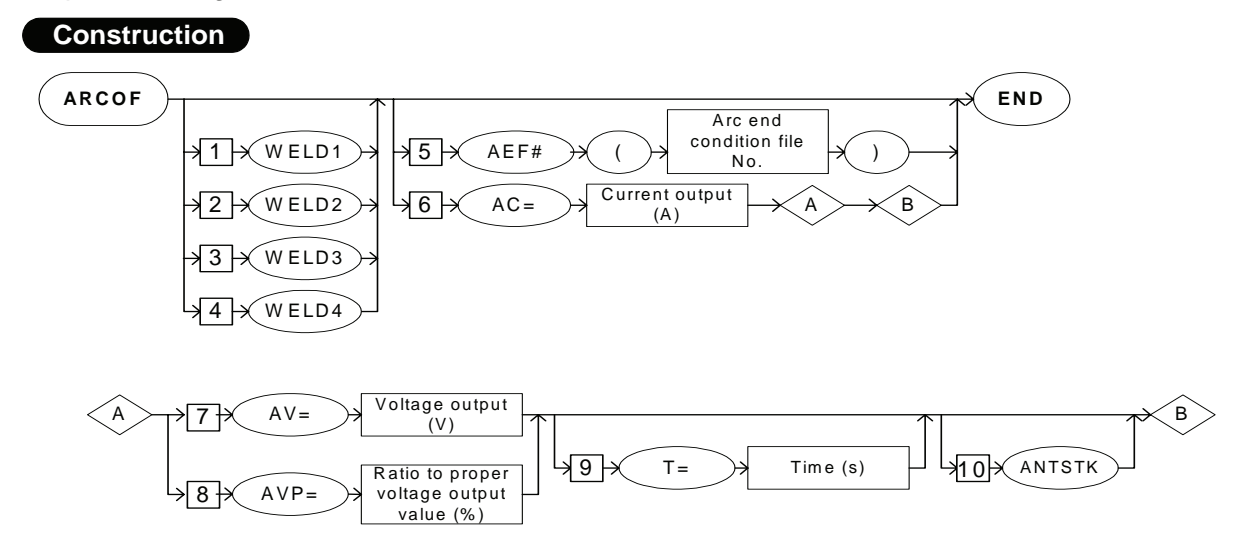

#### **Explanation**

#### 1. WELD1/WELD2/WELD3/WELD4

Choose one of the tags from the following table. These tags are valid for a system with multiple applications in which two or more arc welding applications are included. These tags are not displayed when there is only one application.

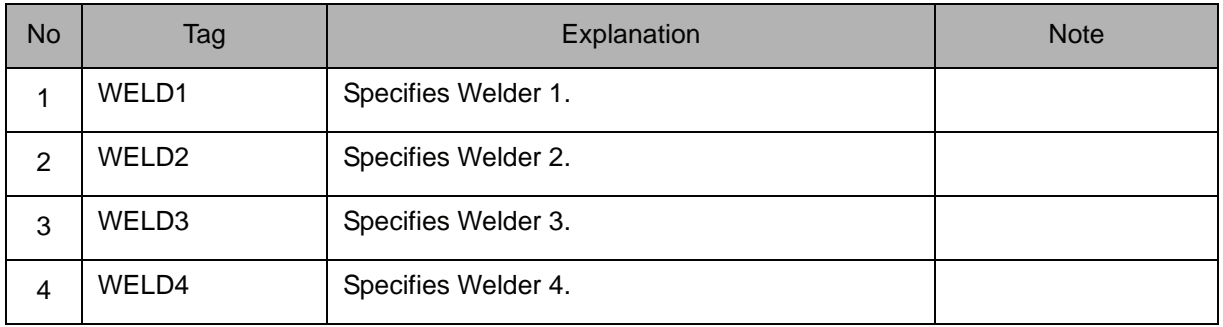

## 2. AEF# (Arc end condition file number) /AC=Current output value

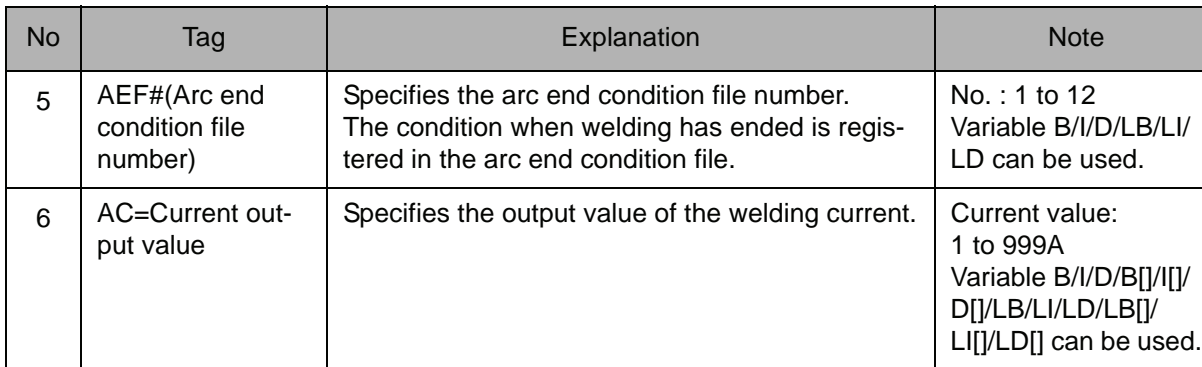

Choose one of the tags from the following table.

### 3. AV=Voltage output value /AVP=Ratio to proper voltage output value

When AC=Current output value is selected from the table in part 2 of this Explanation, choose one of the tags from the following table.

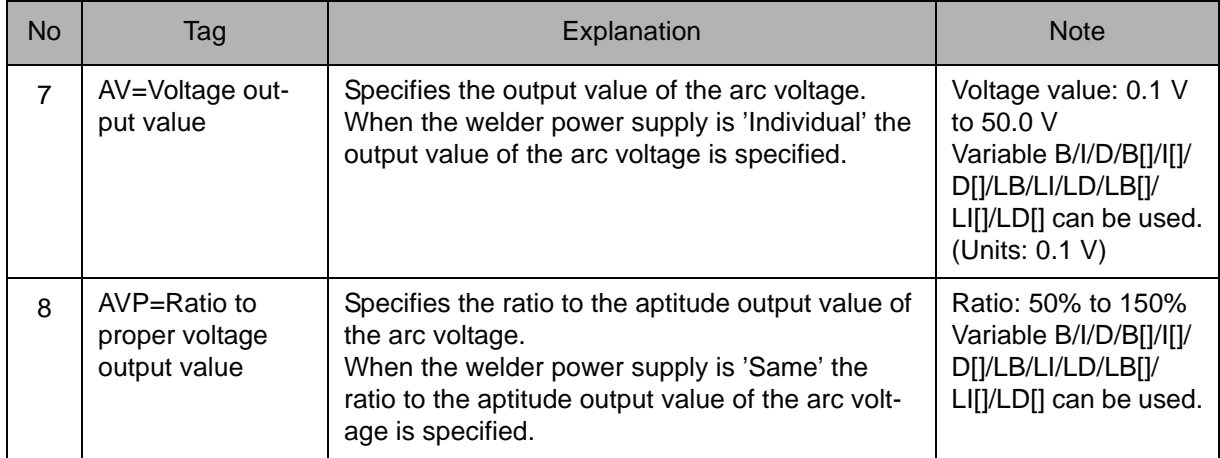

#### 4. T=Time

When AC=Current output value is selected from the table in part 2 of this Explanation, the following tag can be added or omitted.

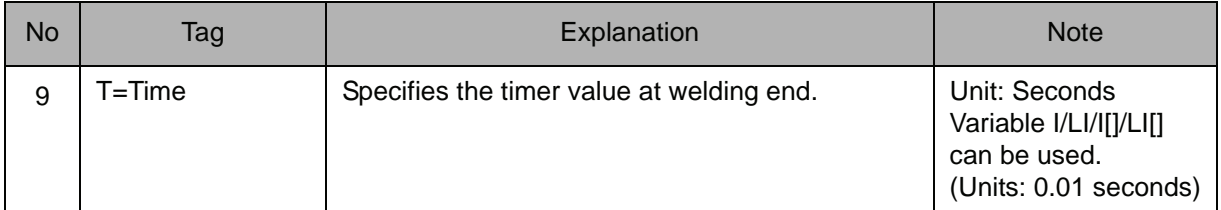

#### 2.7 Arc Welding Instruction

#### 5. ANTSTK

When AC=Current output value is selected from the table in part 2 of this Explanation, the following tag can be added or omitted.

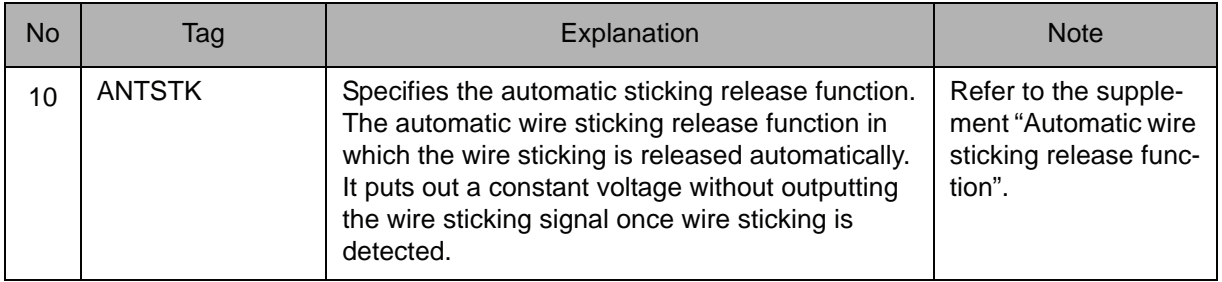

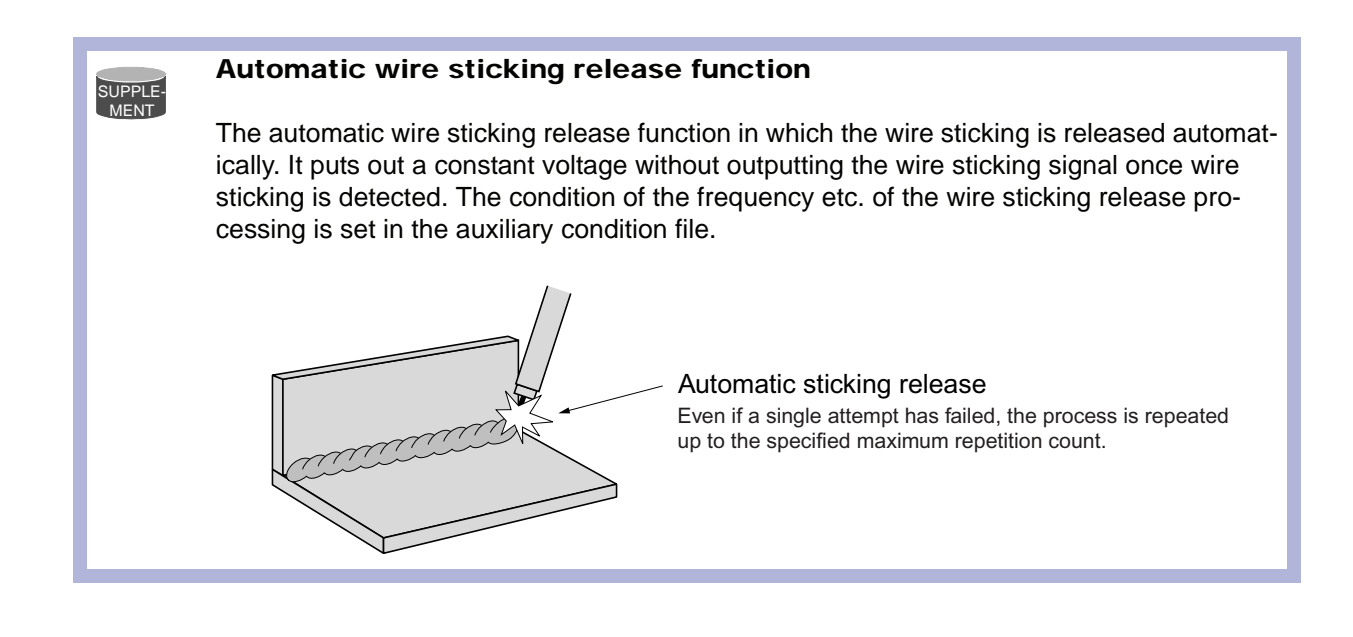

SUPPLE-MENT

For details of the automatic wire sticking release function, refer to the "Operator's Manual for Arc Welding".

# **Example**

(1) ARCOF AEF#(1)

The welding end condition is set in the arc end condition file No.1.

(2) NOP

MOVJ VJ=50.00 MOVL V=220 MOVL V=200 WVON WEV#(2) ARCON AC=220 AVP=100 T=0.50 MOVL V=138 ARCOF AC=160 AVP=90 T=0.50 **WVOF** MOVL V=200 MOVJ VJ=50.00 END Step 1  $\cdot$  Step 2  $\cdot$  Step 3 • Weaving start • Welding start  $\bullet$  Step 4 • Welding end • Weaving end  $\cdot$  Step 5  $\cdot$  Step 6

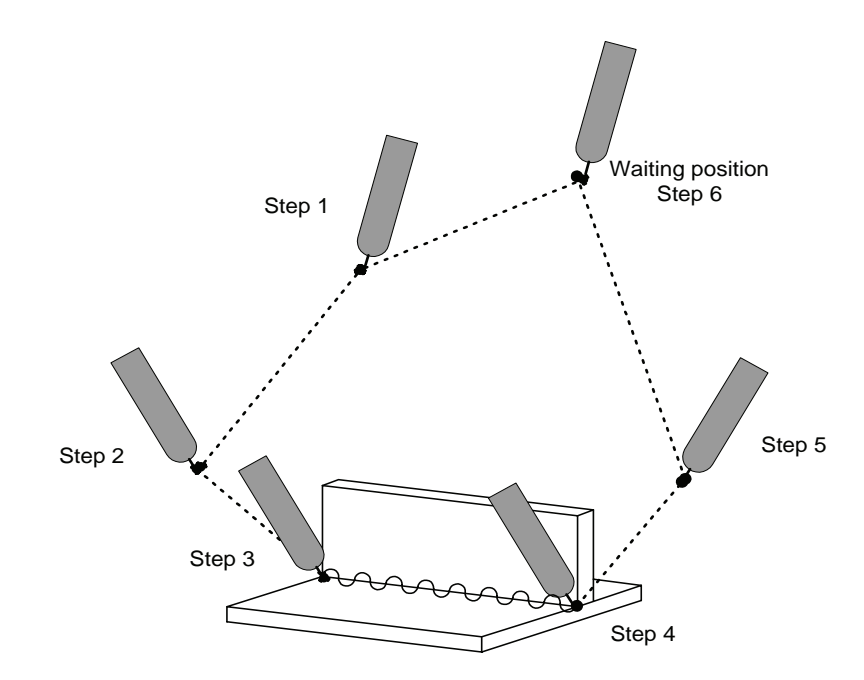

# VWELD

For arc welding applications Instruction set:

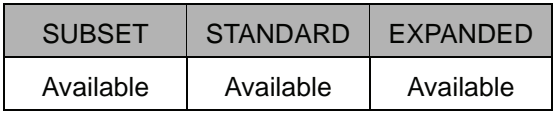

# **Function**

Sets the arc voltage by the voltage command value.

#### **Construction**

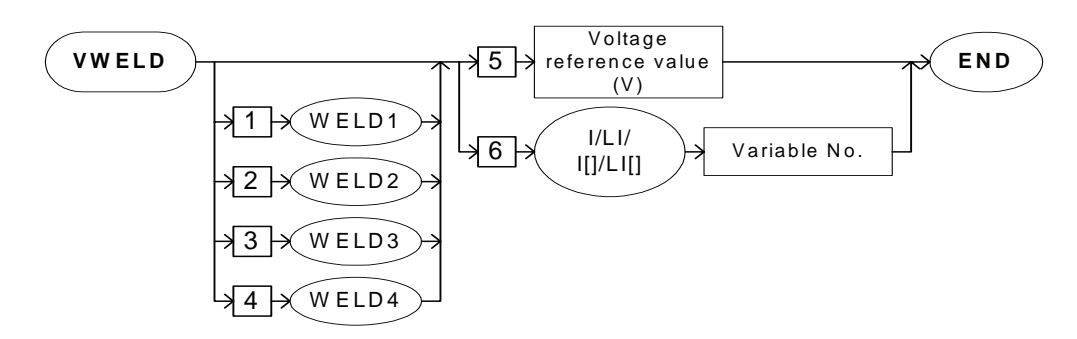

#### **Explanation**

#### 1. WELD1 /WELD2/WELD3/WELD4

Choose one of the tags from the following table. These tags are valid for a system with multiple applications in which two or more arc welding applications are included. These tags are not displayed when there is only one application.

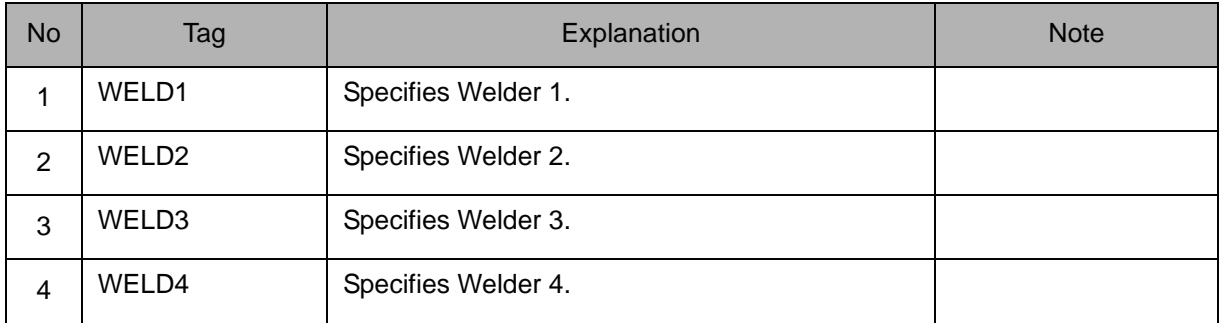

#### 2. Voltage command value /I Variable number /LI Variable number /I [Array number] /LI [Array number]

Choose one of the tags from the following table.

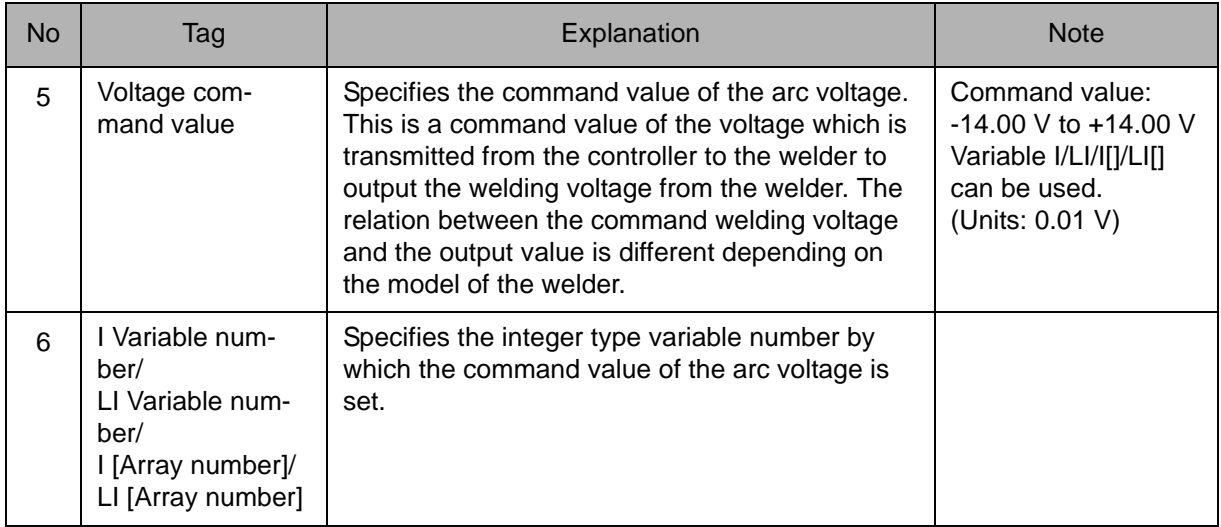

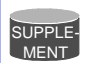

For details of the output characteristics of the welder, refer to the "Operator's Manual for Arc Welding".

#### **Example**

(1) VWELD 6.0

The command value of the arc voltage is set to 6.0V.

(2) SET I000 500

VWELD I000

Set to 5.0V to which the command value of the arc voltage is set with I000.

# AWELD

For arc welding applications Instruction set:

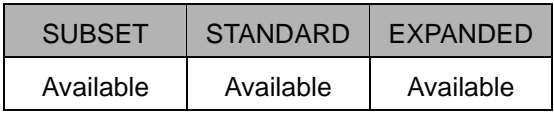

### **Function**

Sets the welding current by the current command position.

#### **Construction**

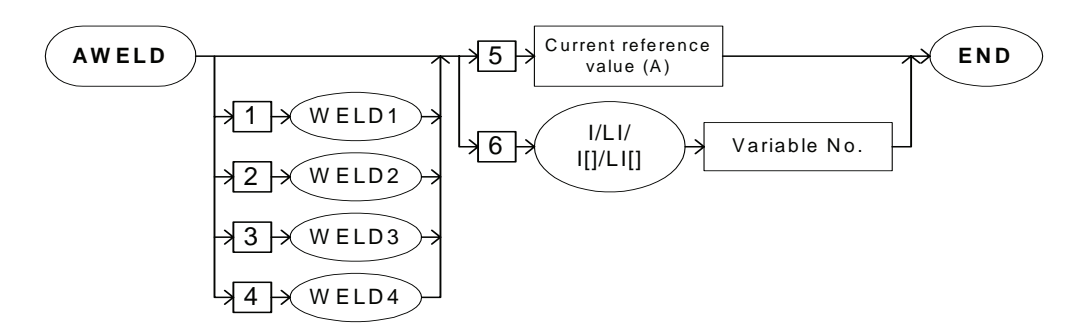

#### **Explanation**

#### 1. WELD1/WELD2/WELD3/WELD4

Choose one of the tags from the following table. These tags are valid for a system with multiple applications in which two or more arc welding applications are included. These tags are not displayed when there is only one application.

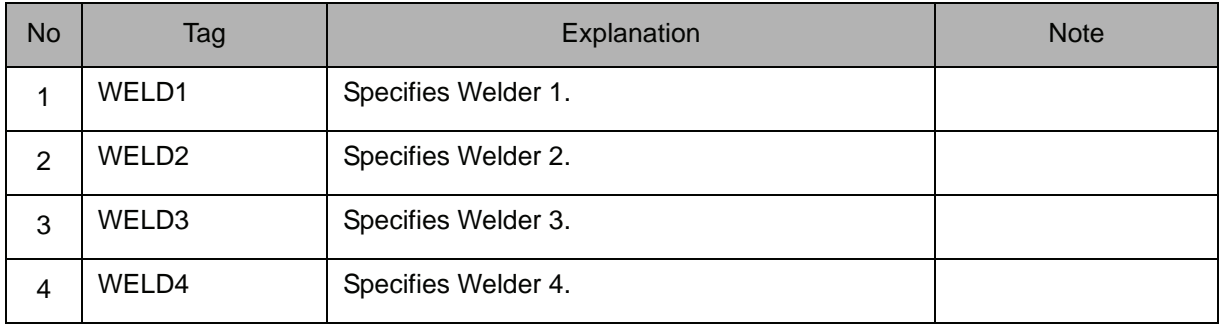

#### 2. Current command value /I Variable number /LI Variable number /I [Array number] /LI [Array number]

Choose one of the tags from the following table.

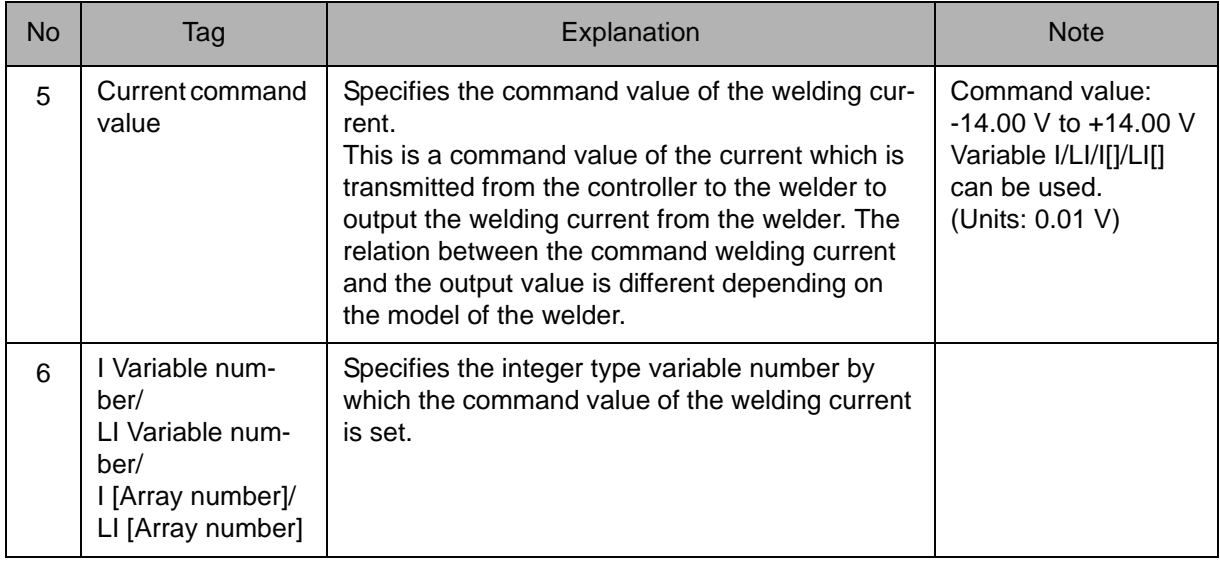

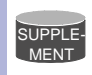

For details of the output characteristics of the welder, refer to the "Operator's Manual for Arc Welding".

#### **Example**

- (1) AWELD 6.0 The command value of the welding current is set to 6.0V.
- (2) SET I000 500
	- AWELD I000

Set to 5.0V to which the command value of the welding current is set with I000.

# ARCSET

For arc welding applications Instruction set:

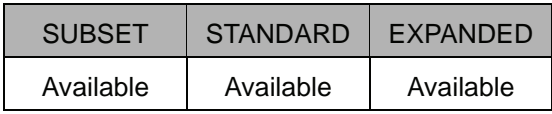

#### **Function**

Sets and changes each welding condition individually.

#### **Construction**

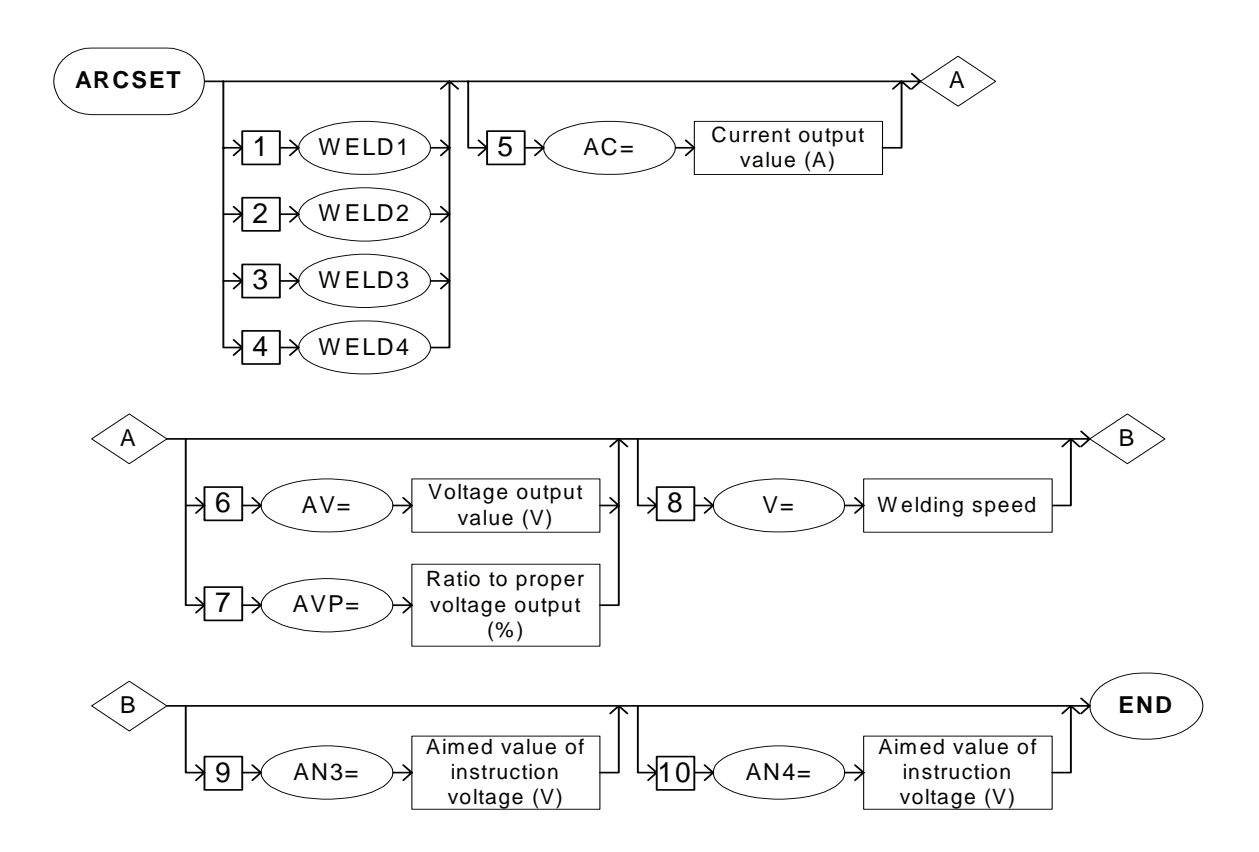

#### **Explanation**

## 1. WELD1/WELD2/WELD3/WELD4

Choose one of the tags from the following table. These tags are valid for a system with multiple applications in which two or more arc welding applications are included. These tags are not displayed when there is only one application.

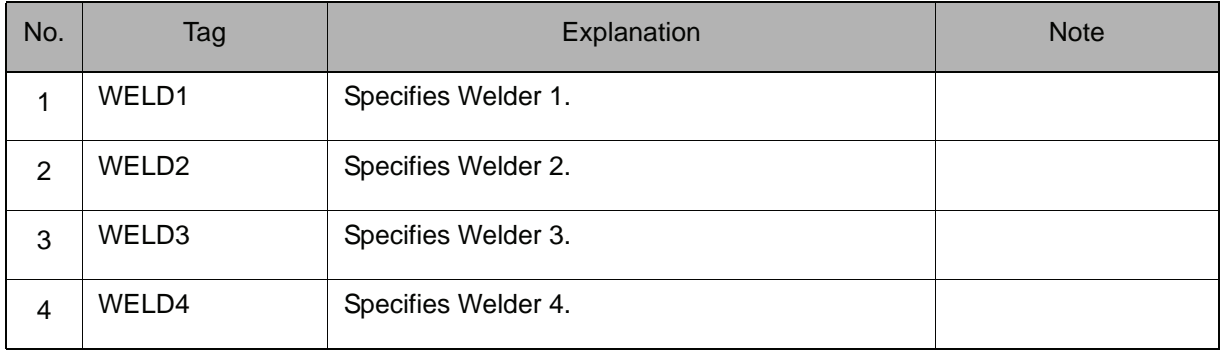

#### 2. AC=Current output value

The following tag can be added or omitted.

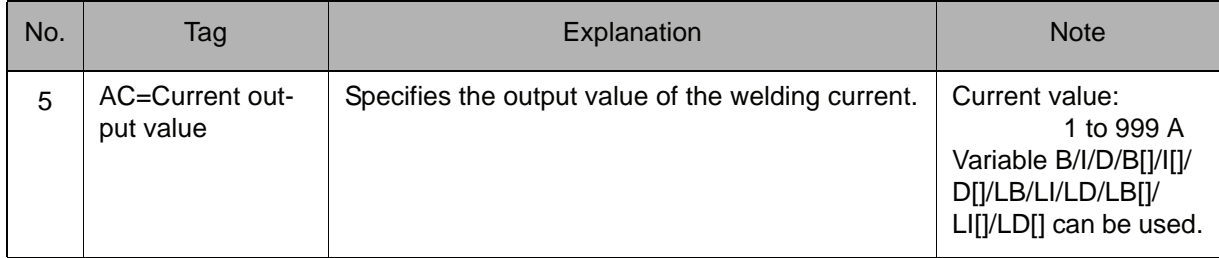

#### 3. AV=Voltage output value/AVP=Ratio to proper voltage output value

Choose one of the tags from the following table.

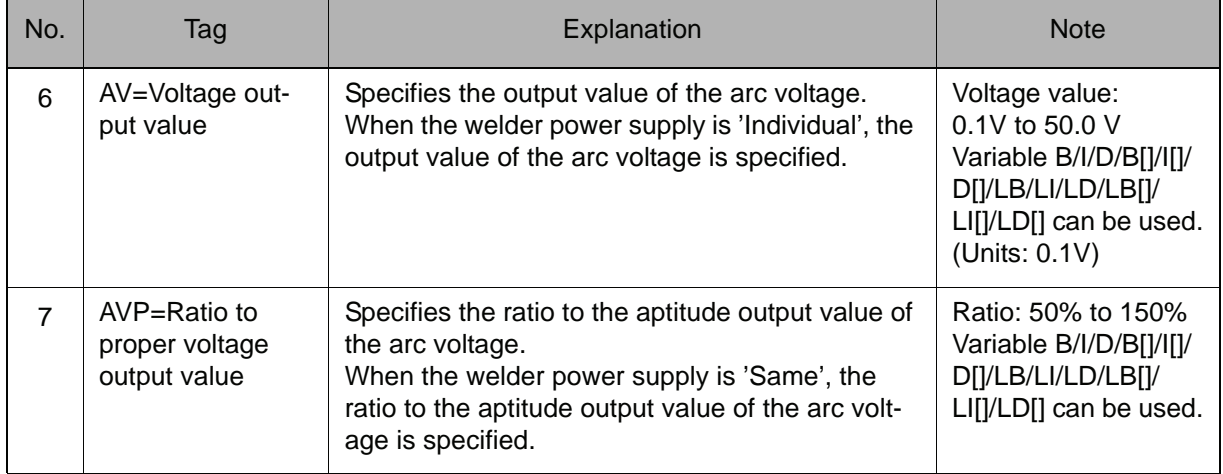

#### 2.7 Arc Welding Instruction

#### 4. V=Welding speed

The following tag can be added or omitted.

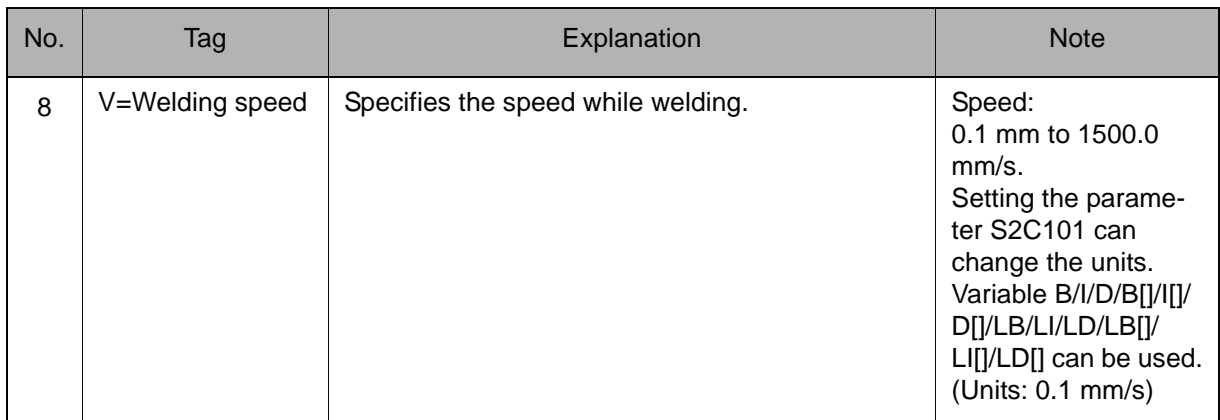

### 5. AN3=Aimed value of instruction voltage

The following tag can be added or omitted.

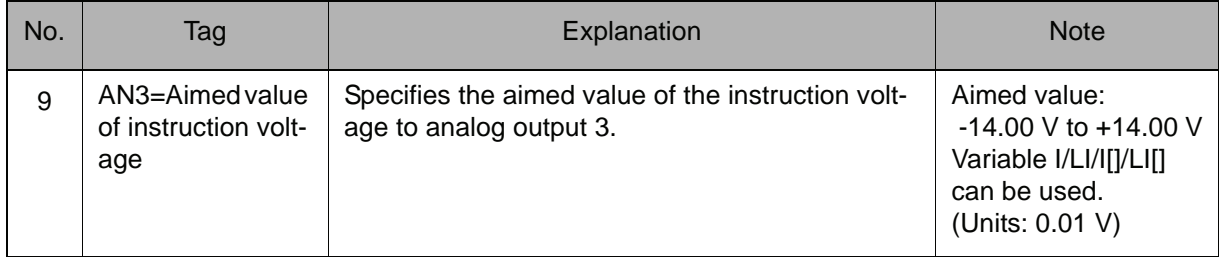

#### 6. AN4=Aimed value of instruction voltage

The following tag can be added or omitted.

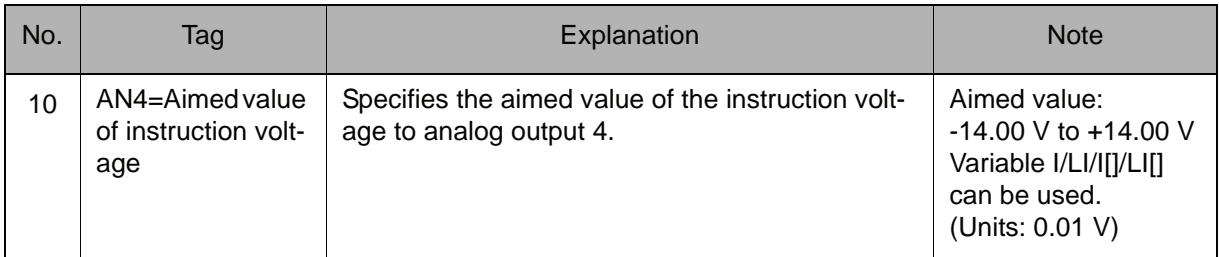

### **Example**

NOP

MOVJ VJ=50.00 MOVJ VJ=80.00 ARCON AC=200 AVP=100 T=0.30 MOVL V=50 MOVL V=50 ARCSET AC=250 MOVL V=65 ARCOF MOVJ VJ=50.00 MOVJ VJ=100.00

END

- $\cdot$   $\cdot$  Step 1
- $\cdot \cdot$  Step 2 (Arc start position)
- $\bullet \bullet \bullet$  Arc starts
- $\bullet \bullet \bullet$  Step 3
- $\bullet \bullet \bullet$  Step 4
- • Changes the welding condition (AC=200  $\rightarrow$  AC=250)
- $\bullet \bullet \bullet$  Step 5
- $\bullet \bullet \bullet$  Arc ends
- $\cdot \cdot \cdot$  Step 6
- $\bullet \bullet \bullet$  Step 7

# WVON

For arc, general-purpose, and laser welding applications Instruction set:

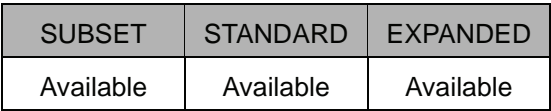

#### **Function**

Starts weaving operation.

#### **Construction**

The tags to be added differ depending on the control group in the job.

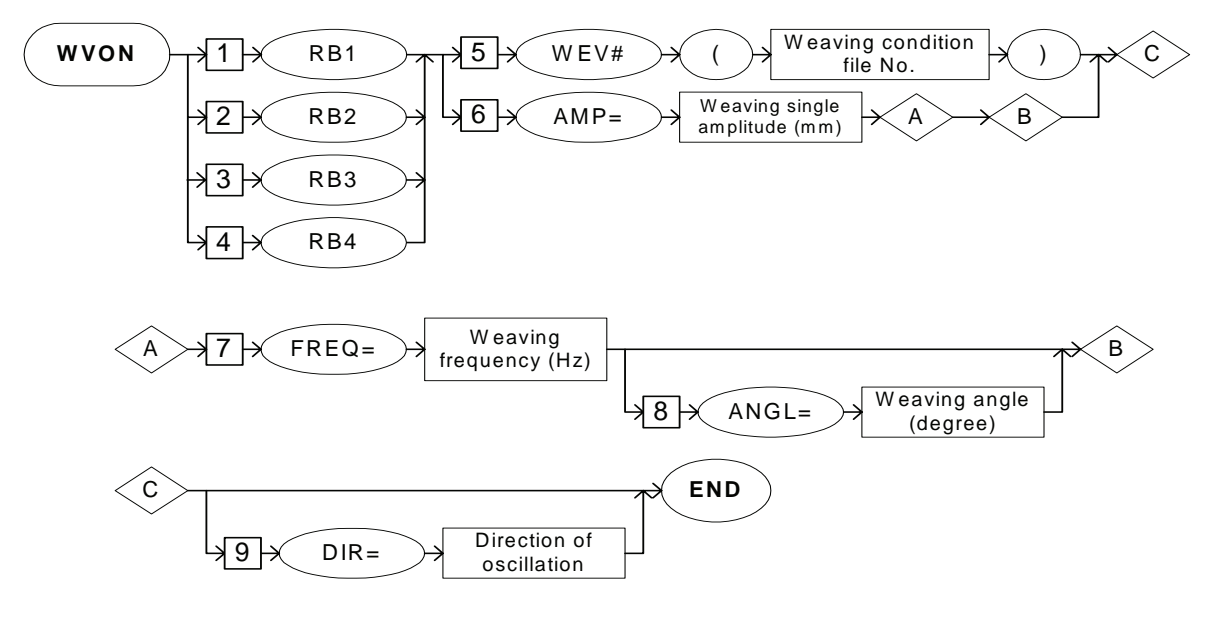

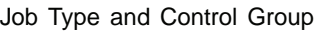

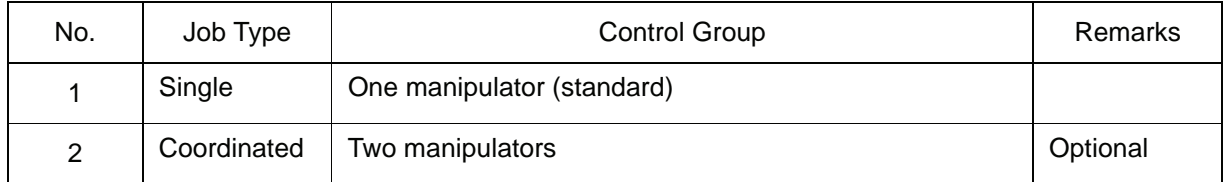

| No             | Tag             | <b>Control Group</b> |   | Note |
|----------------|-----------------|----------------------|---|------|
|                |                 | $\mathbf{1}$         | 2 |      |
| $\mathbf 1$    | RB1             | $\times$             |   |      |
| $\overline{2}$ | RB <sub>2</sub> | $\times$             |   |      |
| 3              | RB <sub>3</sub> | $\times$             |   |      |
| $\overline{4}$ | WEV#()          |                      |   |      |
| $\overline{5}$ | $AMP=$          |                      |   |      |
| 6              | FREQ=           |                      |   |      |
| $\overline{7}$ | $ANGL=$         |                      |   |      |
| 8              | $DIR =$         |                      |   |      |

Availability of Each Tag

 $\bullet$ : Available ×: Not available

### **Explanation**

#### 1. RB1/RB2/RB3/RB4

Choose one of the tags from the following table.

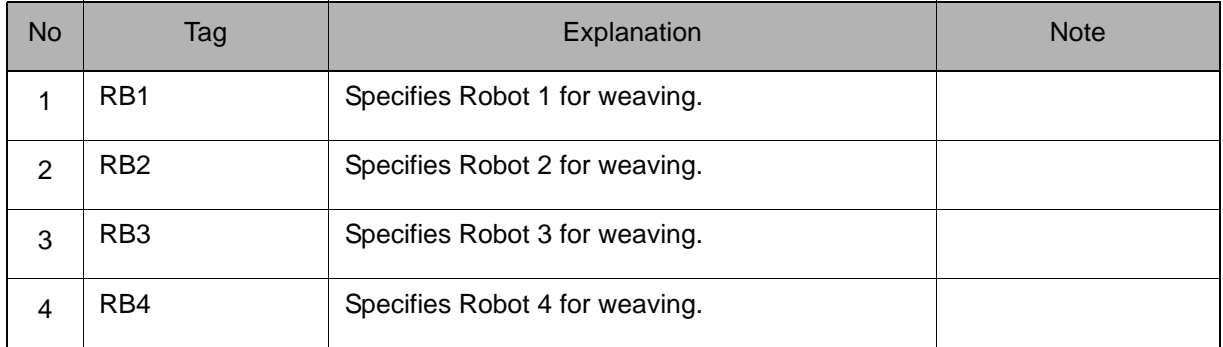

## 2. WEV# (Weaving condition file number)/AMP=Weaving single amplitude

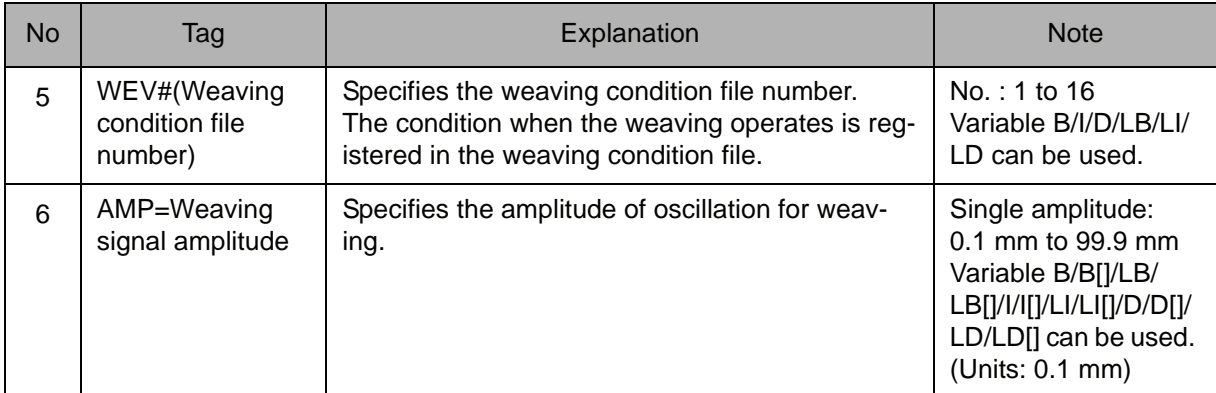

Choose one of the tags from the following table.

# 3. FREQ=Weaving frequency

When AMP=Weaving single amplitude is selected from the table in part 2 of this Explanation, add the following tag.

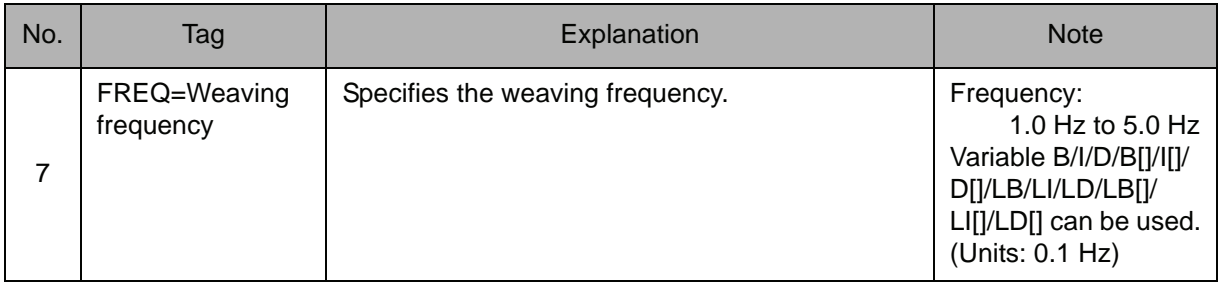

# 4. ANGL=Weaving angle

When AMP=Weaving single amplitude is selected from the table in part 2 of this Explanation, the following tag can be added or omitted after the tag FREQ=Weaving frequency is selected from the table in part 3 of this Explanation.

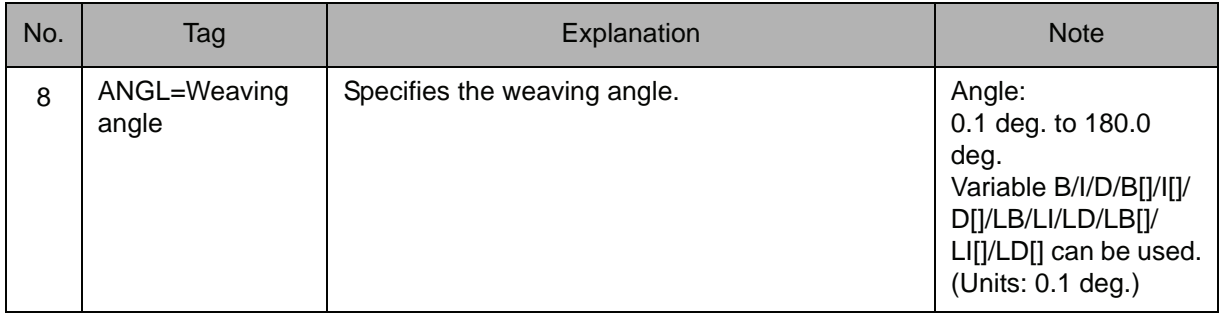

## 5. DIR=Direction of oscillation

The following tag can be added or omitted.

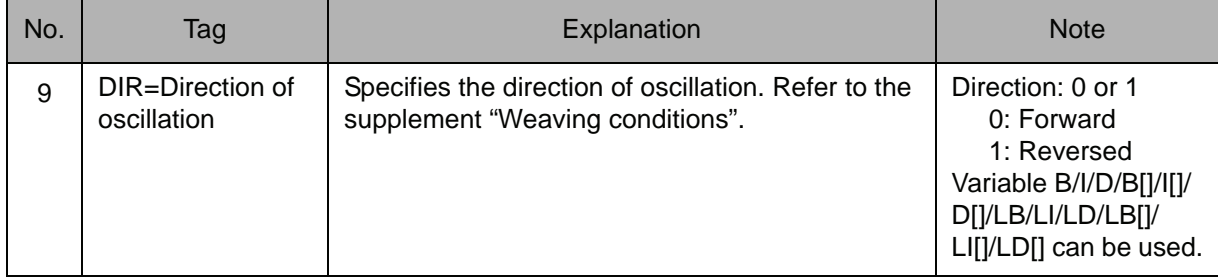

#### 2.7 Arc Welding Instruction

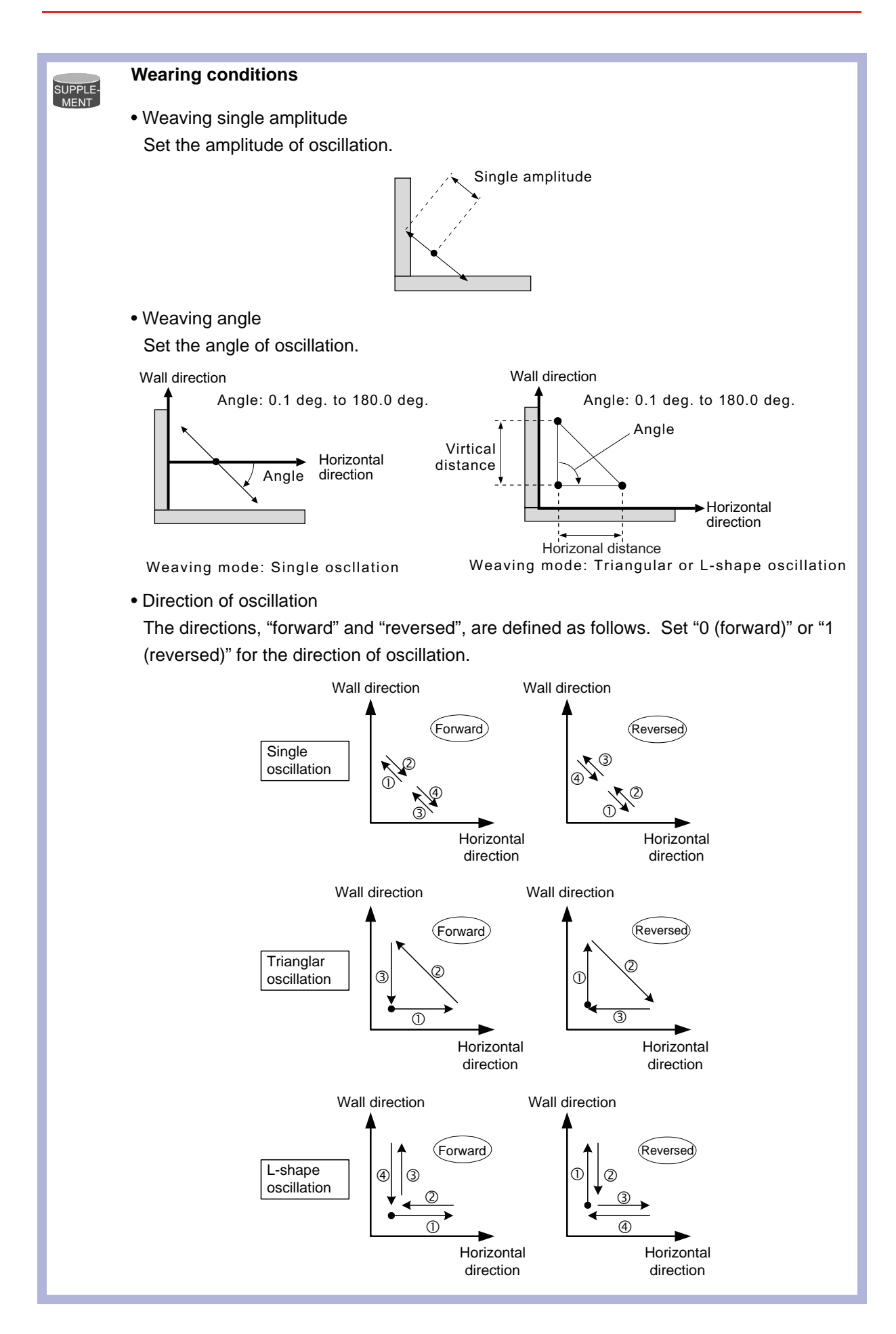

SUPPLE-MENT

For details of the weaving condition file number, refer to the "Operator's Manual for the Arc Welding".

#### **Example**

(1) WVON WEV#(1) DIR=1

Weaving starts with the conditions specified in the weaving condition file.

(2) NOP

MOVJ VJ=50.00 MOVL V=220 MOVL V=200 WVON AMP=5.0 FREQ=3.0 ANGL=40.0 ARCON AC=220 AVP=100 T=0.5 MOVL V=138 ARCOF AC=160 AVP=90 T=0.50 **WVOF** MOVL V=200 MOVJ VJ=50.00 END

- $\cdot$  Step 1  $\cdot$  Step 2
- $\cdot$  Step 3
- Weaving starts
- • Welding starts
- $\bullet \bullet$  Step 4
- • Welding ends
- • Weaving ends
- $\cdot$  Step 5
- $\cdot$  Step 6

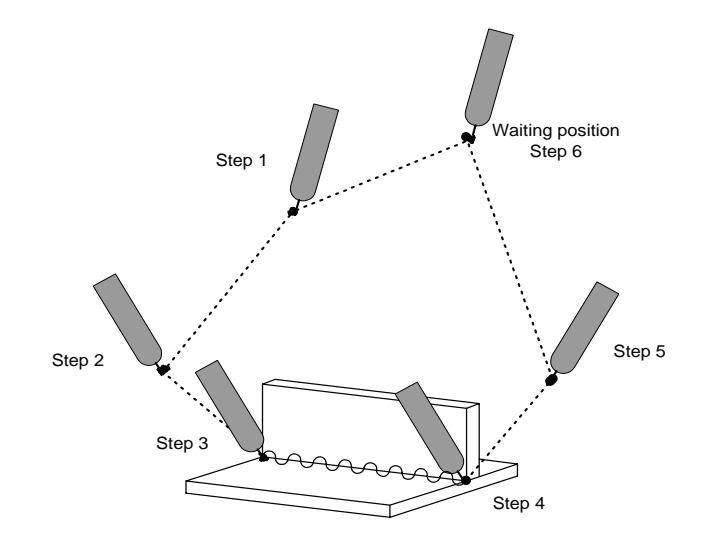

# WVOF

For arc, general-purpose, and laser welding applications Instruction set:

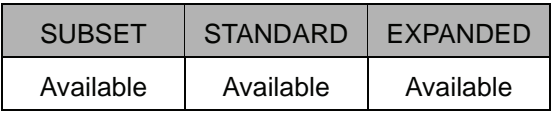

### **Function**

Ends weaving operation.

#### **Construction**

The tags to be added differ depending on the control group in the job.

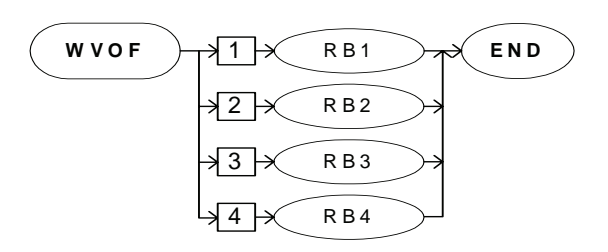

Job Type and Control Group

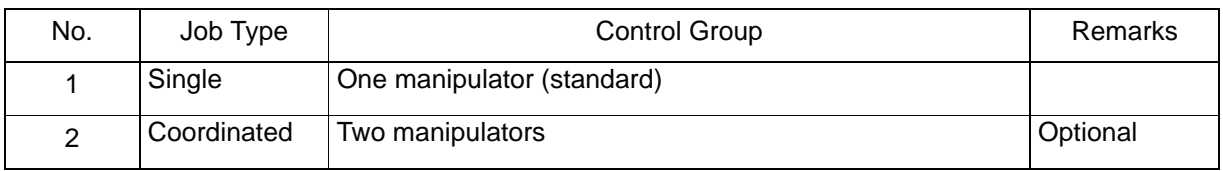

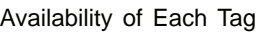

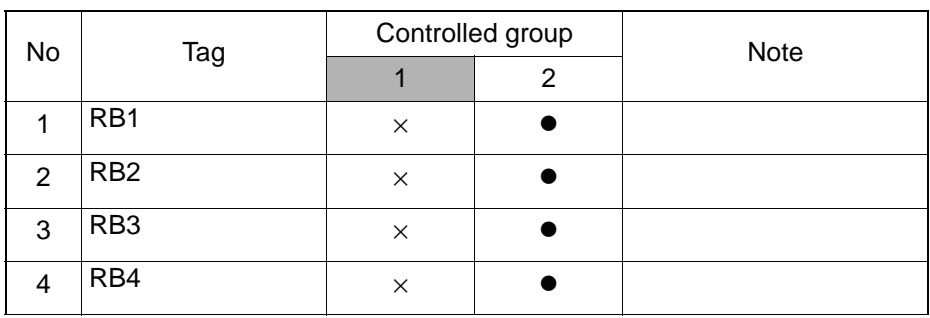

**•**: Available ×: Not available

#### **Explanation**

#### 1. RB1/RB2/RB3/RB4

Choose one of the tags from the following table.

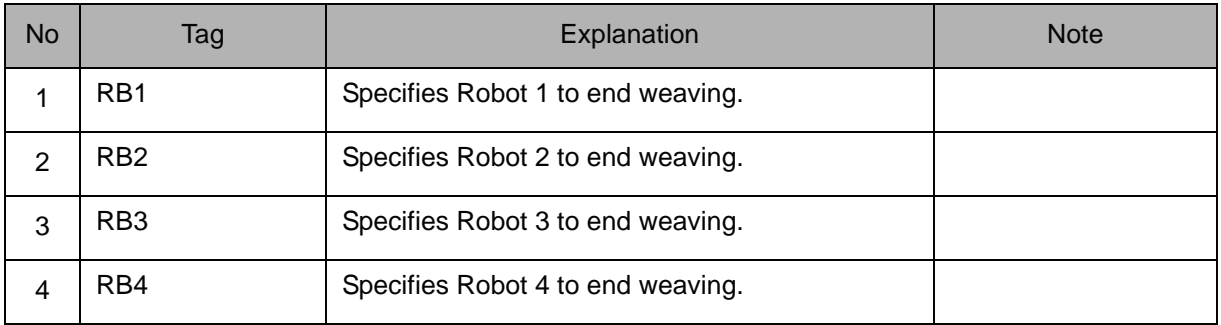

# **Example**

NOP MOVJ VJ=50.00 MOVL V=220 MOVL V=200 WVON WEV#(2) ARCON AC=220 AVP=100 T=0.50  $MOVL$  V=138 ARCOF AC=160 AVP=90 T=0.50 **WVOF** MOVL V=200 MOVJ VJ=50.00 END

- Step 1
- $\cdot$  Step 2
- $\cdot$  Step 3
- Weaving starts
- Welding starts
- $\bullet$  Step 4
- Welding ends
- Weaving ends
- $\cdot$  Step 5
- $\cdot$  Step 6

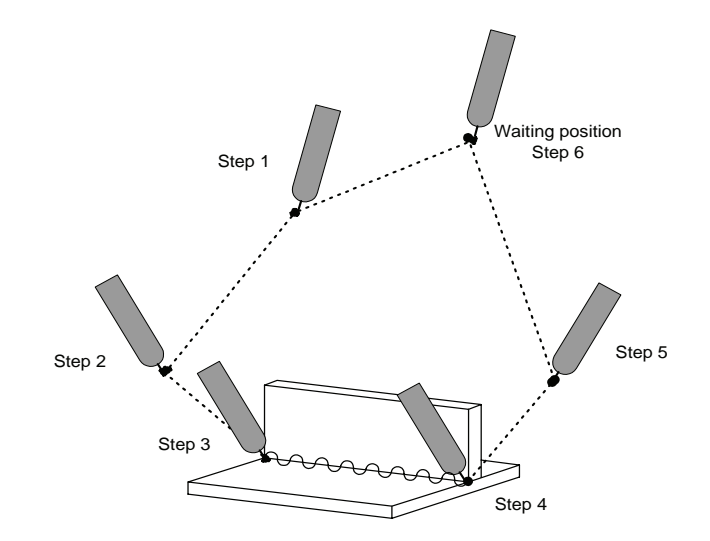

# ARCCTS

For arc welding applications Instruction set:

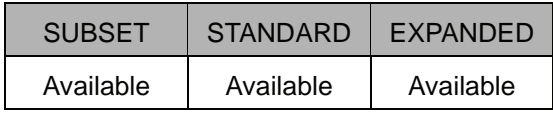

#### **Function**

Controls the welding current and the voltage in the specified starting section.

This function is used with the move instruction. The current and the voltage are changed while the robot is moving. The aimed value and section have to be set. The section is specified as a distance from the moving start point. If it is not specified, it is regarded as the entire section of the move instruction.

#### **Construction**

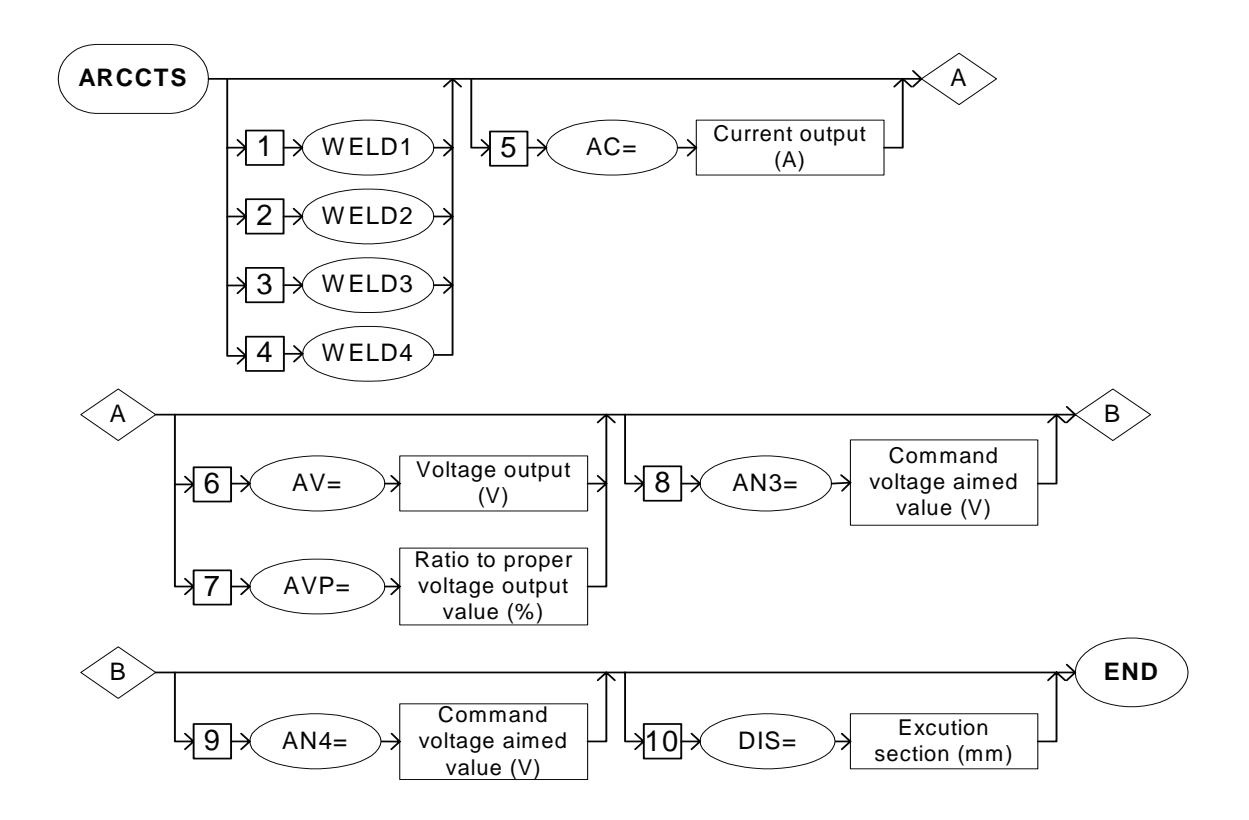

#### **Explanation**

## 1. WELD1/WELD2/WELD3/WELD4

Choose one of the tags from the following table. These tags are valid for a system with multiple applications in which two or more arc welding applications are included. These tags are not displayed when there is only one application.

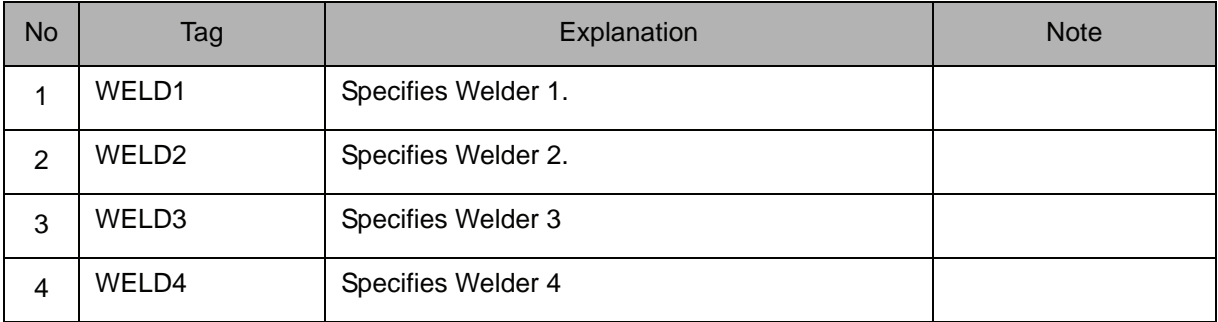

#### 2. AC=Current output value

The following tag can be added or omitted.

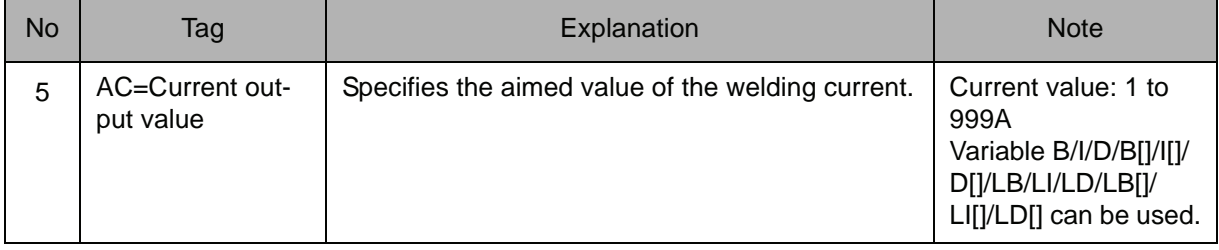

#### 3. AV=Voltage output value /AVP=Ratio to proper voltage output value

Choose one of the tags from following table.

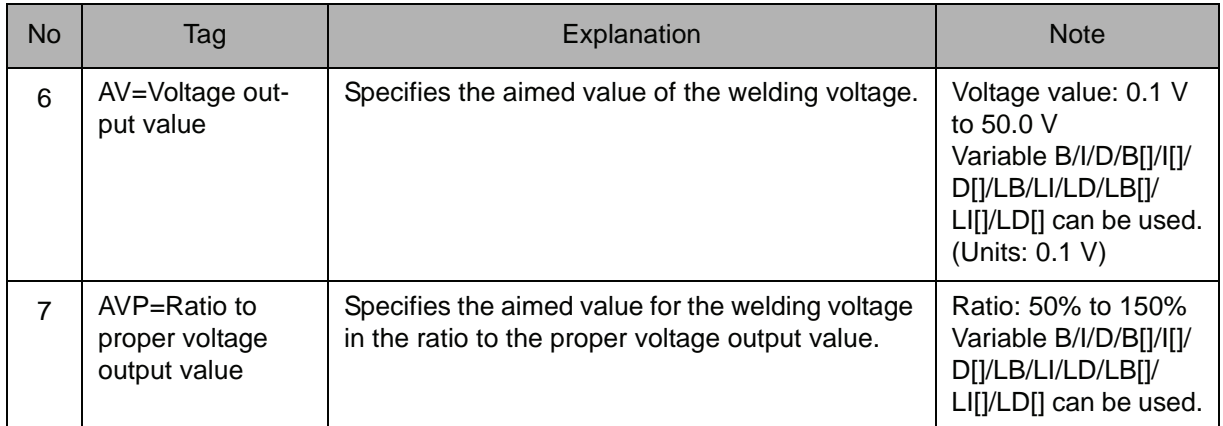

### 4. AN3=Aimed value of instruction voltage

The following tag can be added or omitted.

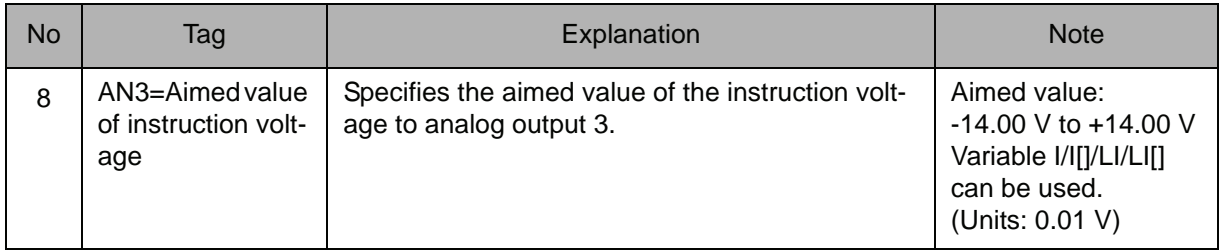

#### 5. AN4=Aimed value of instruction voltage

The following tag can be added or omitted.

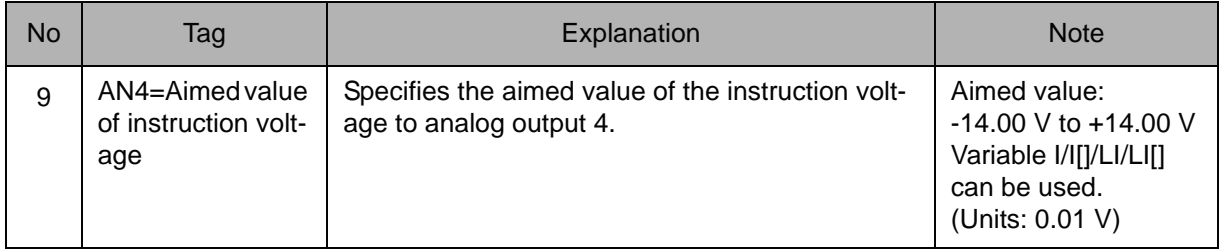

#### 6. DIS=Execution section

The following tag can be added or omitted.

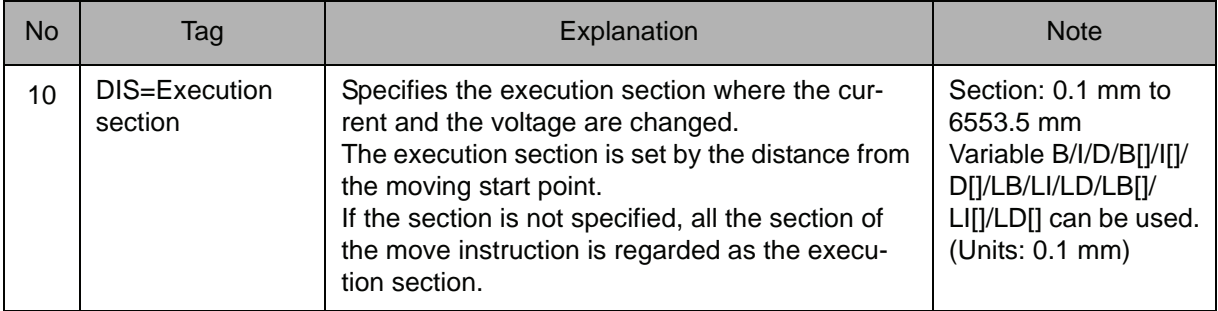

#### Slope up/down function

SUPPLE-MENT

The slope up/down function allows for the current and the voltage value etc., during welding to be gradually changed.

This function is used when the base metal is a board, or when the object is an aluminum which has high heat conductivity.

In this function, the ARCCTS and the ARCCTE instruction are used.

For details of the slope up/down function, refer to the "Operator's Manual for the Arc Welding".

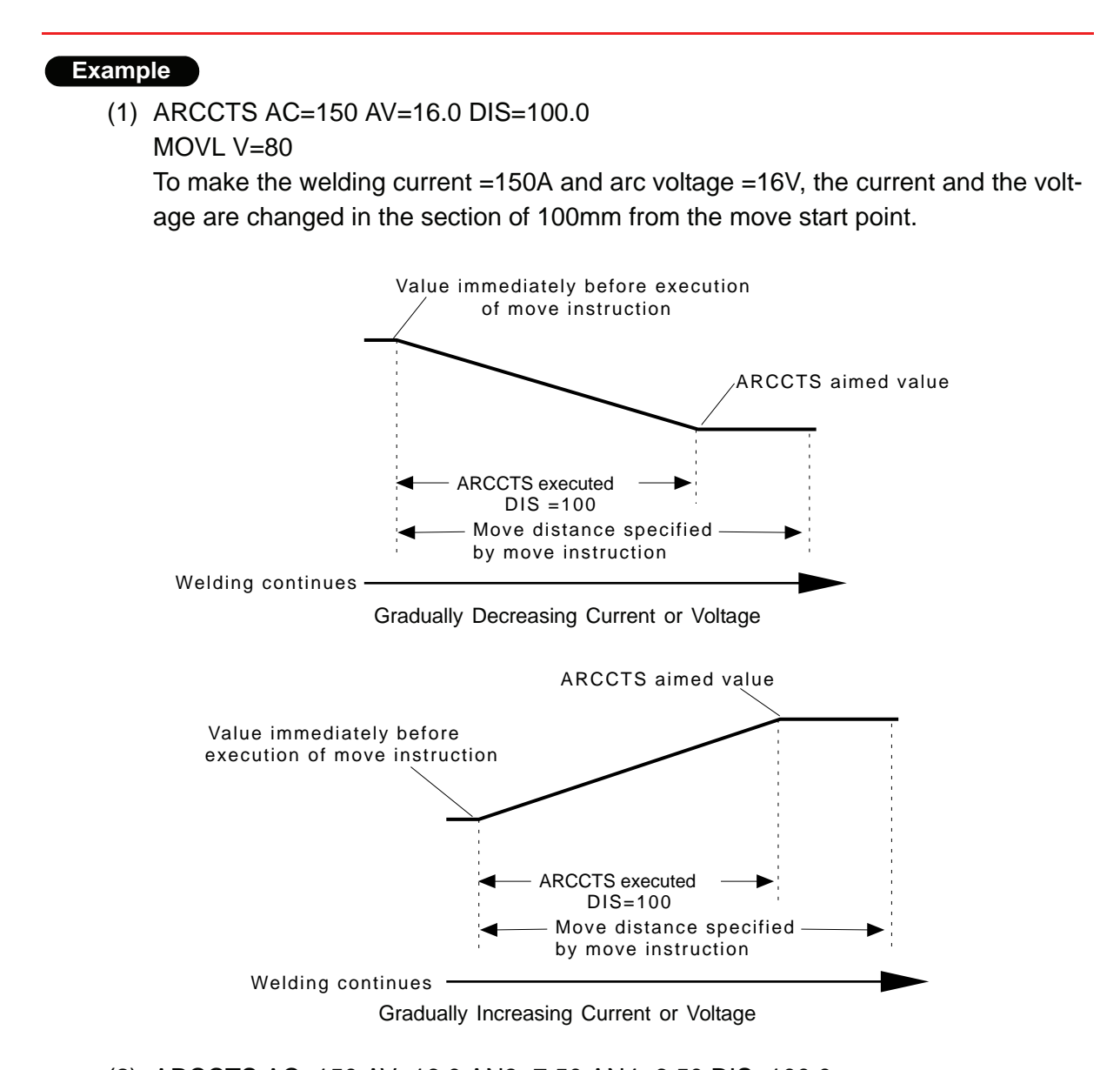

(2) ARCCTS AC=150 AV=16.0 AN3=7.50 AN4=6.50 DIS=100.0 To make the welding current =150A, arc voltage =16V, aimed value =7.5V of the instruction voltage to analog output 3, and aimed value =6.5V of the instruction voltage to analog output 4, the current and the voltage are changed in the section of 100mm from the move start point.

# ARCCTE

For arc welding applications Instruction set:

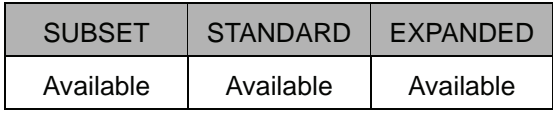

#### **Function**

Controls the welding current and the voltage in the specified end section.

This function is used with the move instruction and modifies the current and the voltage while the manipulator is moving. The aimed value and the section are set. The section is specified as a distance from the moving end point. If it is not specified, it is regarded as the entire section of the move instruction.

#### **Construction**

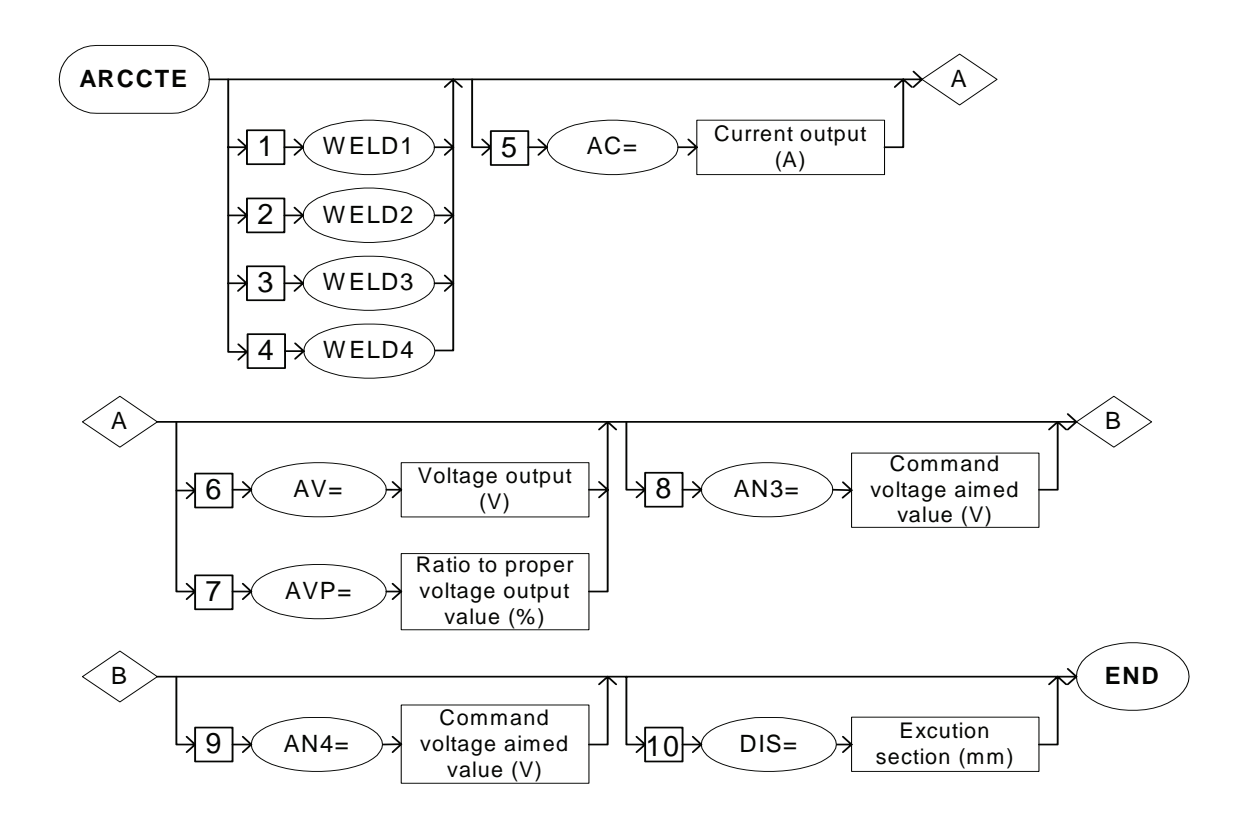

#### **Explanation**

## 1. WELD1 /WELD2/WELD3/WELD4

Choose one of the tags from the following table. These tags are valid for a system with multiple applications in which two or more arc welding applications are included. These tags are not displayed when there is only one application.

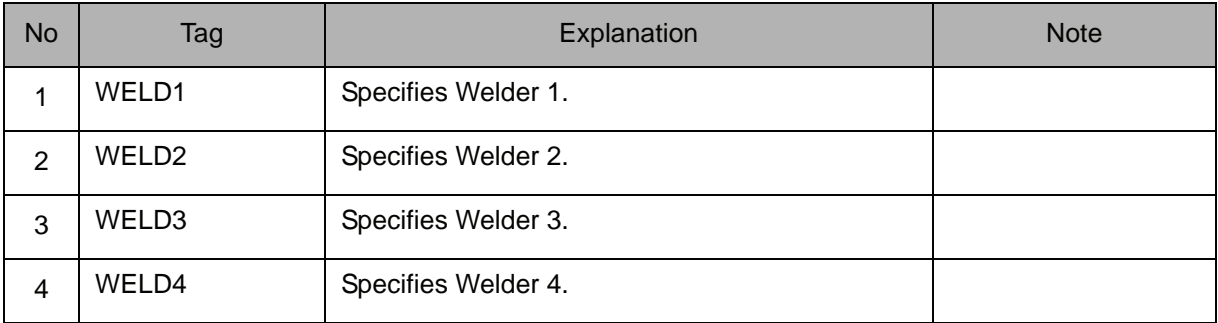

#### 2. AC=Current output value

The following tag can be added or omitted.

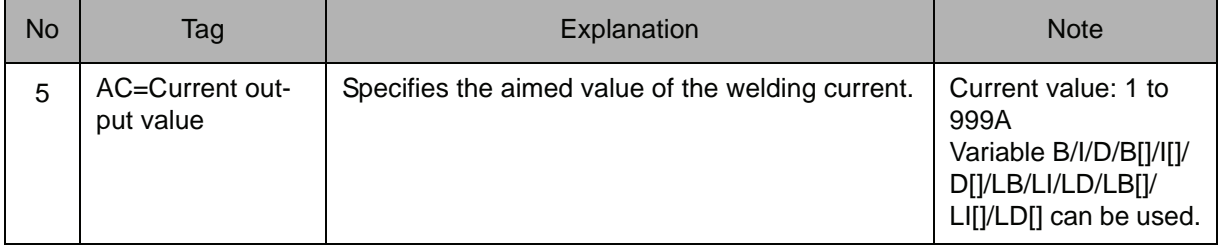

# 3. AV=Voltage output value /AVP=Ratio to proper voltage output value

Choose one of the tags from the following table.

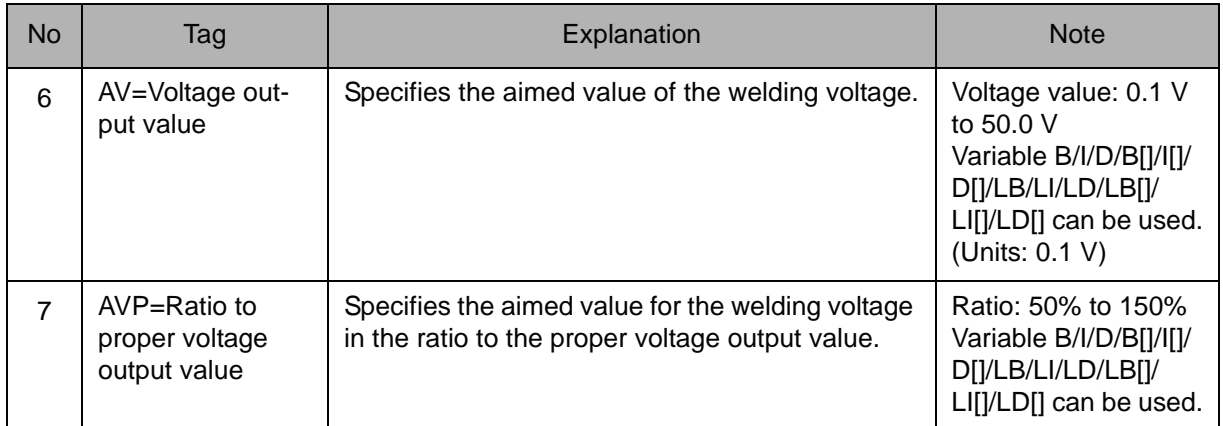

# 4. AN3=Aimed value of instruction voltage

The following tag can be added or omitted.

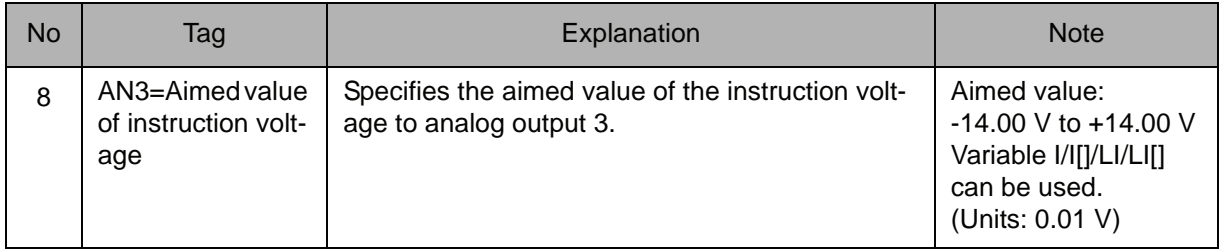

#### 5. AN4=Aimed value of instruction voltage

The following tag can be added or omitted.

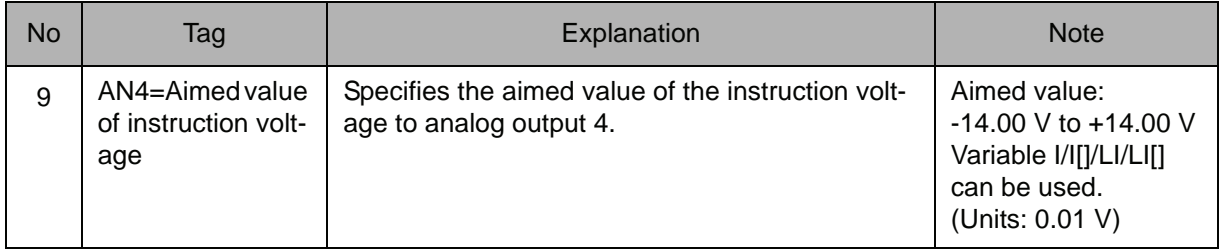

#### 6. DIS=Execution section

The following tag can be added or omitted.

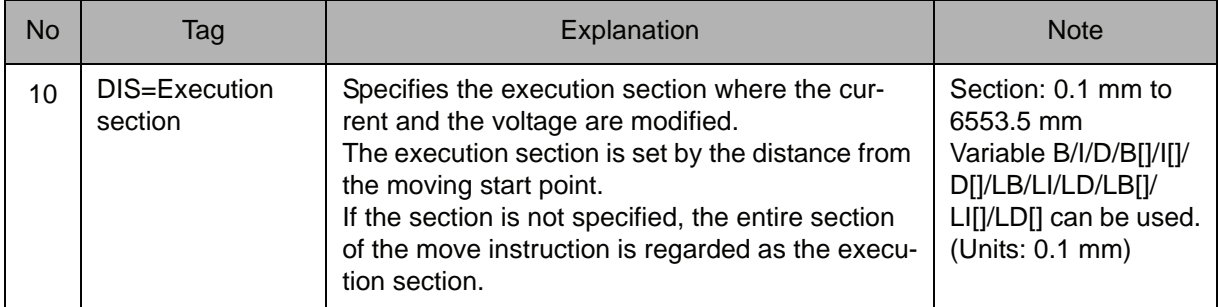

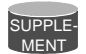

For details of the slope up/down function, refer to the "Operator's Manual for the Arc Welding".

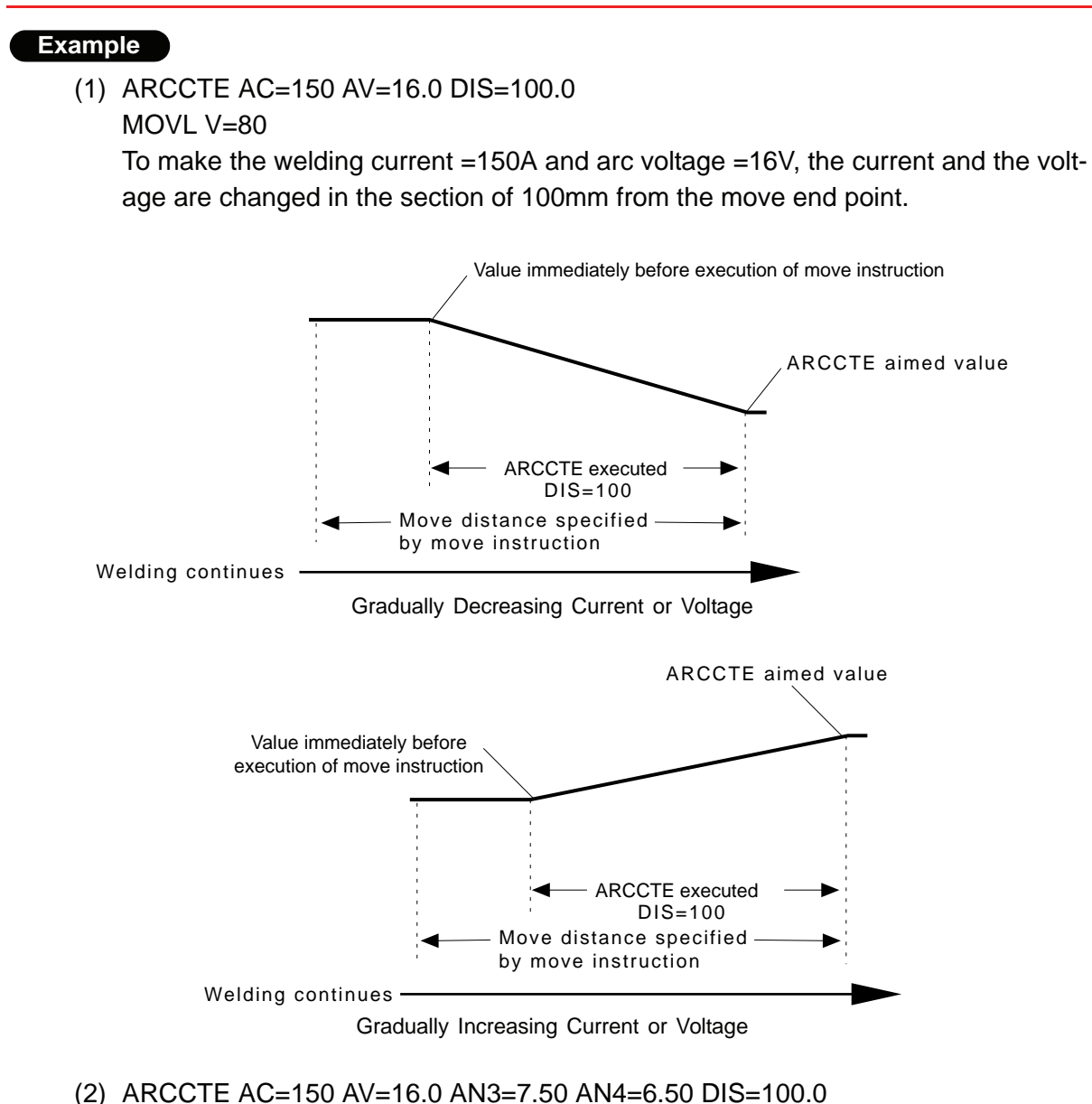

To make the welding current =150A, arc voltage =16V, aimed value =7.5V of the instruction voltage to analog output 3, and aimed value =6.5V of the instruction voltage to analog output 4, the current and the voltage are changed in the section of 100mm from the move end point.

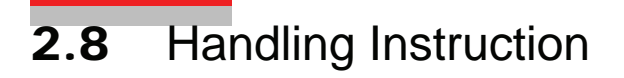

# **HAND**

For handling applications Instruction set:

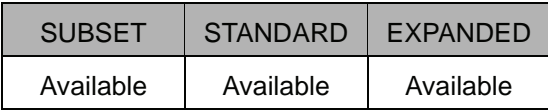

### **Function**

Turns the signal to the tool valve ON or OFF to control the tool.

#### **Construction**

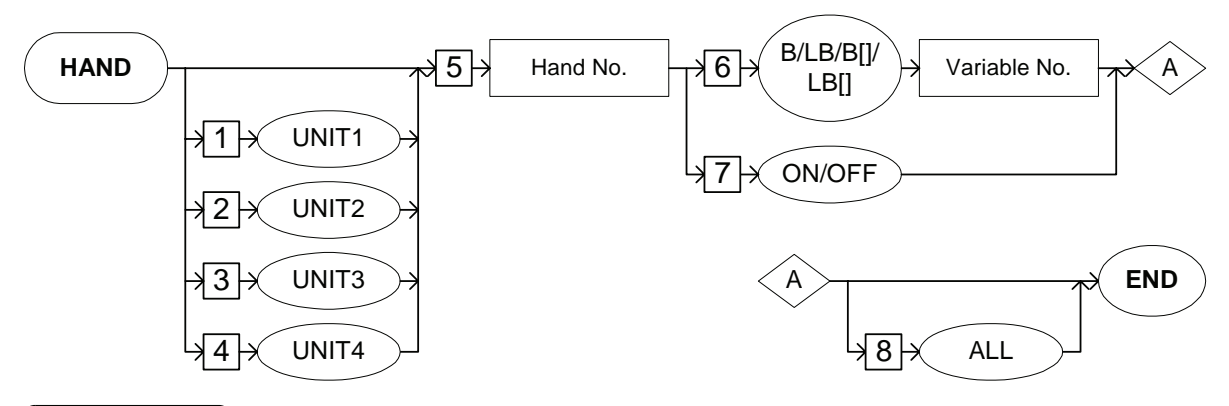

#### **Explanation**

#### 1. UNIT1/UNIT2/UNIT3/UNIT4

Choose one of the tags from the following table. These tags are valid for a system with multiple applications in which two or more handling applications are included. These tags are not displayed when there is only one application.

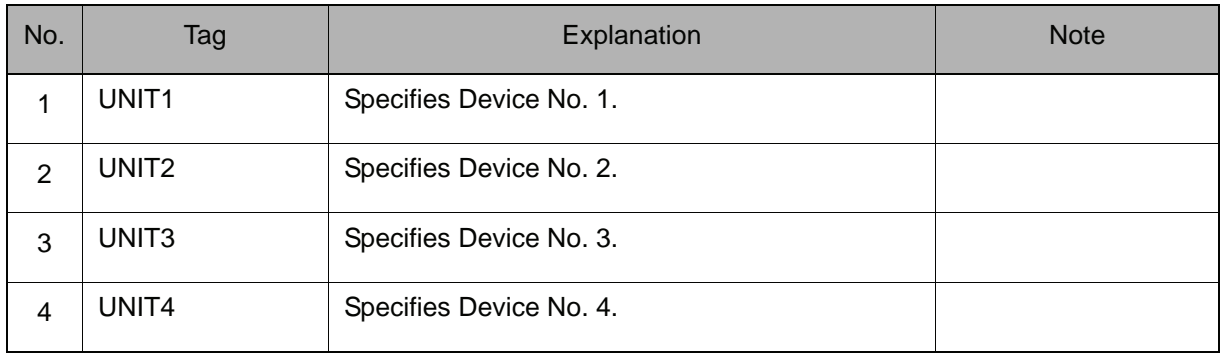

#### 2. Hand number

Add the following tag.

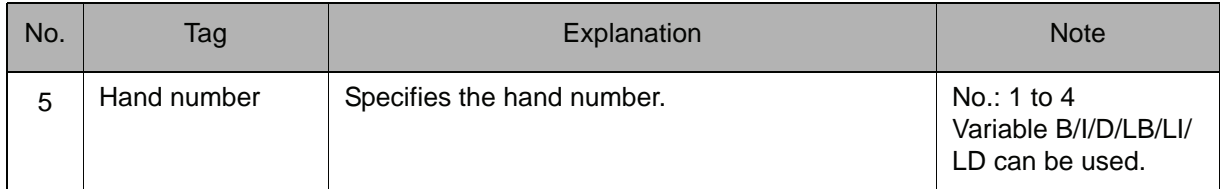

#### 3. B Variable number/LB Variable number/B [Array number]/LB [Array number]/ON/OFF

Choose one of the tags from the following table.

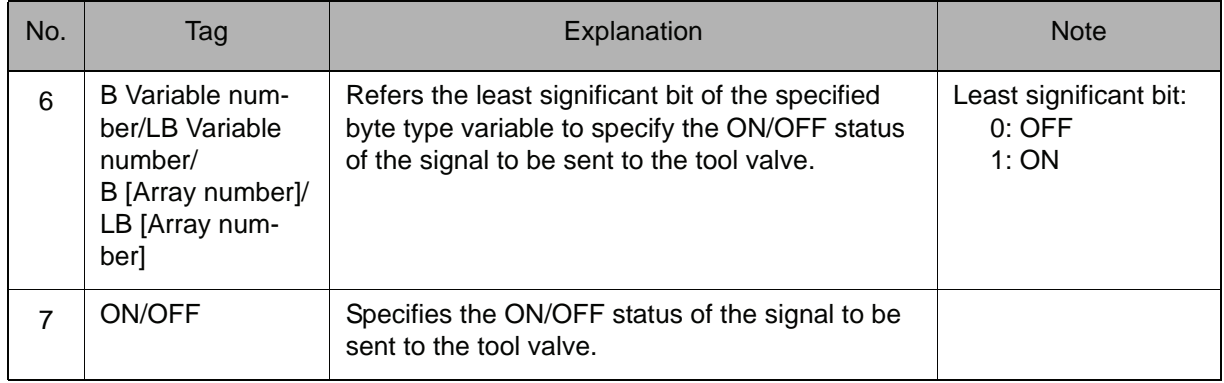

### 4. ALL

The following tag can be added or omitted.

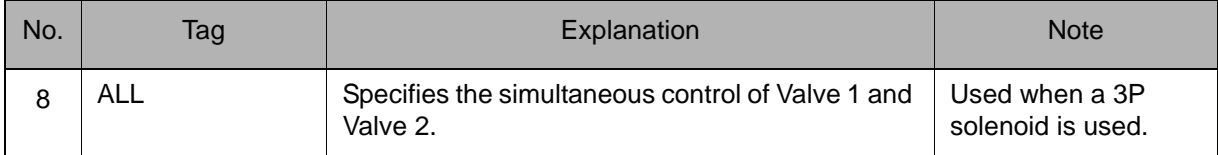

### **Example**

HAND 1 OFF

Turns OFF the signal output to tool valve 1.

# **HSEN**

For handling applications Instruction set:

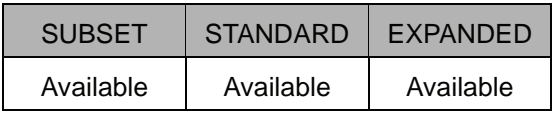

#### **Function**

Monitors the input status of the tool sensor. Stores the result in the system variable \$B006.

For details of system variables, refer to GETS of [" 2.3 Operating Instruction ".](#page-64-0) SUPPLE-MENT **Construction**

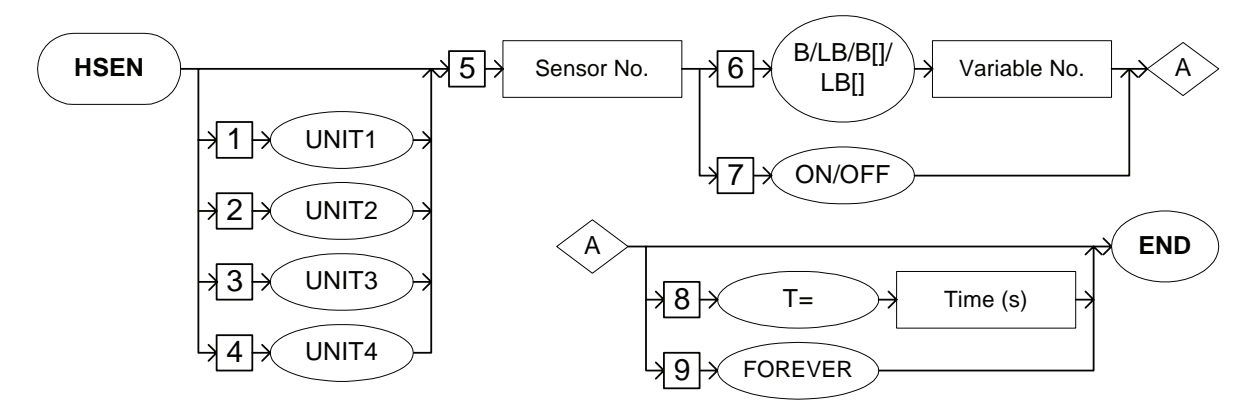

#### **Explanation**

#### 1. UNIT1/UNIT2/UNIT3/UNIT4

Choose one of the tags from the following table. These tags are valid for a system with multiple applications in which two or more handling applications are included. These tags are not displayed when there is only one application.

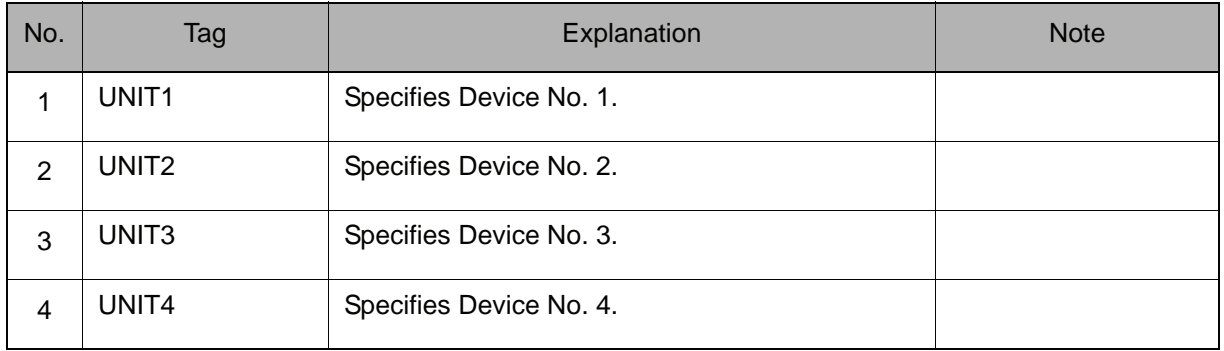
#### 2. Sensor number

Add the following tag.

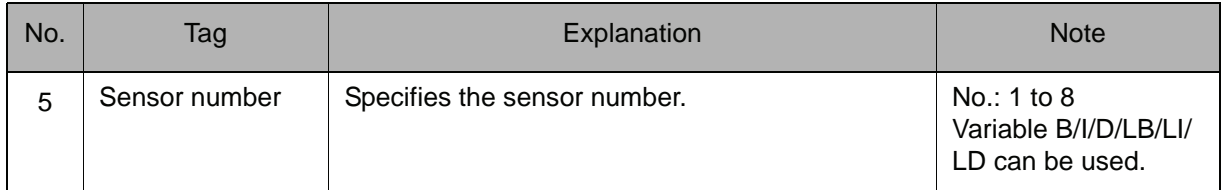

### 3. B Variable number/LB Variable number/B [Array number]/LB [Array number]/ON/OFF

Choose one of the tags from the following table.

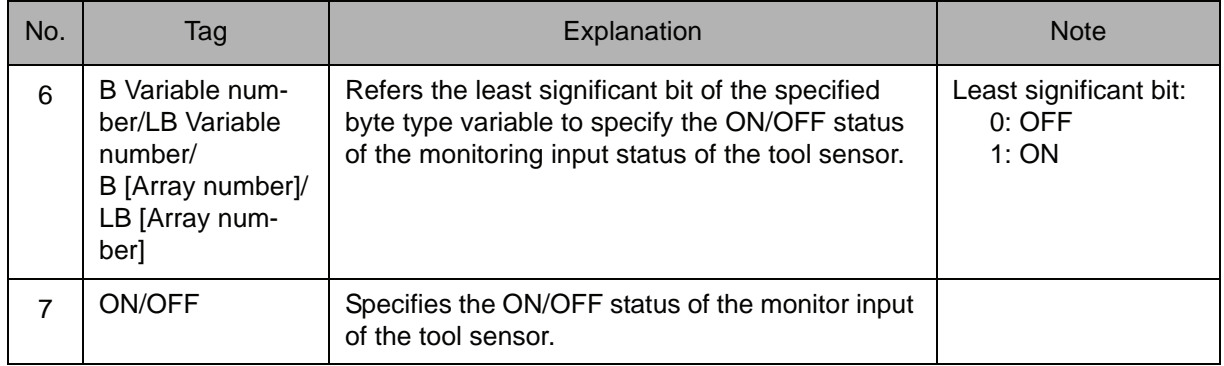

#### 4. T=Time/FOREVER

Choose one of the tags from the following table.

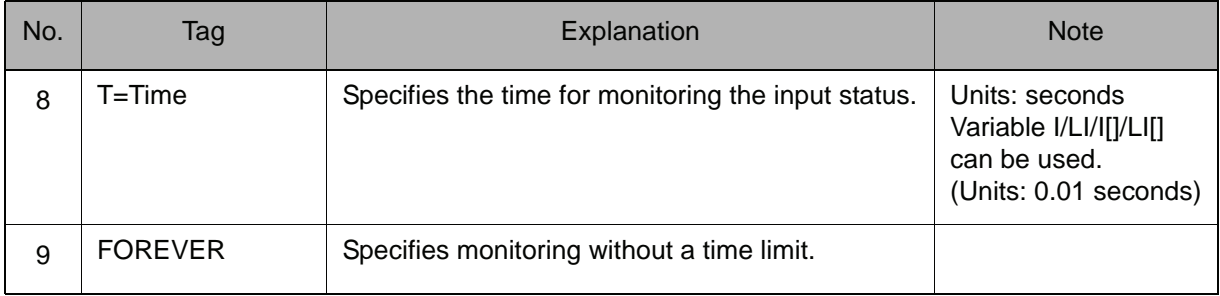

# **Example**

HSEN 1 ON

Checks if sensor 1 is ON at the execution of an HSEN instruction and stores the result in the system variable \$B006.

1 is stored in \$B006 when sensor 1 is ON, 0 is stored when sensor 1 is OFF.

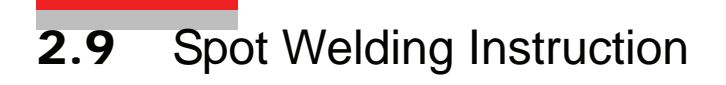

# **GUNCL**

For spot welding applications

Instruction set:

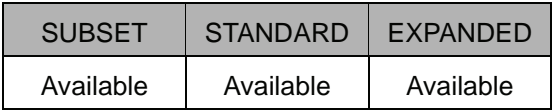

# **Function**

Applies pressure to the air gun.

**Construction**

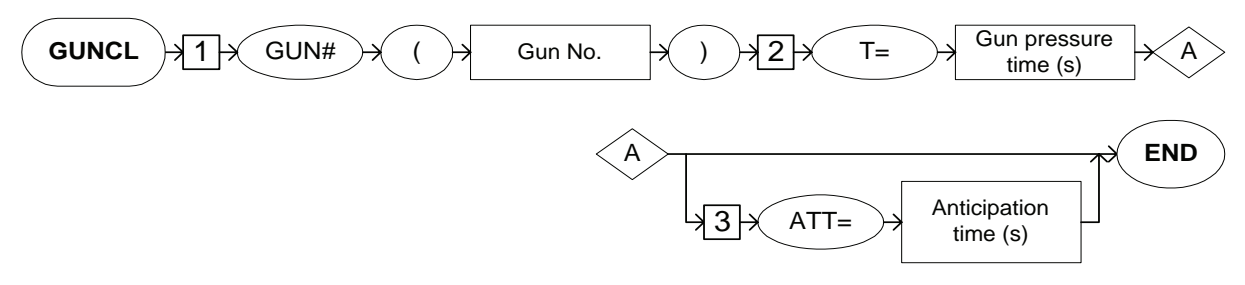

**Explanation**

#### 1. GUN# (Gun number)

Add the following tag.

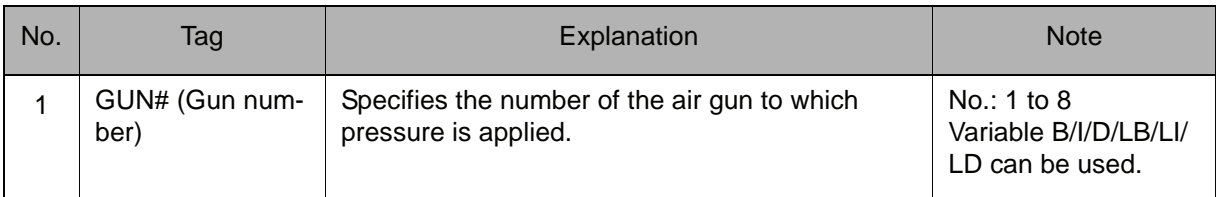

#### 2. T=Time

Add the following tag.

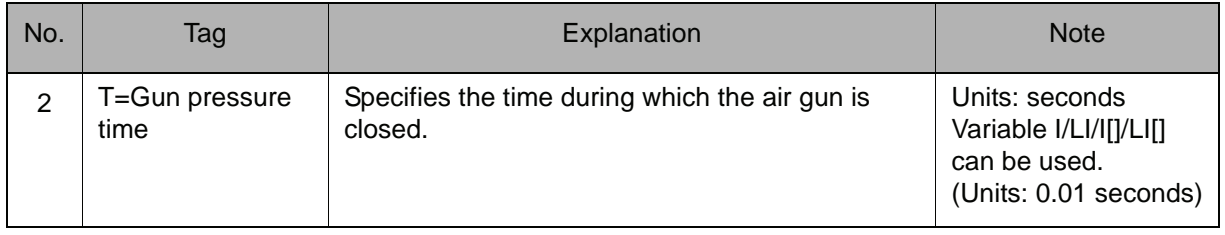

# 3. ATT= Anticipation time

The following tag can be added or omitted.

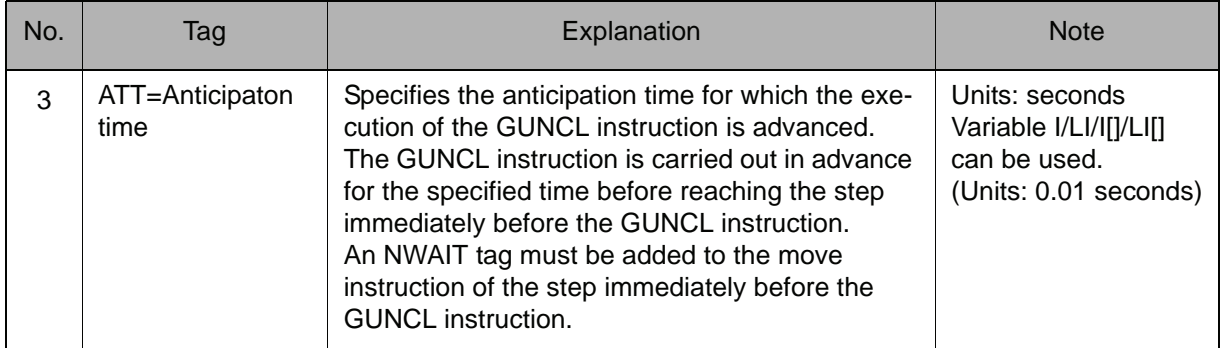

#### **Example**

MOVL V=1000 NWAIT ••• Step 5 GUNCL GUN#(1) T=2.00 ATT=0.50

Turns ON the Gun 1 pressure signal 0.5 seconds before the manipulator reaches Step 5, and turns it OFF 2 seconds later (1.5 seconds after the manipulator reaches Step 5).

# SP<sub>O</sub>T

For spot welding applications

Instruction set:

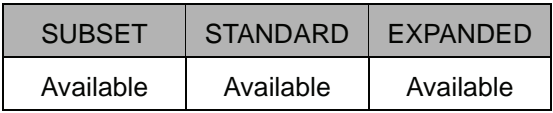

# **Function**

Starts the welding sequence after pressure has been applied to the air gun.

#### **Construction**

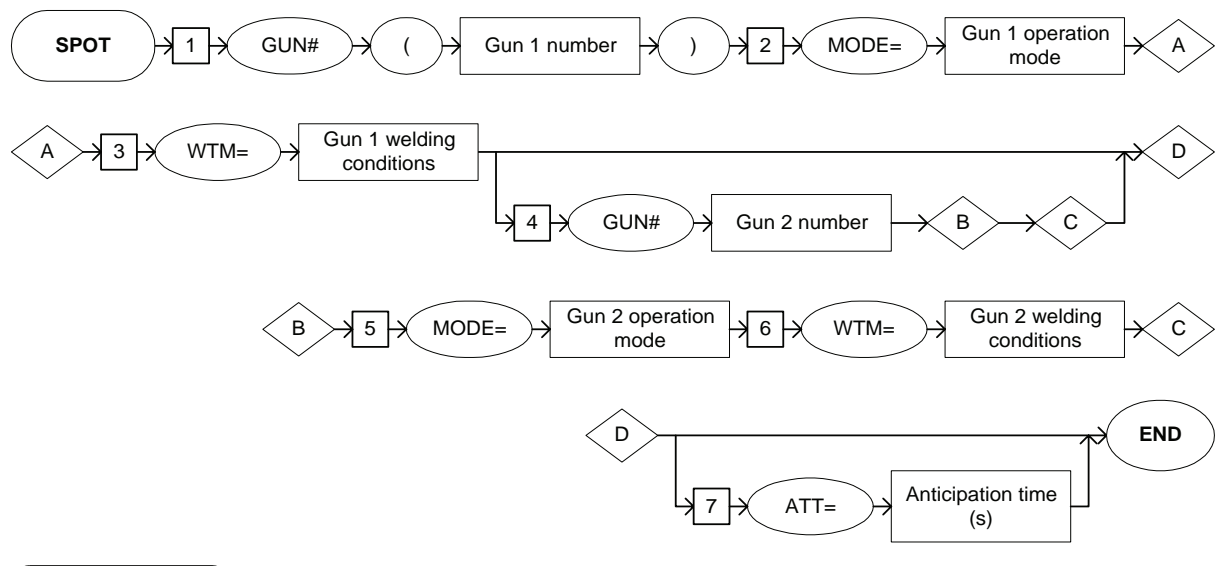

**Explanation**

# 1. GUN# (Gun 1 number)

Add the following tag.

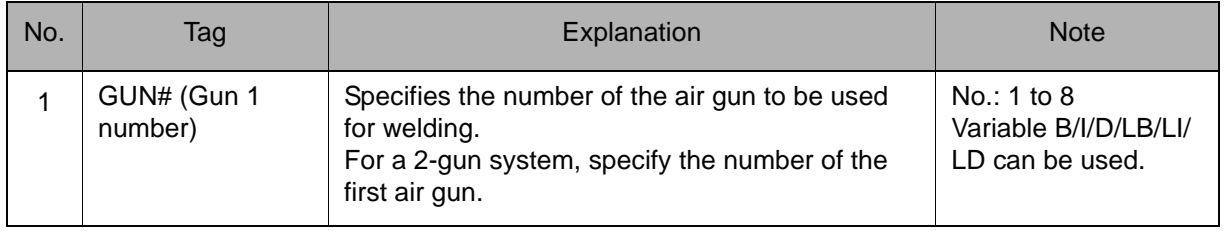

#### 2. MODE=Gun 1 operation mode

Add the following tag.

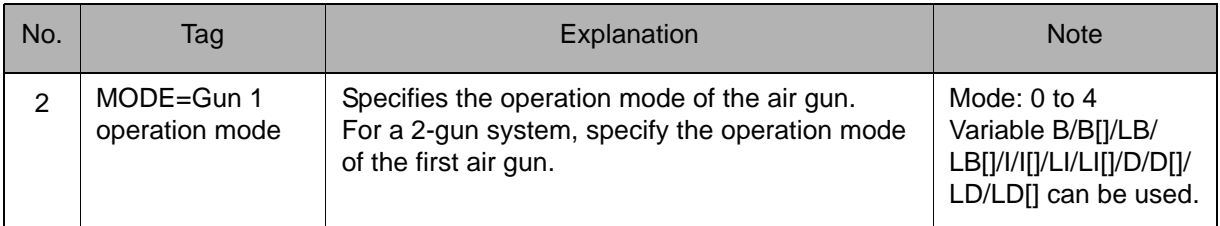

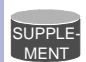

#### **Gun operation mode**

The following table lists the settings and their operation modes. For a 2-step stroke gun, make the settings according to the open status before and after welding.

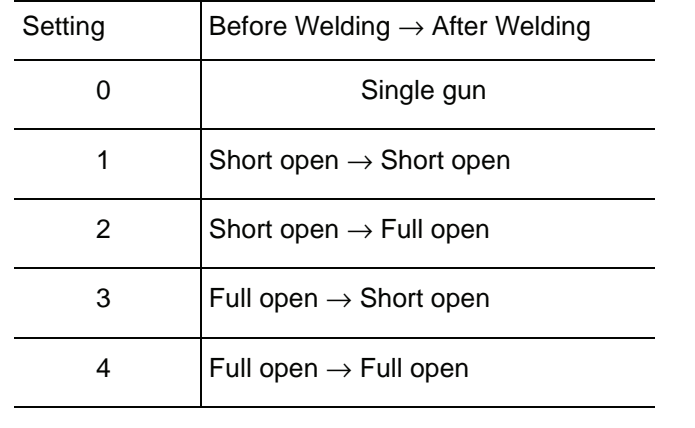

#### 3. WTM=Gun 1 welding condition

Add the following tag.

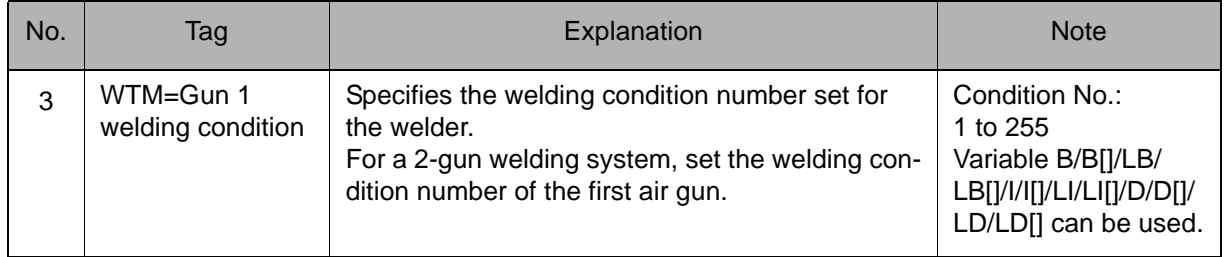

# 4. GUN# (Gun 2 number)

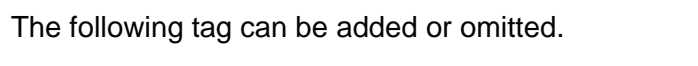

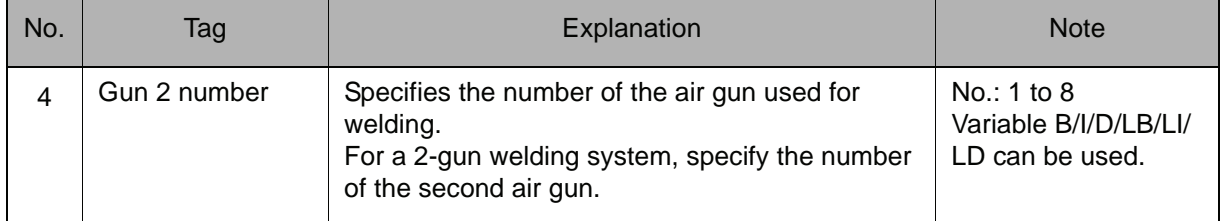

# 5. MODE=Gun 2 operation mode

When a Gun 2 number (GUN#) is selected from the table in part 4 of this Explanation, add the following tag.

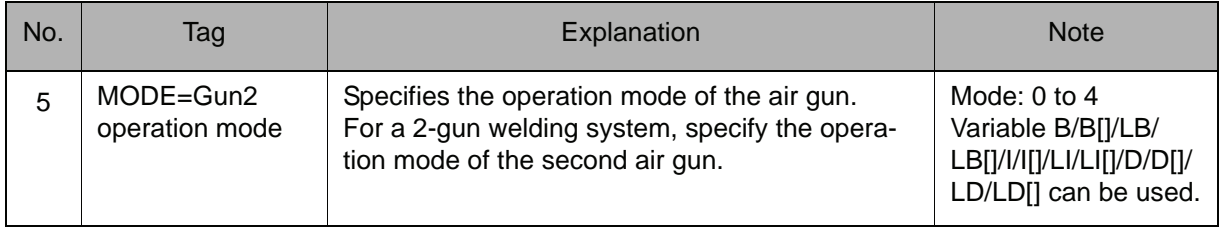

# 6. WTM=Gun 2 welding condition

When a Gun 2 number (GUN#) is selected from the table in part 4 of this Explanation, add the following tag after MODE=Gun 2 operation mode is selected from the table in part 5 of this Explanation.

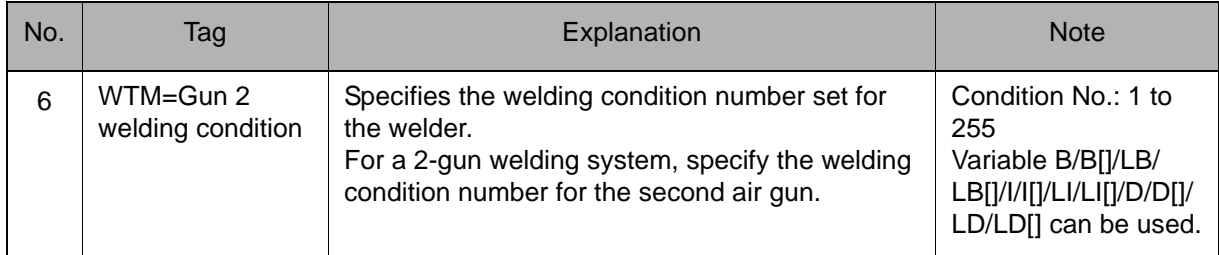

### 7. ATT=Anticipation time

The following tag can be added or omitted.

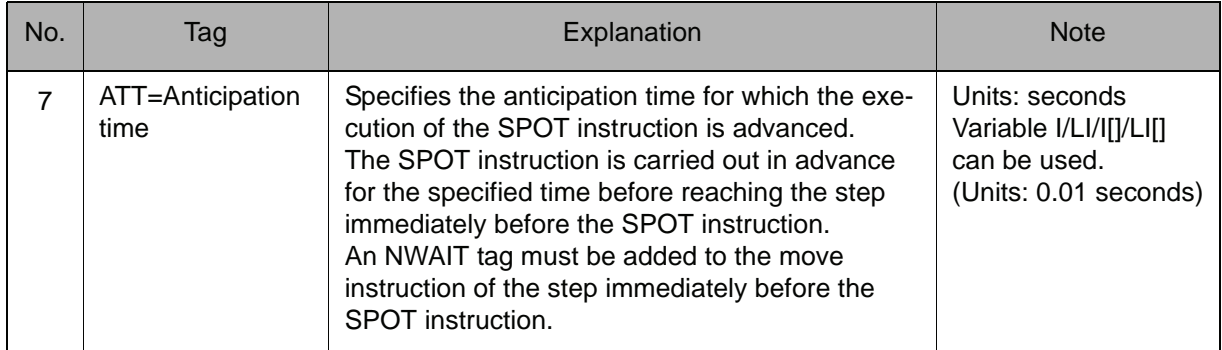

#### **Example**

MOVL V=1000 NWAIT ••• Step 5 SPOT GUN#(1) MODE=2 WTM=5 ATT=0.50

0.5 seconds before the manipulator reaches Step 5, the spot welding sequence starts from the moment the air gun is short open, and the air gun is full open after the sequence is completed. Then the manipulator carries out the next step.

# **STROKE**

For spot welding applications

Instruction set:

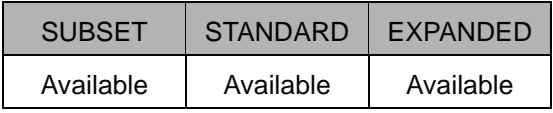

#### **Function**

Switches the open status of the 2-step stroke gun to/from Full open to/from Short open when not welding.

#### **Construction**

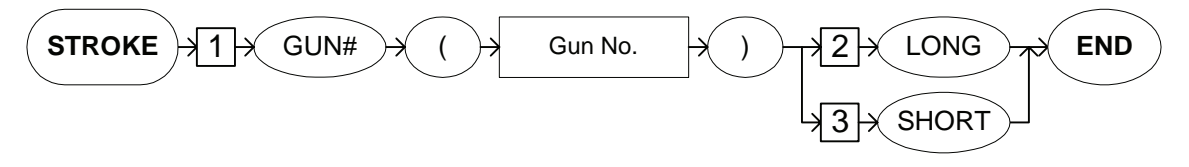

#### **Explanation**

#### 1. GUN# (Gun number)

Add the following tag.

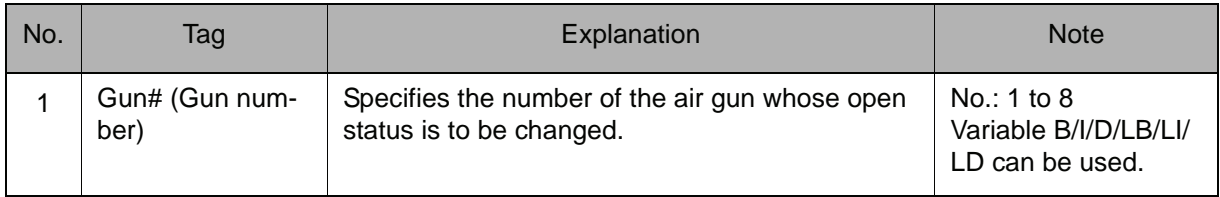

#### 2. LONG/SHORT

Choose one of the tag from the following table.

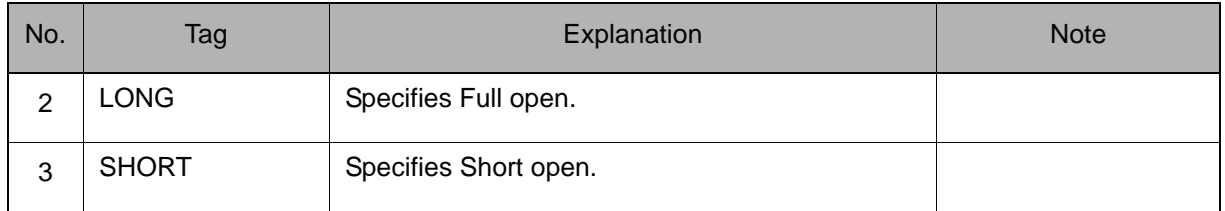

#### **Example**

MOVL V=1000 NWAIT  $\cdots$  Step 5 STROKE GUN#(1) LONG

When the manipulator reaches Step 5, the stroke is changed to Full open to avoid interference, and then the manipulator moves to the next step.

# **STRWAIT**

For spot welding applications

Instruction set:

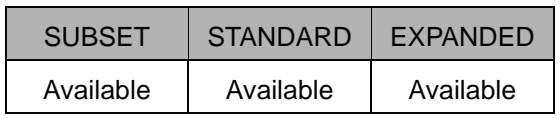

# **Function**

Confirms the specified open status of a 2-step stroke gun as short open or full open when not welding.

Wait until the signal of the specified open status, short open or full open, is turned ON.

# **Construction**

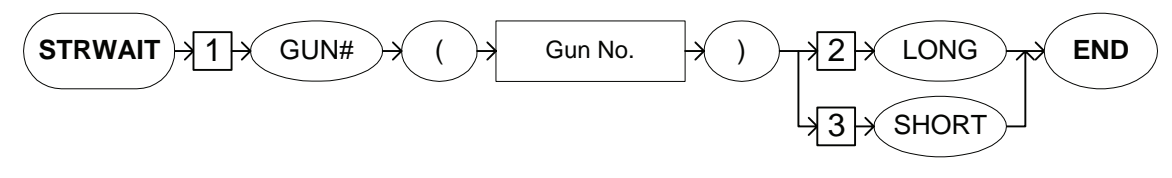

# **Explanation**

# 1. GUN# (Gun number)

Add the following tag.

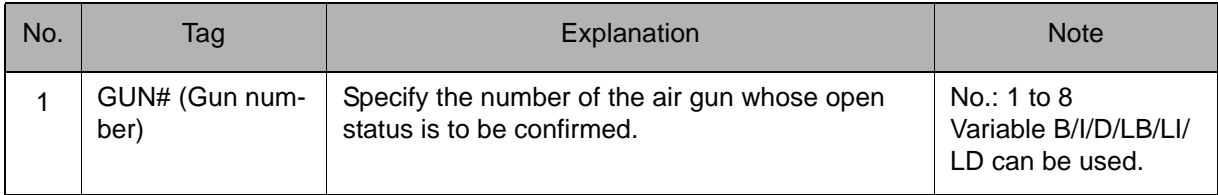

# 2. LONG/SHORT

Choose one of the tags from the following table.

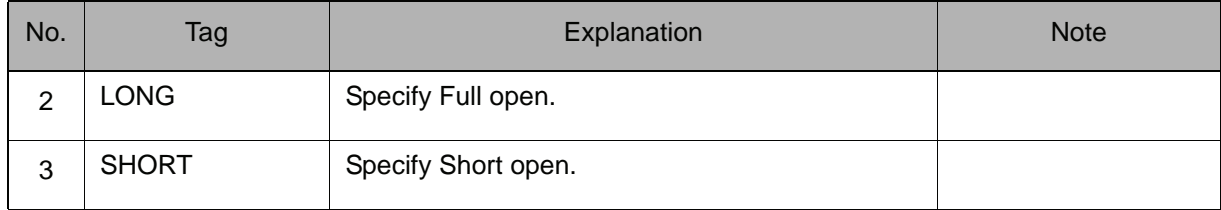

# **Example**

MOVL V=1000 NWAIT  $\cdots$  Step 5 STROKE GUN#(1) LONG STRWAIT GUN#(1) LONG

When the manipulator reaches Step 5, the open status changes to Full open, and the manipulator confirms the Full open status before moving to the next step.

# 2.10 General-purpose Instruction

# TOOLON

For general-purpose applications Instruction set:

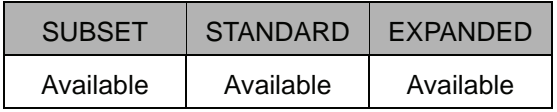

# **Function**

Turns ON the work instruction.

**Construction**

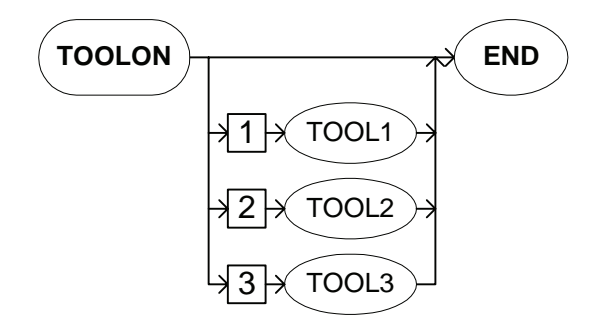

#### **Explanation**

#### 1. TOOL1/TOOL2/TOOL3

Choose one of the tags from the following table. These tags are valid for a system with multiple applications in which two or more general-purpose applications are included. These tags are not displayed when there is only one application.

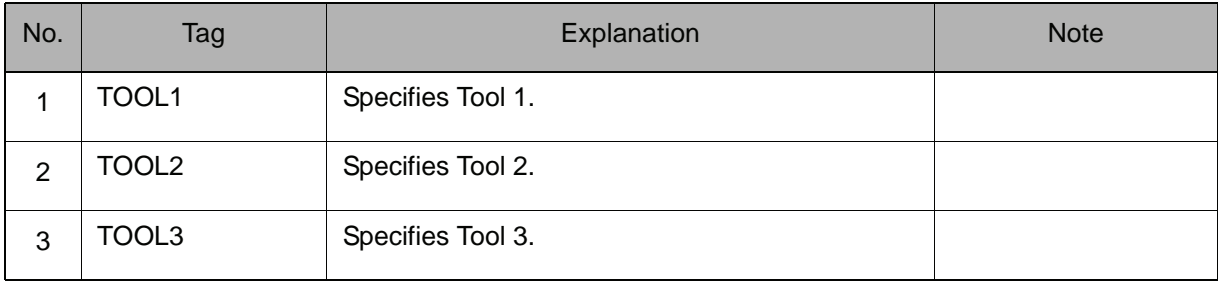

# **Example**

TOOLON

Turns ON the work instruction.

Turns ON the work start instruction (dedicated output relay #50770) and waits for the work start response (dedicated input relay #40570). When the work start response is turned ON, the next instruction is carried out.

The work start response relay is designed to turn ON immediately after the output of the work start instruction.

# TOOLOF

For general-purpose applications Instruction set:

SUBSET | STANDARD | EXPANDED Available | Available | Available

# **Function**

Turns OFF the work instruction.

#### **Construction**

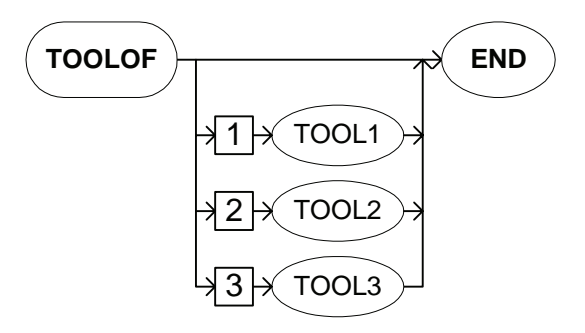

#### **Explanation**

#### 1. TOOL1/TOOL2/TOOL3

Choose one of the tags from the following table. These tags are valid for a system with multiple applications in which two or more general-purpose applications are included. These tags are not displayed when there is only one application.

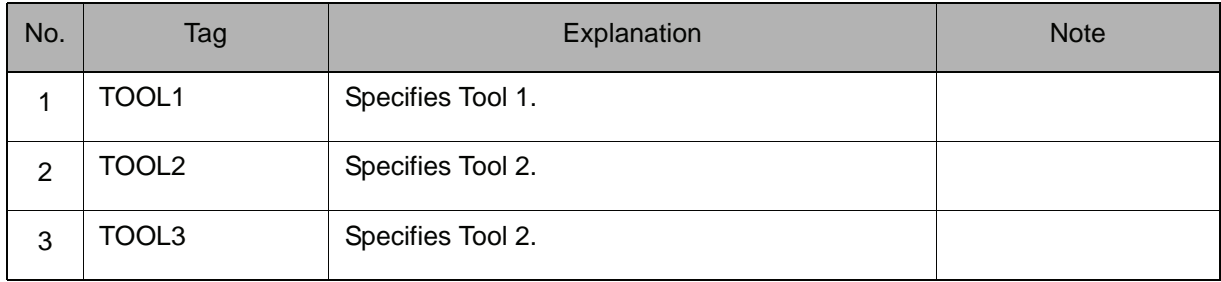

# **Example**

TOOLOF

Turns OFF the work instruction.

Turns ON the work end instruction (dedicated output relay #50771) and waits for the work end response (dedicated input relay #40571). When the work end response is turned ON, the next instruction is carried out.

The work end response relay is designed to turn ON immediately after the output of the work end instruction.

# NX100 INFORM MANUAL

HEAD OFFICE 2-1 Kurosaki-Shiroishi, Yahatanishi-ku, Kitakyusyu-shi, 806-0004, Japan Phone +81-93-645-7745 Fax +81-93-645-7746 MOTOMAN INC. HEADQUARTERS 805 Liberty Lane, West Carrollton, OH 45449, U.S.A. Phone +1-937-847-6200 Fax +1-937-847-6277 MOTOMAN ROBOTICS EUROPE AB Franska Vagen 10, Box 4004, SE-390 04 Kalmar, Sweden Phone +46-480-417800 Fax +46-480-417999 MOTOMAN ROBOTEC GmbH Kammerfeld strasse 1, 85391 Allershausen, Germany Phone +49-8166-90-100 Fax +49-8166-90-103 YASKAWA ELECTRIC KOREA CORPORATION 1F, Samyang Bldg. 89-1, Shinchun-dong, Donk-Ku, Daegu, Korea Phone +82-53-382-7844 Fax +82-53-382-7845 YASKAWA ELECTRIC (SINGAPORE) PTE. LTD. 151 Lorong Chuan, #04-01, New Tech Park, Singapore 556741 Phone +65-6282-3003 Fax YASKAWA ELECTRIC (MALAYSIA) SDN. BHD. Unit 47-1 and 2. Jalan PJU 5/9, Dataran Sunway, Kota Damansara, 47810, Petailng Jaya Selangor, Malaysia Phone +60-3614-08919 Fax +60-3614-08929 YASKAWA ELECTRIC (THAILAND) CO., LTD. 252/246, 4th Floor. Muang Thai-Phatra office Tower II Rechadapisek Road, Huaykwang Bangkok 10320, Thailand Phone +66-2-693-2200 Fax SHOUGANG MOTOMAN ROBOT CO., LTD. No.7,Yongchang-North Road, Beijing Economic and Technological and Development Area, Beijing 100076, China<br>Phone +86-10-6788-0541 Fax +86-10-6788-0542 Phone  $+86-10-6788-0541$ MOTOMAN MOTHERSON ROBOTICS LTD.

910, DLF Galleria, DLF City Phase IV, Gurgaon - 122002 Haryama, india Phone  $+91-124-414-8514$  Fax

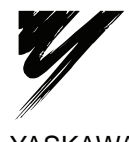

YASKAWA ELECTRIC CORPORATION

YASKAWA

Specifications are subject to change without notice for ongoing product modifications and improvements.

MANUAL NO. RE-CKI-A444 1 C Printed in Japan March 2007 04-04